## **SAMAREYSOFT – SISTEMA WEB PARA LA GESTIÓN DE LA PRODUCCIÓN Y COMERCIALIZACIÓN DE PRODUCTOS DERIVADOS DEL CAFÉ PARA LA EMPRESA SAMAREY – LA UNIÓN (NARIÑO)**

## **RONALD CALVACHE ALMEIDA JUAN FELIPE HENAO LEIVA**

**UNIVERSIDAD DE NARIÑO FACULTAD DE INGENIERÍA PROGRAMA DE INGENIERÍA DE SISTEMAS SAN JUAN DE PASTO DICIEMBRE DE 2012**

## **SAMAREYSOFT – SISTEMA WEB PARA LA GESTIÓN DE LA PRODUCCIÓN Y COMERCIALIZACIÓN DE PRODUCTOS DERIVADOS DEL CAFÉ PARA LA EMPRESA SAMAREY – LA UNIÓN (NARIÑO)**

## **RONALD CALVACHE ALMEIDA JUAN FELIPE HENAO LEIVA**

**Trabajo de Grado presentado como requisito parcial Para optar al título de Ingeniero de Sistemas**

## **Ing. PAOLA ANDREA ARTURO DELGADO Asesora**

**UNIVERSIDAD DE NARIÑO FACULTAD DE INGENIERÍA PROGRAMA DE INGENIERÍA DE SISTEMAS SAN JUAN DE PASTO DICIEMBRE DE 2012**

### **NOTA DE RESPONSABILIDAD**

"La Universidad de Nariño no se hace responsable de las opiniones o resultados en el presente trabajo y para su publicación priman las normas sobre el derecho de autor".

Artículo 13, Acuerdo N. 005 de 2012 emanado del Honorable Consejo Académico.

*"Las ideas y conclusiones aportadas en este trabajo son responsabilidad del autor"*

Artículo 1º del Acuerdo 324 de Octubre 11 de 1966, Emanada del Honorable Consejo Directivo de la Universidad de Nariño

Nota de aceptación

\_\_\_\_\_\_\_\_\_\_\_\_\_\_\_\_\_\_\_\_\_\_\_\_\_\_\_\_\_ Firma del presidente del jurado

\_\_\_\_\_\_\_\_\_\_\_\_\_\_\_\_\_\_\_\_\_\_\_\_\_\_\_\_\_ \_\_\_\_\_\_\_\_\_\_\_\_\_\_\_\_\_\_\_\_\_\_\_\_\_\_\_\_\_ \_\_\_\_\_\_\_\_\_\_\_\_\_\_\_\_\_\_\_\_\_\_\_\_\_\_\_\_\_ \_\_\_\_\_\_\_\_\_\_\_\_\_\_\_\_\_\_\_\_\_\_\_\_\_\_\_\_\_ \_\_\_\_\_\_\_\_\_\_\_\_\_\_\_\_\_\_\_\_\_\_\_\_\_\_\_\_\_ \_\_\_\_\_\_\_\_\_\_\_\_\_\_\_\_\_\_\_\_\_\_\_\_\_\_\_\_\_

\_\_\_\_\_\_\_\_\_\_\_\_\_\_\_\_\_\_\_\_\_\_\_\_\_\_\_\_\_ Firma del presidente del jurado

\_\_\_\_\_\_\_\_\_\_\_\_\_\_\_\_\_\_\_\_\_\_\_\_\_\_\_\_\_ Firma del Jurado

\_\_\_\_\_\_\_\_\_\_\_\_\_\_\_\_\_\_\_\_\_\_\_\_\_\_\_\_\_ Firma del Director del proyecto

San Juan de Pasto, junio de 2013.

### **AGRADECIMIENTOS**

*Agradezco a Dios por su amor infinito, por guiar cada uno de mis pasos en este largo camino y por haberme permitido llegar hasta el final de este logro.* 

*A mi Madre por su insistencia, perseverancia y dureza.* 

*A mi Padre por su amor incondicional y su bendición eterna.* 

*Gracias a mi hermana y a mi esposa por acompañarme en tan duros momentos.* 

*A la Ing Paola Arturo por brindarme apoyo tiempo y dedicación para sacar adelante mi trabajo de grado.* 

*A la empresa SAMAREY por permitirnos desarrollar nuestro proyecto de grado allí.* 

*Gracias a todos los que de una u otra manera colaboraron para que este sueño fuera posible, sin ustedes nada de esto se hubiese cumplido.*

### *Ronald Calvache.*

*Quiero agradecer a Dios por darme la oportunidad de realizar esta carrera.* 

*A mi madre por haberme apoyado en este proceso.* 

*A mis hermanos, esposa e hijo por su compañía y apoyo.* 

*A mi asesora por su acompañamiento en el desarrollo del proyecto.* 

*A la empresa SAMAREY por permitirnos conocer sus procesos, haciendo posible alcanzar la meta propuesta.* 

*A mis compañeros y amigos* 

### *Juan Felipe Henao Leiva.*

### **DEDICATORIA**

*Dedico este triunfo a Dios por toda la fortaleza que me ha dado en los momentos de dificultad, y por su apoyo espiritual de todos los días; de igual forma, dedico esta tesis a mi madre quien me enseño desde el hogar buenos valores, e hizo hasta lo imposible por brindarme una buena educación y así poder enfrentarme a la sociedad, a mi padre, quien con su esfuerzo sacó adelante una gran familia, y por difíciles que hayan sido los problemas nunca desfalleció, nos brindó los mejores años de su vida, y me enseño a ser mejor persona; a mi hermana Anny Elisabeth por su apoyo absoluto, ella me ha acompañado siempre en buenos y malos días de mi vida; a mi hija Stephanya, mi niña hermosa por quien busco día a día ser mejor; a mi esposa Marcia, ella ha sido mi guía y mi ayuda en la toma de buenas decisiones y a mis amigos quienes siempre han creído en mí y me han brindado su total confianza.* 

### *Ronald Calvache.*

*Quiero dedicarle la culminación de este proceso a mi hermana Martha Lucia Henao Leiva, por su apoyo constante y aunque no se encentre con conmigo en estos momentos, sé que donde está se encuentra muy orgullosa de este gran paso.* 

*Juan Felipe Henao Leiva.* 

### **RESUMEN**

Este documento contiene el análisis y diseño del trabajo de grado: *samareysoft – sistema web para la gestión de la producción y comercialización de productos derivados del café para la empresa samarey – la unión (nariño).*

"samareysoft" es un sistema de información diseñado para administrar el proceso de fabricación de productos derivados del café (producción) y su posterior venta a clientes varios (comercialización).

el análisis y el diseño de esta aplicación se han realizado siguiendo los lineamientos de la metodología orientada a objetos y los resultados de la investigación realizada y el análisis efectuado también se detallan en este documento. estos temas se abordan en la sección del marco teórico y resultados de la investigación.

por otro lado, el sistema de información que se ha implementado está dividido en diez módulos, los cuales son:

- *materias primas.* gestión de las materias primas usadas en la preparación de productos ofrecidos por la empresa.
- *productos*. elementos fabricados por la empresa con las materias primas adquiridas a los proveedores.
- *proveedores*. distribuidores de materia prima.
- *clientes*, consumidores de los productos fabricados.
- *producciones*. productos fabricados en determinado periodo que alimentan el inventario de la empresa.
- *compras.* materias primas compradas a proveedores.
- $\checkmark$  ventas. productos comprados por clientes.
- *reportes*. relacionados con los datos registrados en los módulos anteriores.
- *usuarios*. cuentas de usuario de acceso al sistema.
- *seguridad*. bitácora de sucesos y copias de seguridad.

## **ABSTRACT**

This document contains the analysis and design of labor grade: samareysoft – web system for the management of production and marketing for coffee products company samarey – union (nariño).

"samareysoft" information system is designed to manage the process of making coffee products (production) and its subsequent sale to customers several (sales).

analysis and design of this application has been made following the guidelines of object oriented methodology and results of research done and detailed analysis also made herein. these issues addressed in section of theoretical and research results.

on the other hand, the system has been implemented information is divided into ten major modules, which are:

- $\checkmark$  commodities. management of raw materials used in the preparation of products offered by the company.
- $\checkmark$  products. items manufactured by the company with acquired materials suppliers.
- $\checkmark$  suppliers. raw material suppliers.
- $\checkmark$  customers, products consumer goods.
- $\checkmark$  productions. produced in particular period feed the inventory of the company.
- $\checkmark$  shopping. purchased materials suppliers.
- $\checkmark$  sales. products purchased by customer.
- $\checkmark$  reports. related data module registered in past.
- $\checkmark$  users. user accounts system access.
- $\checkmark$  safety. log event and back up.

## **CONTENIDO**

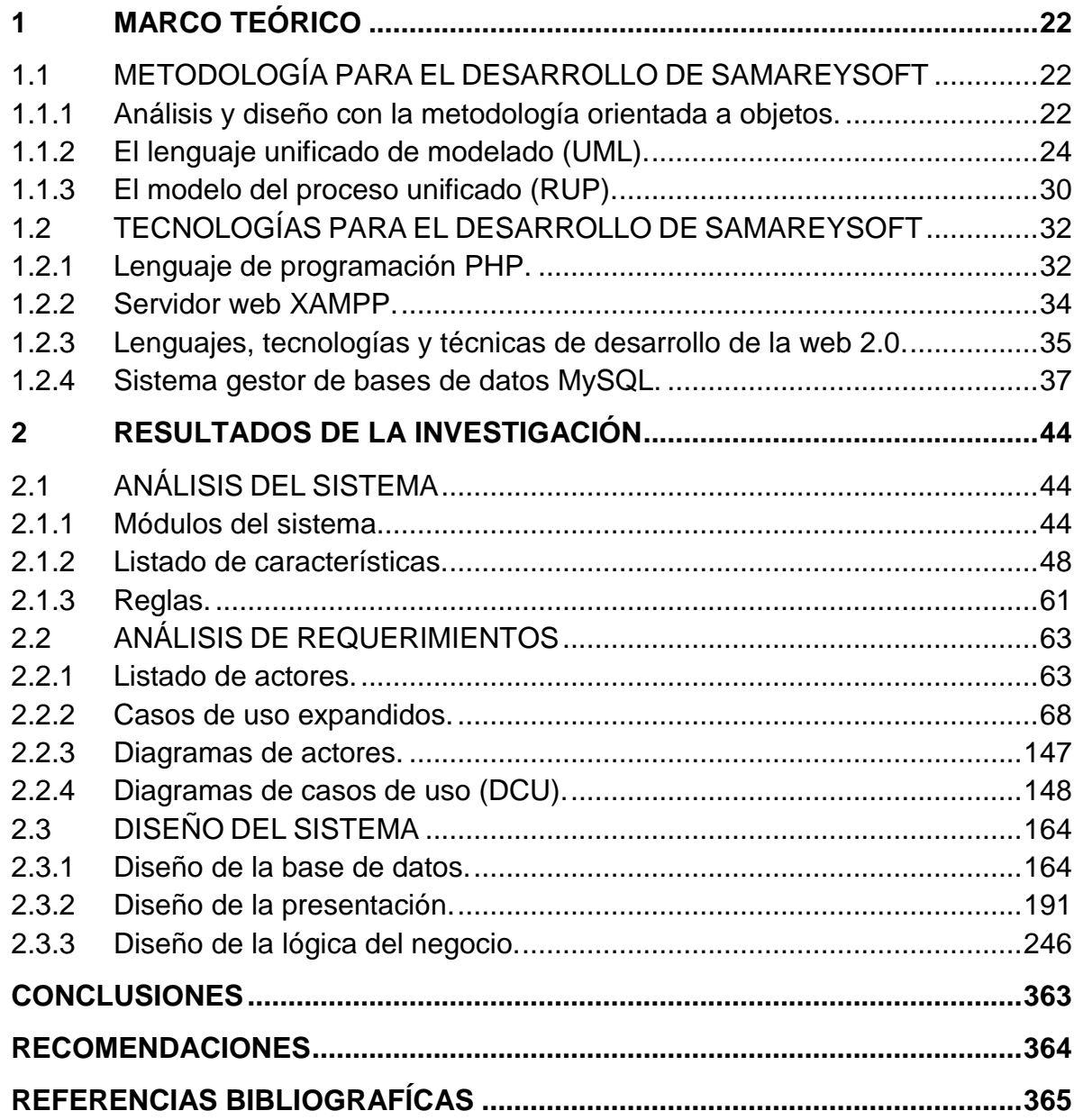

## **LISTA DE TABLAS**

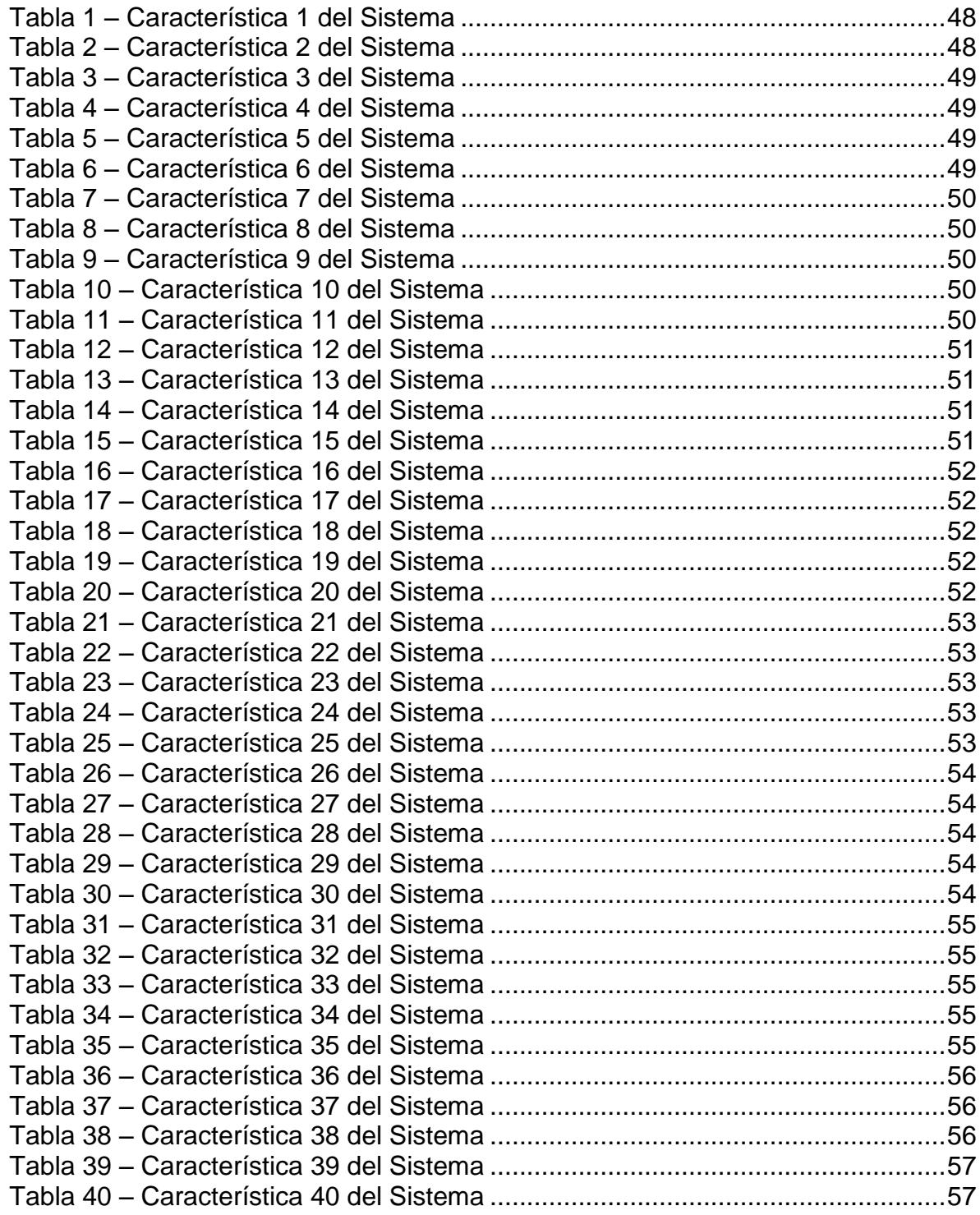

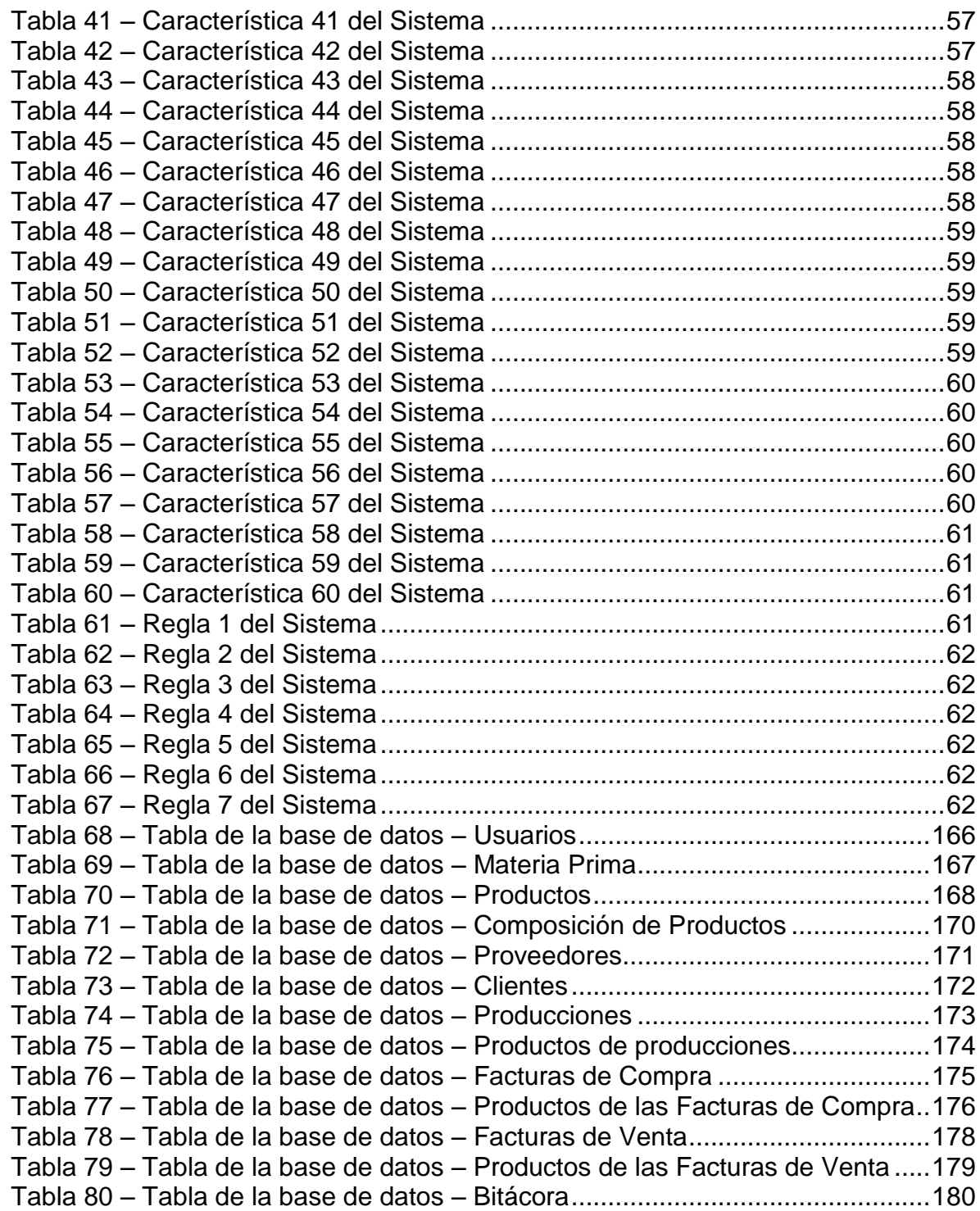

## **LISTA DE ILUSTRACIONES**

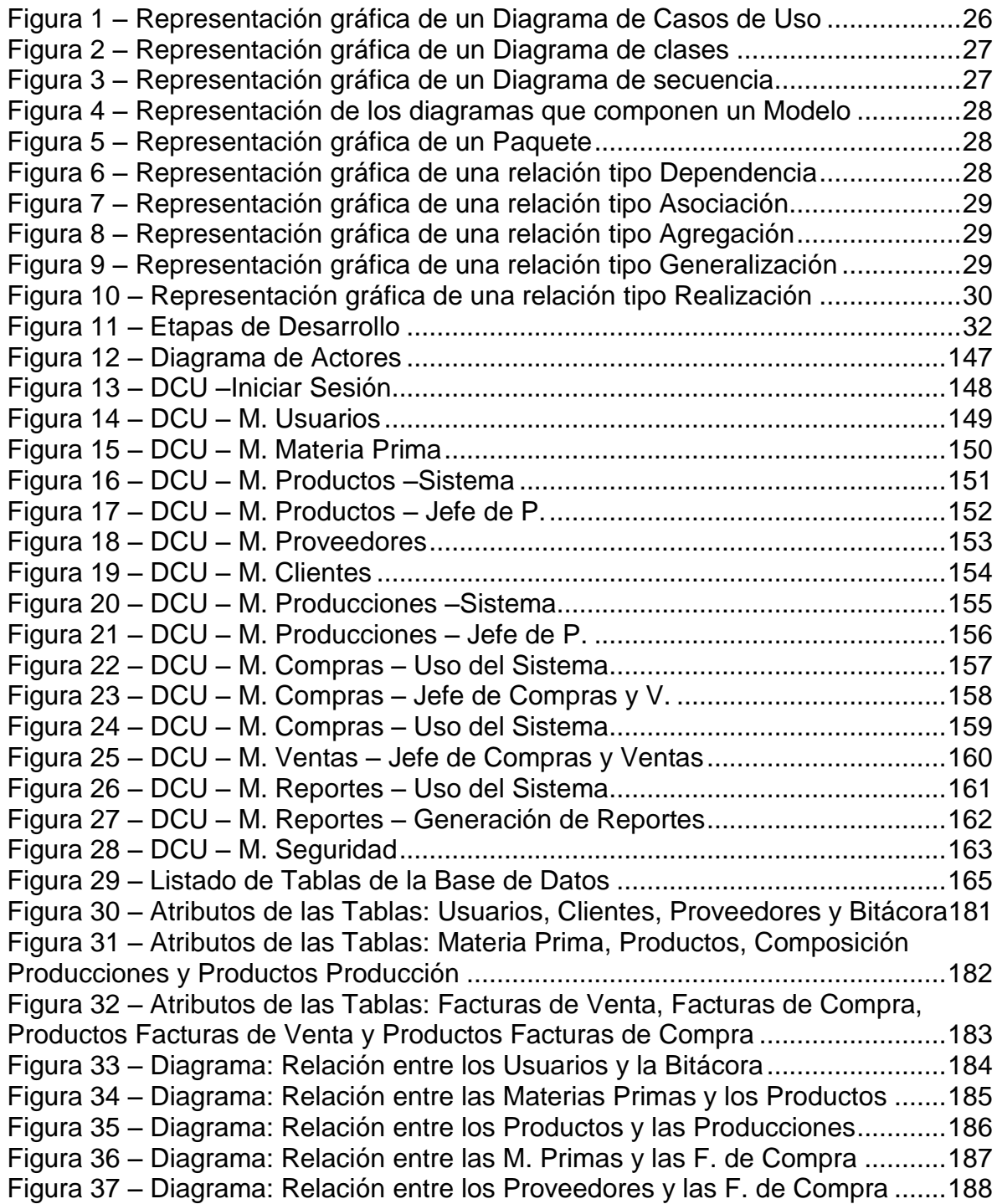

[Figura 38 – Diagrama: Relación entre los Productos y las F. de Venta ...............189](#page-188-0) [Figura 39 – Diagrama: Relación entre los Clientes y las F. de Venta ..................190](#page-189-0) [Figura 40 – Prototipo GUI: Ingreso al Sistema ....................................................192](#page-191-0) [Figura 41 – Prototipo GUI: Página Principal de SAMAREYSOFT .......................193](#page-192-0) [Figura 42 – Prototipo GUI: Opciones del Módulo Usuarios ................................. 194](#page-193-0) [Figura 43 – Prototipo GUI: Opciones del Módulo Materias Primas ......................194](#page-193-1) [Figura 44 – Prototipo GUI: Opciones del Módulo Productos ...............................195](#page-194-0) [Figura 45 – Prototipo GUI: Opciones del Módulo Proveedores ...........................195](#page-194-1) [Figura 46 – Prototipo GUI: Opciones del Módulo Clientes ...................................196](#page-195-0) [Figura 47 – Prototipo GUI: Opciones del Módulo Producciones ..........................196](#page-195-1) [Figura 48 – Prototipo GUI: Opciones del Módulo Compras ................................. 197](#page-196-0) [Figura 49 – Prototipo GUI: Opciones del Módulo Ventas ....................................197](#page-196-1) [Figura 50 – Prototipo GUI: Opciones del Módulo Reportes ................................. 198](#page-197-0) [Figura 51 – Prototipo GUI: Opciones del Módulo Seguridad ...............................198](#page-197-1) [Figura 52 – Prototipo GUI: M. Usuarios – Crear Usuario .....................................199](#page-198-0) [Figura 53 – Prototipo GUI: M. Usuarios – Consultar Usuarios .............................200](#page-199-0) [Figura 54 – Prototipo GUI: M. Usuarios – Modificar Usuario ...............................201](#page-200-0) [Figura 55 – Prototipo GUI: M. Usuarios – Eliminar Usuario ................................. 202](#page-201-0) [Figura 56 – Prototipo GUI: M. Materias Primas – Crear Materia Prima ...............203](#page-202-0) [Figura 57 – Prototipo GUI: M. Materias Primas – Consultar M. Primas ...............204](#page-203-0) [Figura 58 – Prototipo GUI: M. Materias Primas – Modificar Materia Prima ..........205](#page-204-0) [Figura 59 – Prototipo GUI: M. Materias Primas – Eliminar Materia Prima ...........206](#page-205-0) [Figura 60 – Prototipo GUI: M. Productos – Crear Producto ................................. 207](#page-206-0) [Figura 61 – Prototipo GUI: M. Productos – Consultar Productos .........................208](#page-207-0) [Figura 62 – Prototipo GUI: M. Productos – Composición Productos ...................209](#page-208-0) [Figura 63 – Prototipo GUI: M. Productos – Composición Producto .....................210](#page-209-0) [Figura 64 – Prototipo GUI: M. Productos – Modificar Producto ...........................211](#page-210-0) [Figura 65 – Prototipo GUI: M. Productos – Eliminar Producto .............................212](#page-211-0) [Figura 66 – Prototipo GUI: M. Proveedores – Crear Proveedor ..........................213](#page-212-0) [Figura 67 – Prototipo GUI: M. Proveedores – Consultar Proveedores ................214](#page-213-0) [Figura 68 – Prototipo GUI: M. Proveedores – Modificar Proveedor .....................215](#page-214-0) [Figura 69 – Prototipo GUI: M. Proveedores – Eliminar Proveedor.......................216](#page-215-0) [Figura 70 – Prototipo GUI: M. Clientes – Crear Cliente .......................................217](#page-216-0) [Figura 71 – Prototipo GUI: M. Clientes – Consultar Clientes ...............................218](#page-217-0) [Figura 72 – Prototipo GUI: M. Clientes – Modificar Cliente ..................................219](#page-218-0) [Figura 73 – Prototipo GUI: M. Clientes – Eliminar Cliente ...................................220](#page-219-0) [Figura 74 – Prototipo GUI: M. Producciones – Crear Producción ........................221](#page-220-0) [Figura 75 – Prototipo GUI: M. Producciones – Consultar Producciones ..............222](#page-221-0) [Figura 76 – Prototipo GUI: M. Producciones – Productos de Producciones ........223](#page-222-0) [Figura 77 – Prototipo GUI: M. Producciones – Productos a una Producción .......224](#page-223-0) [Figura 78 – Prototipo GUI: M. Producciones – Modificar Producción ..................225](#page-224-0) [Figura 79 – Prototipo GUI: M. Compras – Registrar Facturas de Compra ...........226](#page-225-0) [Figura 80 – Prototipo GUI: M. Compras – Consultar Facturas de Compras ........227](#page-226-0)

[Figura 81 – Prototipo GUI: M. Compras – Establecer Productos F. Compra .......228](#page-227-0) [Figura 82 – Prototipo GUI: M. Compras – Asignar M. Primas a Compra .............229](#page-228-0) [Figura 83 – Prototipo GUI: M. Compras – Modificar Facturas de Compra ...........230](#page-229-0) [Figura 84 – Prototipo GUI: M. Ventas – Registrar Facturas de Venta .................231](#page-230-0) [Figura 85 – Prototipo GUI: M. Ventas – Consultar Facturas de Ventas ...............232](#page-231-0) [Figura 86 – Prototipo GUI: M. Ventas – Establecer Productos F. Ventas ............233](#page-232-0) Figura 87 – Prototipo GUI: M. Ventas – Asignar Productos a una Venta.............234 [Figura 88 – Prototipo GUI: M. Ventas – Modificar Facturas de Venta .................235](#page-234-0) [Figura 89 – Prototipo GUI: M. Reportes – Listado de Usuarios ...........................236](#page-235-0) [Figura 90 – Prototipo GUI: M. Reportes – Inventario de Materias Primas ...........237](#page-236-0) [Figura 91 – Prototipo GUI: M. Reportes – Inventario de Productos .....................238](#page-237-0) [Figura 92 – Prototipo GUI: M. Reportes – Listado de Proveedores .....................239](#page-238-0) [Figura 93 – Prototipo GUI: M. Reportes – Listado de Clientes ............................240](#page-239-0) [Figura 94 – Prototipo GUI: M. Reportes – Reportes de Producción ....................241](#page-240-0) [Figura 95 – Prototipo GUI: M. Reportes – Facturas de Compras ........................242](#page-241-0) [Figura 96 – Prototipo GUI: M. Reportes – Facturas de Ventas ............................243](#page-242-0) [Figura 97 – Prototipo GUI: M. Seguridad – Revisar Bitácora de Sucesos ........... 244](#page-243-0) [Figura 98 – Prototipo GUI: M. Seguridad – Crear Copias de Seguridad ..............245](#page-244-0) [Figura 99 – Prototipo GUI: M. Seguridad – Restaurar Copias de Seguridad .......245](#page-244-1) Figura 100 – [Listado de Clases: Paquete "app\\_main" – Parte 1 .........................247](#page-246-0) Figura 101 – [Listado de Clases: Paquete "app\\_main" – P. 2 ...............................248](#page-247-0) Figura 102 – [Listado de Clases: Paquete "app\\_main" – P. 3 ...............................249](#page-248-0) Figura 103 – [Listado de Clases: Paquete "modulo\\_usuarios" – P. 1 ...................250](#page-249-0) Figura 104 – Listado de Clases: Paquete "modulo usuarios" – P. 2 .....................251 Figura 105 – [Listado de Clases: Paquete "modulo\\_materia\\_prima" – P. 1 ..........252](#page-251-0) Figura 106 – [Listado de Clases: Paquete "modulo\\_materia\\_prima" – P. 2 ..........253](#page-252-0) Figura 107 – [Listado de Clases: Paquete "modulo\\_productos" – P. 1 .................254](#page-253-0) Figura 108 – [Listado de Clases: Paquete "modulo\\_productos" – P. 2 .................255](#page-254-0) [Figura 109 – Listado de Clases: Paquete "modulo\\_productos" – P. 3 .................256](#page-255-0) Figura 110 – [Listado de Clases: Paquete "modulo\\_proveedores" – P. 1 .............257](#page-256-0) Figura 111 – [Listado de Clases: Paquete "modulo\\_proveedores" – P. 2 .............258](#page-257-0) Figura 112 – [Listado de Clases: Paquete "modulo\\_clientes" – P. 1 .....................259](#page-258-0) Figura 113 – [Listado de Clases: Paquete "modulo\\_clientes" – P. 2 .....................260](#page-259-0) [Figura 114 – Listado de Clases: Paquete "modulo\\_producciones" – P. 1 ...........261](#page-260-0) Figura 115 – [Listado de Clases: Paquete "modulo\\_producciones" – P. 2 ...........262](#page-261-0) Figura 116 – [Listado de Clases: Paquete "modulo\\_producciones" – P. 3 ...........263](#page-262-0) Figura 117 – [Listado de Clases: Paquete "modulo\\_compras" – P. 1 ...................264](#page-263-0) Figura 118 – [Listado de Clases: Paquete "modulo\\_compras" – P. 2 ...................265](#page-264-0) Figura 119 – [Listado de Clases: Paquete "modulo\\_compras" – P. 3 ...................266](#page-265-0) Figura 120 – [Listado de Clases: Paquete "modulo\\_ventas" – P. 1 ......................267](#page-266-0) Figura 121 – [Listado de Clases: Paquete "modulo\\_ventas" – P. 2 ......................268](#page-267-0) Figura 122 – [Listado de Clases: Paquete "modulo\\_ventas" – P. 3 ......................269](#page-268-0) Figura 123 – Listado de Clases: Paquete "modulo reportes" – P. 1 .......................270

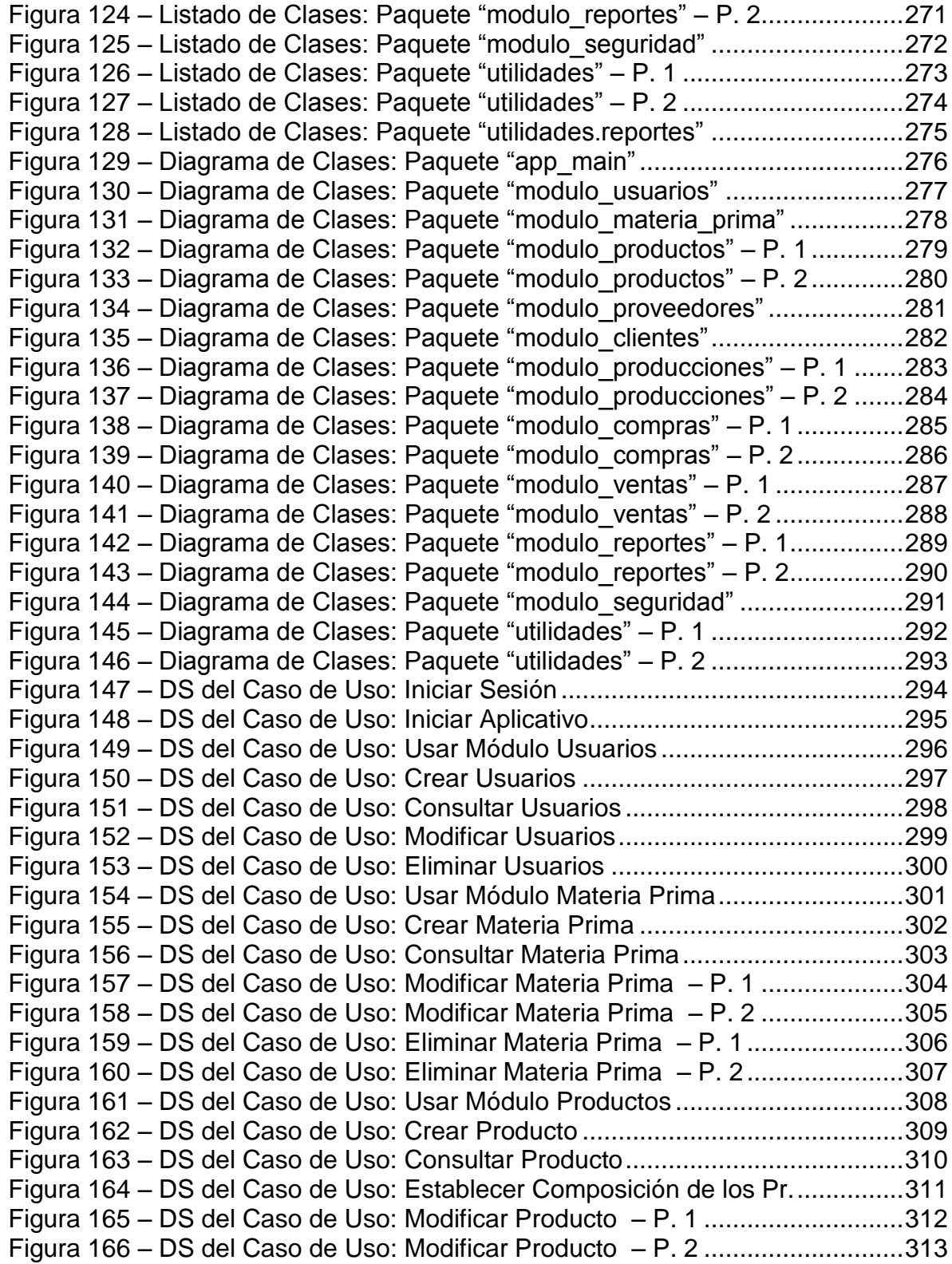

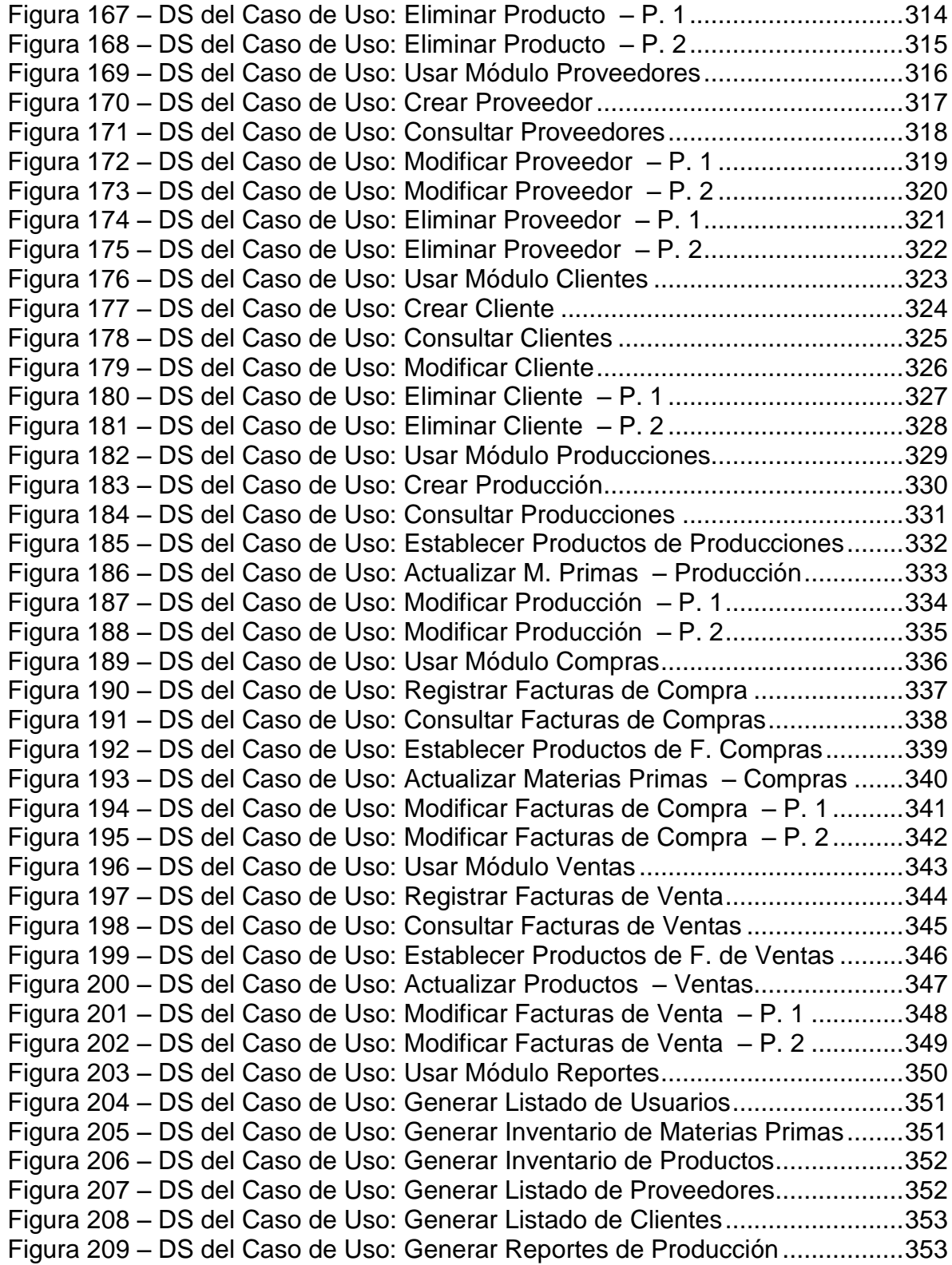

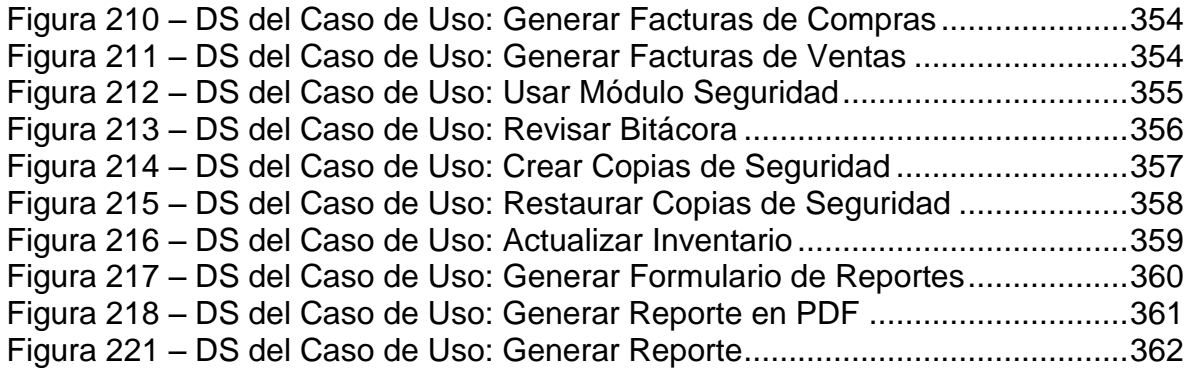

### **GLOSARIO**

- **APLICACIÓN:** serie de instrucciones escritas en un lenguaje de programación, las cuales se convierten (son traducidas) en código que es ejecutable directamente por la máquina y se almacena como tal. Permiten a un computador realizar funciones diversas, como el tratamiento de textos, el diseño de gráficos, la resolución de problemas matemáticos, el manejo de bancos de datos.
- **BASE DE DATOS:** información que se encuentra organizada y no redundante, cuyos datos deben poseer consistencia e integridad y se accede a ella por medio del software.
- **COMPUTADOR**: máquina electrónica y digital, dotada de una memoria de gran capacidad, capaz de resolver problemas matemáticos y lógicos a muy alta velocidad, mediante la utilización de programas informáticos.
- **HARDWARE:** parte tangible o física del computador, constituido por todos los dispositivos que conforman el mismo, tales como: CPU, monitor, teclado, mouse, impresora.
- **INTERFAZ:** zona de comunicación, en la que se realiza la interacción entre el usuario y el programa. Diseño de pantallas, los cuales son la comunicación directa entre el estudiante "usuario" y la aplicación o software.
- **SISTEMA:** conjunto estructurado de elementos (personas, máquinas, cosas) que interactúan ordenadamente para lograr un fin común.
- **SOFTWARE:** son las instrucciones responsables para que el hardware (la máquina) realice una determinada tarea. Un producto de software el conjunto completo de programas informáticos, procedimientos, documentación y datos especificados para su suministro a un cliente.

 **USUARIO:** Persona que hace uso de las funcionalidades de la aplicación SAMAREYSOFT.

## **INTRODUCCIÓN**

Las empresas dedicadas a la producción de bienes de consumo utilizan, cada vez con mayor frecuencia y eficacia, herramientas informáticas que les permiten controlar los distintos procesos de su actividad comercial, entre dichos procesos se encuentran la producción y la comercialización.

En el caso del proceso de producción, el uso de herramientas que permitan una evaluación continua reporta beneficios, tales como una información apropiada que ayude a una producción organizada, el apropiado abastecimiento de materias primas y un mayor control de las cantidades producidas. En cuanto al proceso de comercialización, resulta fundamental controlar de forma sistemática factores como el proceso de despacho, el control de existencias, la actividad en los puntos de venta y un registro periódico de ventas para medir la productividad de la empresa y hacer proyecciones de producción.

Una de estas empresas dedicadas a la producción y comercialización, es SAMAREY, que nace por la necesidad de generar valor agregado al café, con un mejor sabor y un mejor aroma, mediante la aplicación de un proceso integral que va desde la producción hasta la comercialización de un producto final. Dicha necesidad surgió debido a que en el Municipio de La Unión no existía una empresa que se dedicara al proceso completo en la cadena del café, de esta manera, las personas nativas y los turistas que venían al Municipio no encontraban un lugar donde degustar café de calidad, esta situación permitió visualizar la posibilidad de negocio a la cual se dedica la empresa.

Con el desarrollo de SAMAREYSOFT (*SISTEMA WEB PARA LA GESTIÓN DE LA PRODUCCIÓN Y COMERCIALIZACIÓN DE PRODUCTOS DERIVADOS DEL CAFÉ PARA LA EMPRESA SAMAREY – LA UNIÓN*), se pretende contribuir a que la empresa en cuestión cuente con una herramienta de fácil manejo y amigable vista, que le permita realizar las gestiones mencionadas (producción organizada, abastecimiento de materias primas, control de existencias, medir la productividad, entre otras) en el proceso de producción y comercialización del café.

Este documento expone cómo se ha llevado a cabo el desarrollo de este proyecto, desde su definición inicial y objetivos hasta su implementación siguiendo cada una de las fases de la metodología propuesta; también contiene información sobre las tecnologías de software que se han usado en el desarrollo y codificación de la aplicación final.

# **1 MARCO TEÓRICO**

## <span id="page-21-1"></span><span id="page-21-0"></span>**1.1 METODOLOGÍA PARA EL DESARROLLO DE SAMAREYSOFT**

Con la finalidad de realizar el análisis y el diseño del proyecto SAMAREYSOFT se adoptó la metodología Proceso Unificado (RUP) que utiliza la notación del Lenguaje Unificado de Modelado (UML).

De este modo, SAMAREYSOFT fue desarrollado siguiendo los estándares de modelado que plantea RUP. Para comprender sus lineamientos es necesario conocer, manejar y poder utilizar los diagramas del Lenguaje Unificado de Modelado (UML) que, a su vez, se basa en el paradigma de programación Orientado a Objetos.

A continuación se explica en qué consisten cada una de las herramientas del análisis, diseño y modelado de sistemas computacionales.

<span id="page-21-2"></span>**1.1.1 Análisis y diseño con la metodología orientada a objetos.** Las metodologías de Ingeniería de Software tienen mecanismos para hacer análisis de necesidades y diseño de sistemas complejos, y han evolucionado con la tecnología en lo relacionado con el diseño computacional.

Así, por ejemplo, el análisis estructurado se basa en la descomposición en funciones o procesos. La metodología más reciente (Orientada a objetos), se centra en el análisis usando una descomposición del sistema por objetos o conceptos.

De acuerdo a Joseph Schmuller, "Los objetos concretos y virtuales, están a nuestro alrededor, ellos conforman nuestro mundo. El software actual simula al mundo (o un segmento de él), y los programas, por lo general, imitan los objetos del mundo. Si comprende algunas cuestiones básicas de los objetos, entenderá cómo se deben mostrar estos en las representaciones de software.

Antes que nada, un objeto es la instancia de una clase (o categoría). Usted y yo, por ejemplo, somos instancias de la clase persona. Un objeto cuenta con una estructura, es decir atributos (propiedades) y acciones. Las acciones son todas las actividades que el objeto es capaz de realizar. Los atributos y acciones, en conjunto, se conocen como características o rasgos"<sup>1</sup>.

Schmuller define a los objetos no solo como aquello que tiene masa, sino también habla de la posibilidad de encontrar objetos virtuales, que no pueden tocarse, como por ejemplo una dirección de correo electrónico.

La metodología O.O. trae una serie de ventajas. Por ejemplo: el suministro de modelos similares a los del mundo real, la facilidad para manejar sistemas complejos y la reutilización de los objetos, permite además el desarrollo iterativo de las aplicaciones y también facilita la interoperabilidad de las mismas.

Según lo que menciona Schmuller un objeto cuenta con atributos y acciones.

Dicho de otro modo, los **Atributos** pueden considerarse como un estado, o conjunto de propiedades inherentes a él. Las acciones pueden catalogarse como un conjunto de operaciones o **Métodos**. Pero, además, los objetos tienen también, una **Identidad**, es decir, un identificador que los hará únicos.

Desde un punto de vista enfocado a la programación puede decirse que un objeto es una parte de software que cumple con ciertas características como:

- *Herencia***:** una clase (clase derivada) puede adoptar los atributos y métodos de una clase superior (superclase), de esta manera, cuando se crea un objeto como instancia de una clase, éste tendrá todas las características tanto de la clase de la cual es instancia, como de la superclase de la cual ésta hereda.
- *Polimorfismo*: hace referencia a como una operación puede tener el mismo nombre en una misma clase y, sin embargo, puede realizar diferentes procesos. A esto se le conoce como *Sobrecarga de Métodos*. La clave está en los valores de entrada que reciben dichas operaciones.

 $\overline{a}$ 

<sup>&</sup>lt;sup>1</sup> Schmuller, Joseph. Aprendiendo UML en 24 horas, página 39.

El polimorfismo también se presenta en el momento en que una superclase define una operación y sus clases derivadas redefinen los procesos que se ejecutan dentro de ella. Así, al llamar a determinada operación redefinida, se ejecuta la redefinición y no la definición original en la superclase. Esto recibe el nombre de *Redefinición de Métodos*.

- *Encapsulamiento*: esta característica de los objetos hace que se oculten sus funcionalidades internas, así solo se encargarán de realizar las acciones que le correspondan sin que el usuario se dé cuenta de qué es lo que pasa en su interior. esta característica hace que se protejan los datos de accesos indebidos, la forma de protegerlos es haciendo que los objetos puedan ser privados, protegidos o públicos.
- *Abstracción*: existen diferentes mecanismos de abstracción, como por ejemplo composición, clasificación, agrupación y especialización.

Una Clase es la unidad básica que encapsula toda la información de un objeto. A través de ellas se puede modelar el entorno, o la categoría de un objeto. Todos los objetos se crean por instancia de las clases.

<span id="page-23-0"></span>**1.1.2 El lenguaje unificado de modelado (UML).** Un modelo puede considerarse como la abstracción de un sistema del mundo real, este modelo se encarga de describir completamente los aspectos del sistema que son relevantes para un nivel de abstracción dado, teniendo en cuenta los detalles importantes del sistema real.

La necesidad de nuevas formas de diseño ha dado pie a la creación de nuevas herramientas que permitan a los diseñadores de sistemas trabajar de forma que los demás comprendan las ideas de sus modelos.

UML es la herramienta más utilizada para el modelado de sistemas. Nació en la empresa Rational Software Co, quien se puso en la tarea de crear una notación unificada en qué basar la construcción de sus herramientas CASE. En el proceso de creación de UML han participado, empresas de gran peso en la industria como Microsoft, Hewlett–Packard, Oracle e IBM, así como grupos de analistas y desarrolladores; y su desarrollo fue encabezado por: Grady Booch, Ivar Jacobson y JimRumbaugh.

Uno de los objetivos principales de la creación de UML era posibilitar el intercambio de modelos entre las distintas herramientas CASE orientadas a objetos del mercado.Pero, específicamente ¿Qué es UML?

Según Grady Booch, James Rumbaugh e Ivar Jacobson, "El lenguaje unificado de modelado (UnifiedModelinLanguage, UML) es un lenguaje estándar para escribir planos de software. UML puede utilizarse para visualizar, especificar, construir, y documentar los artefactos de un sistema con gran cantidad de Software"<sup>2</sup>.

UML combina notaciones provenientes del modelo orientado a objetos, el modelo de datos, el modelo de componentes y modelo de flujos de trabajo, y la principal característica es que está dirigido por casos de uso y se centra en la arquitectura.

Esta combinación da origen a tres clases de bloques de construcción que son:

- *Elementos*: los elementos son abstracciones de cosas reales o ficticias como objetos o acciones.
- *Relaciones*: formas de relacionar los *elementos* entre sí.
- *Diagramas*: son colecciones de *elementos* con sus *relaciones*.

### **1.1.2.1 Diagramas en UML**

 $\overline{a}$ 

Profundizando un poco más en los diagramas. Un diagrama es la representación gráfica de un conjunto de elementos con sus relaciones, ofrece una vista del sistema a modelar. Para poder representar correctamente un sistema, UML ofrece una amplia variedad de diagramas para visualizar el sistema desde varias perspectivas.

 $^{2}$  Booch, Grady; Rumbaugh, James; Jacobson, Ivar. El Lenguaje unificado de modelado, Presentación de UML. Capitulo 2.

Los diferentes tipos de diagramas que se utilizan en UML, son:

- *Diagrama de Casos de uso*
- *Diagrama de clases*
- *Diagrama de Objetos*

### **Diagramas de Comportamiento**

- *Diagrama de Estados*
- *Diagrama de Actividad*

### **Diagramas de Interacción**

- $\checkmark$  Diagrama de secuencia
- $\checkmark$  Diagrama de colaboración

### **Diagramas de Implementación**

- $\checkmark$  Diagrama de Componentes
- $\checkmark$  Diagrama de Despliegue

Los diagramas más utilizados en el modelamiento de sistemas como SAMAREYSOFT son:

 *Diagrama de Casos de Uso*: Muestra la relación entre los actores y los casos de uso del sistema. Representa la funcionalidad que ofrece el sistema en lo que se refiere a su interacción externa.

Se define un caso de uso como cada interacción supuesta con el sistema a desarrollar, donde se representan los requisitos funcionales. Es decir, se está diciendo lo que tiene que hacer un sistema y cómo.

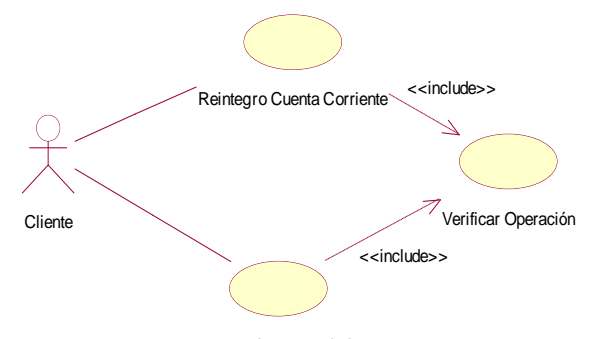

<span id="page-25-0"></span>**Figura 1 – Representación gráfica de un Diagrama de Casos de Uso** Reintegro Cuenta de Crédito

 *Diagrama de clases:* Muestra un conjunto de clases, interfaces y sus relaciones, es el diagrama más común a la hora de escribir un diseño de los sistemas orientados a objetos.

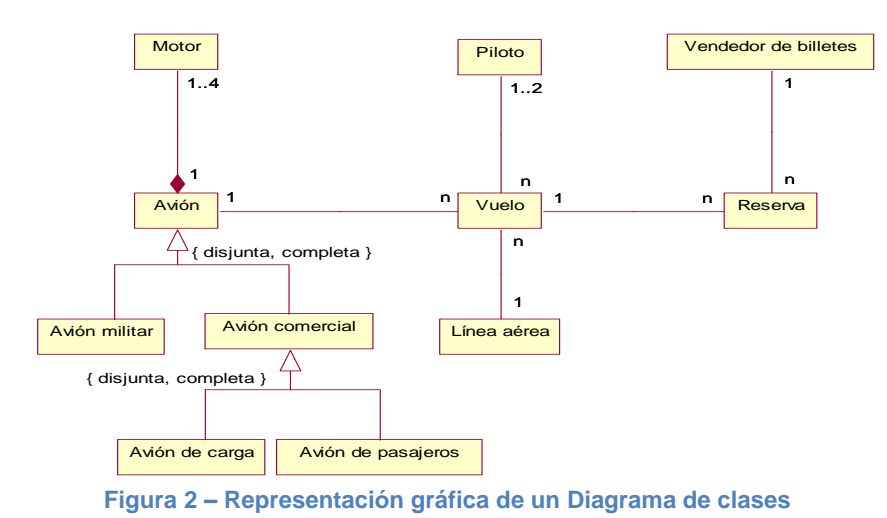

- 
- <span id="page-26-0"></span> *Diagrama de secuencia:* Se muestra en la interacción entre los actores y los objetos que componen un caso de uso o una operación.

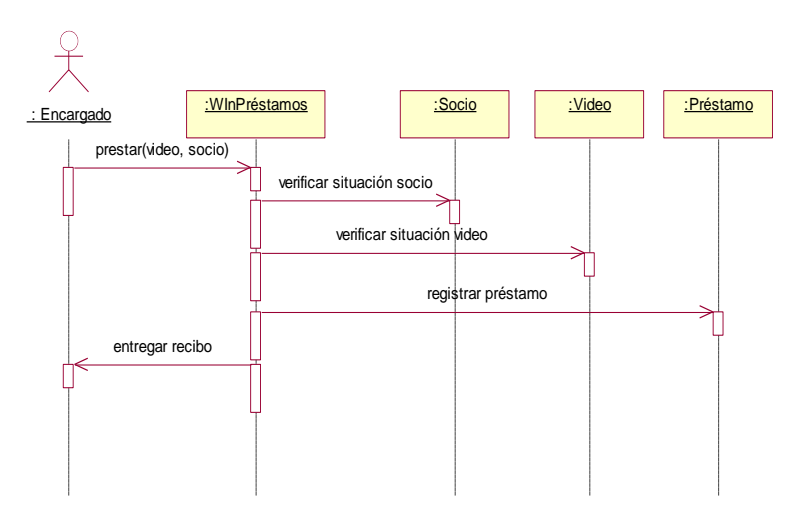

**Figura 3 – Representación gráfica de un Diagrama de secuencia** 

<span id="page-26-1"></span>Los diagramas expresan gráficamente las partes de un modelo. Un modelo es una abstracción del sistema centrada en una estructura semántica determinada. Los modelos están compuestos por un conjunto de diagramas según lo establezca la metodología de modelamiento seleccionada. Por

ejemplo, en el Proceso Unificado, el Modelo de Análisis cuenta con diagramas de clases y de colaboración.

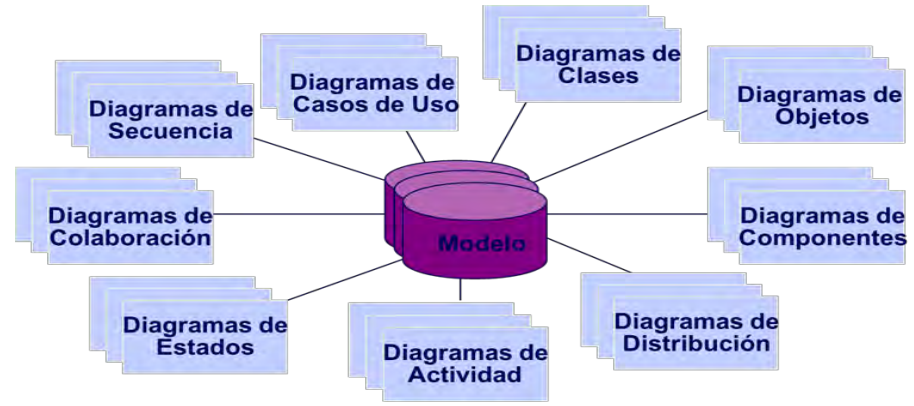

**Figura 4 – Representación de los diagramas que componen un Modelo**

<span id="page-27-0"></span>Todos estos diagramas deben organizarse en paquetes. Un **paquete** es un mecanismo de propósito general para organizar elementos en grupos; elementos estructurales, elementos de comportamiento. Un paquete es puramente conceptual, es decir que solo existe en el tiempo de desarrollo. Gráficamente un paquete se visualiza como una carpeta, incluyendo normalmente su nombre y en ocasiones su contenido.

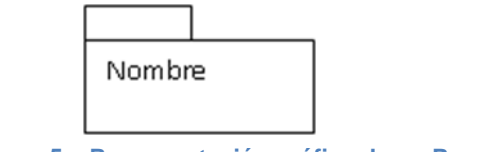

**Figura 5 – Representación gráfica de un Paquete**

#### <span id="page-27-1"></span>**1.1.2.2 Relaciones en UML**

En UML existen cuatro tipos de relaciones: dependencia, asociación, generalización y realización.

<span id="page-27-2"></span> *Dependencia*: es una relación semántica entre dos elementos. en la cual el cambio de un elemento puede afectar la semántica de otro, se representa gráficamente de la siguiente manera:

> . . . . . . . . . . . . . . . . . . . **Figura 6 – Representación gráfica de una relación tipo Dependencia**

 *Asociación*: es una relación estructural que describe cómo una clase está asociada a otra al tener en sus atributos objetos de dicha clase. Existe una relación de asociación especial denominada agregación.

| 01     |          |
|--------|----------|
| patron | empleado |

**Figura 7 – Representación gráfica de una relación tipo Asociación** 

<span id="page-28-0"></span> *Agregación*: es una relación de asociación que sirve para indicar que la asociación es de composición, es decir, que un objeto está compuesto por otro. La diferencia de la asociación y la agregación es prácticamente conceptual y se hace evidente cuando el objeto componente no puede existir o funcionar completamente sin el objeto agregado.

Por ejemplo, es posible que un objeto casa (de la clase Vivienda) esté compuesto por un objeto mueble (de la clase ComponentesVivienda) y por otro objeto paredes (de la clase MuroEstructural). En el primer caso la relación sería de *asociación* debido a que una casa sigue siendo casa si no posee sillas o muebles; pero, la segunda relación sería de *agregación* dado que una casa sin paredes no tendría aspecto de casa sino de kiosco.

**Figura 8 – Representación gráfica de una relación tipo Agregación** 

<span id="page-28-1"></span> *Generalización*: es una relación de especialización en la cual los objetos del elemento generalizado pueden sustituir los objetos del elemento general (hijo – padre). De esta forma el hijo comparte la estructura y el comportamiento del padre.

**Figura 9 – Representación gráfica de una relación tipo Generalización** 

₽

<span id="page-28-2"></span> *Realización*: es una relación semántica entre clasificadores, en donde un clasificador especifica un contrato que otro clasificador garantiza que cumplirá. Se pueden encontrar relaciones de realización entre

interfaces y clases que las implementan, y entre casos de uso y colaboraciones que los realizan.

> **Figura 10 – Representación gráfica de una relación tipo Realización**

<span id="page-29-1"></span><span id="page-29-0"></span>**1.1.3 El modelo del proceso unificado (RUP).** El Proceso Unificado (RUP) se basa en la metodología Orientada a Objetos (O.O.) y utiliza, para representar los elementos del sistema, los procesos y los flujos de datos, los diagramas UML.

Aunque UML es independiente del proceso de desarrollo, los creadores de UML propusieron su propia metodología de desarrollo denominada Proceso Unificado de Desarrollo.

Las características principales de UP son tres:

- **Dirigido por casos de uso:** Un caso de uso representa una pieza de funcionalidad en el sistema que le devuelve al usuario un resultado de valor. Los casos de uso sirven para capturar requerimientos funcionales.
- **Centrado en la arquitectura:** Los casos de uso son desarrollados en conjunto con la arquitectura del sistema y se desarrollan a medida que lo hace el ciclo de vida.
- **Iterativo e incremental:** La vida de un sistema se encuentra dividida en ciclos. Cada ciclo termina con un lanzamiento de diferentes modelos del producto y consiste de cuatro fases.

El UP se compone de 4 fases. Dichas Fases, son una especie de mini proyectos en las que se repiten, iteración tras iteración, los pasos normales de un ciclo de vida de desarrollo. Es decir, el Análisis, el Diseño, la Implementación y las Pruebas, entre otras. Se realizan en cada una de las iteraciones, una y otra vez hasta completar la fase actual y pasar a la siguiente. Las iteraciones repetitivas van proporcionando resultados inmediatos comparables al desarrollo incremental basado en prototipos.

Las fases sirven para alcanzar hitos o puntos de toma de decisiones en cuanto a continuar o no con el desarrollo del proyecto dependiendo de los resultados obtenidos. Las fases son:

 *Inicio*: Se realizará una adecuada delimitación del alcance del software. Se establecerán los temas, subtemas y ejercicios que abordan tanto el módulo de información teórica como el módulo de ejercicios prácticos. Igualmente se establecerá el alcance del módulo de ejercicios planteados por el usuario.

En cuanto a los criterios de éxito, se determinará el resultado esperado al terminar cada una de las iteraciones.

 *Elaboración*: Se determinará el mayor número de requisitos específicos del aplicativo y se realizará un prototipo con los casos de uso más significativos.

De esta manera se determinará de forma detallada el contenido de cada uno de los temas, subtemas y ejercicios, además de los respectivos requisitos del solucionador de ejercicios, entre ellos: la forma cómo el usuario se comunicará con él, el debido procedimiento que se llevará a cabo tras cada iteración en el desarrollo de un ejercicio y la forma en que el sistema proporcionará los resultados obtenidos.

- *Construcción*: Se desarrollará cada uno de los módulos diseñados para el sistema. El módulo de información teórica deberá explicar cualquiera de los temas, el módulo de ejercicios prácticos debe estar en capacidad de explicar cualquiera de los ejercicios del sistema y el solucionador de ejercicios debe poder realizar sin ningún problema cualquier ejercicio que el usuario le plantee. De cada una de las operaciones se realizarán las pruebas respectivas.
- *Transición*: Se realizarán las pruebas finales del aplicativo y se procederá a la utilización del sistema en una prueba piloto. En ella se observará cómo el grupo de estudiantes responde al uso del aplicativo y se determinará si es necesario implementar un requisito adicional. Al final de esta fase se tendrá el producto terminado: SAMAREYSOFT.

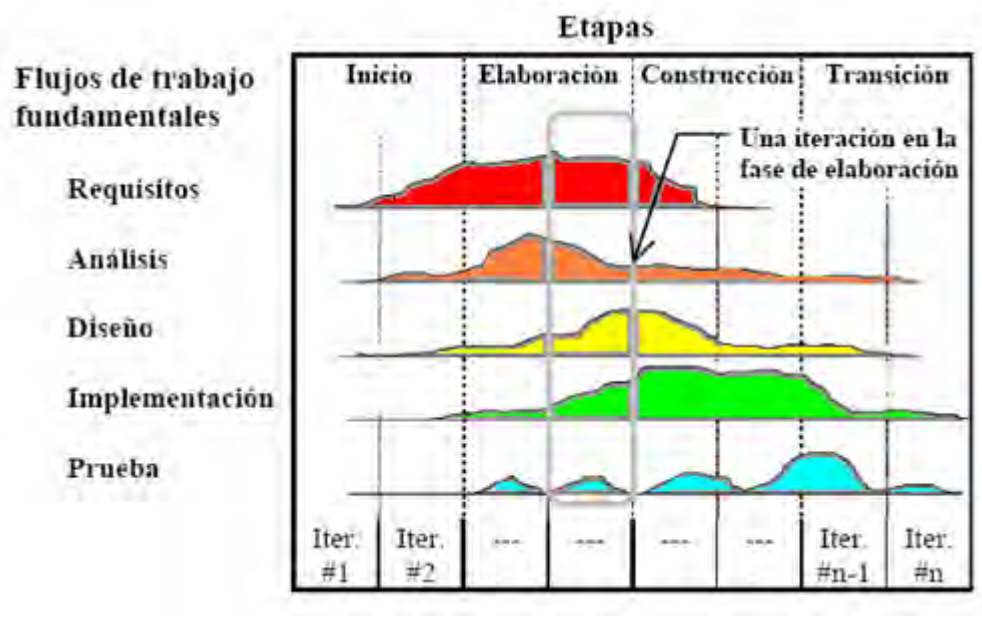

**Figura 11 – Etapas de Desarrollo** 

## <span id="page-31-2"></span><span id="page-31-0"></span>**1.2 TECNOLOGÍAS PARA EL DESARROLLO DE SAMAREYSOFT**

<span id="page-31-1"></span>**1.2.1 Lenguaje de programación PHP.** PHP es un lenguaje de programación de uso general de script del lado del servidor originalmente diseñado para el desarrollo web de contenido dinámico, fue uno de los primeros lenguajes de programación del lado del servidor que se podían incorporar directamente en el documento HTML en lugar de llamar a un archivo externo que procese los datos.

El código es interpretado por un servidor web con un módulo de procesador de PHP que genera la página Web resultante. PHP ha evolucionado por lo que ahora incluye también una interfaz de línea de comandos que puede ser usada en aplicaciones gráficas independientes y en la mayoría de los servidores web al igual que en casi todos los sistemas operativos y plataformas sin ningún costo.

PHP fue creado originalmente por Rasmus Lerdorf en 1995, actualmente el lenguaje sigue siendo desarrollado con nuevas funciones por el grupo PHP. Este lenguaje forma parte del software libre publicado bajo la licencia PHP

que es incompatible con la Licencia Pública General de GNU debido a las restricciones del uso del término PHP.

## **1.2.1.1 Características de PHP**

- $\checkmark$  Orientado al desarrollo de aplicaciones web dinámicas con acceso a información almacenada en una base de datos.
- $\checkmark$  Es considerado un lenguaje fácil de aprender, ya que en su desarrollo se simplificaron distintas especificaciones, como es el caso de la definición de las variables primitivas, ejemplo que se hace evidente en el uso de phparrays.
- $\checkmark$  El código fuente escrito en PHP es invisible al navegador web y al cliente, ya que es el servidor el que se encarga de ejecutar el código y enviar su resultado HTML al navegador. Esto hace que la programación en PHP sea segura y confiable.
- $\checkmark$  Capacidad de conexión con la mayoría de los motores de base de datos que se utilizan en la actualidad, destaca su conectividad con MySQL y PostgreSQL.
- Capacidad de expandir su potencial utilizando módulos (llamados *ext's* o extensiones).
- $\checkmark$  Posee una amplia documentación en su sitio web oficial, entre la cual se destaca que todas las funciones del sistema están explicadas y ejemplificadas en un único archivo de ayuda.
- $\checkmark$  Es libre, por lo que se presenta como una alternativa de fácil acceso para todos.
- $\checkmark$  Permite aplicar técnicas de programación orientada a objetos. Incluso aplicaciones como Zend framework, empresa que desarrolla PHP, están totalmente desarrolladas mediante esta metodología.
- $\checkmark$  No requiere definición de tipos de variables aunque sus variables se pueden evaluar también por el tipo que estén manejando en tiempo de ejecución.
- $\checkmark$  Tiene manejo de excepciones (desde PHP5).
- $\checkmark$  Si bien PHP no obliga a quien lo usa a seguir una determinada metodología a la hora de programar, aun haciéndolo, el programador puede aplicar en su trabajo cualquier técnica de programación o de desarrollo que le permita escribir código ordenado, estructurado y manejable. Un ejemplo de esto son los desarrollos que en PHP se han hecho del patrón de diseño Modelo Vista Controlador (MVC), que

permiten separar el tratamiento y acceso a los datos, la lógica de control y la interfaz de usuario en tres componentes independientes.

## **1.2.1.2 Ejecución de PHP**

Para abrir aplicaciones con PHP es necesario utilizar un navegador web, y desde éste abrir el sitio web que debe estar alojado en un Servidor Web. De los varios servidores que existen, uno de los más utilizados es XAMPP.

<span id="page-33-0"></span>**1.2.2 Servidor web XAMPP.** XAMPP es un servidor independiente de plataforma, software libre, que consiste principalmente en la base de datos MySQL, el servidor web Apache y los intérpretes para lenguajes de script: PHP y Perl. El nombre proviene del acrónimo de X (para cualquiera de los diferentes sistemas operativos), Apache, MySQL, PHP, Perl.

El programa está liberado bajo la licencia GNU y actúa como un servidor web libre, fácil de usar y capaz de interpretar páginas dinámicas. Actualmente XAMPP está disponible para Microsoft Windows, GNU/Linux, Solaris y MacOS X.

XAMPP solamente requiere descargar y ejecutar un archivo zip, tar o exe, con unas pequeñas configuraciones en alguno de sus componentes que el servidor Web necesitará. XAMPP se actualiza regularmente para incorporar las últimas versiones de Apache/MySQL/PHP y Perl. También incluye otros módulos como OpenSSL y phpMyAdmin. Para instalar XAMPP se requiere solamente una pequeña fracción del tiempo necesario para descargar y configurar los programas por separado.

También existen otros Servidores Web con características similares y desarrolladas bajo la misma licencia de trabajo, a saber: **LAMP**, que presenta una funcionalidad parecida a XAMP, pero enfocada en Linux, y **WAMP** lo hace enfocado en Windows.

### <span id="page-34-0"></span>**1.2.3 Lenguajes, tecnologías y técnicas de desarrollo de la web 2.0.**

### **1.2.3.1 JAVA SCRIPT**

JavaScript es un lenguaje de programación interpretado. Se define como orientado a objetos, basado en prototipos, imperativo, débilmente tipado y dinámico.

Se utiliza principalmente en su forma del lado del cliente (client–side), implementado como parte de un navegador web permitiendo mejoras en la interfaz de usuario y páginas web dinámicas, en bases de datos locales al navegador. Aunque existe una forma de JavaScript del lado del servidor (Server–side JavaScript o SSJS). Su uso en aplicaciones externas a la web, por ejemplo en documentos PDF, aplicaciones de escritorio (mayoritariamente widgets) es también significativo.

JavaScript se diseñó con una sintaxis similar al C, aunque adopta nombres y convenciones del lenguaje de programación Java. Sin embargo Java y JavaScript no están relacionados y tienen semánticas y propósitos diferentes.

Todos los navegadores modernos interpretan el código JavaScript integrado en las páginas web. Para interactuar con una página web se provee al lenguaje JavaScript de una implementación del DocumentObjectModel (DOM).

Tradicionalmente se venía utilizando en páginas web HTML para realizar operaciones y únicamente en el marco de la aplicación cliente, sin acceso a funciones del servidor. JavaScript se interpreta en el agente de usuario, al mismo tiempo que las sentencias van descargándose junto con el código HTML.

### **1.2.3.2 AJAX**

AJAX, acrónimo de Asynchronous JavaScript And XML (JavaScript asíncrono y XML), es una técnica de desarrollo web para crear aplicaciones interactivas o RIA (Rich Internet Applications).

Estas aplicaciones se ejecutan en el cliente, es decir, en el navegador de los usuarios mientras se mantiene la comunicación asíncrona con el servidor en segundo plano. De esta forma es posible realizar cambios sobre las páginas sin necesidad de recargarlas, lo que significa aumentar la interactividad, velocidad y usabilidad en las aplicaciones.

Ajax es una tecnología asíncrona, en el sentido de que los datos adicionales se solicitan al servidor y se cargan en segundo plano sin interferir con la visualización ni el comportamiento de la página. JavaScript es el lenguaje interpretado (scripting language) en el que normalmente se efectúan las funciones de llamada de Ajax mientras que el acceso a los datos se realiza mediante XMLHttpRequest, objeto disponible en los navegadores actuales. En cualquier caso, no es necesario que el contenido asíncrono esté formateado en XML.

Ajax es una técnica válida para múltiples plataformas y utilizable en muchos sistemas operativos y navegadores, dado que está basado en estándares abiertos como JavaScript y DocumentObjectModel (DOM).

Ajax es una combinación de cuatro tecnologías ya existentes:

- $\checkmark$  XHTML (o HTML) y hojas de estilos en cascada (CSS) para el diseño que acompaña a la información.
- $\checkmark$  DocumentObjectModel (DOM) accedido con un lenguaje de scripting por parte del usuario, especialmente implementaciones ECMAScript como JavaScript y JScript, para mostrar e interactuar dinámicamente con la información presentada.
- $\checkmark$  El objeto XMLHttpRequest para intercambiar datos de forma asíncrona con el servidor web. En algunos frameworks y en algunas situaciones concretas, se usa un objeto iframe en lugar del XMLHttpRequest para realizar dichos intercambios. PHP es un lenguaje de programación de uso general de script del lado del servidor originalmente diseñado para el desarrollo web de contenido dinámico también utilizado en el metodo Ajax.
- $\checkmark$  XML es el formato usado generalmente para la transferencia de datos solicitados al servidor, aunque cualquier formato puede funcionar, incluyendo HTML preformateado, texto plano, JSON y hasta EBML.
Como el DHTML, LAMP o SPA, Ajax no constituye una tecnología en sí, sino que es un término que engloba a un grupo de éstas que trabajan conjuntamente.

# **1.2.3.3 jQuery**

jQuery es una biblioteca de JavaScript, creada inicialmente por John Resig, que permite simplificar la manera de interactuar con los documentos HTML, manipular el árbol DOM, manejar eventos, desarrollar animaciones y agregar interacción con la técnica AJAX a páginas web. Fue presentada el 14 de enero de 2006 en el BarCamp NYC.

jQuery es software libre y de código abierto, posee un doble licenciamiento bajo la Licencia MIT y la Licencia Pública General de GNU v2, permitiendo su uso en proyectos libres y privativos. jQuery, al igual que otras bibliotecas, ofrece una serie de funcionalidades basadas en JavaScript que de otra manera requerirían de mucho más código, es decir, con las funciones propias de esta biblioteca se logran grandes resultados en menos tiempo y espacio.

jQuery consiste en un único fichero JavaScript que contiene las funcionalidades comunes de DOM, eventos, efectos y AJAX.

La característica principal de la biblioteca es que permite cambiar el contenido de una página web sin necesidad de recargarla, mediante la manipulación del árbol DOM y peticiones AJAX. Para ello utiliza las funciones  $$()$  o jQuery $()$ .

# **1.2.4 Sistema gestor de bases de datos MySQL.**

# **1.2.4.1 ¿Qué es MySQL?**

Es un sistema de gestión de bases de datos relacional, fue creada por la empresa sueca MySQL AB. El lenguaje de programación que utiliza MySQL es StructuredQueryLanguage (SQL) que fue desarrollado por IBM en 1981 y

desde entonces es utilizado de forma generalizada en las bases de datos relacionales<sup>3</sup>

# **1.2.4.2 Historia de MySQL**

MySQL surgió alrededor de la década del 90, Michael Windenis comenzó a usar mSQL para conectar tablas usando sus propias rutinas de bajo nivel (ISAM). Tras unas primeras pruebas, llegó a la conclusión de que mSQL no era lo bastante flexible ni rápido para lo que necesitaba, por lo que tuvo que desarrollar nuevas funciones. Esto resulto en una interfaz SQL a su base de datos, totalmente compatible a mSQL.

El origen del nombre MySQL no se sabe con certeza de donde proviene, por un lado se dice que en sus librerías han llevado el prefijo "my" durante los diez últimos años, por otra parte, la hija de uno de los desarrolladores se llama My. Así que no está claramente definido cuál de estas dos causas han dado lugar al nombre de este conocido gestor de bases de datos.

# **1.2.4.3 Características principales**

 $\overline{a}$ 

Inicialmente, MySQL carecía de algunos elementos esenciales en las bases de datos relacionales, tales como integridad referencial y transacciones. A pesar de esto, atrajo a los desarrolladores de páginas web con contenido dinámico, debido a su simplicidad, de tal manera que los elementos faltantes fueron complementados por la vía de las aplicaciones que la utilizan.

Sin embargo, poco a poco estos elementos faltantes, están siendo incorporados tanto por desarrolladores internos, como por desarrolladores de software libre. De esta manera, según el Manual de Referencia del Lenguaje de MySQL, las principales características del sistema gestor son:

<sup>3</sup> ORACLE. MySQL Documentation: MySQL Reference Manuals. Recuperado el 15 de enero de 2011, de MySQL: http://dev.mysql.com/doc/

# **A. Interioridades y portabilidad**

- $\checkmark$  Está escrito en C y C++ y es probado en un amplio rango de compiladores.
- $\checkmark$  Funciona en diferentes plataformas.
- $\checkmark$  Uso completo de multi–threaded mediante threads del kernel. Pueden usarse fácilmente múltiples CPUs si están disponibles.
- $\checkmark$  Proporciona sistemas de almacenamientos transaccionales y no transaccionales.
- Usa tablas en disco B–tree (**MyISAM**) muy rápidas con compresión de índice.
- $\checkmark$  Relativamente sencillo de añadir otro sistema de almacenamiento. Esto es útil si desea añadir una interfaz SQL para una base de datos propia.
- Un sistema de reserva de memoria muy rápido basado en threads.
- $\checkmark$  Joins muy rápidos usando un multi-join de un paso optimizado.
- $\checkmark$  Tablas hash en memoria, que son usadas como tablas temporales.
- $\checkmark$  Las funciones SQL están implementadas usando una librería altamente optimizada y deben ser tan rápidas como sea posible. Normalmente no hay reserva de memoria tras toda la inicialización para consultas.
- $\checkmark$  El servidor está disponible como un programa separado para usar en un entorno de red cliente/servidor. También está disponible como biblioteca y puede ser incrustado (linkado) en aplicaciones autónomas. Dichas aplicaciones pueden usarse por sí mismas o en entornos donde no hay red disponible.

# **B. Tipos de columnas**

- $\checkmark$  Diversos tipos de columnas: enteros con/sin signo de 1, 2, 3, 4, y 8 bytes de longitud, FLOAT, DOUBLE, CHAR, VARCHAR, TEXT, BLOB, DATE, TIME, DATETIME, TIMESTAMP, YEAR, SET, ENUM, y tipos espaciales OpenGIS.
- $\checkmark$  Registros de longitud fija y longitud variable.

# **C. Sentencias y funciones**

 $\checkmark$  Soporte completo para operadores y funciones en las cláusulas de consultas SELECT y WHERE. Por ejemplo:

*mysql> SELECT CONCAT(first\_name, ' ', last\_name) –> FROM citizen –> WHERE income/dependents > 10000 AND age > 30;*

- $\checkmark$  Soporte completo para las cláusulas SQL GROUP BY y ORDER BY. Soporte para las siguientes funciones de agrupación: (COUNT(), COUNT(DISTINCT...), AVG(), STD(), SUM(), MAX(), MIN(), y GROUP\_CONCAT()).
- $\checkmark$  Soporte para LEFT OUTER JOIN y RIGHT OUTER JOIN cumpliendo estándares de sintaxis SQL y ODBC.
- $\checkmark$  Soporte para alias en tablas y columnas como lo requiere el estándar SQL.
- $\checkmark$  DELETE, INSERT, REPLACE, y UPDATE devuelven el número de filas que han cambiado (han sido afectadas). Es posible devolver el número de filas que serían afectadas usando un flag al conectar con el servidor.
- $\checkmark$  El comando específico de MySQL SHOW puede usarse para obtener información acerca de la base de datos, el motor de base de datos, tablas e índices. El comando EXPLAIN puede usarse para determinar cómo el optimizador resuelve una consulta.
- $\checkmark$  Los nombres de funciones no colisionan con los nombres de tabla o columna. Por ejemplo, ABS es un nombre válido de columna. La única restricción es que para una llamada a una función, no se permiten espacios entre el nombre de función y el '(' a continuación.
- $\checkmark$  Puede mezclar tablas de distintas bases de datos en la misma consulta.

# **D. Seguridad**

 $\checkmark$  Un sistema de privilegios y contraseñas que es muy flexible y seguro, y que permite verificación basada en el host. Las contraseñas son seguras porque todo el tráfico de contraseñas está encriptado cuando se conecta con un servidor.

# **E. Escalabilidad y límites**

- $\checkmark$  Soporte a grandes bases de datos. Se ha usado MySQL Server con bases de datos que contienen 50 millones de registros. También se conoce a usuarios que usan MySQL Server con 60.000 tablas y cerca de 5.000.000.000.000 de registros.
- $\checkmark$  Se permiten hasta 64 índices por tabla. Cada índice puede consistir desde 1 hasta 16 columnas o partes de columnas. El máximo ancho de límite son 1000 bytes (500 antes de MySQL 4.1.2).Un índice puede usar prefijos de una columna para los tipos de columna CHAR, VARCHAR, BLOB, o TEXT.

# **F. Conectividad**

 $\checkmark$  Los clientes pueden conectar con el servidor MySQL usando sockets TCP/IP en cualquier plataforma. En sistemas Windows de la familia NT (NT, 2000, XP, o 2003), los clientes pueden usar named pipes para la conexión. En sistemas Unix, los clientes pueden conectar usando ficheros socket Unix.

- $\checkmark$  En MySQL 5.0, los servidores Windows soportan conexiones con memoria compartida si se inicializan con la opción –– shared–memory. Los clientes pueden conectar a través de memoria compartida usando la opción ––protocol=memory.
- $\checkmark$  La interfaz para el conector ODBC (MyODBC) proporciona a MySQL soporte para programas clientes que usen conexiones ODBC (Open DatabaseConnectivity). Por ejemplo, puede usar MS Access para conectar al servidor MySQL. Los clientes pueden ejecutarse en Windows o Unix. El código fuente de MyODBC está disponible. Todas las funciones para ODBC 2.5 están soportadas, así como muchas otras.
- $\checkmark$  La interfaz para el conector J MySQL proporciona soporte para clientes Java que usen conexiones JDBC. Estos clientes pueden ejecutarse en Windows o Unix. El código fuente para el conector J está disponible.

# **G. Localización**

- $\checkmark$  El servidor puede proporcionar mensajes de error a los clientes en muchos idiomas.
- $\checkmark$  Soporte completo para distintos conjuntos de caracteres, incluyendo latin1 (ISO–8859–1), german, big5, ujis, y más. Por ejemplo, los caracteres escandinavos 'â', 'ä' y 'ö' están permitidos en nombres de tablas y columnas. El soporte para Unicode está disponible.
- $\checkmark$  Todos los datos se guardan en el conjunto de caracteres elegido. Todas las comparaciones para columnas normales de cadenas de caracteres son case–insensitive.
- $\checkmark$  La ordenación se realiza acorde al conjunto de caracteres elegido (usando colación Sueca por defecto). Es posible cambiarla cuando arranca el servidor MySQL.

 $\checkmark$  MySQL Server soporta diferentes conjuntos de caracteres que deben ser especificados en tiempo de compilación y de ejecución.

# **H. Clientes y herramientas**

- $\checkmark$  MySQL server tiene soporte para comandos SQL para chequear, optimizar, y reparar tablas. Estos comandos están disponibles a través de la línea de comandos y el cliente *mysqlcheck*. MySQL también incluye *myisamchk*, una utilidad de línea de comandos muy rápida para efectuar estas operaciones en tablas MyISAM.
- $\checkmark$  Todos los programas MySQL pueden invocarse con las opciones ––help o –? para obtener asistencia en línea.

# **2 RESULTADOS DE LA INVESTIGACIÓN**

# **2.1 ANÁLISIS DEL SISTEMA**

Para conocer los requerimientos del sistema en cuanto a las funciones y las operaciones es necesario listar una serie de características y reglas, cada característica (o conjunto de características) servirá para crear los casos de uso que son la base del análisis O.O.

Para abordar de forma ordenada la definición de las características se ha dividido el sistema en 10 módulos (o paquetes) que concentran las características que comparten funcionalidades o manejan un mismo conjunto de datos. Antes de abordar la explicación de las características, primero se proporcionará un análisis de cuáles son los 10 módulos en los que se divide el sistema, justificando el porqué de cada uno.

# **2.1.1 Módulos del sistema.**

 *Módulo Usuarios:* Este módulo hará posible el registro de los usuarios (o empleados) encargados de ingresar al sistema la información de los procesos que se efectúan en la empresa. No todos los empleados tendrán acceso al sistema, por ello este módulo permite la creación de cuentas de usuario para cada persona registrada, con el fin de que cada vez que alguien desee ingresar al sistema deba autentificarse mediante login y contraseña.

Además, no todos los usuarios registrados tendrán acceso a todas las partes del sistema. Mediante este módulo se asignará a cada usuario el perfil de acceso que le corresponde, el cual definirá las secciones del sistema a las que tiene permiso de acceder.

También se podrá realizar la modificación y eliminación de los usuarios autorizados para consultar o modificar datos ingresados a la aplicación, según sea el caso.

 *Módulo Materias Primas:* Esta sección permitirá la gestión de todas las materias primas usadas en la preparación de cada producto ofrecido por la empresa. En este módulo se podrá ingresar, modificar y eliminar materias primas, así como indicar si ha cesado el uso de alguna de ellas.

Con el uso de esta sección del sistema garantiza que la empresa pueda hacer una gestión más apropiada de otros procesos relacionados con el manejo de inventarios, compras y producción, dado que todo parte de la materia prima usada en la producción de productos, es importante que se conozca detalladamente con qué material se cuenta.

 *Módulo Productos:* Este módulo es el espacio en el cual se crean en el sistema los productos que ofrece la empresa, ingresando, además de su nombre, detalles como su descripción general, composición, presentación y valor de venta.

Se asociará a los productos las materias primas ingresadas, indicando las cantidades empleadas en su fabricación, datos que se usan en este módulo para calcular el valor de venta de cada producto.

Desde aquí se pueden realizar, además, la consulta y la modificación de los productos en cuanto a su composición o a cualquier otro detalle registrado sobre ellos, también es posible eliminar productos o indicar en el sistema su descontinuación.

 *Módulo Proveedores:* Desde aquí se podrá ingresar a la base de datos información sobre los proveedores y los productos que estos ofrecen a la empresa, también se podrá consultar, modificar y eliminar la información ingresada o desactivar la aparición de algún proveedor en el sistema.

El manejo de esta información de los proveedores permitirá elaborar pedidos de forma ágil de los productos que estos ofrezcan y que la empresa necesite en un momento dado, al mismo tiempo, que facilitará encontrar sus datos de contacto, disminuyendo búsquedas tediosas en largos listados telefónicos de la empresa.

 *Módulo Clientes:* Este módulo está diseñado para posibilitar la creación, consulta, modificación y eliminación o desactivación de los clientes de la empresa, así como de los datos ingresados para cada uno de ellos.

Al conocer cuáles son los clientes de la empresa y las compras que estos han realizado, la gerencia de la empresa puede planificar estrategias que le permitan incrementar sus ventas. Por ejemplo, podrían ofrecer promociones o bajar los precios de los productos que menos solicitan sus clientes, incentivar a los clientes que más compran, entre otros.

 *Módulo Producciones:* Mediante este módulo se puede efectuar el ingreso de cada una de las producciones de la empresa, además de consignar detalles como el número de productos fabricados.

Se podrá realizar exploraciones generales y consultas individuales de las producciones, así como añadir o sustraer productos fabricados. Con ciertas limitaciones, se permitirá la modificación de la información ingresada.

Cada que se registre en el sistema una producción, se actualizarán de forma automática otras secciones del sistema: el inventario de materias primas disminuirá en relación a las cantidades utilizadas en la producción ingresada y el inventario de productos aumentará según el número de productos fabricados.

Por razones de seguridad de los datos registrados, no se permitirá la eliminación de producciones ingresadas.

 *Módulo Compras:* Desde esta sección se puede ingresar facturas de compra de las materias primas adquiridas por la empresa, incluyendo datos como las cantidades, el valor total de la compra, el proveedor, etc. Permite, además, consultas generales e individuales de las facturas, así como modificaciones de las materias primas adquiridas u otros datos asociados a las facturas.

Cada vez que se ingrese al sistema una factura de compra de materias primas, se actualizará el inventario de materias primas, incrementando sus cantidades en función de la compra realizada. Además, en caso que una materia prima haya incrementado su valor, el sistema indicará esto al administrador para que analice la posibilidad de incrementar el precio de algún producto que la utilice en cantidad considerable.

Como en el caso del Módulo de Producciones, el registro de las facturas no puede ser eliminado.

 *Módulo de Ventas:* A través de este módulo se puede ingresar las facturas de venta de los productos vendidos por la empresa a sus clientes, incluyendo los datos generales y el detalle de cada factura.

También es posible realizar consultas generales e individuales de las facturas, así como modificaciones de las listas de productos u otra información asociada a las facturas.

Tal como en los últimos módulos que se han descrito, el ingreso de datos en esta sección del sistema afecta o actualiza otras secciones del mismo. En este caso, se actualiza el inventario de productos, disminuyendo las existencias según las cantidades vendidas.

Al igual que con las facturas de compra, estas tampoco pueden ser eliminadas de la base de datos una vez ingresadas.

 *Módulo de Reportes:* Desde este módulo se pueden generar diversos reportes relacionados con los datos registrados en los módulos anteriores, a saber: reportes de usuarios (Operarios o Administradores del Sistema), reportes de inventarios (inventarios de materias primas o de productos fabricados por la empresa), reportes de proveedores, reportes de clientes, reportes de las producciones, y reportes de las facturas de compra y de venta.

El usuario que acceda al módulo podrá seleccionar loa datos que desee que aparezcan en el reporte y filtrar los resultados según su criterio de búsqueda.

 *Módulo de Seguridad:* Este módulo se caracteriza por hacer posible la visualización de una bitácora de sucesos a partir de la cual se pueden generan reportes en PDF de ciertas actividades realizadas por los usuarios.

A través del mismo también se pueden crear y restaurar copias de seguridad de toda la información contenida en la base de datos del sistema.

**2.1.2 Listado de características.** Los requisitos son capacidades o condiciones que deben conformar el sistema que se desarrolla.

Para registrar los requisitos de este proyecto, se utilizó un listado de características de alto nivel, esto significa que los requisitos están considerados dentro de un contexto amplio de uso del sistema, orientados a obtener un resultado de valor o cumplir con un objetivo del usuario.

El siguiente es el listado de características que se tuvieron en cuenta para este proyecto, agrupadas según el módulo en el que operan.

# **2.1.2.1 Características generales del sistema y de los módulos**

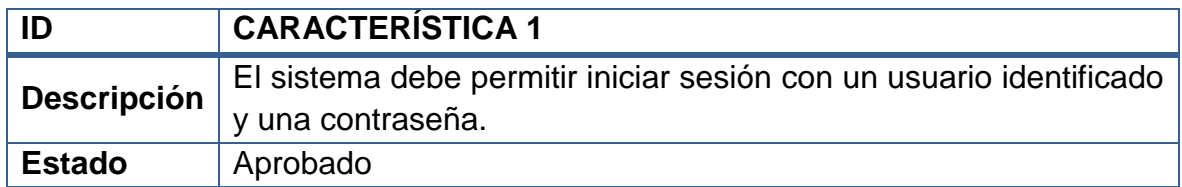

### **Tabla 1 – Característica 1 del Sistema**

#### **Tabla 2 – Característica 2 del Sistema**

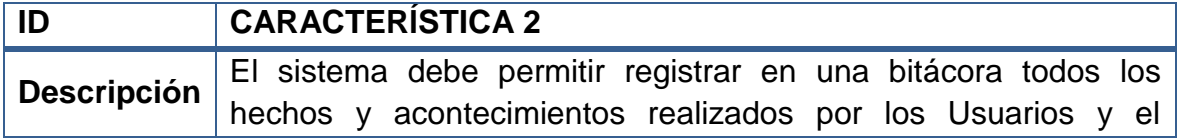

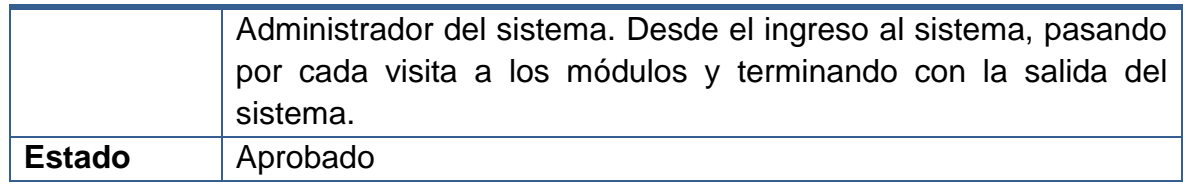

### **Tabla 3 – Característica 3 del Sistema**

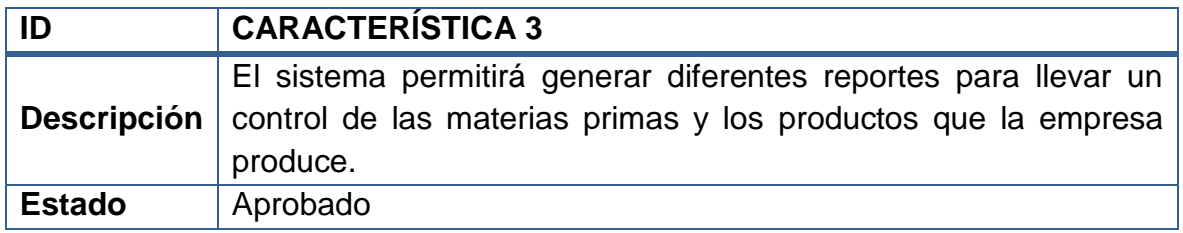

#### **Tabla 4 – Característica 4 del Sistema**

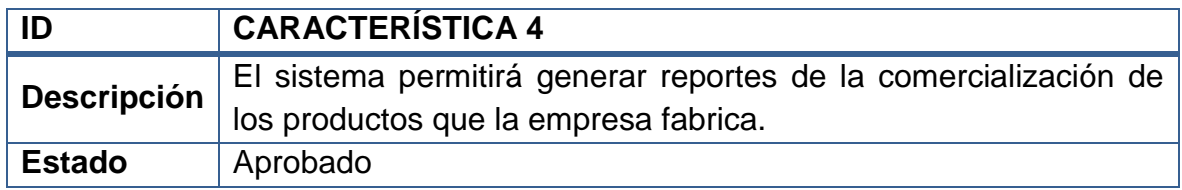

# **2.1.2.2 Características relacionadas con el módulo Usuarios**

#### **Tabla 5 – Característica 5 del Sistema**

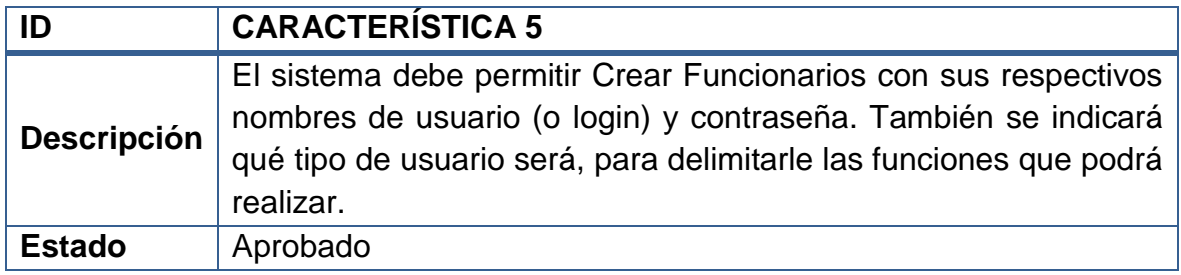

### **Tabla 6 – Característica 6 del Sistema**

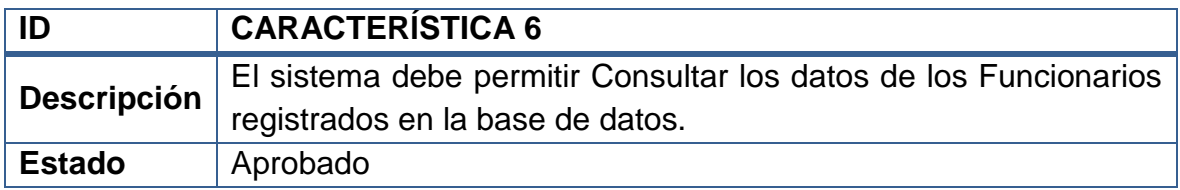

### **Tabla 7 – Característica 7 del Sistema**

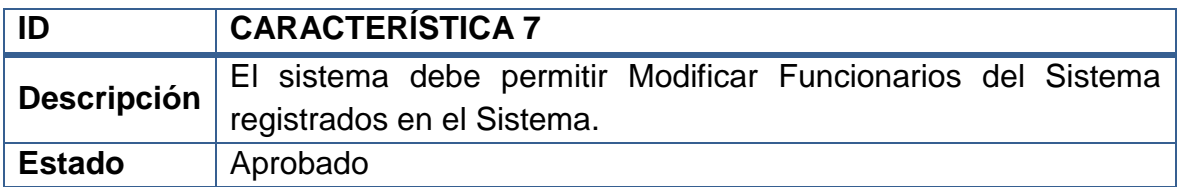

#### **Tabla 8 – Característica 8 del Sistema**

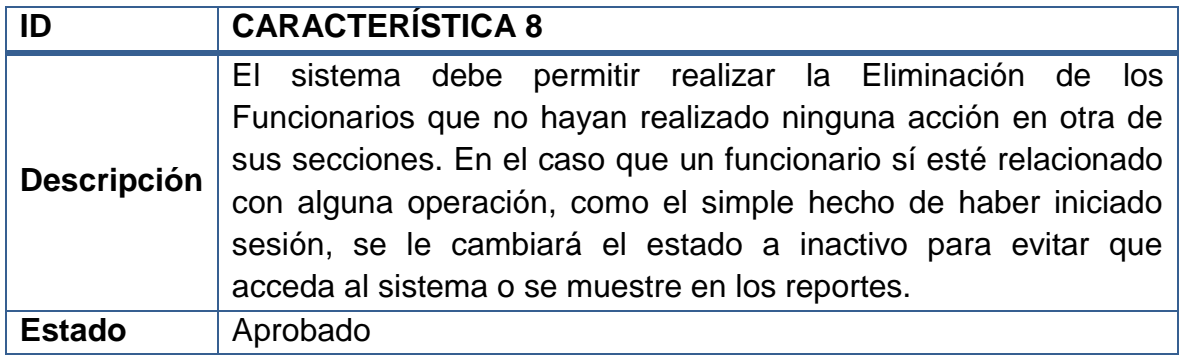

# **2.1.2.3 Características relacionadas con el módulo Materias Primas**

### **Tabla 9 – Característica 9 del Sistema**

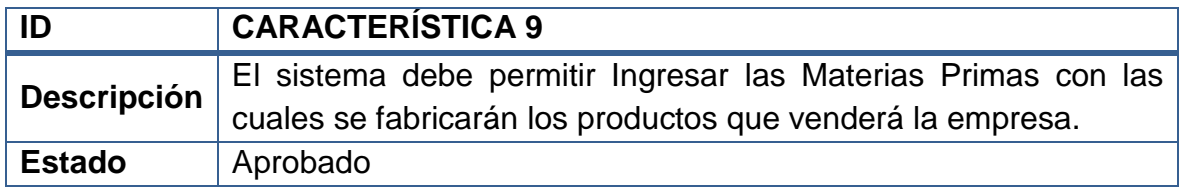

### **Tabla 10 – Característica 10 del Sistema**

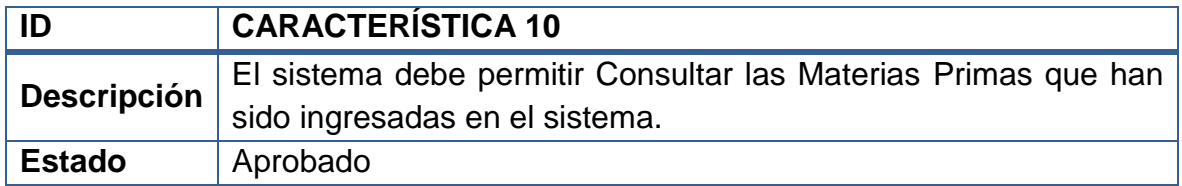

#### **Tabla 11 – Característica 11 del Sistema**

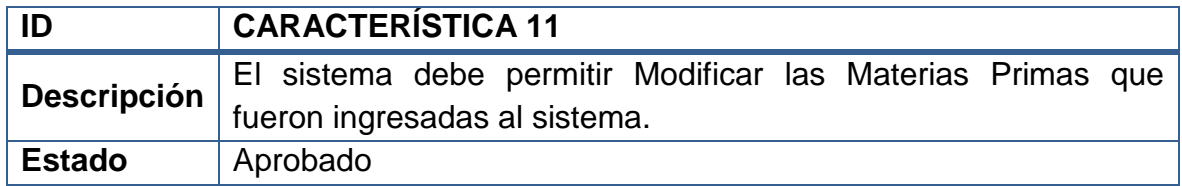

### **Tabla 12 – Característica 12 del Sistema**

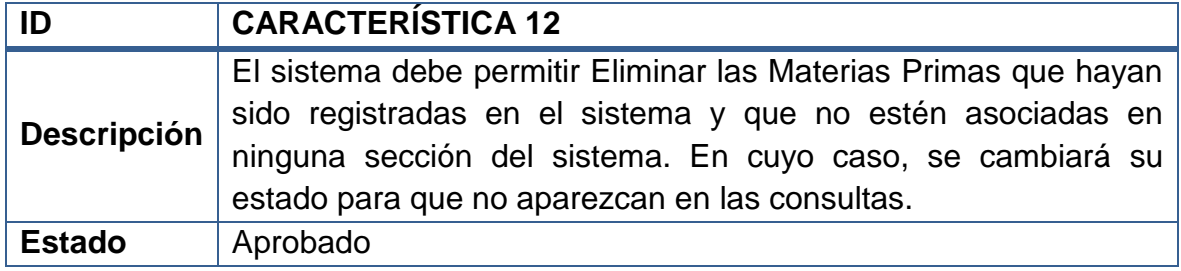

### **Tabla 13 – Característica 13 del Sistema**

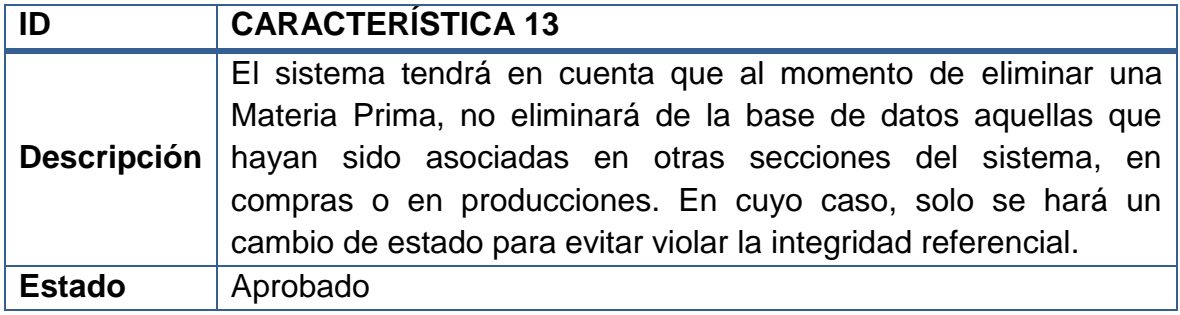

# **2.1.2.4 Características relacionadas con el módulo Productos**

#### **Tabla 14 – Característica 14 del Sistema**

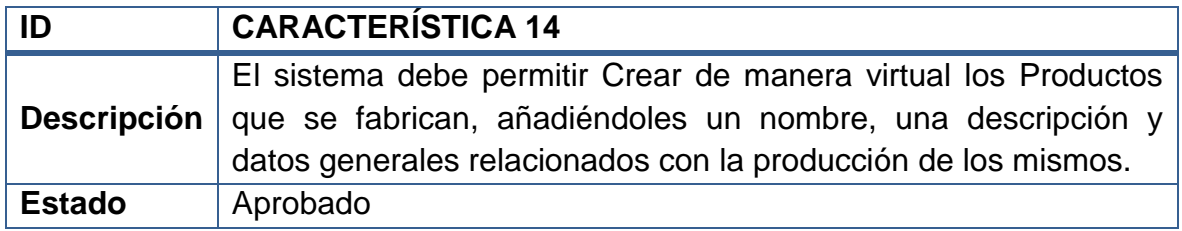

#### **Tabla 15 – Característica 15 del Sistema**

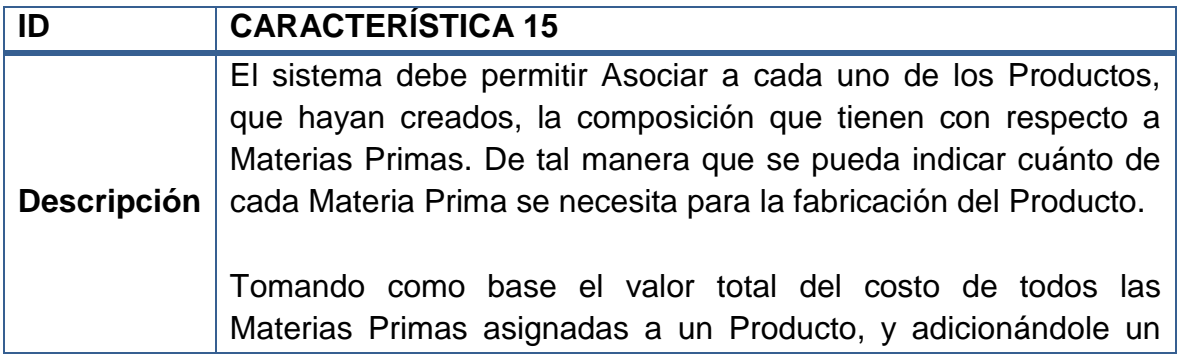

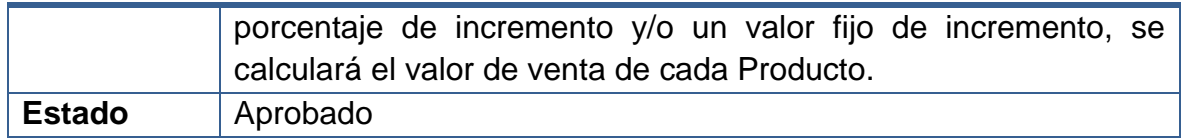

### **Tabla 16 – Característica 16 del Sistema**

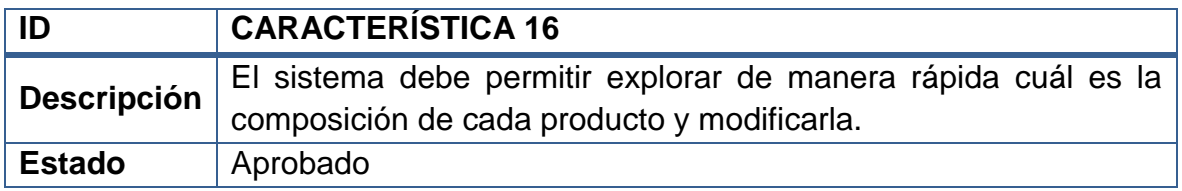

### **Tabla 17 – Característica 17 del Sistema**

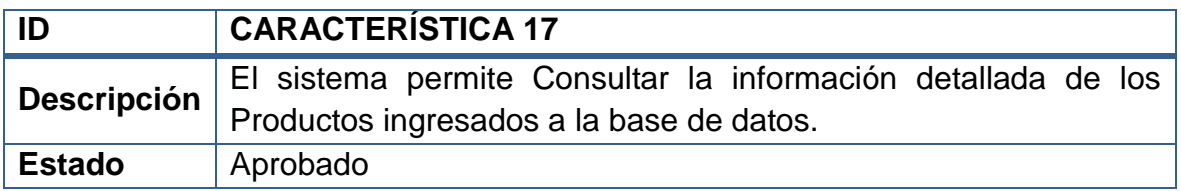

### **Tabla 18 – Característica 18 del Sistema**

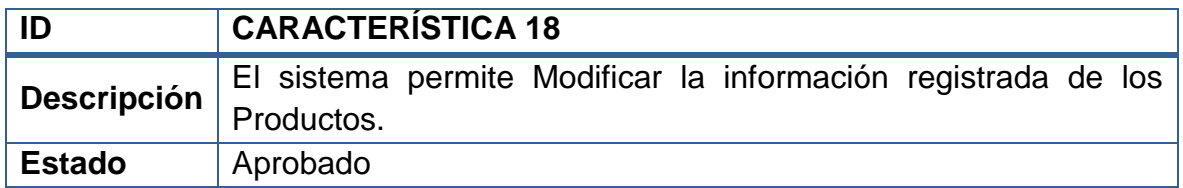

### **Tabla 19 – Característica 19 del Sistema**

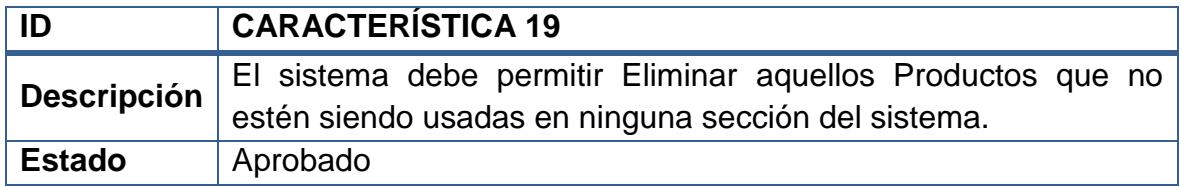

### **Tabla 20 – Característica 20 del Sistema**

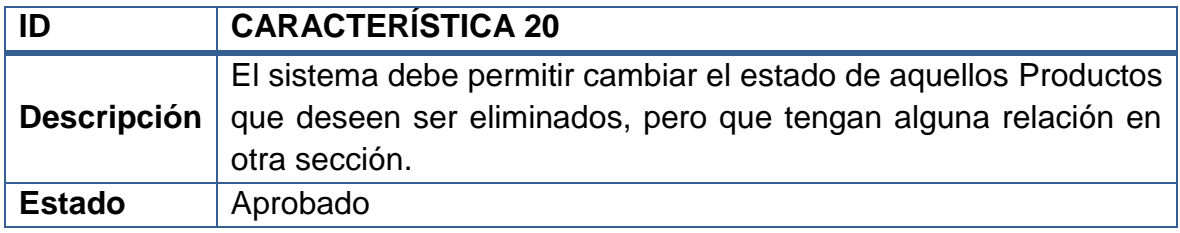

# **2.1.2.5 Características relacionadas con el módulo Proveedores**

#### **Tabla 21 – Característica 21 del Sistema**

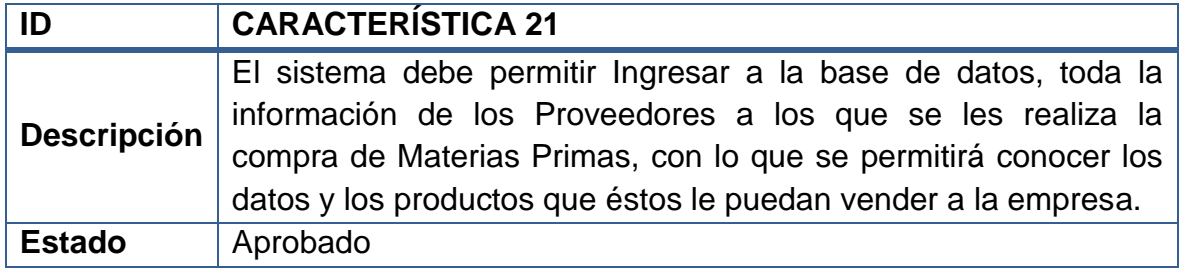

### **Tabla 22 – Característica 22 del Sistema**

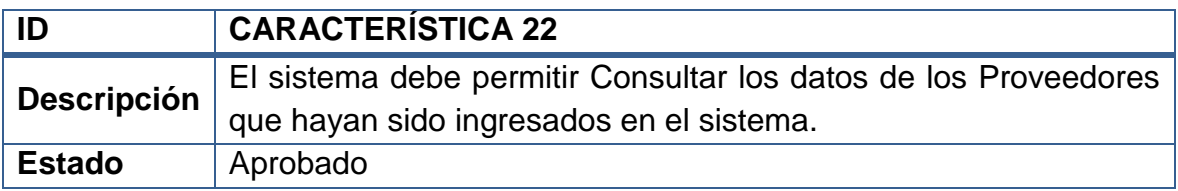

### **Tabla 23 – Característica 23 del Sistema**

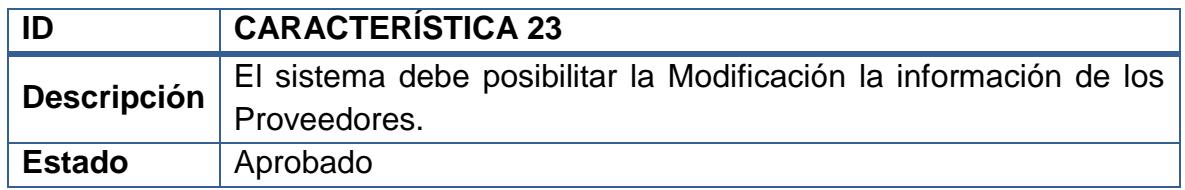

#### **Tabla 24 – Característica 24 del Sistema**

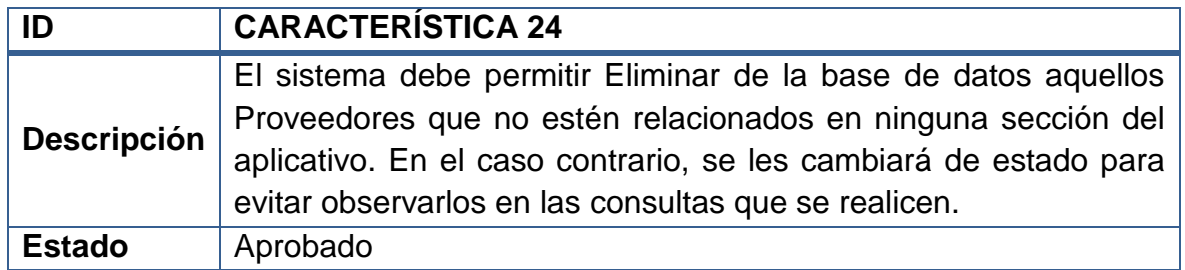

# **2.1.2.6 Características relacionadas con el módulo Clientes**

**Tabla 25 – Característica 25 del Sistema** 

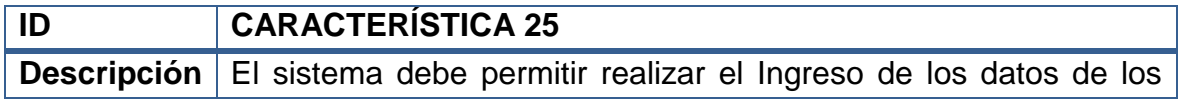

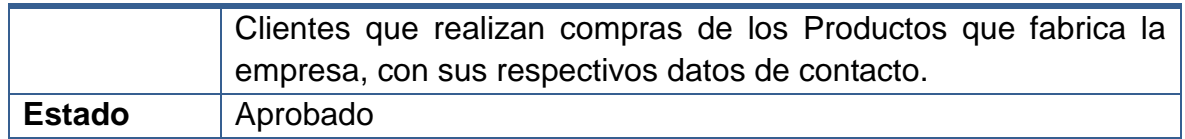

### **Tabla 26 – Característica 26 del Sistema**

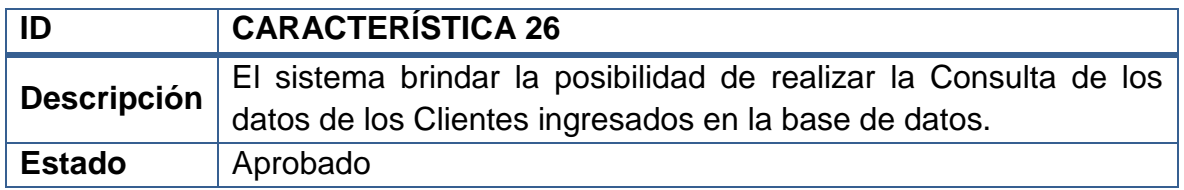

### **Tabla 27 – Característica 27 del Sistema**

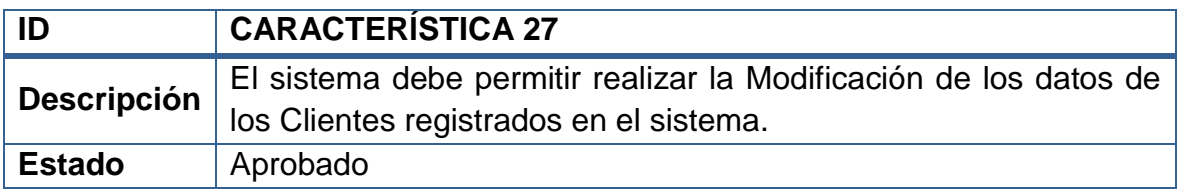

#### **Tabla 28 – Característica 28 del Sistema**

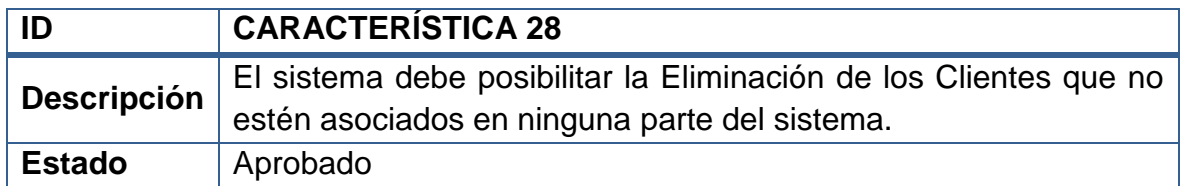

#### **Tabla 29 – Característica 29 del Sistema**

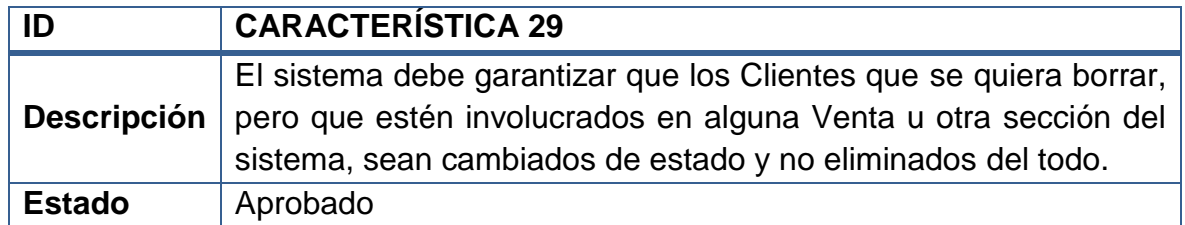

# **2.1.2.7 Características relacionadas con el módulo de Producciones**

### **Tabla 30 – Característica 30 del Sistema**

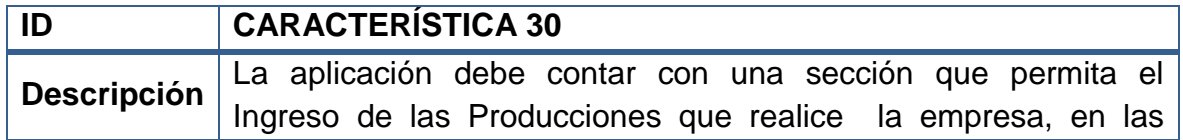

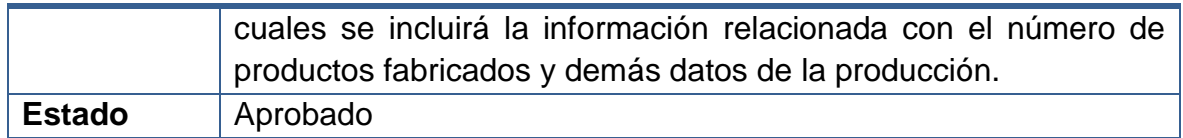

### **Tabla 31 – Característica 31 del Sistema**

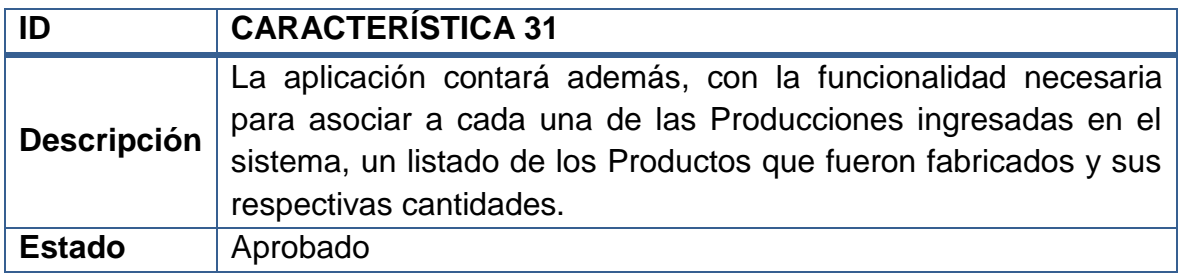

#### **Tabla 32 – Característica 32 del Sistema**

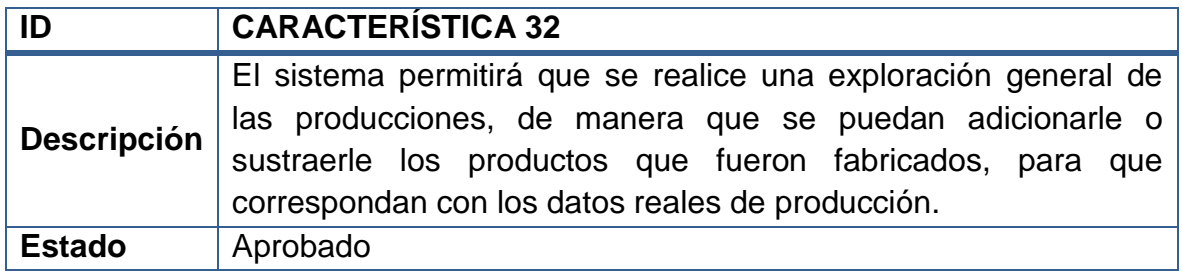

### **Tabla 33 – Característica 33 del Sistema**

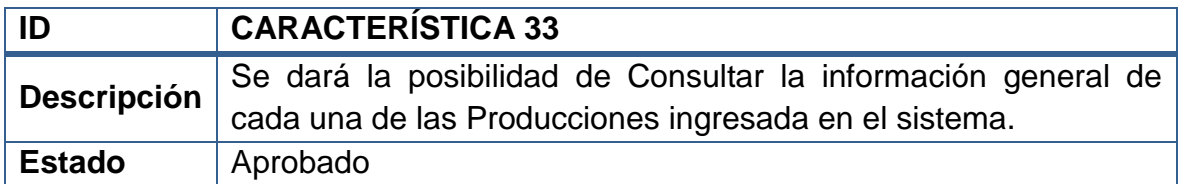

#### **Tabla 34 – Característica 34 del Sistema**

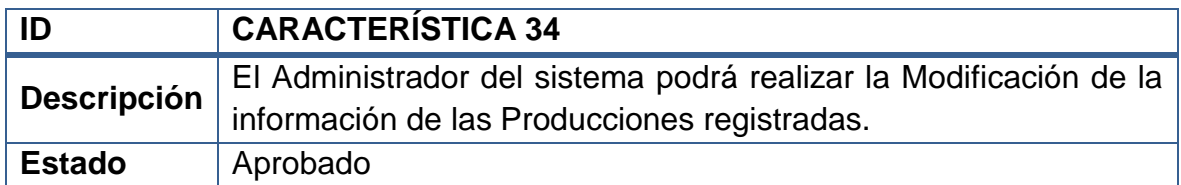

### **Tabla 35 – Característica 35 del Sistema**

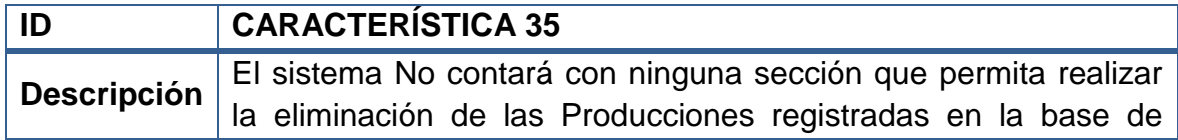

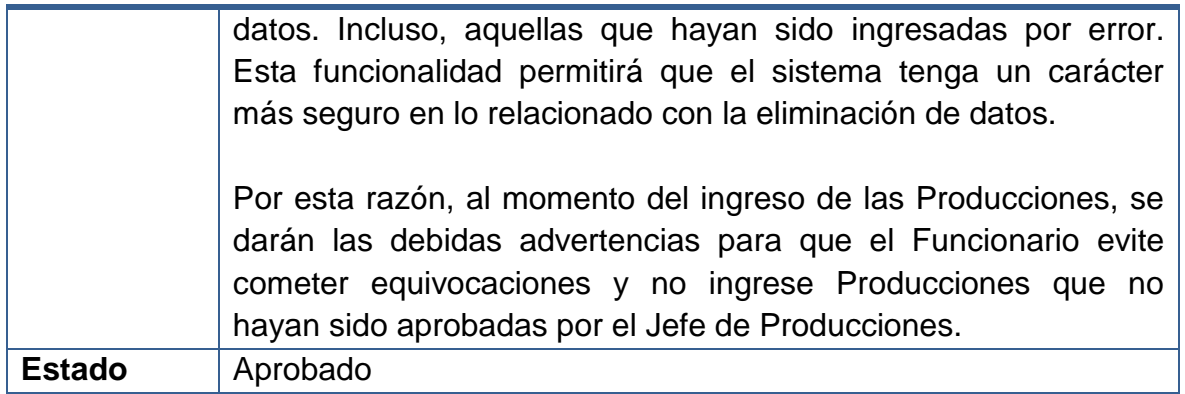

# **2.1.2.8 Características relacionadas con el módulo de Compras**

### **Tabla 36 – Característica 36 del Sistema**

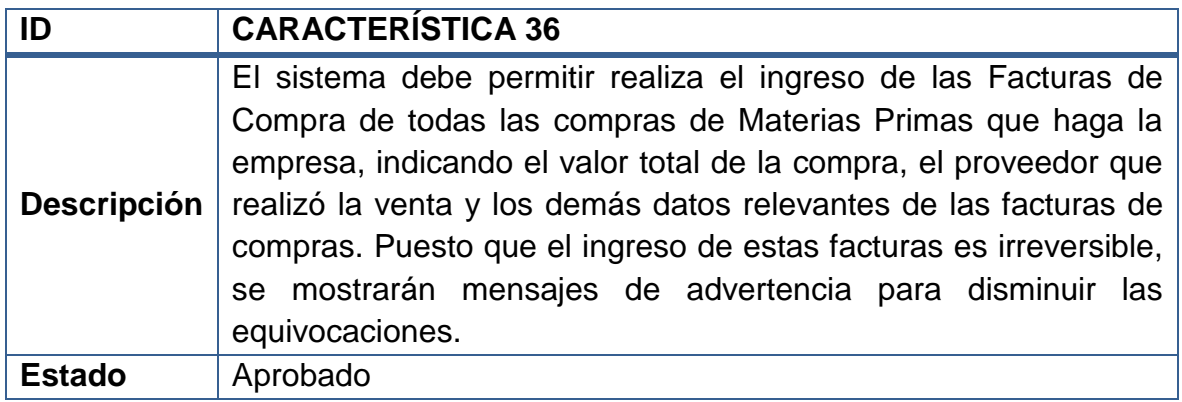

### **Tabla 37 – Característica 37 del Sistema**

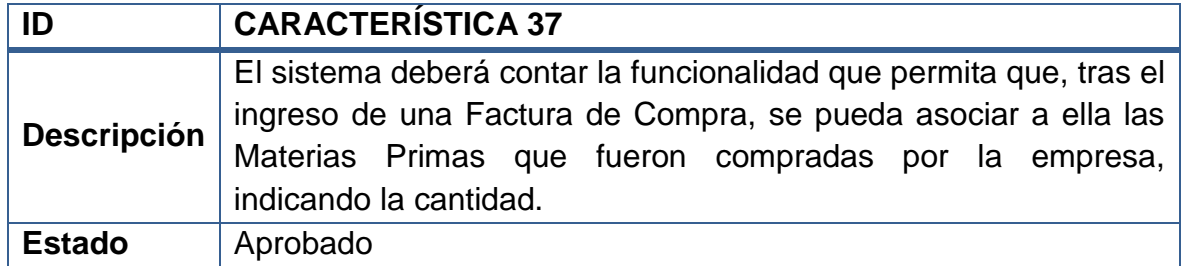

### **Tabla 38 – Característica 38 del Sistema**

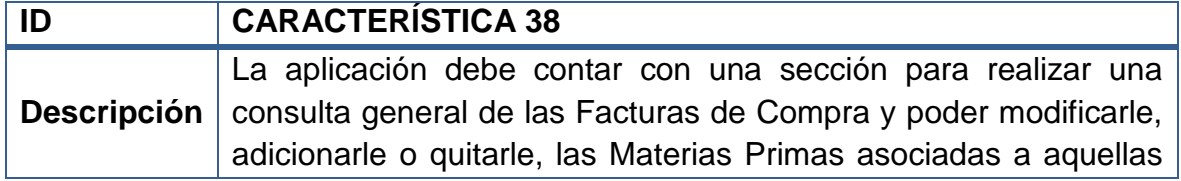

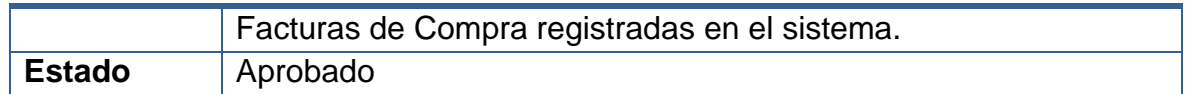

### **Tabla 39 – Característica 39 del Sistema**

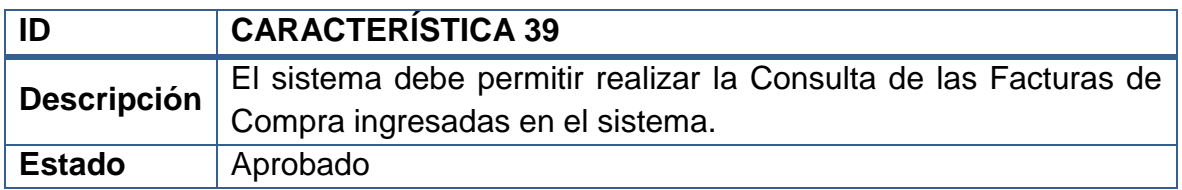

### **Tabla 40 – Característica 40 del Sistema**

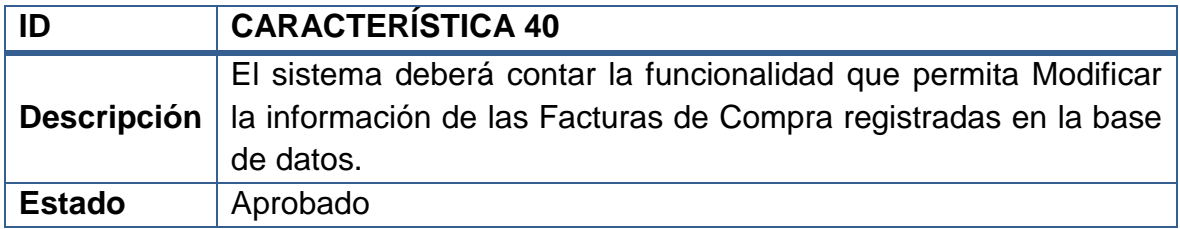

### **Tabla 41 – Característica 41 del Sistema**

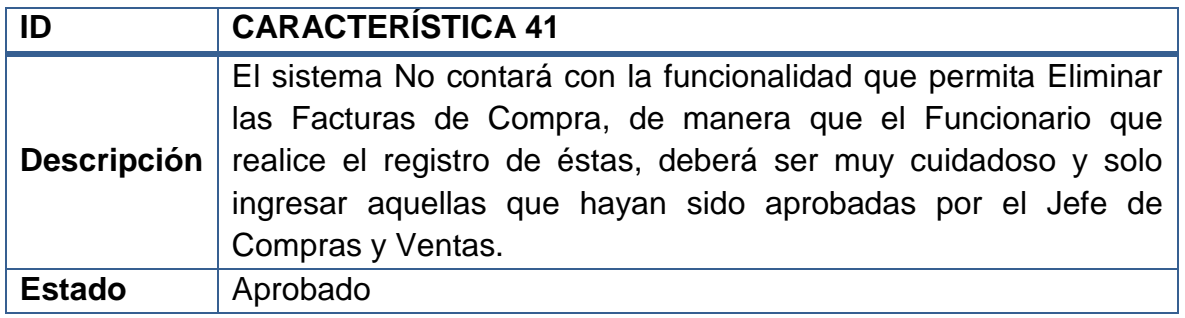

# **2.1.2.9 Características relacionadas con el módulo de Ventas**

### **Tabla 42 – Característica 42 del Sistema**

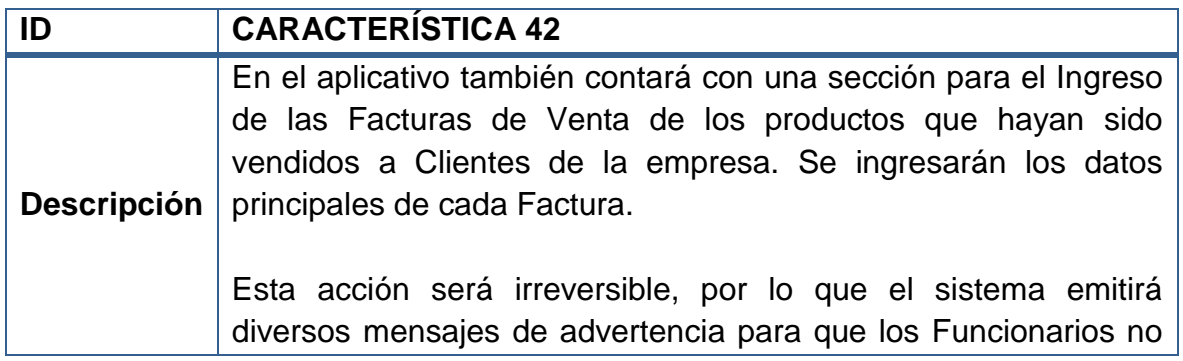

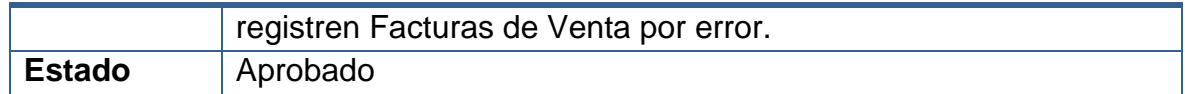

#### **Tabla 43 – Característica 43 del Sistema**

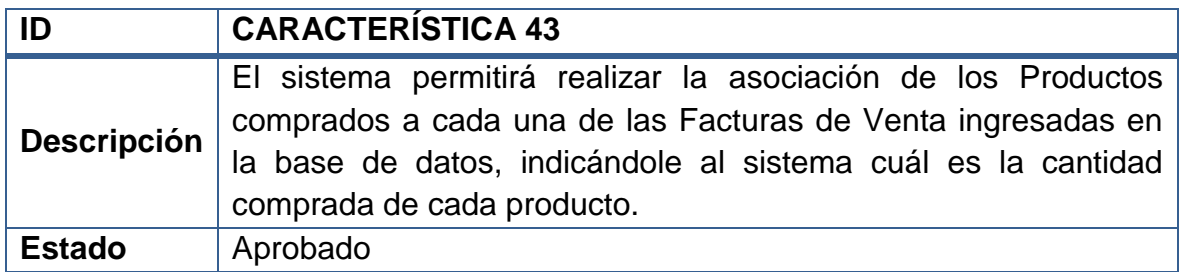

### **Tabla 44 – Característica 44 del Sistema**

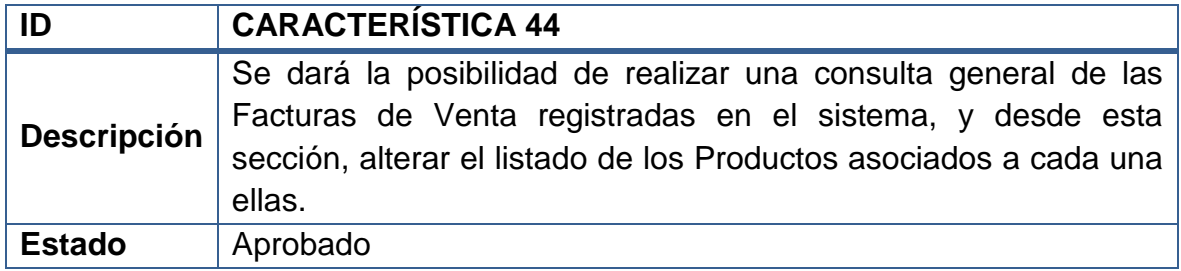

### **Tabla 45 – Característica 45 del Sistema**

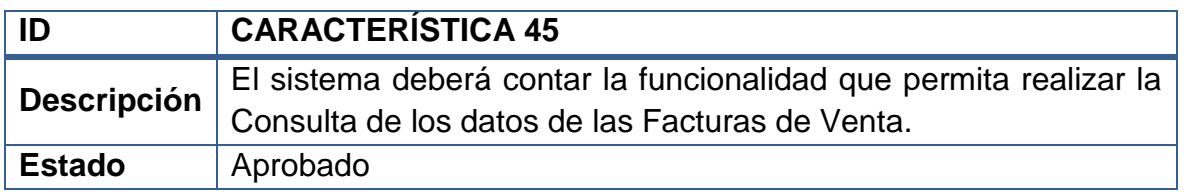

### **Tabla 46 – Característica 46 del Sistema**

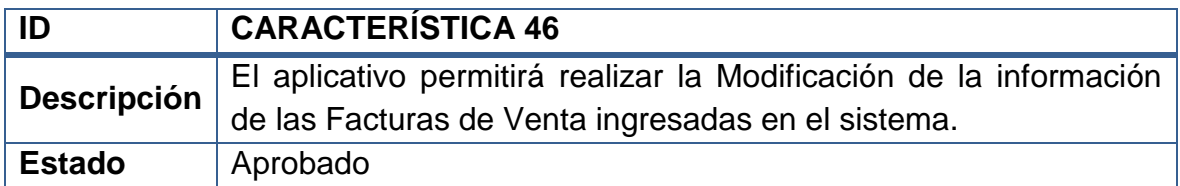

### **Tabla 47 – Característica 47 del Sistema**

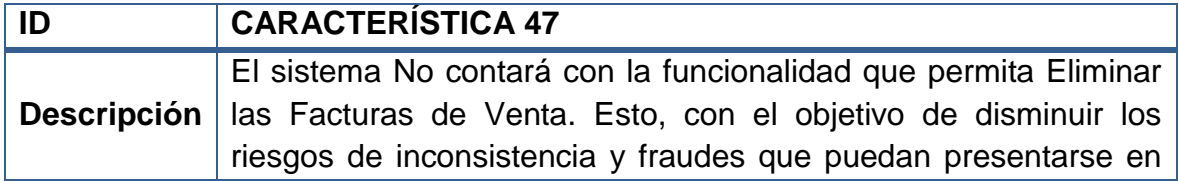

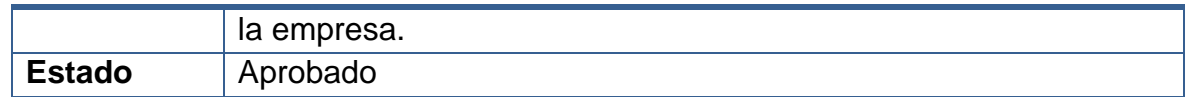

# **2.1.2.10 Características relacionadas con el módulo de Reportes**

### **Tabla 48 – Característica 48 del Sistema**

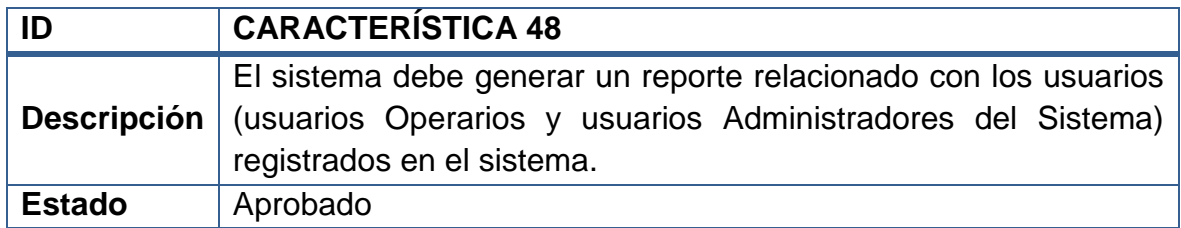

### **Tabla 49 – Característica 49 del Sistema**

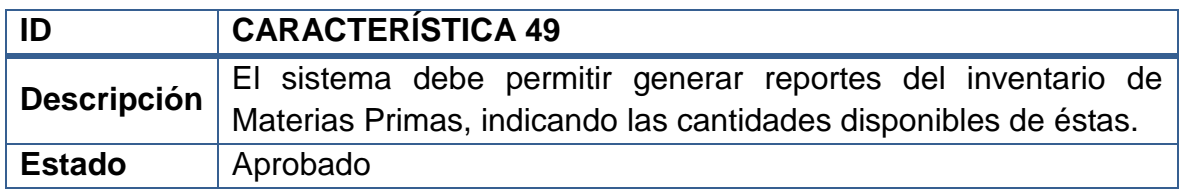

### **Tabla 50 – Característica 50 del Sistema**

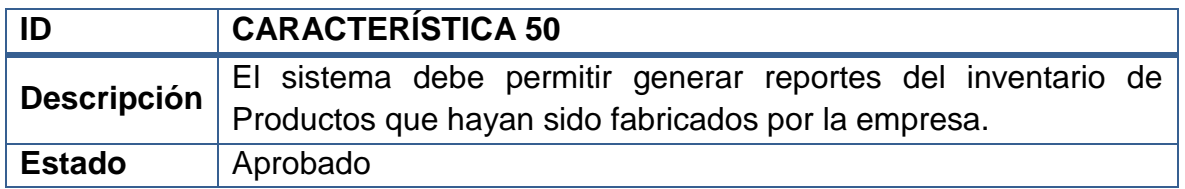

### **Tabla 51 – Característica 51 del Sistema**

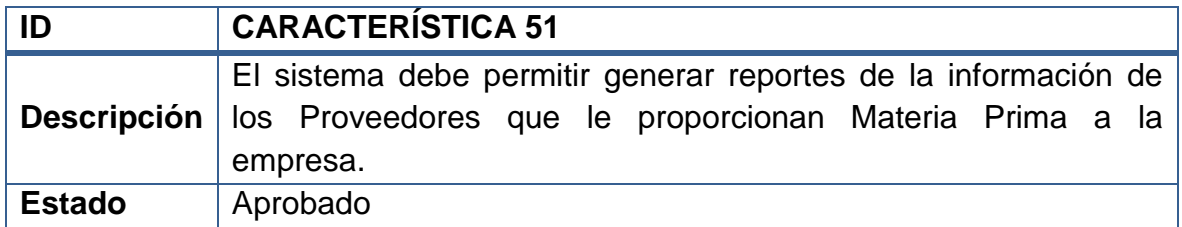

### **Tabla 52 – Característica 52 del Sistema**

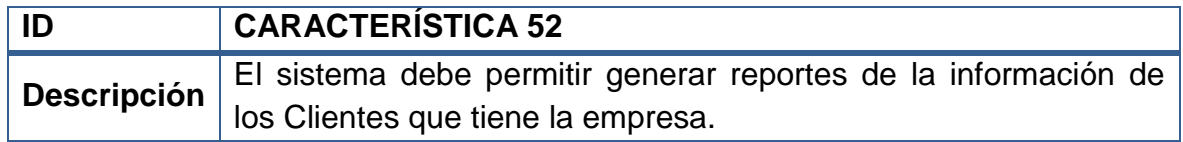

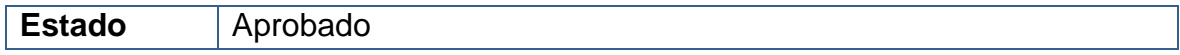

### **Tabla 53 – Característica 53 del Sistema**

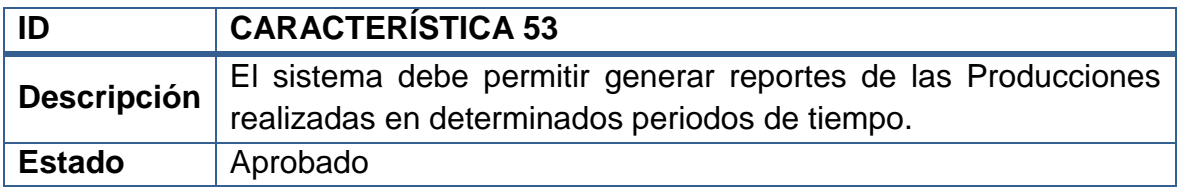

#### **Tabla 54 – Característica 54 del Sistema**

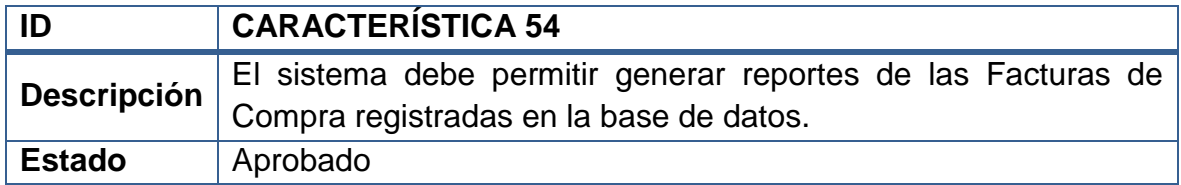

## **Tabla 55 – Característica 55 del Sistema**

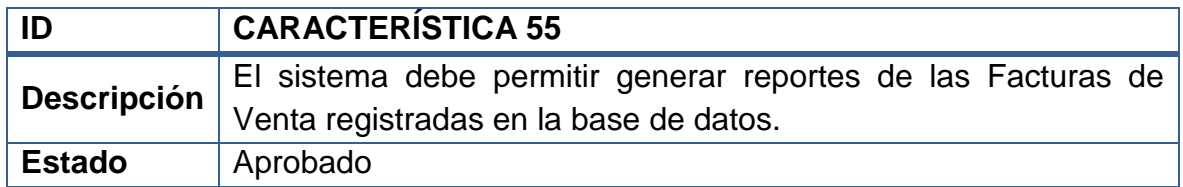

# **2.1.2.11 Características relacionadas con el módulo de Seguridad**

### **Tabla 56 – Característica 56 del Sistema**

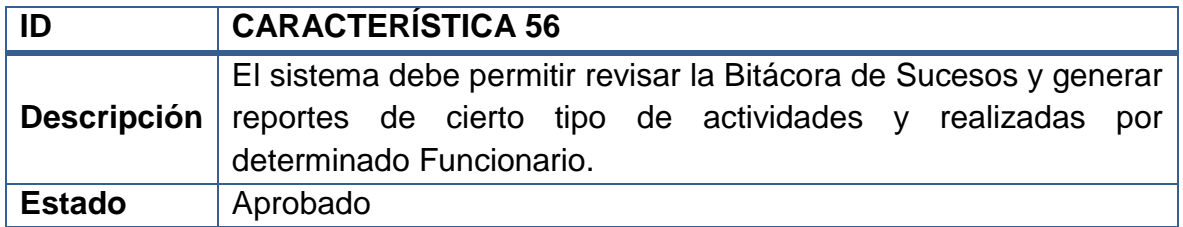

### **Tabla 57 – Característica 57 del Sistema**

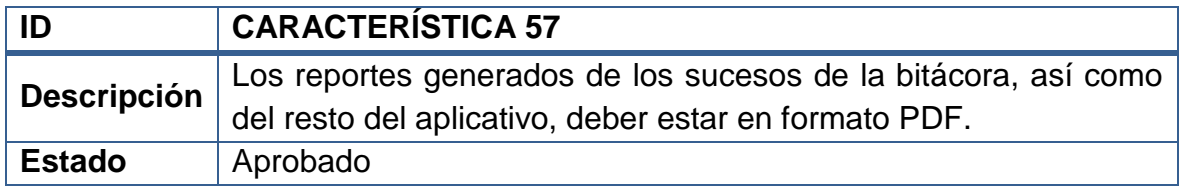

### **Tabla 58 – Característica 58 del Sistema**

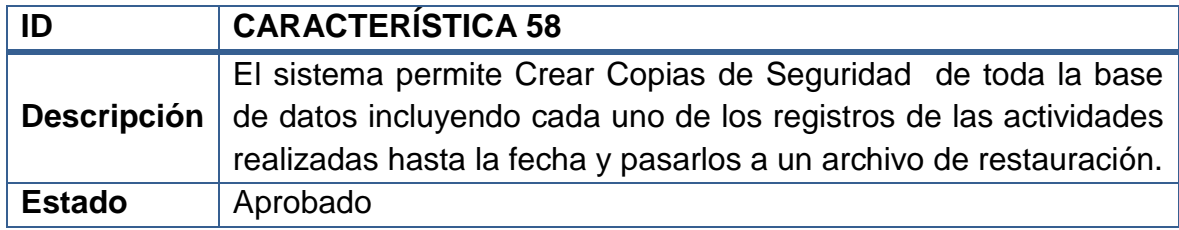

#### **Tabla 59 – Característica 59 del Sistema**

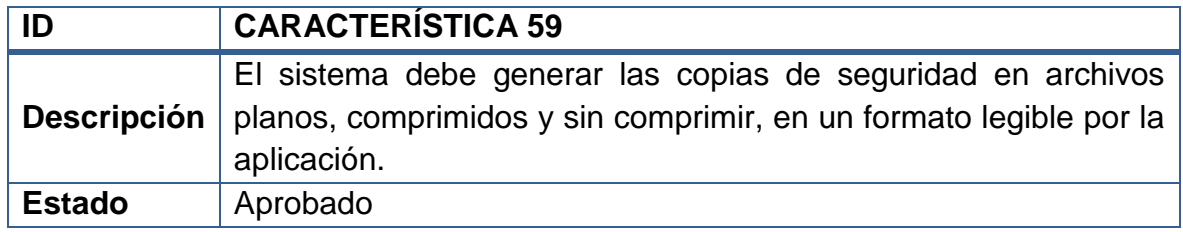

### **Tabla 60 – Característica 60 del Sistema**

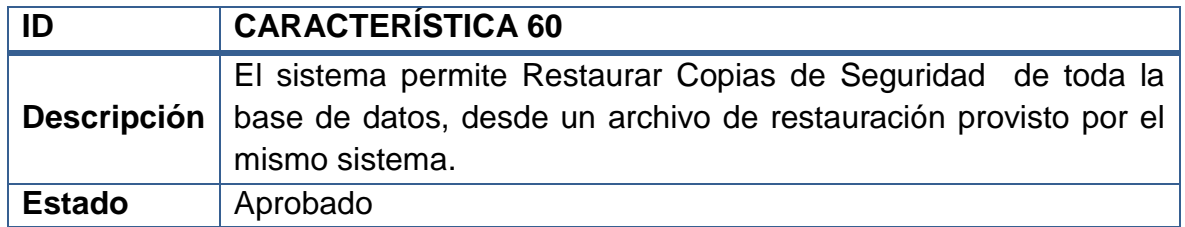

### **2.1.3 Reglas.**

Las reglas del dominio especifican las medidas o políticas, de cómo se van a desarrollar las características del sistema o que se tendrá presente como base para su desarrollo. Son políticas, leyes, entre otras que influyen sobre los requisitos de la aplicación. Estas son las reglas que se consideraron para el desarrollo del proyecto:

#### **Tabla 61 – Regla 1 del Sistema**

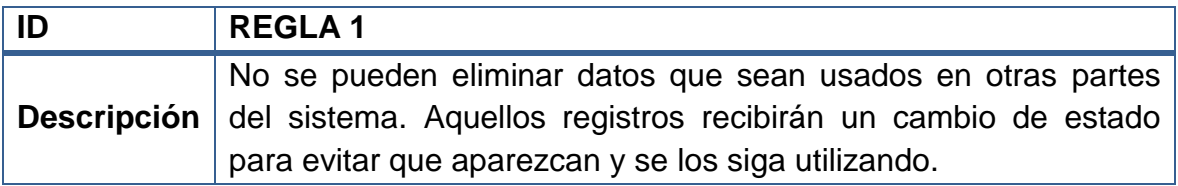

### **Tabla 62 – Regla 2 del Sistema**

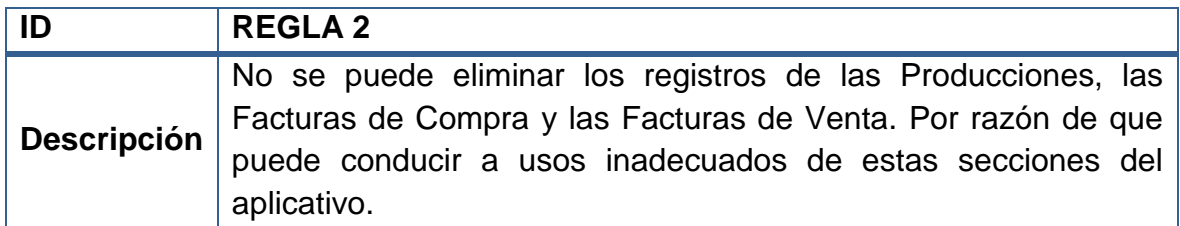

#### **Tabla 63 – Regla 3 del Sistema**

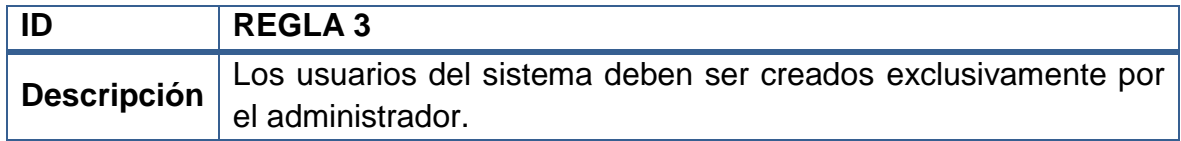

### **Tabla 64 – Regla 4 del Sistema**

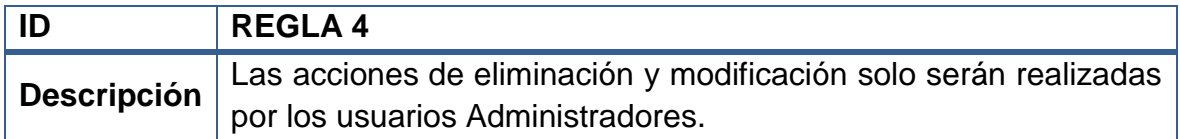

### **Tabla 65 – Regla 5 del Sistema**

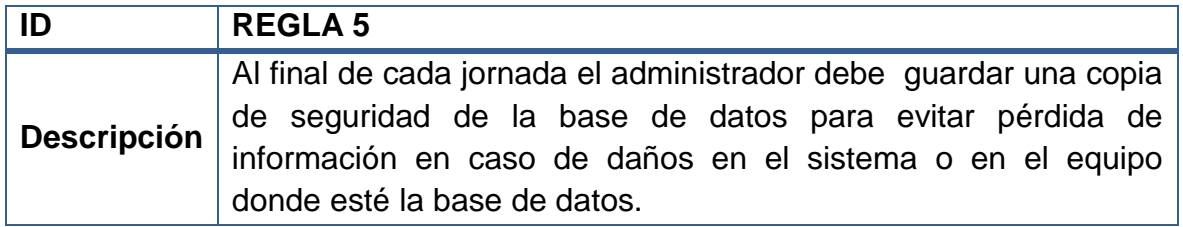

#### **Tabla 66 – Regla 6 del Sistema**

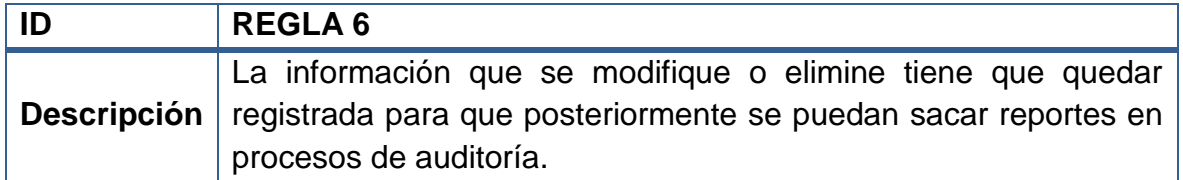

### **Tabla 67 – Regla 7 del Sistema**

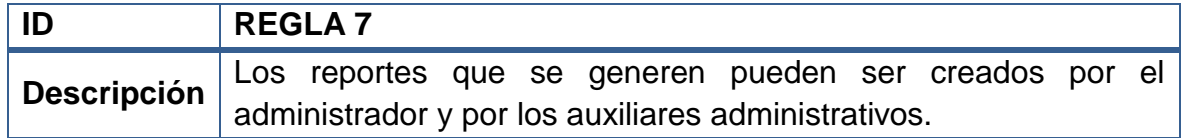

# **2.2 ANÁLISIS DE REQUERIMIENTOS**

Mediante este modelo se presentan los diferentes escenarios (o caminos de uso) de "SAMAREYSOFT". Permitiendo identificar de forma más clara, la mayoría de los objetos involucrados en realizar determinada tarea en comunicación con los diferentes roles que adquieren los usuarios del sistema.

**2.2.1 Listado de actores.** En UML un Caso de Uso es una descripción de un conjunto de acciones secuenciales que se llevan a cabo durante la comunicación de un Actor con el Sistema. De manera que, un Actor es un rol (comportamiento específico) que adquiere el usuario del sistema en determinado momento.

A continuación se hace una descripción de los actores que intervienen en SAMAREYSOFT, éstos se encargarán de iniciar y operar los diferentes Casos de Uso del sistema que se redactan en su forma expandida en un subtema posterior.

# **2.2.1.1 Operario**

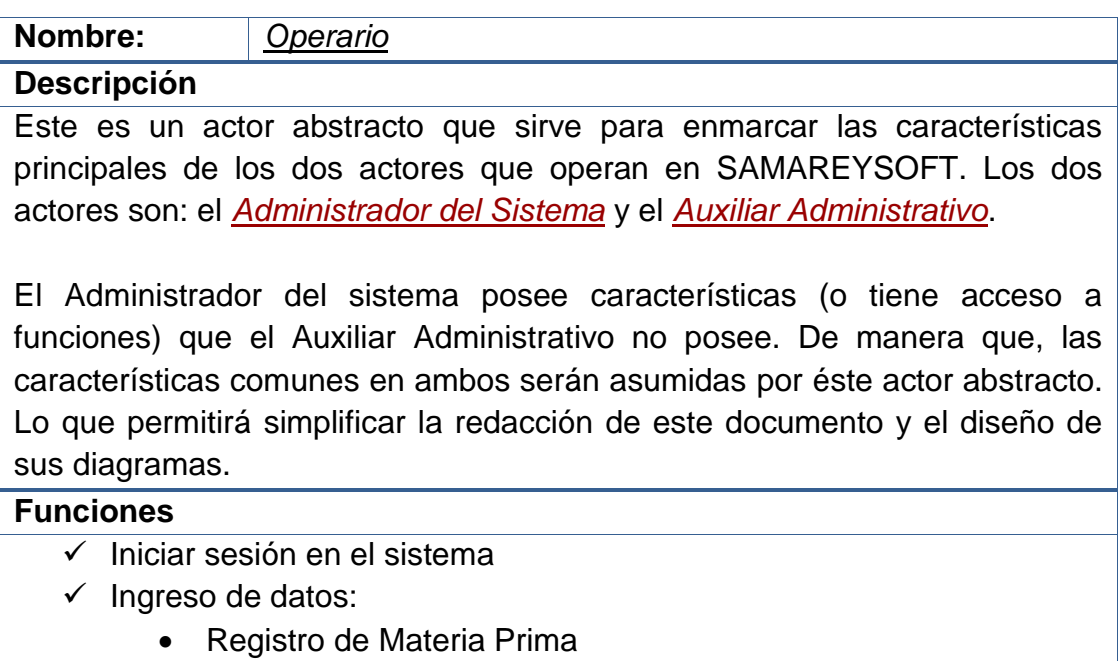

- Creación de Productos
- Creación de Proveedores
- Creación de Clientes
- Registro de Producción
- Registro de Compras
- Registro de Ventas
- $\checkmark$  Modificación de registros:
	- Modificación de Materia Prima
	- Modificación de Productos
	- Modificación de Proveedores
	- Modificación de Clientes
- $\checkmark$  Consultas:
	- Todas las Consultas
- $\checkmark$  Reportes
	- Todos los reportes

**Observaciones**

**Alias:** Usuario, Funcionario

# **2.2.1.2 Administrador del sistema**

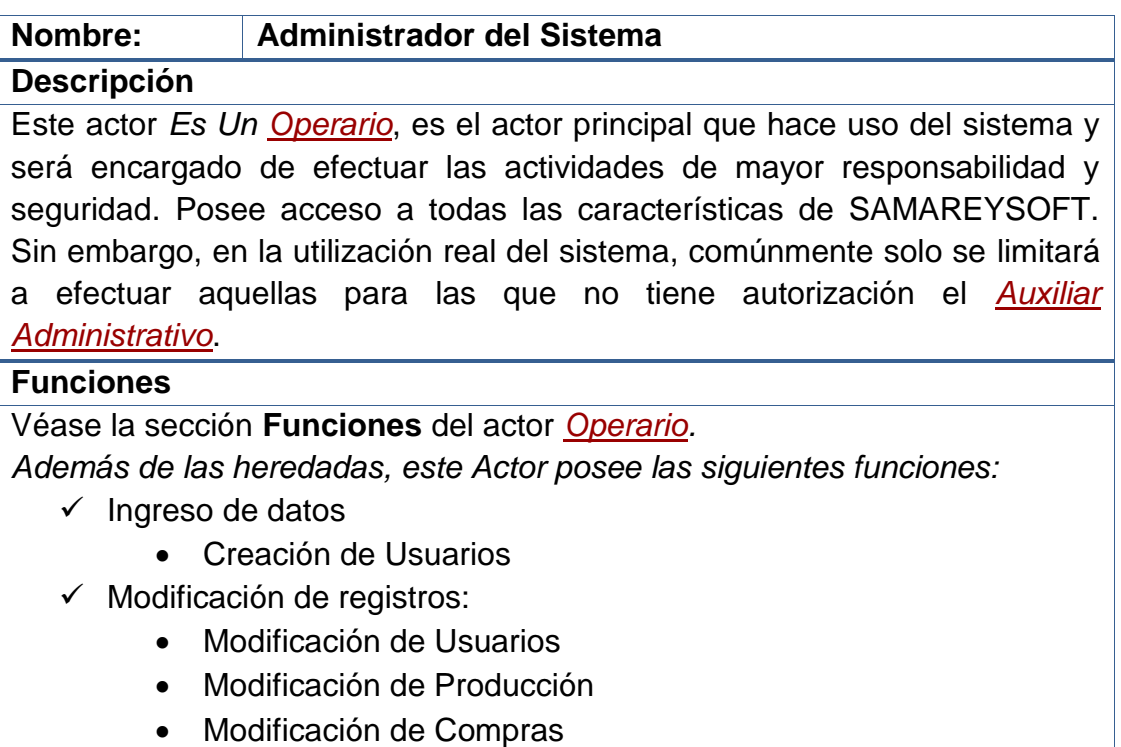

- Modificación de Ventas
- $\checkmark$  Eliminación de registros:
	- Todas las Eliminaciones
- $\checkmark$  Sequridad
	- Acceso a los Sucesos de la Bitácora
	- Crear y Restablecer Copias de Seguridad
	- Exportar Registros a archivos planos
	- Importar Registros desde archivos planos

# **Observaciones**

**Alias:** Administrador

**Nota:** Dado que este actor *Es Un Operario*, hereda todas sus funciones.

# **2.2.1.3 Auxiliar administrativo**

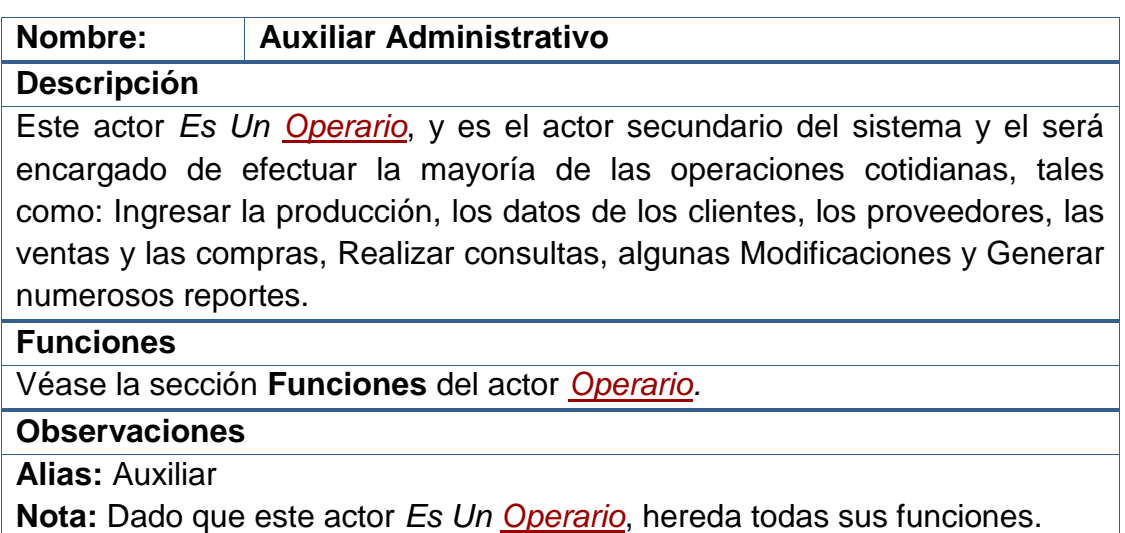

# **2.2.1.4 Sistema**

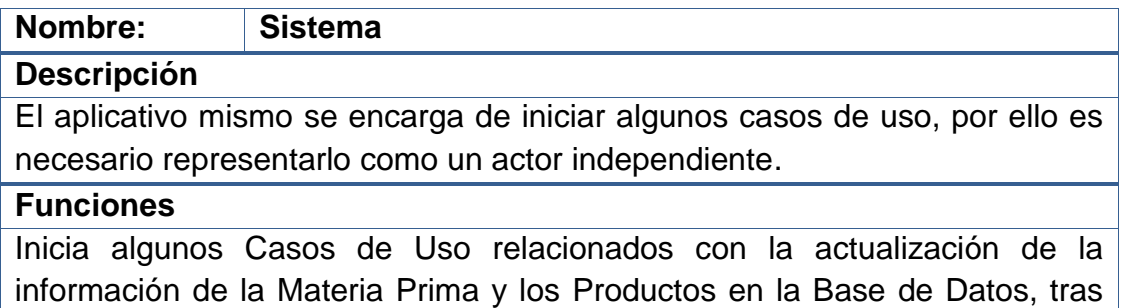

realizar cualquiera de las operaciones básicas del sistema: compras, ventas o producción.

# **Observaciones**

Este caso se presenta, cuando, tras la ejecución de un caso de uso, es necesario iniciar otro de forma automática, y es este último ningún *Operario* ni Usuario externo entra en acción.

# **2.2.1.5 Jefe de producción**

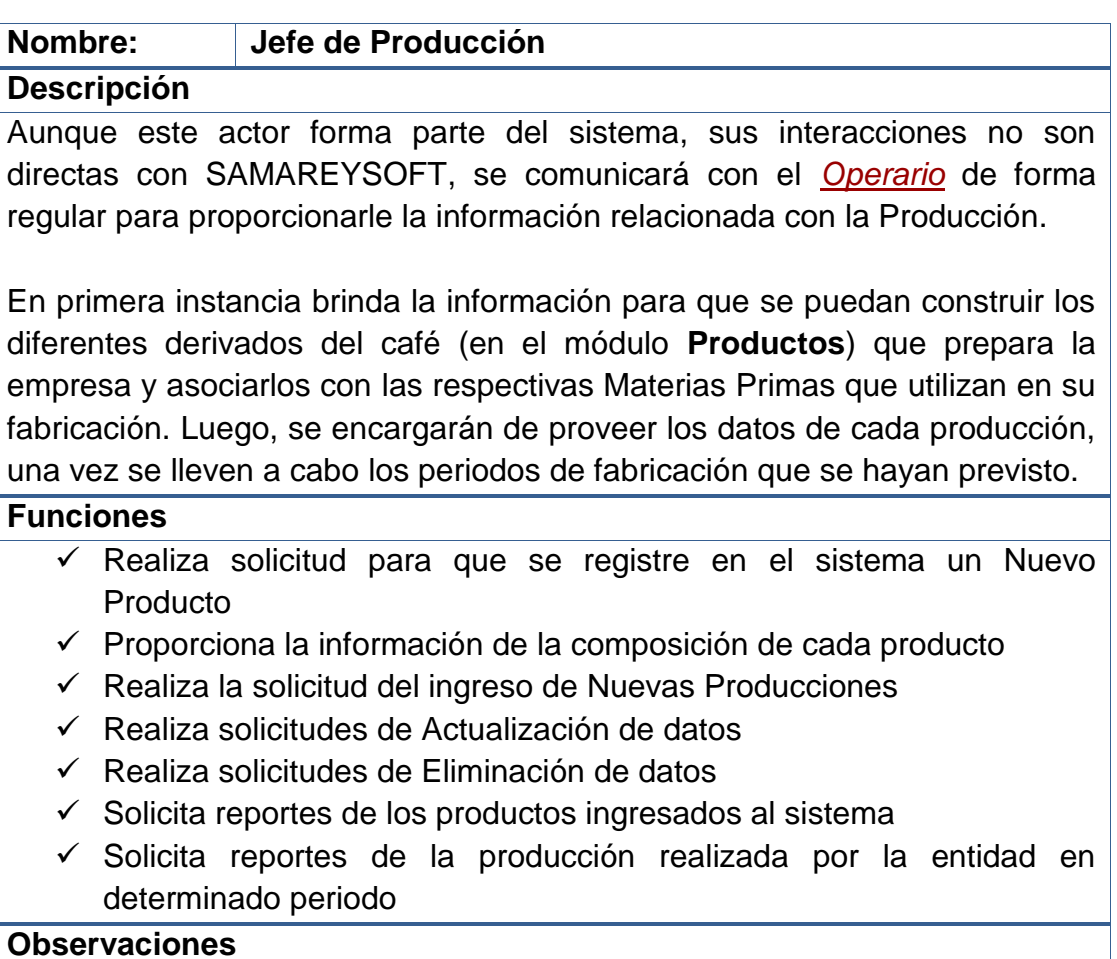

**Nota:** Este actor no tiene acceso al sistema.

# **2.2.1.6 Jefe de compras y ventas**

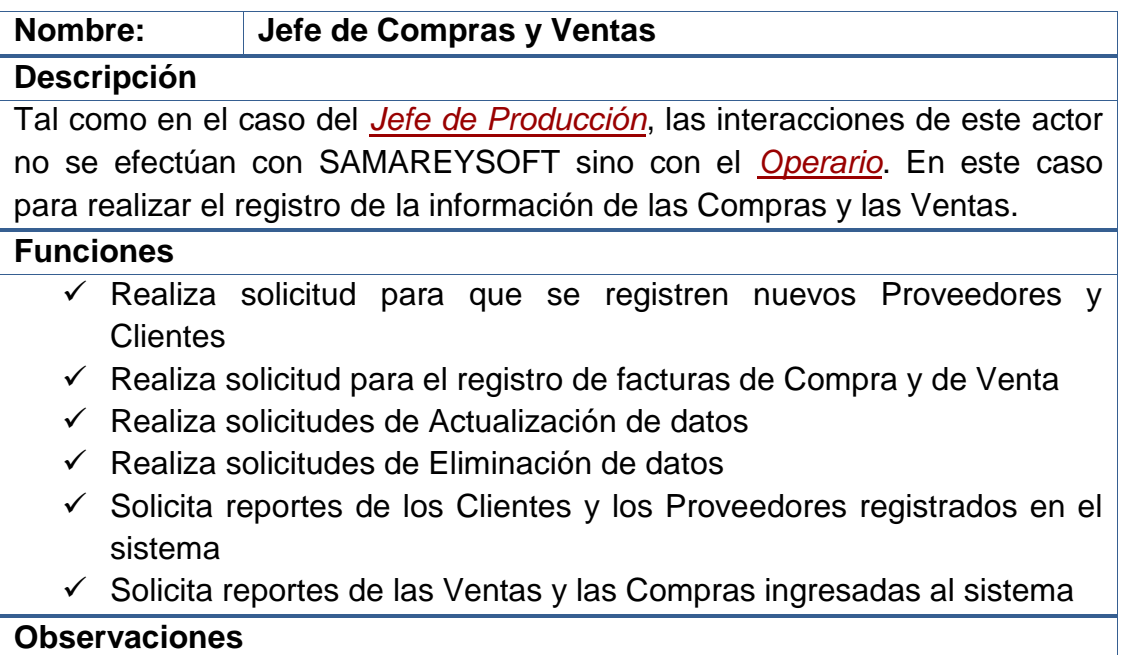

**Nota:** Este actor no tiene acceso al sistema.

# **2.2.1.7 Proveedor**

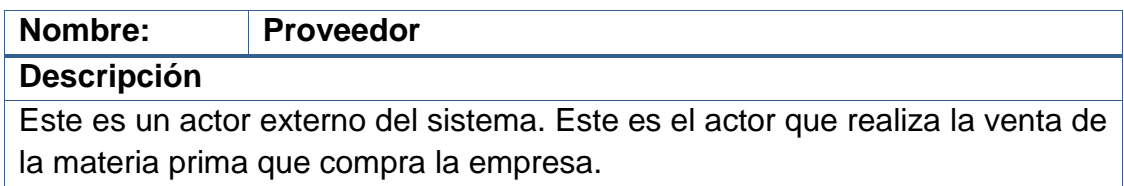

Para la empresa es importante saber qué persona o empresa le proveyó determinado producto (Materia Prima) con el fin de volver a comprar, en caso que esté satisfecha, o con el objetivo de presentar algún reclamo (o no volver a comprar) en caso que la materia prima provista sea de mala calidad.

# **Funciones**

- $\checkmark$  Proporciona la información de sus datos particulares
- Da catálogos de productos para que los analice el *Jefe de Compras y Ventas*
- Provee la Materia Prima solicitada por el *Jefe de Compras y Ventas*
- $\checkmark$  Realiza la entrega de Facturas de Venta (que para la empresa llegan

a ser *Facturas de Compra*) que serán introducidas al sistema

**Observaciones**

**Nota:** Este actor no tiene acceso al sistema. Para su comunicación con él, interactúa con el *Jefe de Compras y Ventas*.

# **2.2.1.8 Cliente**

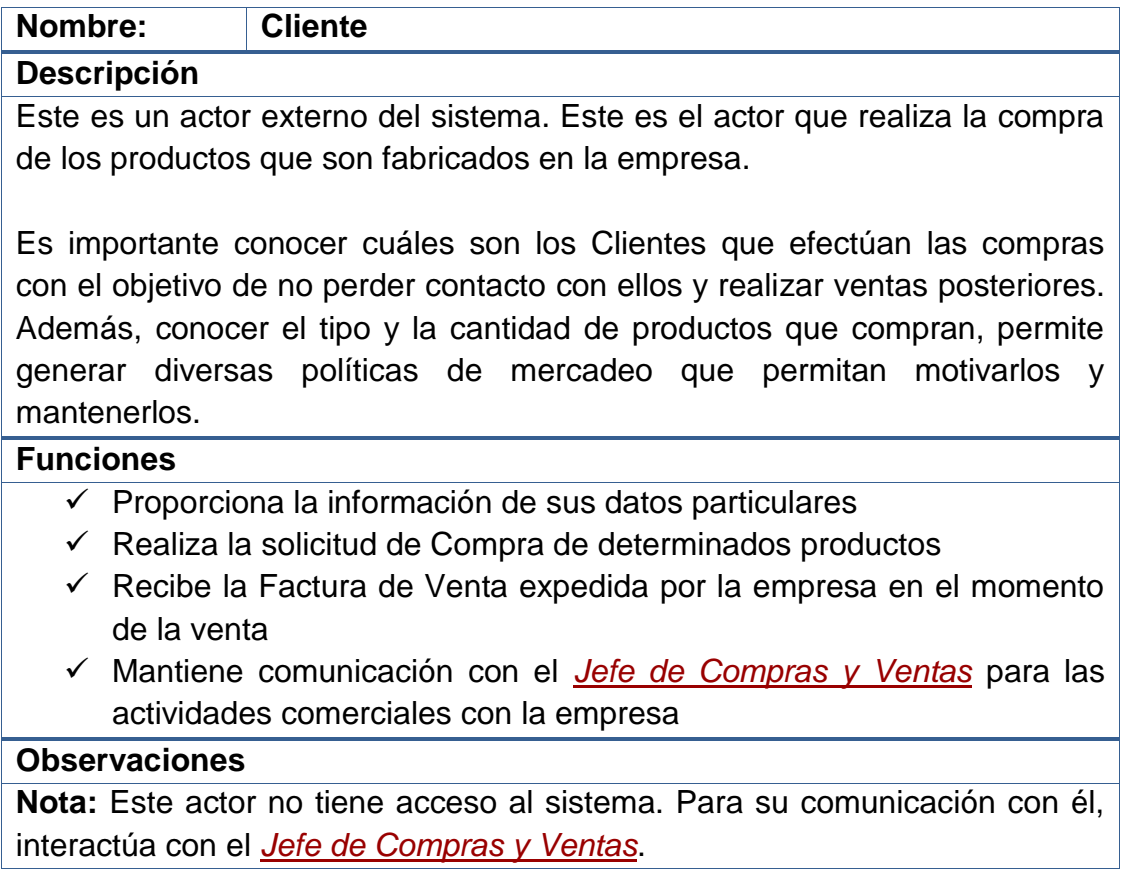

# **2.2.2 Casos de uso expandidos.**

# **2.2.2.1 Iniciar sesión**

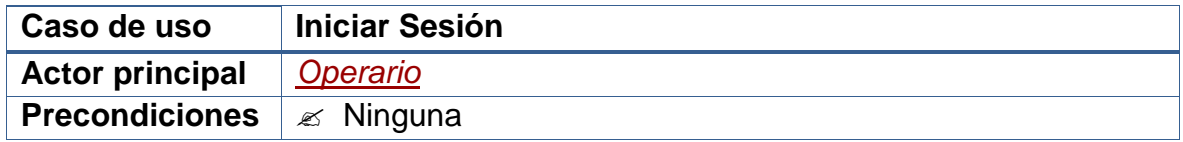

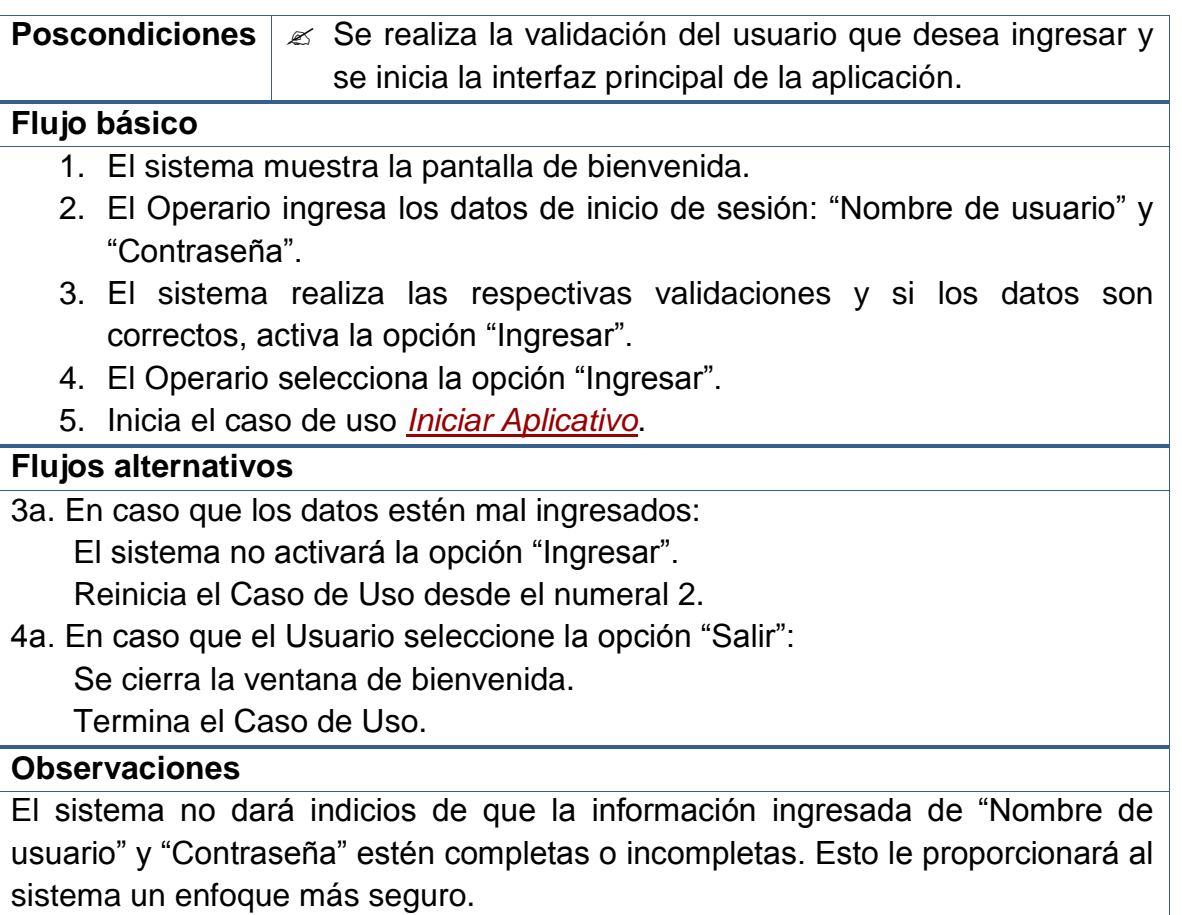

# **2.2.2.2 Iniciar aplicativo**

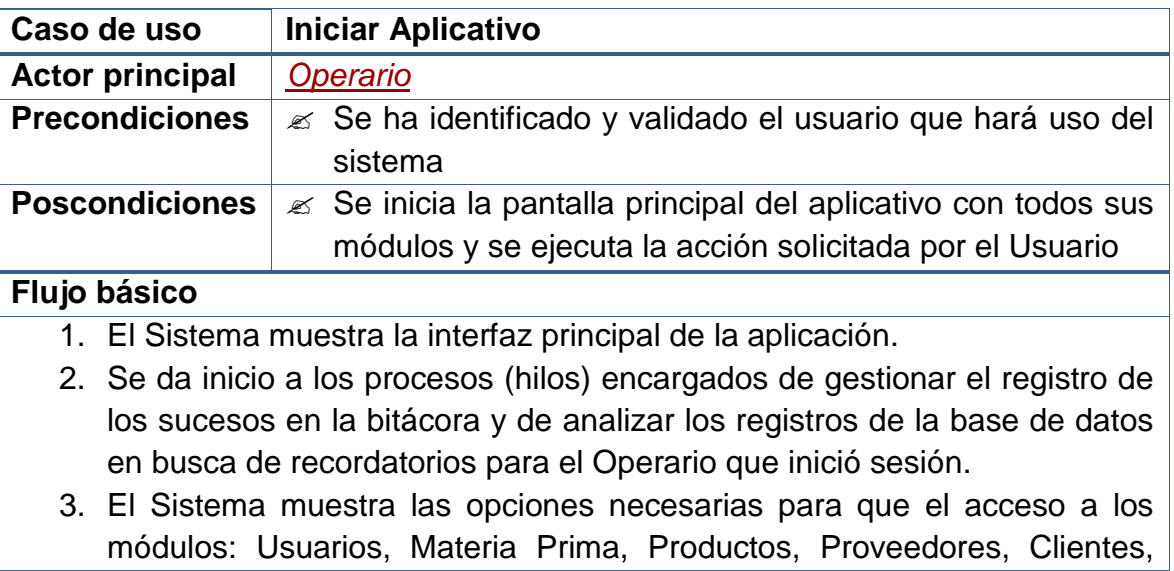

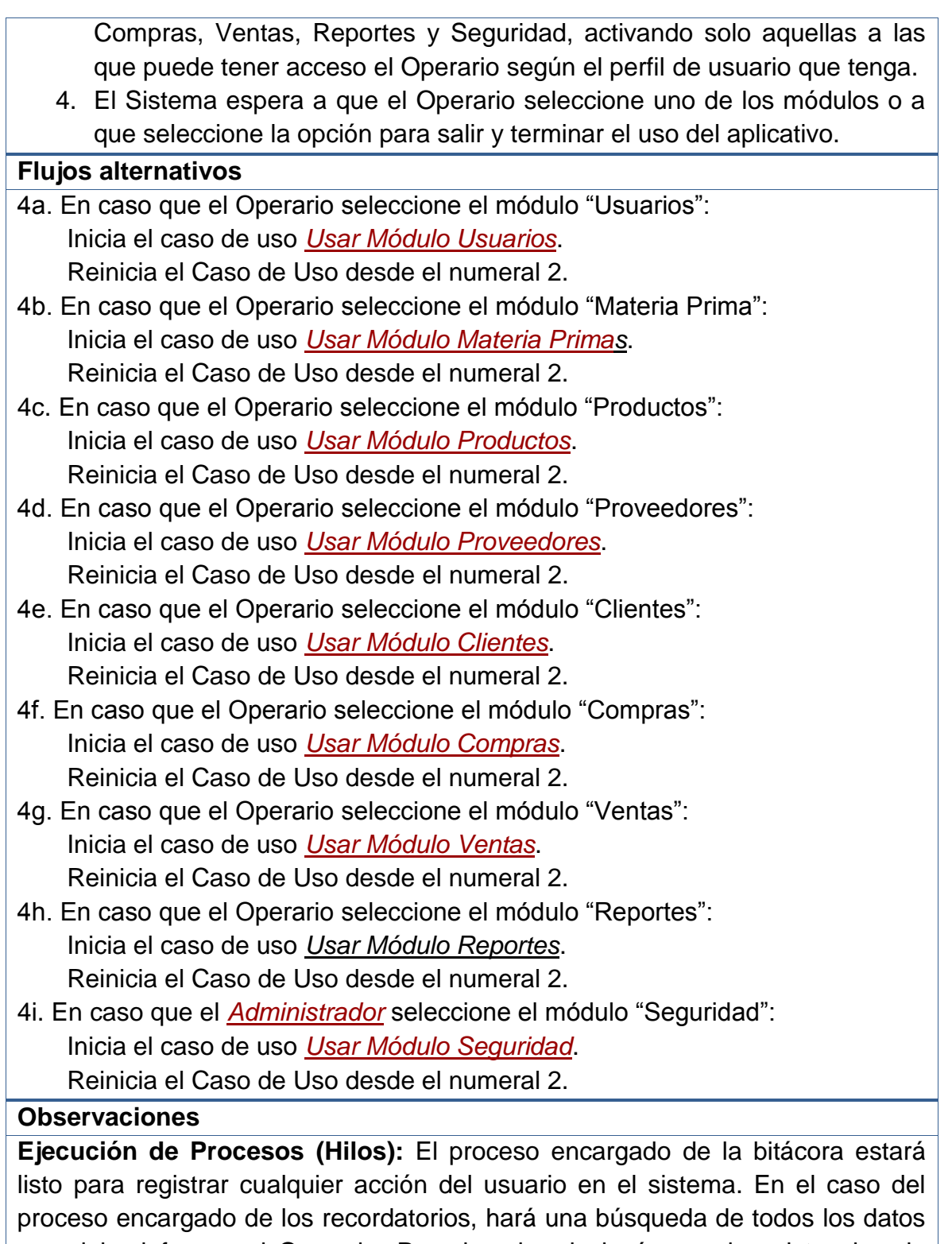

que debe informar al Operario. Por ejemplo, si el número de existencias de determinado Producto o Materia Prima está llegando al límite permitido de

escasez; o si ya es necesario realizar una copia de seguridad.

# **2.2.2.3 Usar módulo usuarios**

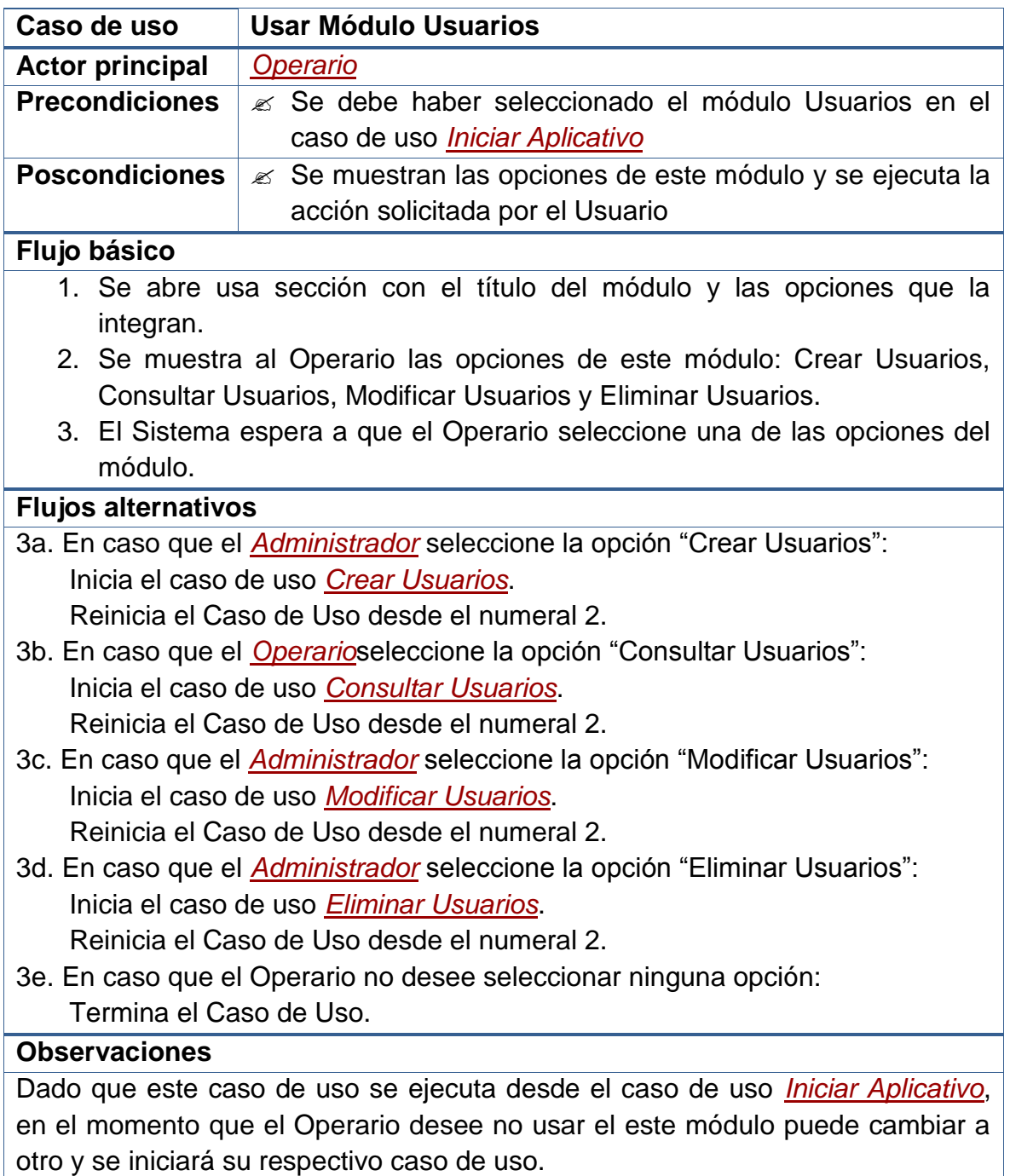

**Nota:** En los **Flujos Alternativos** se especifica qué tipo de usuario puede acceder a cada una de las opciones de este módulo. Como puede notarse, el *[Auxiliar Administrativo](file:///D:/Mis%20documentos/Trabajo%20Seglar/Proyectos%20de%20Tesis/Proyectos%20Activos/SAMAREYSOFT/Documentación%20Metodológica/Análisis%20y%20Diseño/Análisis%20-%20Parte%202.docx%23_Auxiliar_administrativo)* solo puede acceder a la sección de "*[Consulta de](file:///D:/Mis%20documentos/Trabajo%20Seglar/Proyectos%20de%20Tesis/Proyectos%20Activos/SAMAREYSOFT/Documentación%20Metodológica/Análisis%20y%20Diseño/Análisis%20-%20Parte%202.docx%23_Consultar_usuarios)  [Usuarios](file:///D:/Mis%20documentos/Trabajo%20Seglar/Proyectos%20de%20Tesis/Proyectos%20Activos/SAMAREYSOFT/Documentación%20Metodológica/Análisis%20y%20Diseño/Análisis%20-%20Parte%202.docx%23_Consultar_usuarios)*", mientras que el Administrador posee todos los permisos.

# **2.2.2.4 Crear usuarios**

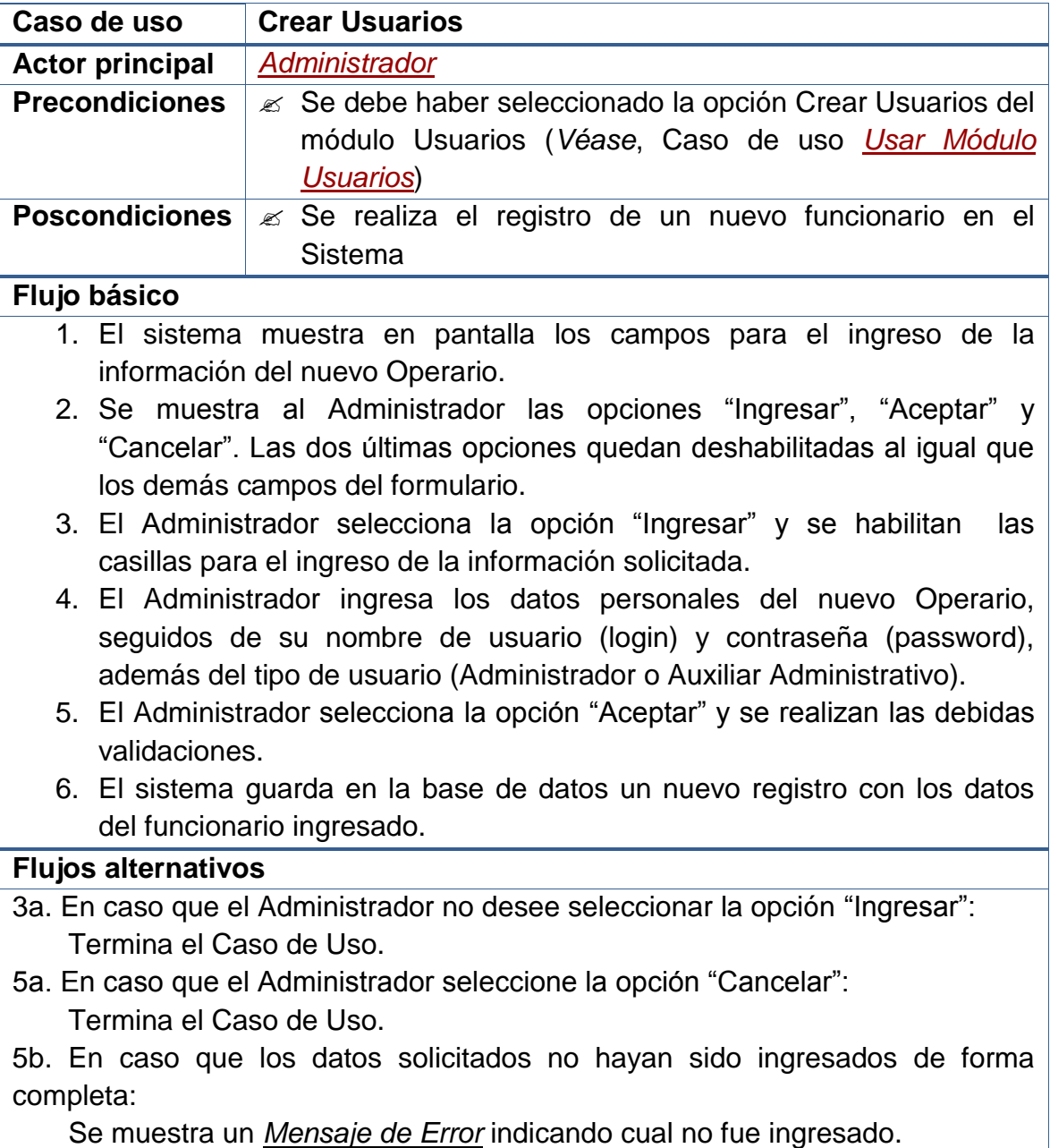
Reinicia el Caso de Uso desde el numeral 4.

5c. En caso que los datos solicitados hayan sido ingresados de forma errada: Se muestra un *Mensaje de Error* indicando cual fue el error. Reinicia el Caso de Uso desde el numeral 4.

#### **Observaciones**

Las validaciones que se realizan, antes de hacer el registro en la base de datos, son:

- Evitar que los campos principales (NO NULOS) queden sin información.
- Evitar que se ingresen valores repetidos en campos usados como parte de la identificación del registro (ÍNDICES ÚNICOS).
- Garantizar el ingreso de caracteres numéricos en los campos que solo se permiten este tipo de datos.
- Evitar el ingreso de valores numéricos en campos en los que solo se aceptan caracteres alfabéticos.

# **2.2.2.5 Consultar usuarios**

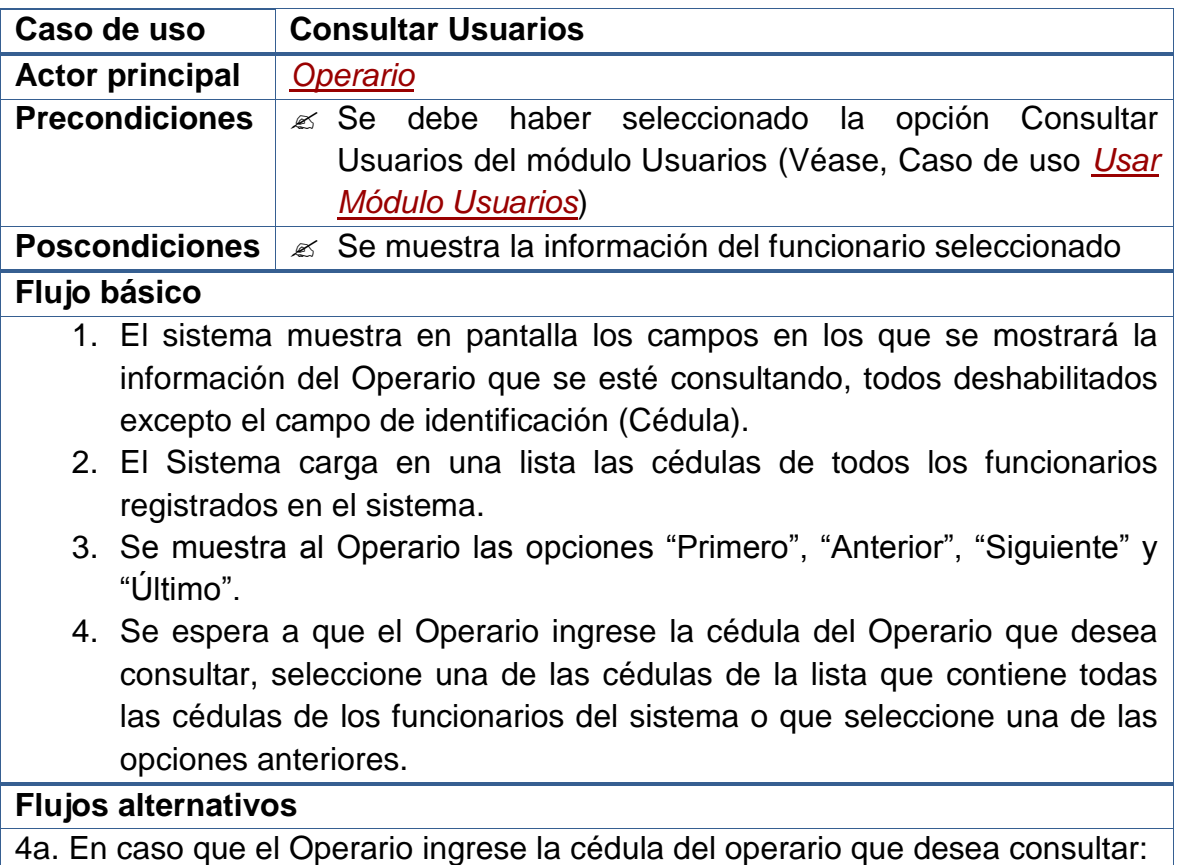

 Se realiza la búsqueda de la cédula digitada y en caso que esté: Se muestra la información correspondiente al Operario deseado. Reinicia el Caso de Uso desde el numeral 4.

- 4b. En caso que el Operario seleccione una de las cédulas del listado: Se muestra la información correspondiente al Operario seleccionado. Reinicia el Caso de Uso desde el numeral 4.
- 4c. En caso que el Operario seleccione la opción "Primero": Se muestra la información correspondiente al primer funcionario de la lista. Reinicia el Caso de Uso desde el numeral 4.
- 4d. En caso que el Operario seleccione la opción "Anterior": Se disminuye en 1 el índice de selección de la lista.

 Se muestra la información del funcionario identificado con la cédula seleccionada.

Reinicia el Caso de Uso desde el numeral 4.

4e. En caso que el Operario seleccione la opción "Siguiente":

Se aumenta en 1 el índice de selección de la lista.

 Se muestra la información del funcionario identificado con la cédula seleccionada.

Reinicia el Caso de Uso desde el numeral 4.

4f. En caso que el Operario seleccione la opción "Último":

 Se muestra la información correspondiente al último funcionario de la lista. Reinicia el Caso de Uso desde el numeral 4.

4g. En caso que el Operario No seleccione ninguna opción:

Termina el Caso de Uso.

# **Observaciones**

**Nota:** No se mostrará el campo de la Contraseña por razones de seguridad.

# **2.2.2.6 Modificar usuarios**

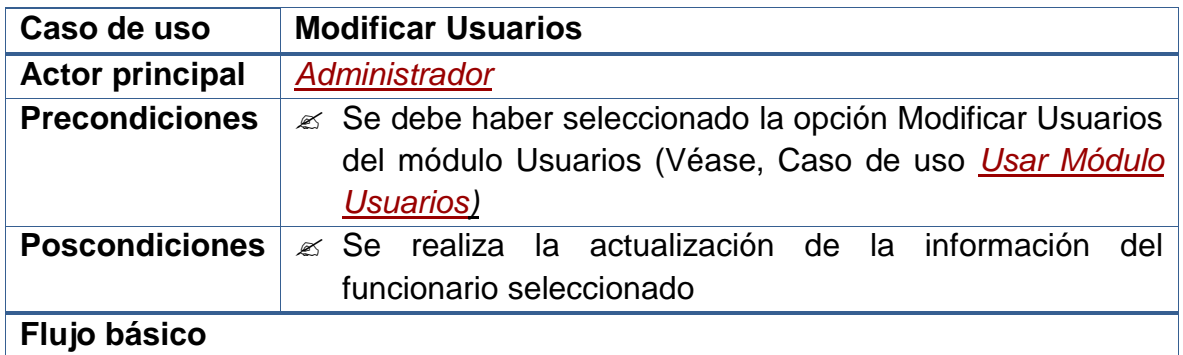

- 1. El sistema muestra en pantalla los campos en los que se mostrará la información del Operario que se desea modificar.
- 2. Se muestra al Administrador las opciones "Modificar", "Aceptar" y "Cancelar". Las dos últimas opciones quedan deshabilitadas al igual que los demás campos del formulario.
- 3. El Sistema carga en una lista las cédulas de todos los funcionarios registrados en el sistema.
- 4. El Administrador ingresa la cédula del Operario que desea modificar o la selecciona de la lista que contiene todas las cédulas de los funcionarios del sistema. Cada que el Administrador seleccione o ingrese una cédula, se actualizarán los campos del formulario con los datos del funcionario correspondiente.
- 5. El Administrador selecciona la opción "Modificar" y se habilitan las casillas para el ingreso de los nuevos datos del Operario que se está modificando.
- 6. El Administrador ingresa los nuevos datos personales del Operario que se está modificando.
- 7. El Administrador selecciona la opción "Aceptar" y se realizan las debidas validaciones.
- 8. El sistema actualiza en la base de datos el registro del funcionario que se está modificando.

#### **Flujos alternativos**

5a. En caso que el Administrador no desee seleccionar la opción "Modificar": Termina el Caso de Uso.

7a. En caso que el Administrador seleccione la opción "Cancelar": Termina el Caso de Uso.

7b. En caso que los datos solicitados no hayan sido ingresados de forma completa:

 Se muestra un *Mensaje de Error* indicando cual no fue ingresado. Reinicia el Caso de Uso desde el numeral 6.

7c. En caso que los datos solicitados hayan sido ingresados de forma errada: Se muestra un *Mensaje de Error* indicando cual fue el error.

Reinicia el Caso de Uso desde el numeral 6.

# **Observaciones**

Las validaciones mencionadas, que se realizan antes de hacer el registro en la base de datos, se exponen en las **Observaciones** del caso de uso *[Crear](file:///D:/Mis%20documentos/Trabajo%20Seglar/Proyectos%20de%20Tesis/Proyectos%20Activos/SAMAREYSOFT/Documentación%20Metodológica/Análisis%20y%20Diseño/Análisis%20-%20Parte%202.docx%23_Crear_usuarios)  [Usuarios](file:///D:/Mis%20documentos/Trabajo%20Seglar/Proyectos%20de%20Tesis/Proyectos%20Activos/SAMAREYSOFT/Documentación%20Metodológica/Análisis%20y%20Diseño/Análisis%20-%20Parte%202.docx%23_Crear_usuarios)*.

# **2.2.2.7 Eliminar usuarios**

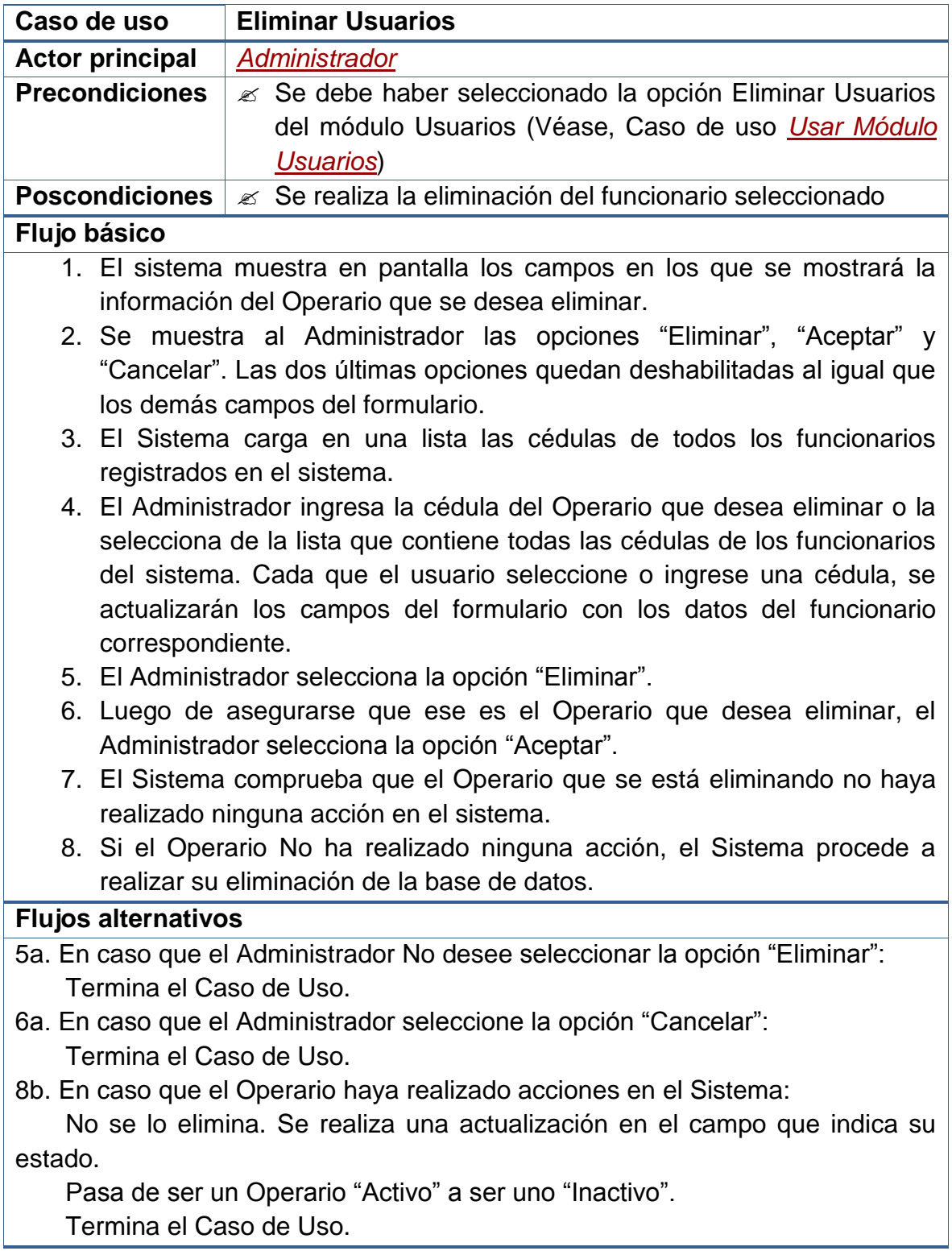

#### **Observaciones**

Las validaciones mencionadas, tienen que ver con la Integridad Referencial de la base de datos. No se eliminarán aquellos funcionarios que hayan realizado acciones en el sistema, más bien se hará un cambio en su estado, de "Activo" a "Inactivo".

# **2.2.2.8 Usar módulo materia prima**

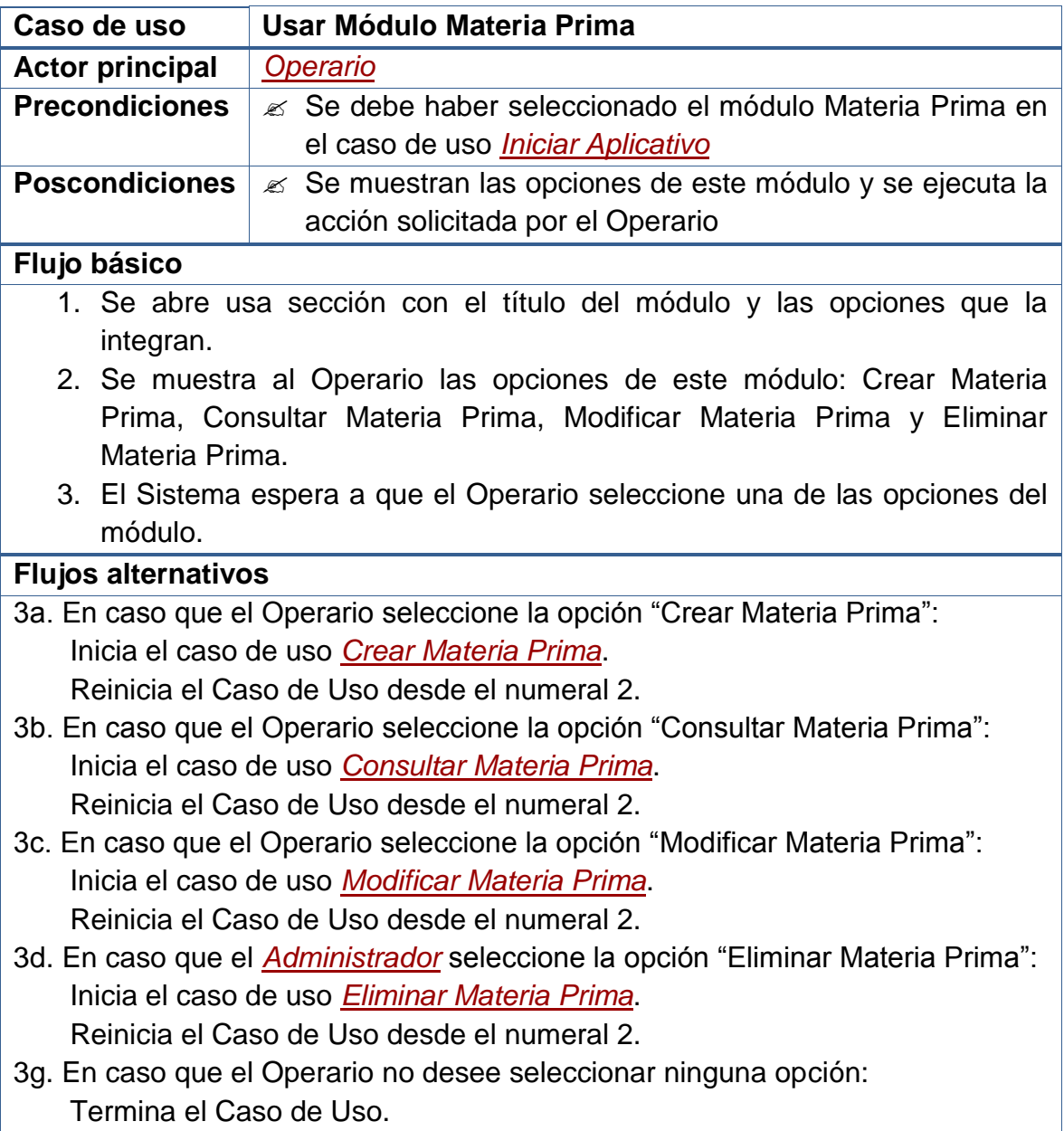

#### **Observaciones**

En el caso de uso *[Crear Materia Prima](file:///D:/Mis%20documentos/Trabajo%20Seglar/Proyectos%20de%20Tesis/Proyectos%20Activos/SAMAREYSOFT/Documentación%20Metodológica/Análisis%20y%20Diseño/Análisis%20-%20Parte%202.docx%23_Crear_pre-registro)* se explica qué es un "*Materia Prima*".

Dado que este caso de uso se ejecuta desde el caso de uso *[Iniciar Aplicativo](file:///D:/Mis%20documentos/Trabajo%20Seglar/Proyectos%20de%20Tesis/Proyectos%20Activos/SAMAREYSOFT/Documentación%20Metodológica/Análisis%20y%20Diseño/Análisis%20-%20Parte%202.docx%23_Iniciar_aplicativo)*, en el momento que el Operario desee no usar el este módulo puede cambiar a otro y se iniciará su respectivo caso de uso.

# **2.2.2.9 Crear materia prima**

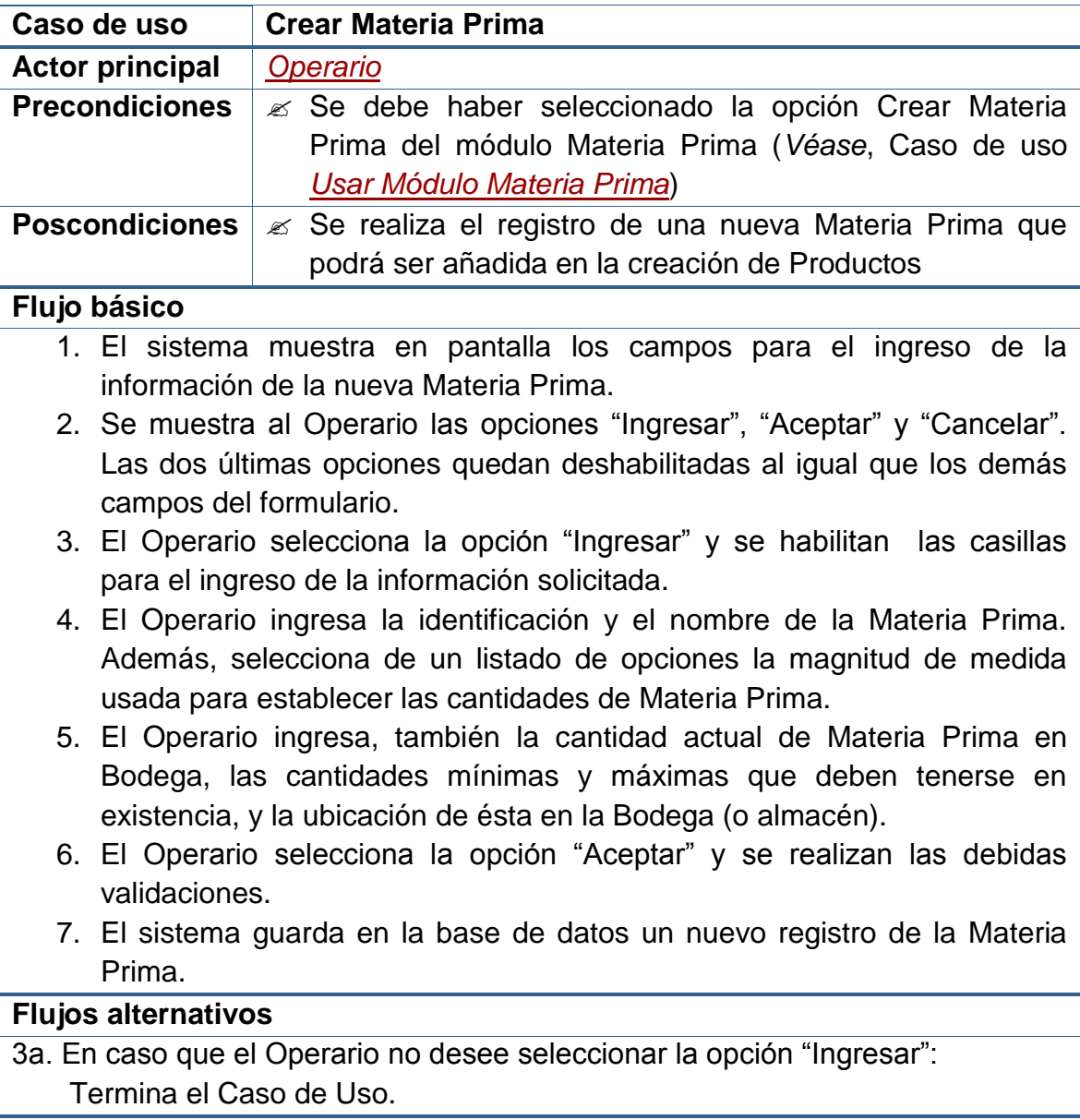

- 6a. En caso que el Operario seleccione la opción "Cancelar": Termina el Caso de Uso.
- 6b. En caso que los datos solicitados no hayan sido ingresados de forma completa:

 Se muestra un *Mensaje de Error* indicando cual no fue ingresado. Reinicia el Caso de Uso desde el numeral 4.

6c. En caso que los datos solicitados hayan sido ingresados de forma errada: Se muestra un *Mensaje de Error* indicando cual fue el error. Reinicia el Caso de Uso desde el numeral 4.

#### **Observaciones**

Las validaciones que se realizan, antes de hacer el registro en la base de datos, son:

- Evitar que los campos principales (NO NULOS) queden sin información.
- Evitar que se ingresen valores repetidos en campos usados como parte de la identificación del registro (ÍNDICES ÚNICOS).
- Garantizar el ingreso de caracteres numéricos en los campos que solo se permiten este tipo de datos.
- Evitar el ingreso de valores numéricos en campos en los que solo se aceptan caracteres alfabéticos.
- Garantizar que los datos que hacen referencia a otras secciones del sistema correspondan de forma real. Por ejemplo, la Ubicación de la Materia Prima debe estar libre para poder ser asignada.

**Nota:** Se denomina *Materia Prima* a cualquier producto de fabricación externa a la Empresa, que sea necesario para la fabricación de determinado producto que esta comercialice. Por ejemplo, puede tratarse de café, conservantes artificiales, adictivos afines, empaque, envolturas, entre otros. Cada uno de estos productos estará medido según la magnitud (o Unidad de Medida) que ingrese el usuario.

**Por otro lado,** las cantidades mínimas y máximas servirán para presentar al Operario diversas alertas que le recordarán que es necesario realizar la compra de alguno de los productos.

# **2.2.2.10 Consultar materia prima**

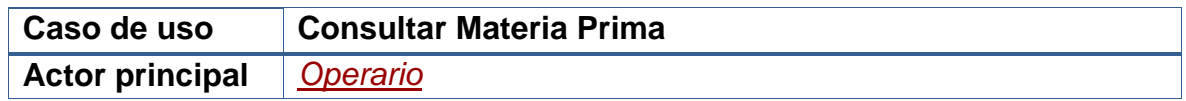

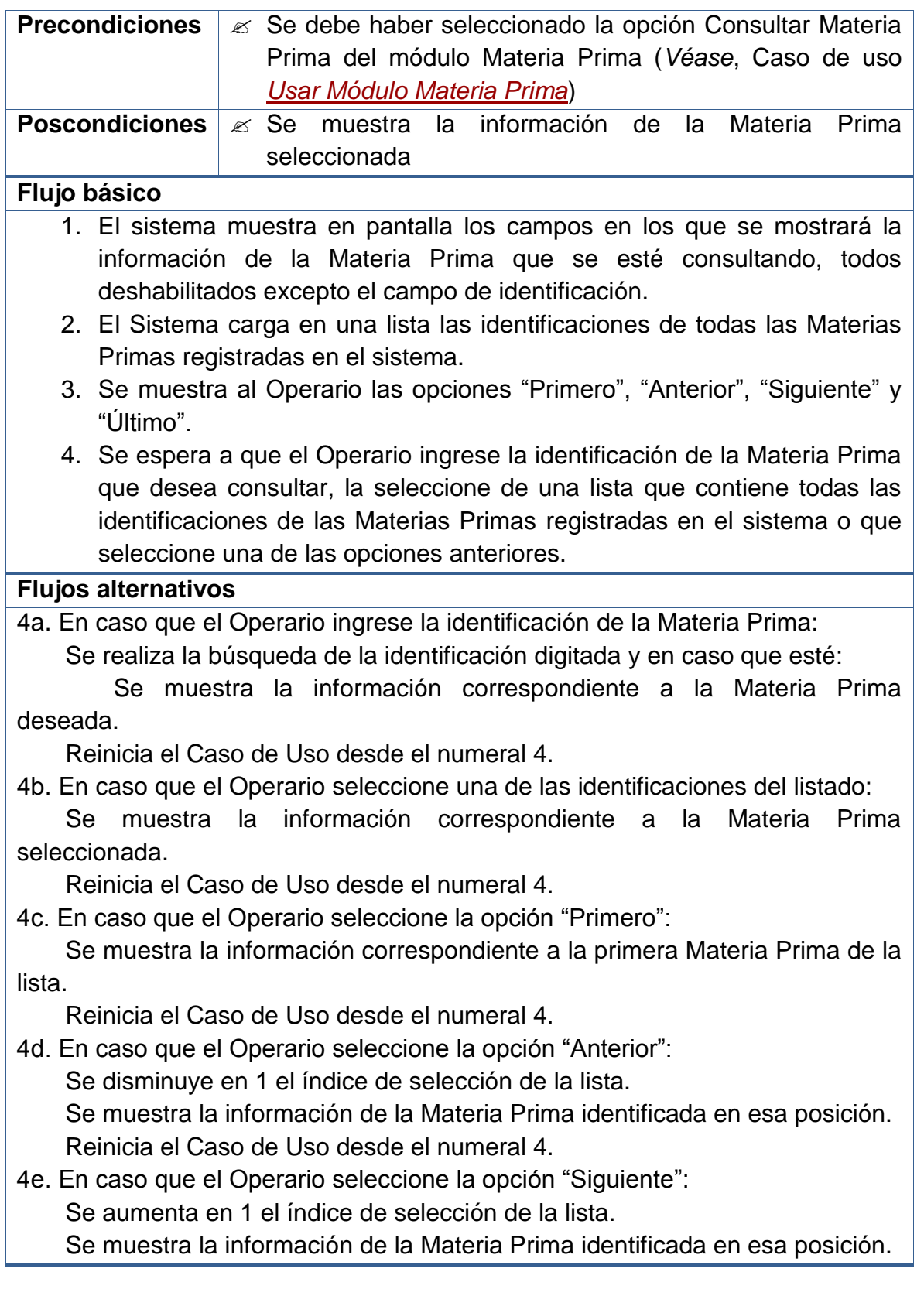

Reinicia el Caso de Uso desde el numeral 4.

4f. En caso que el Operario seleccione la opción "Último":

 Se muestra la información correspondiente a la última Materia Prima de la lista.

Reinicia el Caso de Uso desde el numeral 4.

4g. En caso que el Operario No seleccione ninguna opción:

Termina el Caso de Uso.

#### **Observaciones**

Entre los datos mostrados al realizar la consulta de las Materias Primas, figura la Ubicación de esta en el Almacén o Bodega.

# **2.2.2.11 Modificar materia prima**

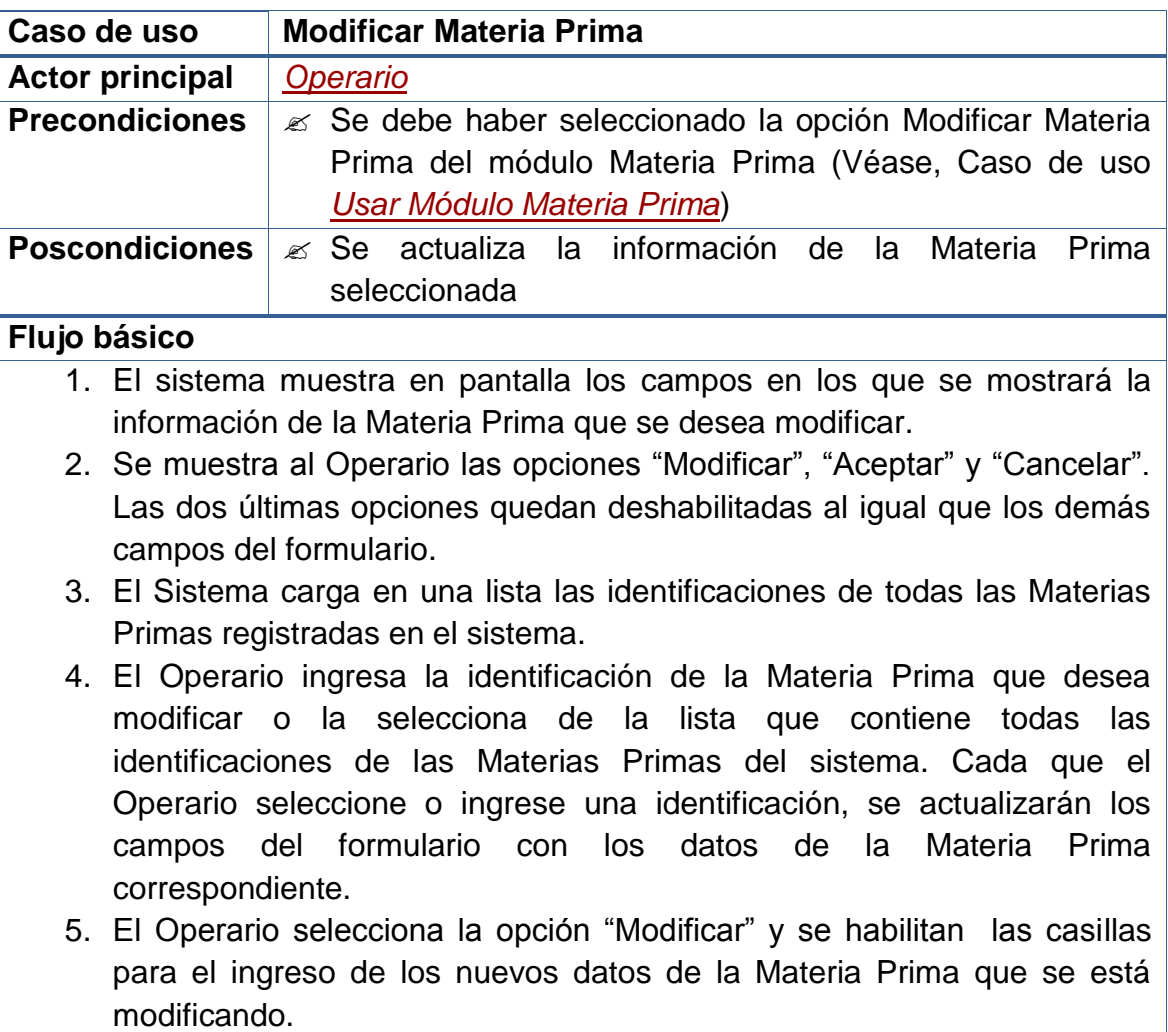

- 6. El Operario ingresa los nuevos datos de la Materia Prima que se está modificando.
- 7. El Operario selecciona la opción "Aceptar" y se realizan las debidas validaciones.
- 8. El sistema actualiza en la base de datos el registro de la Materia Prima que se está modificando.

#### **Flujos alternativos**

5a. En caso que el Administrador no desee seleccionar la opción "Modificar": Termina el Caso de Uso.

7a. En caso que el Administrador seleccione la opción "Cancelar": Termina el Caso de Uso.

7b. En caso que los datos solicitados no hayan sido ingresados de forma completa:

Se muestra un *Mensaje de Error* indicando cual no fue ingresado.

Reinicia el Caso de Uso desde el numeral 6.

7c. En caso que los datos solicitados hayan sido ingresados de forma errada: Se muestra un *Mensaje de Error* indicando cual fue el error. Reinicia el Caso de Uso desde el numeral 6.

#### **Observaciones**

Las validaciones mencionadas, que se realizan antes de hacer el registro en la base de datos, se exponen en las **Observaciones** del caso de uso *[Crear](file:///D:/Mis%20documentos/Trabajo%20Seglar/Proyectos%20de%20Tesis/Proyectos%20Activos/SAMAREYSOFT/Documentación%20Metodológica/Análisis%20y%20Diseño/Análisis%20-%20Parte%202.docx%23_Crear_pre-registro)  [Materia Prima](file:///D:/Mis%20documentos/Trabajo%20Seglar/Proyectos%20de%20Tesis/Proyectos%20Activos/SAMAREYSOFT/Documentación%20Metodológica/Análisis%20y%20Diseño/Análisis%20-%20Parte%202.docx%23_Crear_pre-registro)*.

# **2.2.2.12 Eliminar materia prima**

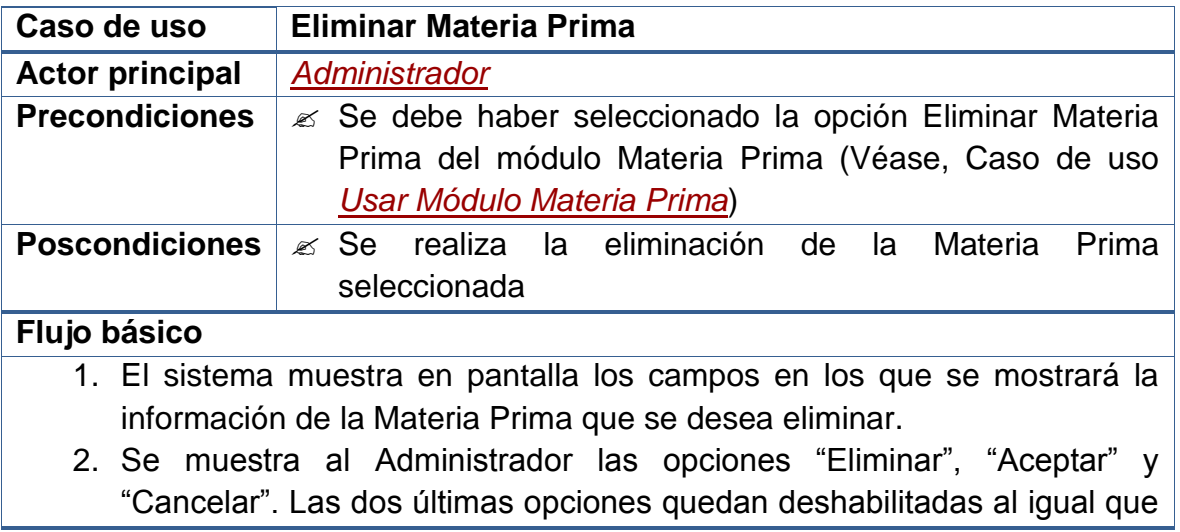

los demás campos del formulario.

- 3. El Sistema carga en una lista las identificaciones de todas las Materias Primas registradas en el sistema.
- 4. El Administrador ingresa la identificación de la Materia Prima que desea eliminar o la selecciona de la lista que contiene todas las identificaciones de las Materias Primas del sistema. Cada que el Administrador seleccione o ingrese una identificación, se actualizarán los campos del formulario con los datos de la Materia Prima correspondiente.
- 5. El Administrador selecciona la opción "Eliminar".
- 6. Luego de asegurarse que ese es el Materia Prima que desea eliminar, el Administrador selecciona la opción "Aceptar".
- 7. El Sistema comprueba que el Materia Prima que se está eliminando no esté asociado a ninguna parte del sistema.
- 8. Si la Materia Prima No está asociado en ninguna sección, el Sistema procede a realizar su eliminación de la base de datos.

#### **Flujos alternativos**

- 5a. En caso que el Administrador No desee seleccionar la opción "Eliminar": Termina el Caso de Uso.
- 6a. En caso que el Administrador seleccione la opción "Cancelar": Termina el Caso de Uso.
- 8b. En caso que el Materia Prima esté asociada en alguna parte del Sistema: Se muestra un *Mensaje de Error* indicando que no se la puede eliminar. Termina el Caso de Uso.

#### **Observaciones**

Las validaciones mencionadas, tienen que ver con la Integridad Referencial de la base de datos. No se eliminarán aquellos Materia Prima que hayan estén siendo usadas en alguna sección del sistema**.**

# **2.2.2.13 Usar módulo productos**

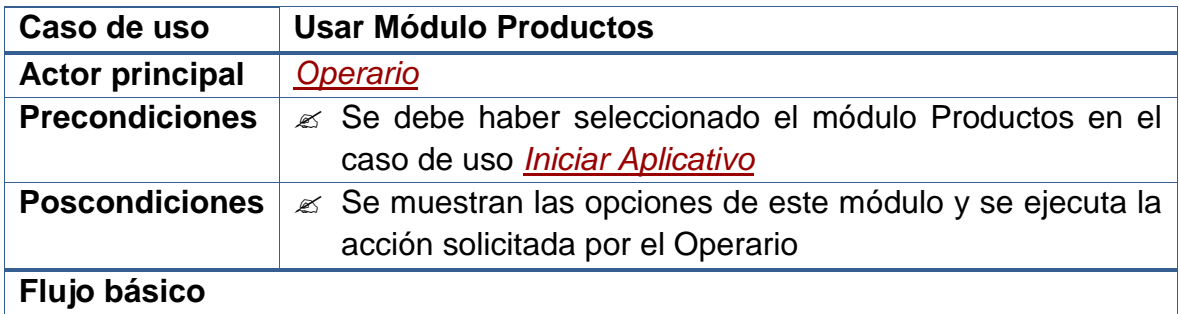

- 1. Se abre usa sección con el título del módulo y las opciones que la integran.
	- 2. Se muestra al Operario las opciones de este módulo: Crear Producto, Consultar Producto, Establecer Composición de los Productos, Modificar Producto y Eliminar Producto.
	- 3. El Sistema espera a que el Operario seleccione una de las opciones del módulo.

#### **Flujos alternativos**

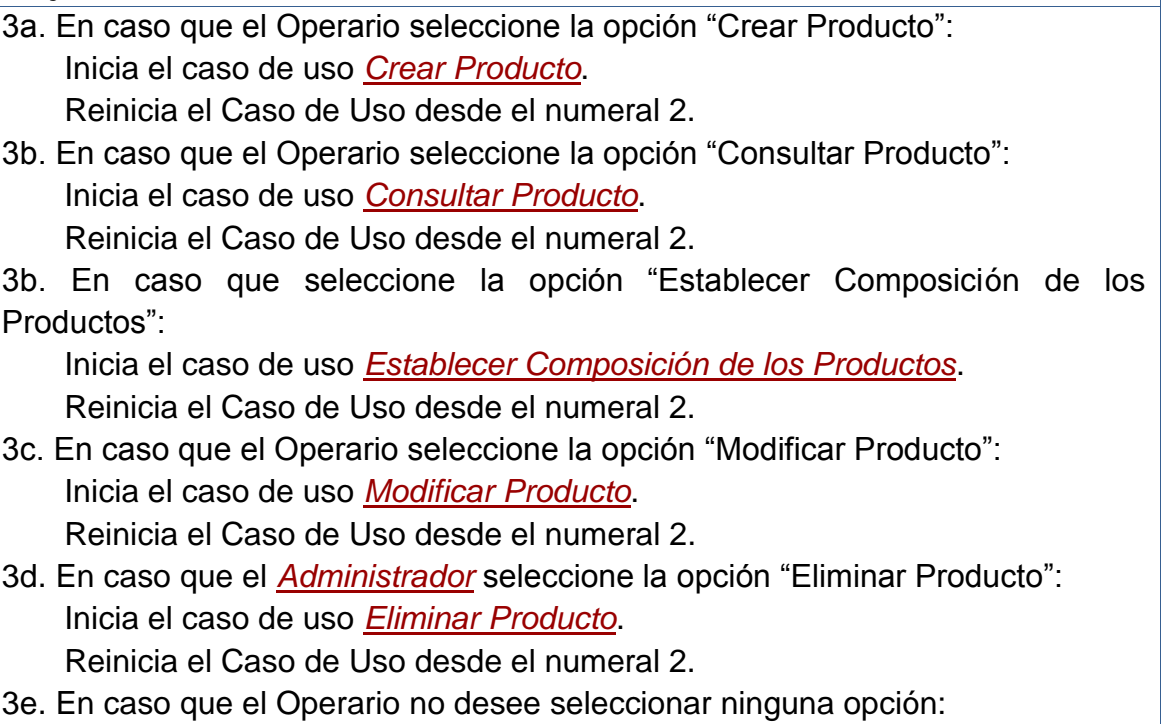

Termina el Caso de Uso.

# **Observaciones**

Dado que este caso de uso se ejecuta desde el caso de uso *[Iniciar Aplicativo](file:///D:/Mis%20documentos/Trabajo%20Seglar/Proyectos%20de%20Tesis/Proyectos%20Activos/SAMAREYSOFT/Documentación%20Metodológica/Análisis%20y%20Diseño/Análisis%20-%20Parte%202.docx%23_Iniciar_aplicativo)*, en el momento que el Operario desee no usar el este módulo puede cambiar a otro y se iniciará su respectivo caso de uso.

# **2.2.2.14 Crear producto**

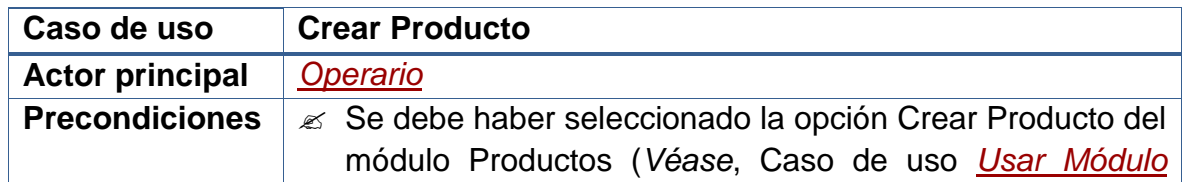

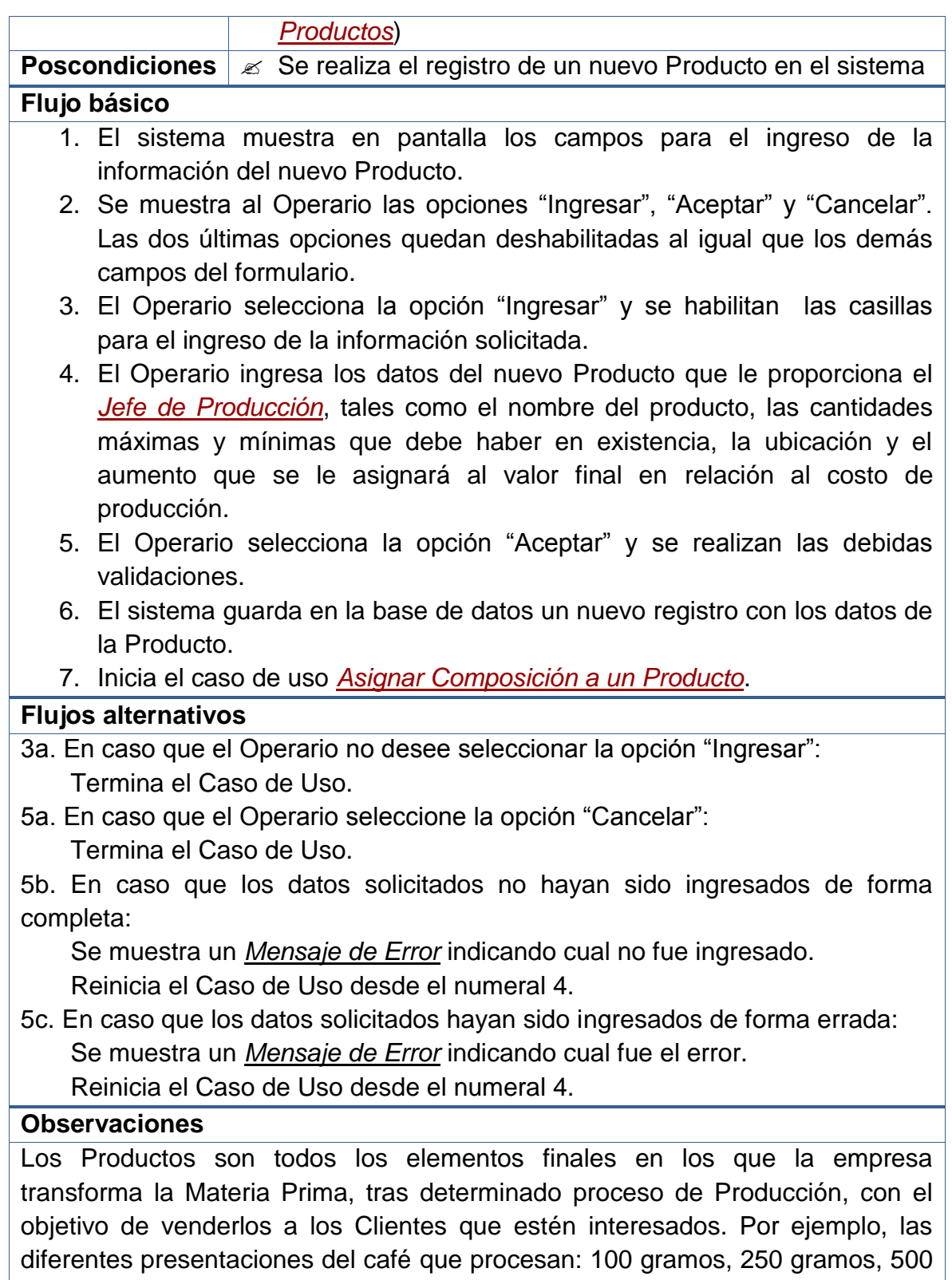

gramos, etc…

Las validaciones que se realizan, antes de hacer el registro en la base de datos, son:

- Evitar que los campos principales (NO NULOS) queden sin información.
- Evitar que se ingresen valores repetidos en campos usados como parte de la identificación del registro (ÍNDICES ÚNICOS).
- Garantizar el ingreso de caracteres numéricos en los campos que solo se permiten este tipo de datos.
- Evitar el ingreso de valores numéricos en campos en los que solo se aceptan caracteres alfabéticos.

**Nota:** Entre los datos del Nuevo Producto, figuran: el Nombre la Descripción, el Tiempo de Producción, las Cantidades actual, mínima y máxima, la Ubicación en Bodega, los Porcentajes de Aumento al Costo de Producción.

En cuanto a la Composición del Producto respecto a la Materia Prima, véase el case de uso *[Establecer Composición de los Productos](file:///D:/Mis%20documentos/Trabajo%20Seglar/Proyectos%20de%20Tesis/Proyectos%20Activos/SAMAREYSOFT/Documentación%20Metodológica/Análisis%20y%20Diseño/Análisis%20-%20Parte%202.docx%23_Establecer_composición_de)*.

# **2.2.2.15 Consultar producto**

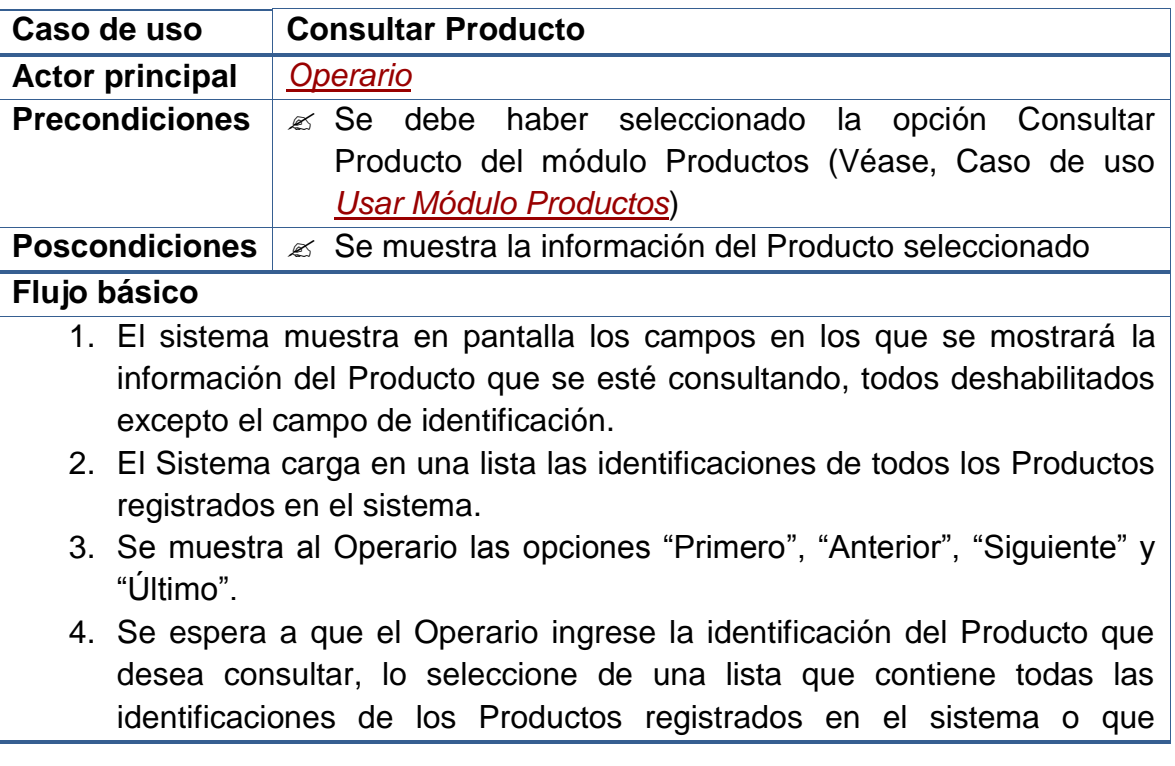

seleccione una de las opciones anteriores.

# **Flujos alternativos**

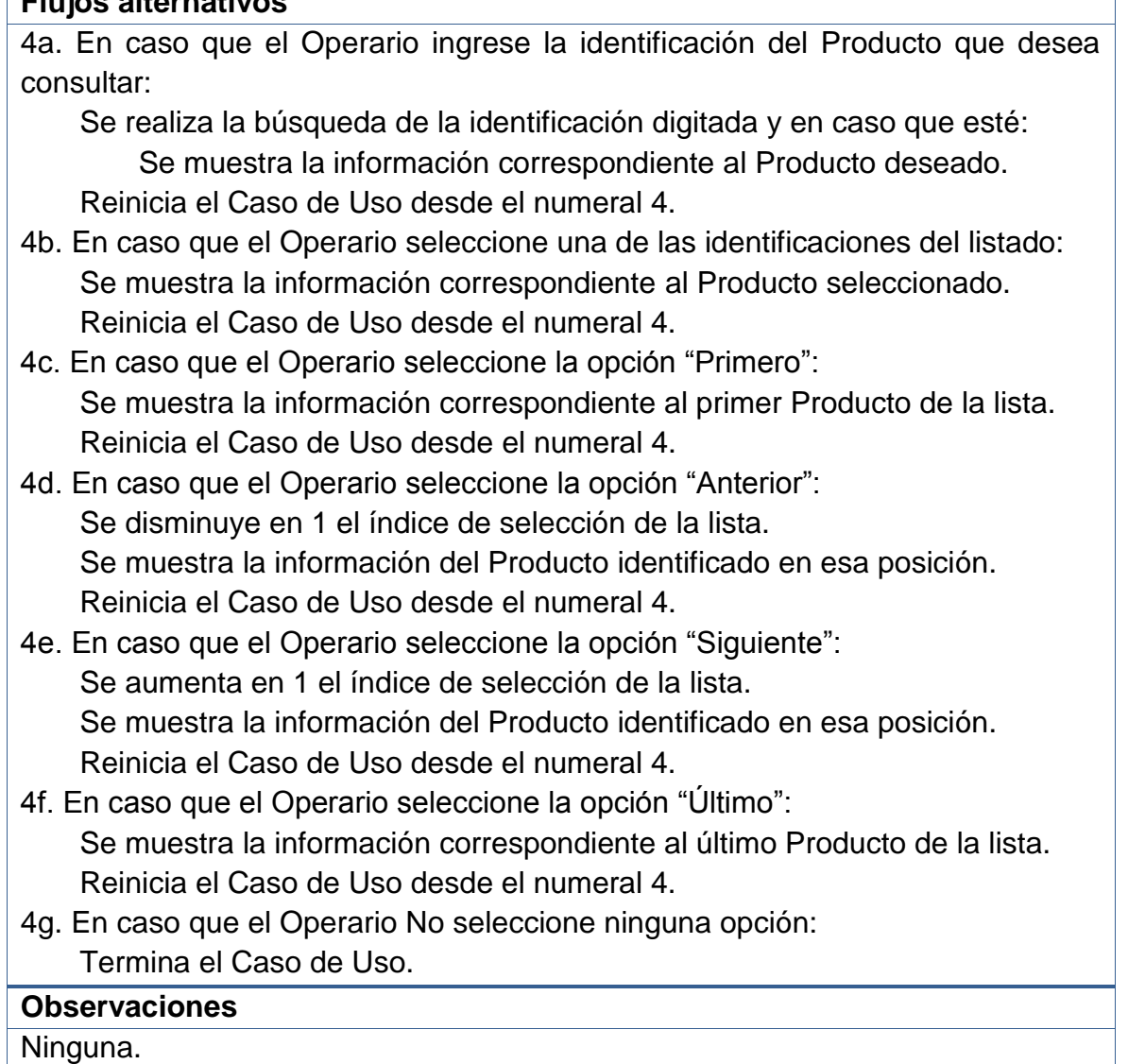

# **2.2.2.16 Establecer composición de los productos**

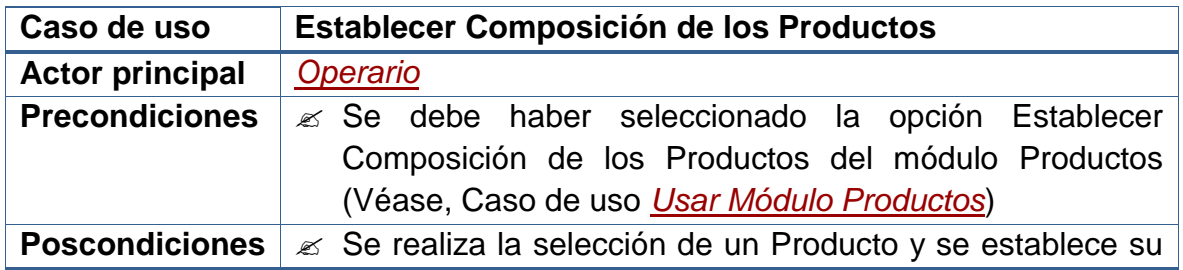

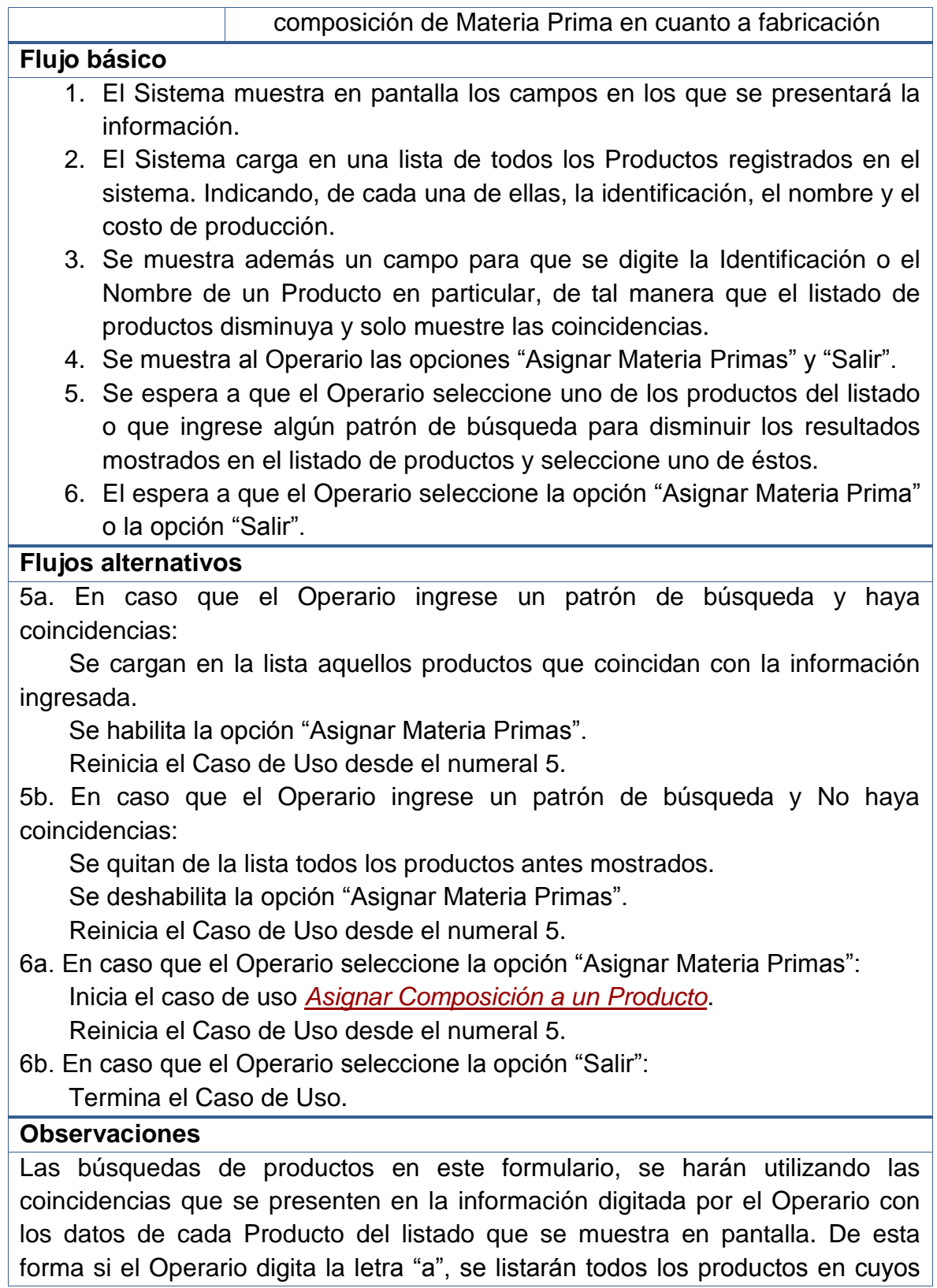

nombres aparezca esta letra.

# **2.2.2.17 Asignar composición a un producto**

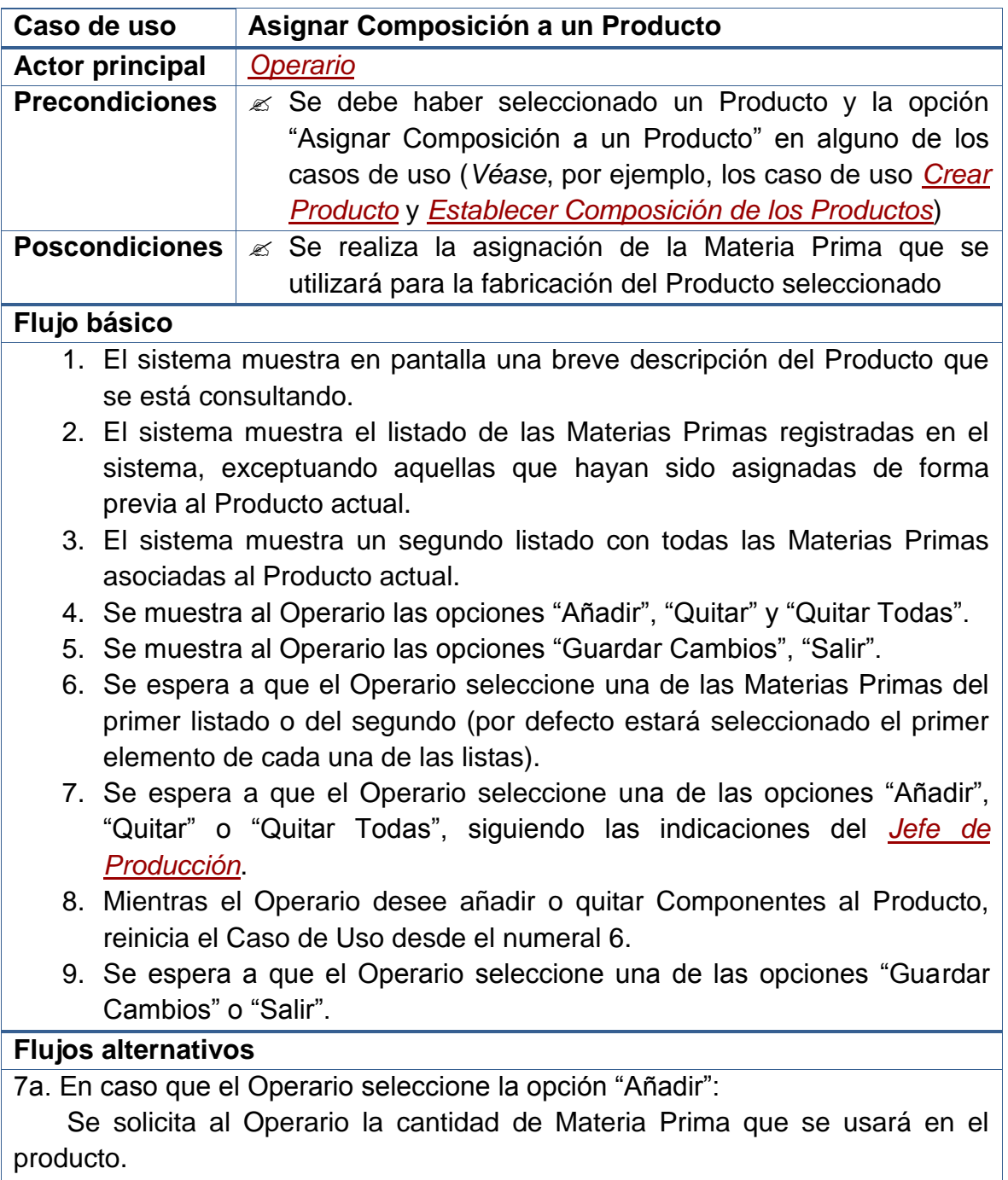

Se cambia la Materia Prima seleccionada del primer al segundo listado.

Reinicia el Caso de Uso desde el numeral 6.

- 7b. En caso que el Operario seleccione la opción "Quitar": Se cambia la Materia Prima seleccionada del segundo al primer listado. Reinicia el Caso de Uso desde el numeral 6.
- 7c. En caso que el Operario seleccione la opción "Quitar Todas": Se cambian todas las Materias Primas del segundo al primer listado. Reinicia el Caso de Uso desde el numeral 6.
- 8a. En caso que el Operario no desee realizar más actividades: Continúa el Caso de Uso desde el numeral 9.
- 9a. En caso que el Operario seleccione la opción "Guardar Cambios": Se registra en la base de datos los movimientos realizados. Reinicia el Caso de Uso desde el numeral 6.

9b. En caso que se seleccione la opción "Salir" y no se hayan guardado los cambios:

 Se muestra un *Mensaje de Confirmación* preguntando si se guardan los cambios.

 Si se confirma el guardado, se registran los datos en la BD y Termina el Caso de Uso.

 Si No se desea guardar nada, se ignoran los cambios y Termina el Caso de Uso.

Si se Cancela la acción, Reinicia el Caso de Uso desde el numeral 6.

9c. En caso que se seleccione la opción "Salir" y se hayan guardado los cambios:

Termina el Caso de Uso.

# **Observaciones**

Ninguna.

# **2.2.2.18 Modificar producto**

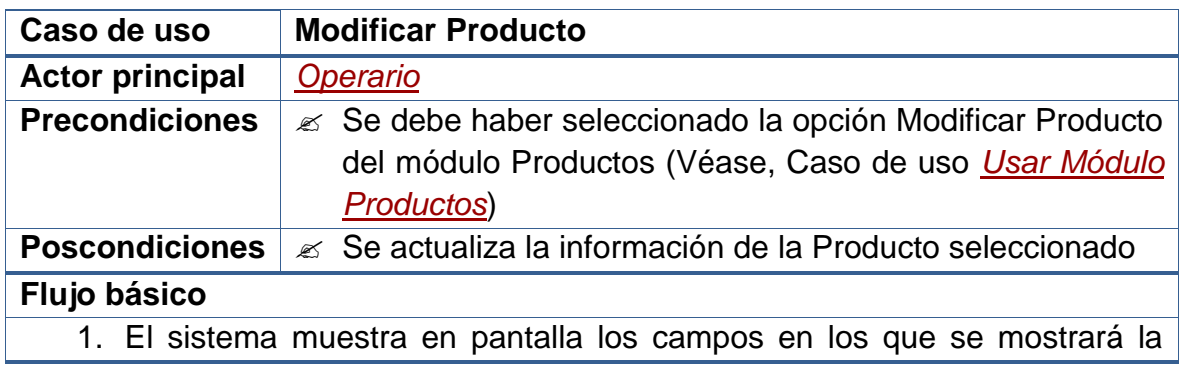

información del Producto que se desea modificar.

- 2. Se muestra al Operario las opciones "Modificar", "Aceptar" y "Cancelar". Las dos últimas opciones quedan deshabilitadas al igual que los demás campos del formulario.
- 3. El Sistema carga en una lista las identificaciones de todos los Productos ingresados en el sistema.
- 4. El Operario ingresa la identificación de la Producto que desea modificar o lo selecciona de la lista que contiene todas identificaciones de los Productos del sistema. Cada que el Operario seleccione o ingrese una identificación, se actualizarán los campos del formulario con los datos de la Producto correspondiente.
- 5. El Operario selecciona la opción "Modificar" y se habilitan las casillas para el ingreso de los nuevos datos del Producto que se está modificando.
- 6. El Operario ingresa los nuevos datos del Producto que se está modificando, según las indicaciones del *[Jefe de Producción](file:///D:/Mis%20documentos/Trabajo%20Seglar/Proyectos%20de%20Tesis/Proyectos%20Activos/SAMAREYSOFT/Documentación%20Metodológica/Análisis%20y%20Diseño/Análisis%20-%20Parte%202.docx%23_Jefe_de_producción)*.
- 7. El Operario selecciona la opción "Aceptar" y se realizan las debidas validaciones.
- 8. El sistema actualiza en la base de datos el registro del Producto.

# **Flujos alternativos**

5a. En caso que el Administrador no desee seleccionar la opción "Modificar": Termina el Caso de Uso.

- 7a. En caso que el Administrador seleccione la opción "Cancelar": Termina el Caso de Uso.
- 7b. En caso que los datos solicitados no hayan sido ingresados de forma completa:

 Se muestra un *Mensaje de Error* indicando cual no fue ingresado. Reinicia el Caso de Uso desde el numeral 6.

7c. En caso que los datos solicitados hayan sido ingresados de forma errada: Se muestra un *Mensaje de Error* indicando cual fue el error.

Reinicia el Caso de Uso desde el numeral 6.

#### **Observaciones**

Las validaciones mencionadas, que se realizan antes de hacer el registro en la base de datos, se exponen en las **Observaciones** del caso de uso *[Crear](file:///D:/Mis%20documentos/Trabajo%20Seglar/Proyectos%20de%20Tesis/Proyectos%20Activos/SAMAREYSOFT/Documentación%20Metodológica/Análisis%20y%20Diseño/Análisis%20-%20Parte%202.docx%23_Usar_módulo_periodos)  [Producto](file:///D:/Mis%20documentos/Trabajo%20Seglar/Proyectos%20de%20Tesis/Proyectos%20Activos/SAMAREYSOFT/Documentación%20Metodológica/Análisis%20y%20Diseño/Análisis%20-%20Parte%202.docx%23_Usar_módulo_periodos)*.

# **2.2.2.19 Eliminar producto**

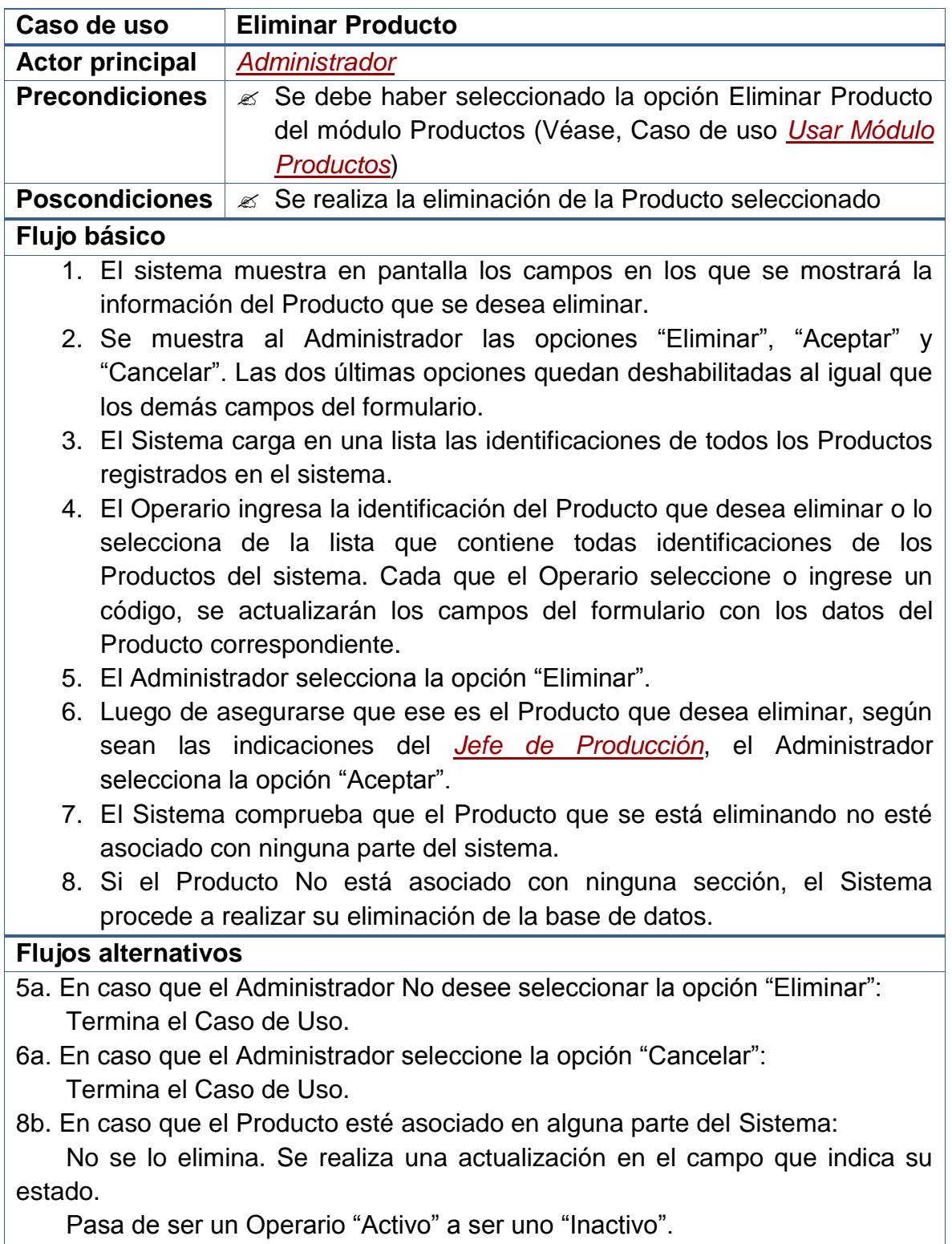

Termina el Caso de Uso.

#### **Observaciones**

Las validaciones mencionadas, tienen que ver con la Integridad Referencial de la base de datos. No se eliminarán aquellas Productos que hayan estén siendo usados en alguna sección del sistema, más bien se hará un cambio en su estado, de "Activo" a "Inactivo".

Este caso se presenta, por ejemplo, cuando un Producto haya sido vendido en algún momento.

**Nota:** La única razón que tendrá un Administrador para eliminar el registro de un Producto es que este haya dejado de producirse o haya sido creado por error.

# **2.2.2.20 Usar módulo proveedores**

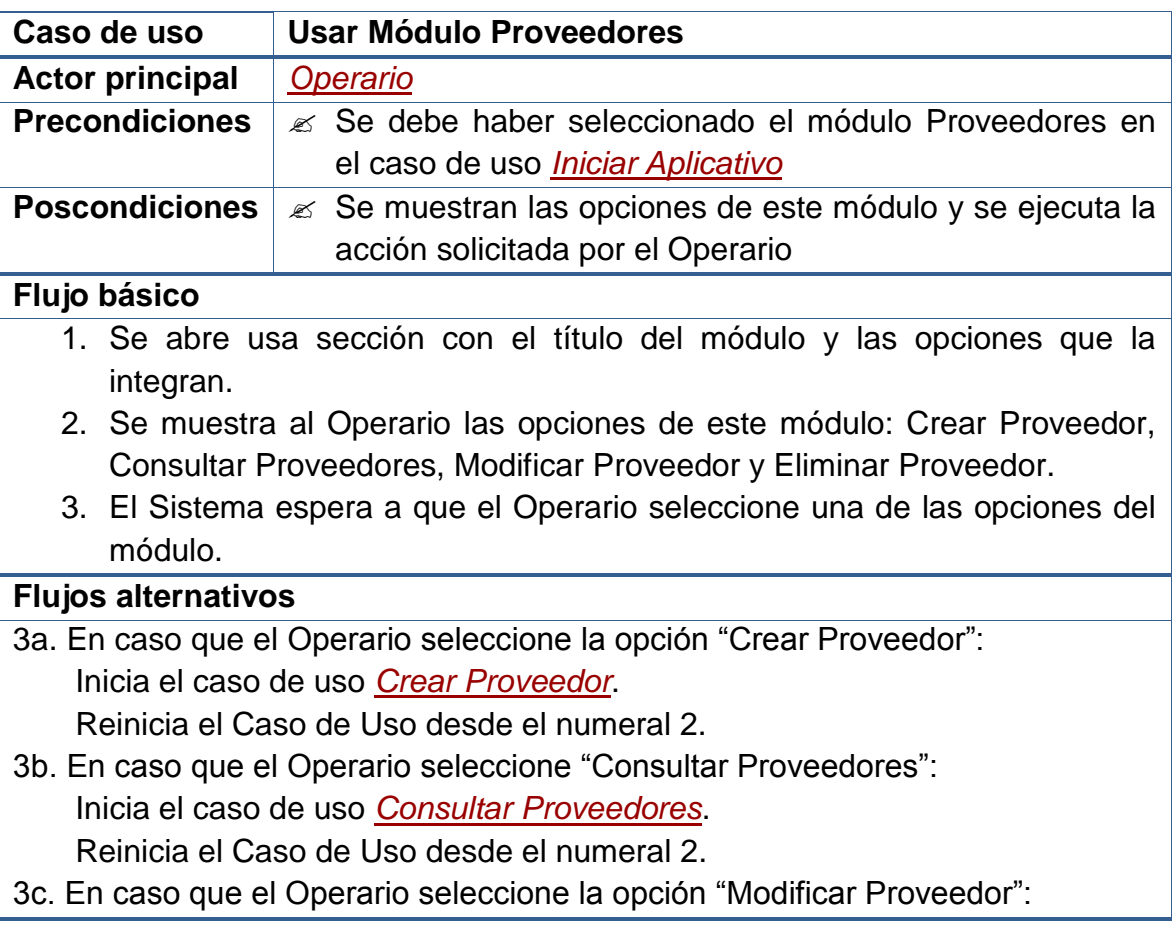

Inicia el caso de uso *[Modificar Proveedor](file:///D:/Mis%20documentos/Trabajo%20Seglar/Proyectos%20de%20Tesis/Proyectos%20Activos/SAMAREYSOFT/Documentación%20Metodológica/Análisis%20y%20Diseño/Análisis%20-%20Parte%202.docx%23_Modificar_periodo_de)*.

Reinicia el Caso de Uso desde el numeral 2.

3d. En caso que el *[Administrador](file:///D:/Mis%20documentos/Trabajo%20Seglar/Proyectos%20de%20Tesis/Proyectos%20Activos/SAMAREYSOFT/Documentación%20Metodológica/Análisis%20y%20Diseño/Análisis%20-%20Parte%202.docx%23_Administrador_del_sistema)* seleccione la opción "Eliminar Proveedor": Inicia el caso de uso *[Eliminar Proveedor](file:///D:/Mis%20documentos/Trabajo%20Seglar/Proyectos%20de%20Tesis/Proyectos%20Activos/SAMAREYSOFT/Documentación%20Metodológica/Análisis%20y%20Diseño/Análisis%20-%20Parte%202.docx%23_Eliminar_periodo_de)*.

Reinicia el Caso de Uso desde el numeral 2.

3e. En caso que el Operario no desee seleccionar ninguna opción: Termina el Caso de Uso.

# **Observaciones**

Dado que este caso de uso se ejecuta desde el caso de uso *[Iniciar Aplicativo](file:///D:/Mis%20documentos/Trabajo%20Seglar/Proyectos%20de%20Tesis/Proyectos%20Activos/SAMAREYSOFT/Documentación%20Metodológica/Análisis%20y%20Diseño/Análisis%20-%20Parte%202.docx%23_Iniciar_aplicativo)*, en el momento que el Operario desee no usar el este módulo puede cambiar a otro y se iniciará su respectivo caso de uso.

# **2.2.2.21 Crear proveedor**

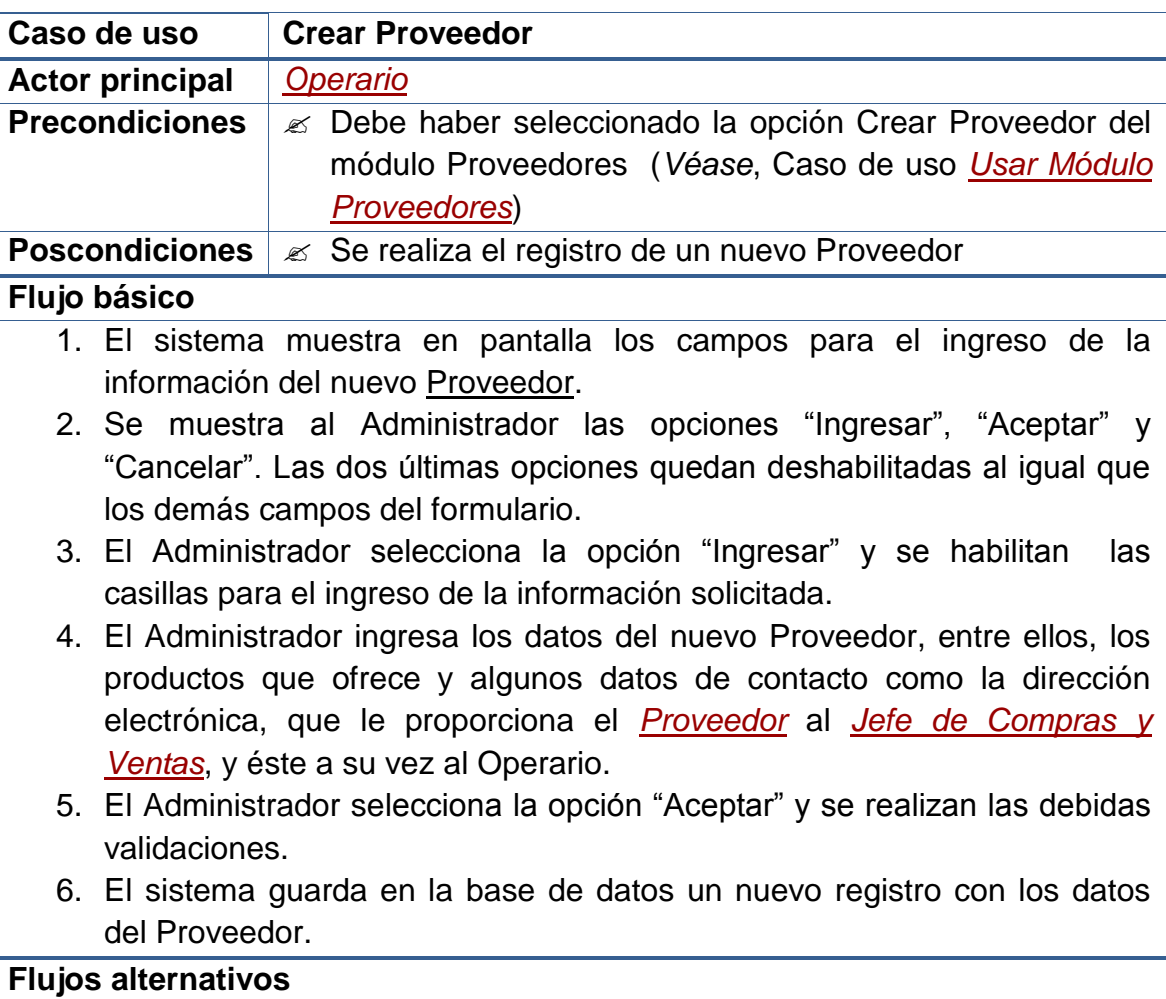

- 3a. En caso que el Administrador no desee seleccionar la opción "Ingresar": Termina el Caso de Uso.
- 5a. En caso que el Administrador seleccione la opción "Cancelar": Termina el Caso de Uso.

5b. En caso que los datos solicitados no hayan sido ingresados de forma completa:

 Se muestra un *Mensaje de Error* indicando cual no fue ingresado. Reinicia el Caso de Uso desde el numeral 4.

5c. En caso que los datos solicitados hayan sido ingresados de forma errada: Se muestra un *Mensaje de Error* indicando cual fue el error. Reinicia el Caso de Uso desde el numeral 4.

#### **Observaciones**

La identificación del Proveedor, puede ser el Nit de la empresa que vende el producto o la Cédula de la persona natural que realice la venta.

Las validaciones que se realizan, antes de hacer el registro en la base de datos, son:

- Evitar que los campos principales (NO NULOS) queden sin información.
- Evitar que se ingresen valores repetidos en campos usados como parte de la identificación del registro (ÍNDICES ÚNICOS).
- Garantizar el ingreso de caracteres numéricos en los campos que solo se permiten este tipo de datos.
- Evitar el ingreso de valores numéricos en campos en los que solo se aceptan caracteres alfabéticos.

# **2.2.2.22 Consultar proveedores**

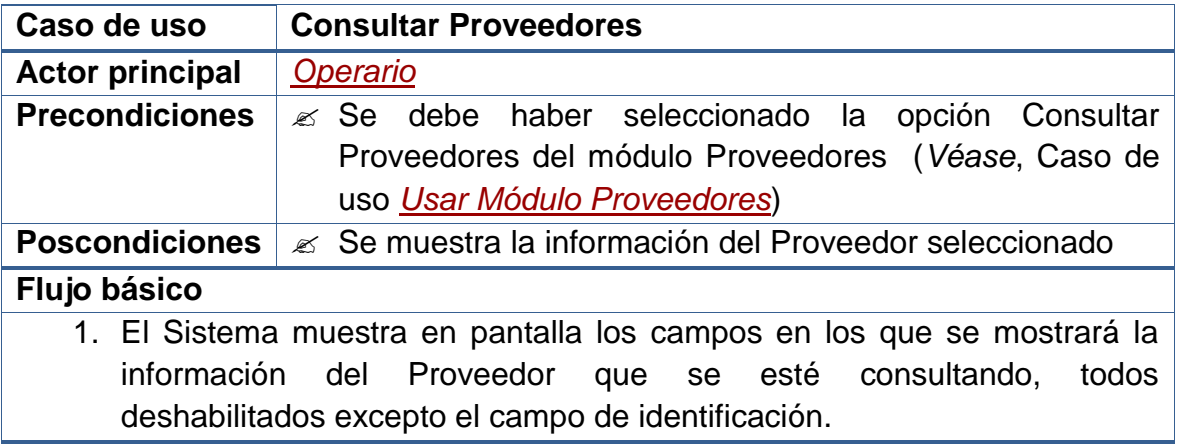

- 2. El Sistema carga en una lista las identificaciones de todos los Proveedores registrados en el sistema.
- 3. Se muestra al Operario las opciones "Primero", "Anterior", "Siguiente" y "Último".
- 4. Se espera a que el Operario ingrese la identificación del Proveedor que desea consultar, la seleccione de una lista que contiene todas las identificaciones de los Proveedores registrados en el sistema o que seleccione una de las opciones anteriores.

#### **Flujos alternativos**

4a. En caso que el Operario ingrese la identificación del Proveedor que desea consultar:

 Se realiza la búsqueda de la identificación digitada y en caso que esté: Se muestra la información correspondiente al Proveedor deseado. Reinicia el Caso de Uso desde el numeral 4.

- 4b. En caso que el Operario seleccione una de las identificaciones del listado: Se muestra la información correspondiente al Proveedor seleccionado. Reinicia el Caso de Uso desde el numeral 4.
- 4c. En caso que el Operario seleccione la opción "Primero": Se muestra la información del primer Proveedor de la lista. Reinicia el Caso de Uso desde el numeral 4.
- 4d. En caso que el Operario seleccione la opción "Anterior": Se disminuye en 1 el índice de selección de la lista. Se muestra la información del Proveedor identificado en esa posición. Reinicia el Caso de Uso desde el numeral 4.
- 4e. En caso que el Operario seleccione la opción "Siguiente": Se aumenta en 1 el índice de selección de la lista. Se muestra la información del Proveedor identificado en esa posición. Reinicia el Caso de Uso desde el numeral 4.
- 4f. En caso que el Operario seleccione la opción "Último": Se muestra la información del último Proveedor de la lista. Reinicia el Caso de Uso desde el numeral 4.
- 4g. En caso que el Operario No seleccione ninguna opción: Termina el Caso de Uso.

#### **Observaciones**

Ninguna.

# **2.2.2.23 Modificar proveedor**

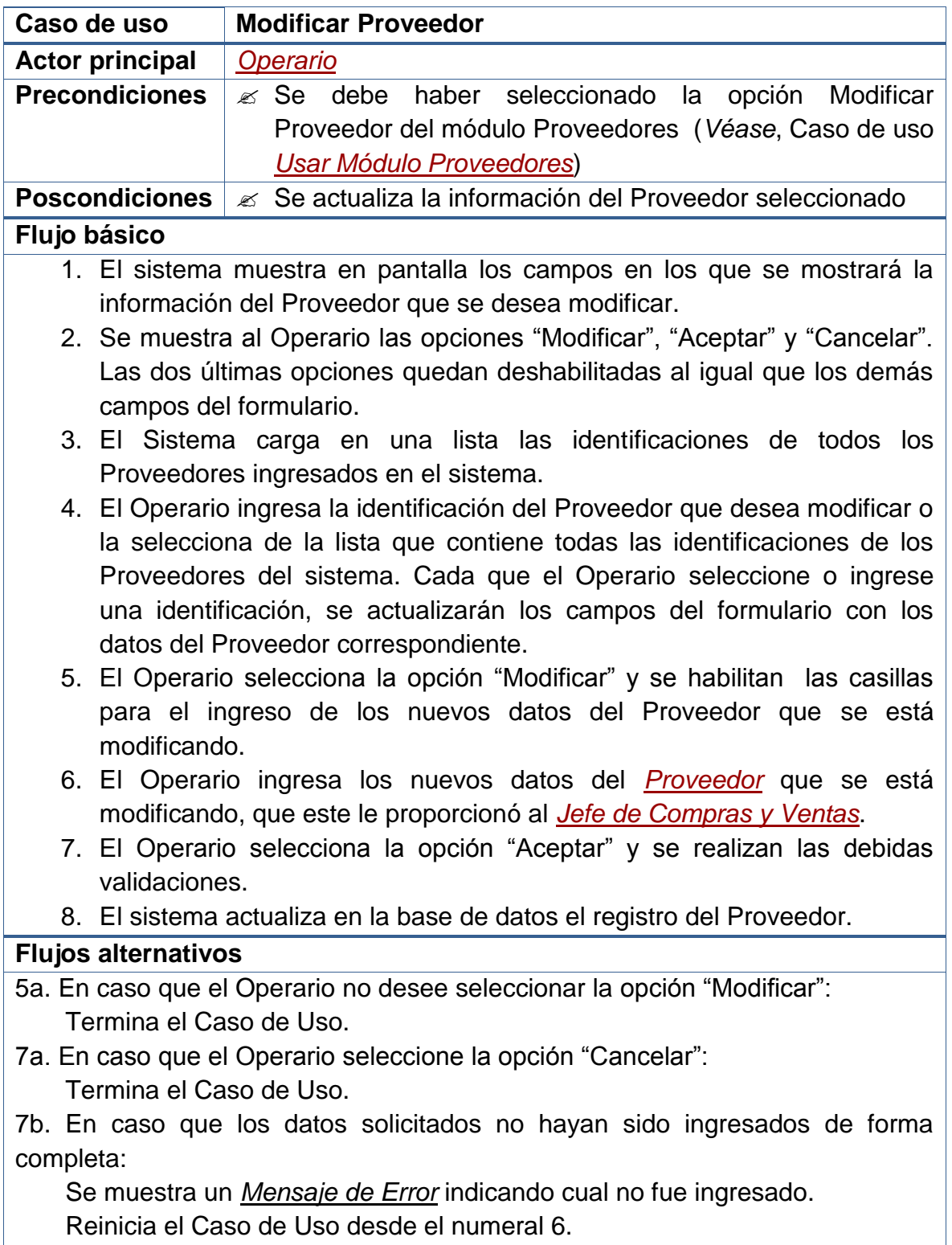

7c. En caso que los datos solicitados hayan sido ingresados de forma errada: Se muestra un *Mensaje de Error* indicando cual fue el error. Reinicia el Caso de Uso desde el numeral 6.

**Observaciones**

Las validaciones mencionadas, que se realizan antes de hacer el registro en la base de datos, se exponen en las **Observaciones** del caso de uso *[Crear](file:///D:/Mis%20documentos/Trabajo%20Seglar/Proyectos%20de%20Tesis/Proyectos%20Activos/SAMAREYSOFT/Documentación%20Metodológica/Análisis%20y%20Diseño/Análisis%20-%20Parte%202.docx%23_Crear_proveedor)  [Proveedor](file:///D:/Mis%20documentos/Trabajo%20Seglar/Proyectos%20de%20Tesis/Proyectos%20Activos/SAMAREYSOFT/Documentación%20Metodológica/Análisis%20y%20Diseño/Análisis%20-%20Parte%202.docx%23_Crear_proveedor)*.

# **2.2.2.24 Eliminar proveedor**

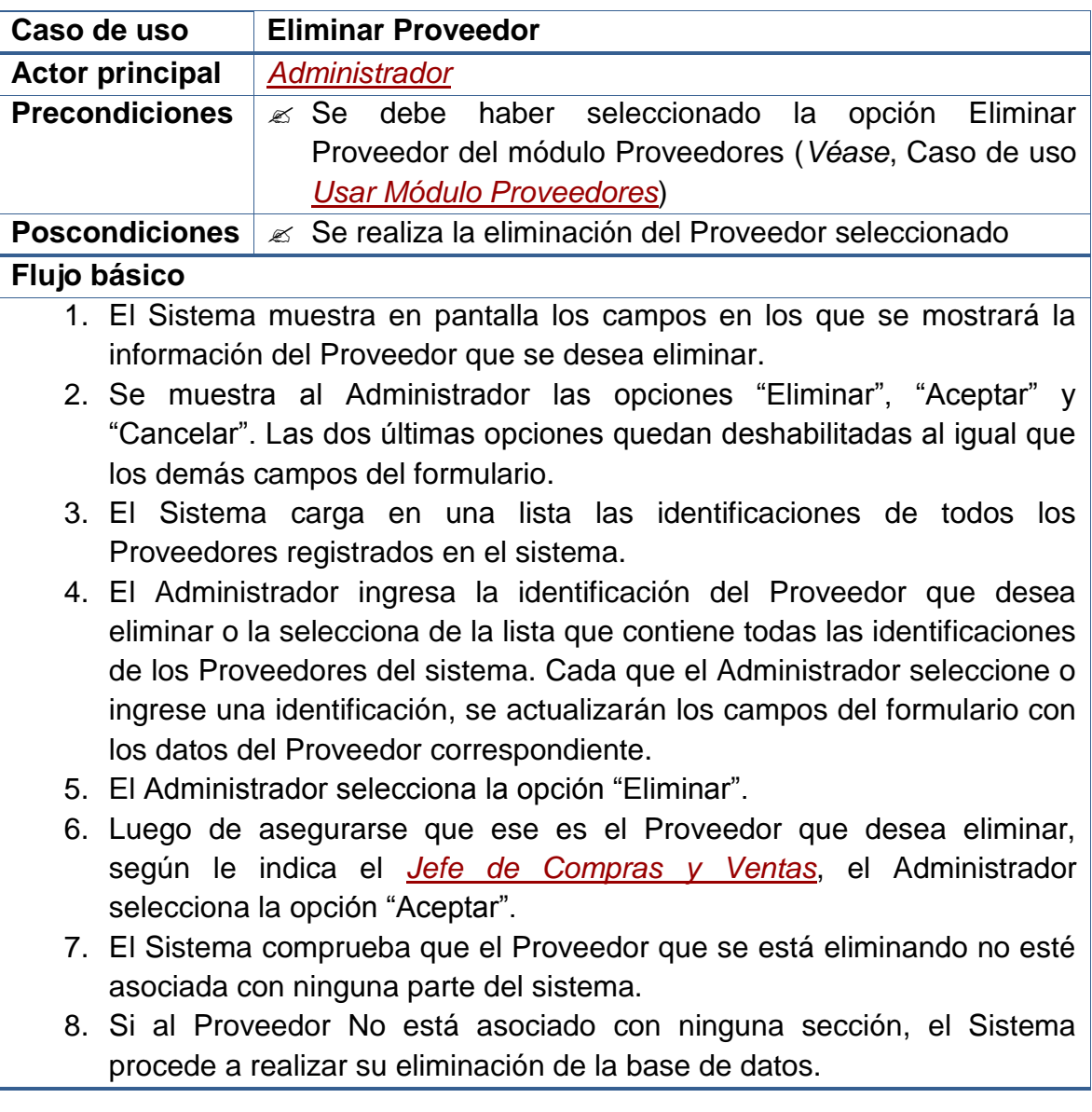

#### **Flujos alternativos**

- 5a. En caso que el Administrador No desee seleccionar la opción "Eliminar": Termina el Caso de Uso.
- 6a. En caso que el Administrador seleccione la opción "Cancelar": Termina el Caso de Uso.
- 8b. En caso que el Proveedor esté asociado en alguna parte del Sistema: Se muestra un *Mensaje de Error* indicando cual fue el error. Termina el Caso de Uso.

#### **Observaciones**

Las validaciones mencionadas, tienen que ver con la Integridad Referencial de la base de datos. No se eliminarán aquellos Proveedor que hayan estén siendo usados en alguna sección del sistema. Este caso se presenta, por ejemplo, cuando a un Proveedor se le ha realizado una Compra.

# **2.2.2.25 Usar módulo clientes**

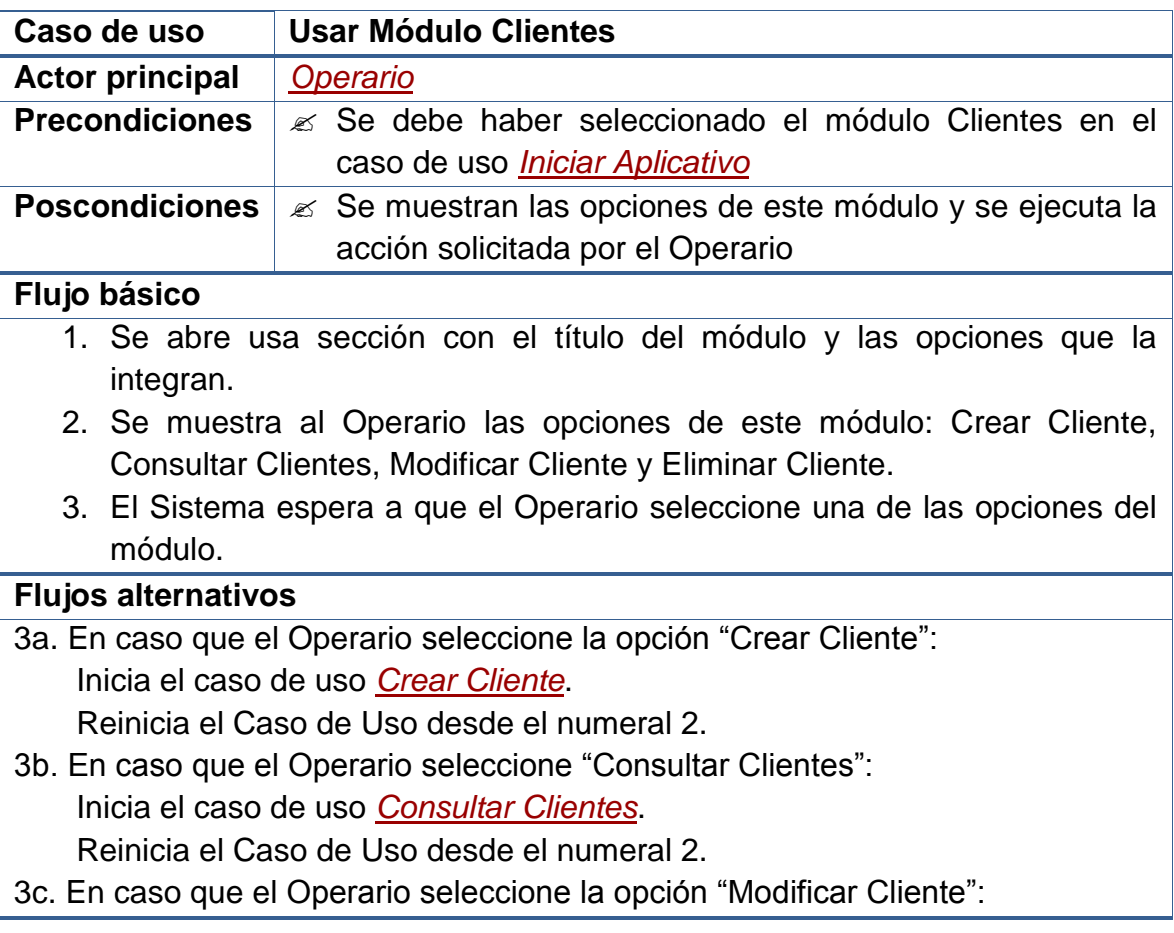

Inicia el caso de uso *[Modificar Cliente](file:///D:/Mis%20documentos/Trabajo%20Seglar/Proyectos%20de%20Tesis/Proyectos%20Activos/SAMAREYSOFT/Documentación%20Metodológica/Análisis%20y%20Diseño/Análisis%20-%20Parte%202.docx%23_Modificar_cliente)*.

Reinicia el Caso de Uso desde el numeral 2.

3d. En caso que el *[Administrador](file:///D:/Mis%20documentos/Trabajo%20Seglar/Proyectos%20de%20Tesis/Proyectos%20Activos/SAMAREYSOFT/Documentación%20Metodológica/Análisis%20y%20Diseño/Análisis%20-%20Parte%202.docx%23_Administrador_del_sistema)* seleccione la opción "Eliminar Cliente": Inicia el caso de uso *[Eliminar Cliente](file:///D:/Mis%20documentos/Trabajo%20Seglar/Proyectos%20de%20Tesis/Proyectos%20Activos/SAMAREYSOFT/Documentación%20Metodológica/Análisis%20y%20Diseño/Análisis%20-%20Parte%202.docx%23_Eliminar_cliente)*.

Reinicia el Caso de Uso desde el numeral 2.

3e. En caso que el Operario no desee seleccionar ninguna opción: Termina el Caso de Uso.

# **Observaciones**

Dado que este caso de uso se ejecuta desde el caso de uso *[Iniciar Aplicativo](file:///D:/Mis%20documentos/Trabajo%20Seglar/Proyectos%20de%20Tesis/Proyectos%20Activos/SAMAREYSOFT/Documentación%20Metodológica/Análisis%20y%20Diseño/Análisis%20-%20Parte%202.docx%23_Iniciar_aplicativo)*, en el momento que el Operario desee no usar el este módulo puede cambiar a otro y se iniciará su respectivo caso de uso.

# **2.2.2.26 Crear cliente**

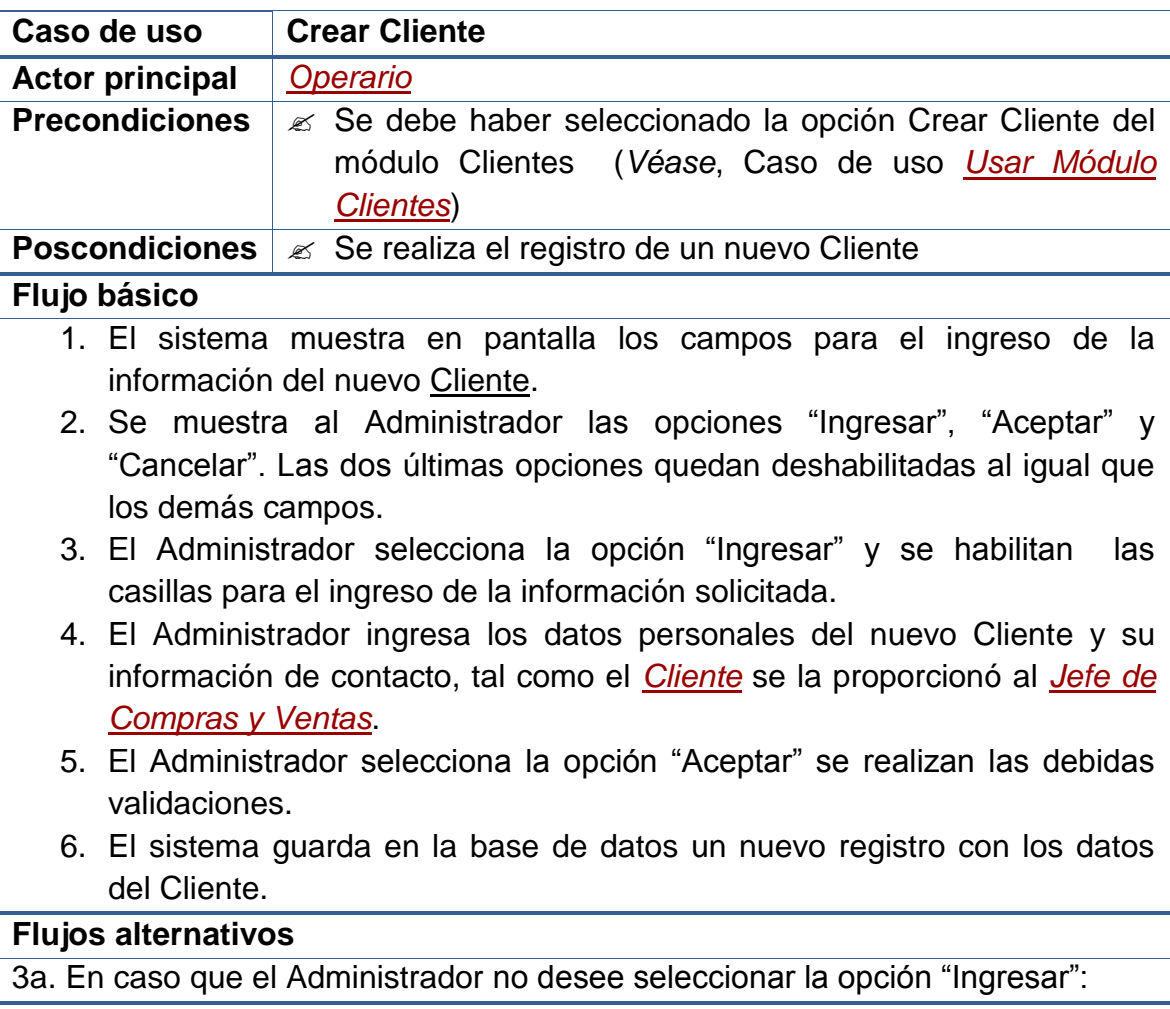

Termina el Caso de Uso.

5a. En caso que el Administrador seleccione la opción "Cancelar": Termina el Caso de Uso.

5b. En caso que los datos solicitados no hayan sido ingresados de forma completa:

Se muestra un *Mensaje de Error* indicando cual no fue ingresado.

Reinicia el Caso de Uso desde el numeral 4.

5c. En caso que los datos solicitados hayan sido ingresados de forma errada: Se muestra un *Mensaje de Error* indicando cual fue el error. Reinicia el Caso de Uso desde el numeral 4.

# **Observaciones**

La identificación del Cliente es la Cédula de Ciudadanía. En el caso que se trate de una empresa, se ingresará en Nit, sin embargo en los formularios y demás partes del sistema se seguirá reconociendo esta identificación como una "cédula".

Las validaciones que se realizan, antes de hacer el registro en la base de datos, son:

- Evitar que los campos principales (NO NULOS) queden sin información.
- Evitar que se ingresen valores repetidos en campos usados como parte de la identificación del registro (ÍNDICES ÚNICOS).
- Garantizar el ingreso de caracteres numéricos en los campos que solo se permiten este tipo de datos.
- Evitar el ingreso de valores numéricos en campos en los que solo se aceptan caracteres alfabéticos.

# **2.2.2.27 Consultar clientes**

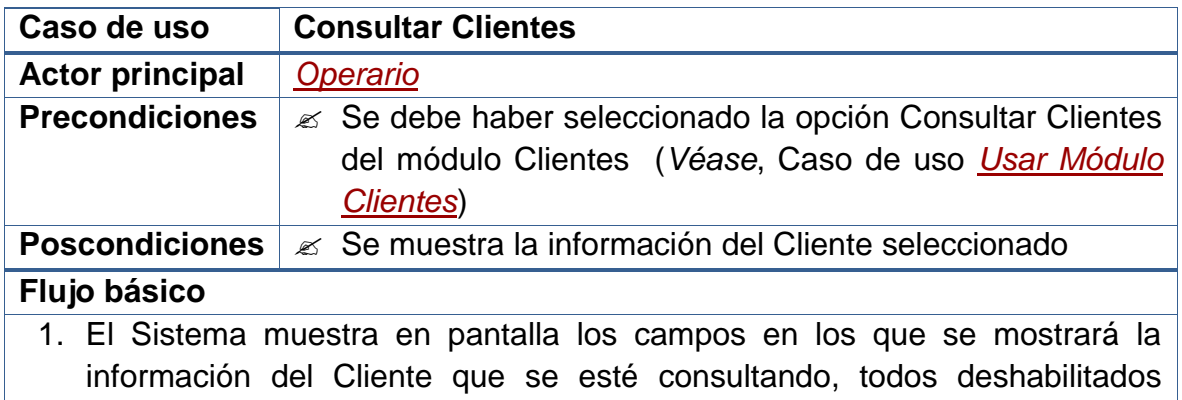

excepto el campo de identificación.

- 2. El Sistema carga en una lista las cédulas de todos los Clientes registrados en el sistema.
- 3. Se muestra al Operario las opciones "Primero", "Anterior", "Siguiente" y "Último".
- 4. Se espera a que el Operario ingrese la cédula del Cliente que desea consultar, la seleccione de una lista que contiene todas las cédulas de los Clientes registrados en el sistema o que seleccione una de las opciones anteriores.

#### **Flujos alternativos**

4a. En caso que el Operario ingrese la identificación del Cliente que desea consultar:

 Se realiza la búsqueda de la identificación digitada y en caso que esté: Se muestra la información correspondiente al Cliente deseado. Reinicia el Caso de Uso desde el numeral 4.

- 4b. En caso que el Operario seleccione una de las identificaciones del listado: Se muestra la información correspondiente al Cliente seleccionado. Reinicia el Caso de Uso desde el numeral 4.
- 4c. En caso que el Operario seleccione la opción "Primero": Se muestra la información del primer Cliente de la lista. Reinicia el Caso de Uso desde el numeral 4.
- 4d. En caso que el Operario seleccione la opción "Anterior": Se disminuye en 1 el índice de selección de la lista. Se muestra la información del Cliente identificado en esa posición. Reinicia el Caso de Uso desde el numeral 4.
- 4e. En caso que el Operario seleccione la opción "Siguiente": Se aumenta en 1 el índice de selección de la lista. Se muestra la información del Cliente identificado en esa posición. Reinicia el Caso de Uso desde el numeral 4.
- 4f. En caso que el Operario seleccione la opción "Último": Se muestra la información del último Cliente de la lista. Reinicia el Caso de Uso desde el numeral 4.
- 4g. En caso que el Operario No seleccione ninguna opción: Termina el Caso de Uso.

#### **Observaciones**

Ninguna.

# **2.2.2.28 Modificar cliente**

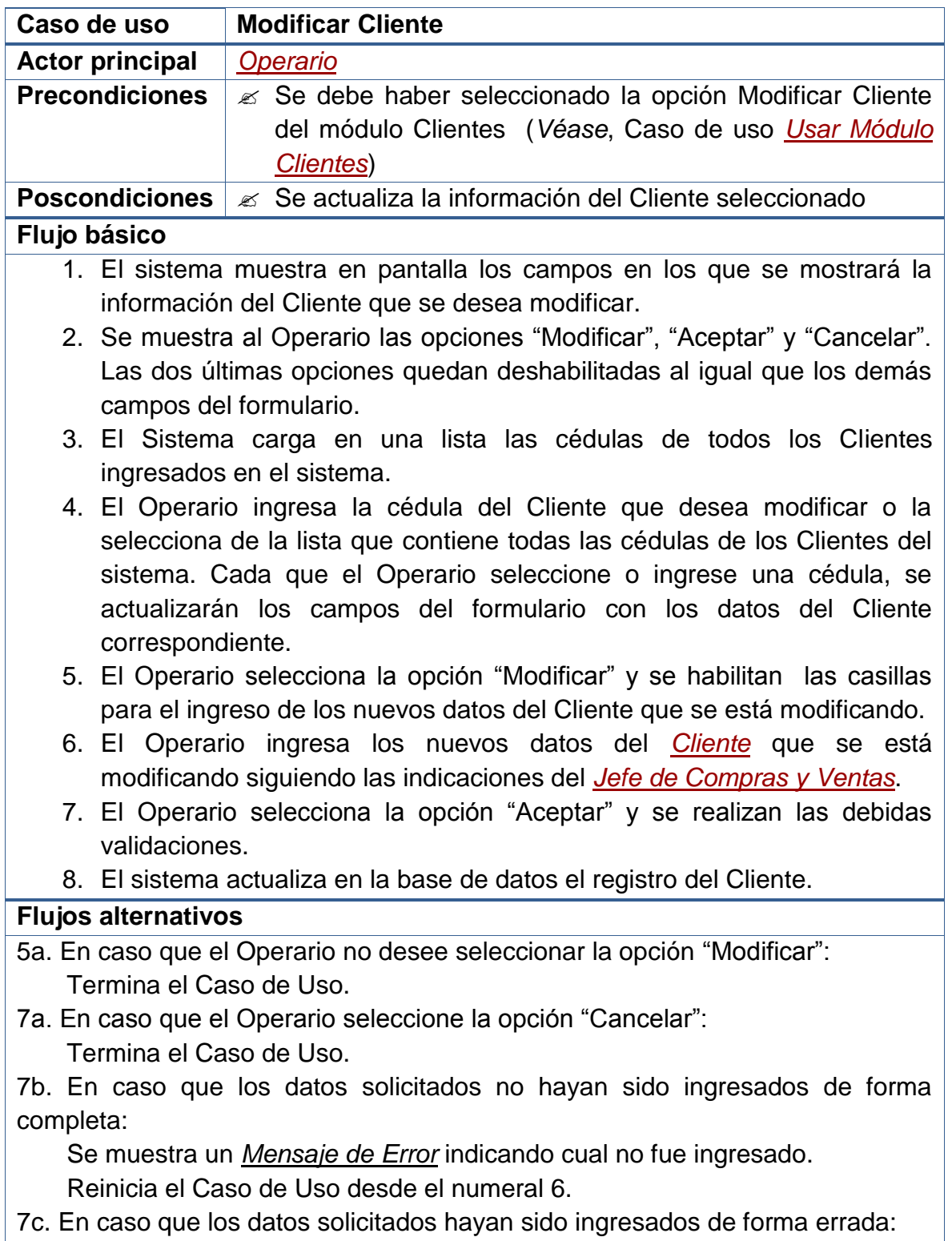

 Se muestra un *Mensaje de Error* indicando cual fue el error. Reinicia el Caso de Uso desde el numeral 6.

#### **Observaciones**

Las validaciones mencionadas, que se realizan antes de hacer el registro en la base de datos, se exponen en las **Observaciones** del caso de uso *[Crear](file:///D:/Mis%20documentos/Trabajo%20Seglar/Proyectos%20de%20Tesis/Proyectos%20Activos/SAMAREYSOFT/Documentación%20Metodológica/Análisis%20y%20Diseño/Análisis%20-%20Parte%202.docx%23_Crear_cliente)  [Cliente](file:///D:/Mis%20documentos/Trabajo%20Seglar/Proyectos%20de%20Tesis/Proyectos%20Activos/SAMAREYSOFT/Documentación%20Metodológica/Análisis%20y%20Diseño/Análisis%20-%20Parte%202.docx%23_Crear_cliente)*.

#### **2.2.2.29 Eliminar cliente**

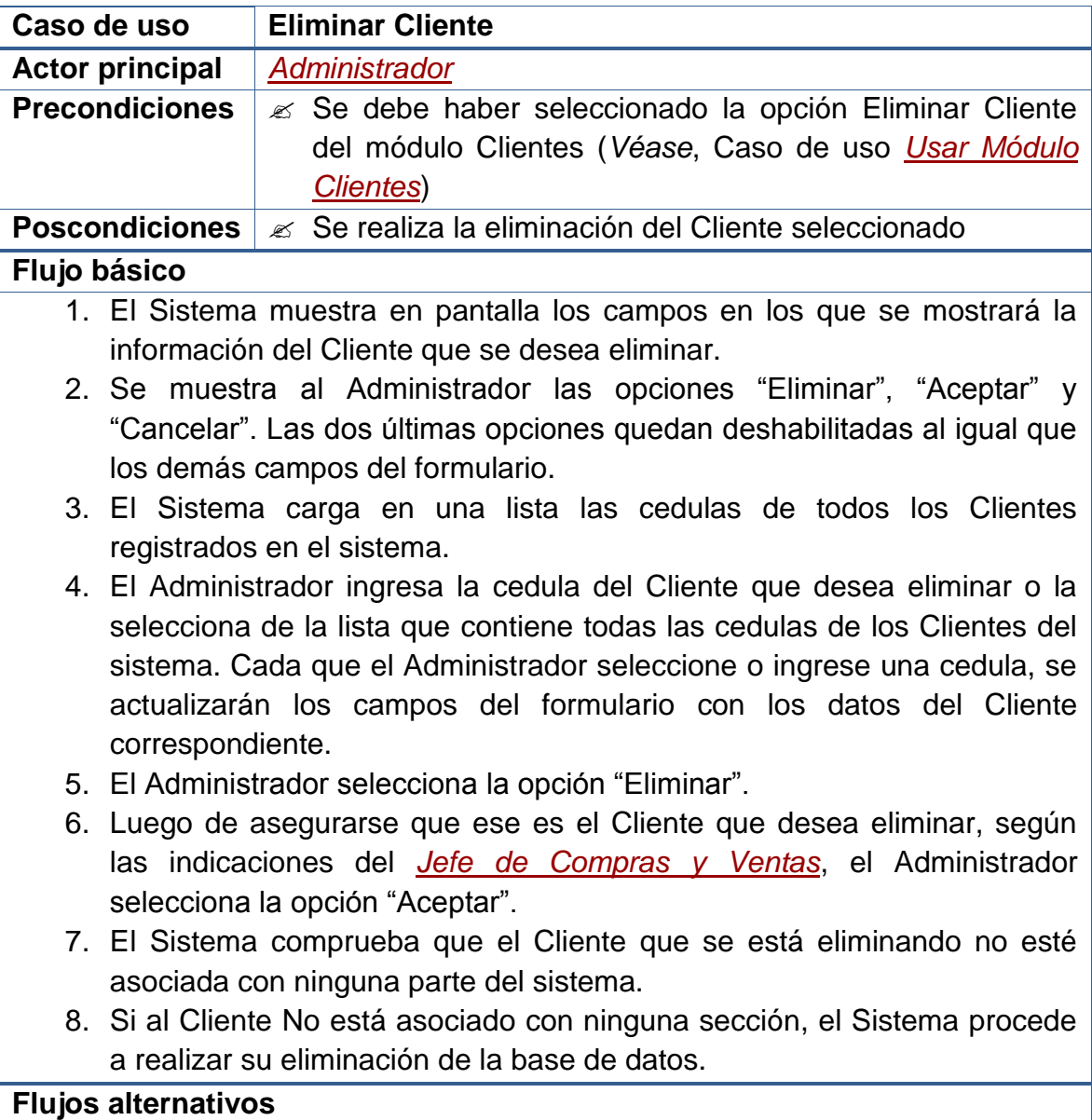

- 5a. En caso que el Administrador No desee seleccionar la opción "Eliminar": Termina el Caso de Uso.
- 6a. En caso que el Administrador seleccione la opción "Cancelar": Termina el Caso de Uso.
- 8b. En caso que el Cliente esté asociado en alguna parte del Sistema: Se muestra un *Mensaje de Error* indicando cual fue el error. Termina el Caso de Uso.

#### **Observaciones**

Las validaciones mencionadas, tienen que ver con la Integridad Referencial de la base de datos. No se eliminarán aquellos Cliente que hayan estén siendo usados en alguna sección del sistema. Este caso se presenta, por ejemplo, cuando a un Cliente se le ha realizado una Venta.

# **2.2.2.30 Usar módulo producciones**

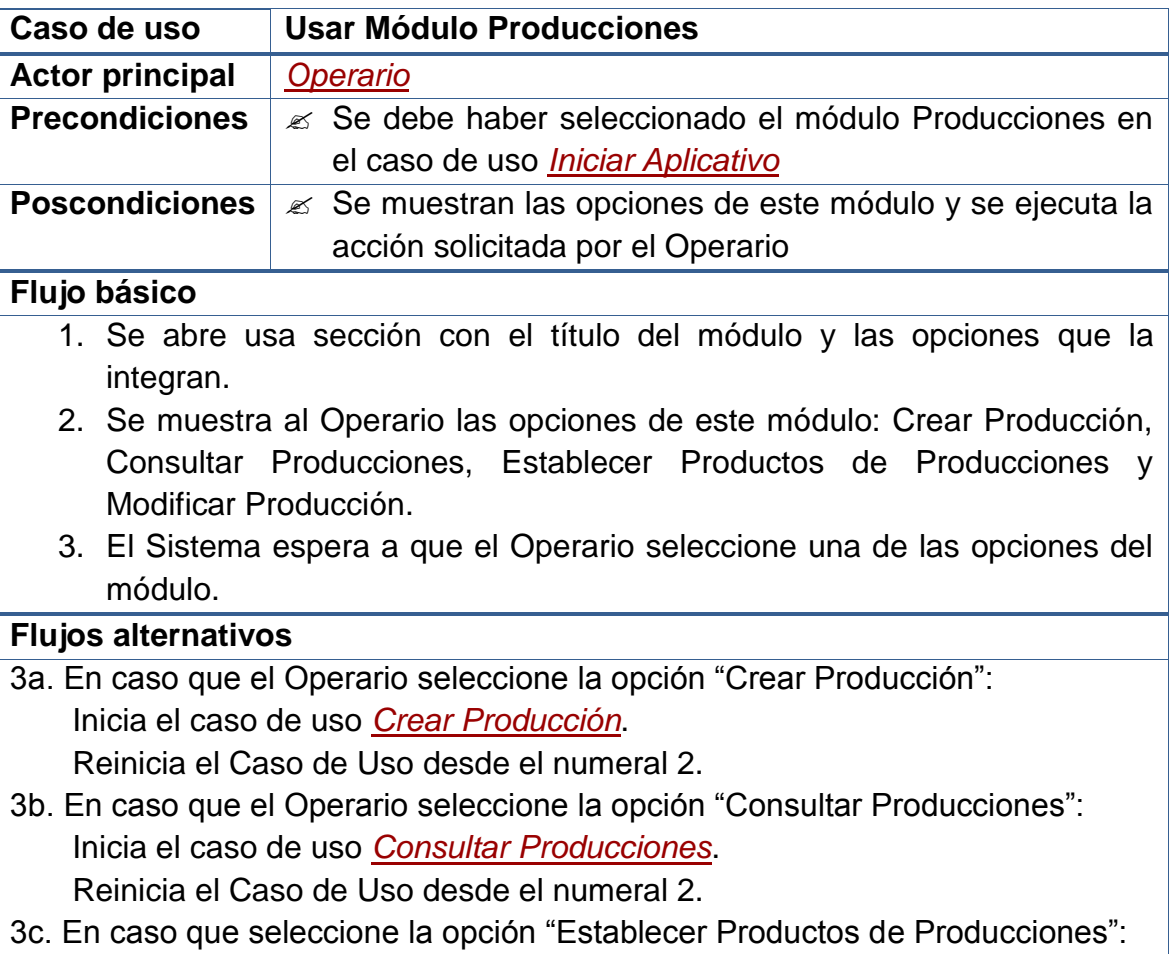

 Inicia el caso de uso *[Establecer Productos de Producciones](file:///D:/Mis%20documentos/Trabajo%20Seglar/Proyectos%20de%20Tesis/Proyectos%20Activos/SAMAREYSOFT/Documentación%20Metodológica/Análisis%20y%20Diseño/Análisis%20-%20Parte%202.docx%23_Establecer_productos_de)*. Reinicia el Caso de Uso desde el numeral 2.

3d. En caso que el *[Administrador](file:///D:/Documentos/Universidad/Proyectos%20de%20Tesis%20de%20Compañeros/AFISISBEN/Artefactos%20UP%20-%20AFISISBEN/1.%20Fase%20de%20Inicio/Modelo%20de%20Casos%20de%20Uso%20-%20Versión%201.0.doc%23_Administrador_del_sistema)* seleccione la opción "Modificar Producción": Inicia el caso de uso *[Modificar Producción](file:///D:/Mis%20documentos/Trabajo%20Seglar/Proyectos%20de%20Tesis/Proyectos%20Activos/SAMAREYSOFT/Documentación%20Metodológica/Análisis%20y%20Diseño/Análisis%20-%20Parte%202.docx%23_Modificar_producción)*.

Reinicia el Caso de Uso desde el numeral 2.

3e. En caso que el Operario no desee seleccionar ninguna opción: Termina el Caso de Uso.

# **Observaciones**

Dado que este caso de uso se ejecuta desde el caso de uso *[Iniciar Aplicativo](file:///D:/Mis%20documentos/Trabajo%20Seglar/Proyectos%20de%20Tesis/Proyectos%20Activos/SAMAREYSOFT/Documentación%20Metodológica/Análisis%20y%20Diseño/Análisis%20-%20Parte%202.docx%23_Iniciar_aplicativo)*, en el momento que el Operario desee no usar el este módulo puede cambiar a otro y se iniciará su respectivo caso de uso.

# **2.2.2.31 Crear producción**

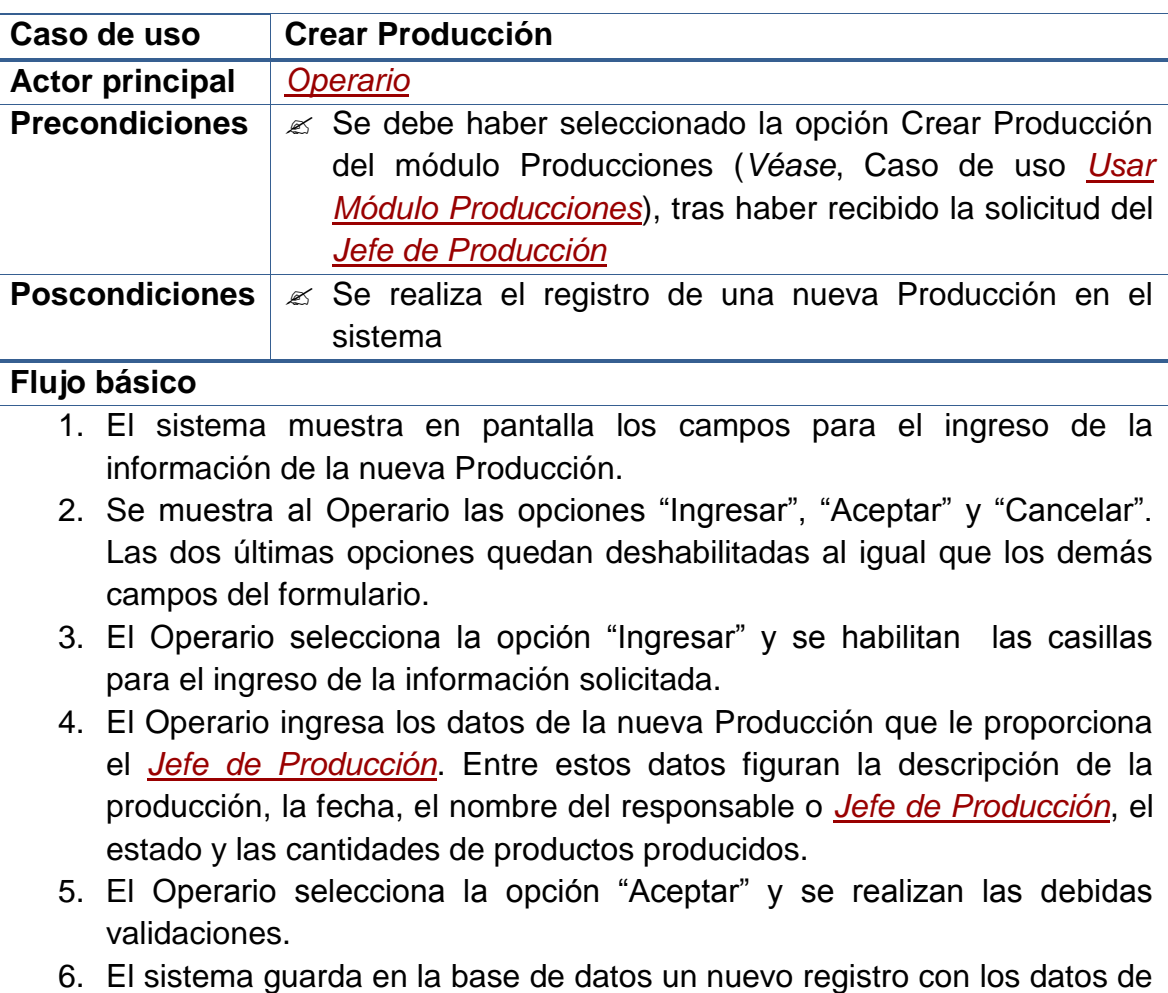

la Producción.

7. Inicia el caso de uso *[Asignar Productos a una Producción](file:///D:/Mis%20documentos/Trabajo%20Seglar/Proyectos%20de%20Tesis/Proyectos%20Activos/SAMAREYSOFT/Documentación%20Metodológica/Análisis%20y%20Diseño/Análisis%20-%20Parte%202.docx%23_Asignar_productos_a)*.

#### **Flujos alternativos**

- 3a. En caso que el Operario no desee seleccionar la opción "Ingresar": Termina el Caso de Uso.
- 5a. En caso que el Operario seleccione la opción "Cancelar": Termina el Caso de Uso.

5b. En caso que los datos solicitados no hayan sido ingresados de forma completa:

 Se muestra un *Mensaje de Error* indicando cual no fue ingresado. Reinicia el Caso de Uso desde el numeral 4.

5c. En caso que los datos solicitados hayan sido ingresados de forma errada: Se muestra un *Mensaje de Error* indicando cual fue el error. Reinicia el Caso de Uso desde el numeral 4.

#### **Observaciones**

El "Estado" de la Producción hace referencia al hecho de que los productos de una producción hayan sido ingresados al sistema de forma completa o parcial. De esta manera, al momento de crear un nuevo registro de una Producción, el estado de esta será "Abierta", y una vez se hayan agregado todos los productos fabricados se procede a cambiar el estado a "Cerrada".

Puesto que el Cierre de una Producción es de carácter irreversible, permitirá que los *[Operarios](file:///D:/Mis%20documentos/Trabajo%20Seglar/Proyectos%20de%20Tesis/Proyectos%20Activos/SAMAREYSOFT/Documentación%20Metodológica/Análisis%20y%20Diseño/Análisis%20-%20Parte%202.docx%23_Funcionario)* no realicen ninguna actualización adicional a producciones que hayan sido cerradas. Solo el *[Administrador](file:///D:/Mis%20documentos/Trabajo%20Seglar/Proyectos%20de%20Tesis/Proyectos%20Activos/SAMAREYSOFT/Documentación%20Metodológica/Análisis%20y%20Diseño/Análisis%20-%20Parte%202.docx%23_Administrador_del_sistema)* podrá realizar este cambio de estado en caso que resulte necesario.

Las validaciones que se realizan, antes de hacer el registro en la base de datos, son:

- Evitar que los campos principales (NO NULOS) queden sin información.
- Evitar que se ingresen valores repetidos en campos usados como parte de la identificación del registro (ÍNDICES ÚNICOS).
- Garantizar el ingreso de caracteres numéricos en los campos que solo se permiten este tipo de datos.
- Evitar el ingreso de valores numéricos en campos en los que solo se aceptan caracteres alfabéticos.

En cuanto a la Composición de las Producciones respecto a los Productos, véase el case de uso *[Establecer Productos de Producciones](file:///D:/Mis%20documentos/Trabajo%20Seglar/Proyectos%20de%20Tesis/Proyectos%20Activos/SAMAREYSOFT/Documentación%20Metodológica/Análisis%20y%20Diseño/Análisis%20-%20Parte%202.docx%23_Establecer_productos_de)*.

**Nota:** La creación de Producciones es de carácter irreversible. Una vez se hayan creado, solo se las podrá modificar, pero no eliminar. Esto permitirá que los Operarios del sistema sean cuidadosos y selectivos al momento de realizar sus deberes, a la vez que proporcionará al sistema un enfoque más seguro contra posibles fraudes.

# **2.2.2.32 Consultar producciones**

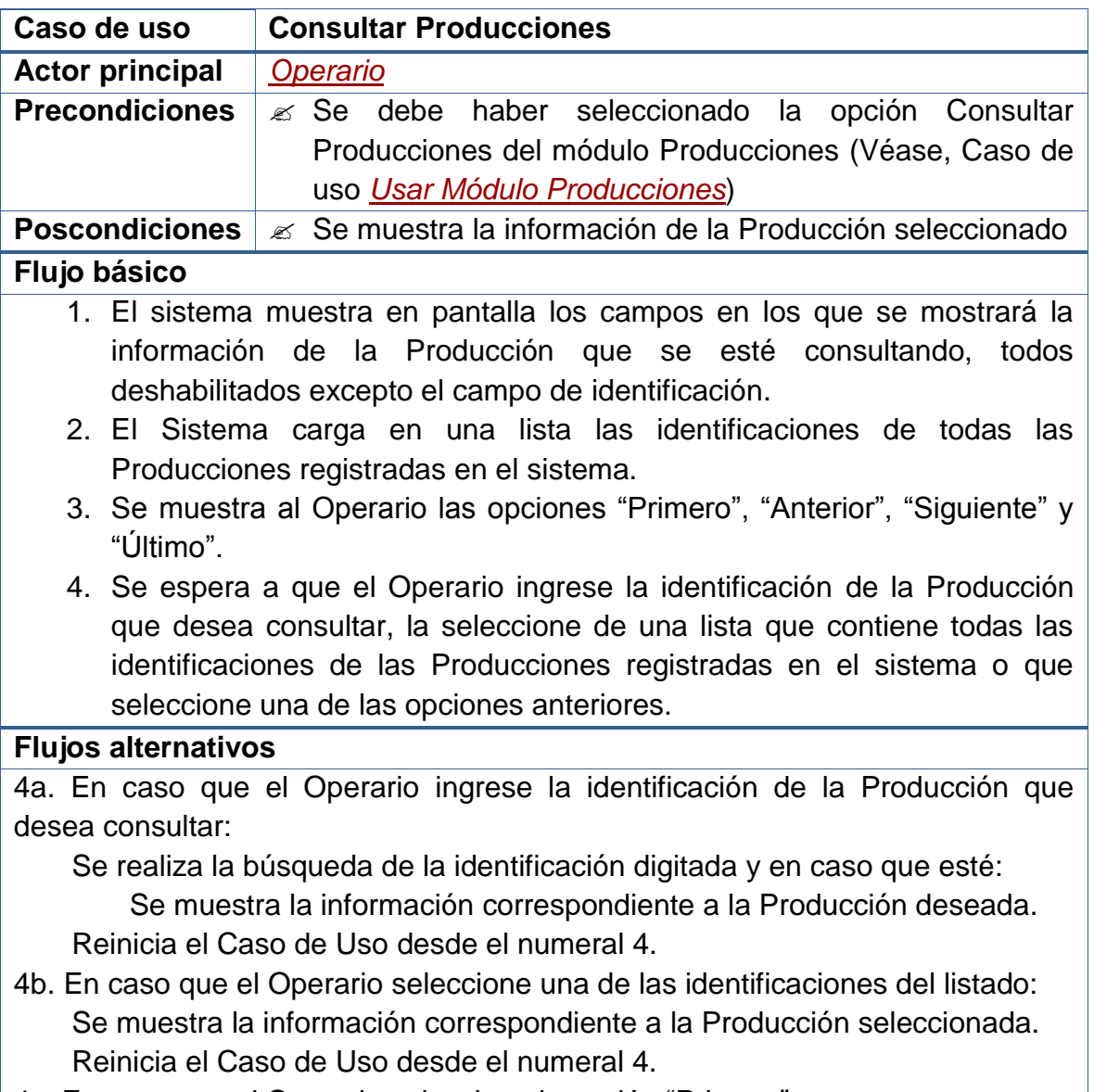

4c. En caso que el Operario seleccione la opción "Primero":
Se muestra la información correspondiente a la primera Producción de la lista.

Reinicia el Caso de Uso desde el numeral 4.

- 4d. En caso que el Operario seleccione la opción "Anterior": Se disminuye en 1 el índice de selección de la lista. Se muestra la información de la Producción identificada en esa posición. Reinicia el Caso de Uso desde el numeral 4.
- 4e. En caso que el Operario seleccione la opción "Siguiente": Se aumenta en 1 el índice de selección de la lista. Se muestra la información de la Producción identificada en esa posición. Reinicia el Caso de Uso desde el numeral 4.

4f. En caso que el Operario seleccione la opción "Último":

 Se muestra la información correspondiente a la última Producción de la lista.

Reinicia el Caso de Uso desde el numeral 4.

4g. En caso que el Operario No seleccione ninguna opción:

Termina el Caso de Uso.

#### **Observaciones**

Ninguna.

# **2.2.2.33 Establecer productos de producciones**

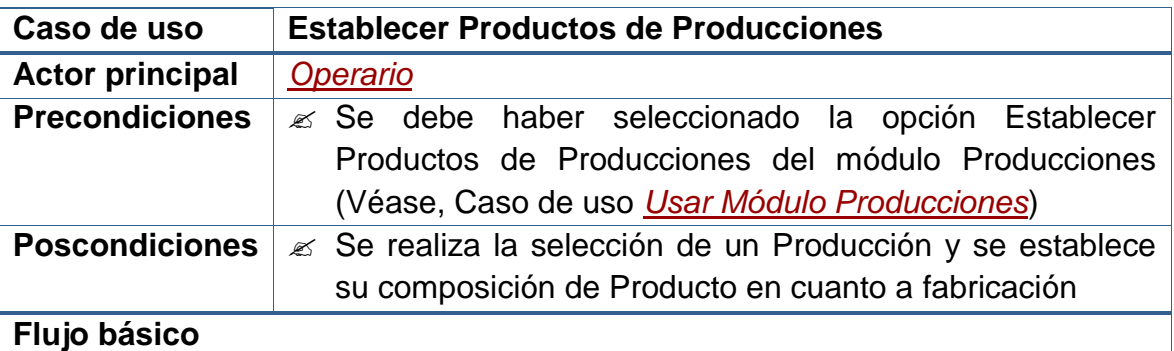

- 1. El Sistema muestra en pantalla los campos en los que se presentará la información.
- 2. El Sistema carga en una lista de todas las Producciones registradas en el sistema. Indicando, de cada una de ellas, la identificación, el nombre y una descripción general.
- 3. Se muestra además un campo para que se digite la Identificación o el Nombre de una Producción en particular, de tal manera que el listado de

producciones disminuya y solo muestre las coincidencias.

- 4. Se muestra al Operario las opciones "Asignar Productos" y "Salir".
- 5. Se espera a que el Operario seleccione una de las producciones del listado o que ingrese algún patrón de búsqueda para disminuir los resultados mostrados en el listado de producciones y seleccione una de éstas.
- 6. El espera a que el Operario seleccione la opción "Asignar Productos" o la opción "Salir".

#### **Flujos alternativos**

5a. En caso que el Operario ingrese un patrón de búsqueda y haya coincidencias:

 Se cargan en la lista aquellas producciones que coincidan con el dato ingresado.

Se habilita la opción "Asignar Productos".

Reinicia el Caso de Uso desde el numeral 5.

5b. En caso que el Operario ingrese un patrón de búsqueda y No haya coincidencias:

Se quitan de la lista todas las producciones antes mostradas.

Se deshabilita la opción "Asignar Productos".

Reinicia el Caso de Uso desde el numeral 5.

- 6a. En caso que el Operario seleccione la opción "Asignar Productos": Inicia el caso de uso *[Asignar Productos a una Producción](file:///D:/Mis%20documentos/Trabajo%20Seglar/Proyectos%20de%20Tesis/Proyectos%20Activos/SAMAREYSOFT/Documentación%20Metodológica/Análisis%20y%20Diseño/Análisis%20-%20Parte%202.docx%23_Asignar_productos_a)*. Reinicia el Caso de Uso desde el numeral 5.
- 6b. En caso que el Operario seleccione la opción "Salir": Termina el Caso de Uso.

## **Observaciones**

Las búsquedas de producciones en este formulario, se harán utilizando las coincidencias que se presenten en la información digitada por el Operario con los datos de cada Producción del listado que se muestra en pantalla. De esta forma si el Operario digita la letra "a", se listarán todas las producciones en cuyos nombres aparezca esta letra.

## **2.2.2.34 Asignar productos a una producción**

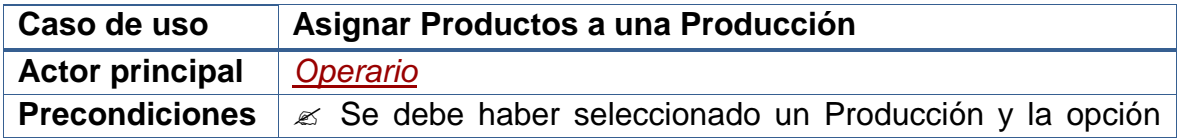

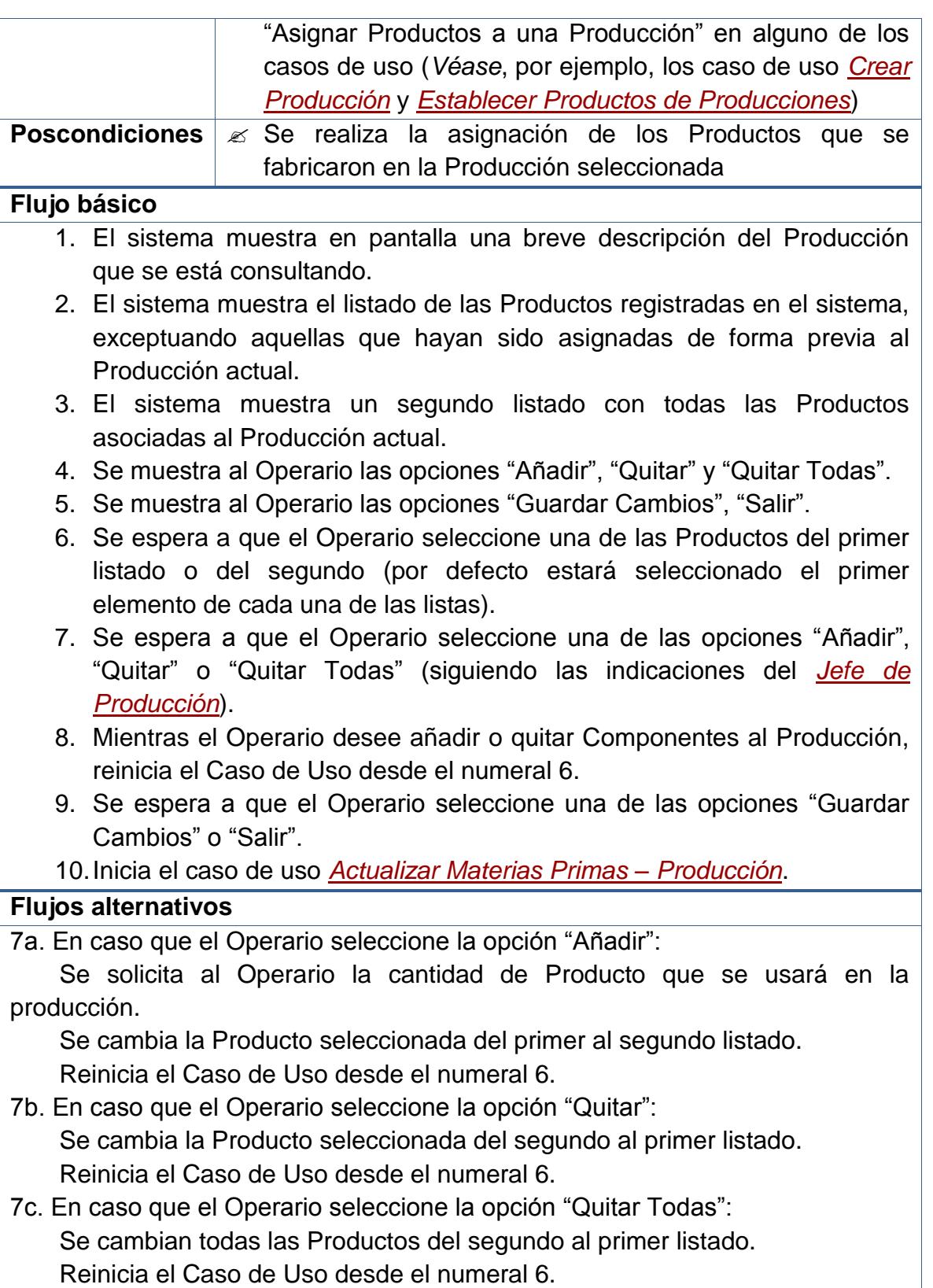

8a. En caso que el Operario no desee realizar más actividades: Continúa el Caso de Uso desde el numeral 9.

9a. En caso que el Operario seleccione la opción "Guardar Cambios":

Se registra en la base de datos los movimientos realizados.

Reinicia el Caso de Uso desde el numeral 6.

9b. En caso que se seleccione la opción "Salir" y no se hayan guardado los cambios:

 Se muestra un *Mensaje de Confirmación* preguntando si se guardan los cambios.

Si se confirma el guardado, se registran los datos en la Base de Datos.

Continúa el Caso de Uso desde el numeral 10.

 Si No se desea guardar nada, se ignoran los cambios y *Termina el Caso de Uso*.

Si se Cancela la acción, Reinicia el Caso de Uso desde el numeral 6.

9c. En caso que se seleccione la opción "Salir" y se hayan guardado los cambios:

Continúa el Caso de Uso desde el numeral 10.

#### **Observaciones**

Ninguna.

# **2.2.2.35 Actualizar materias primas – producción**

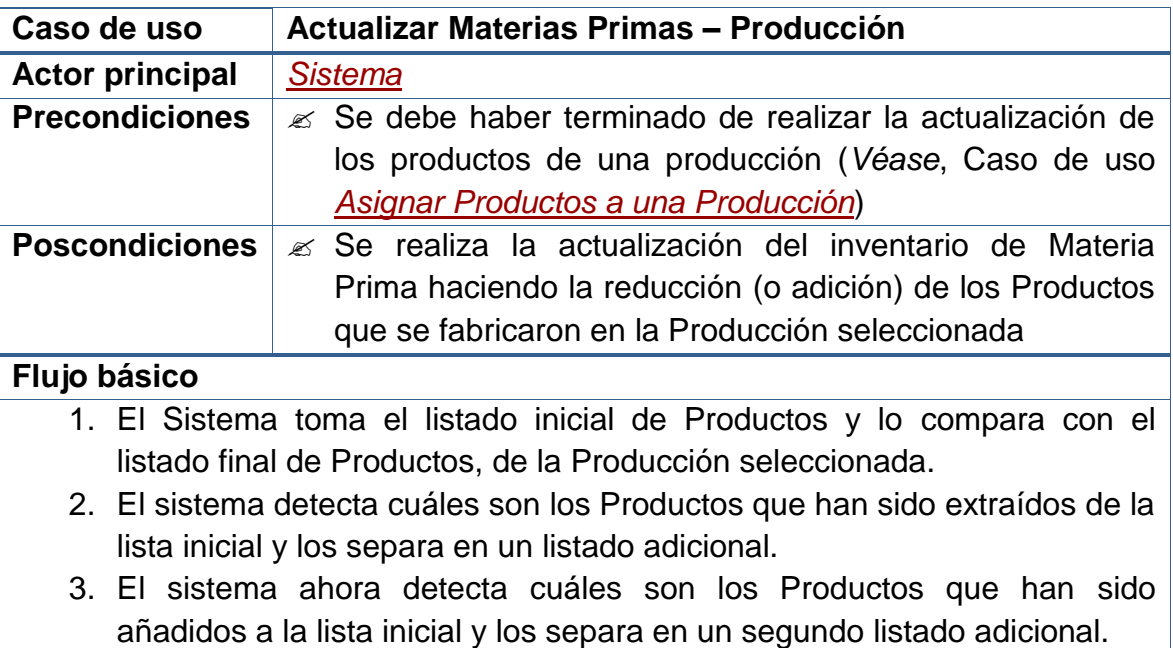

- 4. El sistema analiza a cuáles de los Productos, que permanezcan en las listas inicial y final, se les ha modificado la cantidad y los separa en una tercera lista.
- 5. Se realiza la *[Actualización del Inventario de Materia Prima](file:///D:/Mis%20documentos/Trabajo%20Seglar/Proyectos%20de%20Tesis/Proyectos%20Activos/SAMAREYSOFT/Documentación%20Metodológica/Análisis%20y%20Diseño/Análisis%20-%20Parte%202.docx%23_Actualizar_inventario_de_1)*.

# **Flujos alternativos**

Ninguno.

## **Observaciones**

Este caso de uso *Es U[nActualizar Inventario](file:///D:/Mis%20documentos/Trabajo%20Seglar/Proyectos%20de%20Tesis/Proyectos%20Activos/SAMAREYSOFT/Documentación%20Metodológica/Análisis%20y%20Diseño/Análisis%20-%20Parte%202.docx%23_Actualizar_inventario)*, por tanto hereda sus comportamientos.

# **2.2.2.36 Modificar producción**

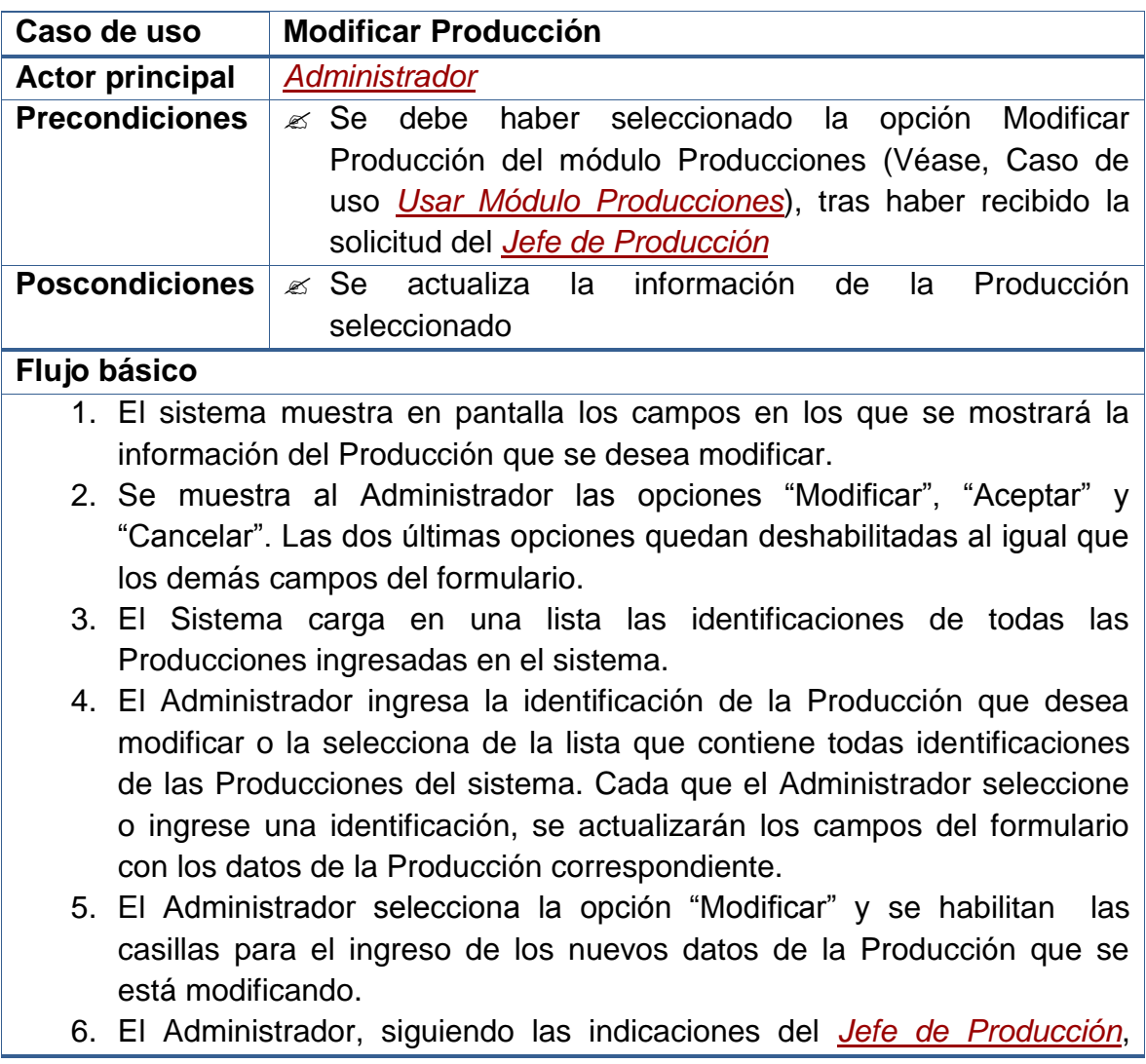

ingresa los nuevos datos de la Producción que se está modificando.

- 7. El Administrador selecciona la opción "Aceptar" y se realizan las debidas validaciones.
- 8. El sistema actualiza en la base de datos el registro de la Producción.

### **Flujos alternativos**

- 5a. En caso que el Administrador no desee seleccionar la opción "Modificar": Termina el Caso de Uso.
- 7a. En caso que el Administrador seleccione la opción "Cancelar": Termina el Caso de Uso.

7b. En caso que los datos solicitados no hayan sido ingresados de forma completa:

 Se muestra un *Mensaje de Error* indicando cual no fue ingresado. Reinicia el Caso de Uso desde el numeral 6.

7c. En caso que los datos solicitados hayan sido ingresados de forma errada: Se muestra un *Mensaje de Error* indicando cual fue el error. Reinicia el Caso de Uso desde el numeral 6.

#### **Observaciones**

Las validaciones mencionadas, que se realizan antes de hacer el registro en la base de datos, se exponen en las **Observaciones** del caso de uso *[Crear](file:///D:/Mis%20documentos/Trabajo%20Seglar/Proyectos%20de%20Tesis/Proyectos%20Activos/SAMAREYSOFT/Documentación%20Metodológica/Análisis%20y%20Diseño/Análisis%20-%20Parte%202.docx%23_Crear_producción)  [Producción](file:///D:/Mis%20documentos/Trabajo%20Seglar/Proyectos%20de%20Tesis/Proyectos%20Activos/SAMAREYSOFT/Documentación%20Metodológica/Análisis%20y%20Diseño/Análisis%20-%20Parte%202.docx%23_Crear_producción)*.

## **2.2.2.37 Usar módulo compras**

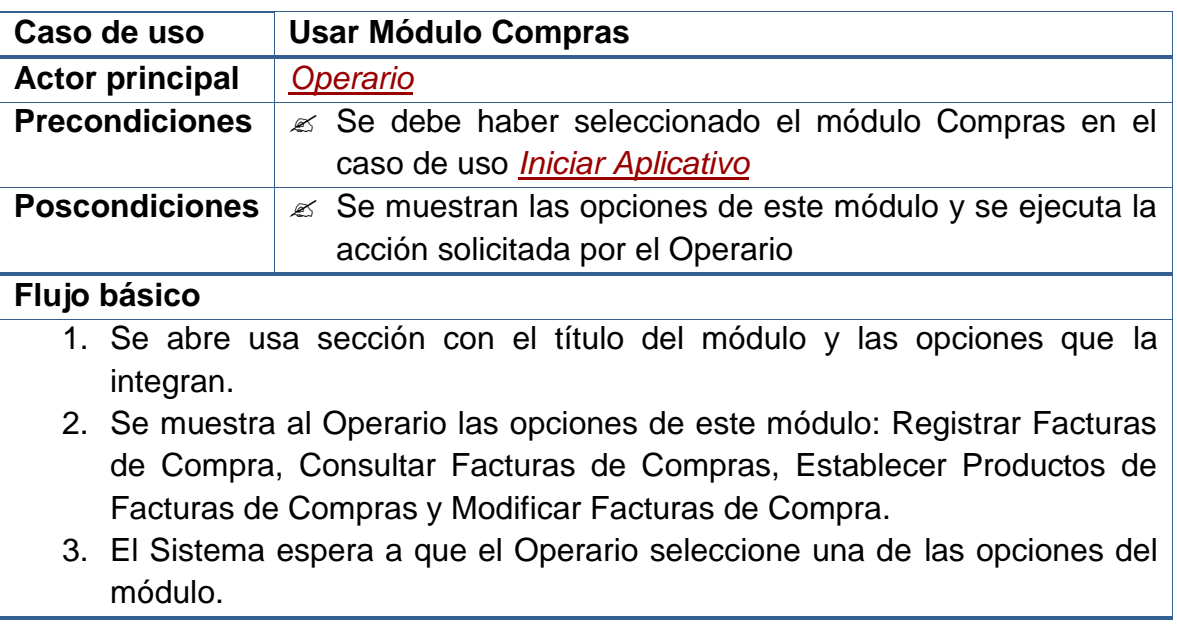

#### **Flujos alternativos**

3a. En caso que el Operario seleccione la opción "Registrar Facturas de Compra":

Inicia el caso de uso *[Registrar Facturas de Compra](file:///D:/Mis%20documentos/Trabajo%20Seglar/Proyectos%20de%20Tesis/Proyectos%20Activos/SAMAREYSOFT/Documentación%20Metodológica/Análisis%20y%20Diseño/Análisis%20-%20Parte%202.docx%23_Registrar_Facturas_de)*.

Reinicia el Caso de Uso desde el numeral 2.

3b. En caso que el Operario seleccione la opción "Consultar Facturas de Compras":

Inicia el caso de uso *[Consultar Facturas de Compras](file:///D:/Mis%20documentos/Trabajo%20Seglar/Proyectos%20de%20Tesis/Proyectos%20Activos/SAMAREYSOFT/Documentación%20Metodológica/Análisis%20y%20Diseño/Análisis%20-%20Parte%202.docx%23_Consultar_facturas_de)*.

Reinicia el Caso de Uso desde el numeral 2.

3c. En caso que seleccione la opción "Establecer Productos de Facturas de Compras":

 Inicia el caso de uso *[Establecer Productos de Facturas de Compras](file:///D:/Mis%20documentos/Trabajo%20Seglar/Proyectos%20de%20Tesis/Proyectos%20Activos/SAMAREYSOFT/Documentación%20Metodológica/Análisis%20y%20Diseño/Análisis%20-%20Parte%202.docx%23_Establecer_productos_de_1)*. Reinicia el Caso de Uso desde el numeral 2.

3d. En caso que el *[Administrador](file:///D:/Documentos/Universidad/Proyectos%20de%20Tesis%20de%20Compañeros/AFISISBEN/Artefactos%20UP%20-%20AFISISBEN/1.%20Fase%20de%20Inicio/Modelo%20de%20Casos%20de%20Uso%20-%20Versión%201.0.doc%23_Administrador_del_sistema)* seleccione la opción "Modificar Facturas de Compra":

Inicia el caso de uso *Modificar [Facturas de Compra](file:///D:/Mis%20documentos/Trabajo%20Seglar/Proyectos%20de%20Tesis/Proyectos%20Activos/SAMAREYSOFT/Documentación%20Metodológica/Análisis%20y%20Diseño/Análisis%20-%20Parte%202.docx%23_Modificar_facturas_de)*.

Reinicia el Caso de Uso desde el numeral 2.

3e. En caso que el Operario no desee seleccionar ninguna opción: Termina el Caso de Uso.

#### **Observaciones**

Dado que este caso de uso se ejecuta desde el caso de uso *[Iniciar Aplicativo](file:///D:/Mis%20documentos/Trabajo%20Seglar/Proyectos%20de%20Tesis/Proyectos%20Activos/SAMAREYSOFT/Documentación%20Metodológica/Análisis%20y%20Diseño/Análisis%20-%20Parte%202.docx%23_Iniciar_aplicativo)*, en el momento que el Operario desee no usar el este módulo puede cambiar a otro y se iniciará su respectivo caso de uso.

## **2.2.2.38 Registrar facturas de compra**

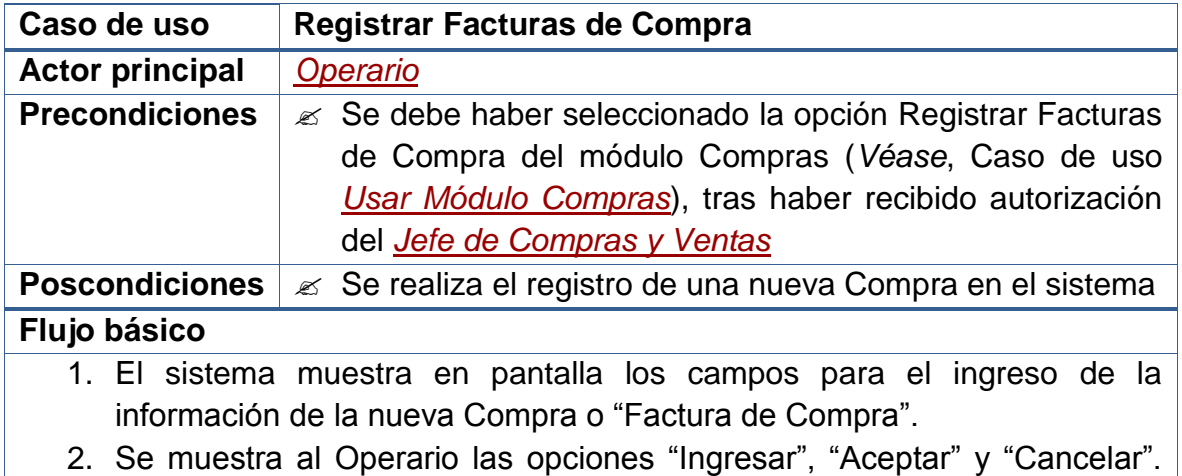

Las dos últimas opciones quedan deshabilitadas al igual que los demás campos del formulario.

- 3. El Operario selecciona la opción "Ingresar" y se habilitan las casillas para el ingreso de la información solicitada.
- 4. El Operario ingresa los datos de la nueva Compra que le proporciona el *[Jefe de Compras y Ventas](file:///D:/Mis%20documentos/Trabajo%20Seglar/Proyectos%20de%20Tesis/Proyectos%20Activos/SAMAREYSOFT/Documentación%20Metodológica/Análisis%20y%20Diseño/Análisis%20-%20Parte%202.docx%23_Jefe_de_compras)*, entre los cuales están el número de la factura, la fecha de la Compra, la identificación del *[Proveedor](file:///D:/Mis%20documentos/Trabajo%20Seglar/Proyectos%20de%20Tesis/Proyectos%20Activos/SAMAREYSOFT/Documentación%20Metodológica/Análisis%20y%20Diseño/Análisis%20-%20Parte%202.docx%23_Proveedor)* y el valor total de la factura.
- 5. El Operario selecciona la opción "Aceptar" y se realizan las debidas validaciones.
- 6. El sistema guarda en la base de datos un nuevo registro con los datos de la Compra.
- 7. Inicia el caso de uso *[Asignar Materias Primas a una Compra](file:///D:/Mis%20documentos/Trabajo%20Seglar/Proyectos%20de%20Tesis/Proyectos%20Activos/SAMAREYSOFT/Documentación%20Metodológica/Análisis%20y%20Diseño/Análisis%20-%20Parte%202.docx%23_Asignar_materias_prima)*.

# **Flujos alternativos**

- 3a. En caso que el Operario no desee seleccionar la opción "Ingresar": Termina el Caso de Uso.
- 5a. En caso que el Operario seleccione la opción "Cancelar": Termina el Caso de Uso.
- 5b. En caso que los datos solicitados no hayan sido ingresados de forma completa:

Se muestra un *Mensaje de Error* indicando cual no fue ingresado.

Reinicia el Caso de Uso desde el numeral 4.

5c. En caso que los datos solicitados hayan sido ingresados de forma errada: Se muestra un *Mensaje de Error* indicando cual fue el error. Reinicia el Caso de Uso desde el numeral 4.

# **Observaciones**

Las validaciones que se realizan, antes de hacer el registro en la base de datos, son:

- Evitar que los campos principales (NO NULOS) queden sin información.
- Evitar que se ingresen valores repetidos en campos usados como parte de la identificación del registro (ÍNDICES ÚNICOS).
- Garantizar el ingreso de caracteres numéricos en los campos que solo se permiten este tipo de datos.
- Evitar el ingreso de valores numéricos en campos en los que solo se aceptan caracteres alfabéticos.

En cuanto a la Composición de las Compras respecto a las Materias Prima, véase el case de uso *[Establecer Productos de Facturas de Compras](file:///D:/Mis%20documentos/Trabajo%20Seglar/Proyectos%20de%20Tesis/Proyectos%20Activos/SAMAREYSOFT/Documentación%20Metodológica/Análisis%20y%20Diseño/Análisis%20-%20Parte%202.docx%23_Establecer_productos_de_1)*.

**Nota:** La creación de Compras es de carácter irreversible. Una vez se hayan creado, solo se las podrá modificar, pero no eliminar. Esto permitirá que los Operarios del sistema sean cuidadosos y selectivos al momento de realizar sus deberes, a la vez que proporcionará al sistema un enfoque más seguro contra posibles fraudes.

# **2.2.2.39 Consultar facturas de compras**

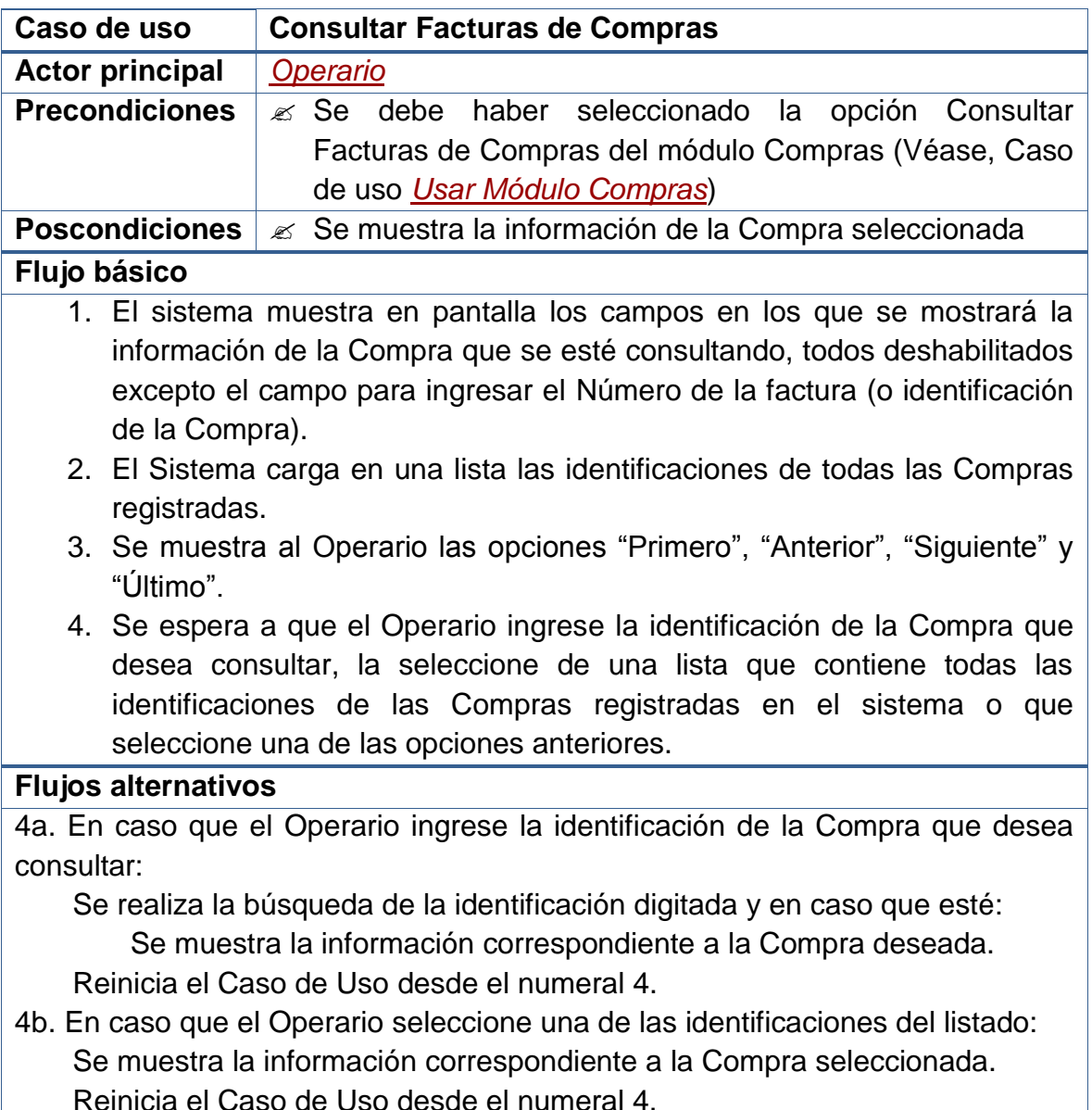

- 4c. En caso que el Operario seleccione la opción "Primero": Se muestra la información correspondiente a la primera Compra de la lista. Reinicia el Caso de Uso desde el numeral 4.
- 4d. En caso que el Operario seleccione la opción "Anterior": Se disminuye en 1 el índice de selección de la lista. Se muestra la información de la Compra identificada en esa posición. Reinicia el Caso de Uso desde el numeral 4.
- 4e. En caso que el Operario seleccione la opción "Siguiente": Se aumenta en 1 el índice de selección de la lista. Se muestra la información de la Compra identificada en esa posición. Reinicia el Caso de Uso desde el numeral 4.
- 4f. En caso que el Operario seleccione la opción "Último": Se muestra la información correspondiente a la última Compra de la lista. Reinicia el Caso de Uso desde el numeral 4.
- 4g. En caso que el Operario No seleccione ninguna opción: Termina el Caso de Uso.

#### **Observaciones**

Cuando se utiliza la expresión "Compra" se hace referencia a la Factura de Compra.

## **2.2.2.40 Establecer productos de facturas de compras**

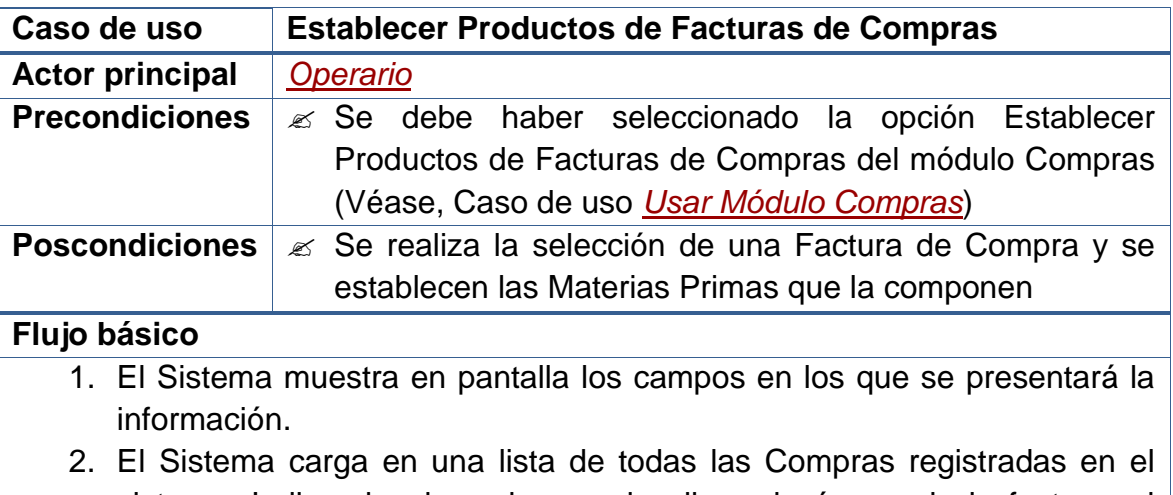

- sistema. Indicando, de cada una de ellas, el número de la factura, el nombre del proveedor y el valor total.
- 3. Se muestra además un campo para que se digite el número de la factura, de tal manera que el listado de compras disminuya y solo

muestre las coincidencias.

- 4. Se muestra al Operario las opciones "Asignar Materias Primas" y "Salir".
- 5. Se espera a que el Operario seleccione una de las compras del listado o que ingrese algún patrón de búsqueda para disminuir los resultados mostrados en el listado de compras y seleccione una de éstas.
- 6. El espera a que el Operario seleccione la opción "Asignar Materias Primas" o la opción "Salir".

#### **Flujos alternativos**

5a. En caso que el Operario ingrese un patrón de búsqueda y haya coincidencias:

 Se cargan en la lista aquellas compras que coincidan con el dato ingresado. Se habilita la opción "Asignar Materias Primas".

Reinicia el Caso de Uso desde el numeral 5.

5b. En caso que el Operario ingrese un patrón de búsqueda y No haya coincidencias:

Se quitan de la lista todas las compras antes mostradas.

Se deshabilita la opción "Asignar Materias Primas".

Reinicia el Caso de Uso desde el numeral 5.

6a. En caso que el Operario seleccione la opción "Asignar Materias Primas": Inicia el caso de uso *[Asignar Materias Primas a una Compra](file:///D:/Mis%20documentos/Trabajo%20Seglar/Proyectos%20de%20Tesis/Proyectos%20Activos/SAMAREYSOFT/Documentación%20Metodológica/Análisis%20y%20Diseño/Análisis%20-%20Parte%202.docx%23_Asignar_materias_prima)*.

Reinicia el Caso de Uso desde el numeral 5.

6b. En caso que el Operario seleccione la opción "Salir":

Termina el Caso de Uso.

## **Observaciones**

Las búsquedas de compras en este formulario, se hará utilizando las coincidencias que se presenten en la información digitada por el Operario con los datos de cada Compra del listado que se muestra en pantalla. De esta forma si el Operario digita el número "1", se listarán todas las compras en cuyos números de factura aparezca el "1".

## **2.2.2.41 Asignar materias primas a una compra**

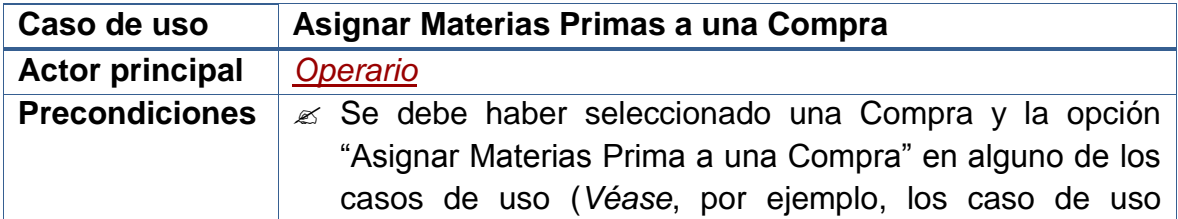

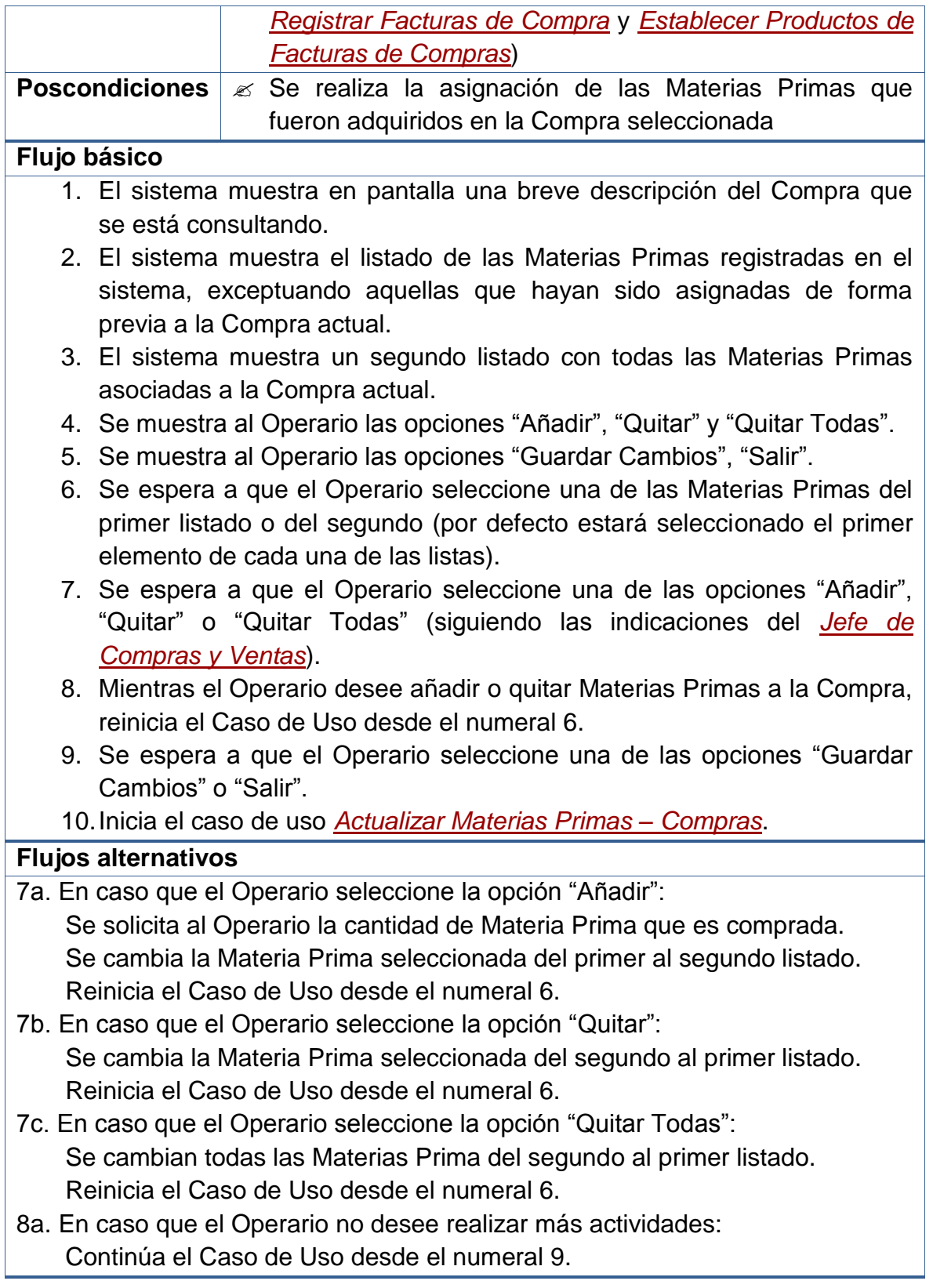

9a. En caso que el Operario seleccione la opción "Guardar Cambios":

Se registra en la base de datos los movimientos realizados.

Reinicia el Caso de Uso desde el numeral 6.

9b. En caso que se seleccione la opción "Salir" y no se hayan guardado los cambios:

 Se muestra un *Mensaje de Confirmación* preguntando si se guardan los cambios.

Si se confirma el guardado, se registran los datos en la Base de Datos.

Continúa el Caso de Uso desde el numeral 10.

 Si No se desea guardar nada, se ignoran los cambios y *Termina el Caso de Uso*.

Si se Cancela la acción, Reinicia el Caso de Uso desde el numeral 6.

9c. En caso que se seleccione la opción "Salir" y se hayan guardado los cambios:

Continúa el Caso de Uso desde el numeral 10.

#### **Observaciones**

Ninguna.

## **2.2.2.42 Actualizar materias primas – compras**

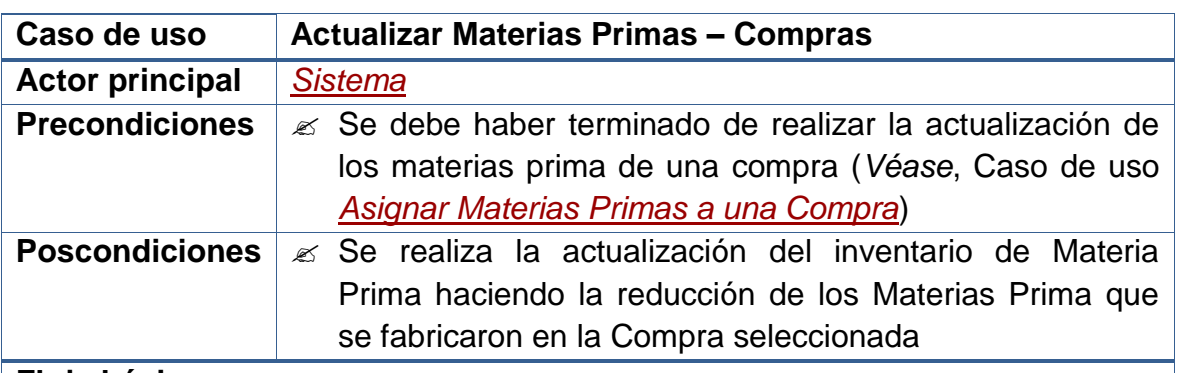

#### **Flujo básico**

- 1. El Sistema toma el listado inicial de Materias Prima y lo compara con el listado final de Materias Prima, de la Compra seleccionada.
- 2. El sistema detecta cuáles son los Materias Primas que han sido extraídas de la lista inicial y las separa en un listado adicional.
- 3. El sistema ahora detecta cuáles son las Materias Primas que han sido añadidas a la lista inicial y los separa en un segundo listado adicional.
- 4. El sistema analiza a cuáles de los Materias Primas, que permanezcan en las listas inicial y final, se les ha modificado la cantidad y las separa

en una tercera lista adicional.

5. Se realiza la *[Actualización del Inventario de Materia Prima](file:///D:/Mis%20documentos/Trabajo%20Seglar/Proyectos%20de%20Tesis/Proyectos%20Activos/SAMAREYSOFT/Documentación%20Metodológica/Análisis%20y%20Diseño/Análisis%20-%20Parte%202.docx%23_Actualizar_inventario_de_1)*.

**Flujos alternativos**

Ninguno.

# **Observaciones**

Este caso de uso *Es U[nActualizar Inventario](file:///D:/Mis%20documentos/Trabajo%20Seglar/Proyectos%20de%20Tesis/Proyectos%20Activos/SAMAREYSOFT/Documentación%20Metodológica/Análisis%20y%20Diseño/Análisis%20-%20Parte%202.docx%23_Actualizar_inventario)*, por tanto hereda sus comportamientos.

# **2.2.2.43 Modificar facturas de compra**

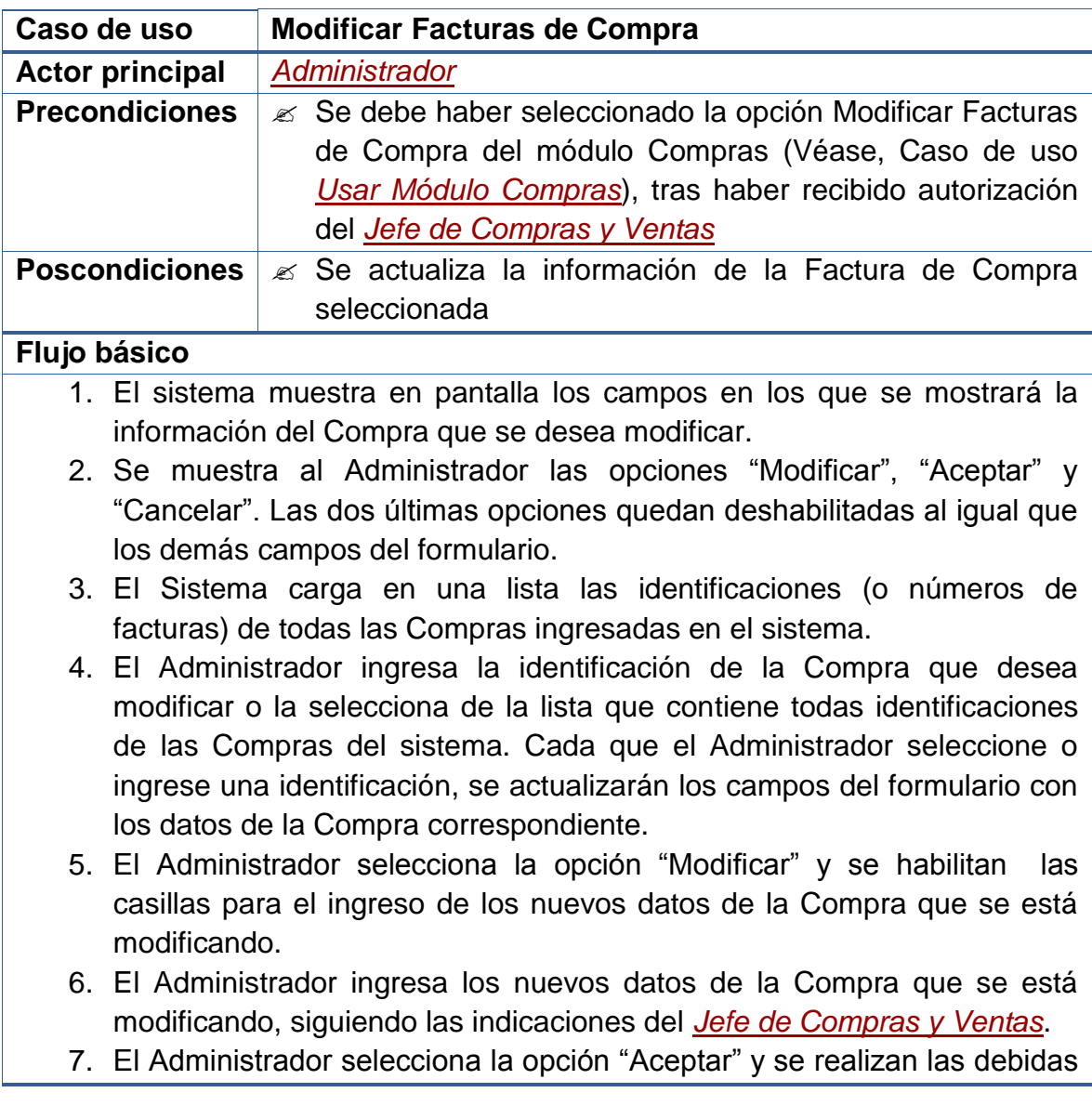

validaciones.

8. El sistema actualiza en la base de datos el registro de la Compra.

#### **Flujos alternativos**

- 5a. En caso que el Administrador no desee seleccionar la opción "Modificar": Termina el Caso de Uso.
- 7a. En caso que el Administrador seleccione la opción "Cancelar": Termina el Caso de Uso.

7b. En caso que los datos solicitados no hayan sido ingresados de forma completa:

 Se muestra un *Mensaje de Error* indicando cual no fue ingresado. Reinicia el Caso de Uso desde el numeral 6.

7c. En caso que los datos solicitados hayan sido ingresados de forma errada: Se muestra un *Mensaje de Error* indicando cual fue el error. Reinicia el Caso de Uso desde el numeral 6.

#### **Observaciones**

Las validaciones mencionadas, que se realizan antes de hacer el registro en la base de datos, se exponen en las **Observaciones** del caso de uso *[Registrar](file:///D:/Mis%20documentos/Trabajo%20Seglar/Proyectos%20de%20Tesis/Proyectos%20Activos/SAMAREYSOFT/Documentación%20Metodológica/Análisis%20y%20Diseño/Análisis%20-%20Parte%202.docx%23_Registrar_Facturas_de)  [Facturas de Compra](file:///D:/Mis%20documentos/Trabajo%20Seglar/Proyectos%20de%20Tesis/Proyectos%20Activos/SAMAREYSOFT/Documentación%20Metodológica/Análisis%20y%20Diseño/Análisis%20-%20Parte%202.docx%23_Registrar_Facturas_de)*.

## **2.2.2.44 Usar módulo ventas**

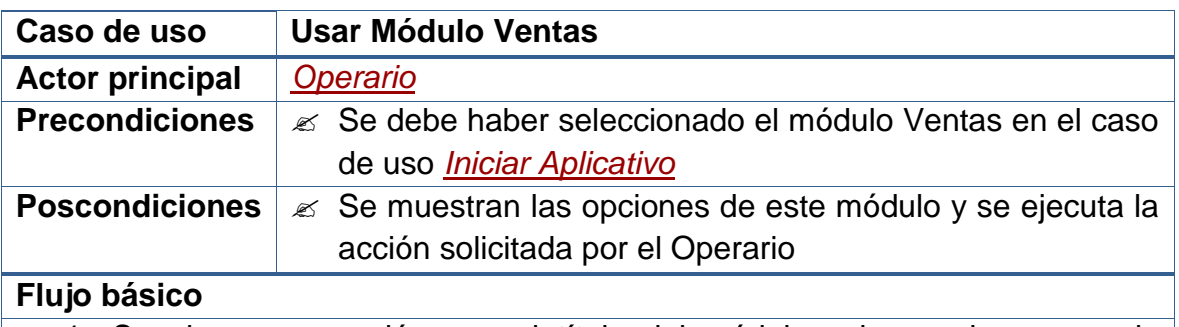

- 1. Se abre usa sección con el título del módulo y las opciones que la integran.
- 2. Se muestra al Operario las opciones de este módulo: Registrar Facturas de Venta, Consultar Facturas de Ventas, Establecer Productos de Facturas de Ventas y Modificar Facturas de Venta.
- 3. El Sistema espera a que el Operario seleccione una de las opciones del módulo.

#### **Flujos alternativos**

3a. En caso que el Operario seleccione la opción "Registrar Facturas de Venta":

Inicia el caso de uso *[Registrar Facturas de Venta](file:///D:/Mis%20documentos/Trabajo%20Seglar/Proyectos%20de%20Tesis/Proyectos%20Activos/SAMAREYSOFT/Documentación%20Metodológica/Análisis%20y%20Diseño/Análisis%20-%20Parte%202.docx%23_Registrar_facturas_de_1)*.

Reinicia el Caso de Uso desde el numeral 2.

3b. En caso que el Operario seleccione la opción "Consultar Facturas de Ventas":

Inicia el caso de uso *[Consultar Facturas de Ventas](file:///D:/Mis%20documentos/Trabajo%20Seglar/Proyectos%20de%20Tesis/Proyectos%20Activos/SAMAREYSOFT/Documentación%20Metodológica/Análisis%20y%20Diseño/Análisis%20-%20Parte%202.docx%23_Consultar_facturas_de_1)*.

Reinicia el Caso de Uso desde el numeral 2.

3c. En caso que seleccione la opción "Establecer Productos de Facturas de Ventas":

Inicia el caso de uso *[Establecer Productos de Facturas de Ventas](file:///D:/Mis%20documentos/Trabajo%20Seglar/Proyectos%20de%20Tesis/Proyectos%20Activos/SAMAREYSOFT/Documentación%20Metodológica/Análisis%20y%20Diseño/Análisis%20-%20Parte%202.docx%23_Establecer_productos_de_2)*.

Reinicia el Caso de Uso desde el numeral 2.

3d. En caso que el *[Administrador](file:///D:/Documentos/Universidad/Proyectos%20de%20Tesis%20de%20Compañeros/AFISISBEN/Artefactos%20UP%20-%20AFISISBEN/1.%20Fase%20de%20Inicio/Modelo%20de%20Casos%20de%20Uso%20-%20Versión%201.0.doc%23_Administrador_del_sistema)* seleccione la opción "Modificar Facturas de Venta":

Inicia el caso de uso *Modificar [Facturas de Venta](file:///D:/Mis%20documentos/Trabajo%20Seglar/Proyectos%20de%20Tesis/Proyectos%20Activos/SAMAREYSOFT/Documentación%20Metodológica/Análisis%20y%20Diseño/Análisis%20-%20Parte%202.docx%23_Modificar_facturas_de_1)*.

Reinicia el Caso de Uso desde el numeral 2.

3e. En caso que el Operario no desee seleccionar ninguna opción: Termina el Caso de Uso.

# **Observaciones**

Dado que este caso de uso se ejecuta desde el caso de uso *[Iniciar Aplicativo](file:///D:/Mis%20documentos/Trabajo%20Seglar/Proyectos%20de%20Tesis/Proyectos%20Activos/SAMAREYSOFT/Documentación%20Metodológica/Análisis%20y%20Diseño/Análisis%20-%20Parte%202.docx%23_Iniciar_aplicativo)*, en el momento que el Operario desee no usar el este módulo puede cambiar a otro y se iniciará su respectivo caso de uso.

# **2.2.2.45 Registrar facturas de venta**

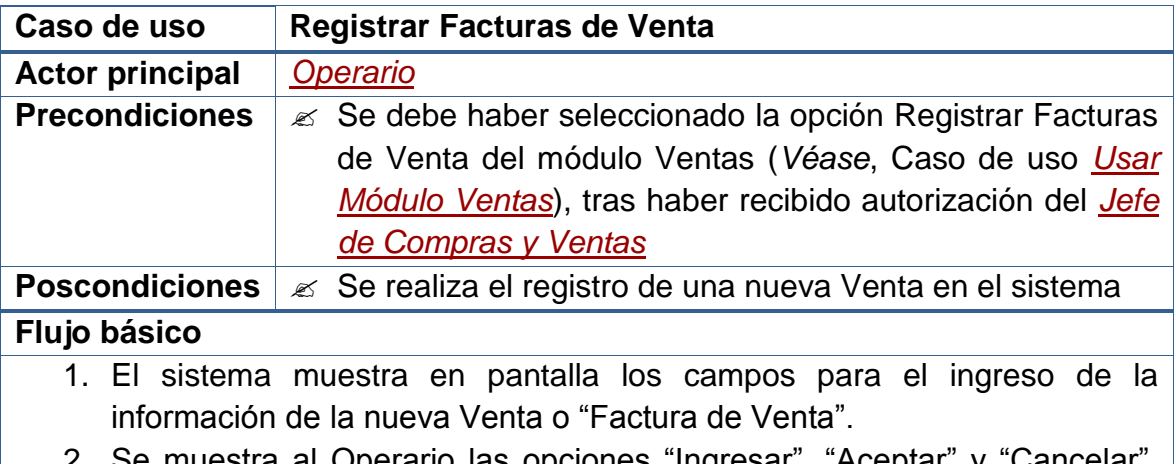

- 2. Se muestra al Operario las opciones "Ingresar", "Aceptar" y "Cancelar". Las dos últimas opciones quedan deshabilitadas al igual que los demás campos del formulario.
- 3. El Operario selecciona la opción "Ingresar" y se habilitan las casillas

para el ingreso de la información solicitada.

- 4. El Operario ingresa los datos de la nueva Venta que le proporciona el *[Jefe de Compras y Ventas](file:///D:/Mis%20documentos/Trabajo%20Seglar/Proyectos%20de%20Tesis/Proyectos%20Activos/SAMAREYSOFT/Documentación%20Metodológica/Análisis%20y%20Diseño/Análisis%20-%20Parte%202.docx%23_Jefe_de_compras)*, entre los cuales están el número de la factura, la fecha de la Venta, la identificación del *[Cliente](file:///D:/Mis%20documentos/Trabajo%20Seglar/Proyectos%20de%20Tesis/Proyectos%20Activos/SAMAREYSOFT/Documentación%20Metodológica/Análisis%20y%20Diseño/Análisis%20-%20Parte%202.docx%23_Cliente)* y el valor total de la factura.
- 5. El Operario selecciona la opción "Aceptar" y se realizan las debidas validaciones.
- 6. El sistema guarda en la base de datos un nuevo registro con los datos de la Venta.
- 7. Inicia el caso de uso *[Asignar Productos a una Venta](file:///D:/Mis%20documentos/Trabajo%20Seglar/Proyectos%20de%20Tesis/Proyectos%20Activos/SAMAREYSOFT/Documentación%20Metodológica/Análisis%20y%20Diseño/Análisis%20-%20Parte%202.docx%23_Asignar_productos_a_1)*.

## **Flujos alternativos**

3a. En caso que el Operario no desee seleccionar la opción "Ingresar": Termina el Caso de Uso.

5a. En caso que el Operario seleccione la opción "Cancelar": Termina el Caso de Uso.

5b. En caso que los datos solicitados no hayan sido ingresados de forma completa:

Se muestra un *Mensaje de Error* indicando cual no fue ingresado.

Reinicia el Caso de Uso desde el numeral 4.

5c. En caso que los datos solicitados hayan sido ingresados de forma errada: Se muestra un *Mensaje de Error* indicando cual fue el error.

Reinicia el Caso de Uso desde el numeral 4.

#### **Observaciones**

Las validaciones que se realizan, antes de hacer el registro en la base de datos, son:

- Evitar que los campos principales (NO NULOS) queden sin información.
- Evitar que se ingresen valores repetidos en campos usados como parte de la identificación del registro (ÍNDICES ÚNICOS).
- Garantizar el ingreso de caracteres numéricos en los campos que solo se permiten este tipo de datos.
- Evitar el ingreso de valores numéricos en campos en los que solo se aceptan caracteres alfabéticos.

En cuanto a la Composición de las Ventas respecto a las Materias Prima, véase el case de uso *[Establecer Productos de Facturas de Ventas](file:///D:/Mis%20documentos/Trabajo%20Seglar/Proyectos%20de%20Tesis/Proyectos%20Activos/SAMAREYSOFT/Documentación%20Metodológica/Análisis%20y%20Diseño/Análisis%20-%20Parte%202.docx%23_Establecer_productos_de_2)*.

**Nota:** La creación de Ventas es de carácter irreversible. Una vez se hayan creado, solo se las podrá modificar, pero no eliminar. Esto permitirá que los Operarios del sistema sean cuidadosos y selectivos al momento de realizar sus deberes, a la vez que proporcionará al sistema un enfoque más seguro contra posibles fraudes.

#### **2.2.2.46 Consultar facturas de ventas**

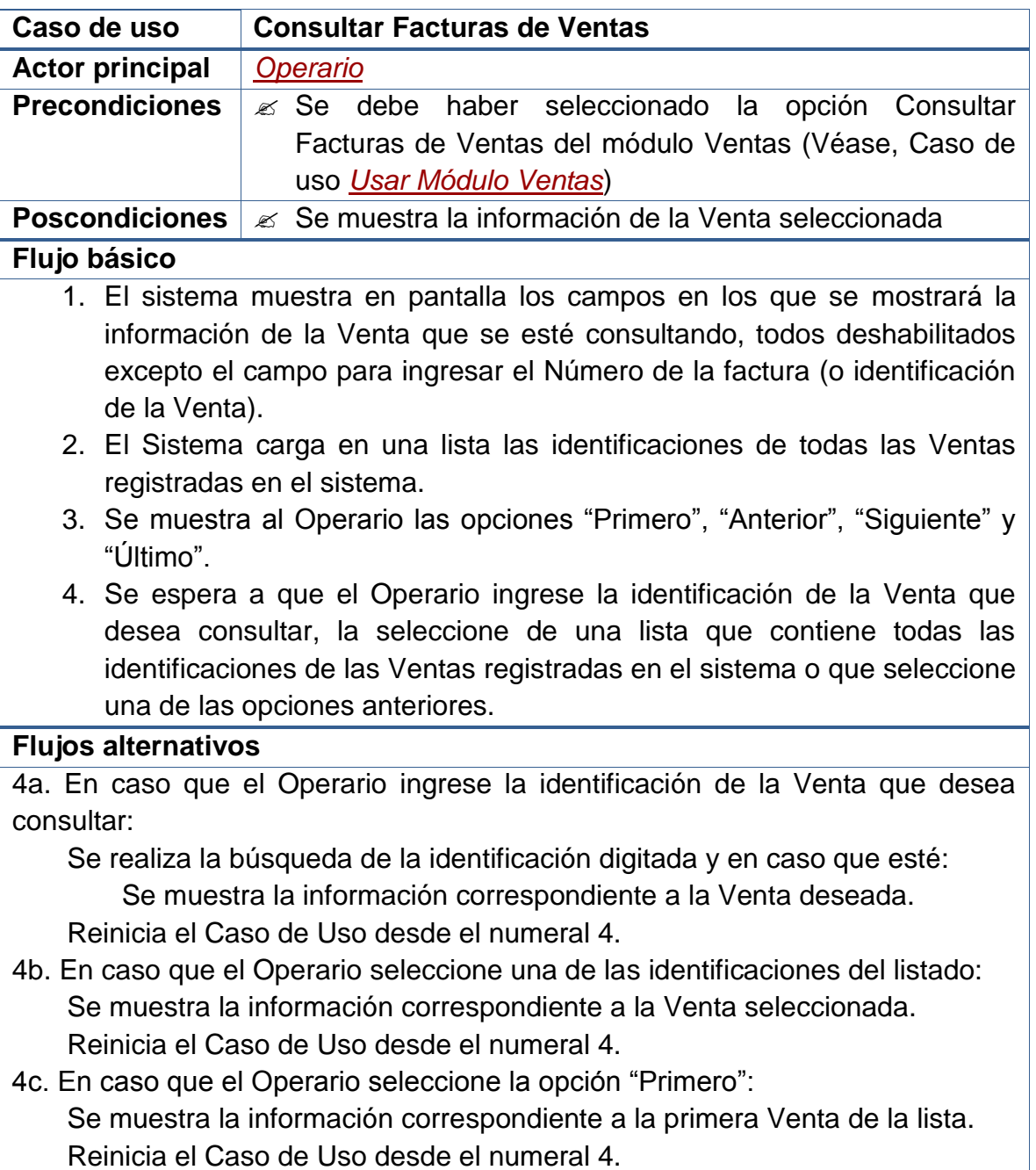

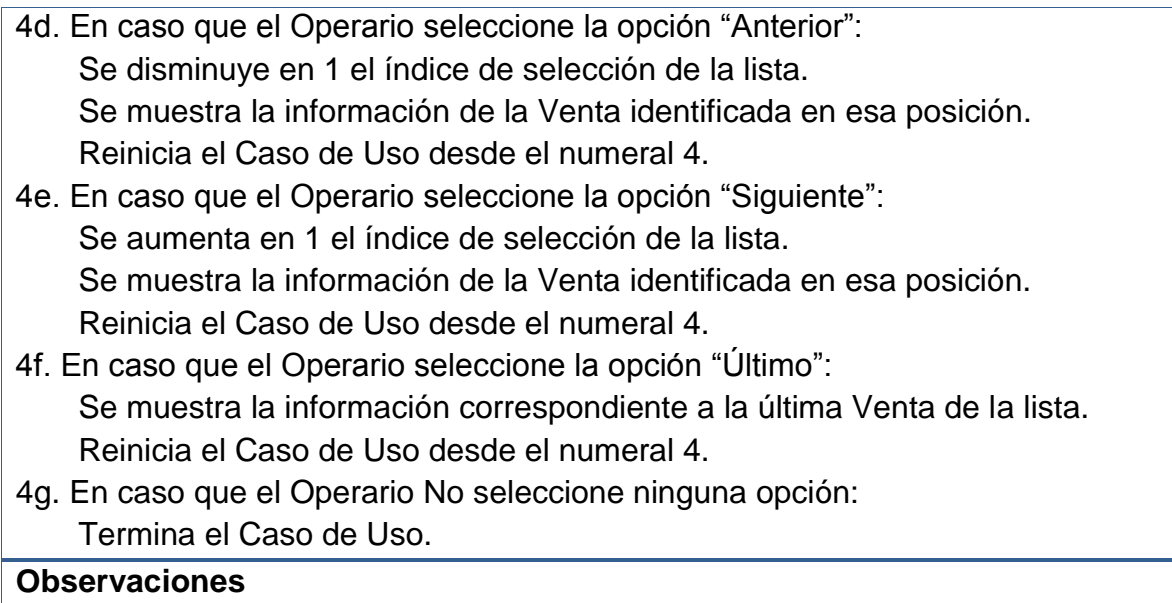

Cuando se utiliza la expresión "Venta" se hace referencia a la Factura de Venta.

# **2.2.2.47 Establecer productos de facturas de ventas**

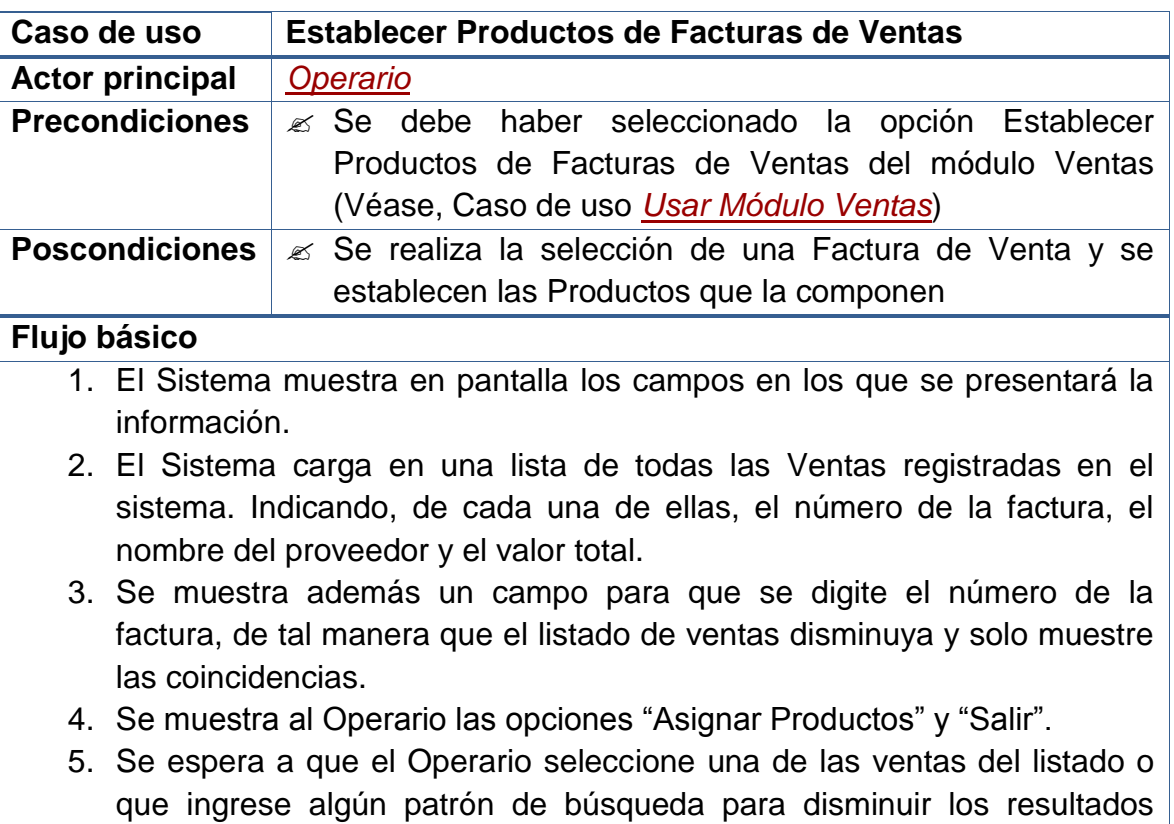

mostrados en el listado de ventas y seleccione una de éstas.

6. Se espera a que el Operario seleccione una opción: "Asignar Productos" o "Salir".

## **Flujos alternativos**

5a. En caso que el Operario ingrese un patrón de búsqueda y haya coincidencias:

 Se cargan en la lista aquellas ventas que coincidan con el dato ingresado. Se habilita la opción "Asignar Productos".

Reinicia el Caso de Uso desde el numeral 5.

5b. En caso que el Operario ingrese un patrón de búsqueda y No haya coincidencias:

 Se quitan de la lista todas las ventas antes mostradas. Se deshabilita la opción "Asignar Productos". Reinicia el Caso de Uso desde el numeral 5.

- 6a. En caso que el Operario seleccione la opción "Asignar Productos": Inicia el caso de uso *[Asignar Productos a una Venta](file:///D:/Mis%20documentos/Trabajo%20Seglar/Proyectos%20de%20Tesis/Proyectos%20Activos/SAMAREYSOFT/Documentación%20Metodológica/Análisis%20y%20Diseño/Análisis%20-%20Parte%202.docx%23_Asignar_productos_a_1)*. Reinicia el Caso de Uso desde el numeral 5.
- 6b. En caso que el Operario seleccione la opción "Salir": Termina el Caso de Uso.

#### **Observaciones**

Las búsquedas de ventas en este formulario, se hará utilizando las coincidencias que se presenten en la información digitada por el Operario con los datos de cada Venta del listado que se muestra en pantalla. De esta forma si el Operario digita el número "1", se listarán todas las ventas en cuyos números de factura aparezca el "1".

#### **2.2.2.48 Asignar productos a una venta**

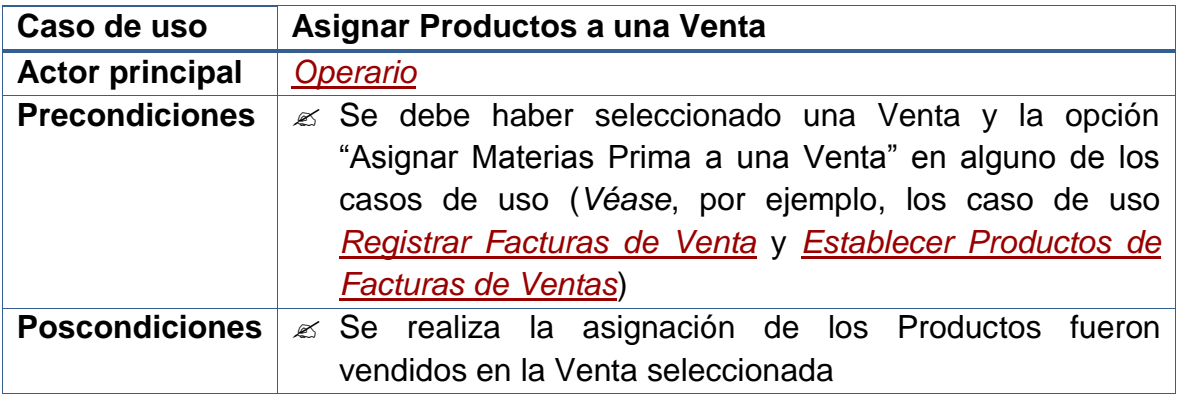

#### **Flujo básico**

- 1. El sistema muestra en pantalla una breve descripción del Venta que se está consultando.
- 2. El sistema muestra el listado de los Productos registrados en el sistema, exceptuando aquellas que hayan sido asignados de forma previa a la Venta actual.
- 3. El sistema muestra un segundo listado con todos los Productos asociados a la Venta actual.
- 4. Se muestra al Operario las opciones "Añadir", "Quitar" y "Quitar Todas".
- 5. Se muestra al Operario las opciones "Guardar Cambios", "Salir".
- 6. Se espera a que el Operario seleccione una de los Productos del primer listado o del segundo (por defecto estará seleccionado el primer elemento de cada una de las listas).
- 7. Se espera a que el Operario seleccione una de las opciones "Añadir", "Quitar" o "Quitar Todas" (siguiendo las indicaciones del *[Jefe de](file:///D:/Mis%20documentos/Trabajo%20Seglar/Proyectos%20de%20Tesis/Proyectos%20Activos/SAMAREYSOFT/Documentación%20Metodológica/Análisis%20y%20Diseño/Análisis%20-%20Parte%202.docx%23_Jefe_de_compras)  [Compras y Ventas](file:///D:/Mis%20documentos/Trabajo%20Seglar/Proyectos%20de%20Tesis/Proyectos%20Activos/SAMAREYSOFT/Documentación%20Metodológica/Análisis%20y%20Diseño/Análisis%20-%20Parte%202.docx%23_Jefe_de_compras)*).
- 8. Mientras el Operario desee añadir o quitar Productos a la Venta, reinicia el Caso de Uso desde el numeral 6.
- 9. Se espera a que el Operario seleccione una de las opciones "Guardar Cambios" o "Salir".
- 10.Inicia el caso de uso *[Actualizar Productos –](file:///D:/Mis%20documentos/Trabajo%20Seglar/Proyectos%20de%20Tesis/Proyectos%20Activos/SAMAREYSOFT/Documentación%20Metodológica/Análisis%20y%20Diseño/Análisis%20-%20Parte%202.docx%23_Actualizar_productos_–) Ventas*.

#### **Flujos alternativos**

- 7a. En caso que el Operario seleccione la opción "Añadir": Se solicita al Operario la cantidad de Productos que es vendida. Se cambia la Materia Prima seleccionada del primer al segundo listado. Reinicia el Caso de Uso desde el numeral 6.
- 7b. En caso que el Operario seleccione la opción "Quitar": Se cambia la Materia Prima seleccionada del segundo al primer listado. Reinicia el Caso de Uso desde el numeral 6.
- 7c. En caso que el Operario seleccione la opción "Quitar Todas": Se cambian todas las Materias Prima del segundo al primer listado. Reinicia el Caso de Uso desde el numeral 6.
- 8a. En caso que el Operario no desee realizar más actividades: Continúa el Caso de Uso desde el numeral 9.
- 9a. En caso que el Operario seleccione la opción "Guardar Cambios": Se registra en la base de datos los movimientos realizados. Reinicia el Caso de Uso desde el numeral 6.
- 9b. En caso que se seleccione la opción "Salir" y no se hayan guardado los

cambios:

 Se muestra un *Mensaje de Confirmación* preguntando si se guardan los cambios.

Si se confirma el guardado, se registran los datos en la Base de Datos.

Continúa el Caso de Uso desde el numeral 10.

 Si No se desea guardar nada, se ignoran los cambios y *Termina el Caso de Uso*.

Si se Cancela la acción, Reinicia el Caso de Uso desde el numeral 6.

9c. En caso que se seleccione la opción "Salir" y se hayan guardado los cambios:

Continúa el Caso de Uso desde el numeral 10.

#### **Observaciones**

Ninguna.

## **2.2.2.49 Actualizar productos – ventas**

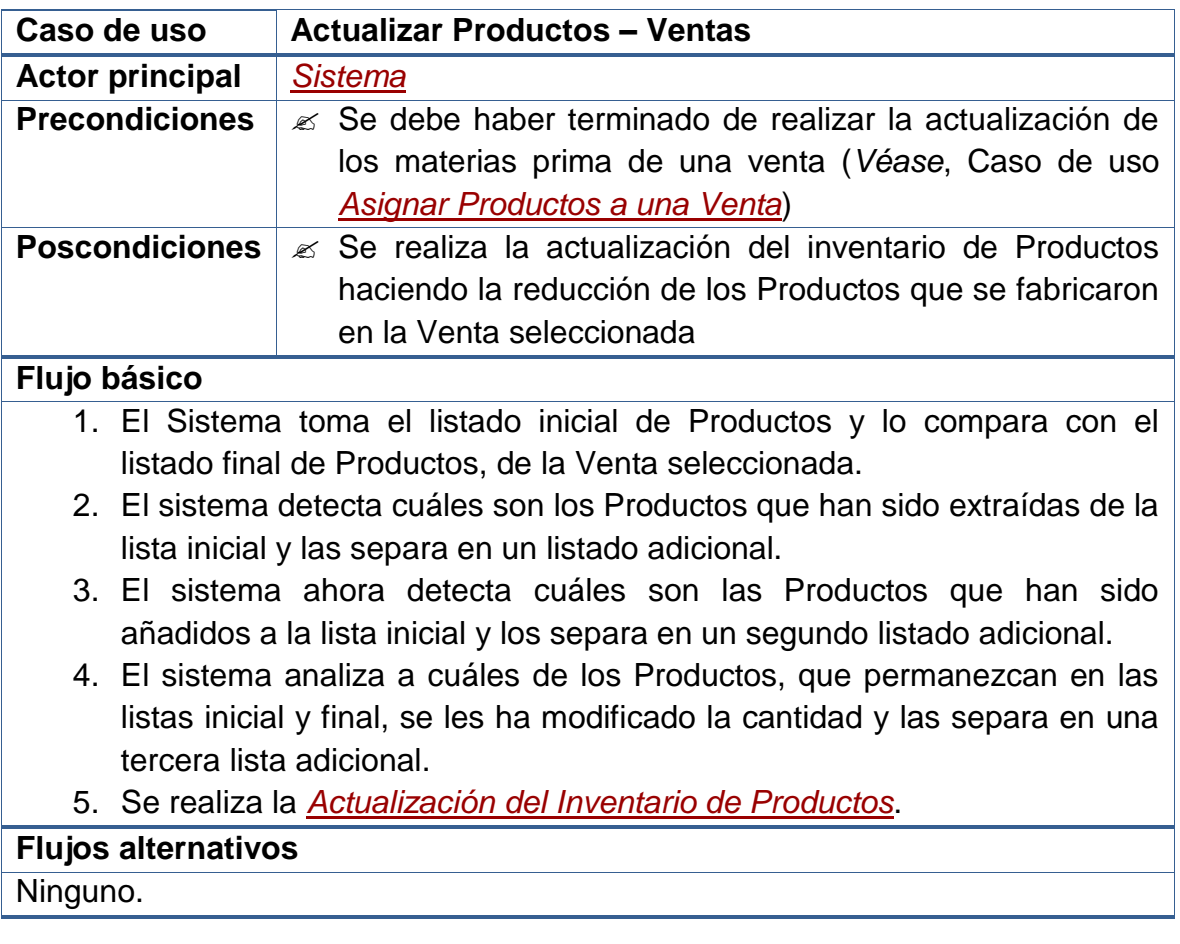

# **Observaciones**

Este caso de uso *Es Un [Actualizar Inventario](file:///D:/Mis%20documentos/Trabajo%20Seglar/Proyectos%20de%20Tesis/Proyectos%20Activos/SAMAREYSOFT/Documentación%20Metodológica/Análisis%20y%20Diseño/Análisis%20-%20Parte%202.docx%23_Actualizar_inventario)*, por tanto hereda cada uno de sus comportamientos.

# **2.2.2.50 Modificar facturas de venta**

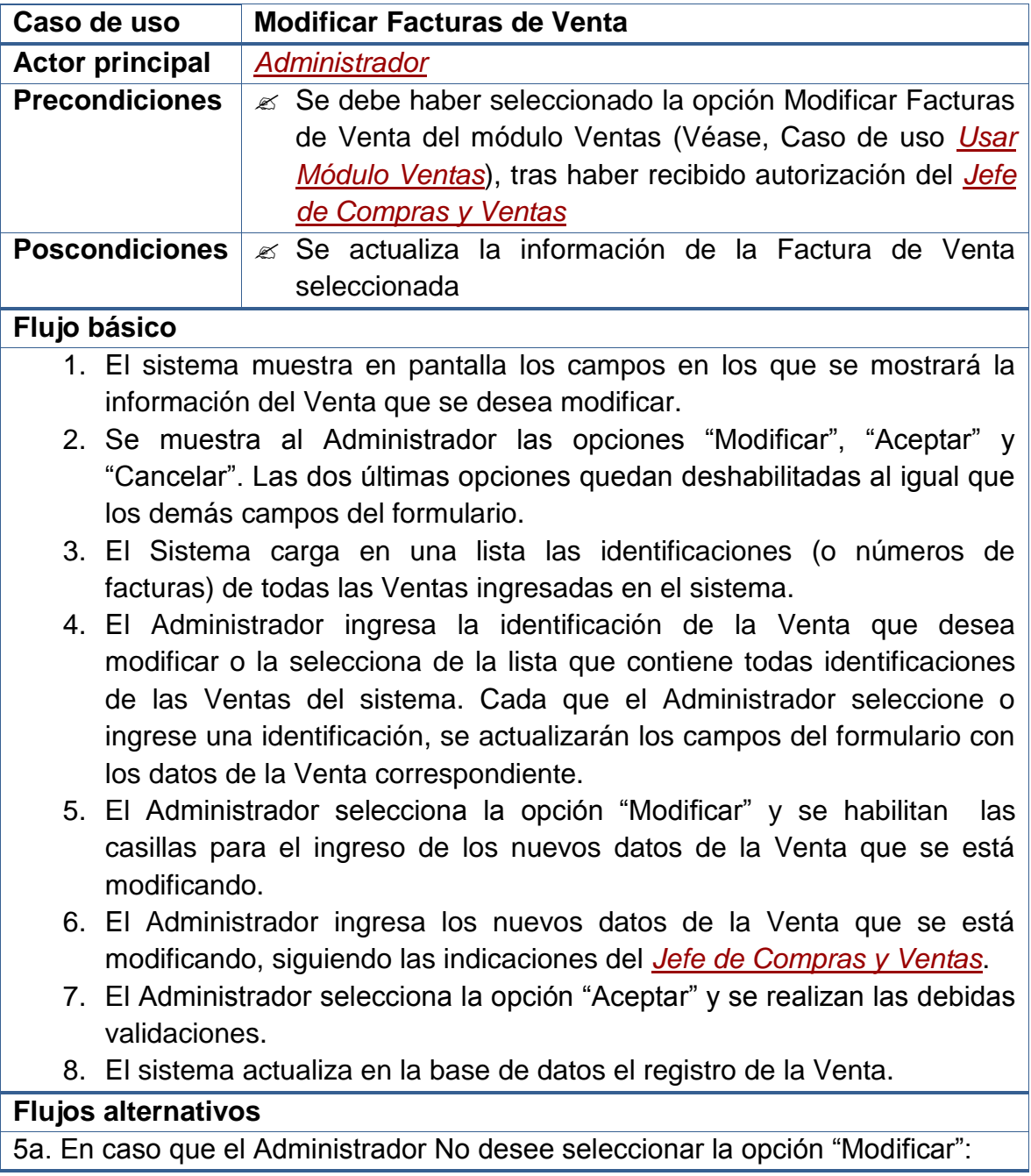

Termina el Caso de Uso.

- 7a. En caso que el Administrador seleccione la opción "Cancelar": Termina el Caso de Uso.
- 7b. En caso que los datos solicitados no hayan sido ingresados de forma completa:

Se muestra un *Mensaje de Error* indicando cual no fue ingresado.

Reinicia el Caso de Uso desde el numeral 6.

7c. En caso que los datos solicitados hayan sido ingresados de forma errada: Se muestra un *Mensaje de Error* indicando cual fue el error. Reinicia el Caso de Uso desde el numeral 6.

## **Observaciones**

Las validaciones mencionadas, que se realizan antes de hacer el registro en la base de datos, se exponen en las **Observaciones** del caso de uso *[Registrar](file:///D:/Mis%20documentos/Trabajo%20Seglar/Proyectos%20de%20Tesis/Proyectos%20Activos/SAMAREYSOFT/Documentación%20Metodológica/Análisis%20y%20Diseño/Análisis%20-%20Parte%202.docx%23_Registrar_facturas_de_1)  [Facturas de Venta](file:///D:/Mis%20documentos/Trabajo%20Seglar/Proyectos%20de%20Tesis/Proyectos%20Activos/SAMAREYSOFT/Documentación%20Metodológica/Análisis%20y%20Diseño/Análisis%20-%20Parte%202.docx%23_Registrar_facturas_de_1)*.

# **2.2.2.51 Usar módulo reportes**

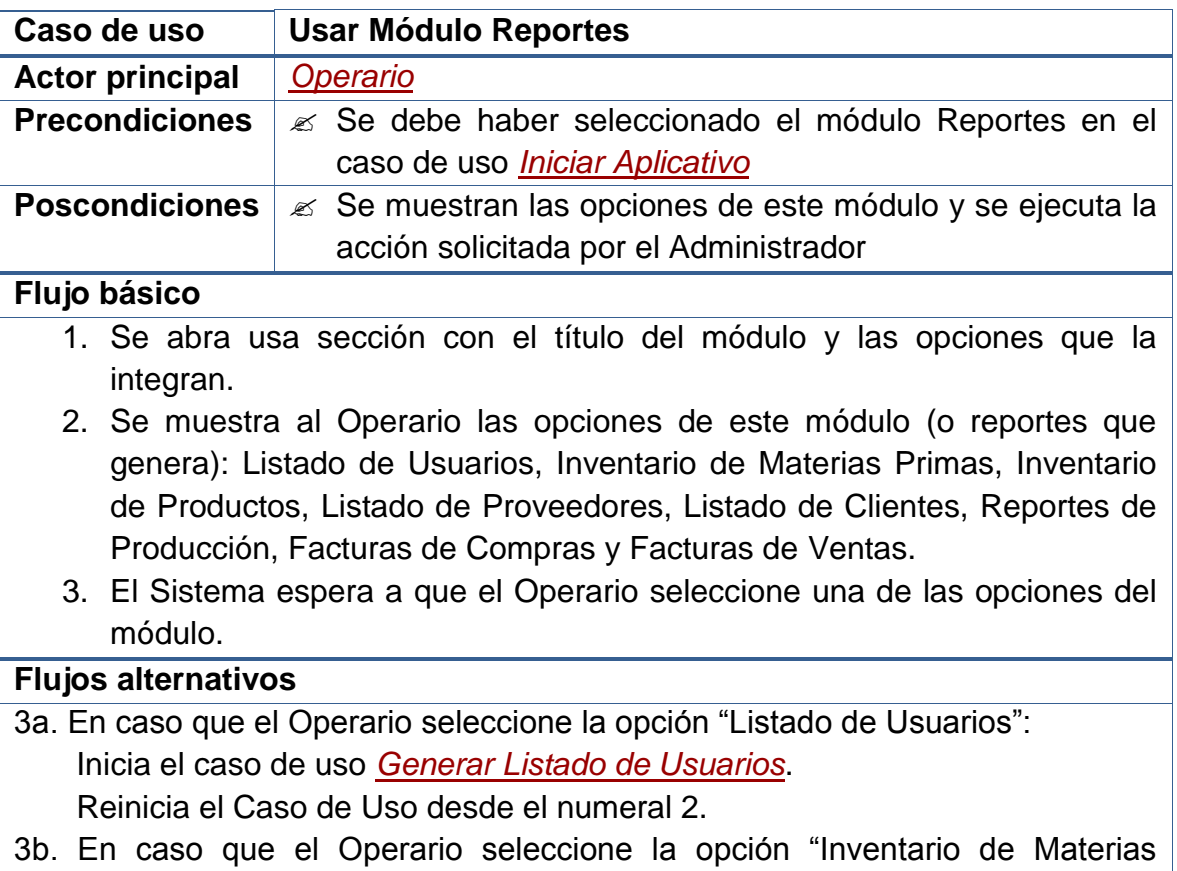

Primas": Inicia el caso de uso *[Generar Inventario de Materias Primas](file:///D:/Mis%20documentos/Trabajo%20Seglar/Proyectos%20de%20Tesis/Proyectos%20Activos/SAMAREYSOFT/Documentación%20Metodológica/Análisis%20y%20Diseño/Análisis%20-%20Parte%202.docx%23_Generar_inventario_de)*. Reinicia el Caso de Uso desde el numeral 2. 3c. En caso que el Operario seleccione la opción "Inventario de Productos": Inicia el caso de uso *[Generar Inventario de Productos](file:///D:/Mis%20documentos/Trabajo%20Seglar/Proyectos%20de%20Tesis/Proyectos%20Activos/SAMAREYSOFT/Documentación%20Metodológica/Análisis%20y%20Diseño/Análisis%20-%20Parte%202.docx%23_Generar_inventario_de_1)*.

Reinicia el Caso de Uso desde el numeral 2.

- 3d. En caso que el Operario seleccione la opción "Listado de Proveedores": Inicia el caso de uso *[Generar Listado de Proveedores](file:///D:/Mis%20documentos/Trabajo%20Seglar/Proyectos%20de%20Tesis/Proyectos%20Activos/SAMAREYSOFT/Documentación%20Metodológica/Análisis%20y%20Diseño/Análisis%20-%20Parte%202.docx%23_Generar_listado_de_1)*. Reinicia el Caso de Uso desde el numeral 2.
- 3e. En caso que el Operario seleccione la opción "Listado de Clientes": Inicia el caso de uso *[Generar Listado de Clientes](file:///D:/Mis%20documentos/Trabajo%20Seglar/Proyectos%20de%20Tesis/Proyectos%20Activos/SAMAREYSOFT/Documentación%20Metodológica/Análisis%20y%20Diseño/Análisis%20-%20Parte%202.docx%23_Generar_listado_de_2)*. Reinicia el Caso de Uso desde el numeral 2.
- 3f. En caso que el Operario seleccione la opción "Reportes de Producción": Inicia el caso de uso *[Generar Reportes de Producción](file:///D:/Mis%20documentos/Trabajo%20Seglar/Proyectos%20de%20Tesis/Proyectos%20Activos/SAMAREYSOFT/Documentación%20Metodológica/Análisis%20y%20Diseño/Análisis%20-%20Parte%202.docx%23_Generar_reportes_de)*. Reinicia el Caso de Uso desde el numeral 2.
- 3g. En caso que el Operario seleccione la opción "Facturas de Compras": Inicia el caso de uso *[Generar Facturas de Compras](file:///D:/Mis%20documentos/Trabajo%20Seglar/Proyectos%20de%20Tesis/Proyectos%20Activos/SAMAREYSOFT/Documentación%20Metodológica/Análisis%20y%20Diseño/Análisis%20-%20Parte%202.docx%23_Generar_facturas_de)*. Reinicia el Caso de Uso desde el numeral 2.
- 3h. En caso que el Operario seleccione la opción "Facturas de Ventas": Inicia el caso de uso *Generar Facturas de Ventas*. Reinicia el Caso de Uso desde el numeral 2.
- 3i. En caso que el Operario no desee seleccionar ninguna opción: Termina el Caso de Uso.

## **Observaciones**

Dado que este caso de uso se ejecuta desde el caso de uso *[Iniciar Aplicativo](file:///D:/Mis%20documentos/Trabajo%20Seglar/Proyectos%20de%20Tesis/Proyectos%20Activos/SAMAREYSOFT/Documentación%20Metodológica/Análisis%20y%20Diseño/Análisis%20-%20Parte%202.docx%23_Iniciar_aplicativo)*, en el momento que el Usuario desee no usar el este módulo puede cambiar a otro y se iniciará su respectivo caso de uso.

Cada una de las opciones de este módulo permite acceder a un formulario que le presentará distintas formas de generar los reportes de los datos según sea el caso.

## **2.2.2.52 Generar listado de usuarios**

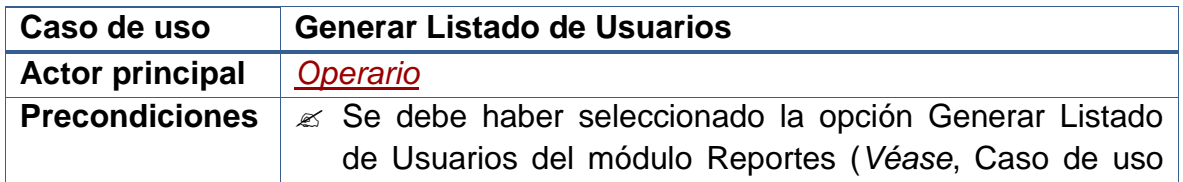

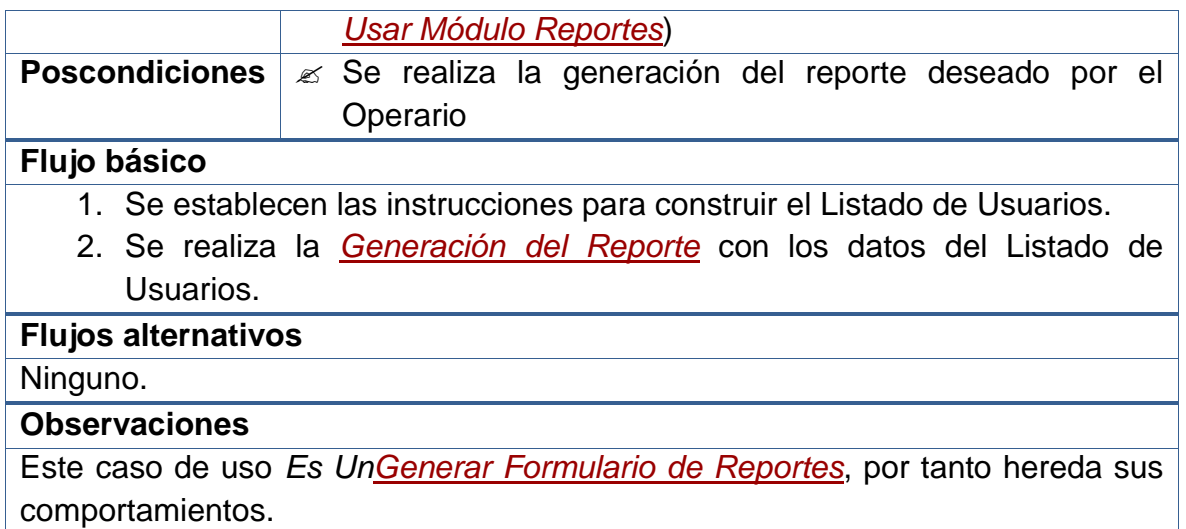

# **2.2.2.53 Generar inventario de materias primas**

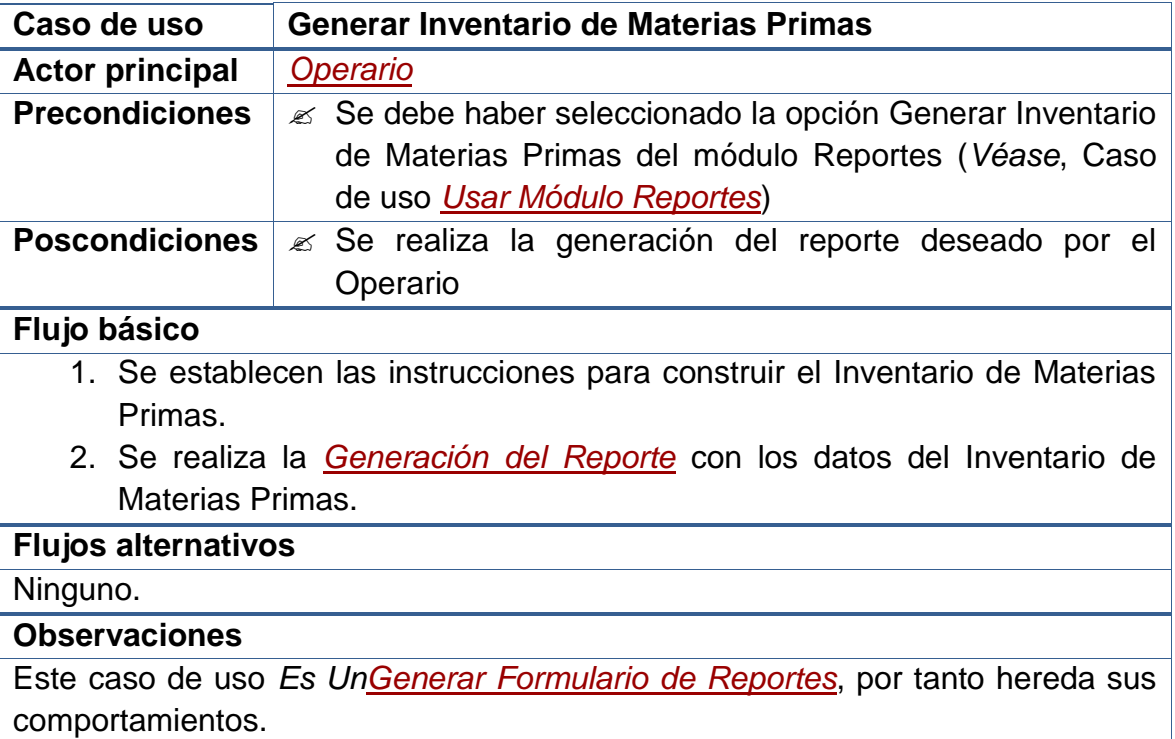

# **2.2.2.54 Generar inventario de productos**

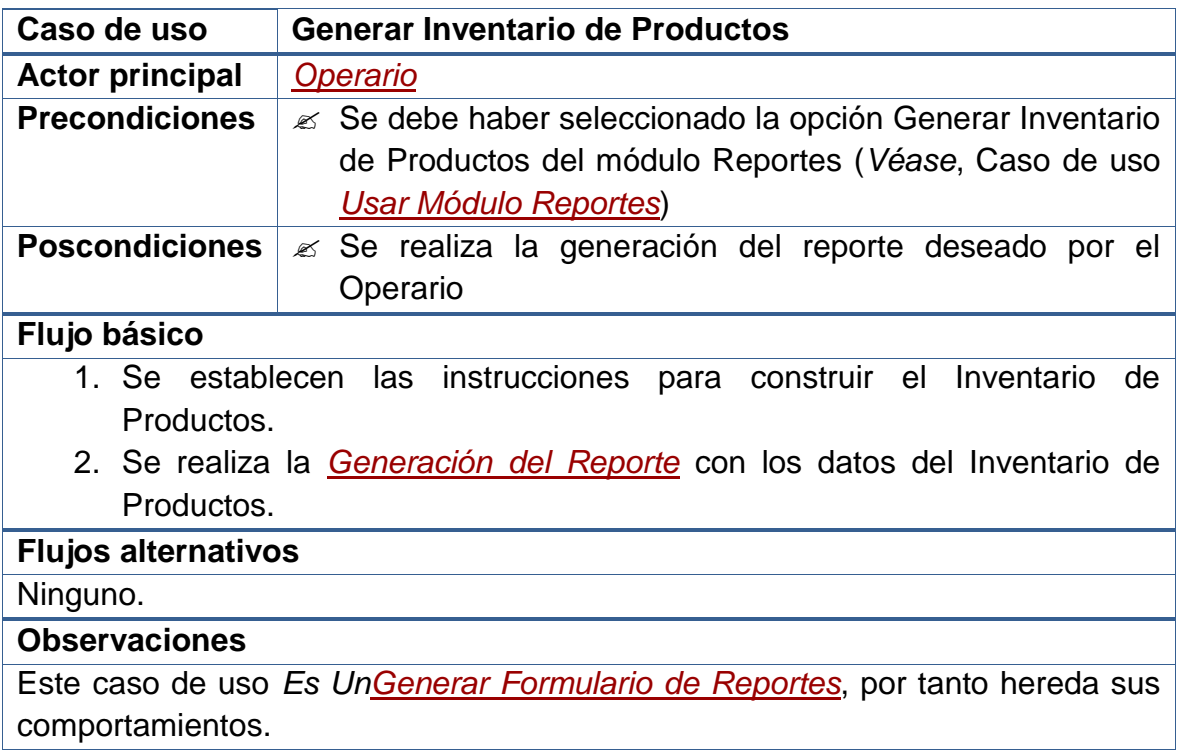

# **2.2.2.55 Generar listado de proveedores**

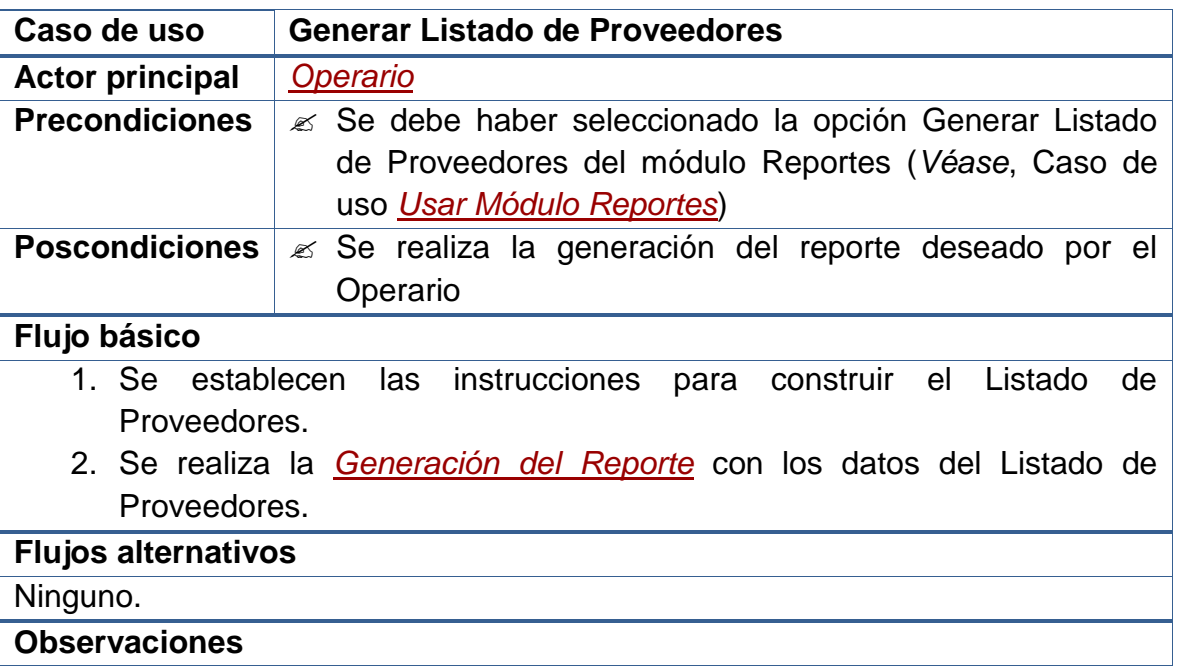

Este caso de uso *Es Un [Generar Formulario de Reportes](file:///D:/Mis%20documentos/Trabajo%20Seglar/Proyectos%20de%20Tesis/Proyectos%20Activos/SAMAREYSOFT/Documentación%20Metodológica/Análisis%20y%20Diseño/Análisis%20-%20Parte%202.docx%23_Generar_formulario_de)*, por tanto hereda sus comportamientos.

# **2.2.2.56 Generar listado de clientes**

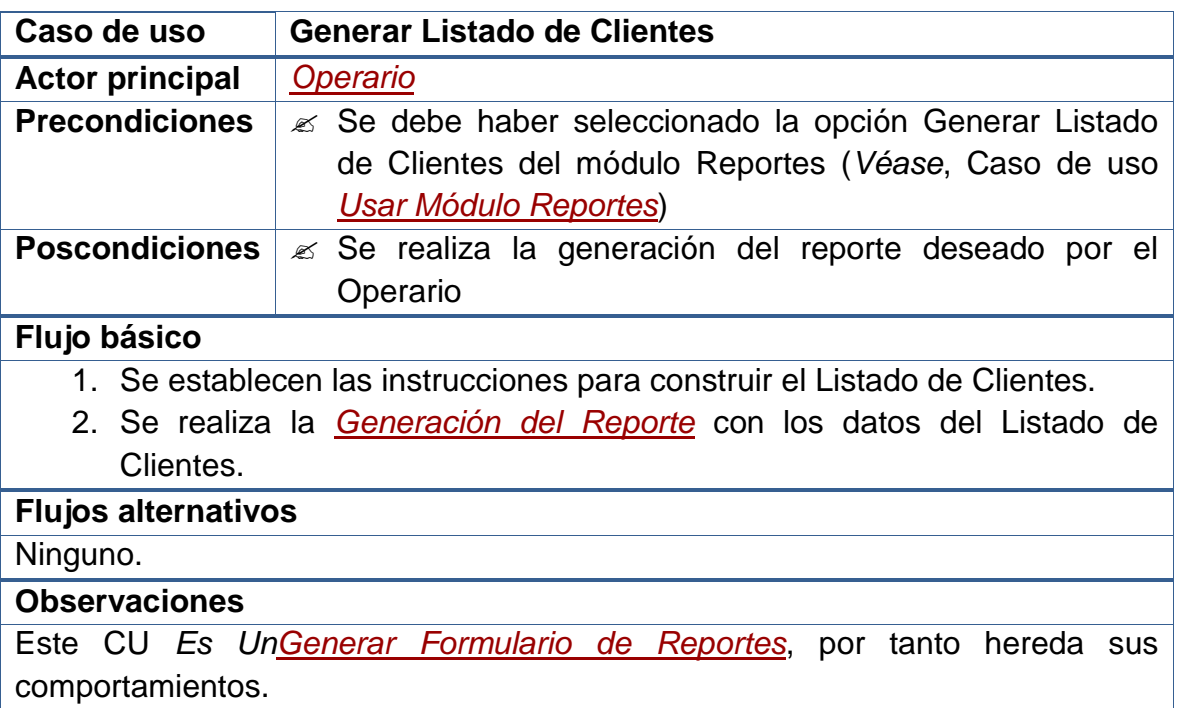

# **2.2.2.57 Generar reportes de producción**

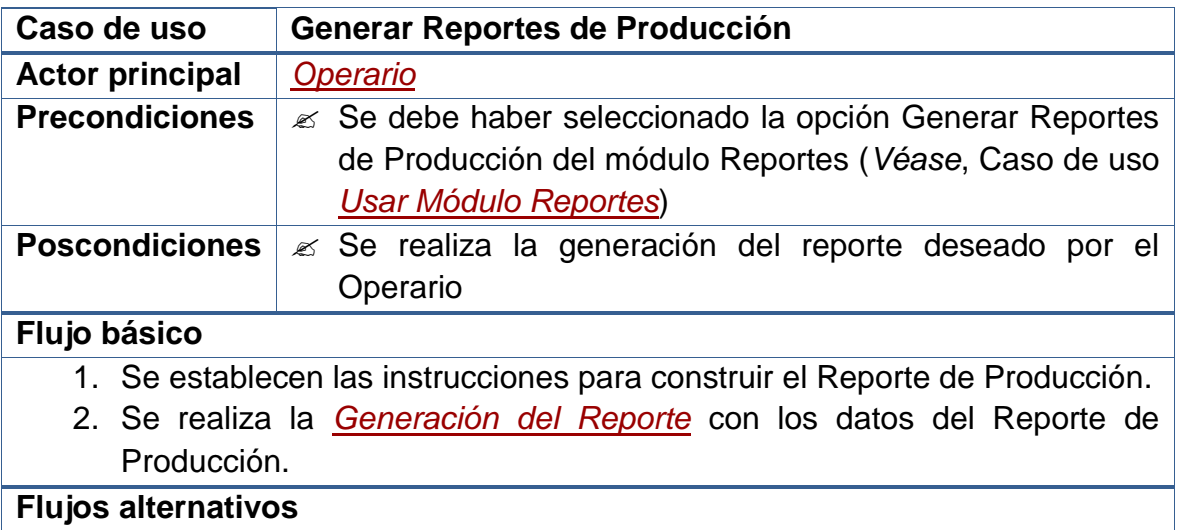

Ninguno.

**Observaciones**

Este caso de uso *Es U[nGenerar Formulario de Reportes](file:///D:/Mis%20documentos/Trabajo%20Seglar/Proyectos%20de%20Tesis/Proyectos%20Activos/SAMAREYSOFT/Documentación%20Metodológica/Análisis%20y%20Diseño/Análisis%20-%20Parte%202.docx%23_Generar_formulario_de)*, por tanto hereda sus comportamientos.

# **2.2.2.58 Generar facturas de compras**

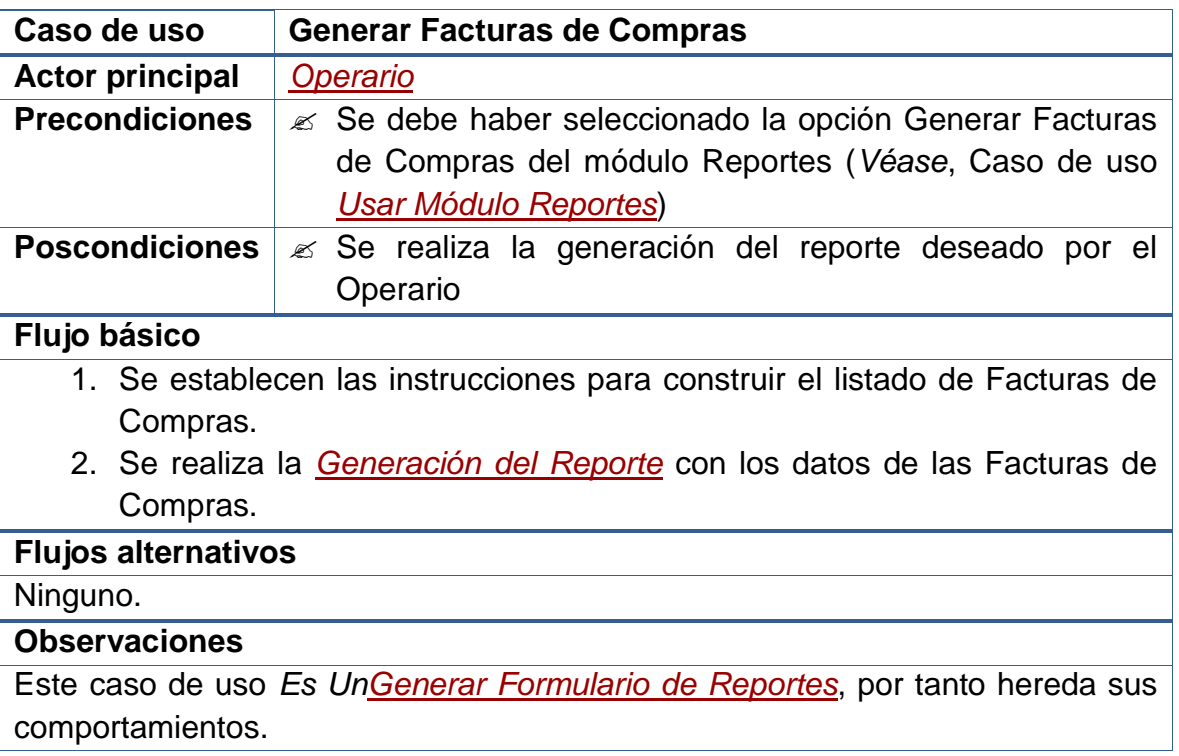

# **2.2.2.59 Generar facturas de ventas**

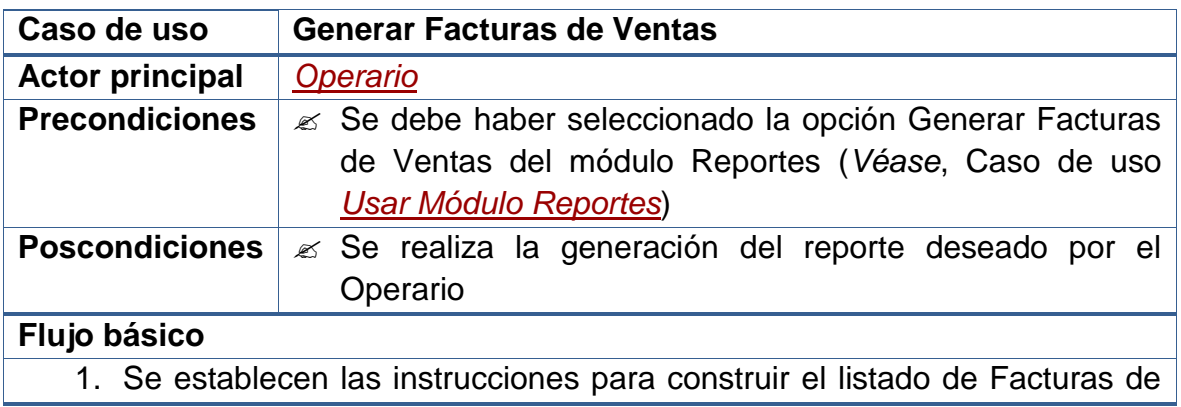

Ventas.

2. Se realiza la *[Generación del Reporte](file:///D:/Mis%20documentos/Trabajo%20Seglar/Proyectos%20de%20Tesis/Proyectos%20Activos/SAMAREYSOFT/Documentación%20Metodológica/Análisis%20y%20Diseño/Análisis%20-%20Parte%202.docx%23_Generar_formulario_de)* con los datos de las Facturas de Ventas.

# **Flujos alternativos**

Ninguno.

# **Observaciones**

Este caso de uso *Es UnGenerar [Formulario de Reportes](file:///D:/Mis%20documentos/Trabajo%20Seglar/Proyectos%20de%20Tesis/Proyectos%20Activos/SAMAREYSOFT/Documentación%20Metodológica/Análisis%20y%20Diseño/Análisis%20-%20Parte%202.docx%23_Generar_formulario_de)*, por tanto hereda sus comportamientos.

## **2.2.2.60 Usar módulo seguridad**

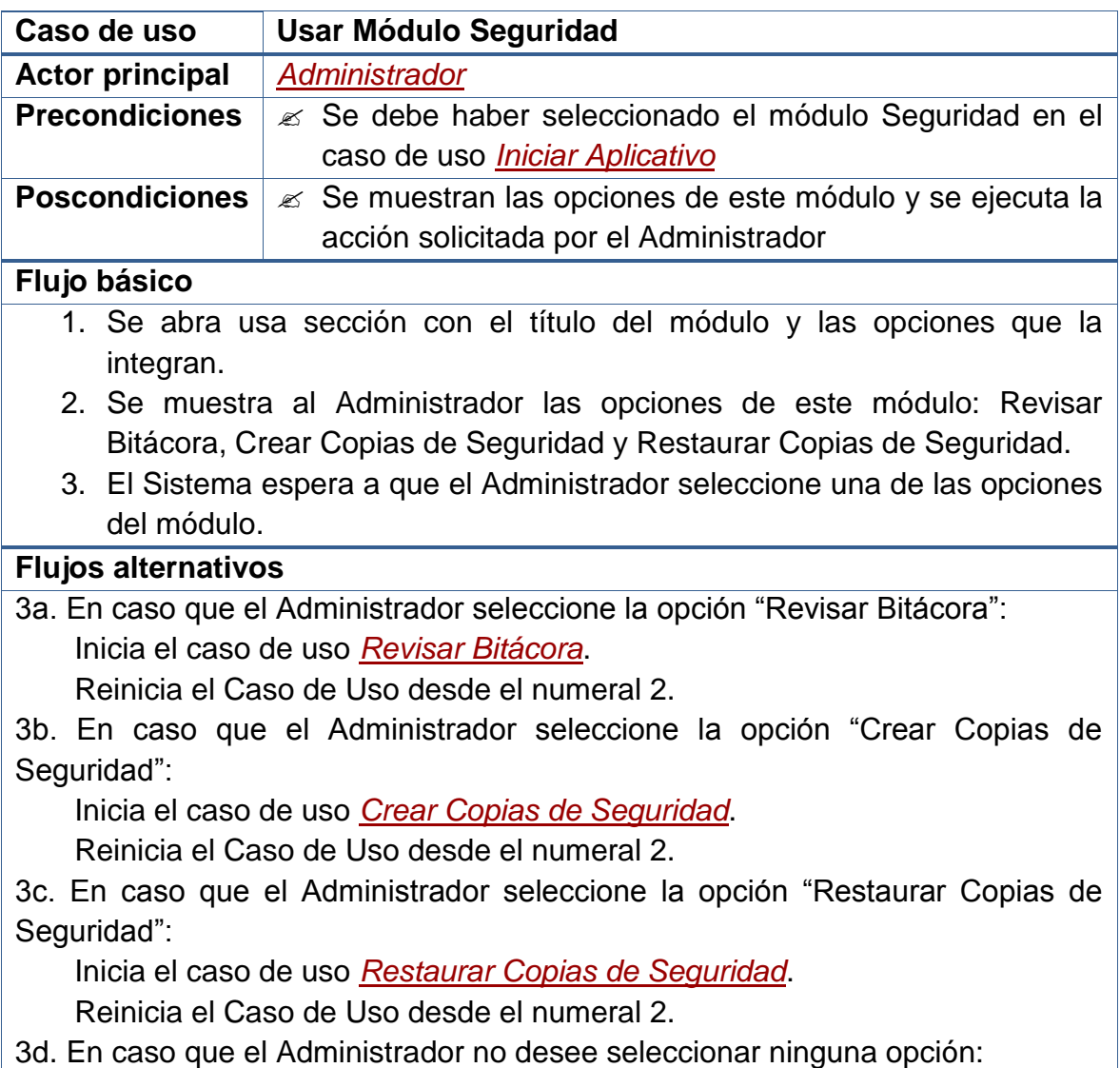

Termina el Caso de Uso.

## **Observaciones**

Dado que este caso de uso se ejecuta desde el caso de uso *[Iniciar Aplicativo](file:///D:/Mis%20documentos/Trabajo%20Seglar/Proyectos%20de%20Tesis/Proyectos%20Activos/SAMAREYSOFT/Documentación%20Metodológica/Análisis%20y%20Diseño/Análisis%20-%20Parte%202.docx%23_Iniciar_aplicativo)*, en el momento que el Usuario desee no usar el este módulo puede cambiar a otro y se iniciará su respectivo caso de uso.

# **2.2.2.61 Revisar bitácora**

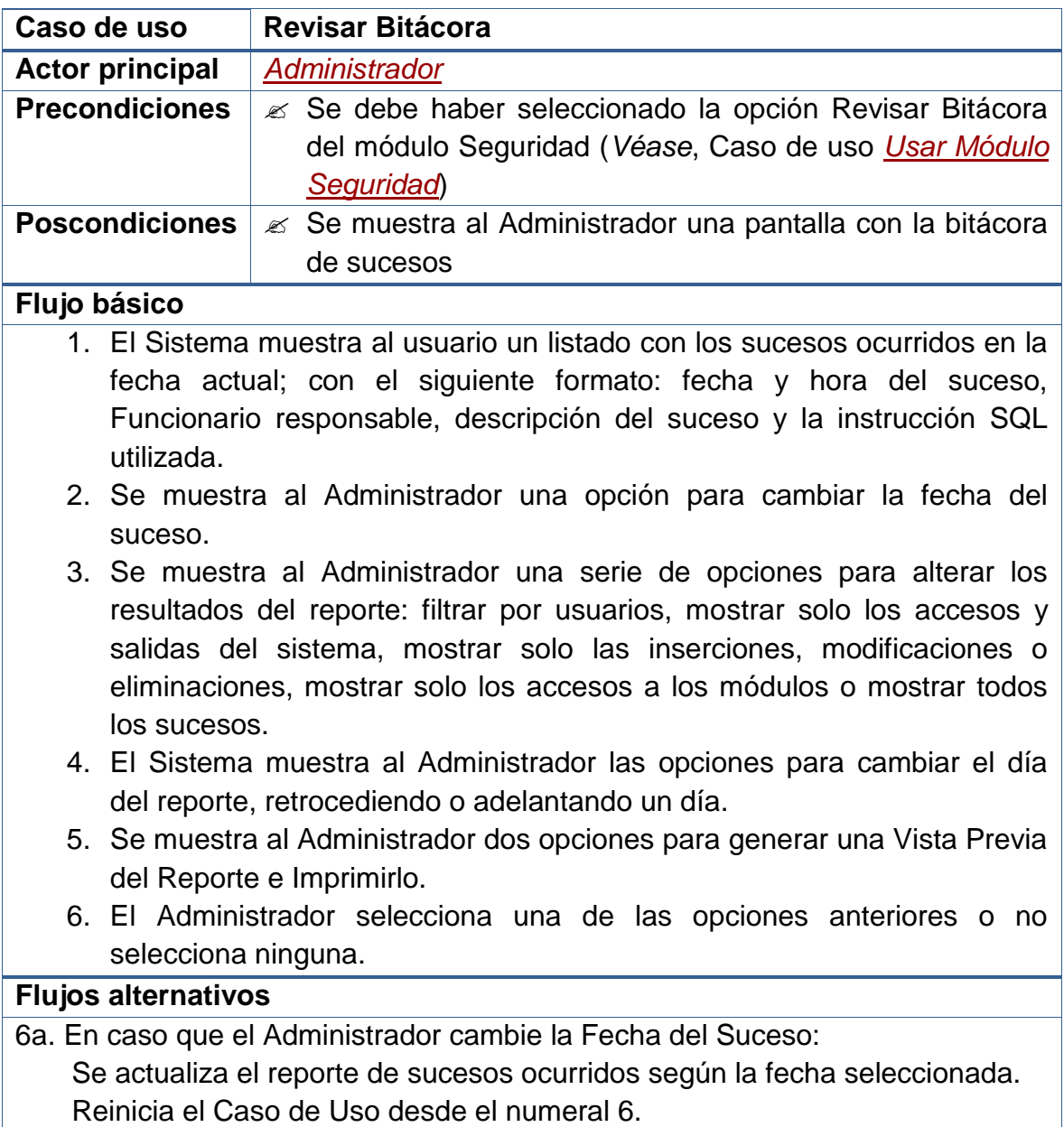

6b. En caso que el Administrador seleccione uno de los filtros mencionados:

 Se actualiza el reporte de sucesos ocurridos según los filtros seleccionados.

Reinicia el Caso de Uso desde el numeral 6.

6c. En caso que el Administrador seleccione la opción "Vista Previa del Reporte":

 Se muestra una pantalla con una vista del reporte en formato de impresión. Reinicia el Caso de Uso desde el numeral 6.

6d. En caso que el Administrador seleccione la opción "Imprimir Reporte":

Se realiza la impresión del reporte.

Reinicia el Caso de Uso desde el numeral 6.

#### **Observaciones**

La impresión del reporte se realiza invocando a comandos de *Adobe Acrobat Reader*.

# **2.2.2.62 Crear copias de seguridad**

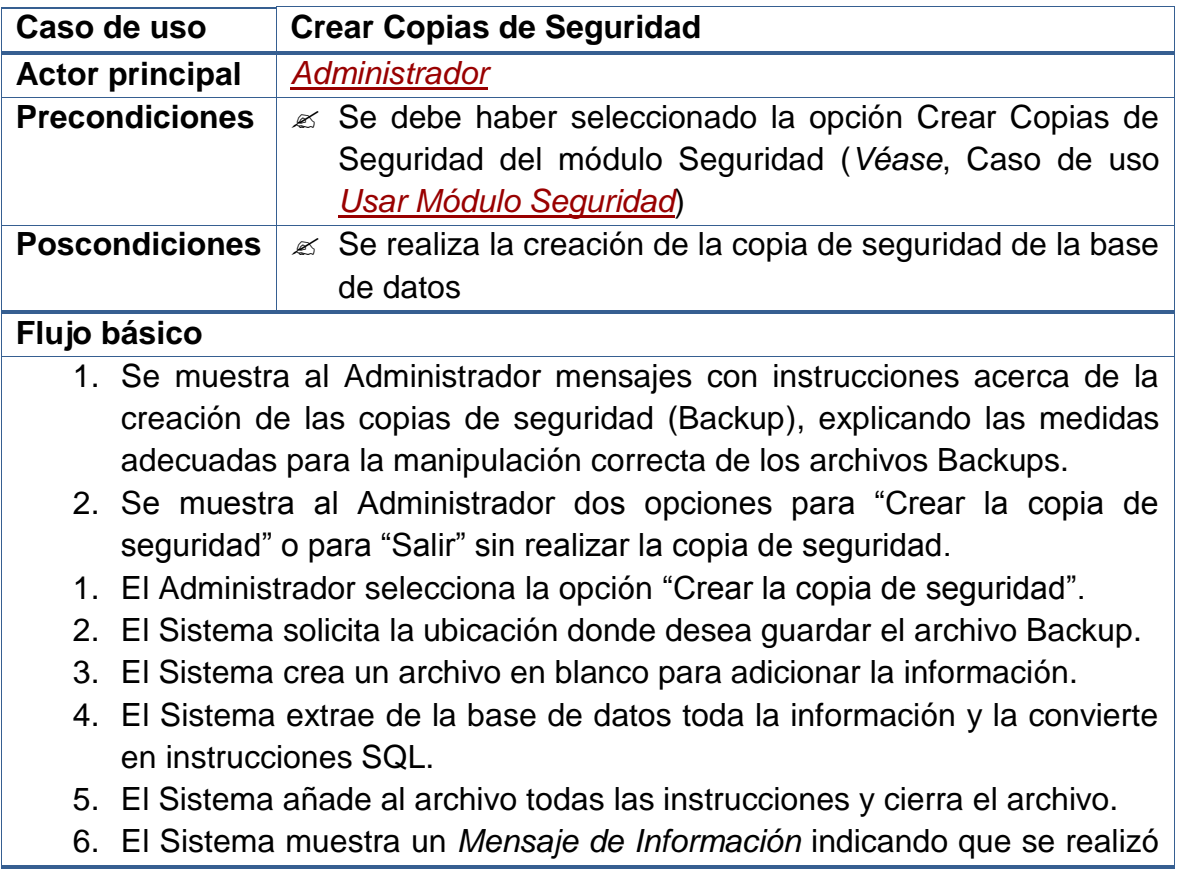

la creación del Backup.

#### **Flujos alternativos**

3a. En caso que el Administrador seleccione la opción "Salir":

Termina el Caso de Uso.

4a. En caso que el Administrador no desee indicar la dirección para guardar el archivo:

Termina el Caso de Uso.

5a. En caso que el Sistema no tenga permisos suficientes para crear el archivo: Se muestra un *Mensaje de Error* indicando cual fue el error. Termina el Caso de Uso.

8a. En caso que se produzca un error en la creación y guardado del Backup:

Se muestra un *Mensaje de Error* indicando cual fue el error.

Termina el Caso de Uso.

#### **Observaciones**

**Nota:** En la copia de seguridad se incluye toda la información de todas las tablas de la base de datos. Esta información se lista en un archivo plano en forma de instrucciones SQL (o archivo Script) para que puedan ser leídas posteriormente.

Además, las copias de seguridad se proporcionan en archivos comprimidos, utilizando un formato de compresión que solo sea legible por el aplicativo. Este aspecto permite dar al sistema un enfoque más seguro ante posibles fraudes.

## **2.2.2.63 Restaurar copias de seguridad**

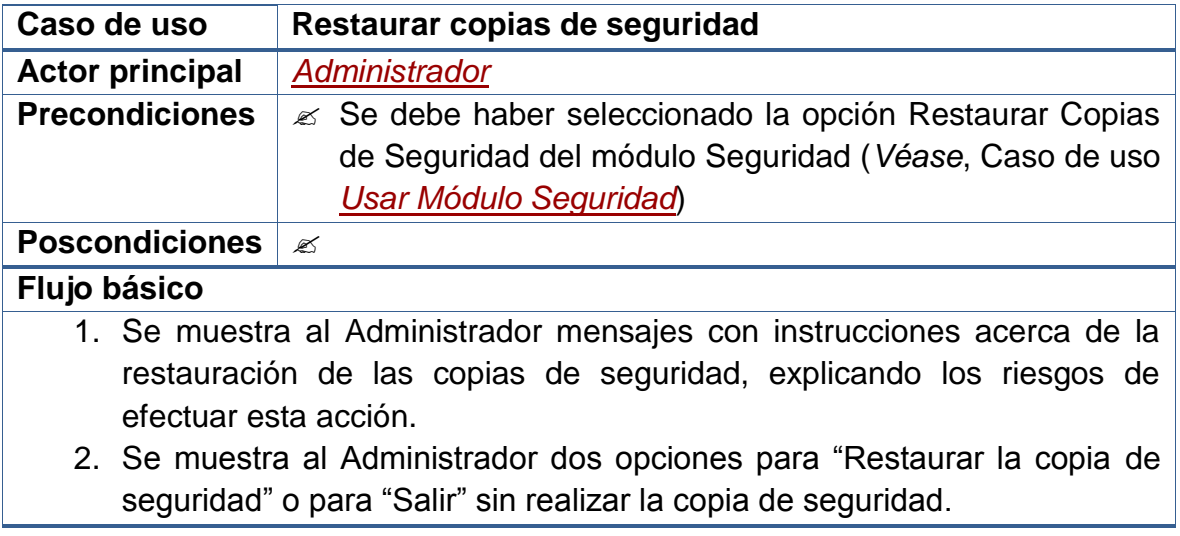

- 3. El Administrador selecciona la opción "Restaurar la copia de seguridad".
- 4. El Sistema solicita la ubicación donde está guardado el archivo Backup.
- 5. El Sistema abre y descomprime el archivo Backup.
- 6. El Sistema extrae las instrucciones SQL del archivo y las analiza para detectar posibles errores.
- 7. El Sistema elimina de la base de datos toda la información que se encuentre en ese momento.
- 8. El ejecuta en la base de datos cada una de las instrucciones contenidas en el Backup.
- 9. El Sistema cierra el archivo.
- 10.El Sistema muestra un Mensaje de Información indicando que se realizó la creación del Backup.

#### **Flujos alternativos**

3a. En caso que el Administrador seleccione la opción "Salir":

Termina el Caso de Uso.

4a. En caso que el Administrador no desee indicar la dirección para abrir el archivo:

Termina el Caso de Uso.

- 5a. En caso que el Sistema no tenga permisos suficientes para leer el archivo: Se muestra un *Mensaje de Error* indicando cual fue el error. Termina el Caso de Uso.
- 6a. En caso que los datos del Backup estén incorrectos o incompletos: Se muestra un *Mensaje de Error* indicando cual fue el error. Termina el Caso de Uso.
- 10a. En caso que se produzca un error en la restauración del Backup: Se muestra un *Mensaje de Error* indicando cual fue el error. Termina el Caso de Uso.

#### **Observaciones**

**Nota:** Durante este proceso se emitirán constantes avisos de alerta y advertencia para que el Administrador confirme que está bien seguro de lo que desea hacer. Además, se solicitará su contraseña de ingreso al sistema.

Las validaciones que realiza el sistema le permitirán conocer cuántas líneas debería tener el Backup en cada una de sus secciones y en qué estado deberían estar. De esta forma se garantiza que la restauración de los datos se realice de forma ordenada y sin posibles inconsistencias.

# **2.2.2.64 Actualizar inventario**

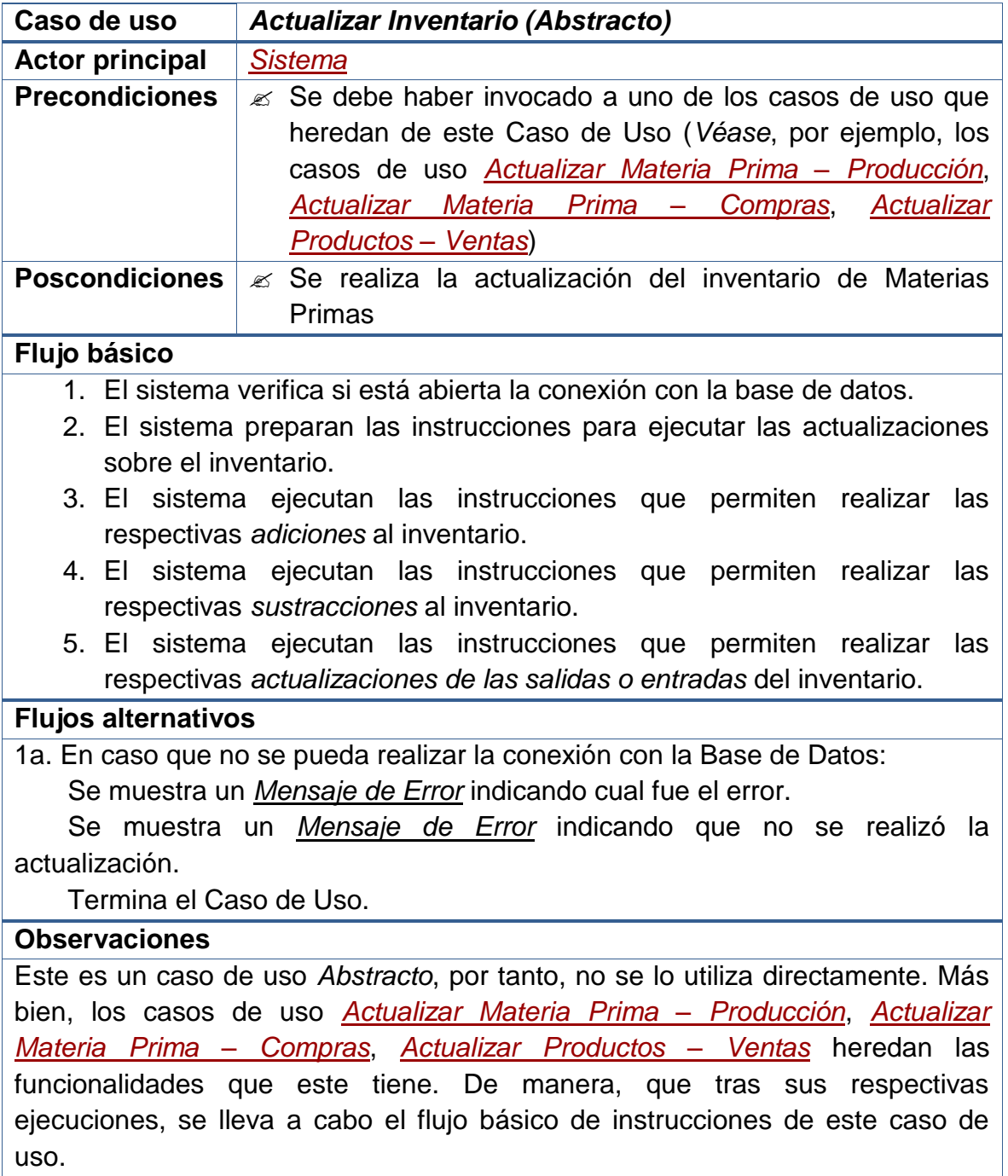

# **2.2.2.65 Generar formulario de reportes**

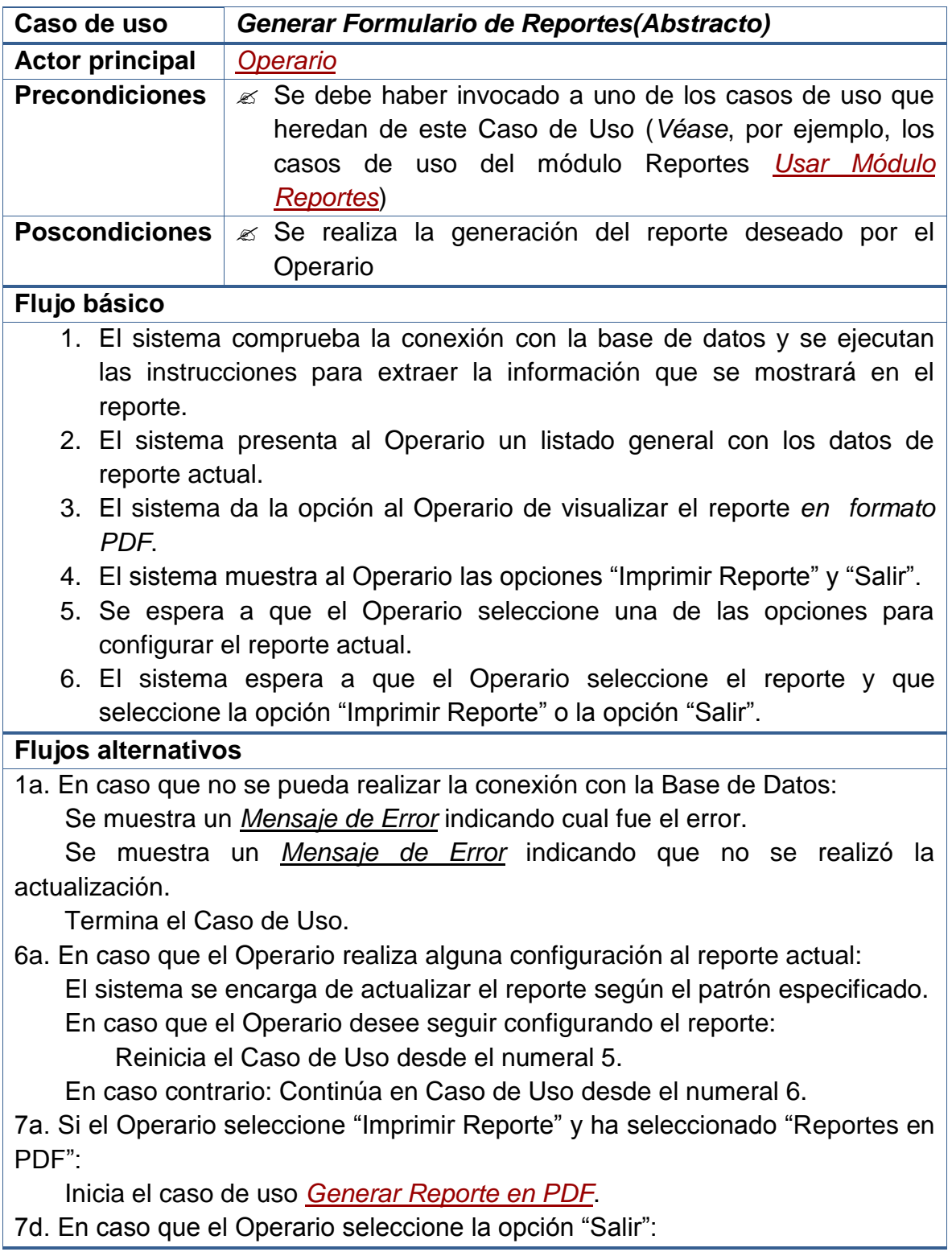
Termina el Caso de Uso.

## **Observaciones**

Este es un caso de uso *Abstracto*, por tanto, no se lo utiliza directamente. Más bien, los casos de uso del módulo Reportes *[Usar Módulo Reportes](file:///D:/Mis%20documentos/Trabajo%20Seglar/Proyectos%20de%20Tesis/Proyectos%20Activos/SAMAREYSOFT/Documentación%20Metodológica/Análisis%20y%20Diseño/Análisis%20-%20Parte%202.docx%23_Usar_módulo_reportes)* heredan las funcionalidades que este tiene. De manera, que tras sus respectivas ejecuciones, se lleva a cabo el flujo básico de instrucciones de este caso de uso.

**Tipos de Reporte: PDF** (*Portable DocumentFormat* – Formato de Documento Portable).

**Configuración del Reporte:** la configuración del reporte hace referencia a las opciones que se mostrarán en pantalla para que el Operario reduzca los resultados que aparecerán en el reporte que se visualiza. Por ejemplo: todas las facturas de determinado mes, todos los clientes que hayan realizado compras en determinado periodo o todos los proveedores de determinada ciudad, etc.

## **2.2.2.66 Generar reporte en pdf**

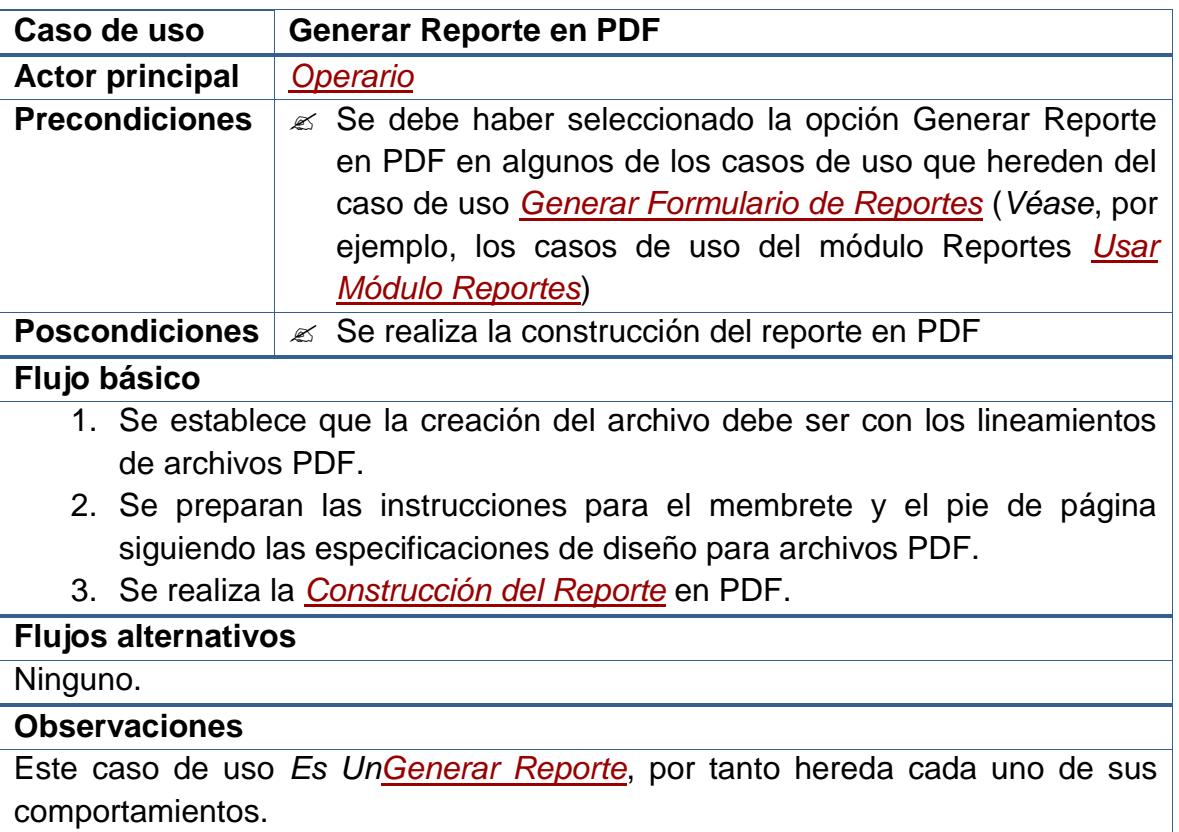

# **2.2.2.67 Generar reporte**

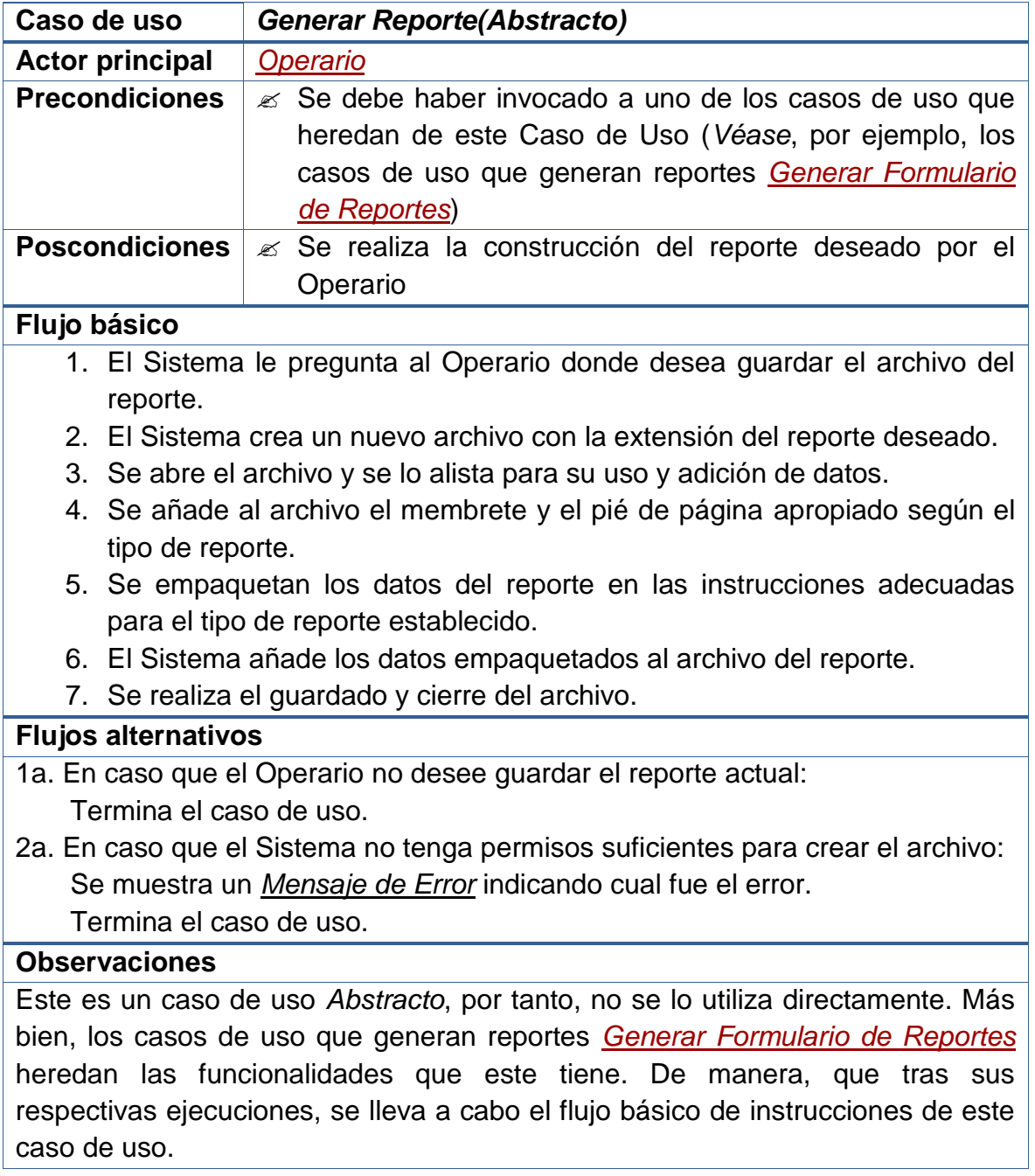

**2.2.3 Diagramas de actores.** Tal como se comentó en la sección "Listado de actores" del "Análisis de Requerimientos", en UML los usuarios del sistema cumplen un rol (siendo actores) determinado dependiendo de las interacciones que tengan con este. En este diagrama se observa cómo, además de interactuar con el sistema, los actores también se relacionan entre sí, para proveerse y solicitarse información. También se detalla, mediante las relaciones de herencia, cómo algunos actores comparten funciones similares.

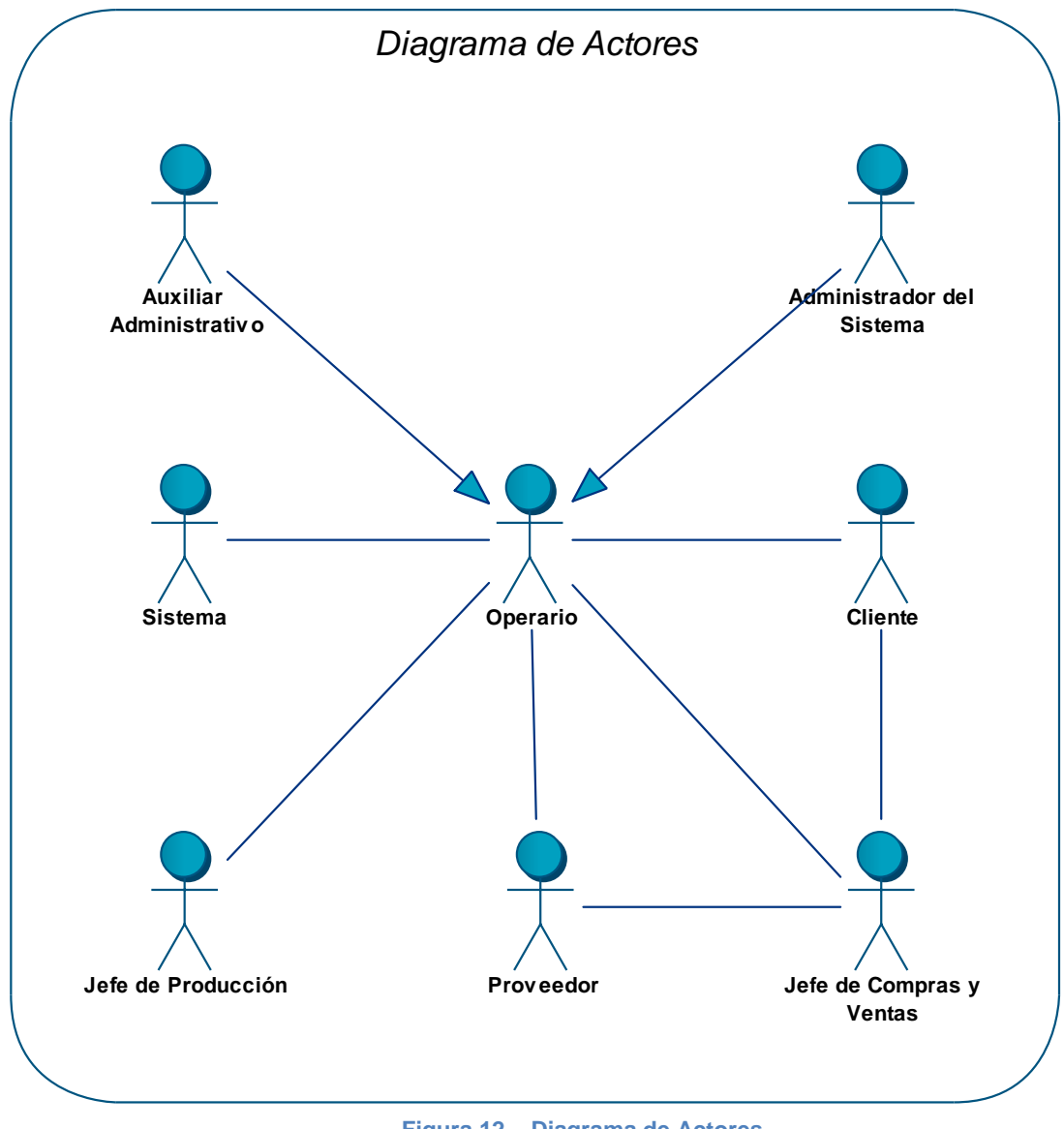

**Figura 12 – Diagrama de Actores** 

## **2.2.4 Diagramas de casos de uso (DCU).**

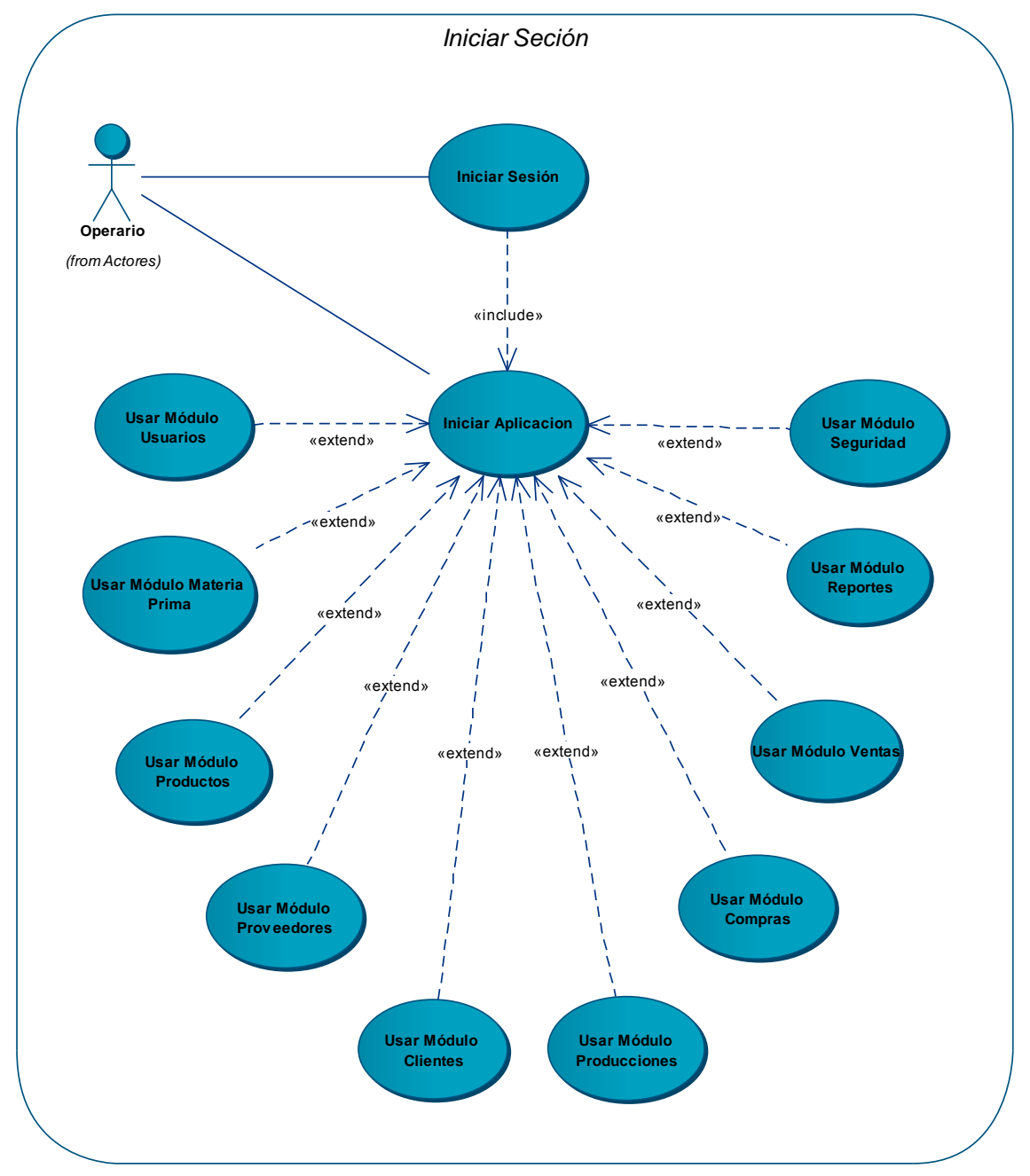

## **2.2.4.1 Diagrama: Iniciar sesión**

**Figura 13 – DCU –Iniciar Sesión** 

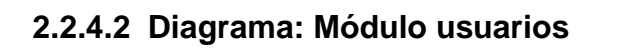

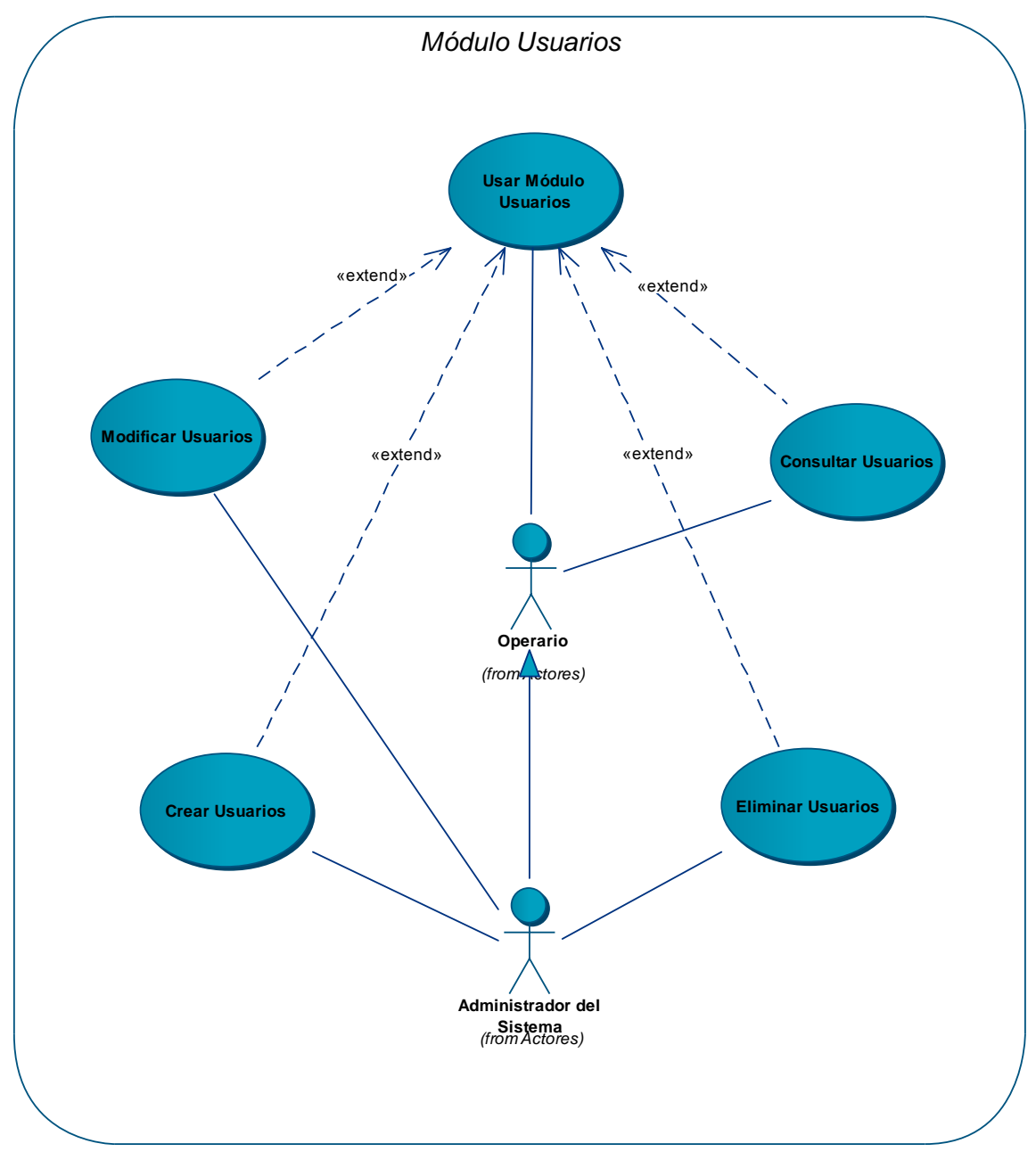

**Figura 14 – DCU – M. Usuarios** 

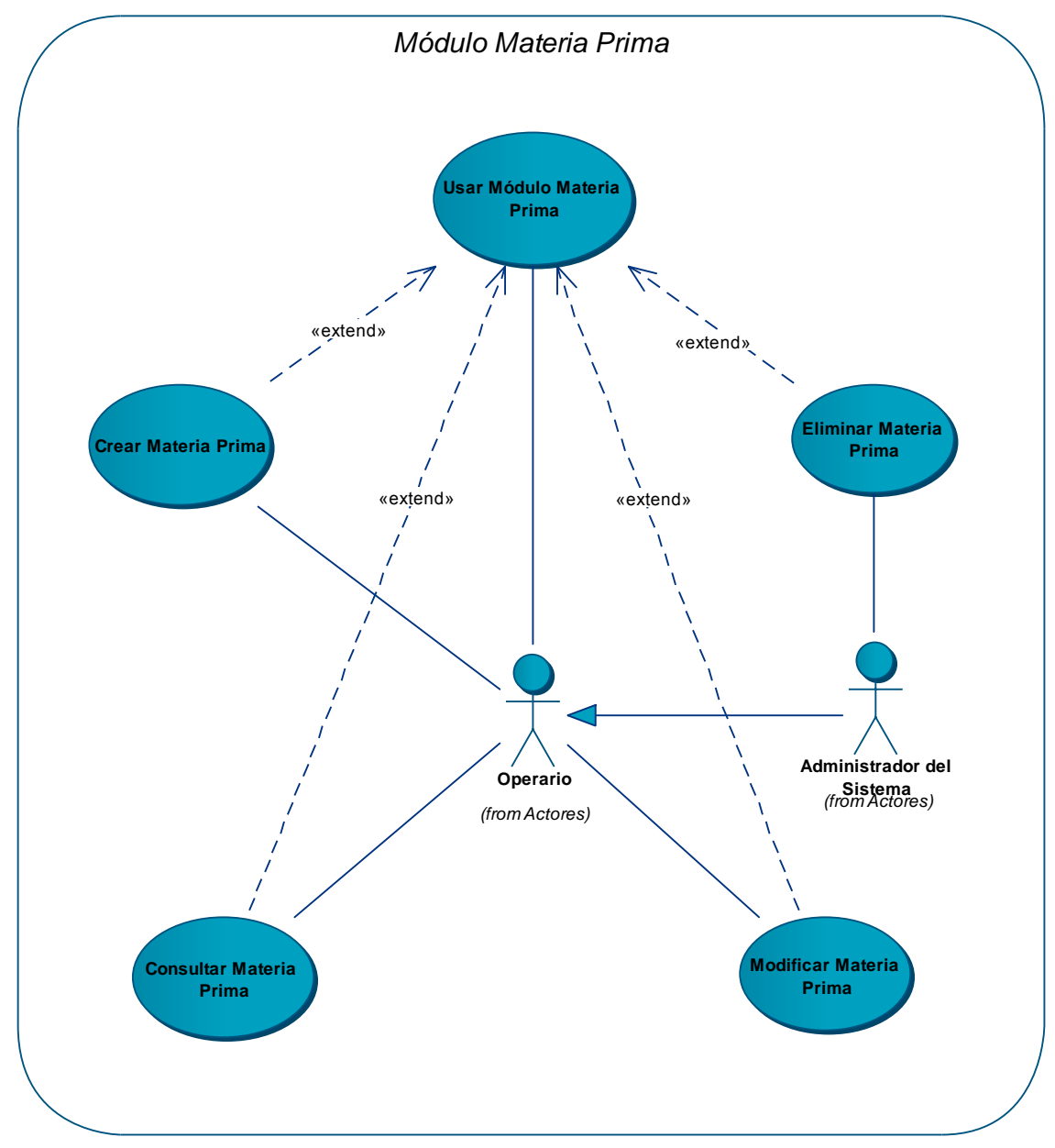

# **2.2.4.3 Diagrama: Módulo materia prima**

**Figura 15 – DCU – M. Materia Prima** 

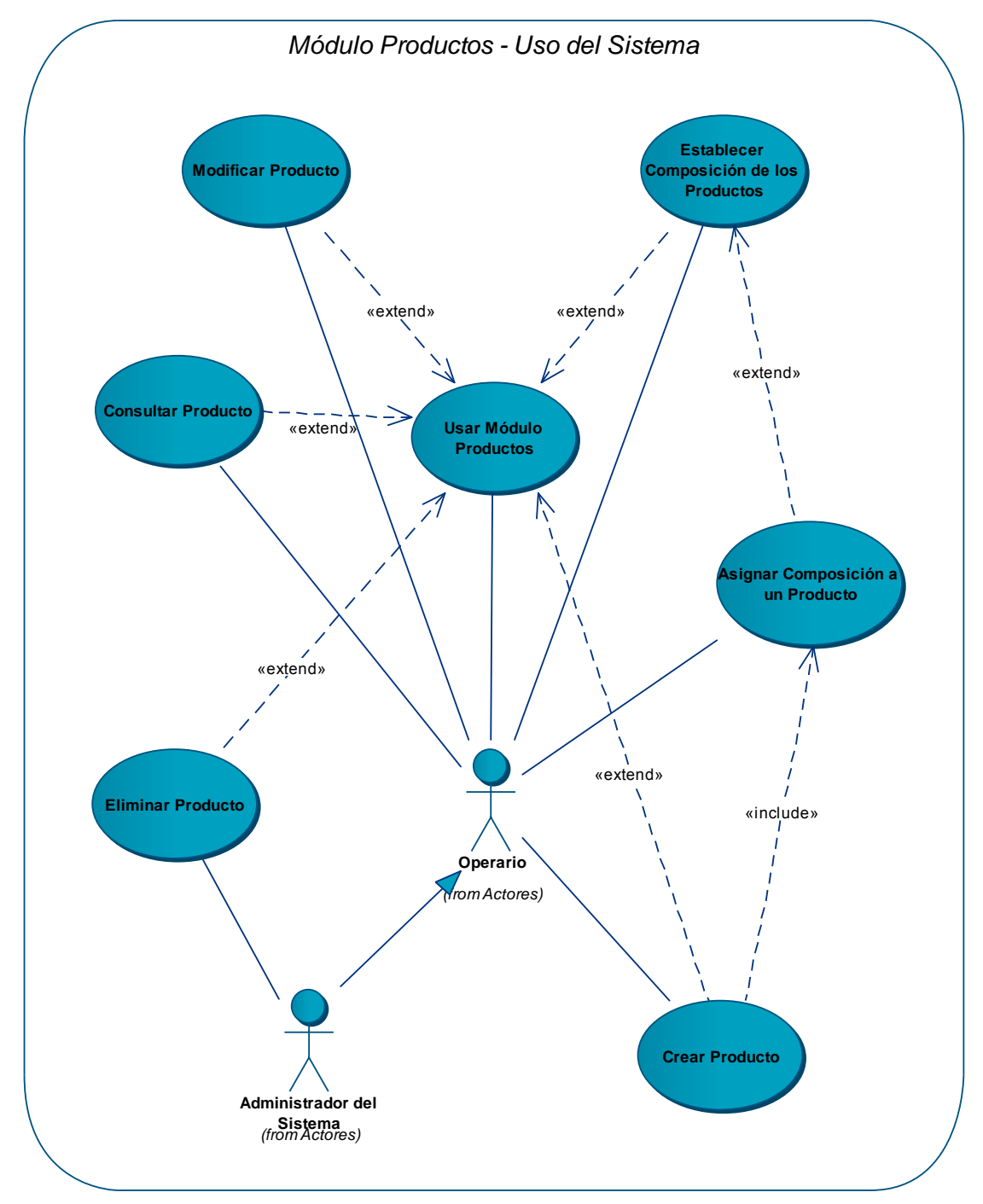

# **2.2.4.4 Diagrama: Módulo productos – uso del sistema**

**Figura 16 – DCU – M. Productos –Sistema** 

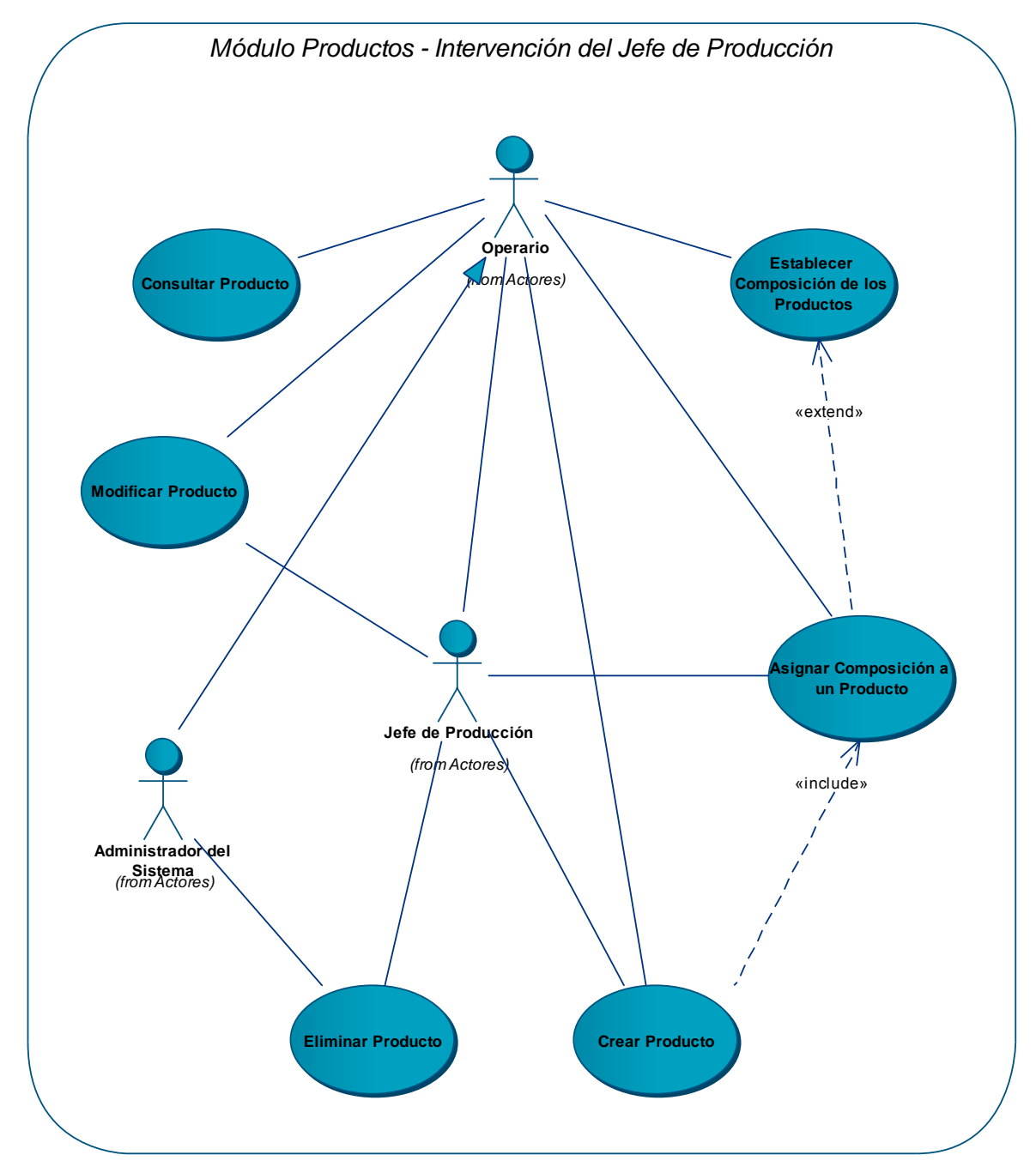

## **2.2.4.5 Diagrama: Módulo productos – Jefe de producción**

**Figura 17 – DCU – M. Productos – Jefe de P.** 

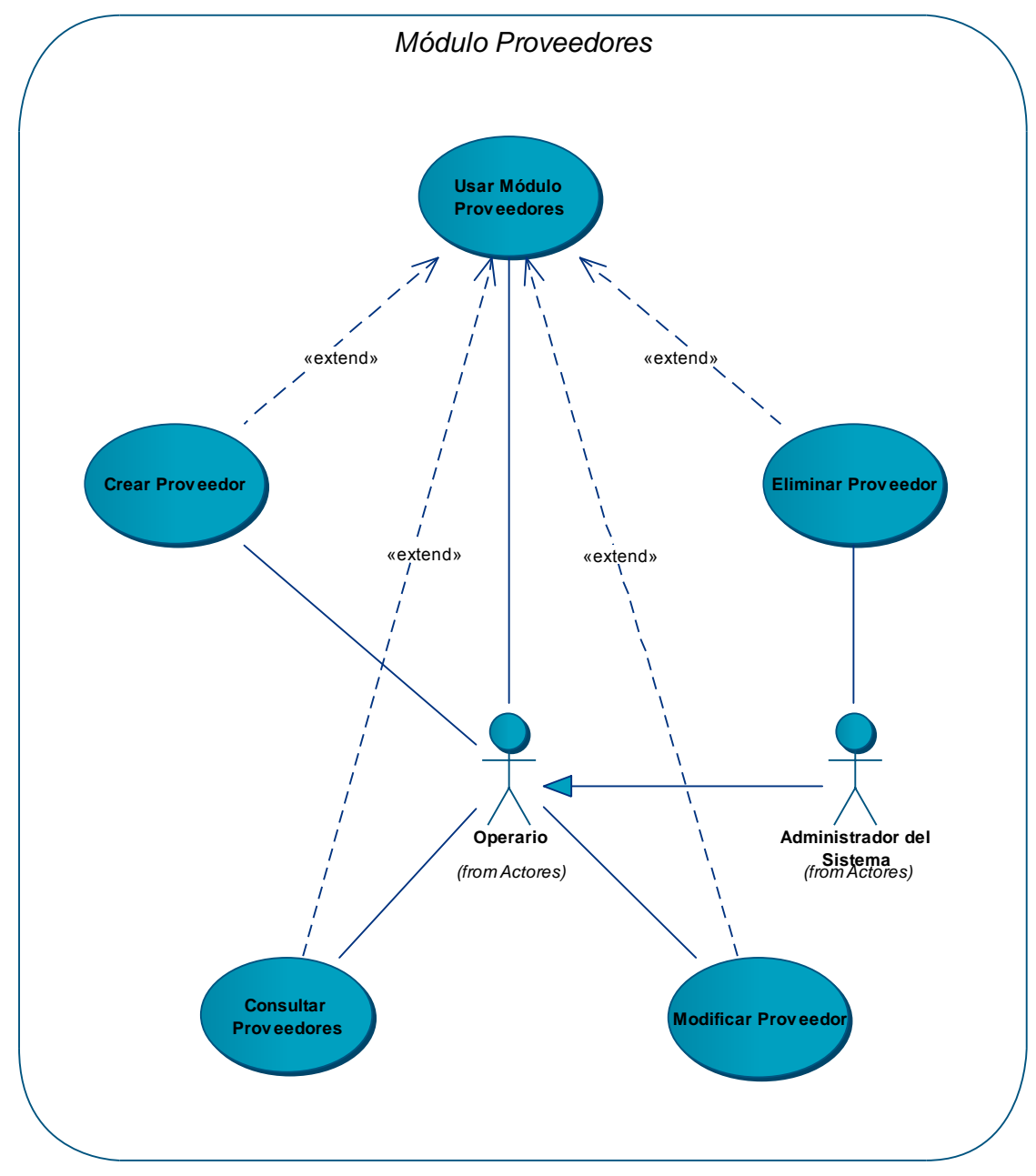

# **2.2.4.6 Diagrama: Módulo proveedores**

**Figura 18 – DCU – M. Proveedores** 

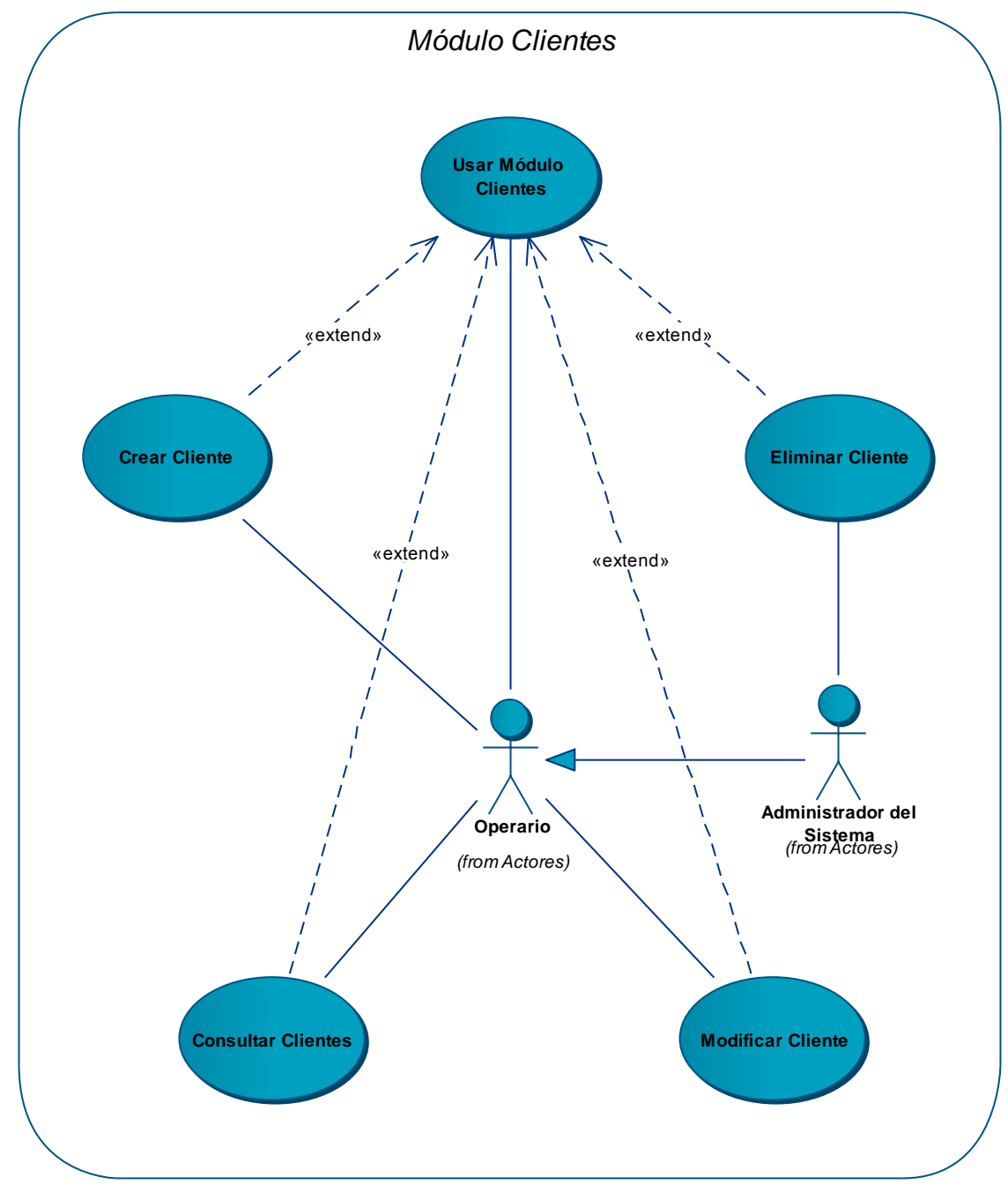

# **2.2.4.7 Diagrama: Módulo clientes**

**Figura 19 – DCU – M. Clientes** 

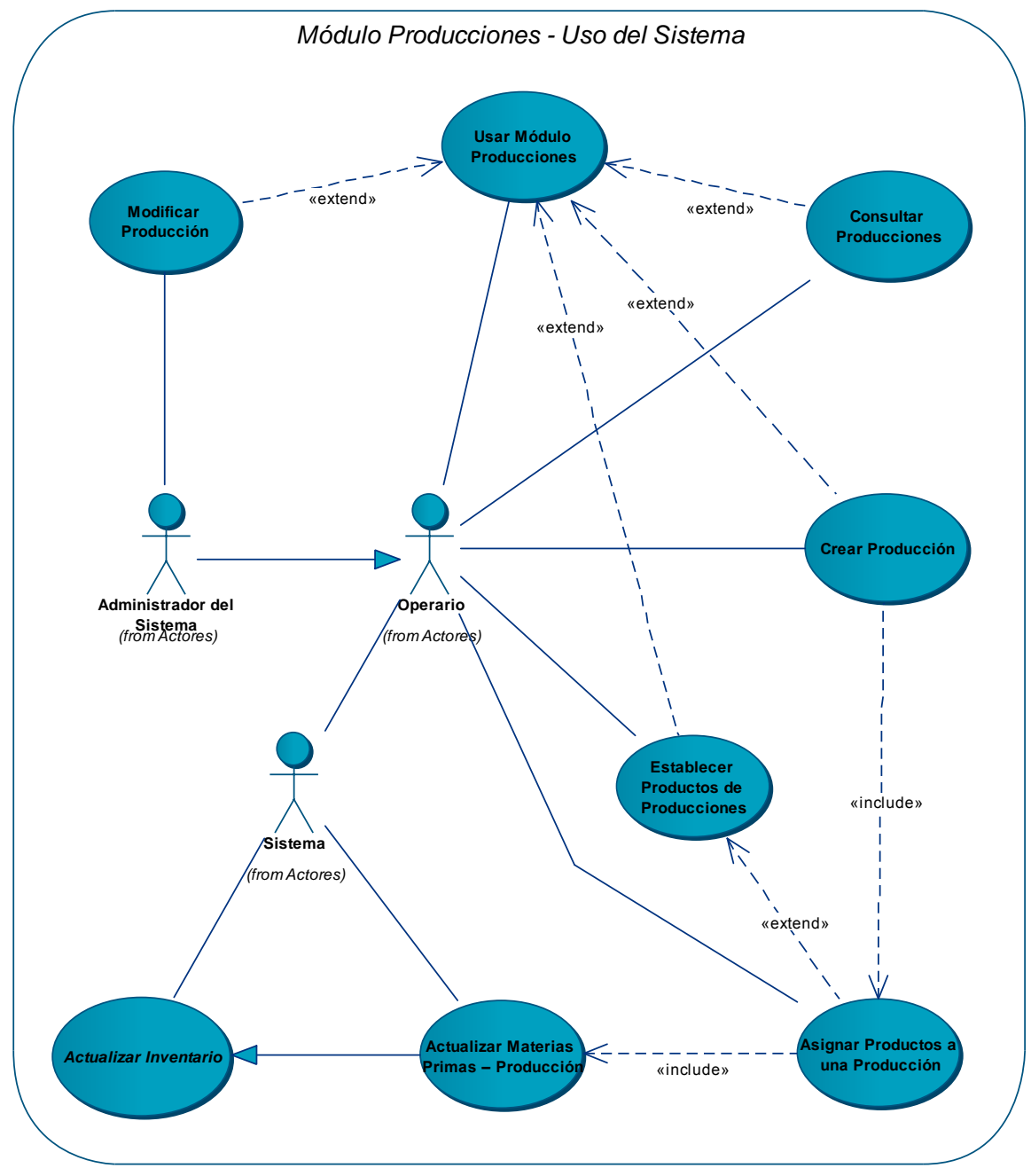

**2.2.4.8 Diagrama: Módulo producciones – uso del sistema** 

**Figura 20 – DCU – M. Producciones –Sistema** 

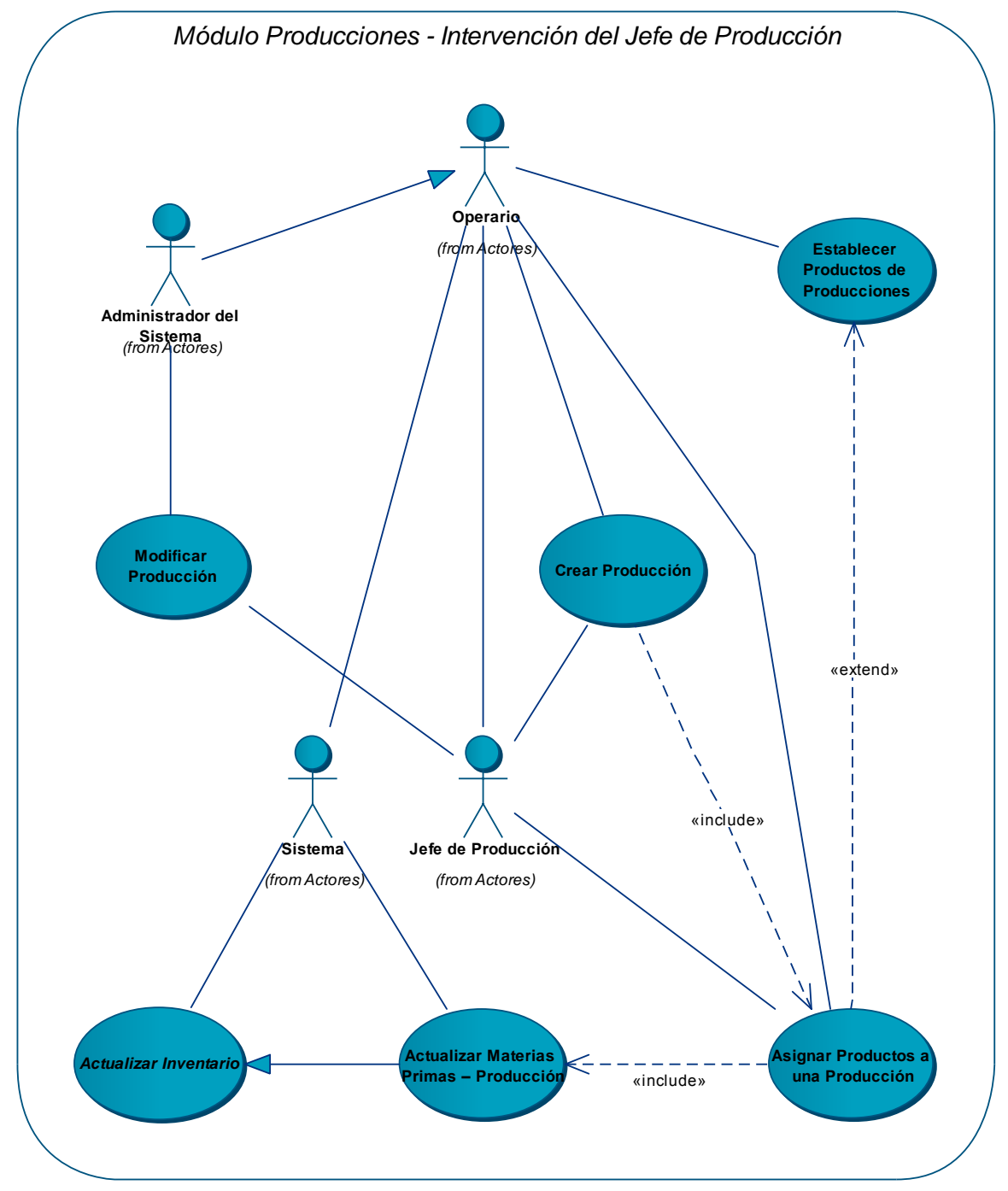

## **2.2.4.9 Diagrama: Módulo producciones – Jefe de producción**

**Figura 21 – DCU – M. Producciones – Jefe de P.** 

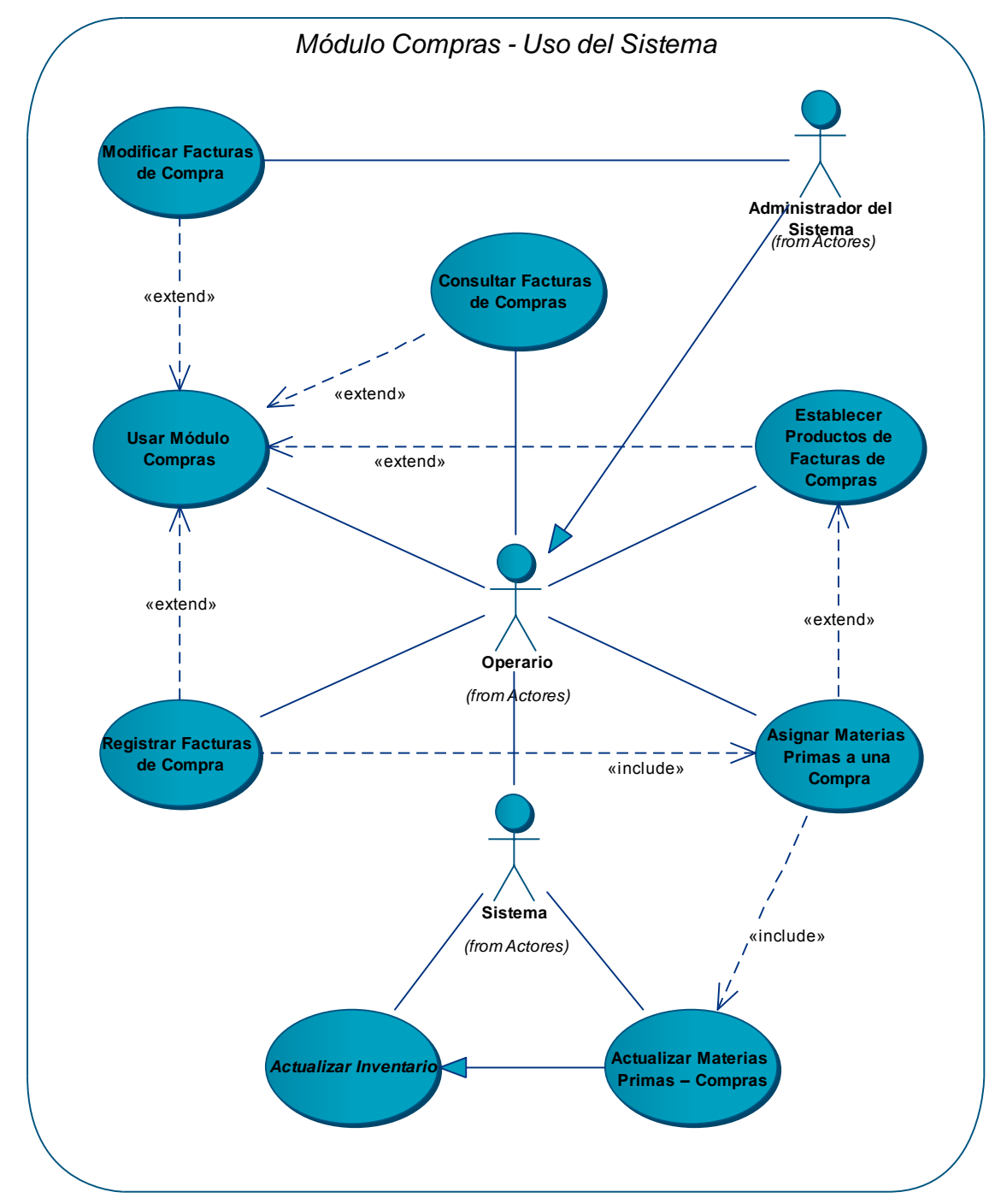

**2.2.4.10 Diagrama: Módulo compras – uso del sistema** 

**Figura 22 – DCU – M. Compras – Uso del Sistema** 

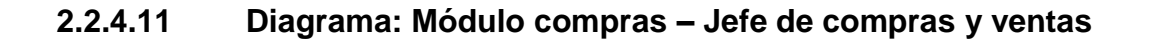

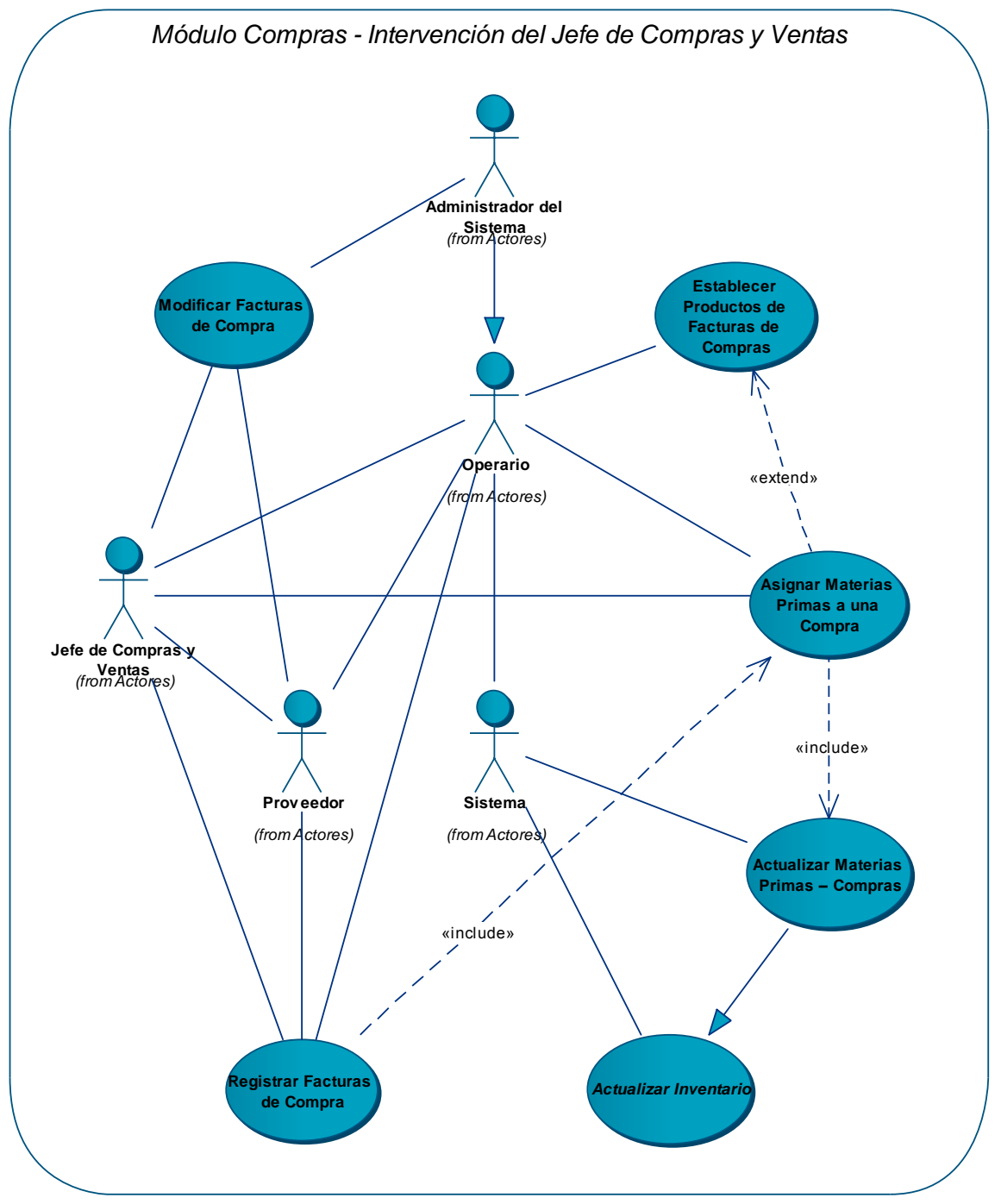

**Figura** 23 **– DCU – M. Compras – Jefe de Compras y V.** 

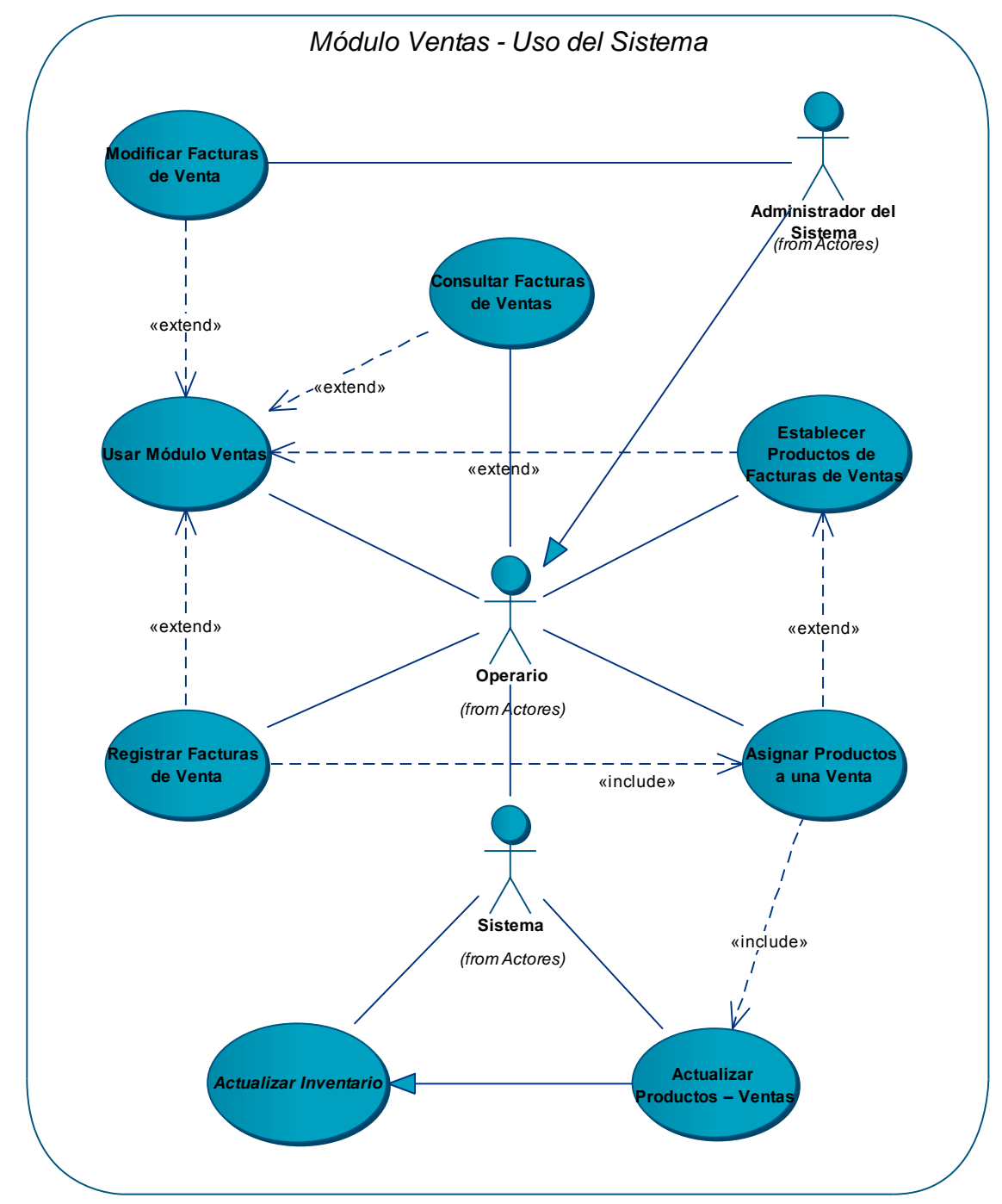

**2.2.4.12 Diagrama: Módulo ventas – uso del sistema** 

**Figura 24 – DCU – M. Compras – Uso del Sistema** 

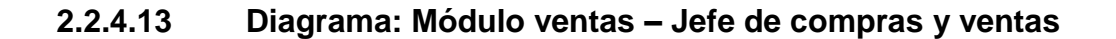

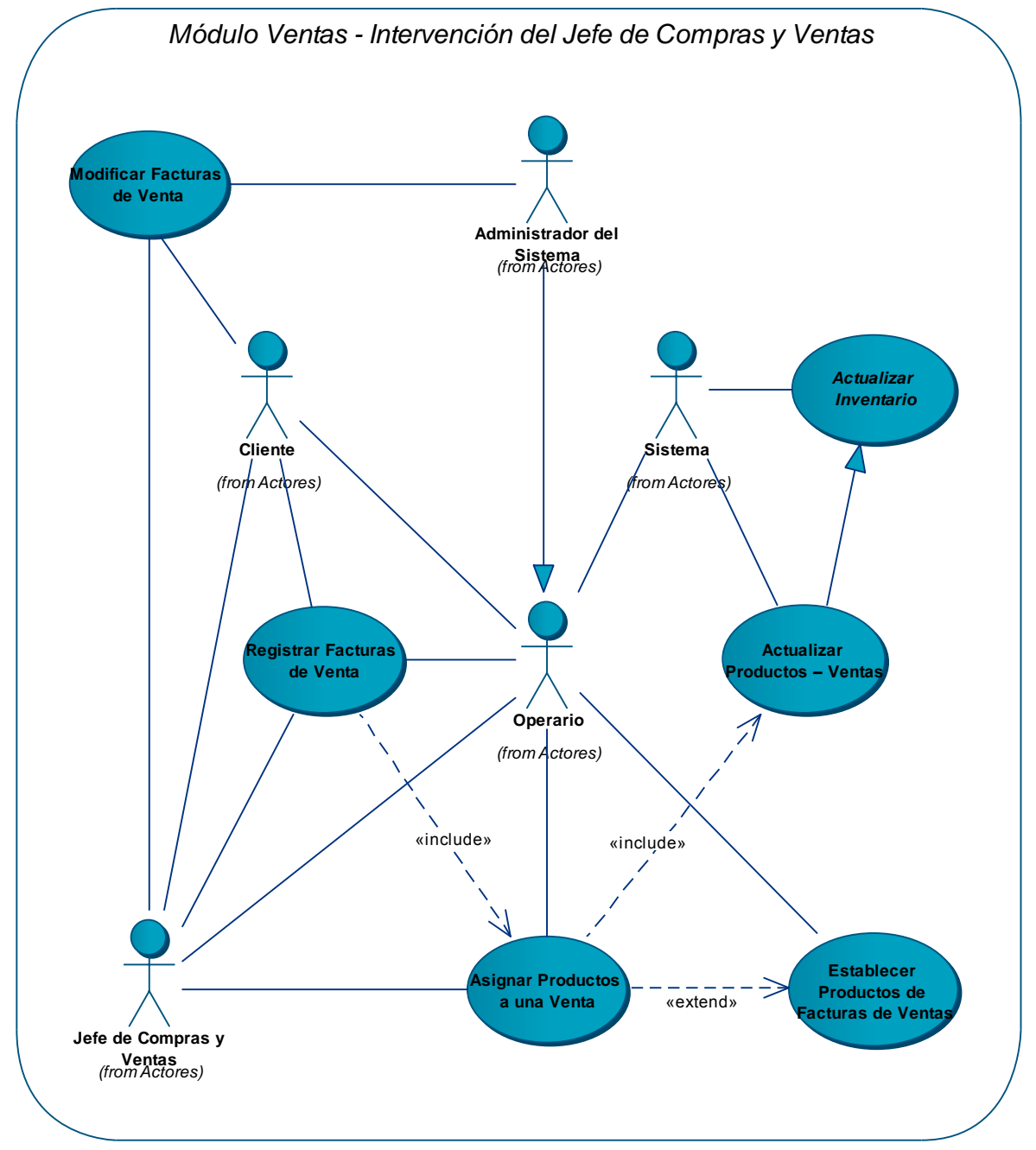

**Figura 25 – DCU – M. Ventas – Jefe de Compras y Ventas** 

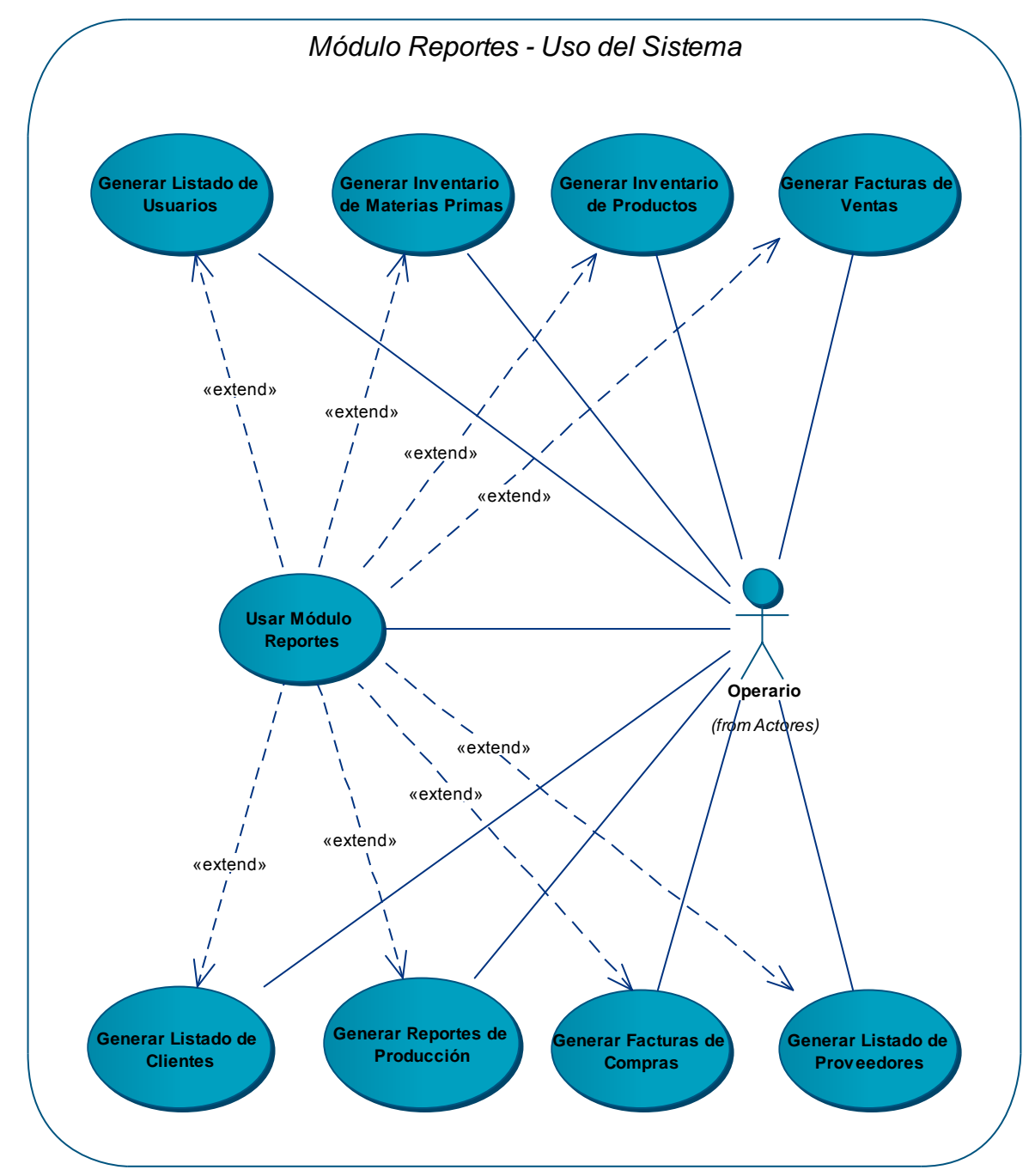

## **2.2.4.14 Diagrama: Módulo reportes – uso del sistema**

**Figura 26 – DCU – M. Reportes – Uso del Sistema** 

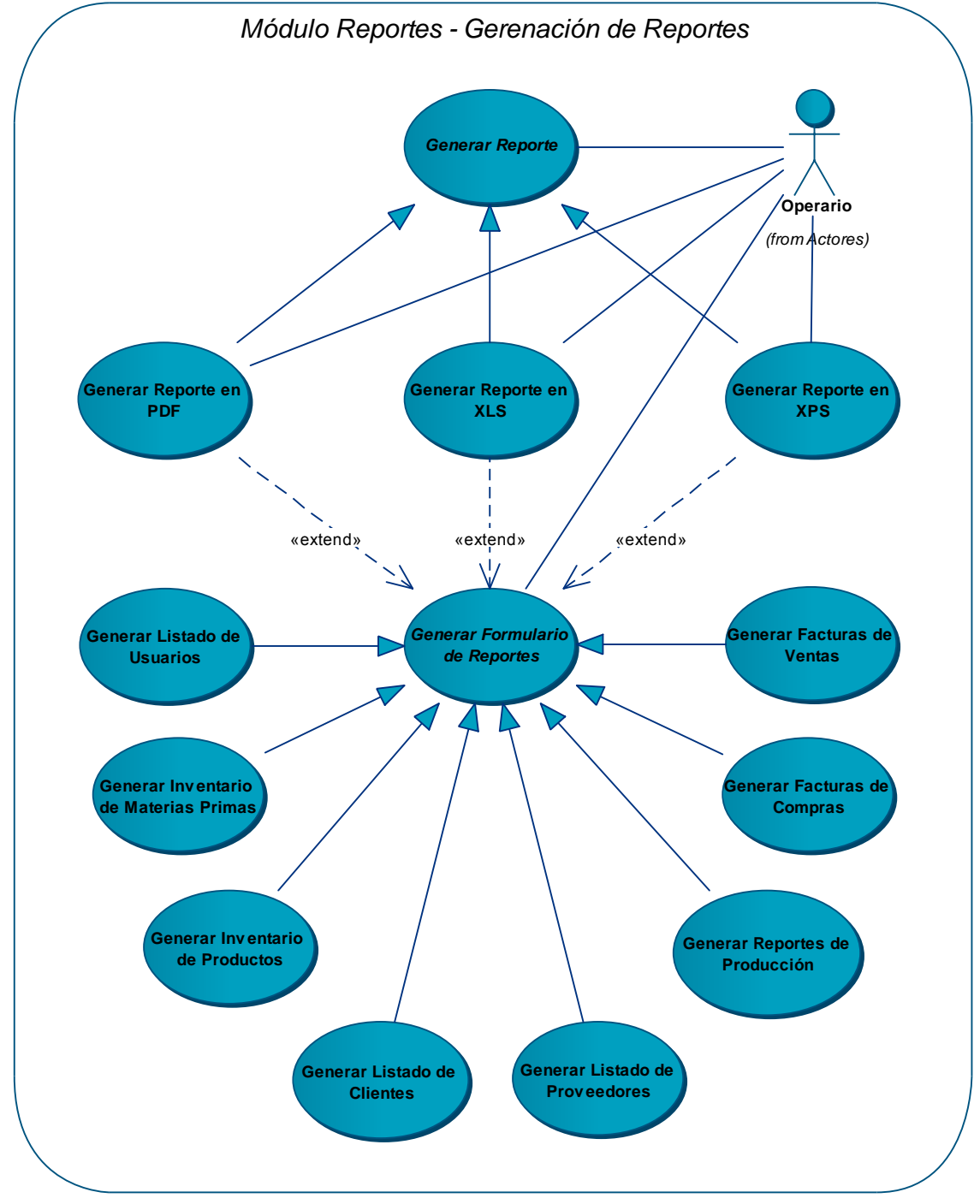

**2.2.4.15 Diagrama: Módulo reportes – Generación de reportes** 

**Figura 27 – DCU – M. Reportes – Generación de Reportes** 

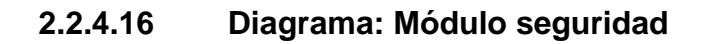

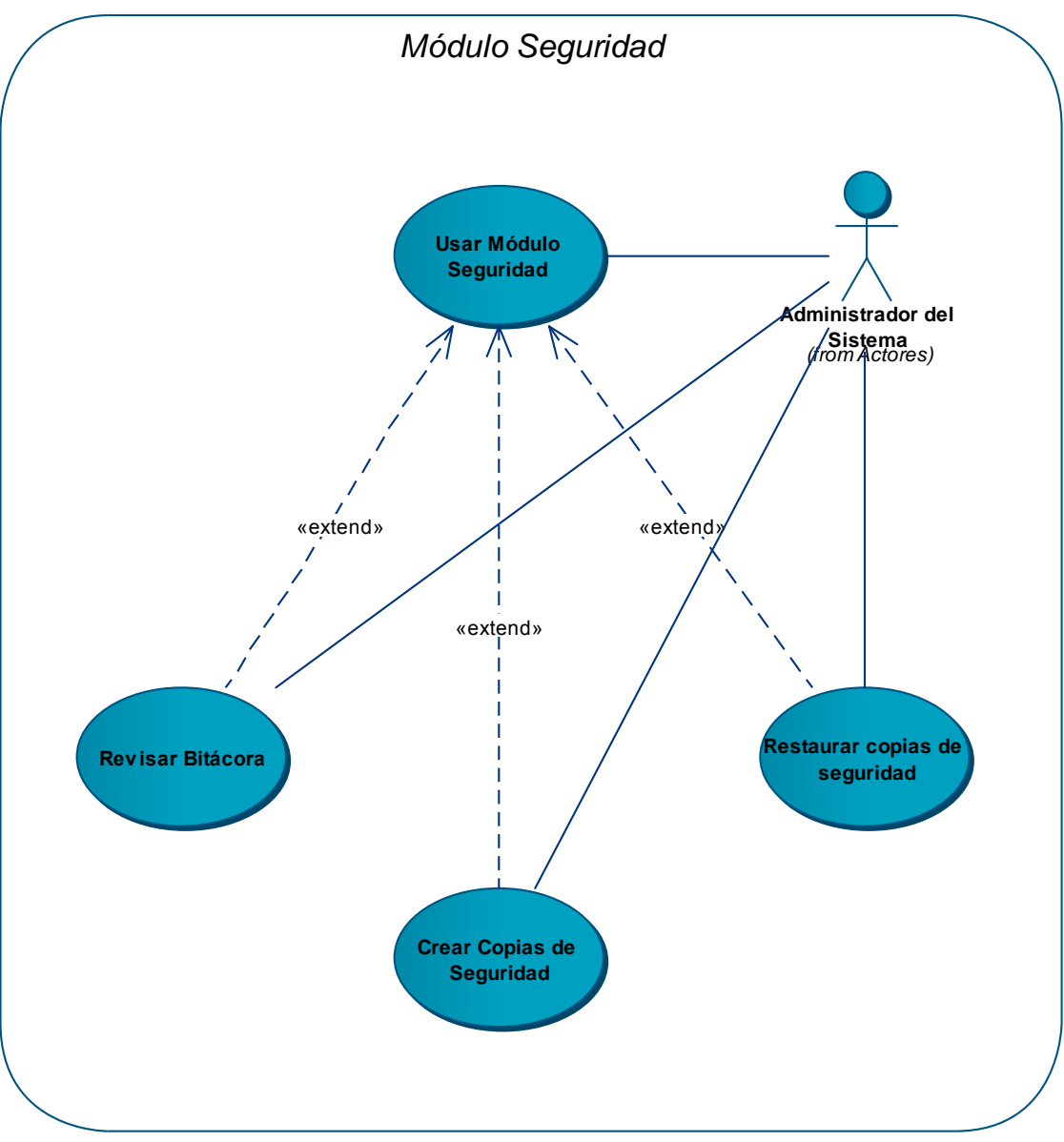

**Figura 28 – DCU – M. Seguridad** 

## **2.3 DISEÑO DEL SISTEMA**

Luego de la etapa de análisis del sistema de información para la producción de la empresa, se procede a realizar el diseño de los elementos que comprenderán la aplicación web SAMAREYSOFT.

En los siguientes ítems de esta sección se abordará, entre otras cosas, el diseño de los datos, la presentación y la lógica del negocio.

**2.3.1 Diseño de la base de datos.** En esta sección, se aborda el diseño de la base de datos del sistema de información SAMAREYSOFT.

Se presenta, en primer lugar, un listado de las tablas (entidades) de la base de datos del sistema de información SAMAREYSOFT, con lo que se facilitará la visualización general de las entidades que usa el sistema.

Luego se hará una descripción detallada de cada una de ellas y de cada uno de los campos que las componen, indicando además, sus relaciones con otras tablas de la base de datos.

Posteriormente, se presentará el diseño de la base de datos en términos de modelado de datos, mostrando de forma gráfica las entidades con sus atributos y relaciones.

Finalmente, esta sección concluirá con los Diagramas Entidad–Relación, que permiten comprender qué tipo de relaciones se efectúan entre las tablas de la base de datos. En cada uno de estos diagramas se mostrará el rol de que cada atributo toma en la relación y la cardinalidad respectiva.

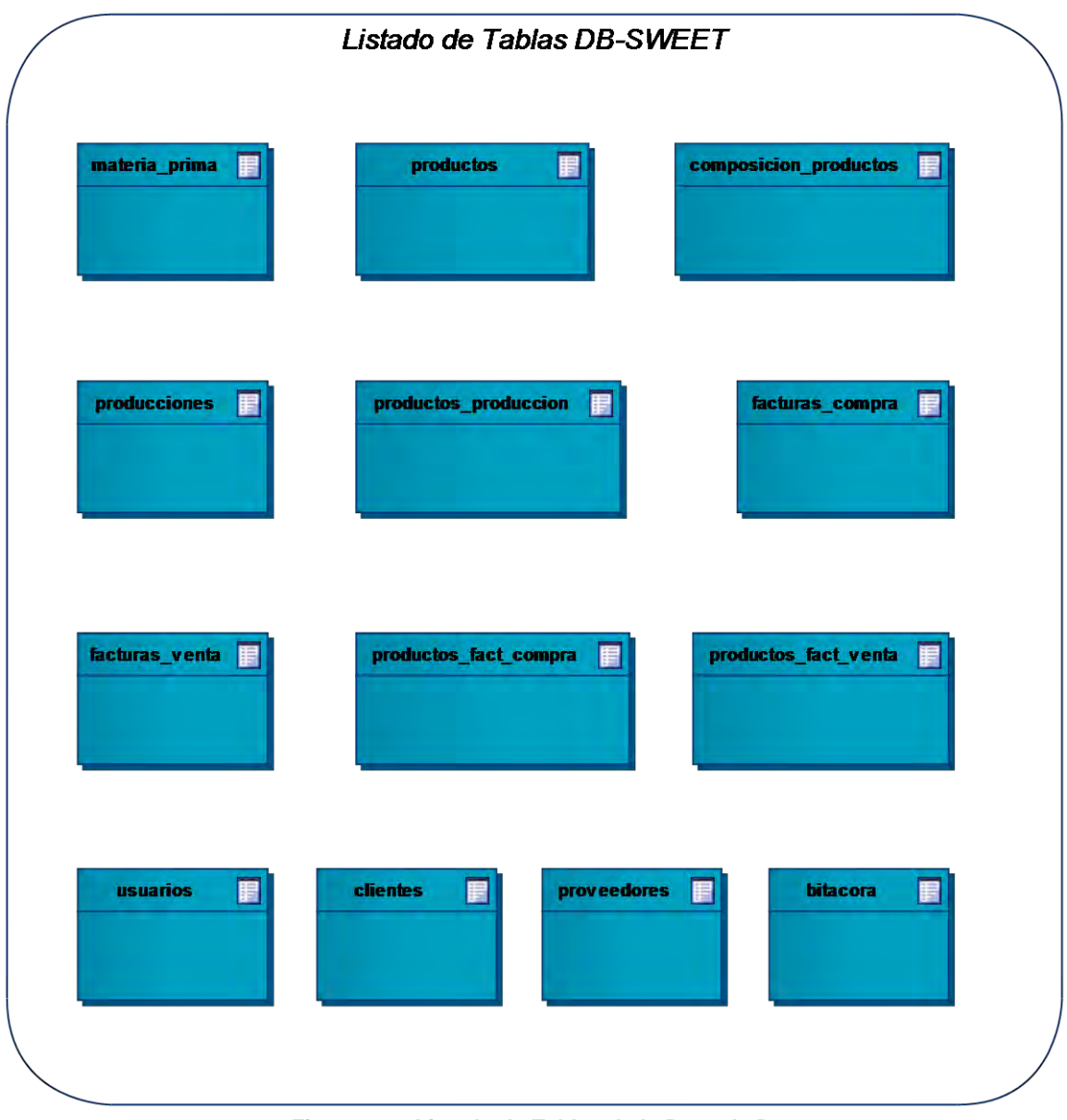

### **2.3.1.1 Listado de Tablas de la base de datos**

**Figura 29 – Listado de Tablas de la Base de Datos** 

# **2.3.1.2 Descripción de las tablas de la base de datos**

## **Usuarios**

### **Tabla 68 – Tabla de la base de datos – Usuarios**

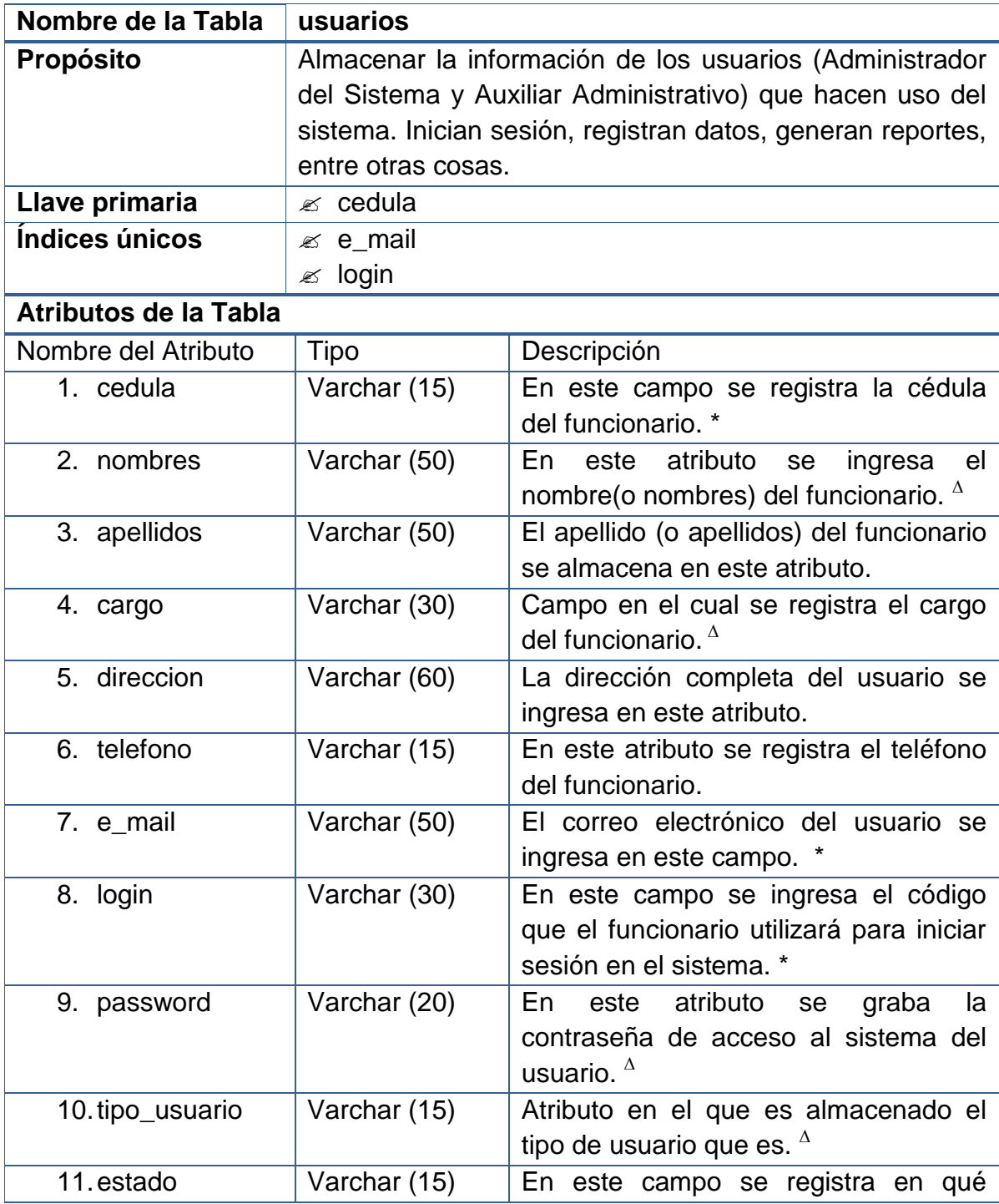

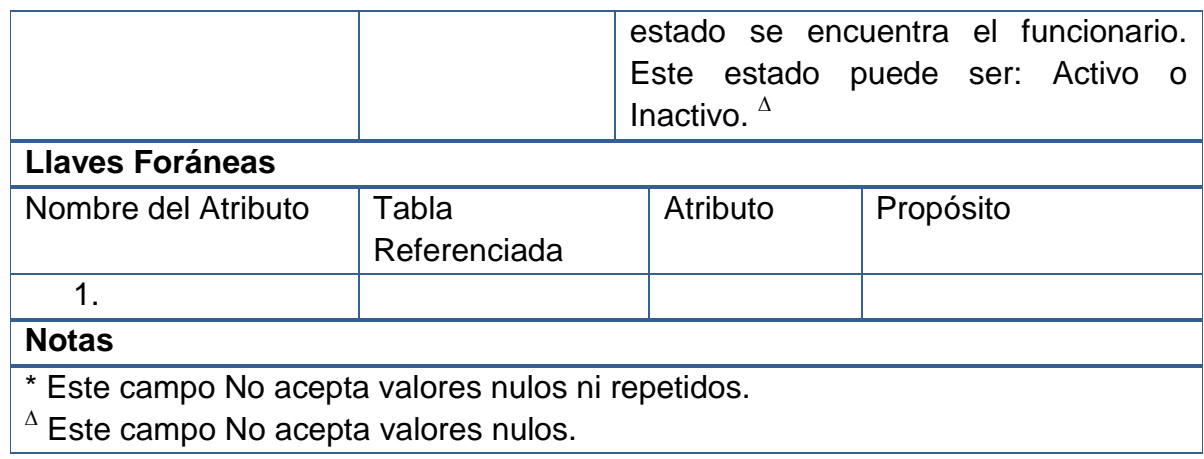

# **Materia prima**

### **Tabla 69 – Tabla de la base de datos – Materia Prima**

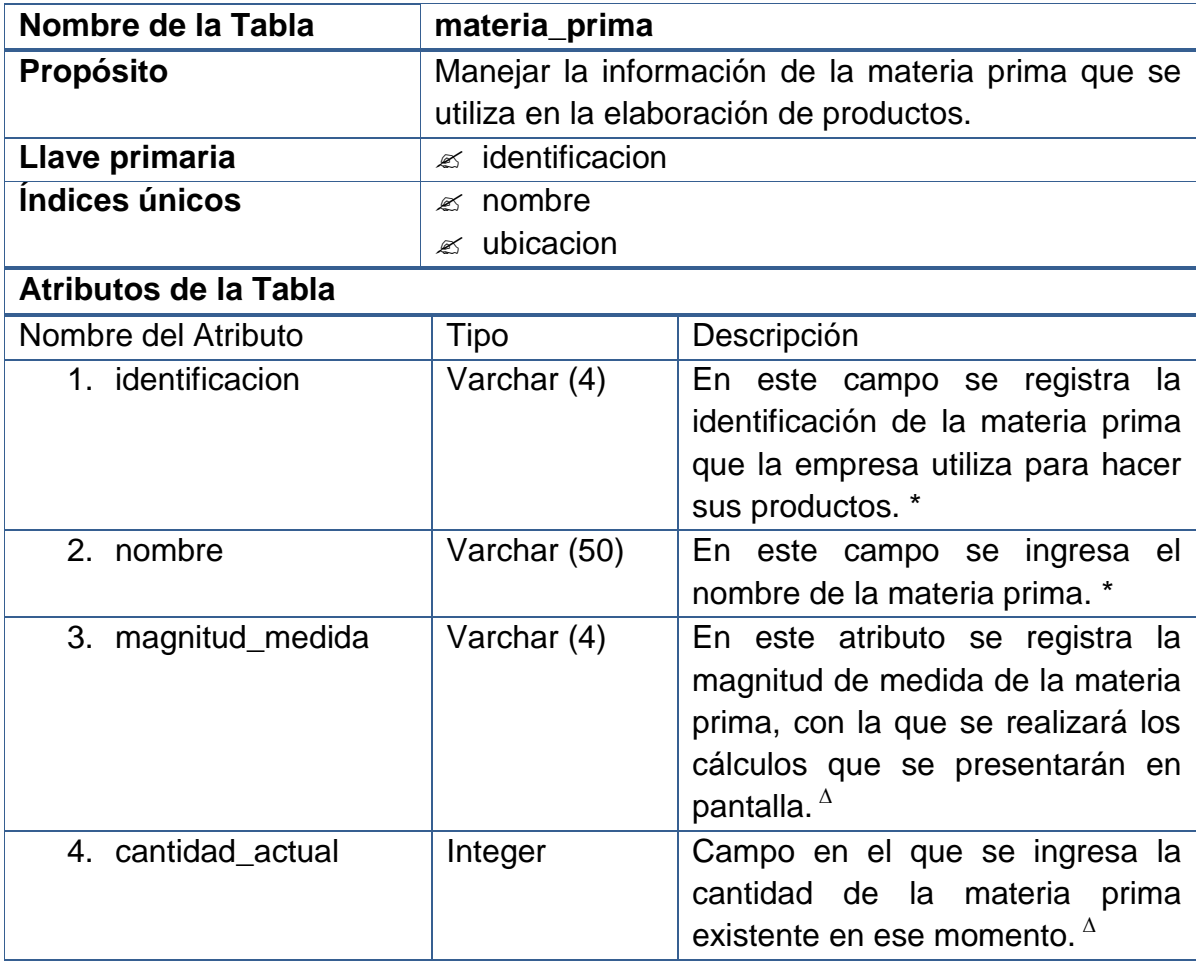

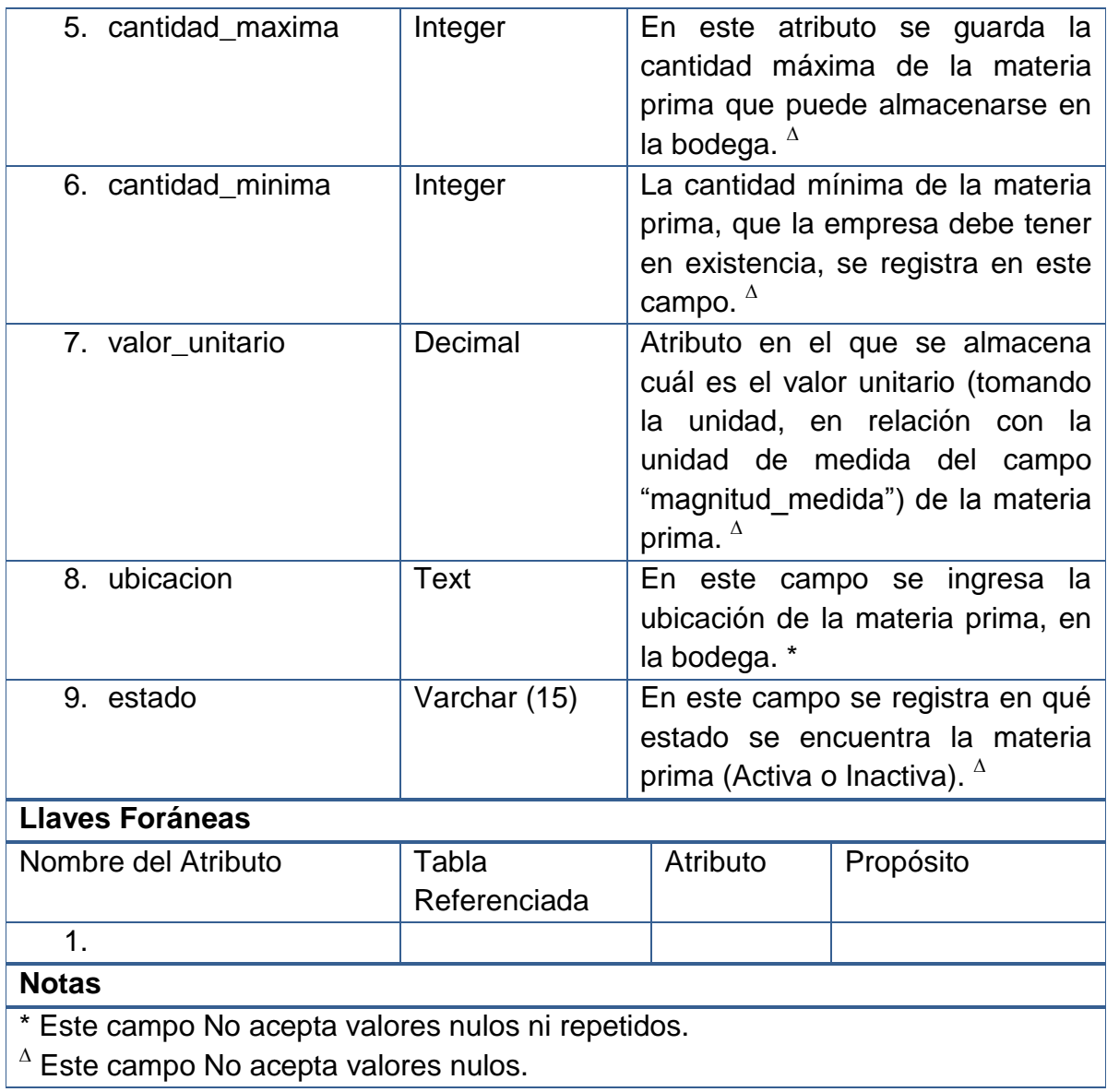

## **Productos**

### **Tabla 70 – Tabla de la base de datos – Productos**

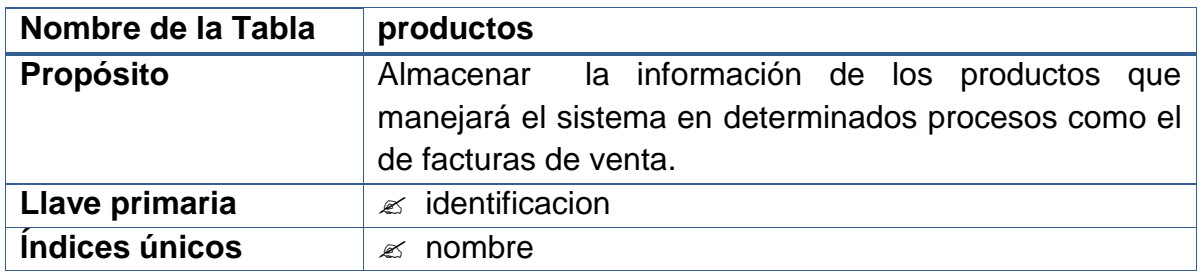

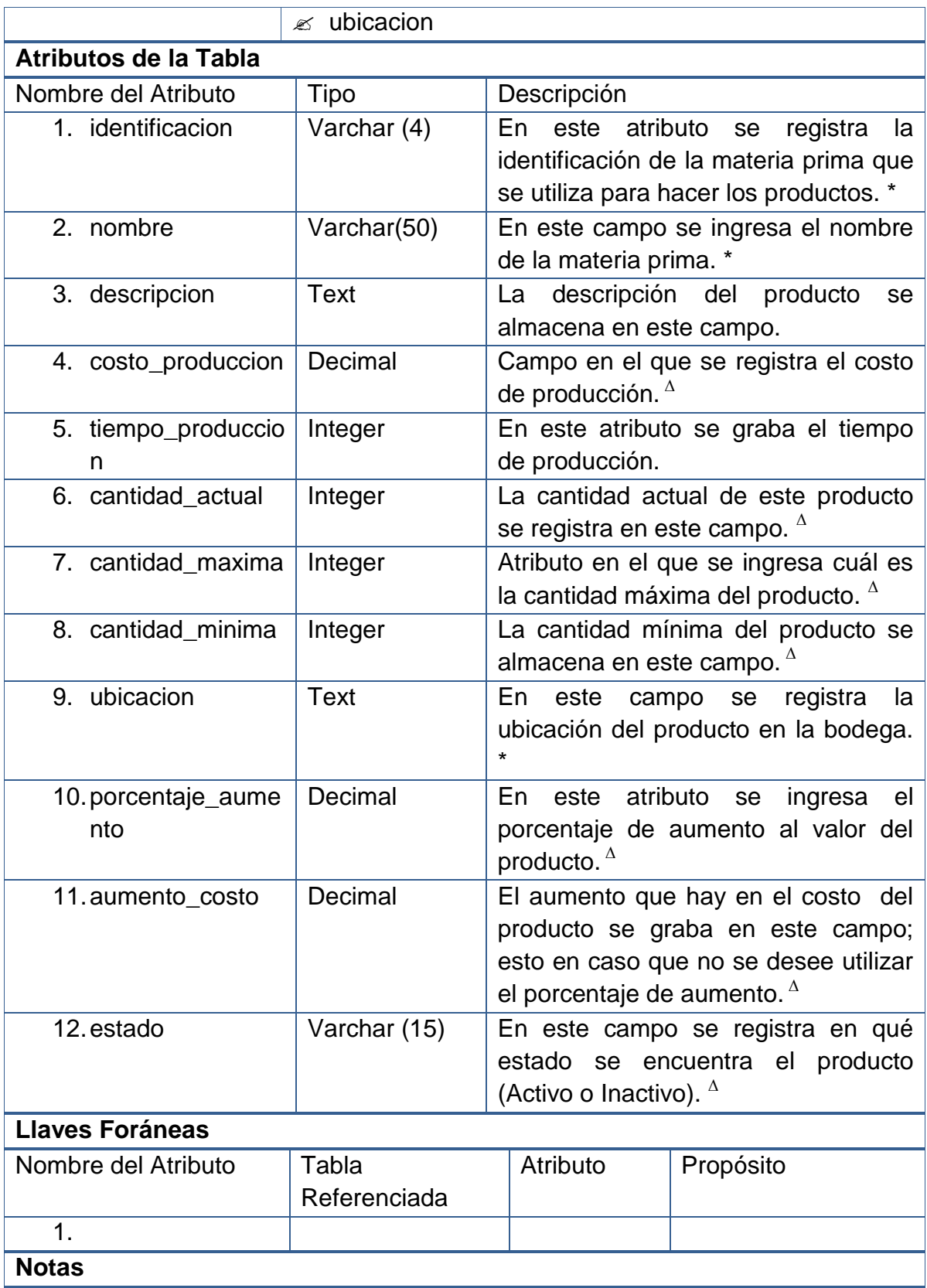

\* Este campo No acepta valores nulos ni repetidos.

**<sup>∆</sup>** Este campo No acepta valores nulos.

# **Composición de los productos**

### **Tabla 71 – Tabla de la base de datos – Composición de Productos**

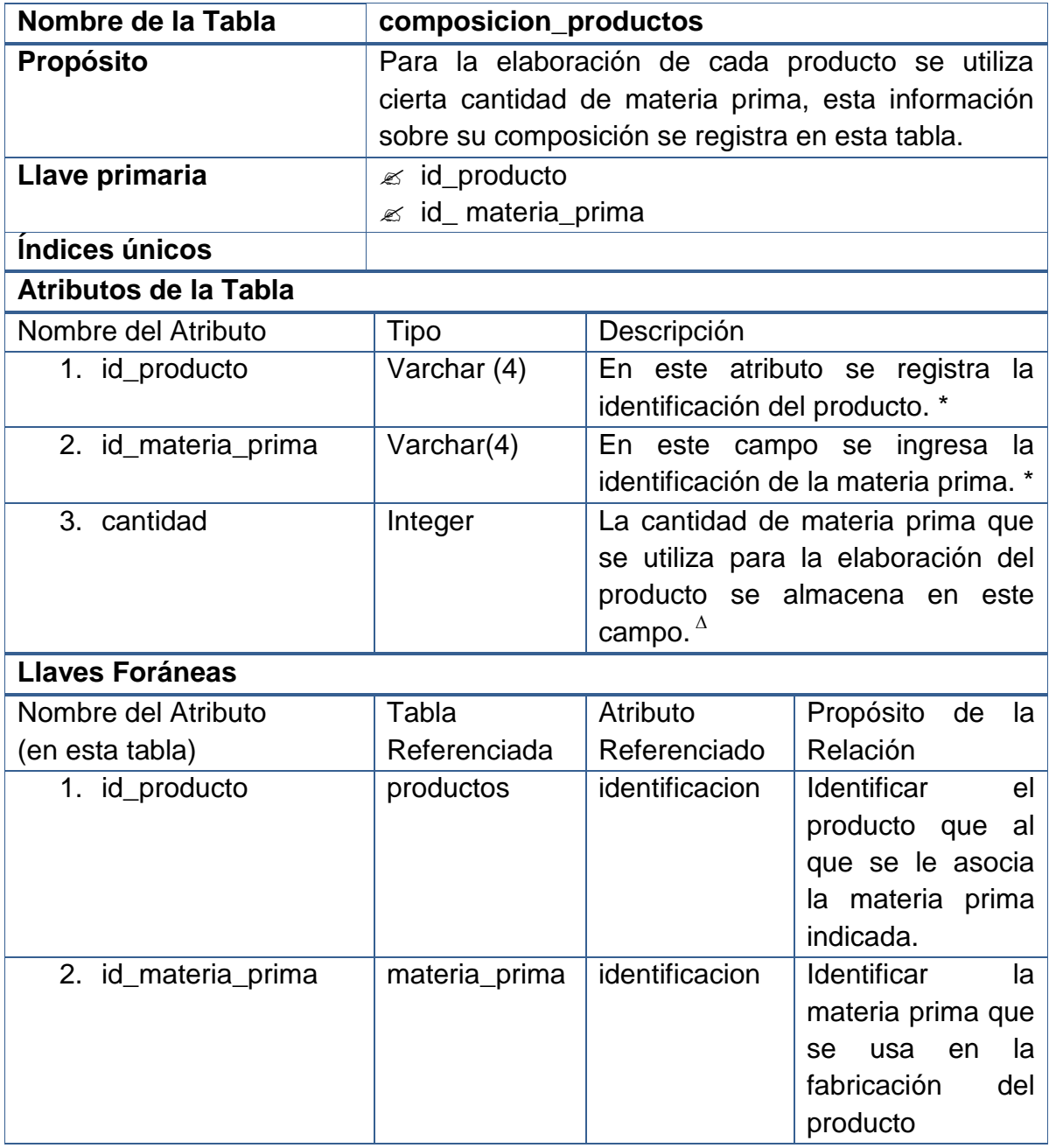

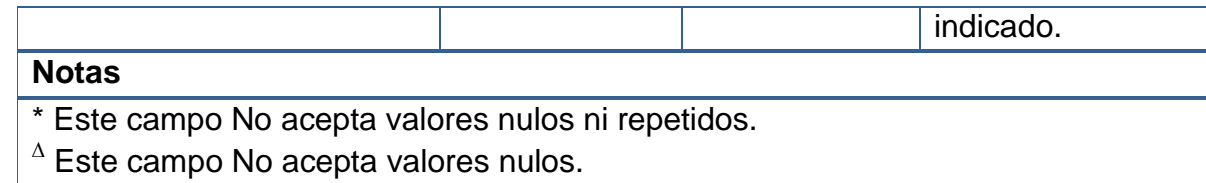

## **Proveedores**

### **Tabla 72 – Tabla de la base de datos – Proveedores**

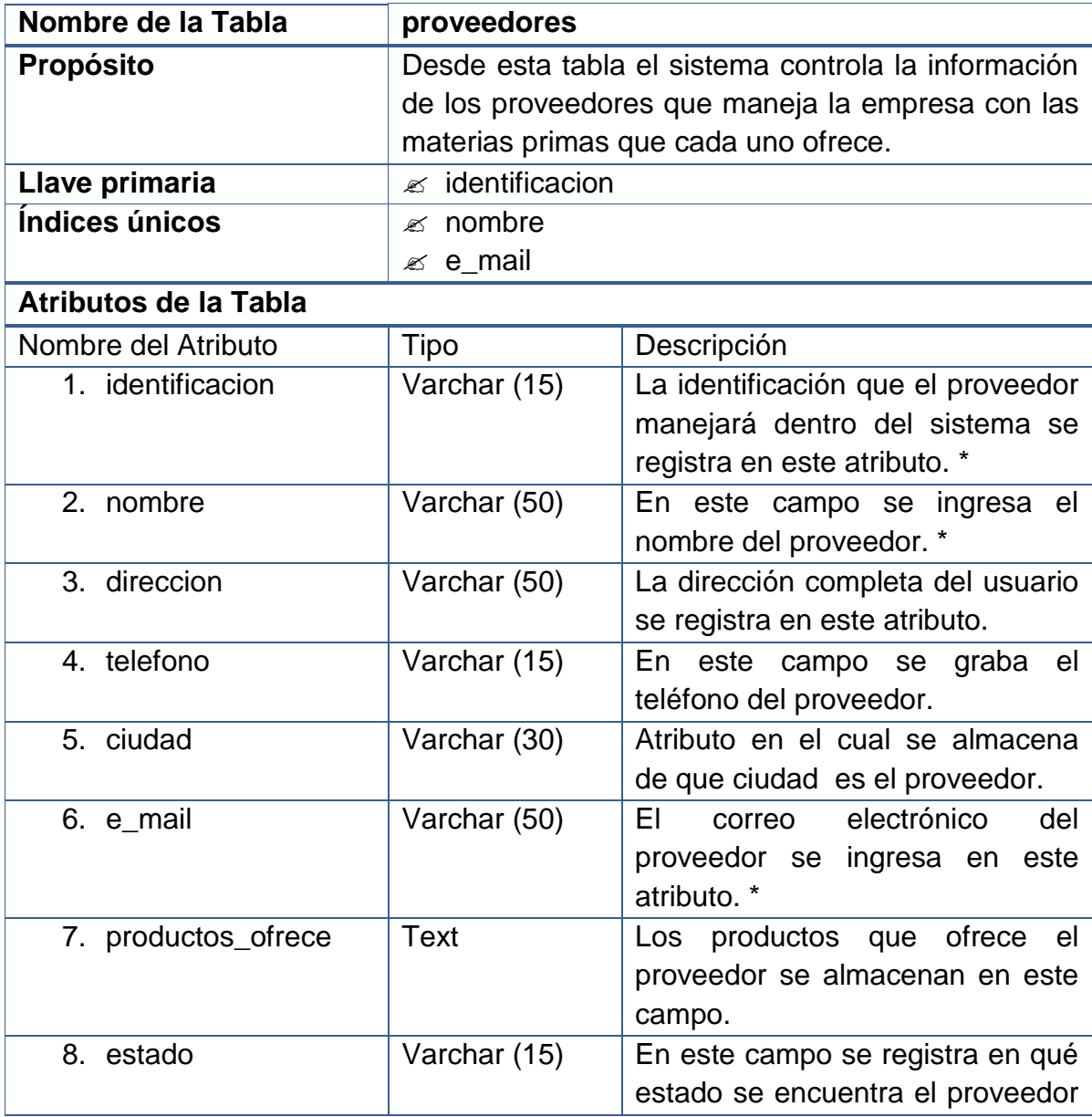

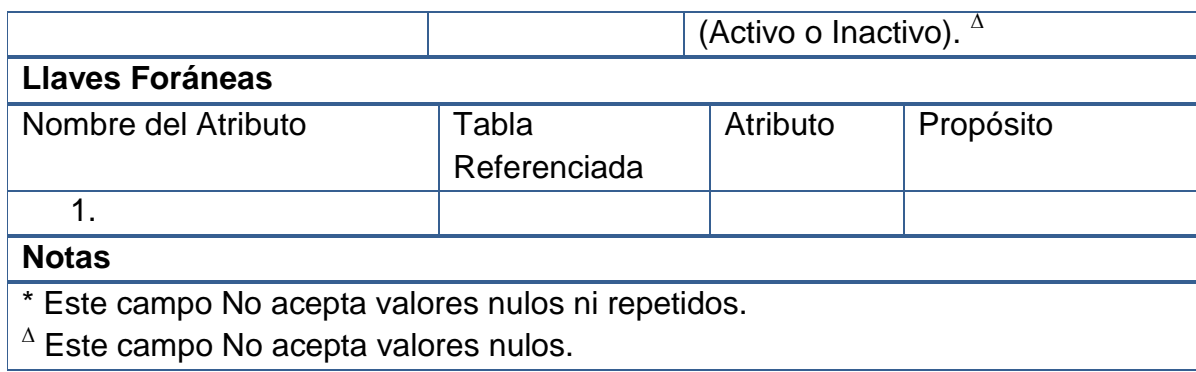

## **Clientes**

### **Tabla 73 – Tabla de la base de datos – Clientes**

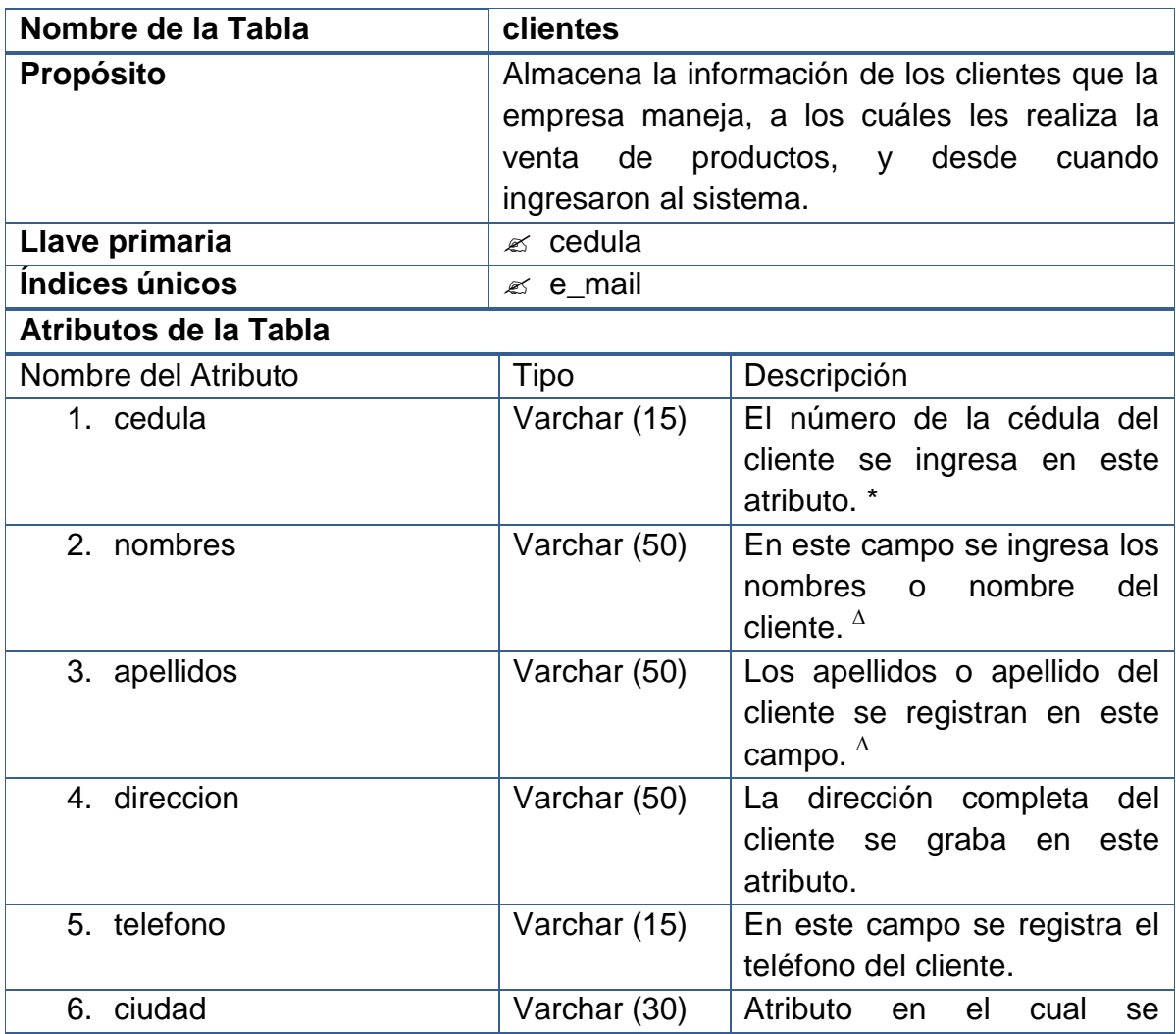

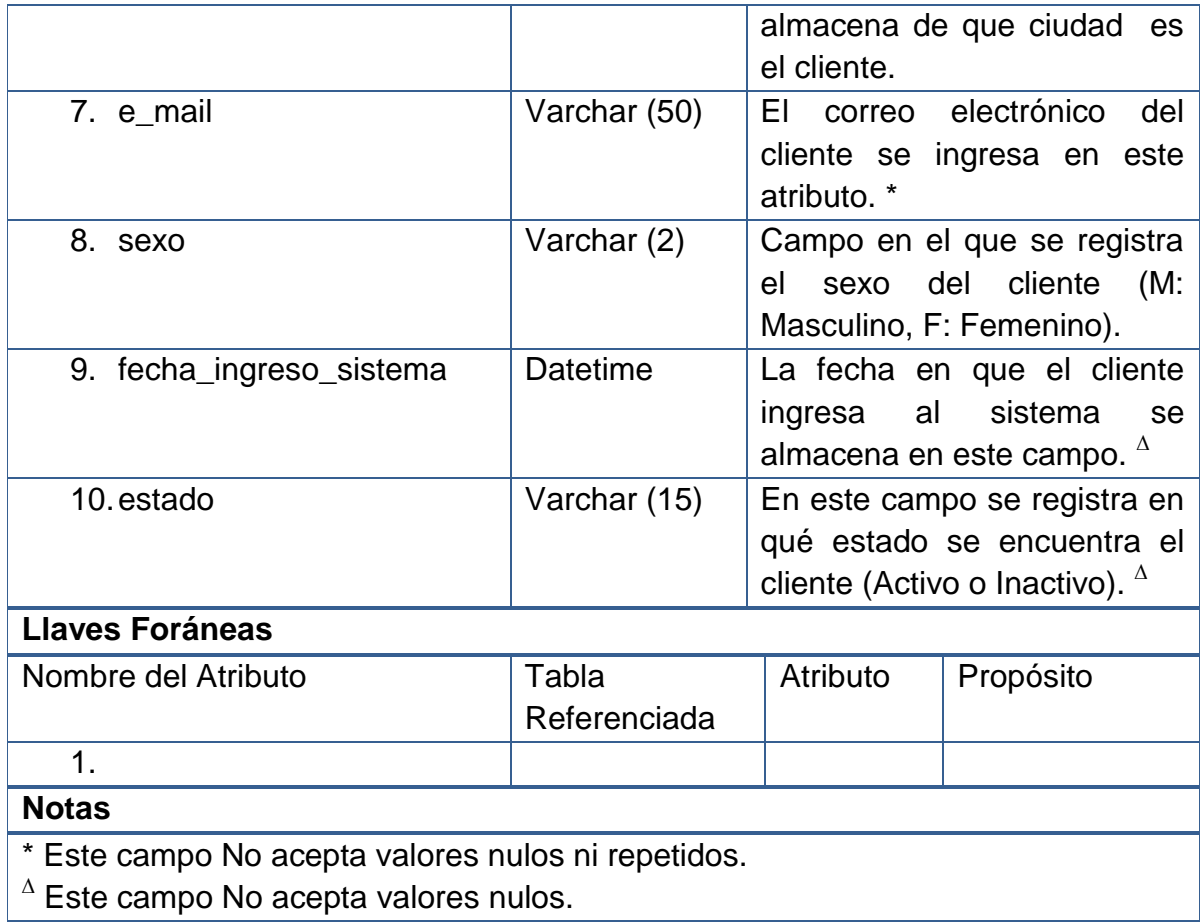

# **Producciones**

### **Tabla 74 – Tabla de la base de datos – Producciones**

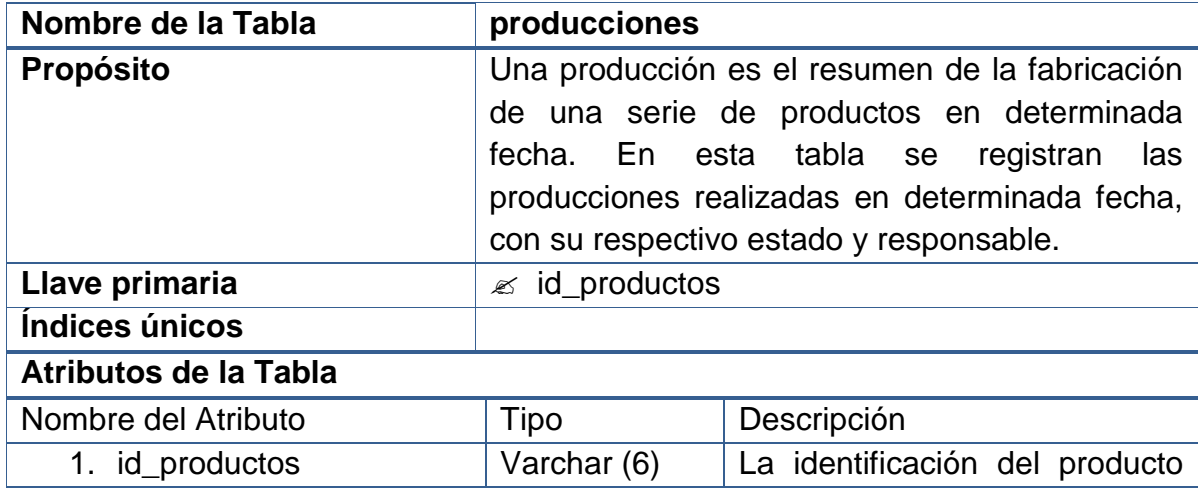

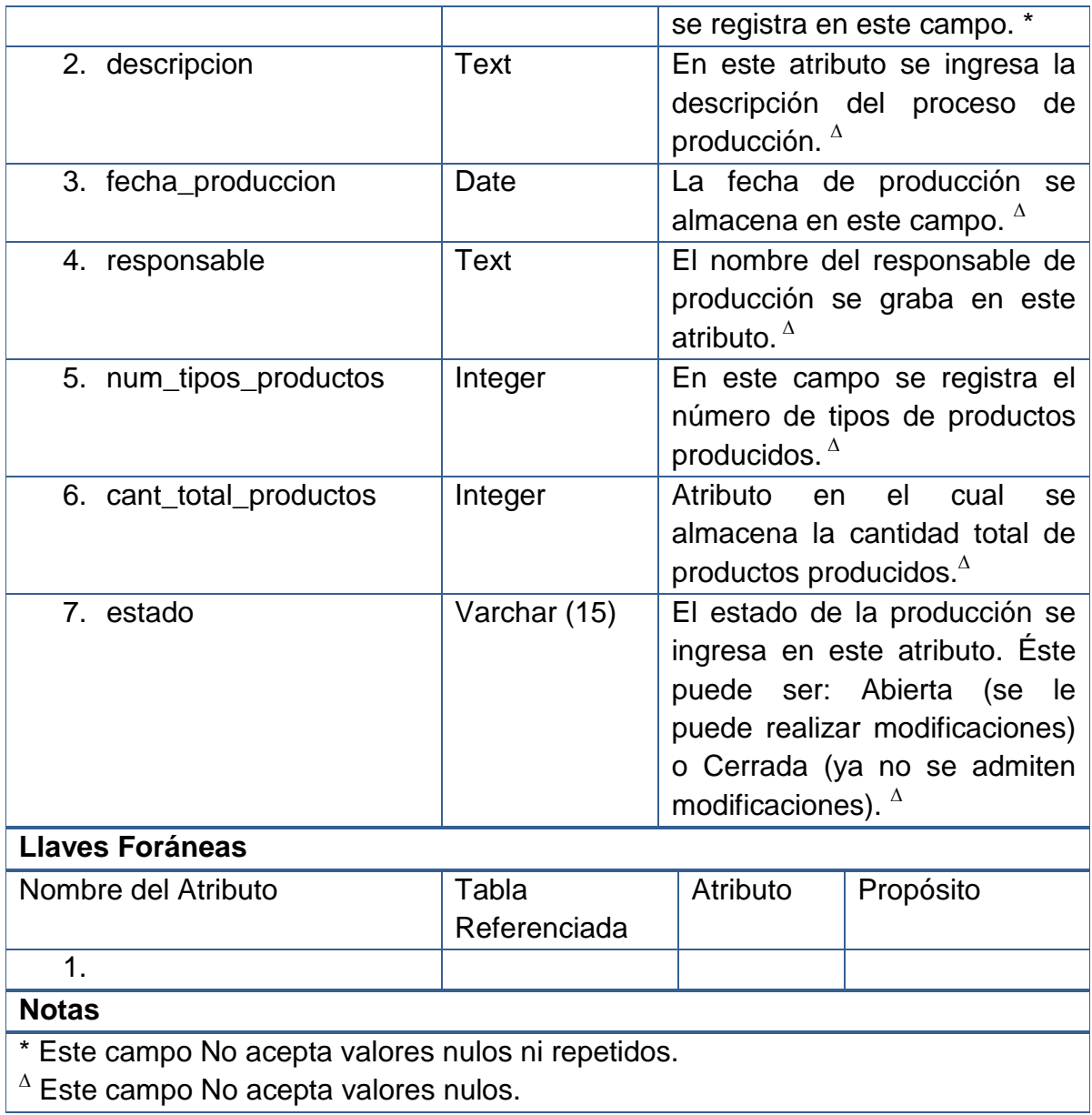

# **Productos de producciones**

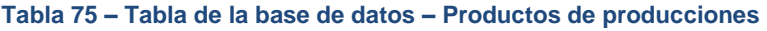

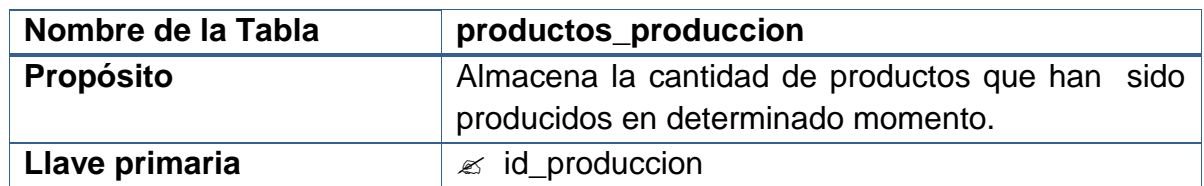

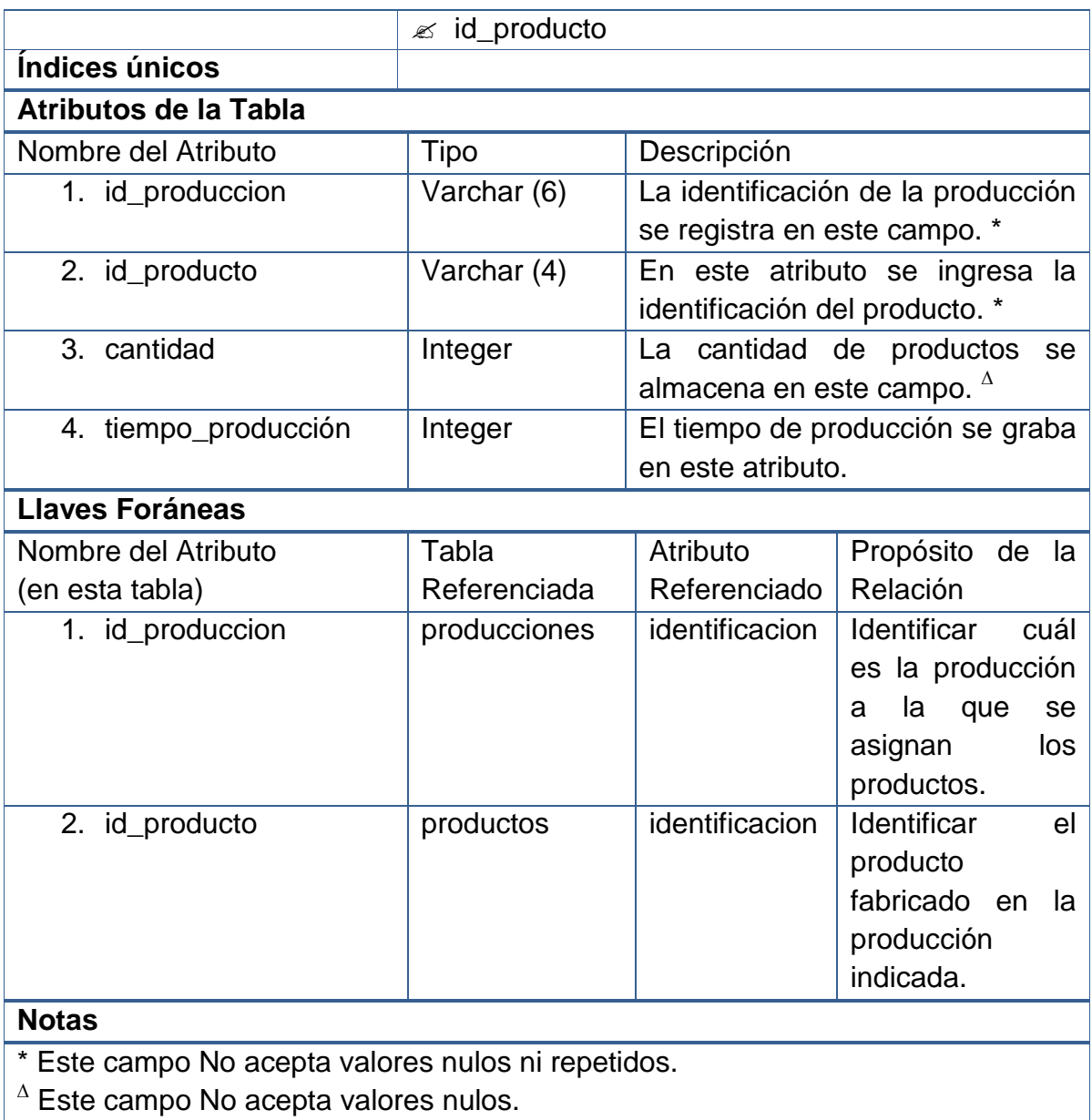

# **Facturas de compra**

### **Tabla 76 – Tabla de la base de datos – Facturas de Compra**

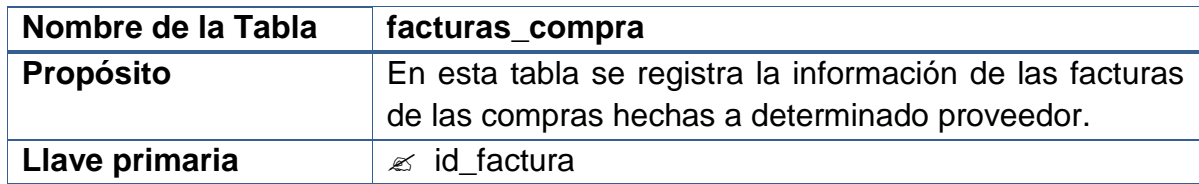

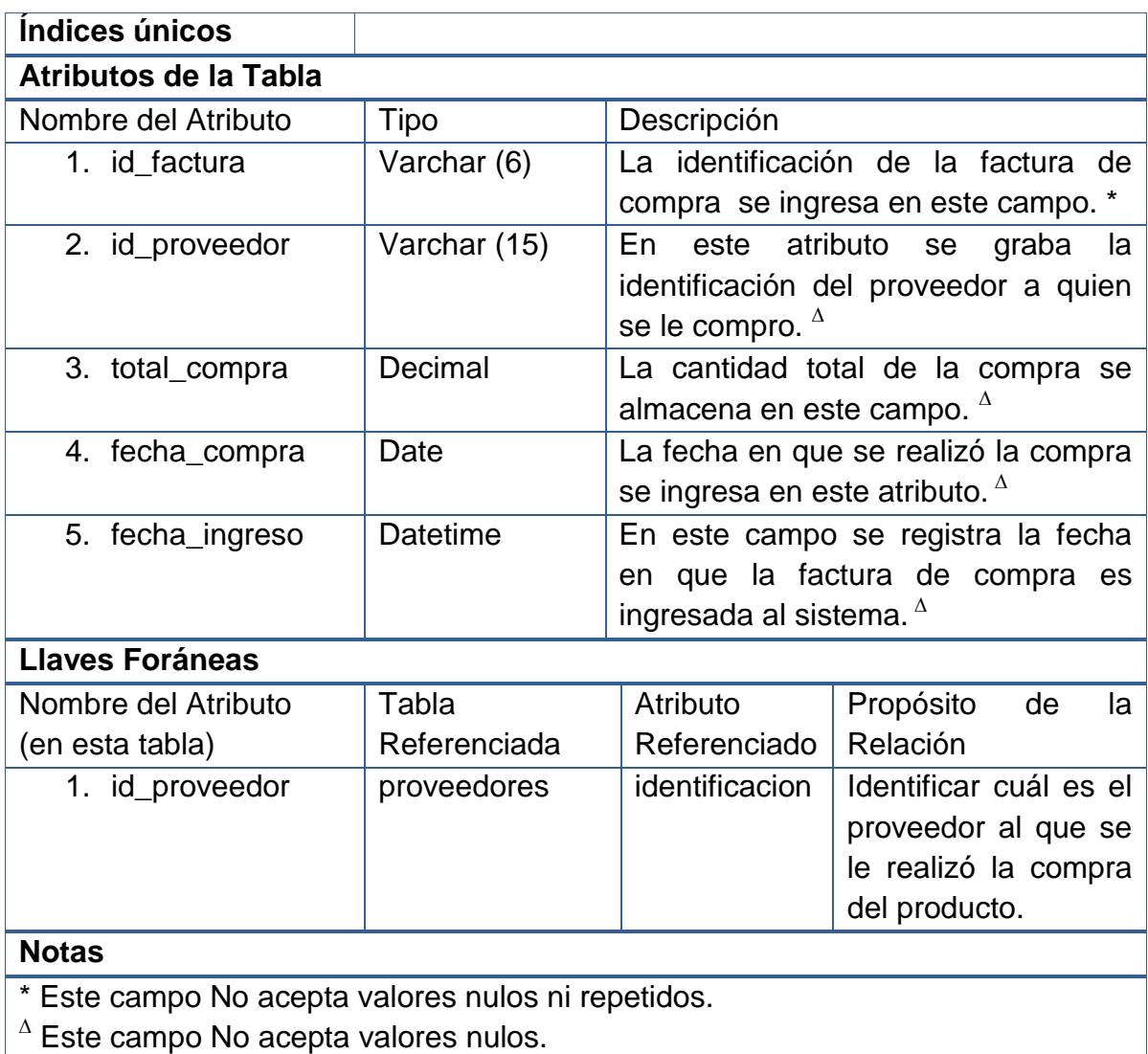

# **Productos de las facturas de compra**

#### **Tabla 77 – Tabla de la base de datos – Productos de las Facturas de Compra**

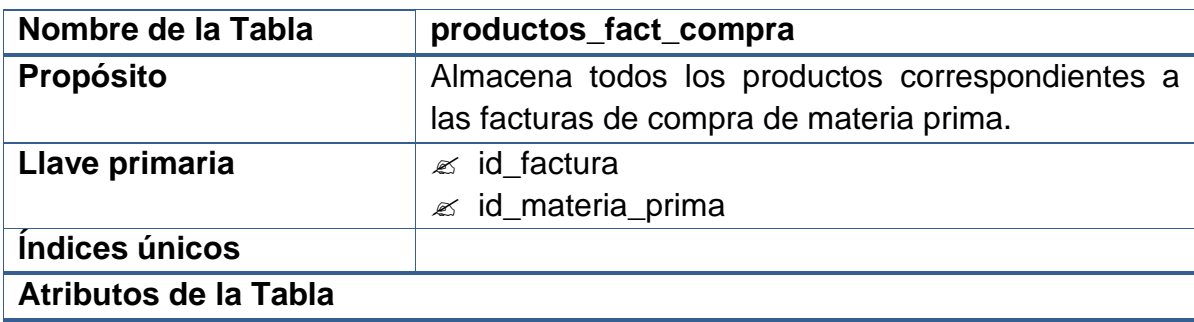

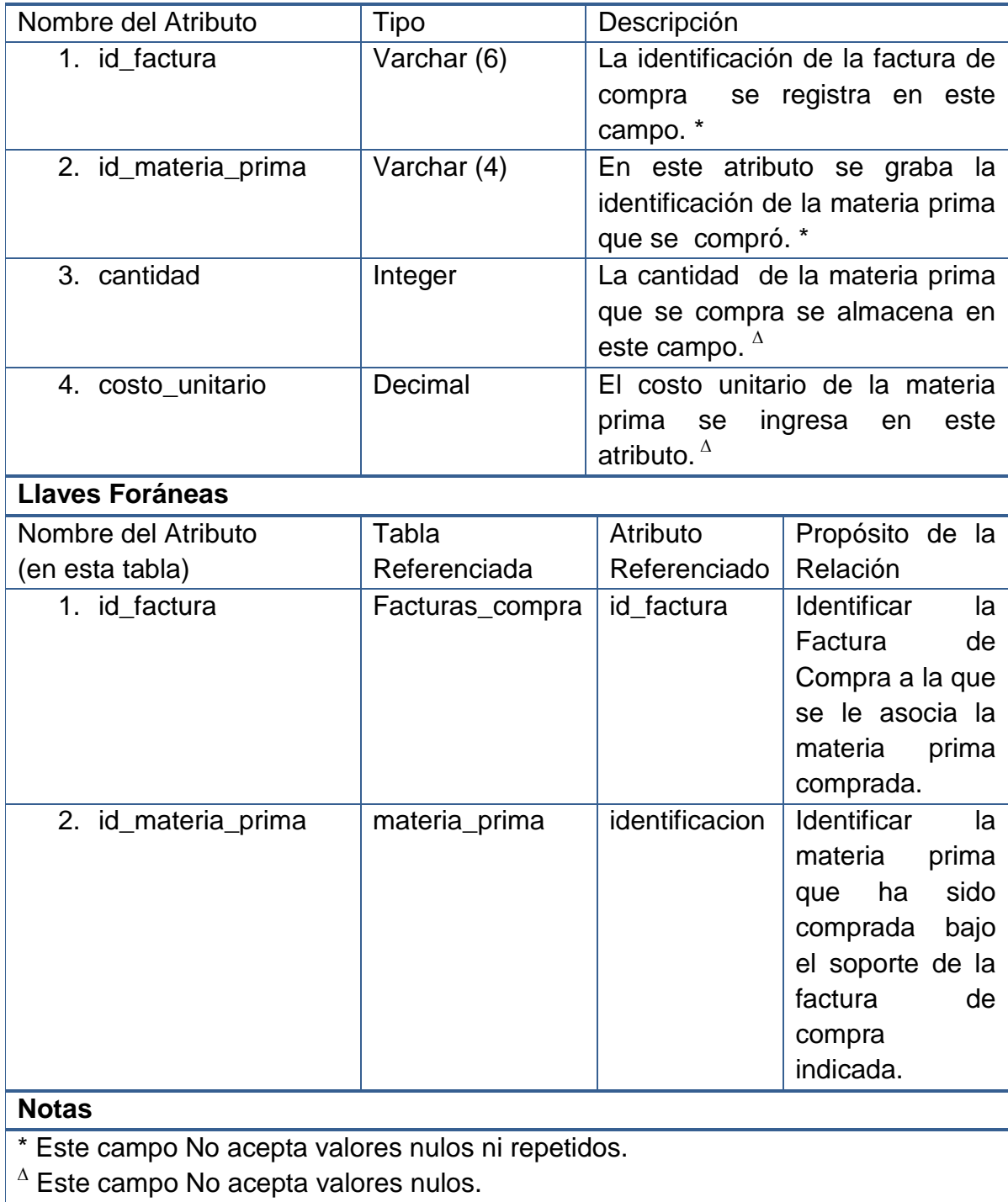

# **Facturas de venta**

### **Tabla 78 – Tabla de la base de datos – Facturas de Venta**

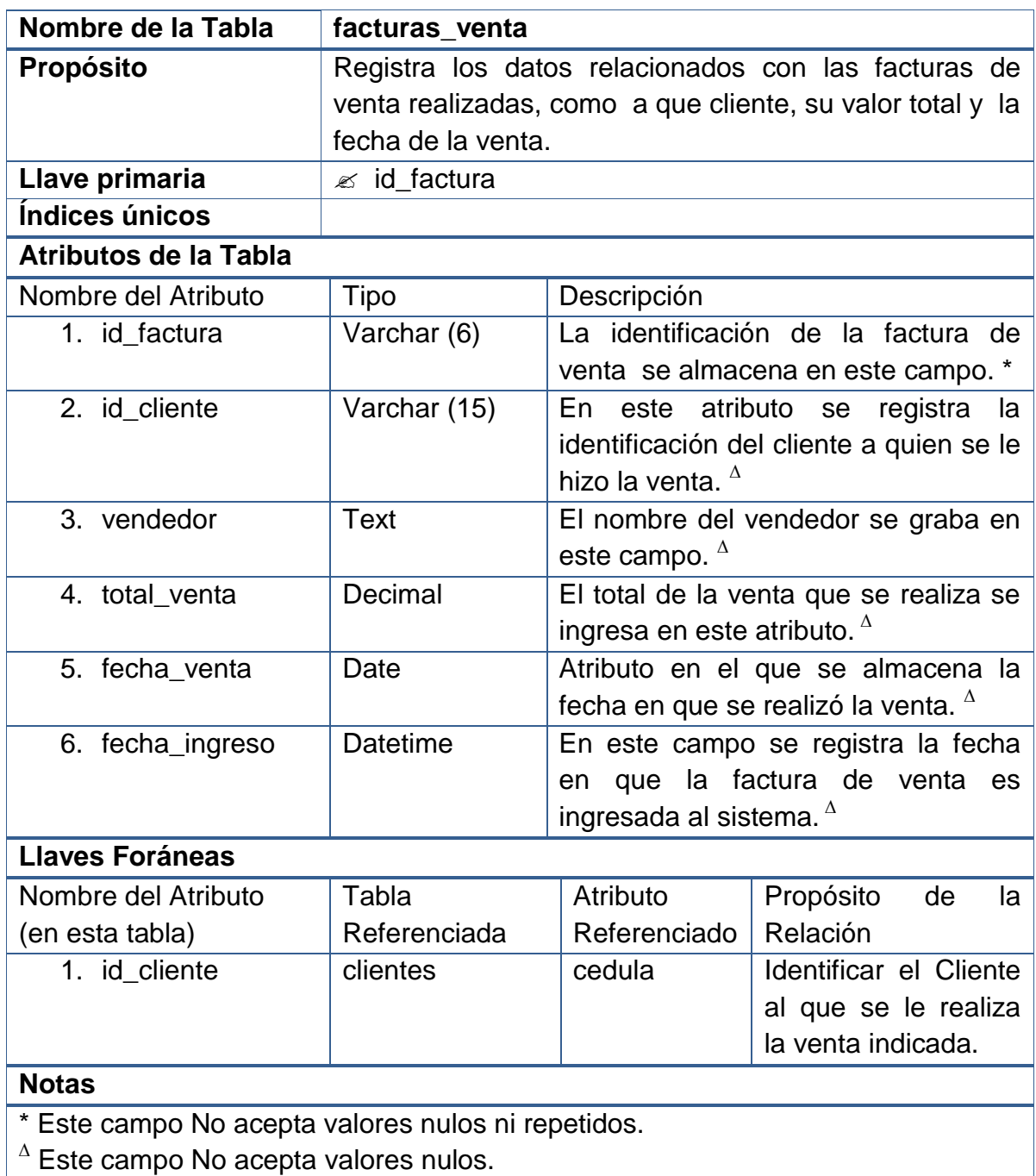

# **Productos de las facturas de venta**

#### **Tabla 79 – Tabla de la base de datos – Productos de las Facturas de Venta**

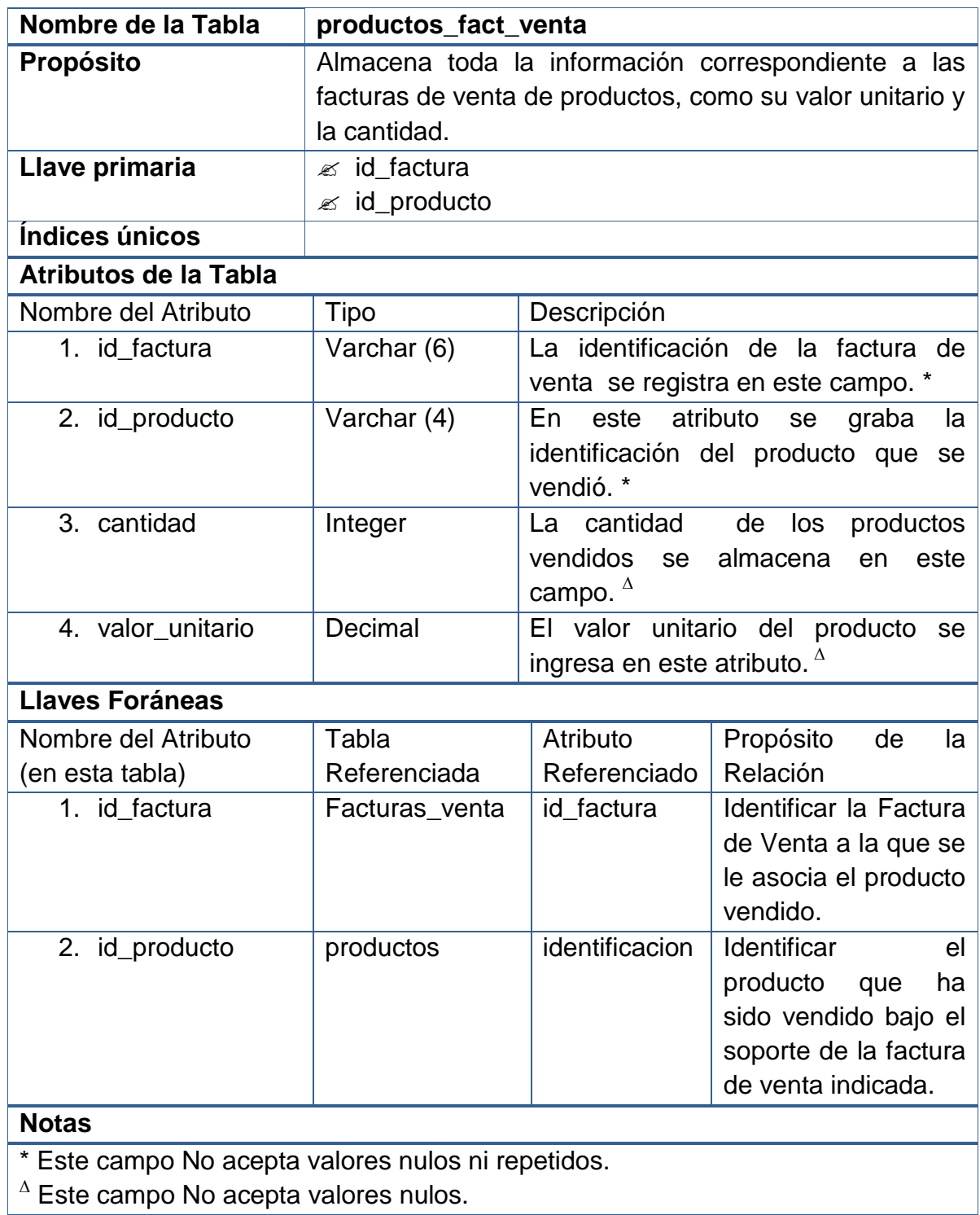

### **Bitácora**

#### **Tabla 80 – Tabla de la base de datos – Bitácora**

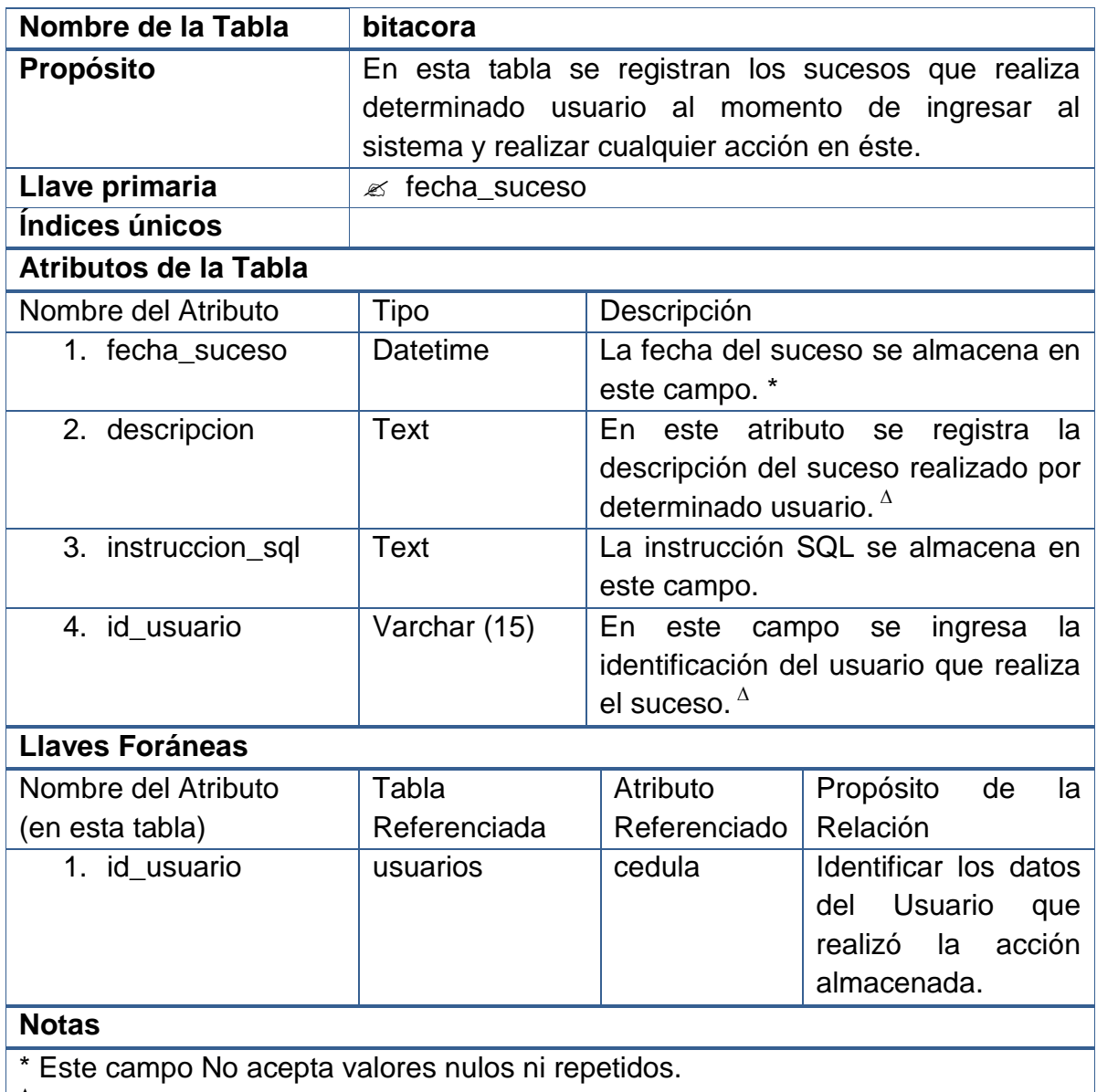

**<sup>∆</sup>** Este campo No acepta valores nulos.
#### **2.3.1.3 Diseño de la base de datos**

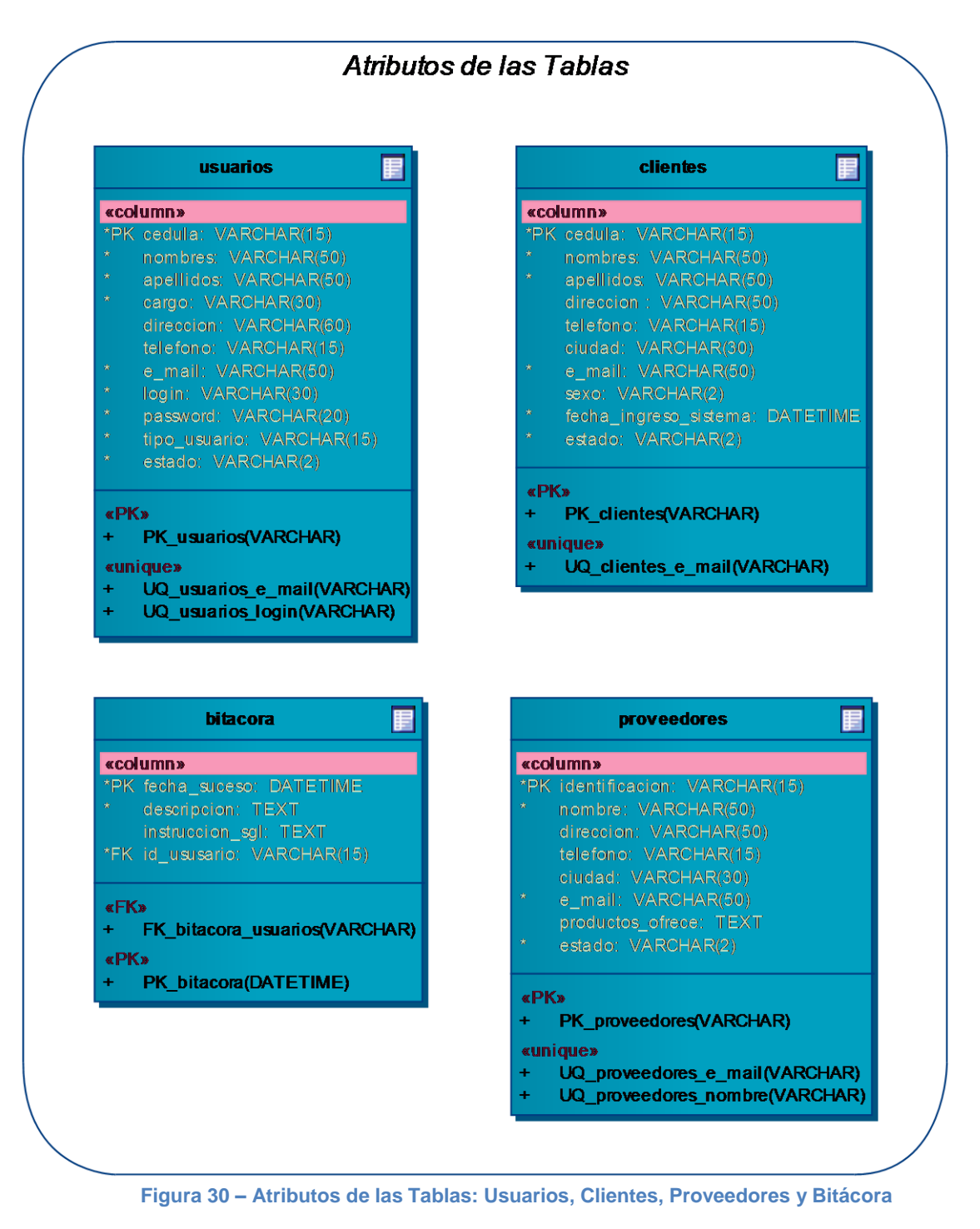

**Tablas: usuarios, clientes, proveedores y bitácora** 

# **Tablas: materia prima, productos, composición productos, producciones y productos producción**

|                                                                                                    | productos produccion                                                                                                    |
|----------------------------------------------------------------------------------------------------|----------------------------------------------------------------------------------------------------|
| «column»<br>*PK identificacion: VARCHAR(4)<br>nombre: VARCHAR(50)<br>magnitu medida: VARCHAR(4)<br>cantidad_actual: INTEGER<br>cantidad maxima: INTEGER<br>cantida_minima: INTEGER<br>valor unitario: DECIMAL(10)<br>ubicacion: TEXT<br>estado: VARCHAR(2) | «column»<br>*pfKiid producciion: VARCHAR(6)<br>*pfK id_producto: VARCHAR(4)<br>cantidad: INTEGER<br>tiempo-produccion: INTEGER<br>«FK»<br>FK productos produccion producciones(VARCHAR)<br>÷<br>FK productos produccion productos(VARCHAR) |
| «PK»<br>PK materia prima(VARCHAR)<br>٠<br>«unique»<br>UQ materia prima nombre(VARCHAR)<br>÷<br>UQ_materia prima_ubicacion(TEXT)                                                                                                    | <b>«PK»</b><br>PK productos produccion(VARCHAR, VARCHAR)<br>÷.<br>composicion productos<br>«column»<br>*pfK id producto: VARCHAR(4)<br>*pfK id_materia_prima: VARCHAR(4)                                                                   |
| productos                                                                                                    | cantidad: INTEGER                                                                                                    |
| «column»<br>*PK idemtificacion: VARCHAR(4)<br>nombre: VARCHAR(50)<br>descripcion: TEXT<br>costo_producciion: DECIMAL(10)<br>tiempo_produccion: INTEGER<br>cantidad actual: INTEGER                                                                         | <b>«PK»</b><br>PK composicion productos(VARCHAR, VARCHAR)<br>٠<br><b>«FK»</b><br>FK composicion productos materia prima(VARCHAR)<br>٠<br>FK composicion productos productos(VARCHAR)<br>٠                                                  |
| cantidad_maxima: INTEGER<br>cantidad_minima: INTEGER<br>ubicacion: TEXT<br>porcentaje_aumento: DECIMAL(10)                                                                                                    | <b>producciones</b><br>«column»<br>*PK id productos: VARCHAR(6)<br>descripcion: TEXT                                                                                                    |
| aumento_costo: DECIMAL(10)<br>estado: VARCHAR(2)                                                                                                    | fecha_produccion: DATE                                                                                                    |
| «unique»<br>UQ materia prima ubicacion(TEXT)<br>٠<br>UQ_materia_prima_nombre(VARCHAR)<br>٠                                                                                                    | responsable: TEXT<br>num_tipos_productos: INTEGER<br>cant_total_productos: INTEGER                                                                                                    |

**Figura 31 – Atributos de las Tablas: Materia Prima, Productos, Composición Productos, Producciones y Productos Producción** 

 **Tablas: facturas de venta, facturas de compra, productos facturas de venta y productos facturas de compra** 

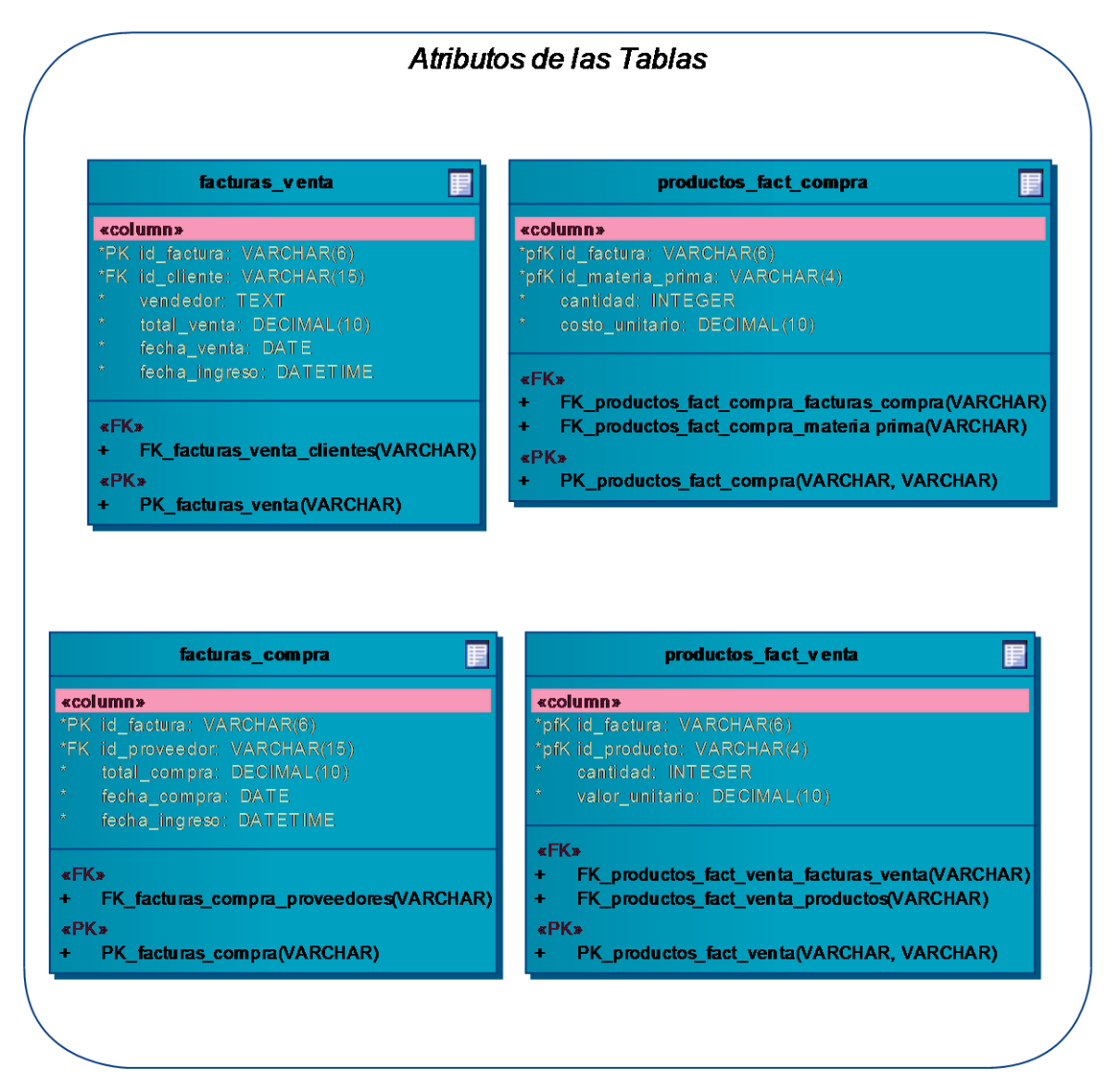

**Figura 32 – Atributos de las Tablas: Facturas de Venta, Facturas de Compra, Productos Facturas de Venta y Productos Facturas de Compra** 

#### **2.3.1.4 Diagramas entidad relación**

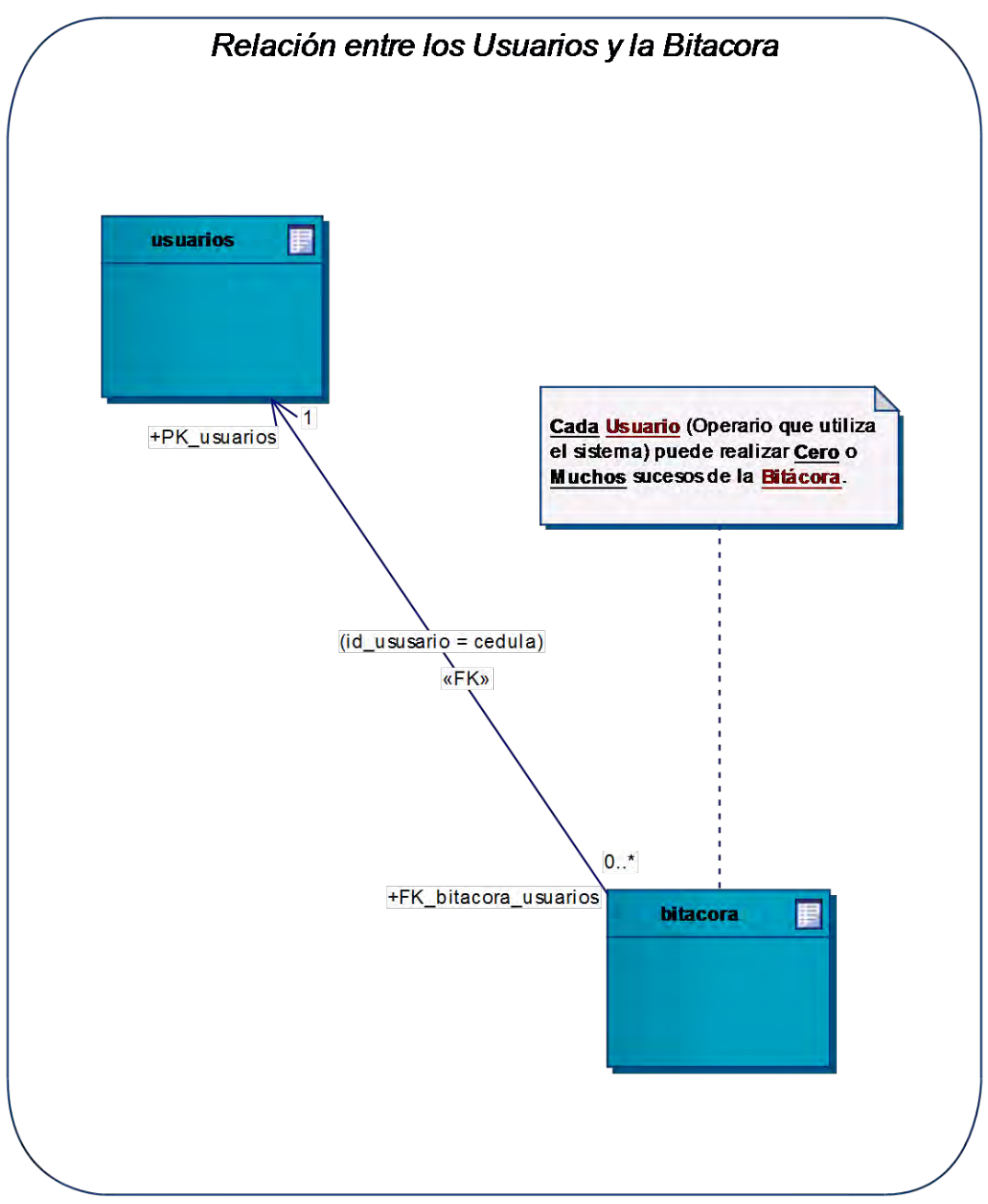

**Diagrama: Relación entre los usuarios y la bitácora** 

**Figura 33 – Diagrama: Relación entre los Usuarios y la Bitácora** 

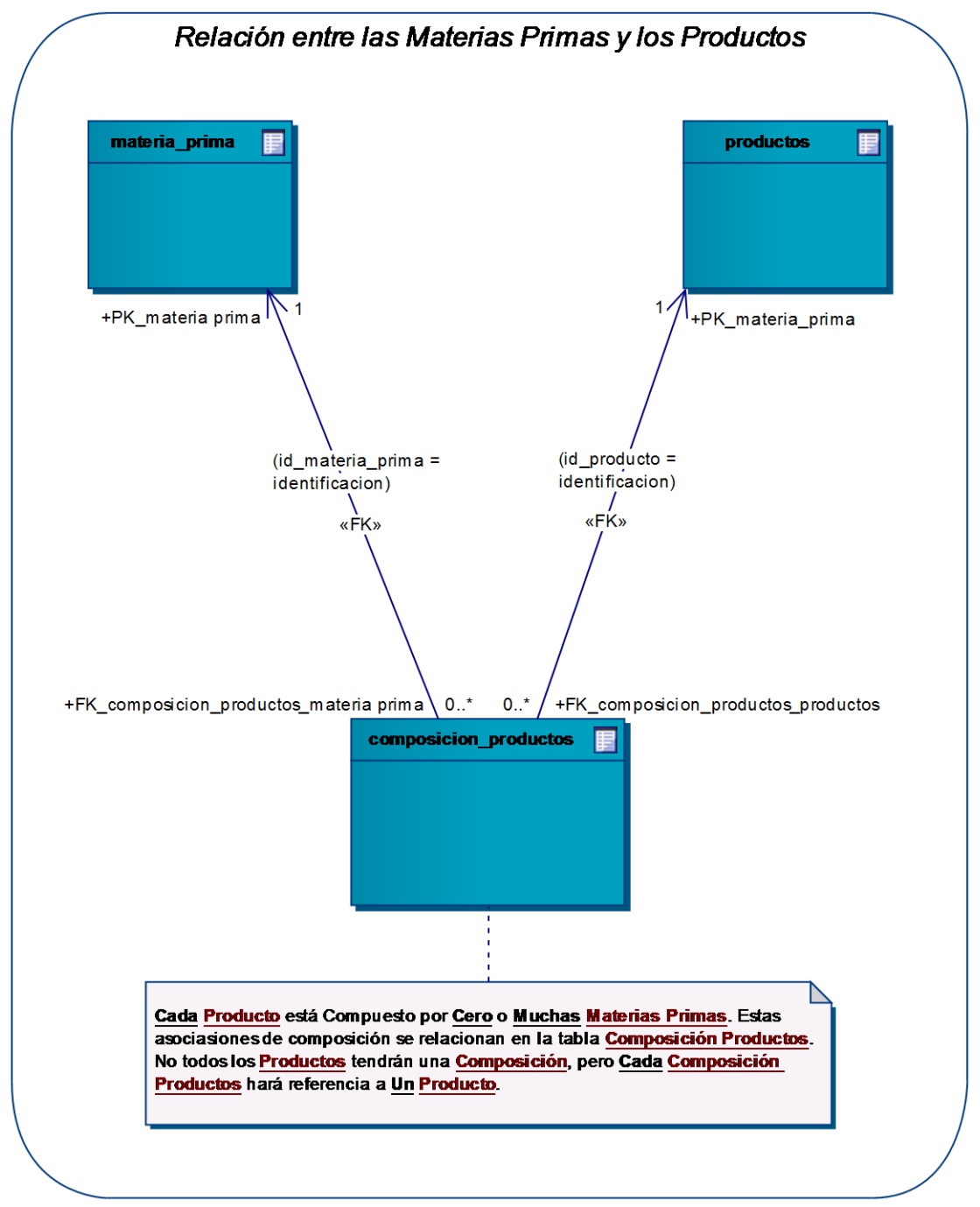

#### **Diagrama: Relación entre las materias primas y los productos**

**Figura 34 – Diagrama: Relación entre las Materias Primas y los Productos** 

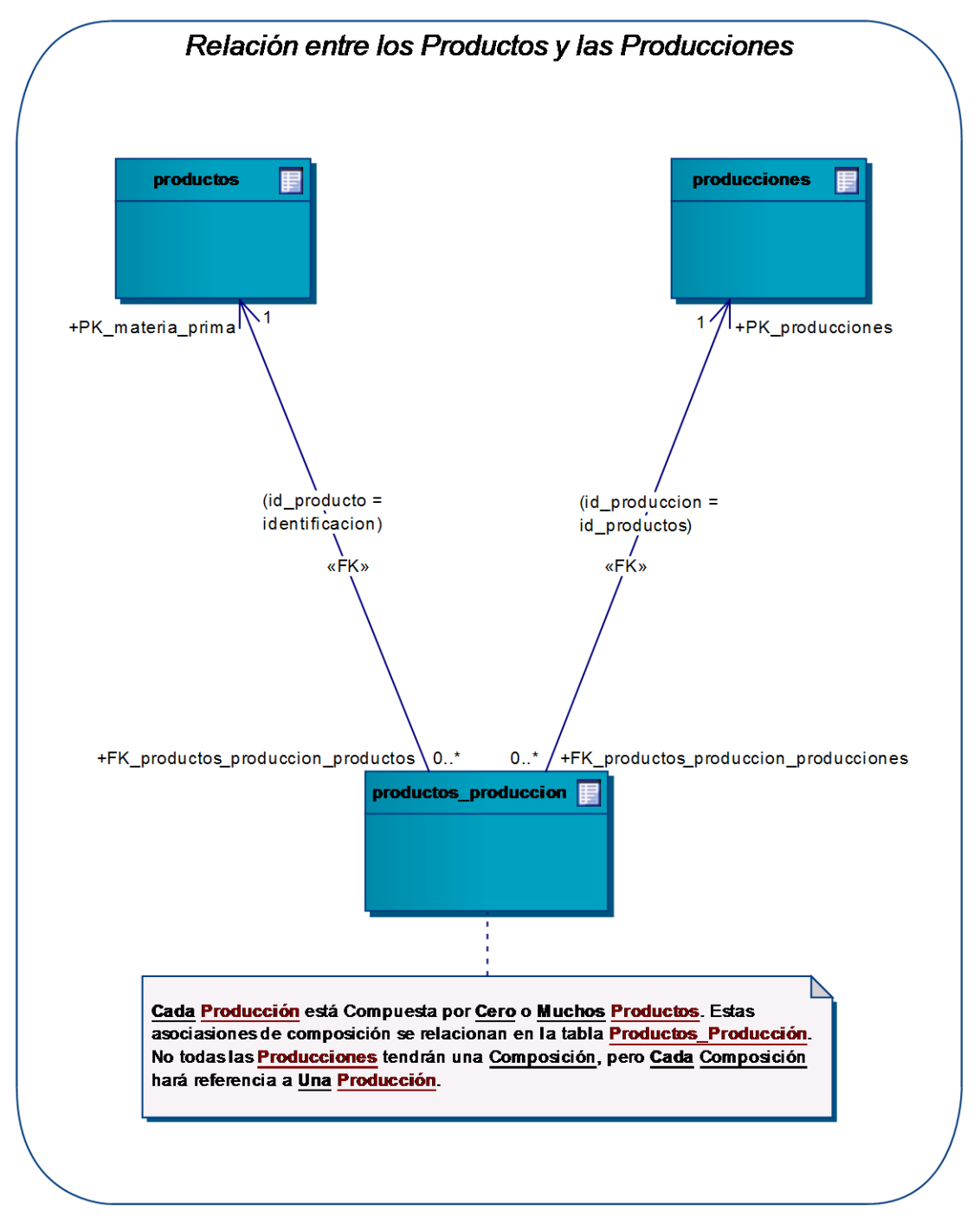

#### **Diagrama: Relación entre los productos y las producciones**

**Figura 35 – Diagrama: Relación entre los Productos y las Producciones** 

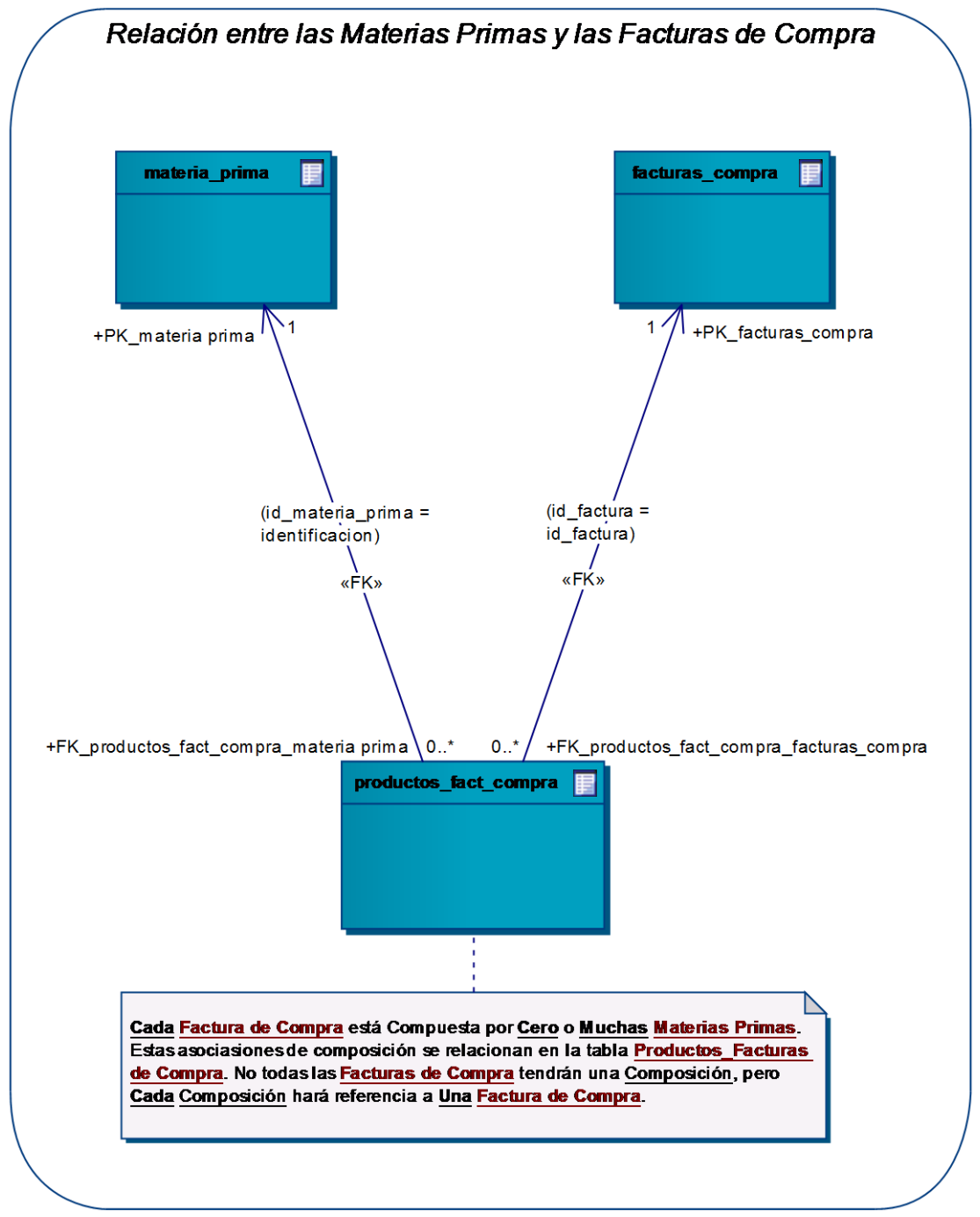

 **Diagrama: Relación entre las materias primas y las facturas de compra** 

**Figura 36 – Diagrama: Relación entre las M. Primas y las F. de Compra** 

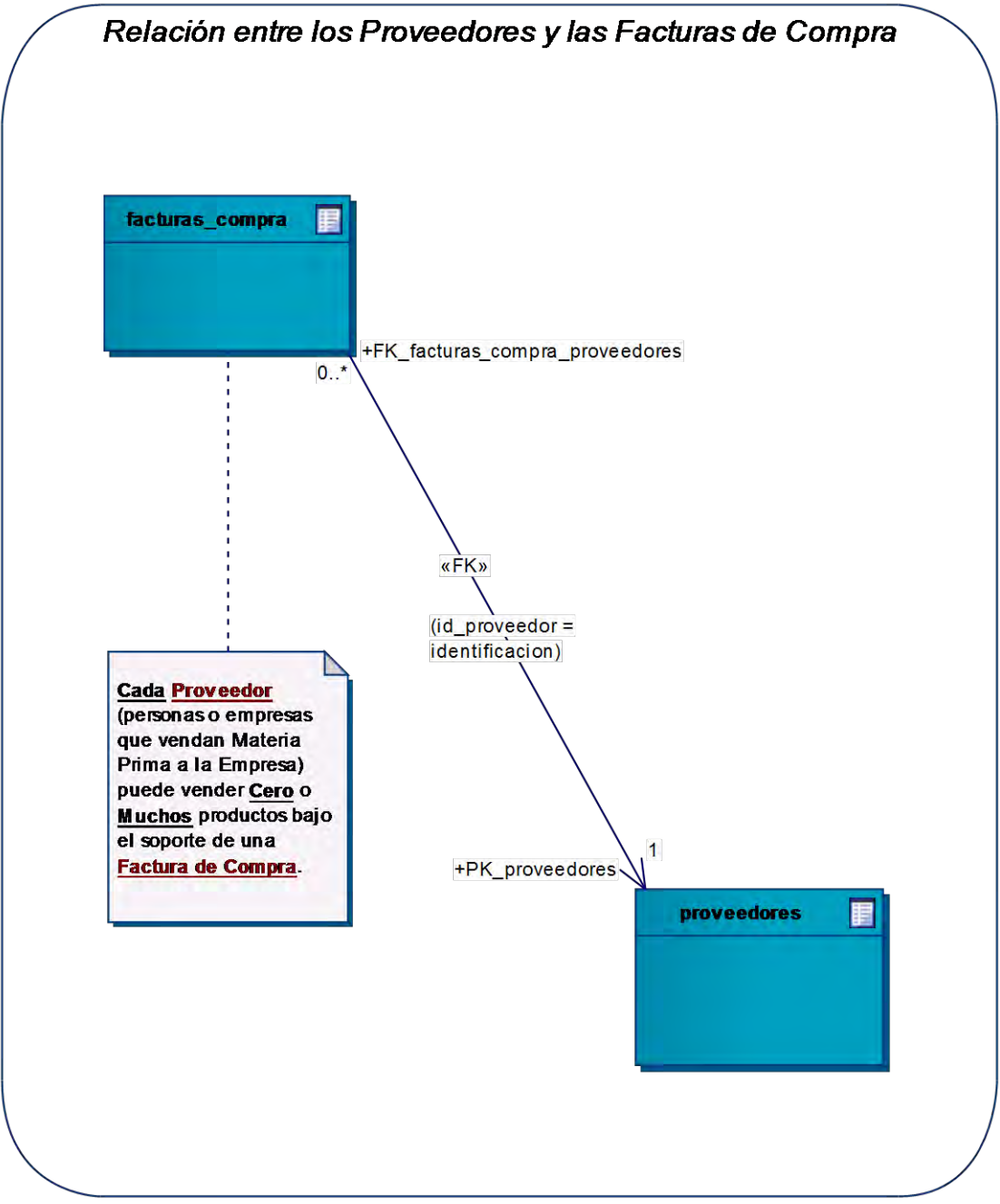

 **Diagrama: Relación entre los proveedores y las facturas de compra** 

**Figura 37 – Diagrama: Relación entre los Proveedores y las F. de Compra** 

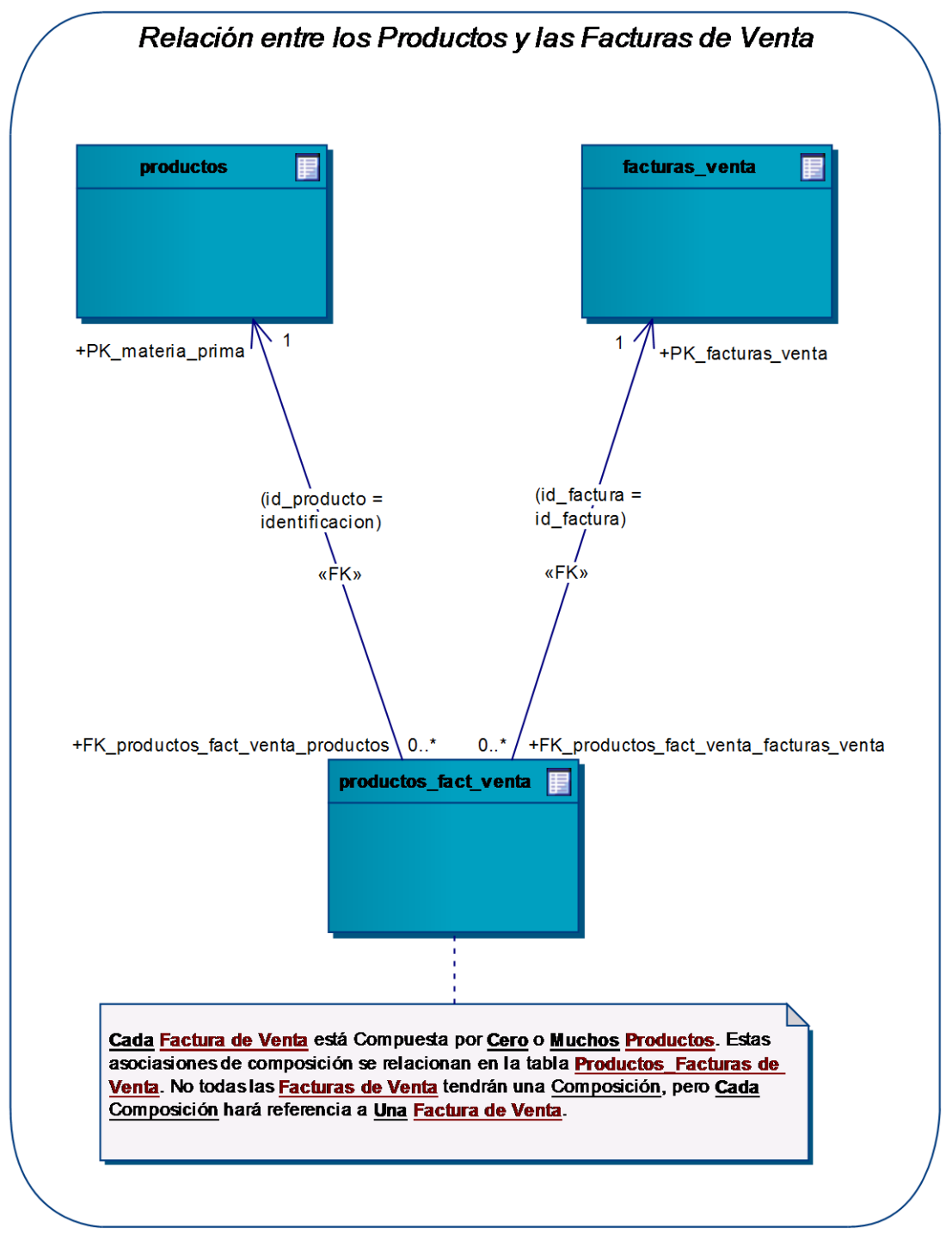

**Diagrama: Relación entre los productos y las facturas de venta** 

**Figura 38 – Diagrama: Relación entre los Productos y las F. de Venta** 

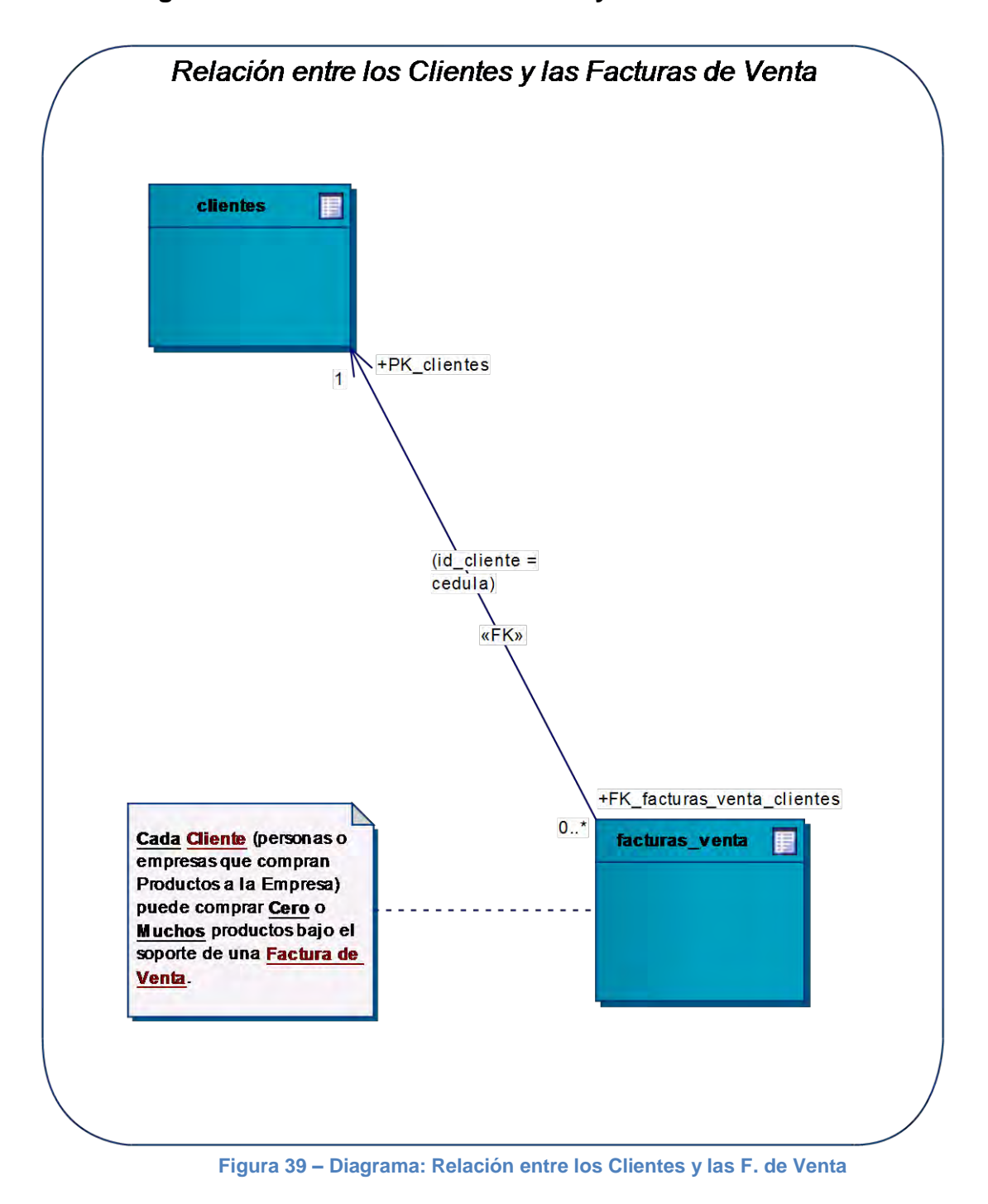

**Diagrama: Relación entre los clientes y las facturas de venta** 

**2.3.2 Diseño de la presentación.** La presentación consiste en el diseño de la parte externa del sistema, aquella que interactúa con el usuario final, por tal razón, en esta sección se detalla un prototipo de la interfaz de usuario, mostrando qué información brinda el sistema al usuario final, y qué información le solicita cuando sea necesario llenar algún formulario.

Para el diseño de la presentación del sistema de información, SAMAREYSOFT, se usa un modelado de Interfaces Gráficas de Usuario (GUI) que permite dar a conocer, en algunos casos de manera general, y en otros de forma detallada, los principales aspectos de las interfaces de usuario que permite la comunicación entre el usuario final y el sistema de información.

#### **2.3.2.1 Interfaces gráficas de usuarios del sistema de información**

El prototipo de la interfaz de usuario que se muestra a continuación es el de cada una de las secciones de cada módulo. Los formularios se agrupan según el módulo al cual pertenecen.

Cada pantalla de interfaz de usuario corresponde con el caso de uso que la explica, de esta manera se comprende qué operaciones puede realizar el usuario al interactuar con la GUI. Por otro lado, los campos que se muestran en cada formulario corresponden con la respectiva tabla de la base de datos (que se detalló en la sección anterior).

### **2.3.2.2 Prototipo GUI: Aplicación principal SAMAREYSOFT**

*Ingreso al Sistema:* 

**Caso de Uso Relacionado:** Iniciar Sesión **Tablas de la Base de Datos:** usuarios (para validar los datos ingresados)

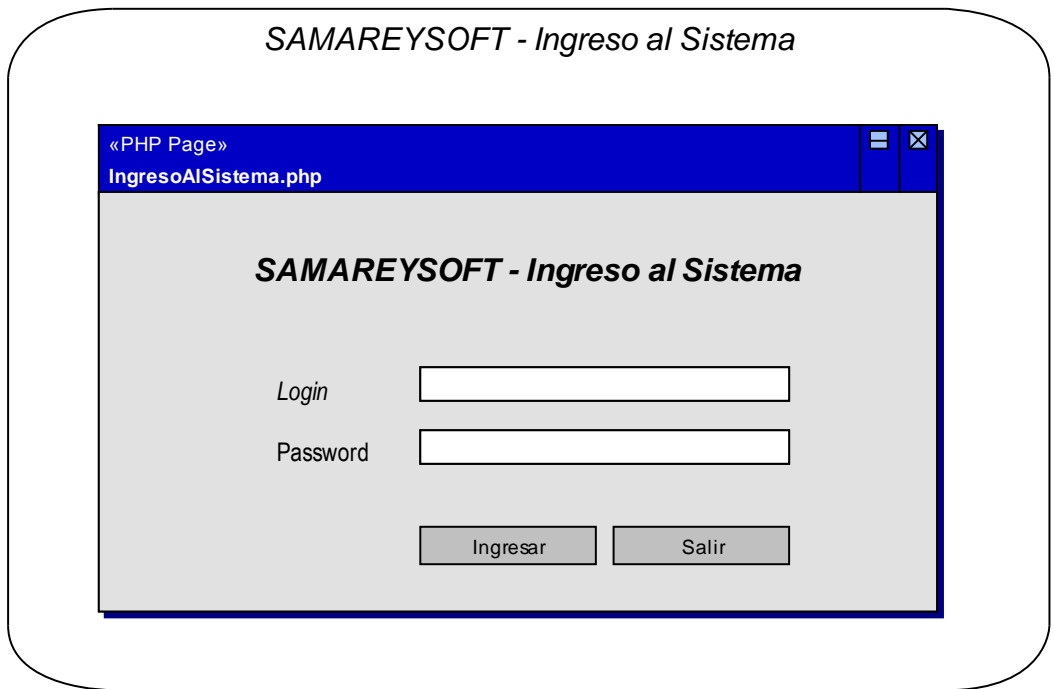

**Figura 40 – Prototipo GUI: Ingreso al Sistema** 

# *Página Principal de la Aplicación – SAMAREYSOFT:*

**Caso de Uso Relacionado:** Iniciar Aplicativo **Tablas de la Base de Datos:** usuarios (para conocer qué tipo de usuario ingreso)

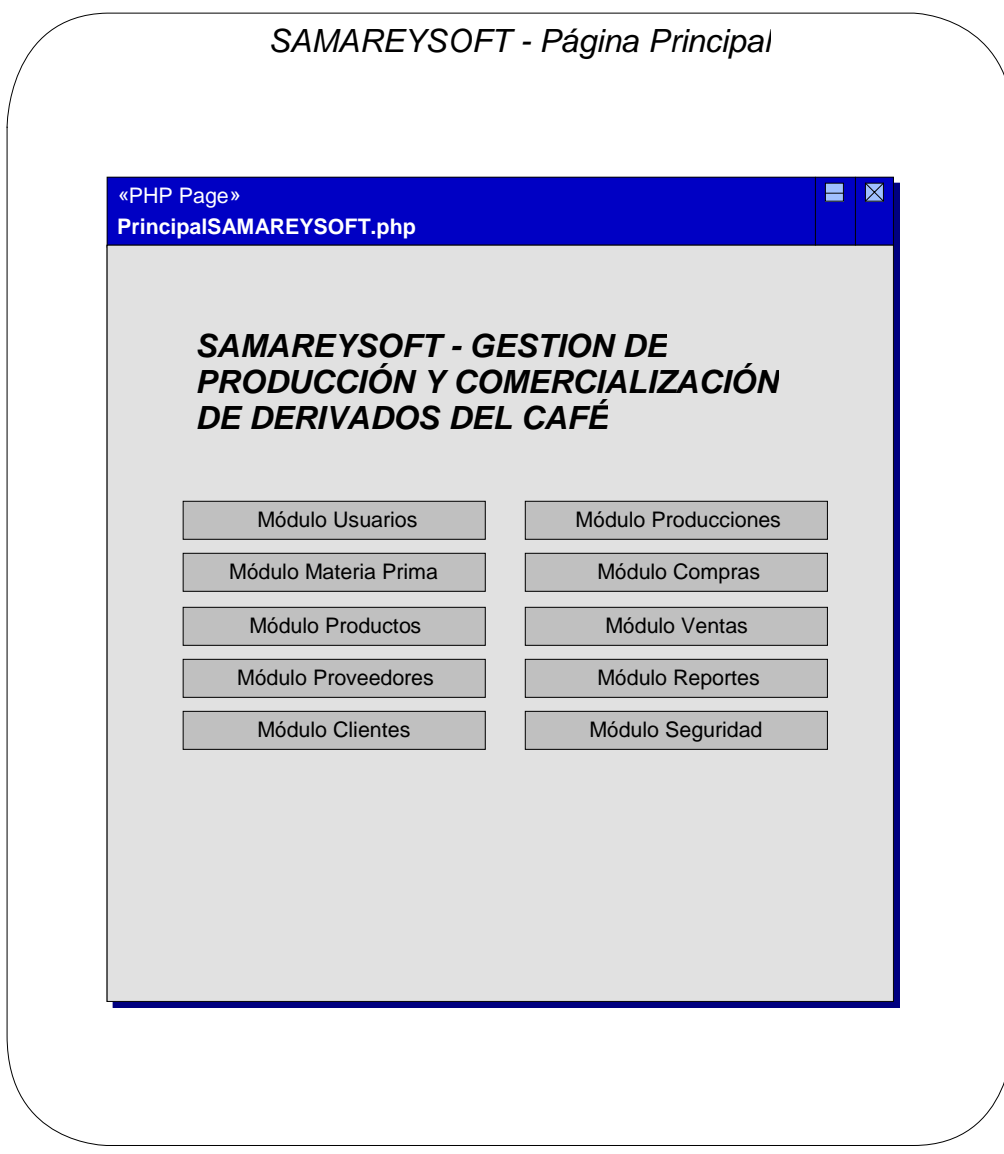

**Figura 41 – Prototipo GUI: Página Principal de SAMAREYSOFT** 

#### *Opciones del Módulo Usuarios:*

**Caso de Uso Relacionado:** Usar Módulo Usuarios

**Tablas de la Base de Datos:** usuarios (para activar solo las opciones permitidas)

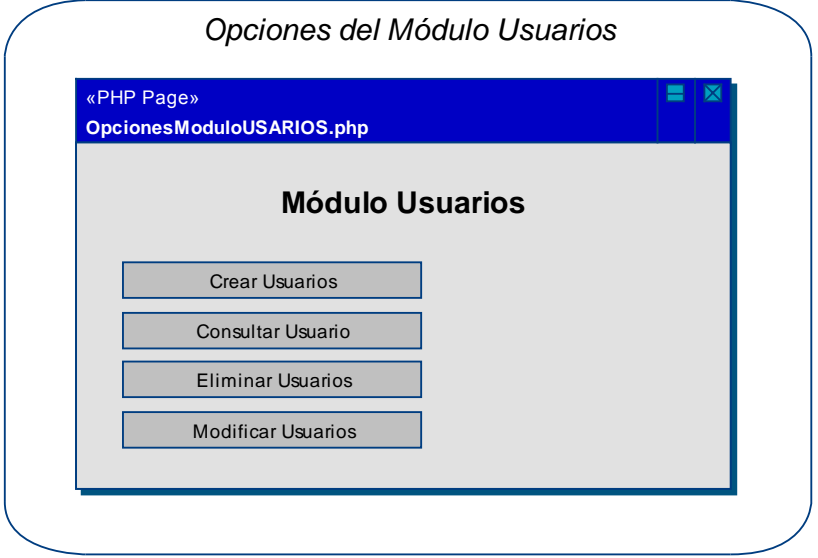

**Figura 42 – Prototipo GUI: Opciones del Módulo Usuarios** 

### *Opciones del Módulo Materias Primas:*

**Caso de Uso Relacionado:** Usar Módulo Materias Primas **Tablas de la Base de Datos:** usuarios (para activar solo las opciones permitidas)

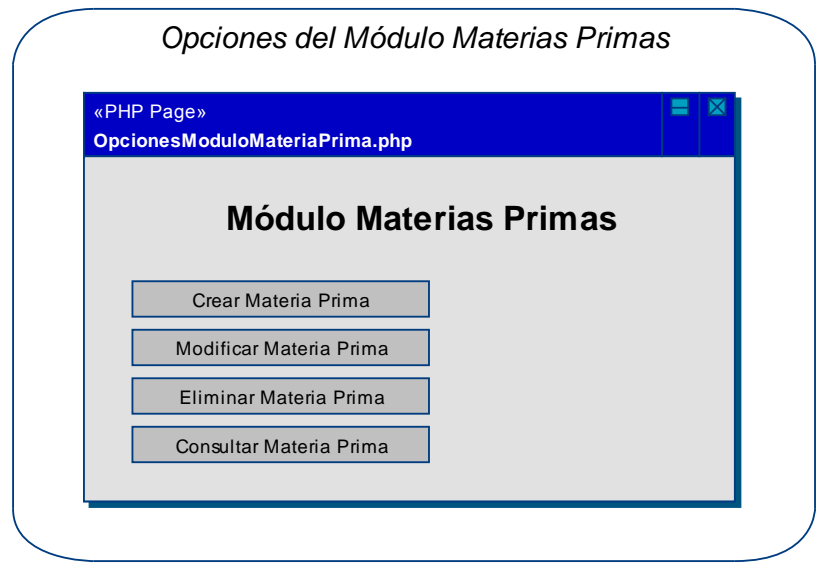

**Figura 43 – Prototipo GUI: Opciones del Módulo Materias Primas** 

#### *Opciones del Módulo Productos:*

**Caso de Uso Relacionado:** Usar Módulo Productos

**Tablas de la Base de Datos:** usuarios (para activar solo las opciones permitidas)

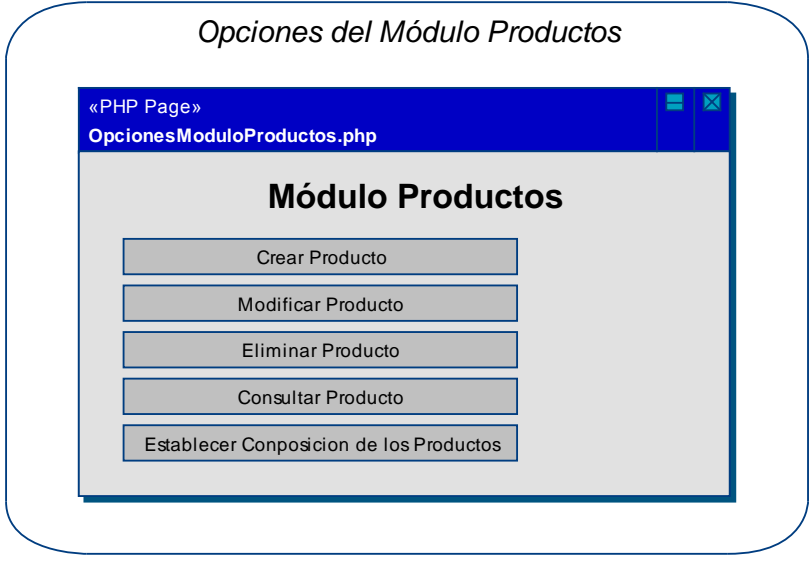

**Figura 44 – Prototipo GUI: Opciones del Módulo Productos** 

#### *Opciones del Módulo Proveedores:*

**Caso de Uso Relacionado:** Usar Módulo Proveedores **Tablas de la Base de Datos:** usuarios (para activar solo las opciones permitidas)

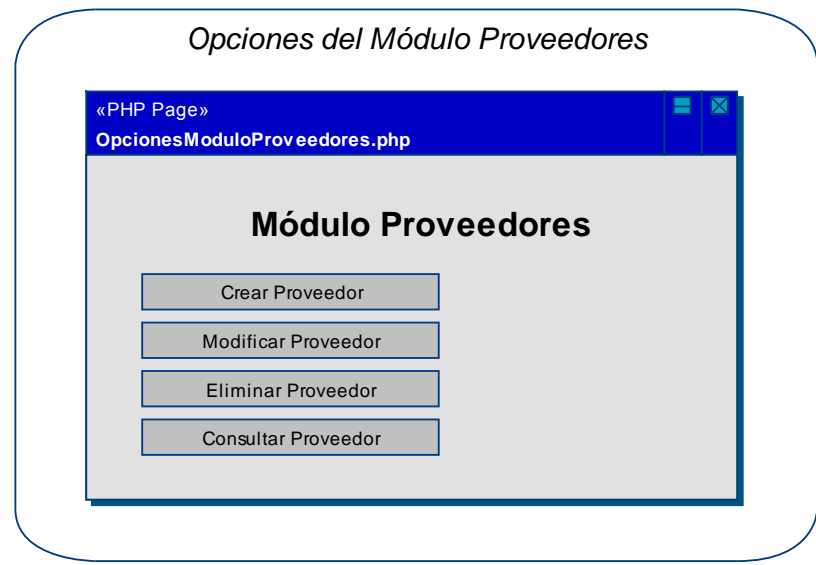

**Figura 45 – Prototipo GUI: Opciones del Módulo Proveedores** 

#### *Opciones del Módulo Clientes:*

**Caso de Uso Relacionado:** Usar Módulo Clientes

**Tablas de la Base de Datos:** usuarios (para activar solo las opciones permitidas)

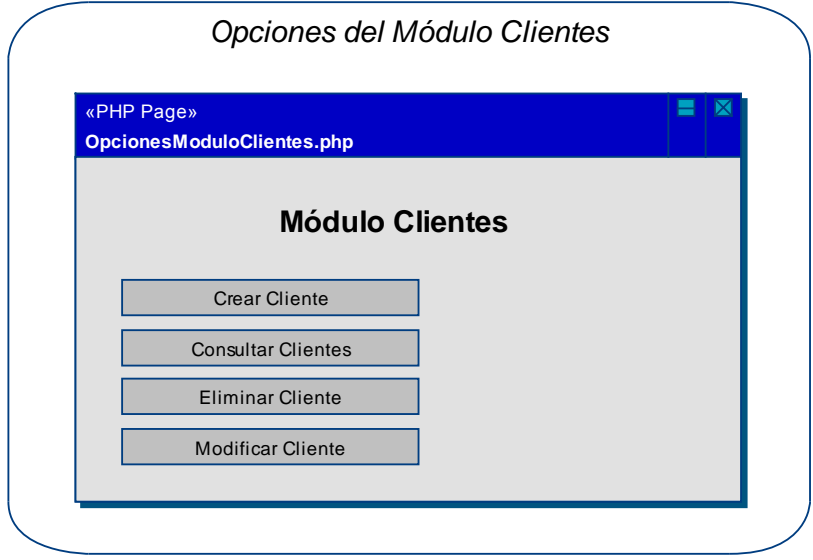

**Figura 46 – Prototipo GUI: Opciones del Módulo Clientes** 

#### *Opciones del Módulo Producciones:*

**Caso de Uso Relacionado:** Usar Módulo Producciones **Tablas de la Base de Datos:** usuarios (para activar solo las opciones permitidas)

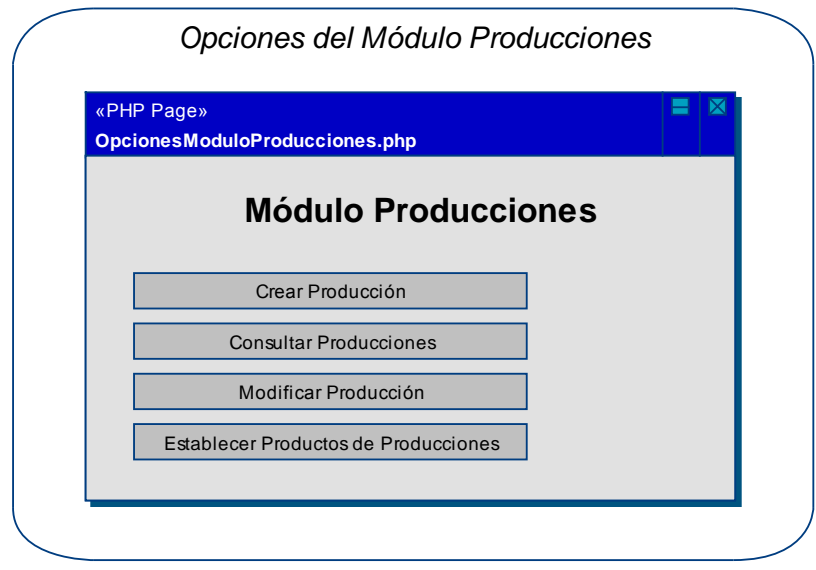

**Figura 47 – Prototipo GUI: Opciones del Módulo Producciones** 

# *Opciones del Módulo Compras:*

**Caso de Uso Relacionado:** Usar Módulo Compras

**Tablas de la Base de Datos:** usuarios (para activar solo las opciones permitidas)

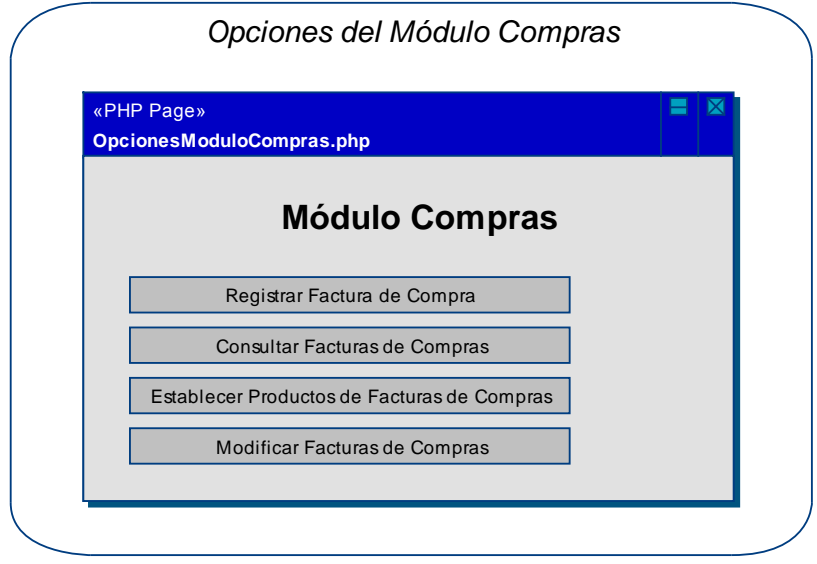

**Figura 48 – Prototipo GUI: Opciones del Módulo Compras** 

#### *Opciones del Módulo Ventas:*

**Caso de Uso Relacionado:** Usar Módulo Ventas **Tablas de la Base de Datos:** usuarios (para activar solo las opciones permitidas)

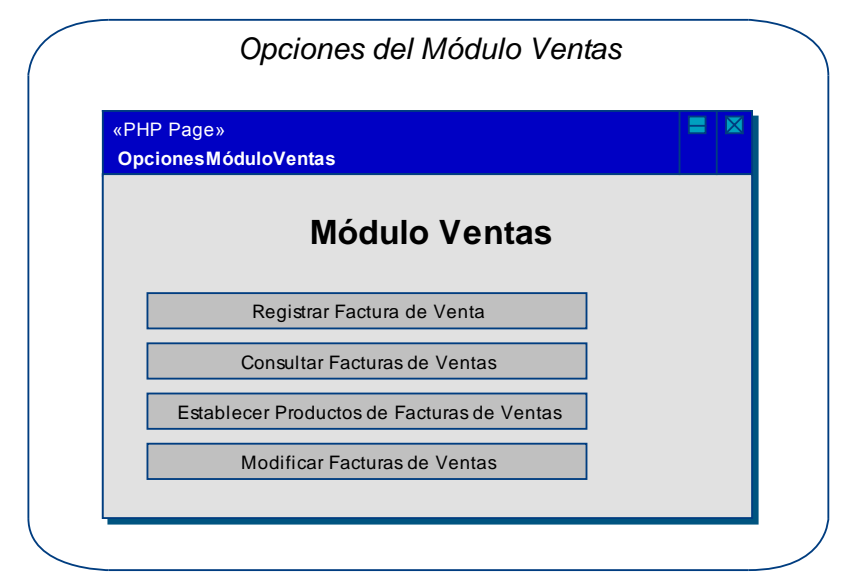

**Figura 49 – Prototipo GUI: Opciones del Módulo Ventas** 

#### *Opciones del Módulo Reportes:*

**Caso de Uso Relacionado:** Usar Módulo Reportes

**Tablas de la Base de Datos:** usuarios (para activar solo las opciones permitidas)

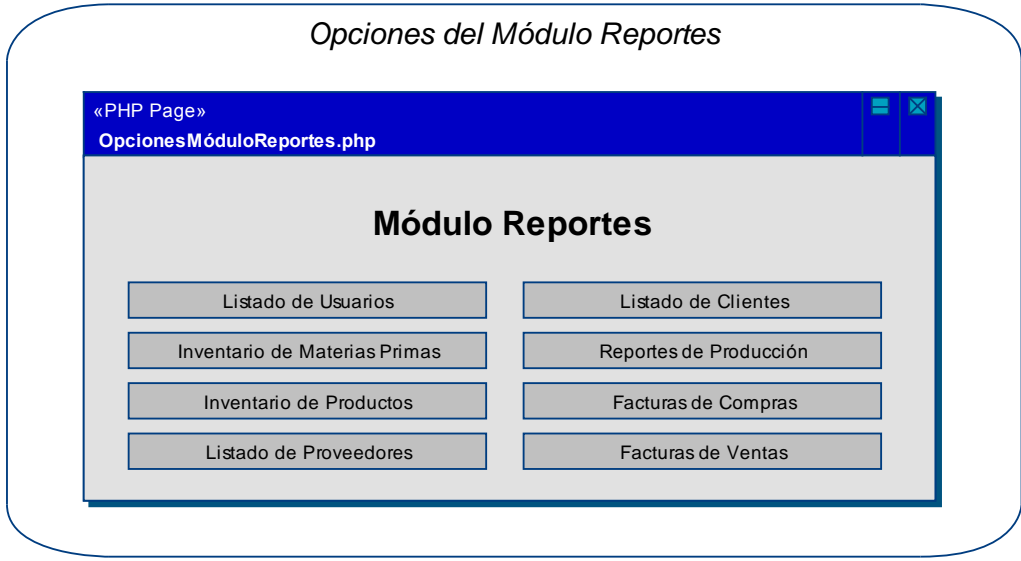

**Figura 50 – Prototipo GUI: Opciones del Módulo Reportes** 

### *Opciones del Módulo Seguridad:*

**Caso de Uso Relacionado:** Usar Módulo Seguridad **Tablas de la Base de Datos:** usuarios (para activar solo las opciones permitidas)

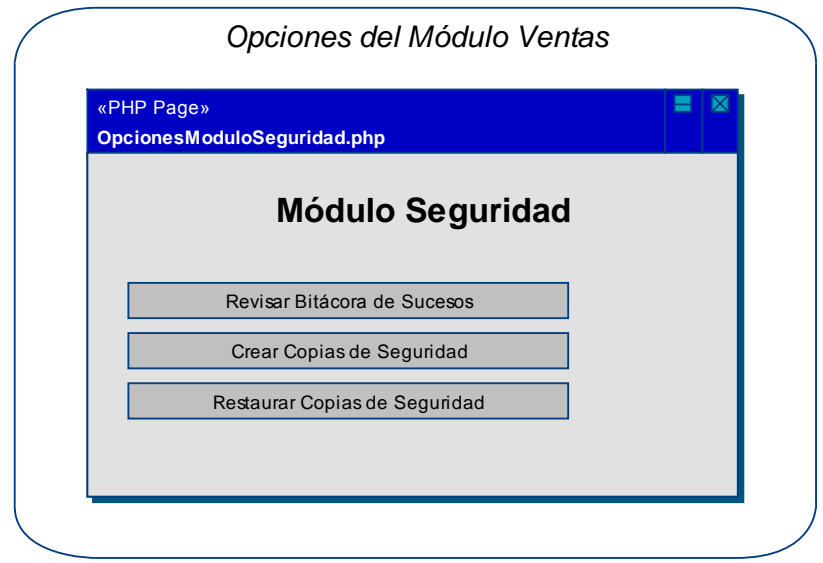

**Figura 51 – Prototipo GUI: Opciones del Módulo Seguridad** 

# **2.3.2.3 Prototipo GUI: Módulo usuarios**

# *Crear Usuario:*

**Caso de Uso Relacionado:** Crear Usuario **Tablas de la Base de Datos:** usuarios

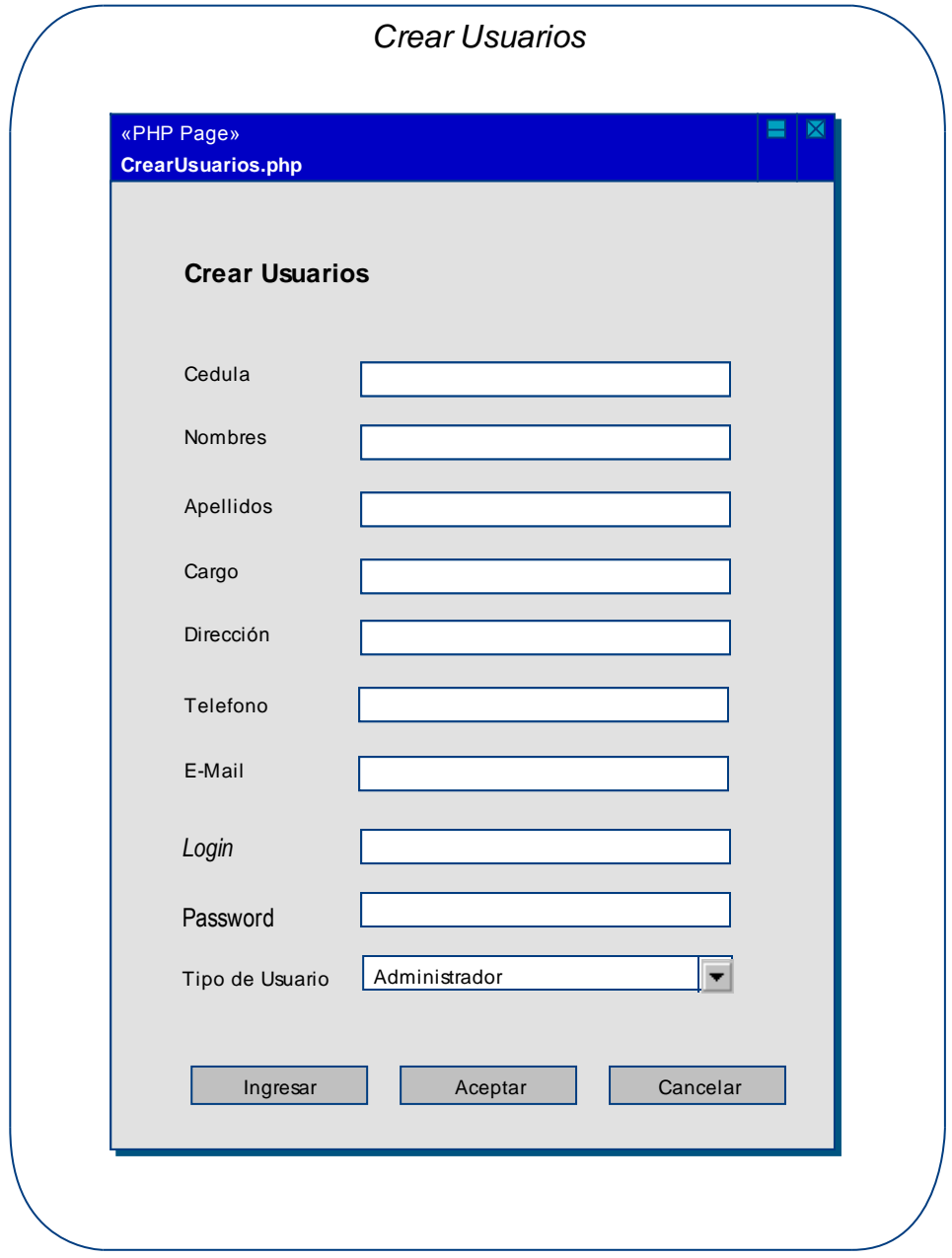

**Figura 52 – Prototipo GUI: M. Usuarios – Crear Usuario** 

# *Consultar Usuarios:*

**Caso de Uso Relacionado:** Consultar Usuarios **Tablas de la Base de Datos:** usuarios

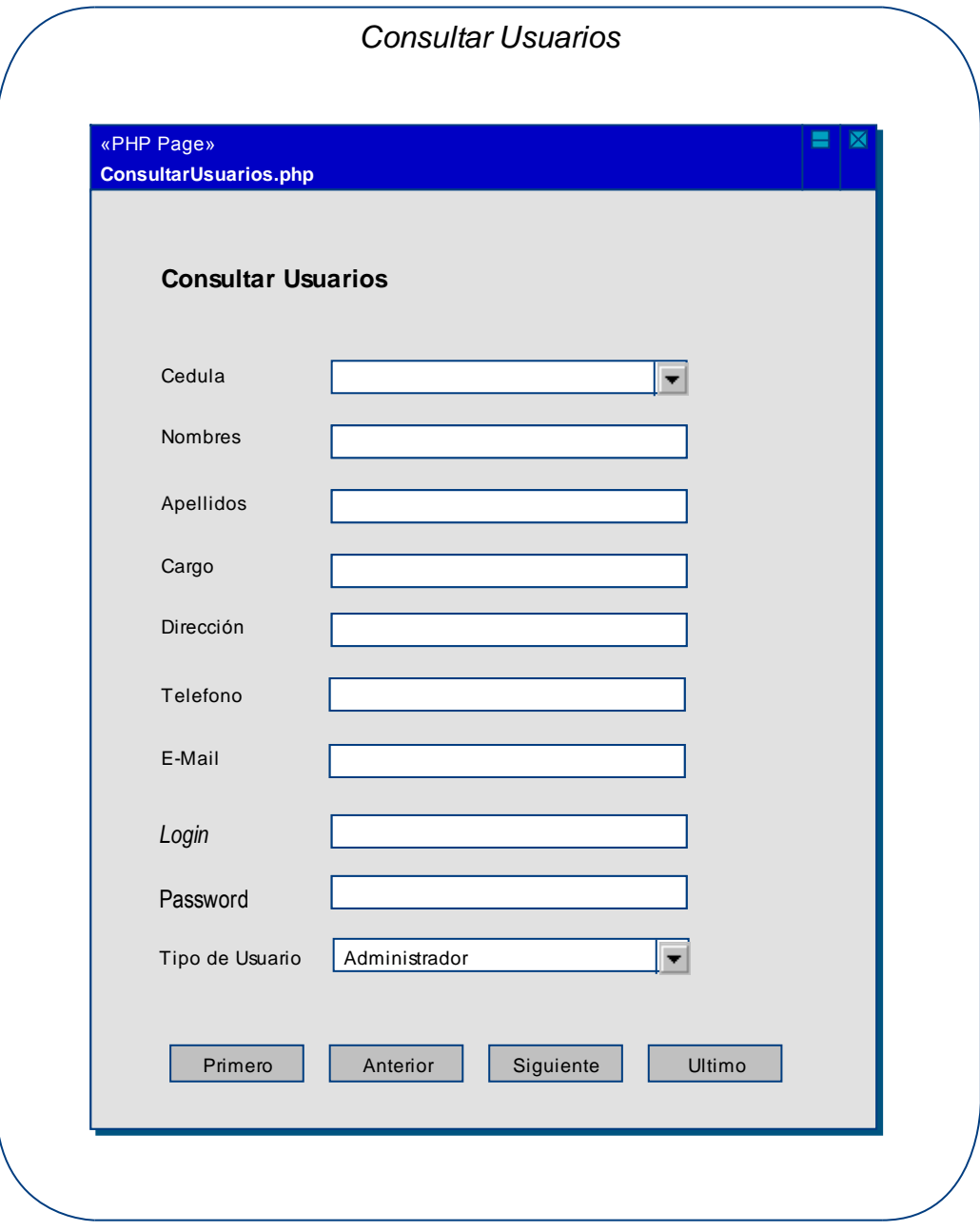

**Figura 53 – Prototipo GUI: M. Usuarios – Consultar Usuarios** 

# *Modificar Usuario:*

**Caso de Uso Relacionado:** Modificar Usuario **Tablas de la Base de Datos:** usuarios

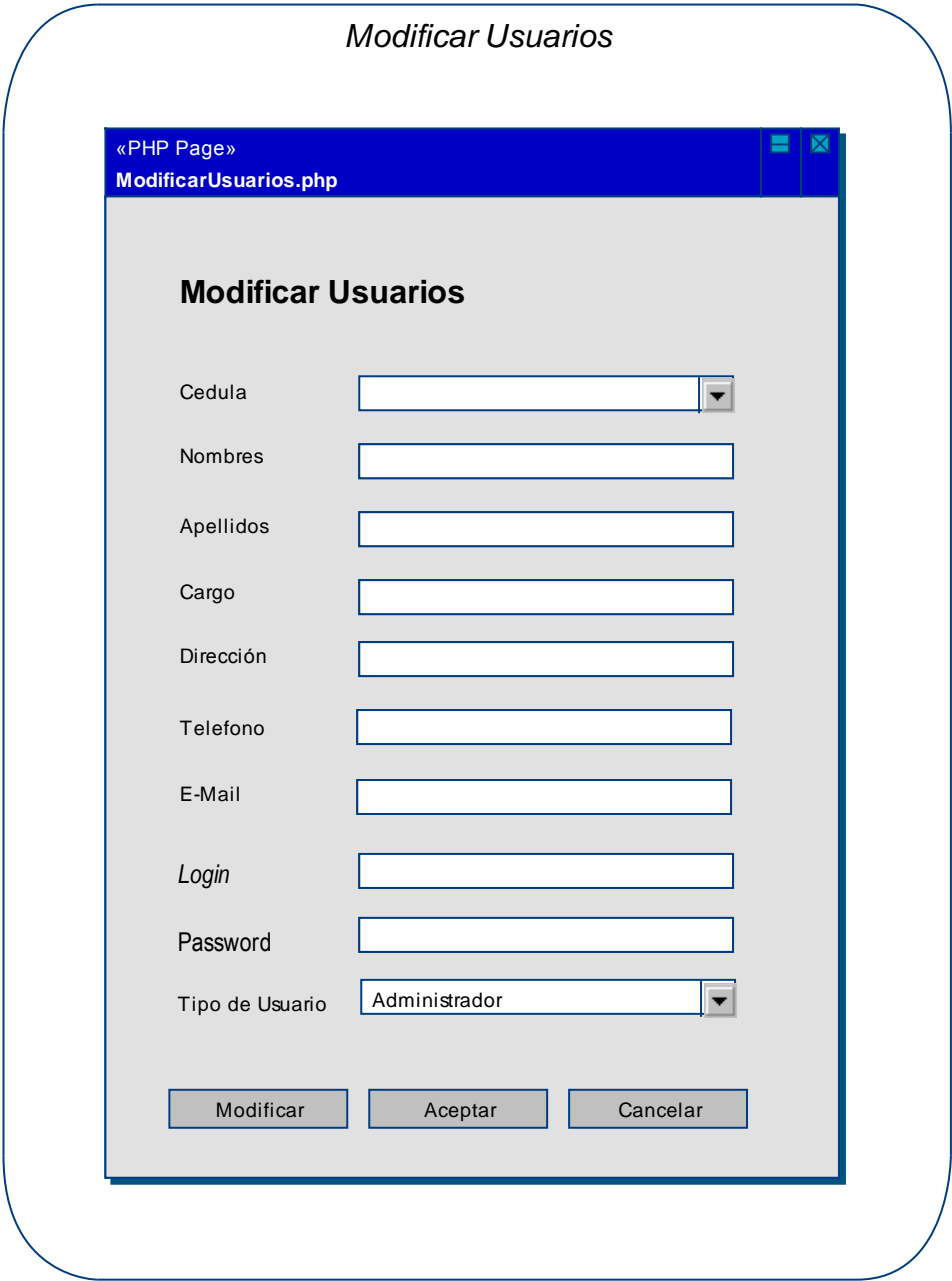

**Figura 54 – Prototipo GUI: M. Usuarios – Modificar Usuario** 

# *Eliminar Usuario:*

**Caso de Uso Relacionado:** Eliminar Usuario **Tablas de la Base de Datos:** usuarios

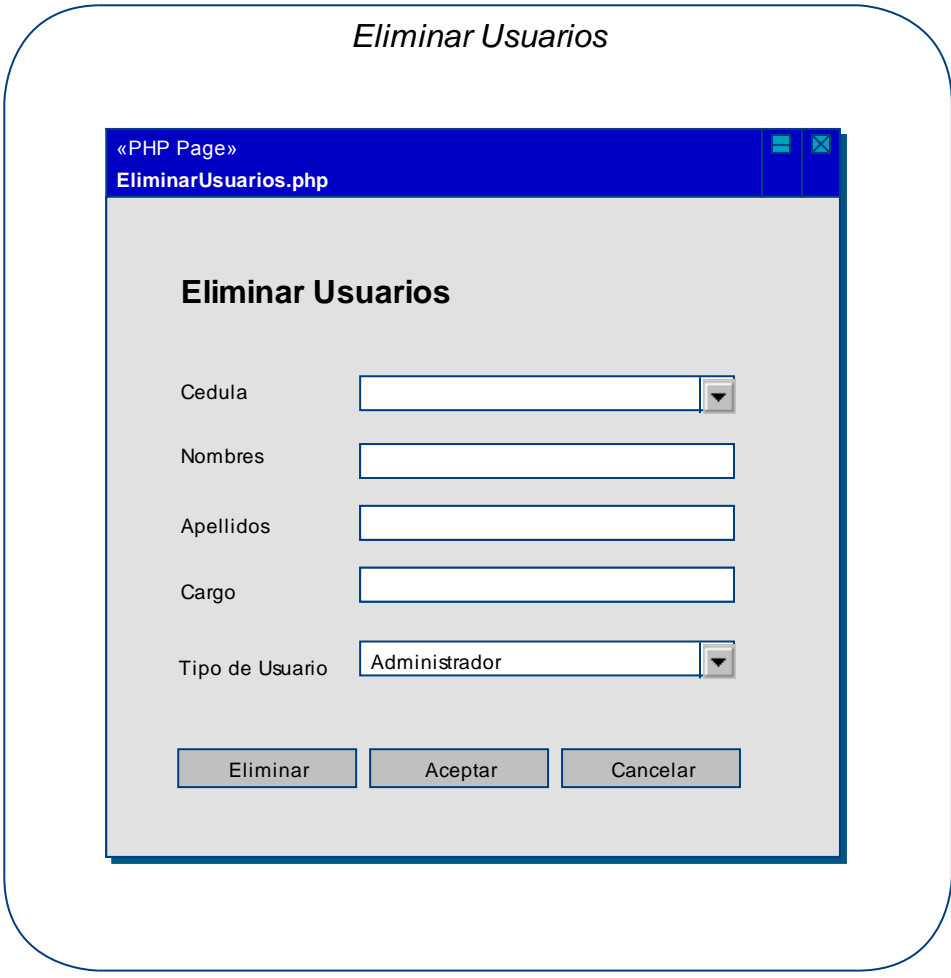

**Figura 55 – Prototipo GUI: M. Usuarios – Eliminar Usuario** 

### **2.3.2.4 Prototipo GUI: M. materias primas**

*Crear Materia Prima:* 

**Caso de Uso Relacionado:** Crear Materia Prima **Tablas de la Base de Datos:** materia\_prima

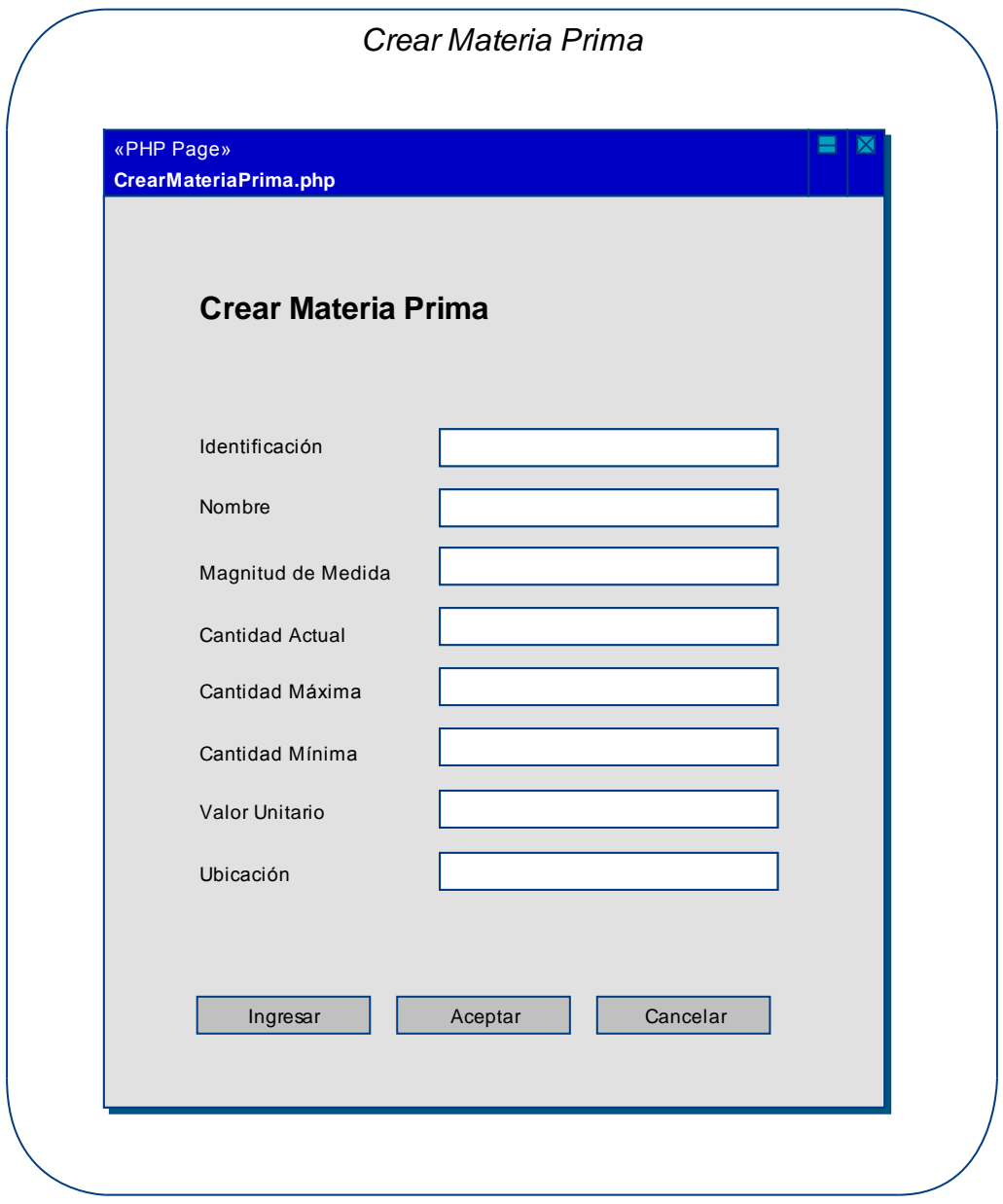

**Figura 56 – Prototipo GUI: M. Materias Primas – Crear Materia Prima** 

# *Consultar Materias Primas:*

**Caso de Uso Relacionado:** Consultar Materias Primas **Tablas de la Base de Datos:** materia\_prima

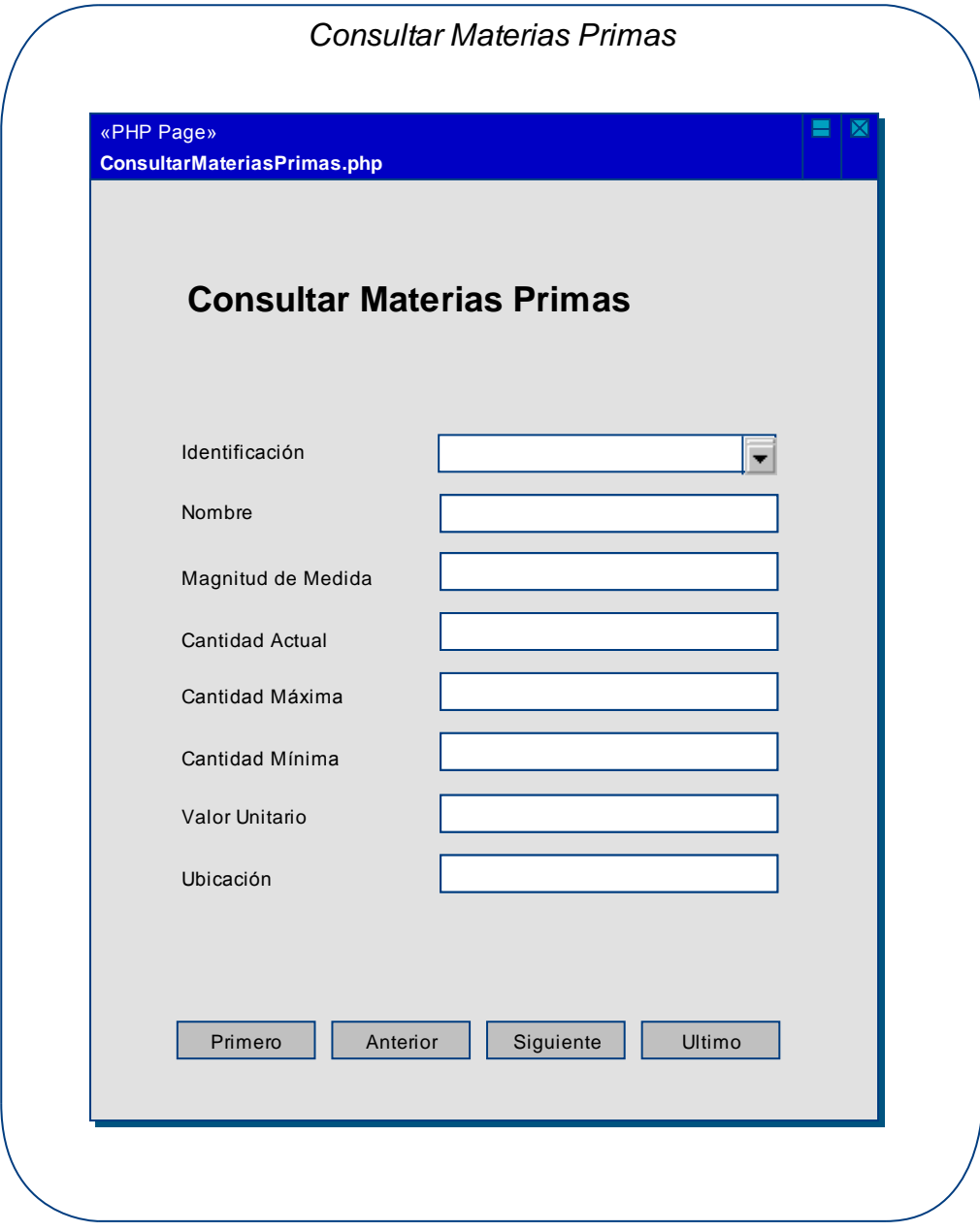

**Figura 57 – Prototipo GUI: M. Materias Primas – Consultar M. Primas** 

# *Modificar Materia Prima:*

**Caso de Uso Relacionado:** Modificar Materia Prima **Tablas de la Base de Datos:** materia\_prima

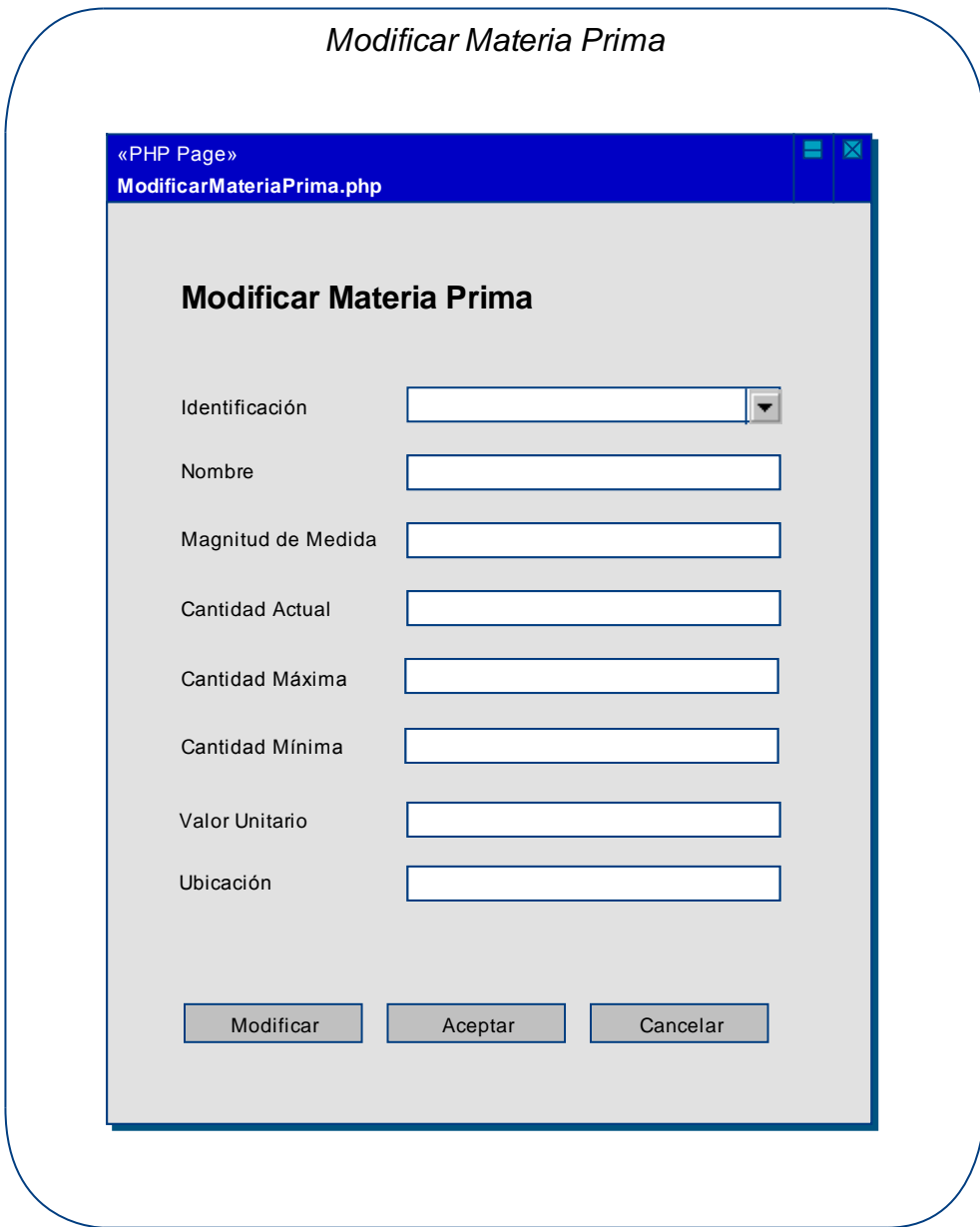

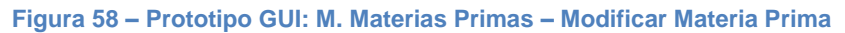

# *Eliminar Materia Prima:*

**Caso de Uso Relacionado:** Eliminar Materia Prima **Tablas de la Base de Datos:** materia\_prima

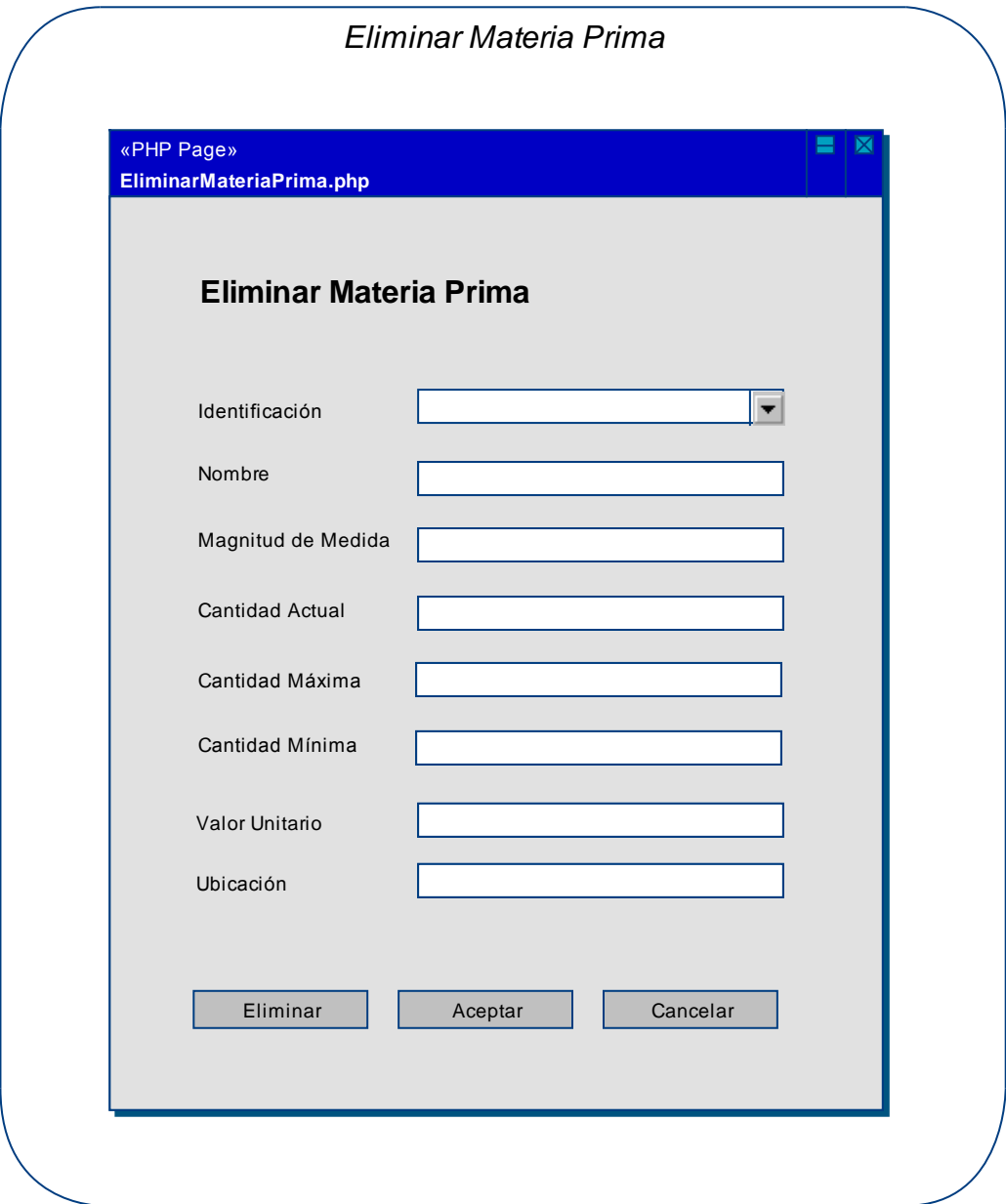

**Figura 59 – Prototipo GUI: M. Materias Primas – Eliminar Materia Prima** 

### **2.3.2.5 Prototipo GUI: M. productos**

#### *Crear Producto:*

**Caso de Uso Relacionado:** Crear Producto **Tablas de la Base de Datos:** productos

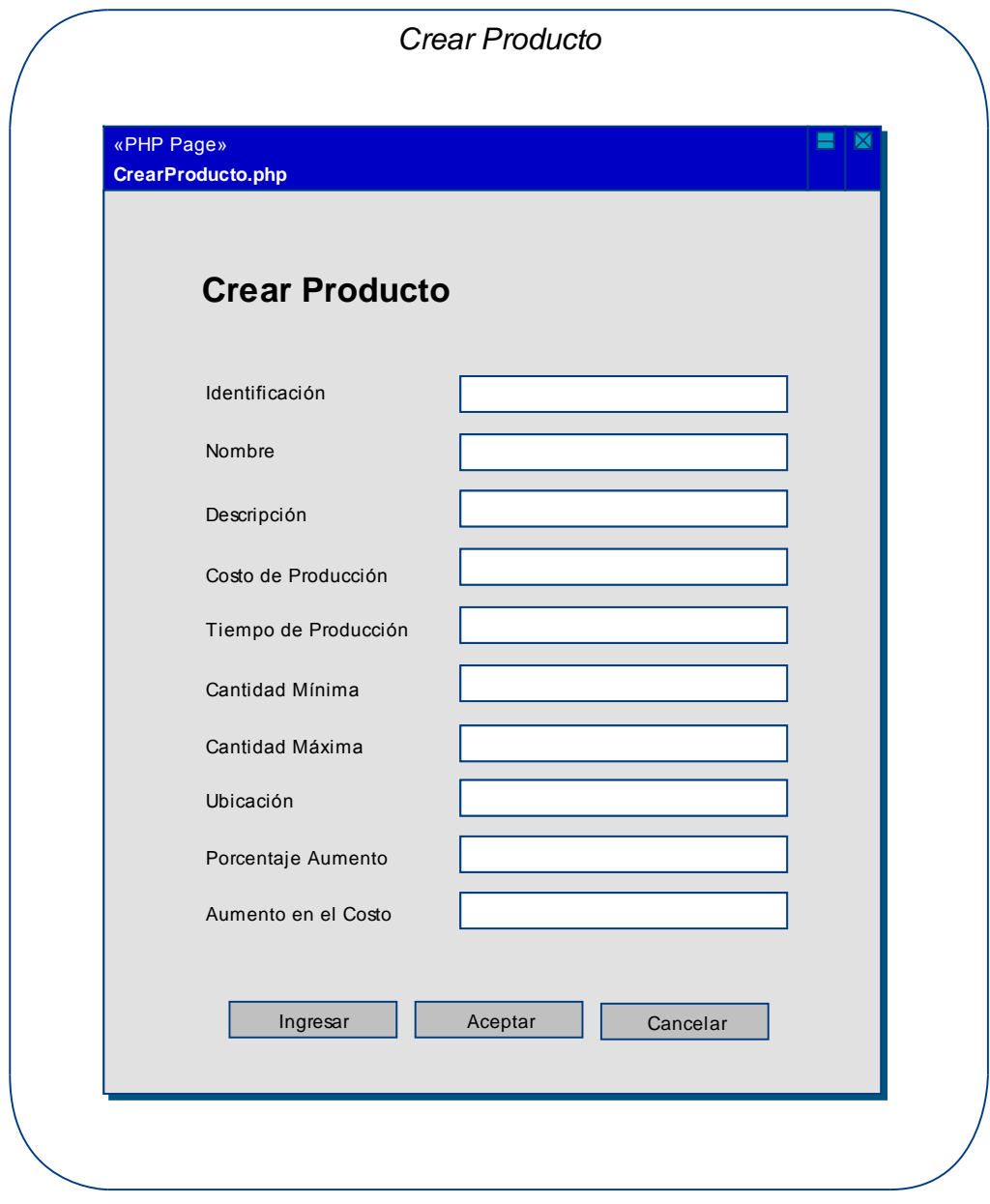

**Figura 60 – Prototipo GUI: M. Productos – Crear Producto** 

# *Consultar Productos:*

**Caso de Uso Relacionado:** Consultar Productos **Tablas de la Base de Datos:** productos

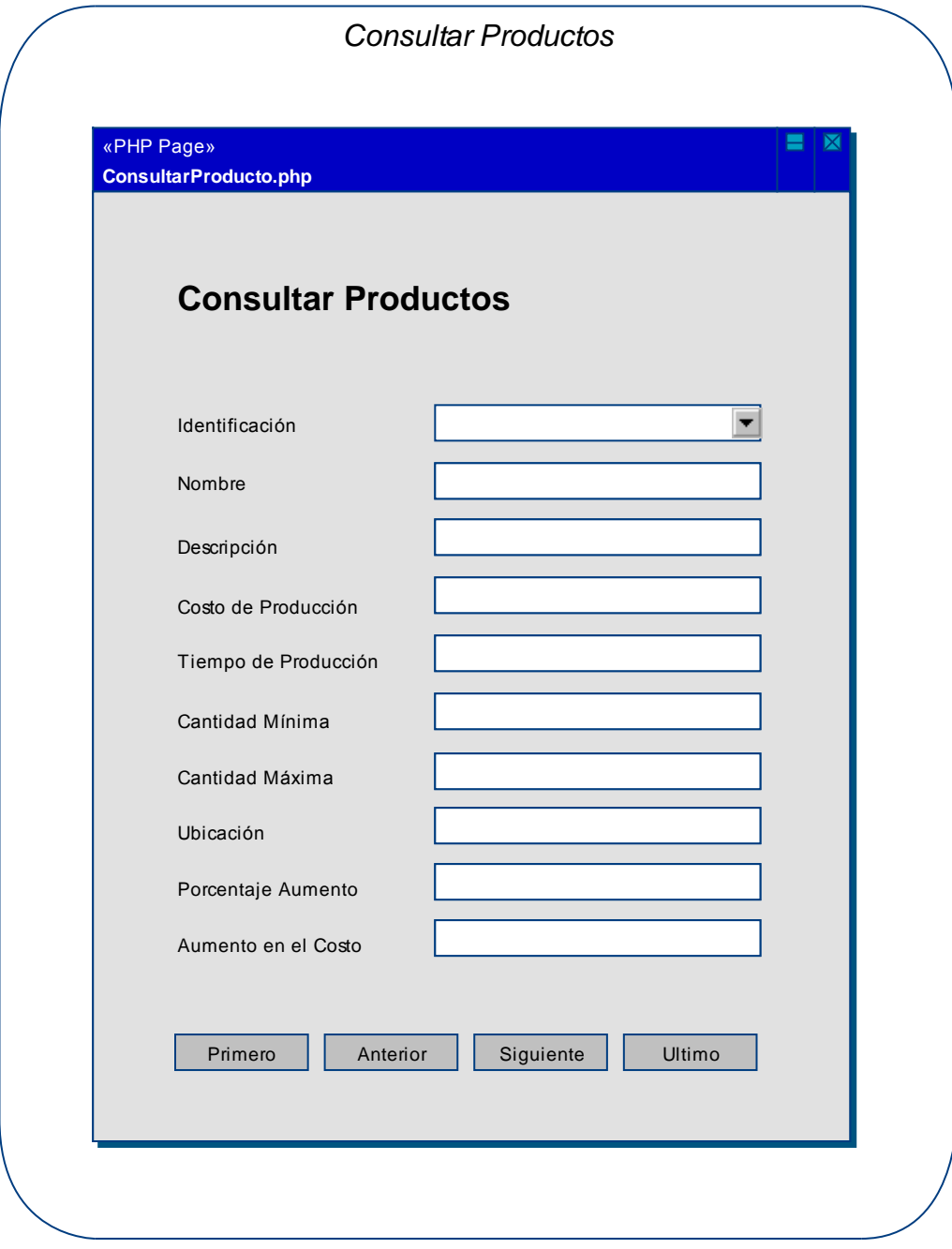

**Figura 61 – Prototipo GUI: M. Productos – Consultar Productos** 

*Establecer Composición de los Productos:* 

**Caso de Uso Relacionado:** Establecer Composición de los Productos **Tablas de la Base de Datos:** productos

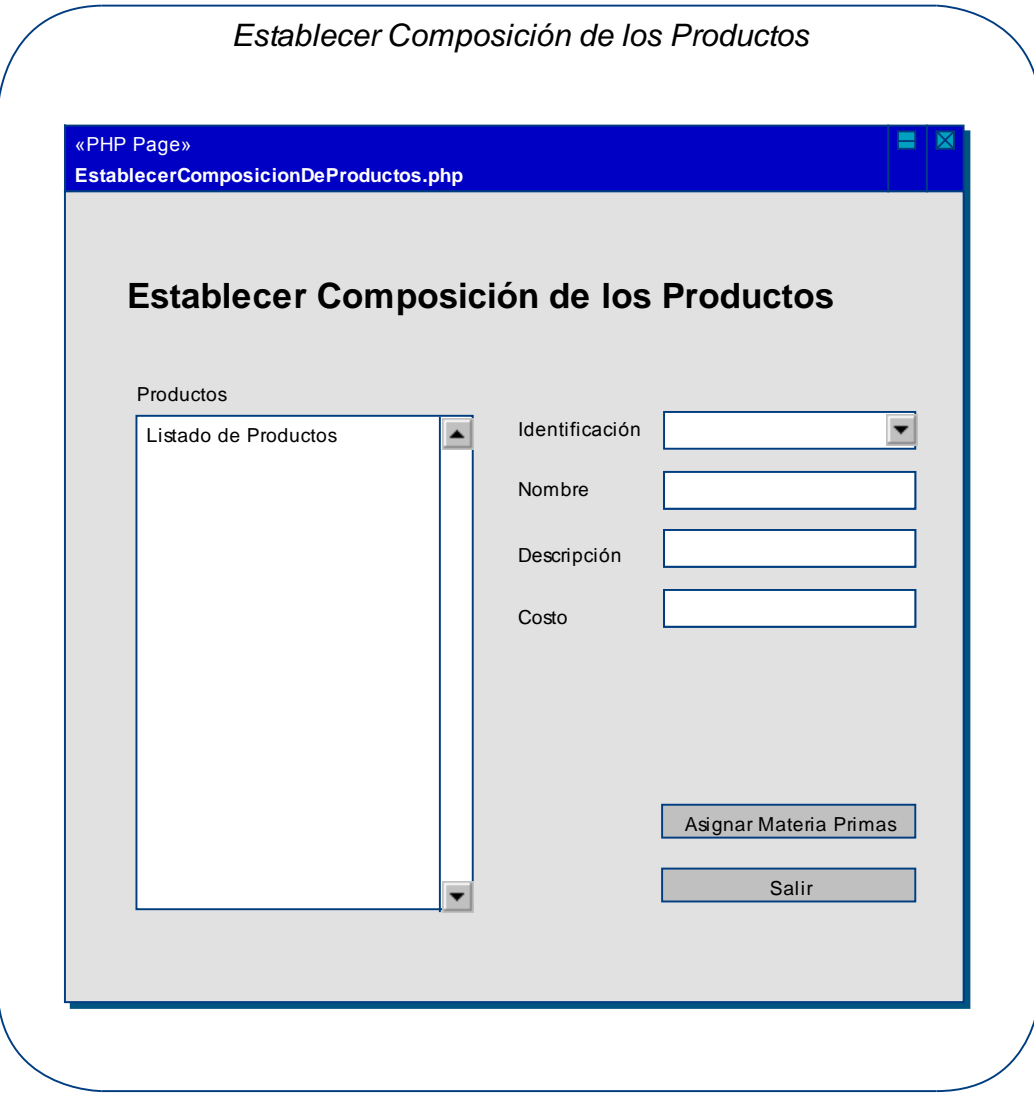

**Figura 62 – Prototipo GUI: M. Productos – Composición Productos** 

# *Asignar Composición a un Producto:*

**Caso de Uso Relacionado:** Asignar Composición a un Producto **Tablas de la Base de Datos:** productos, materia\_prima, composicion\_productos

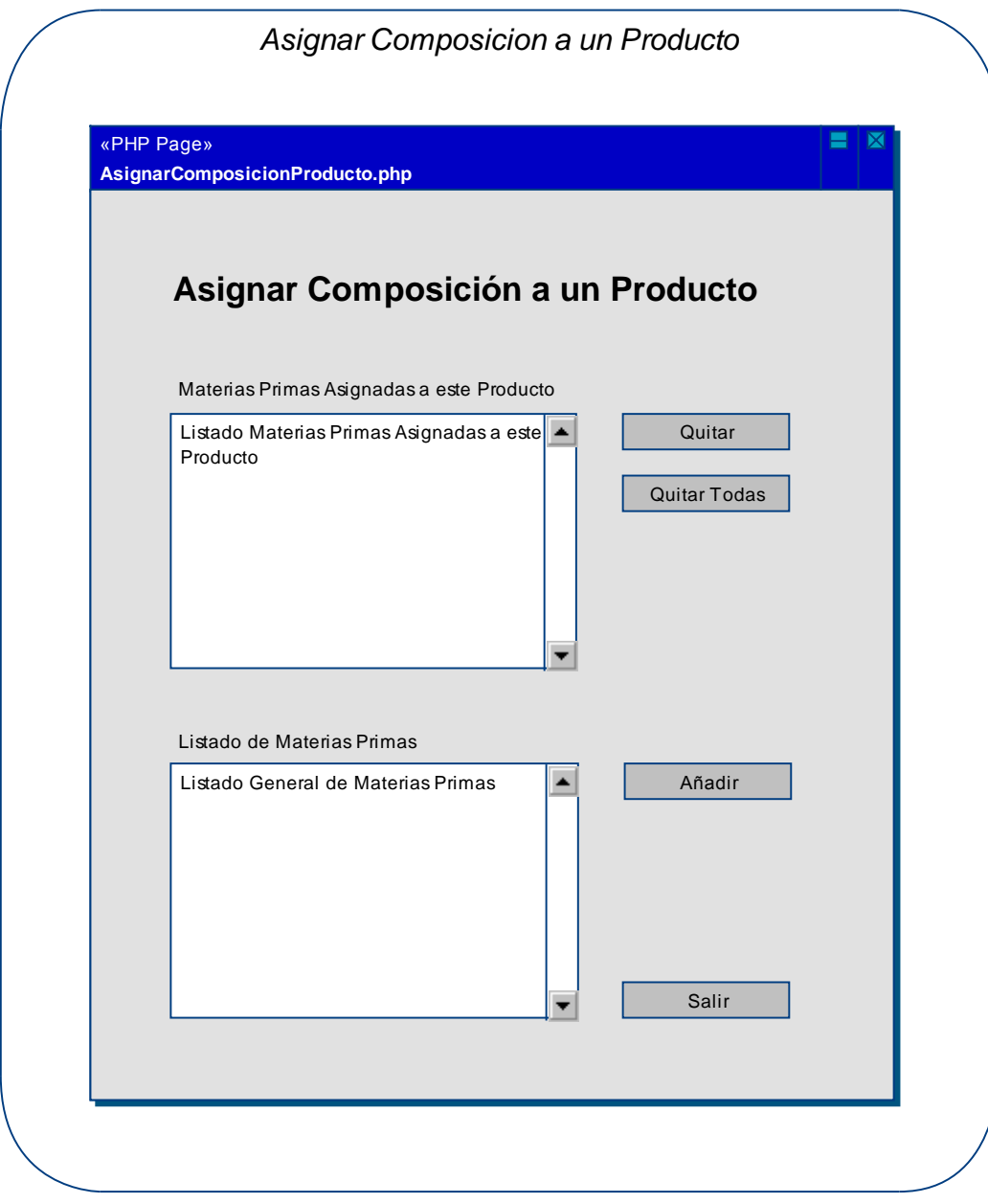

**Figura 63 – Prototipo GUI: M. Productos – Composición Producto** 

# *Modificar Producto:*

**Caso de Uso Relacionado:** Modificar Producto **Tablas de la Base de Datos:** productos

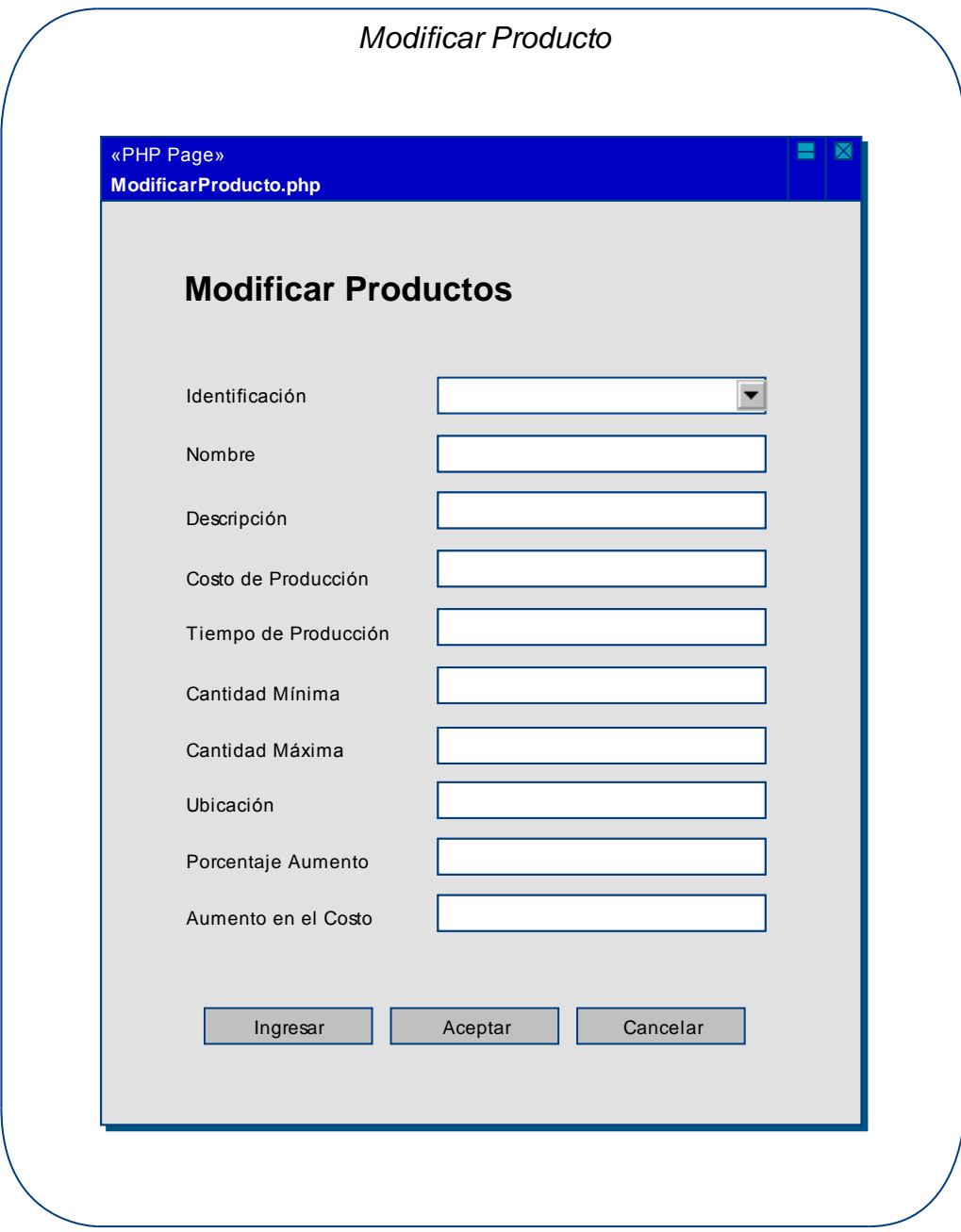

**Figura 64 – Prototipo GUI: M. Productos – Modificar Producto** 

# *Eliminar Producto:*

**Caso de Uso Relacionado:** Eliminar Producto **Tablas de la Base de Datos:** productos

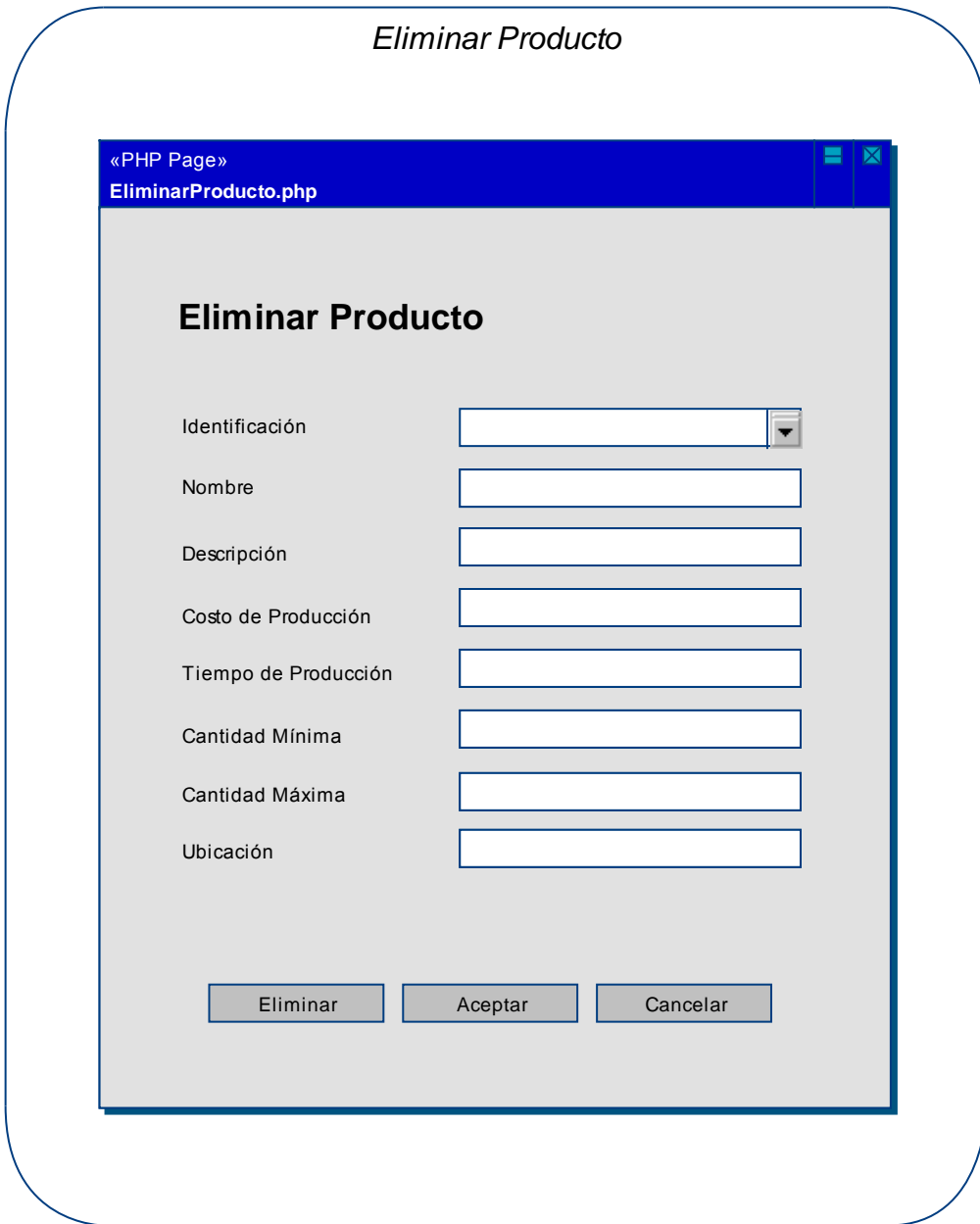

**Figura 65 – Prototipo GUI: M. Productos – Eliminar Producto** 

### **2.3.2.6 Prototipo GUI: M. proveedores**

### *Crear Proveedor:*

**Caso de Uso Relacionado:** Crear Proveedor **Tablas de la Base de Datos:** proveedores

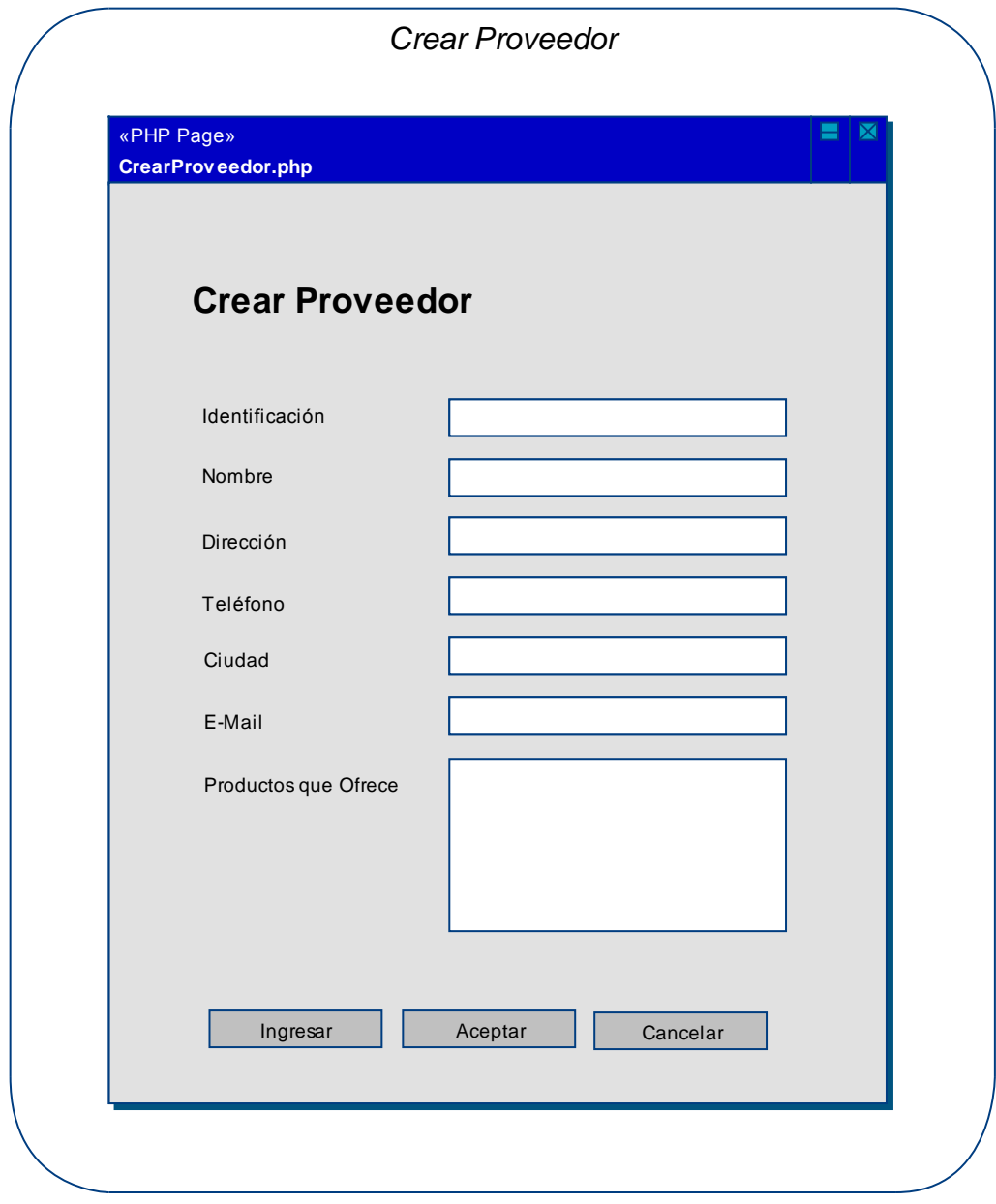

**Figura 66 – Prototipo GUI: M. Proveedores – Crear Proveedor** 

# *Consultar Proveedores:*

**Caso de Uso Relacionado:** Consultar Proveedores **Tablas de la Base de Datos:** proveedores

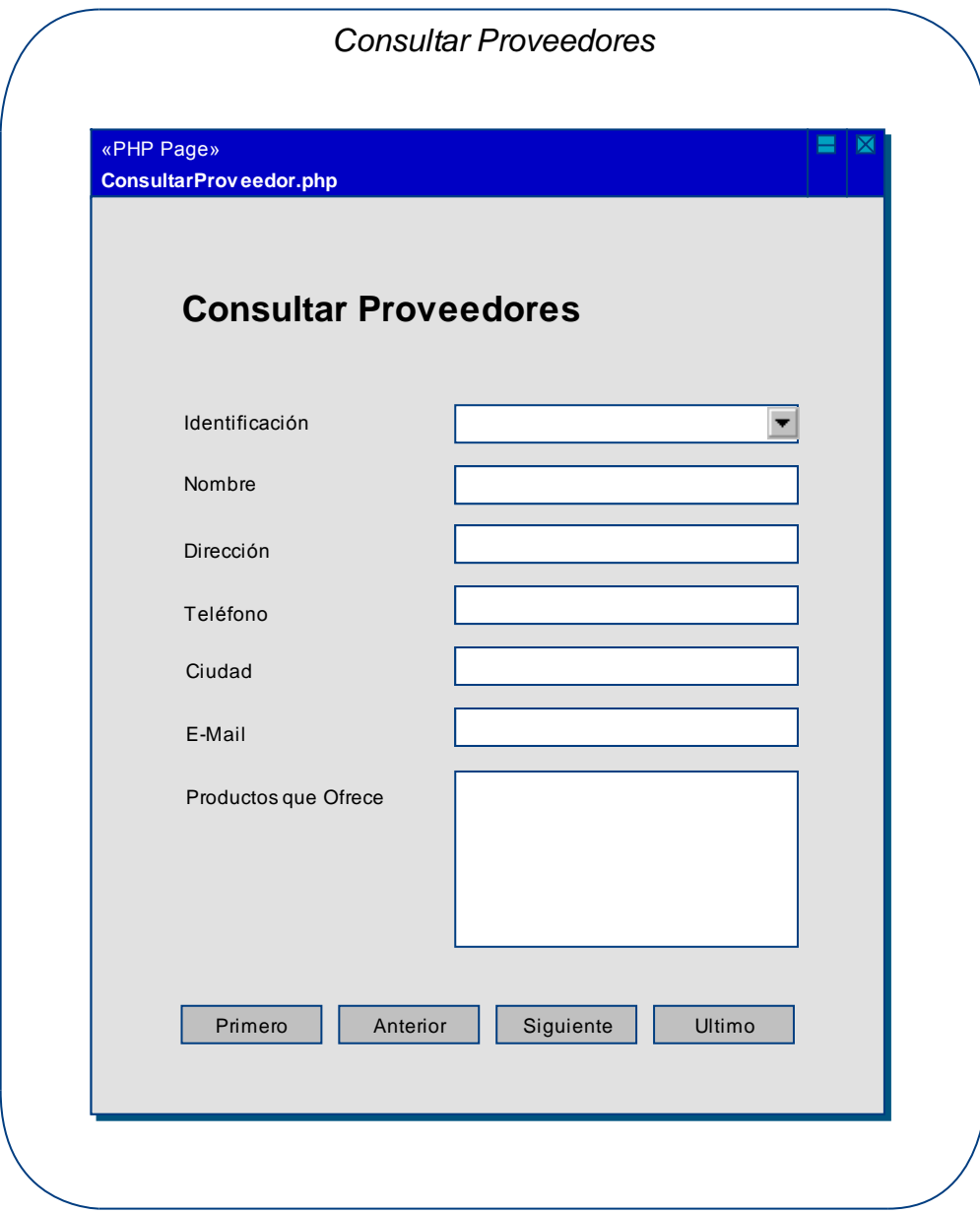

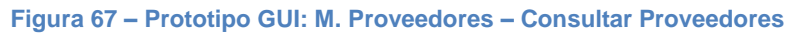

# *Modificar Proveedor:*

**Caso de Uso Relacionado:** Modificar Proveedor **Tablas de la Base de Datos:** proveedores

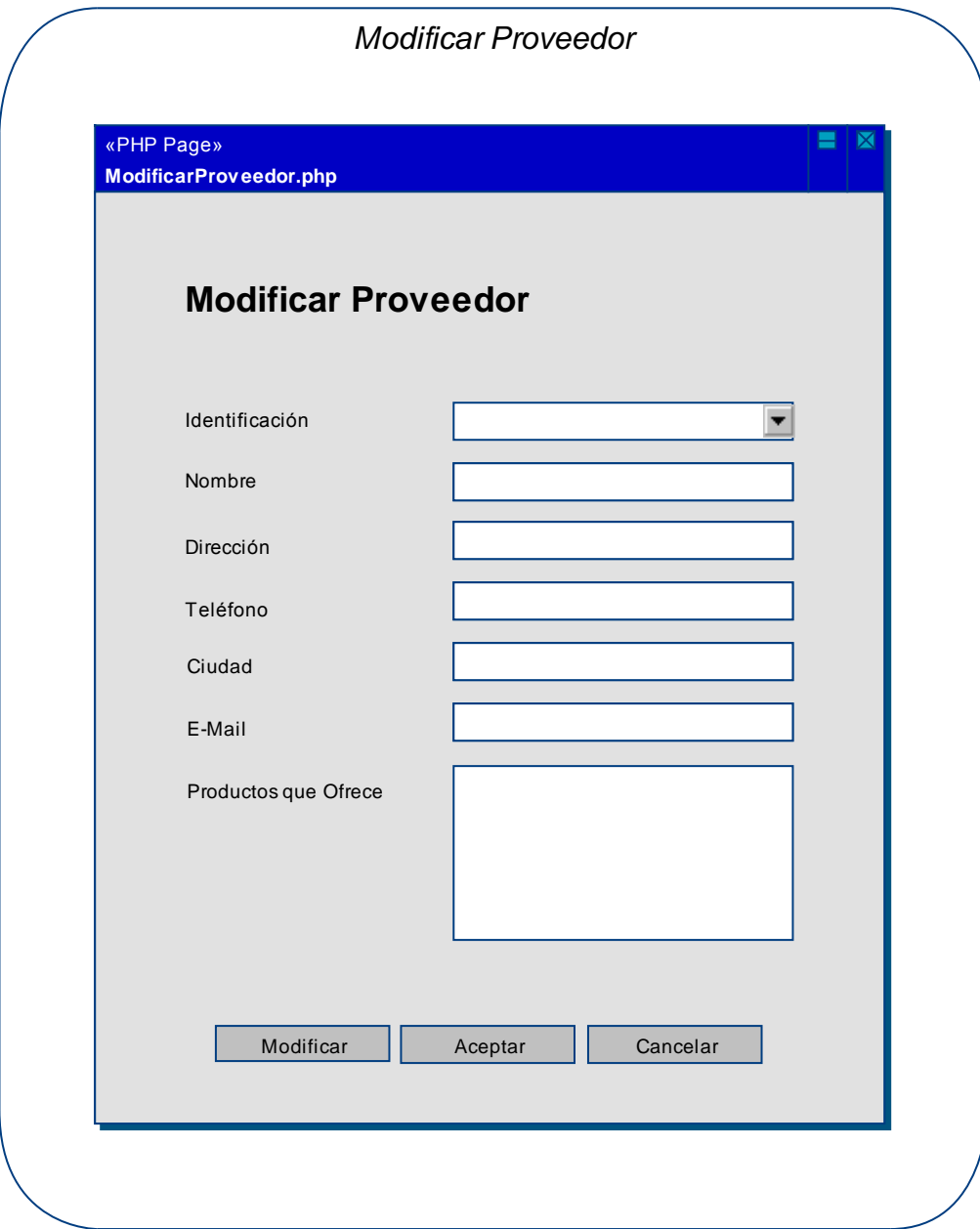

**Figura 68 – Prototipo GUI: M. Proveedores – Modificar Proveedor** 

# *Eliminar Proveedor:*

**Caso de Uso Relacionado:** Eliminar Proveedor **Tablas de la Base de Datos:** proveedores

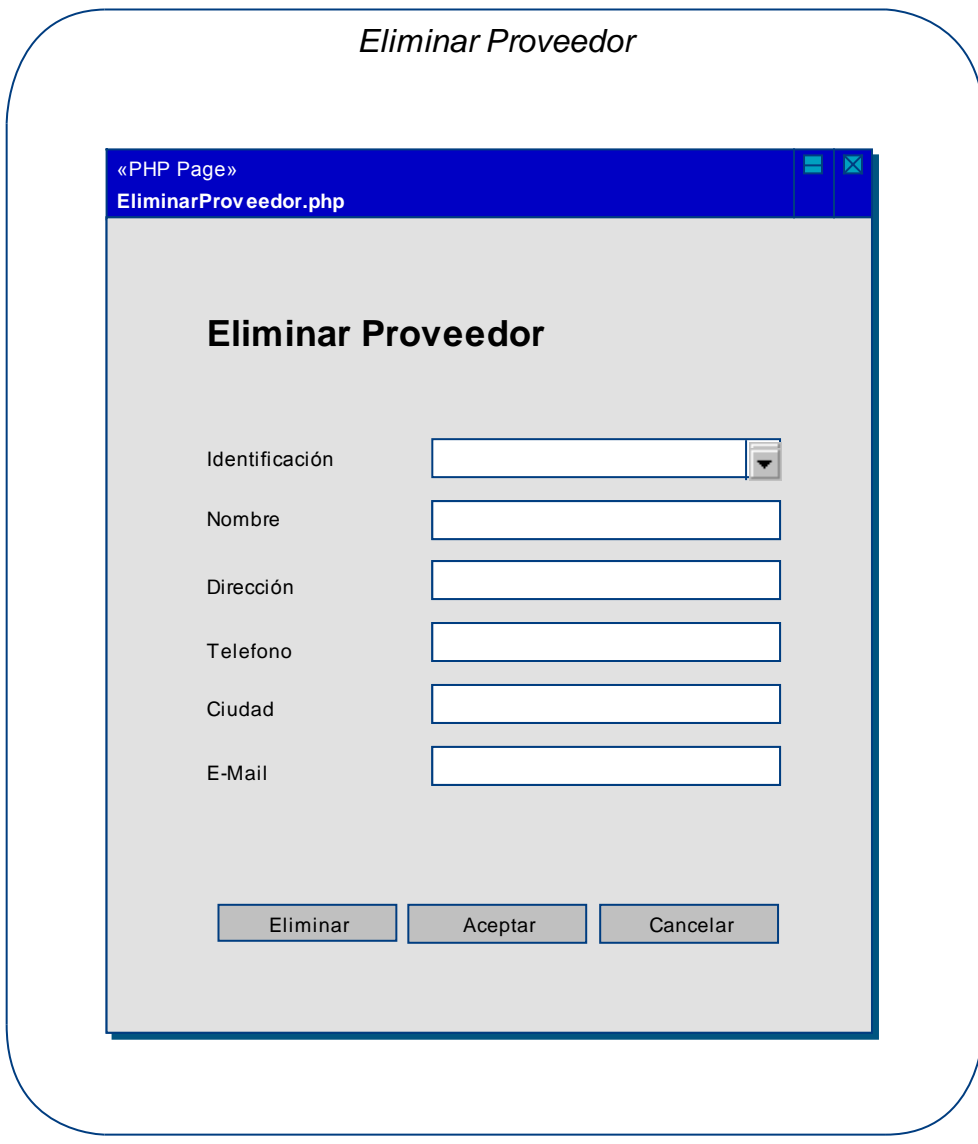

**Figura 69 – Prototipo GUI: M. Proveedores – Eliminar Proveedor**
# **2.3.2.7 Prototipo GUI: M. clientes**

# *Crear Cliente:*

**Caso de Uso Relacionado:** Crear Cliente **Tablas de la Base de Datos:** clientes

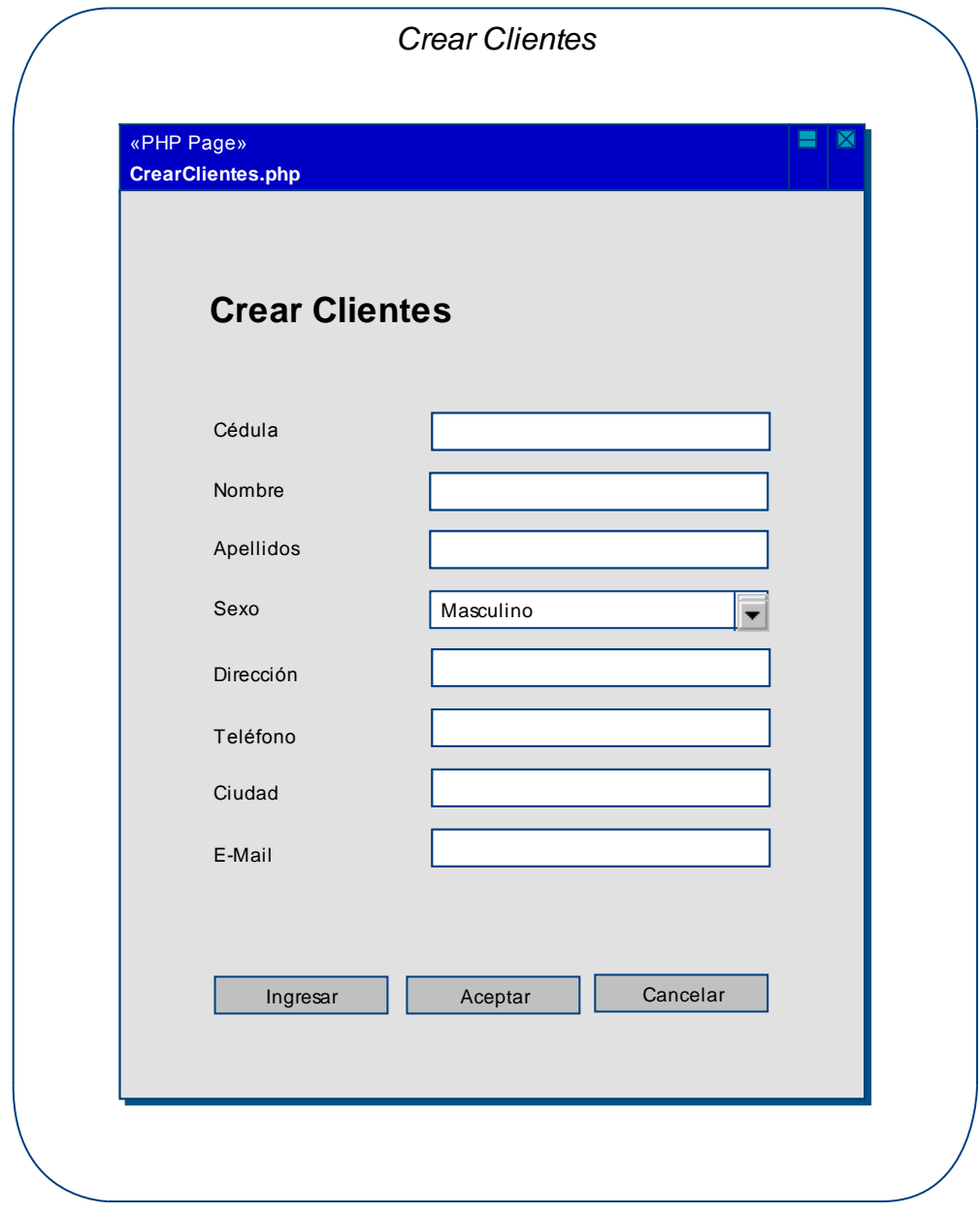

#### **Figura 70 – Prototipo GUI: M. Clientes – Crear Cliente**

# *Consultar Clientes:*

**Caso de Uso Relacionado:** Consultar Clientes **Tablas de la Base de Datos:** clientes

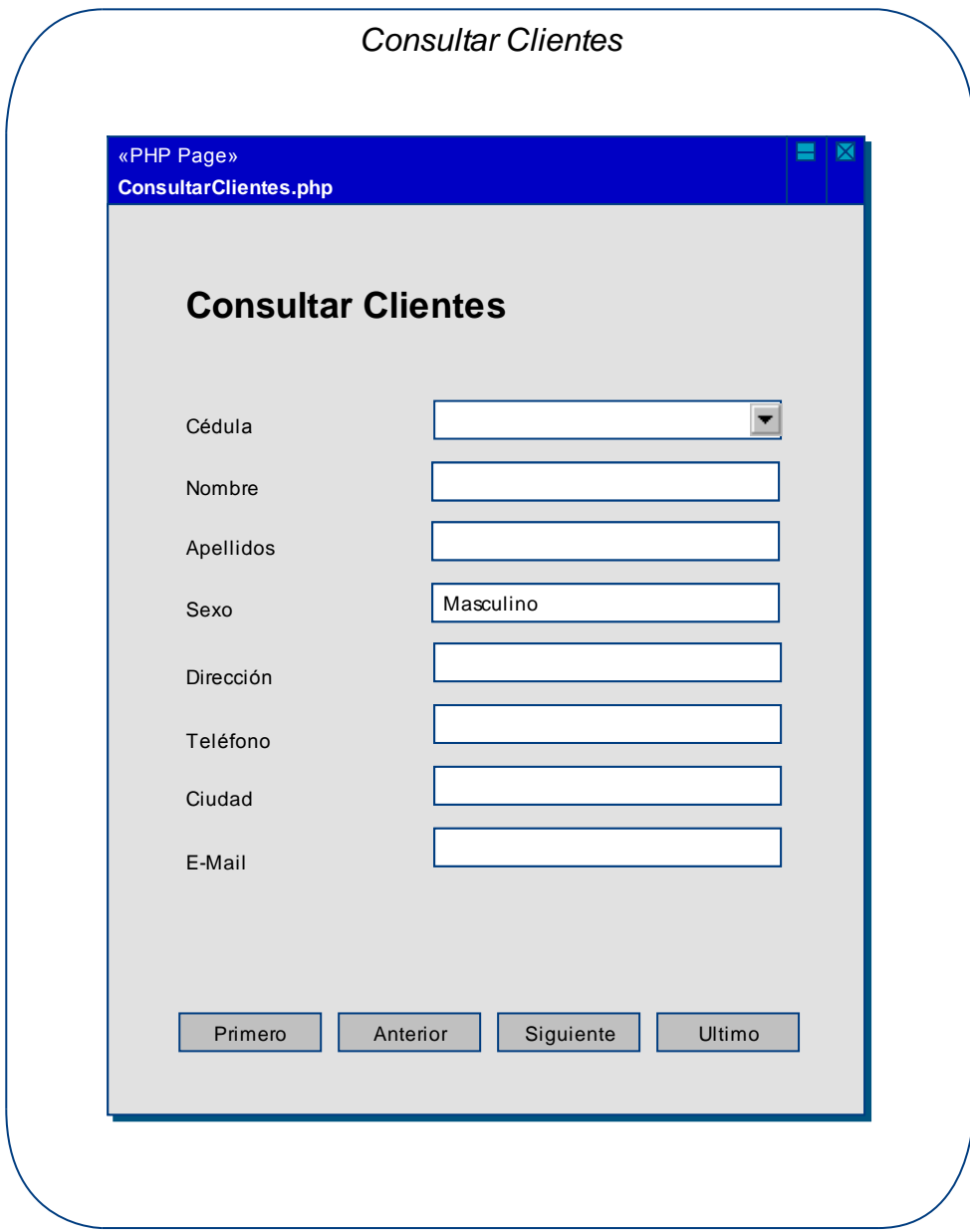

**Figura 71 – Prototipo GUI: M. Clientes – Consultar Clientes** 

# *Modificar Cliente:*

**Caso de Uso Relacionado:** Modificar Cliente **Tablas de la Base de Datos:** clientes

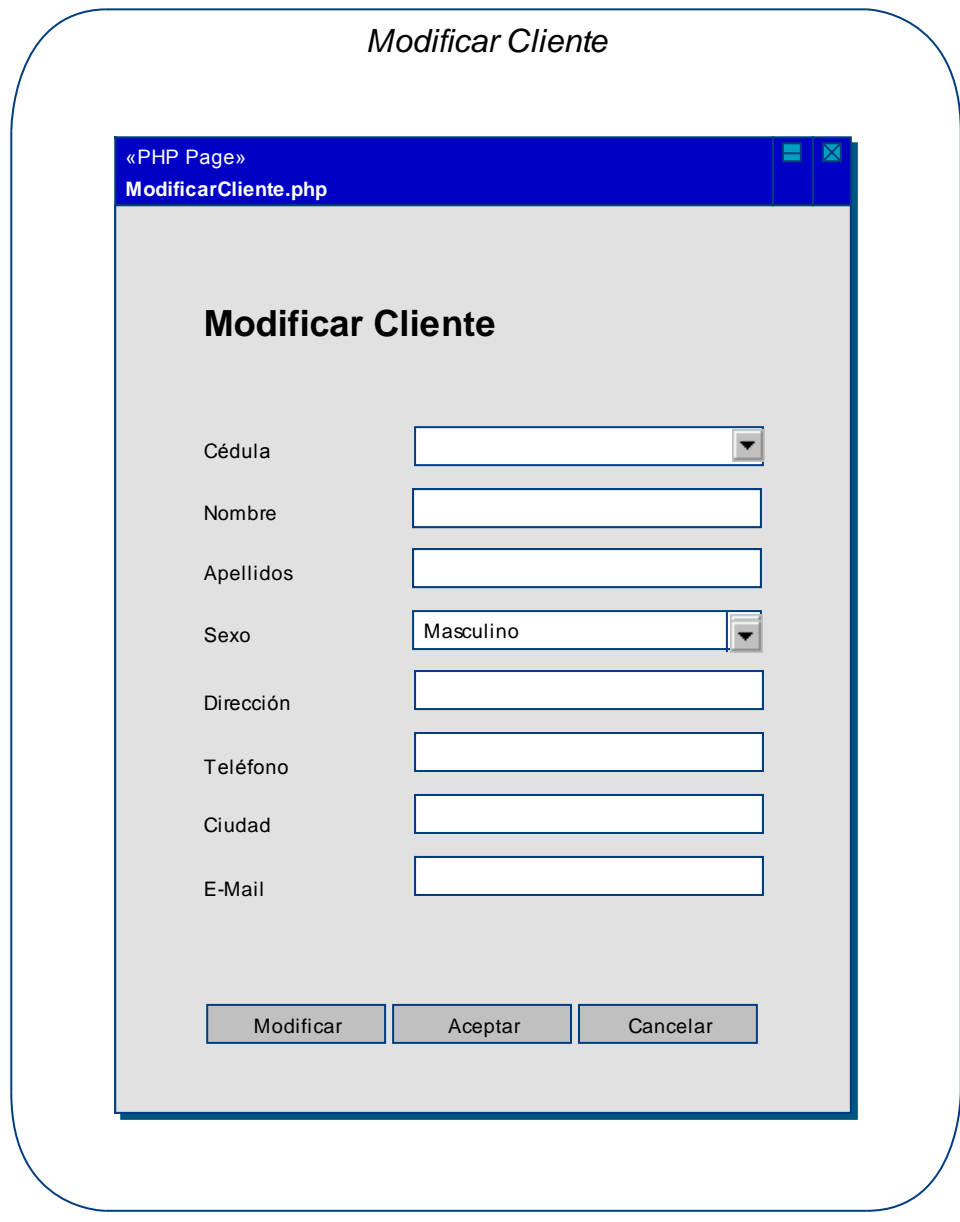

**Figura 72 – Prototipo GUI: M. Clientes – Modificar Cliente** 

# *Eliminar Cliente:*

**Caso de Uso Relacionado:** Eliminar Cliente **Tablas de la Base de Datos:** clientes

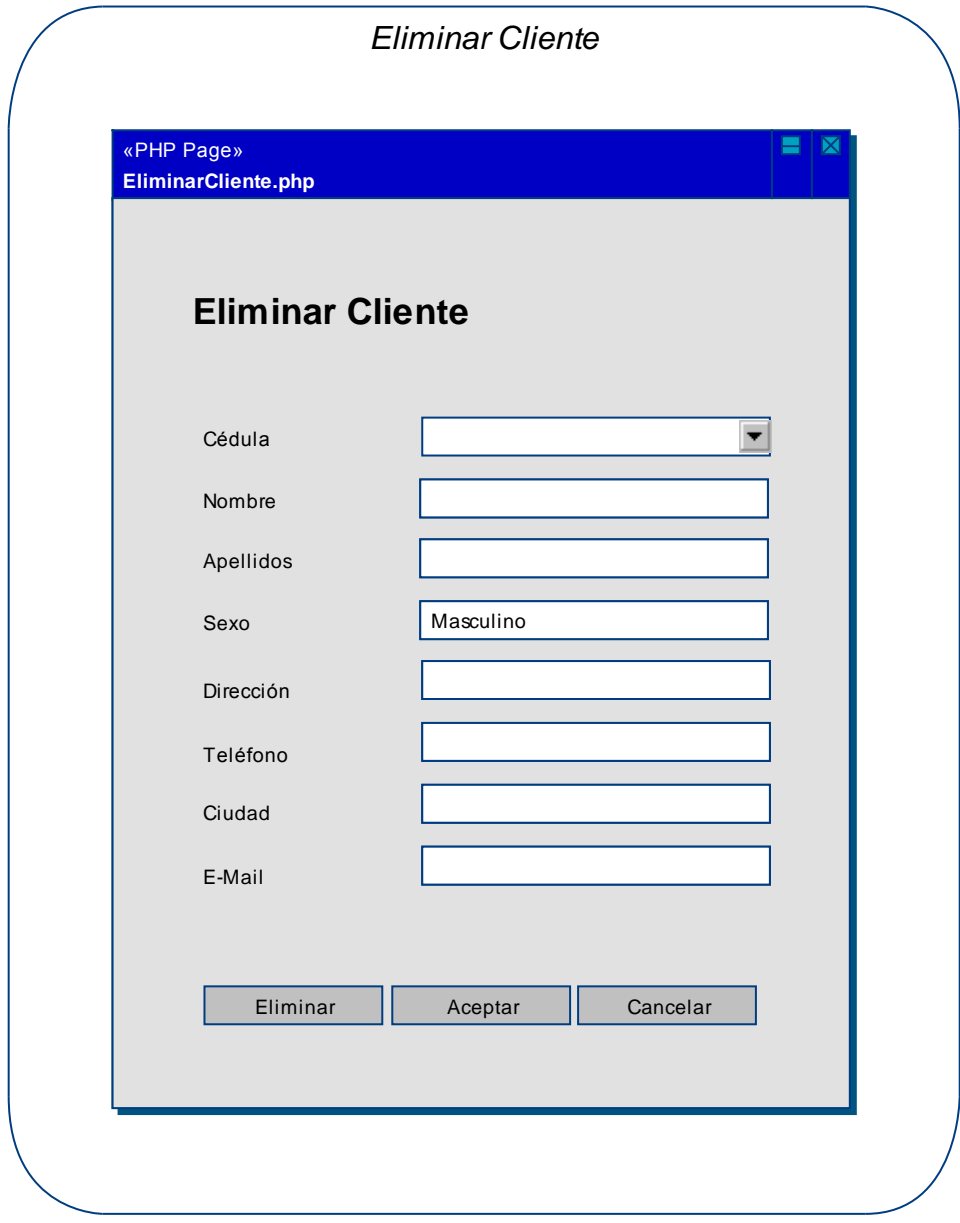

**Figura 73 – Prototipo GUI: M. Clientes – Eliminar Cliente** 

## **2.3.2.8 Prototipo GUI: M. producciones**

## *Crear Producción:*

**Caso de Uso Relacionado:** Crear Producción **Tablas de la Base de Datos:** producciones

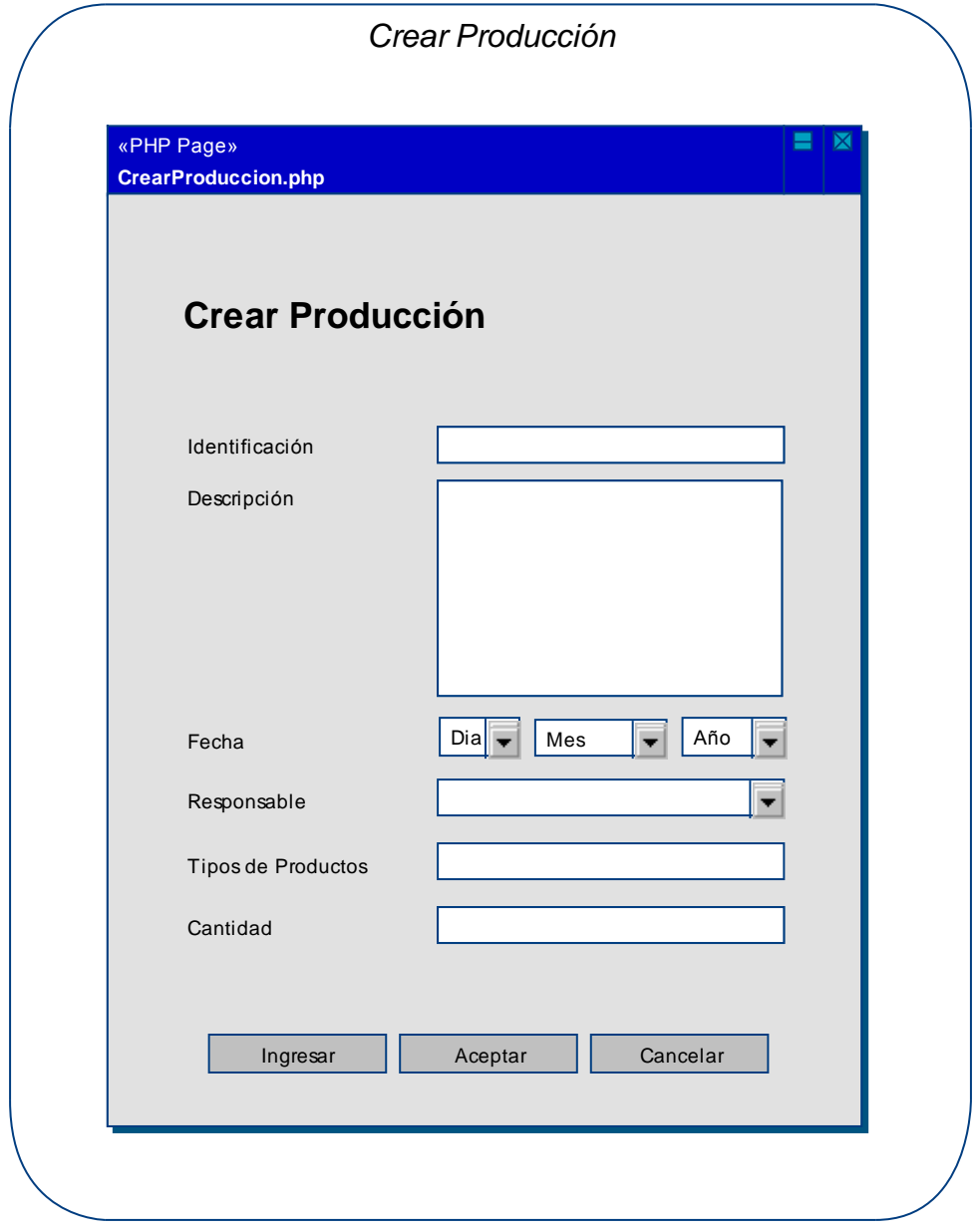

**Figura 74 – Prototipo GUI: M. Producciones – Crear Producción** 

# *Consultar Producciones:*

**Caso de Uso Relacionado:** Consultar Producciones **Tablas de la Base de Datos:** producciones

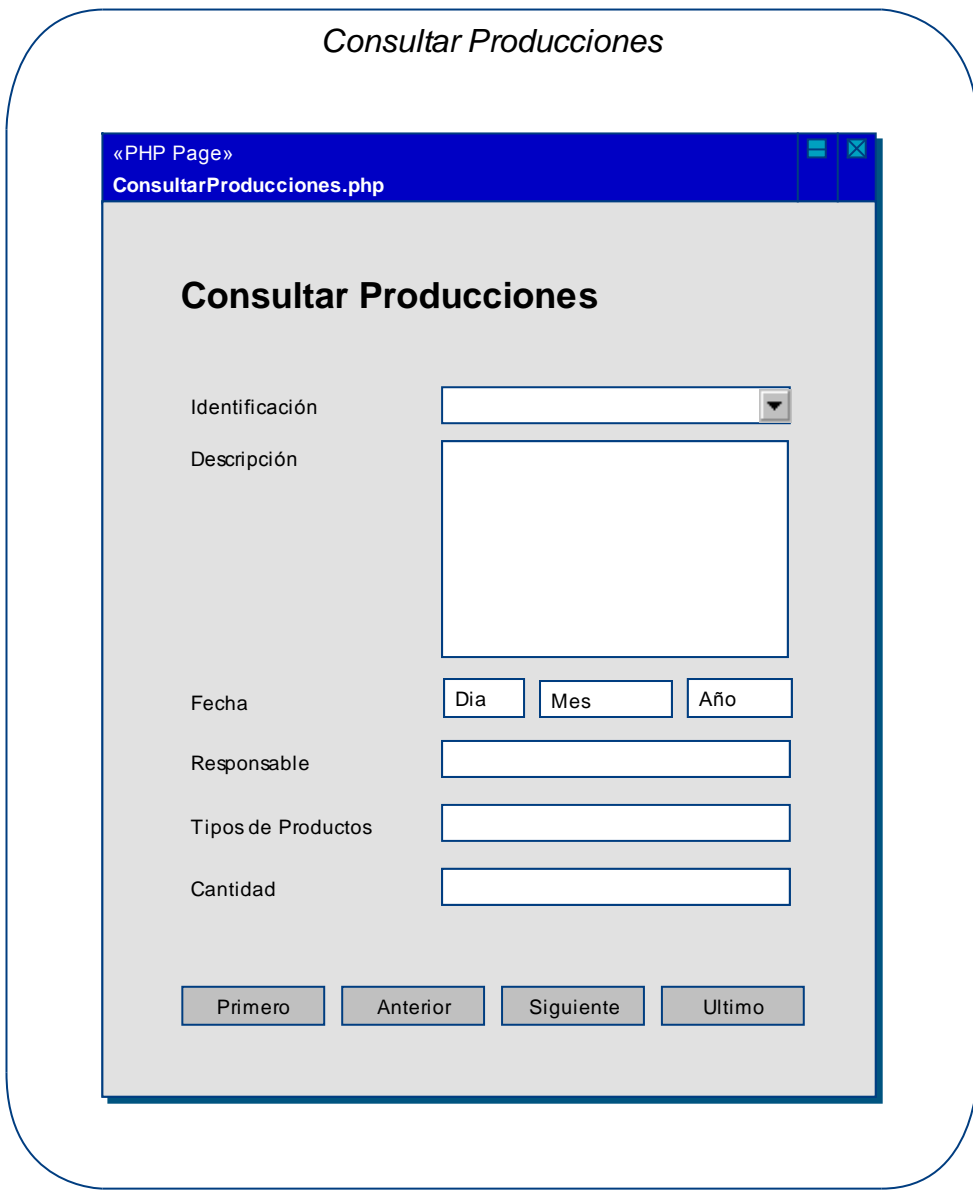

**Figura 75 – Prototipo GUI: M. Producciones – Consultar Producciones** 

# *Establecer Productos de Producciones:*

**Caso de Uso Relacionado:** Establecer Productos de Producciones **Tablas de la Base de Datos:** producciones

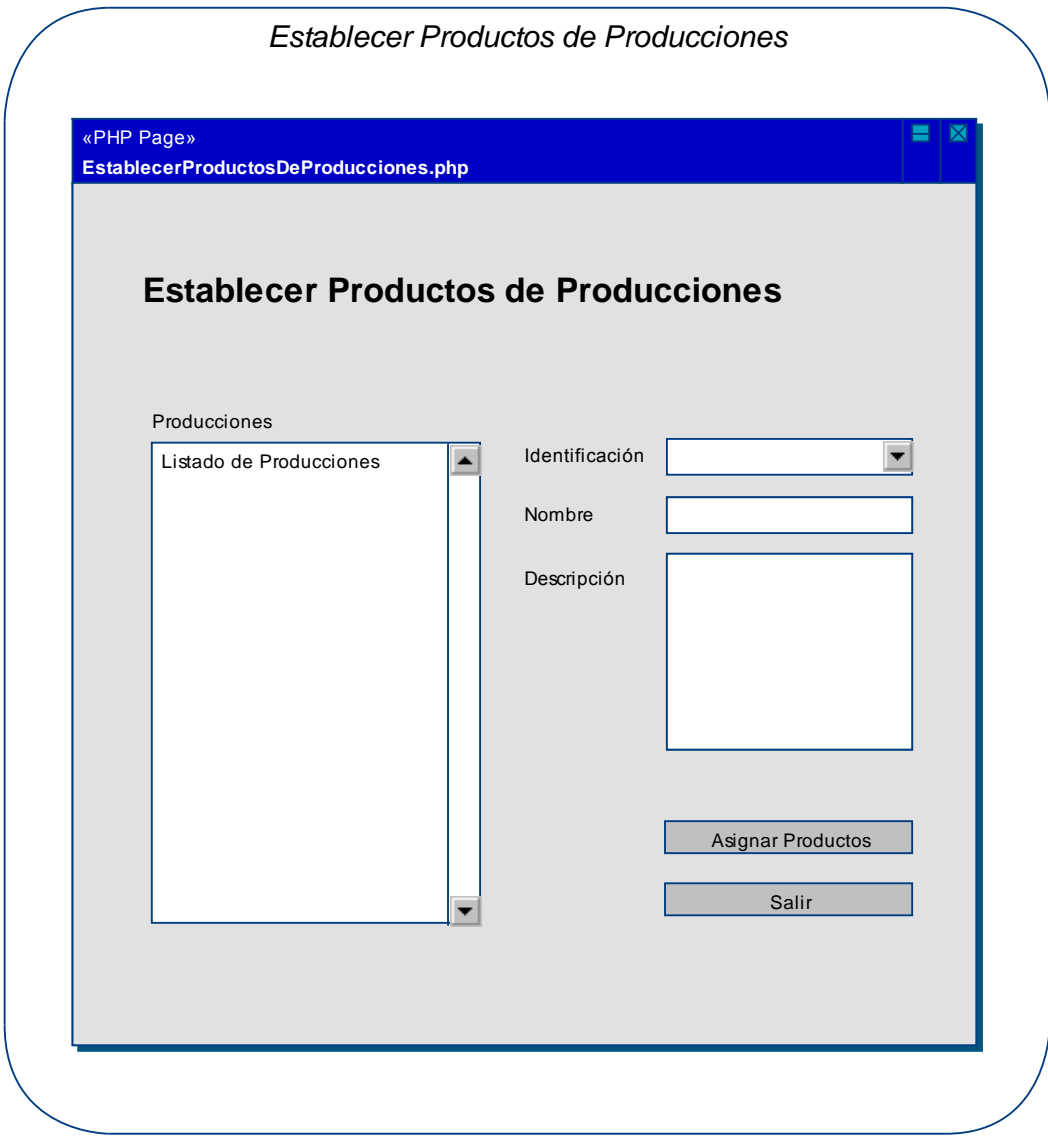

#### **Figura 76 – Prototipo GUI: M. Producciones – Productos de Producciones**

# *Asignar Productos a una Producción:*

**Caso de Uso Relacionado:** Asignar Productos a una Producción **Tablas de la Base de Datos:** producciones, productos, productos\_produccion

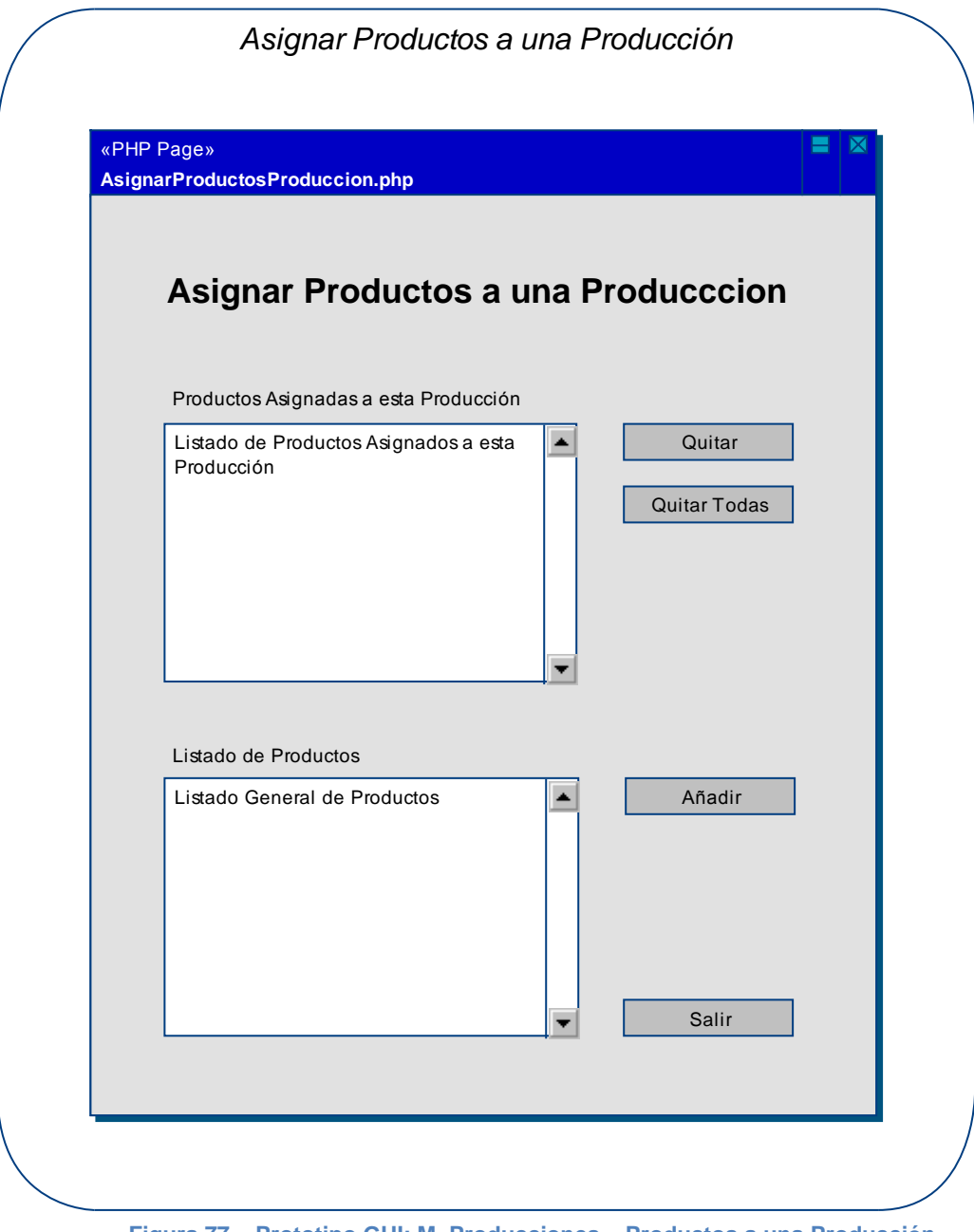

**Figura 77 – Prototipo GUI: M. Producciones – Productos a una Producción** 

# *Modificar Producción:*

**Caso de Uso Relacionado:** Modificar Producción **Tablas de la Base de Datos:** producciones

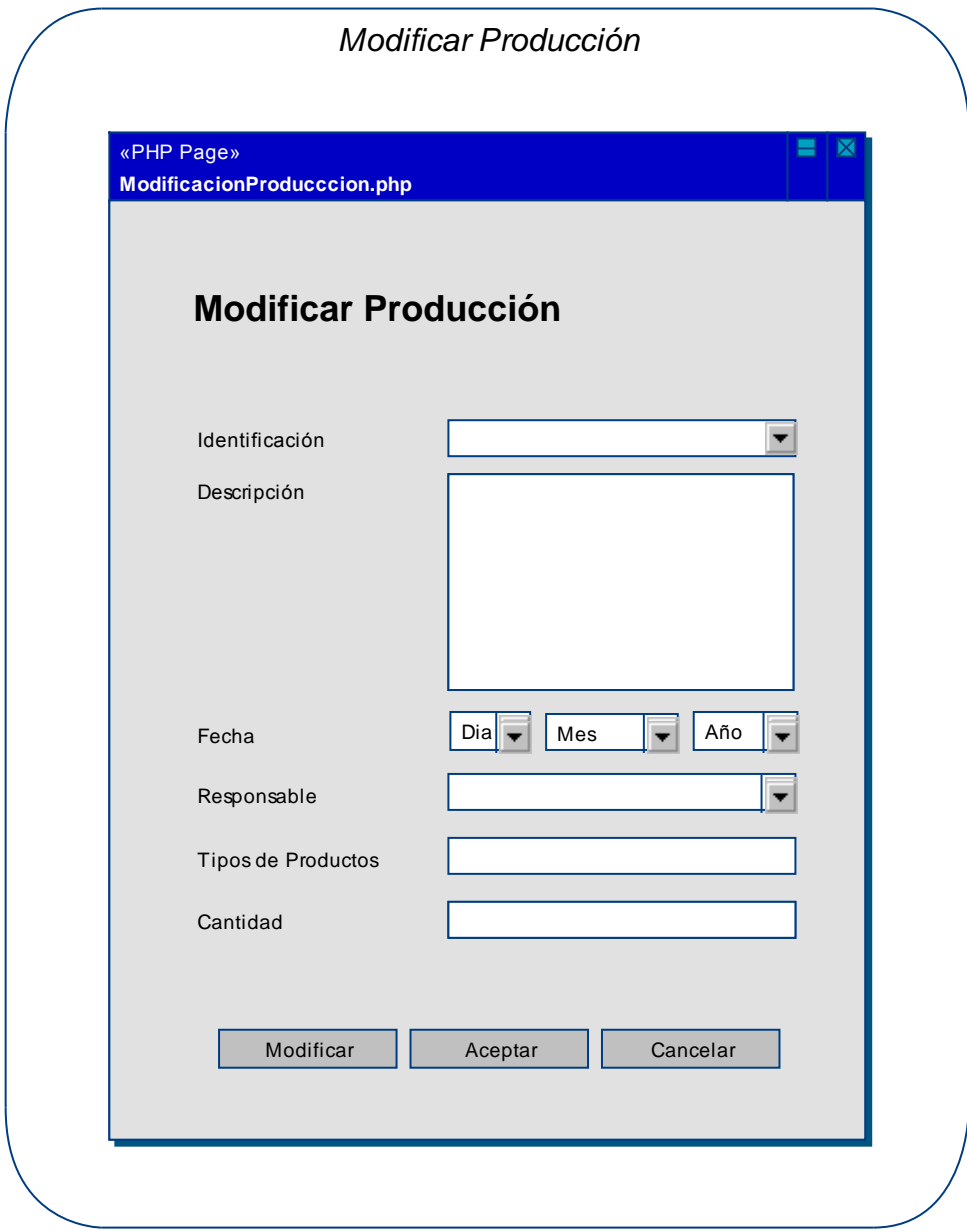

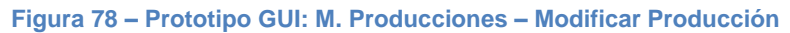

## **2.3.2.9 Prototipo GUI: M. compras**

## *Registrar Facturas de Compra:*

**Caso de Uso Relacionado:** Registrar Facturas de Compra **Tablas de la Base de Datos:** facturas\_compra, proveedores

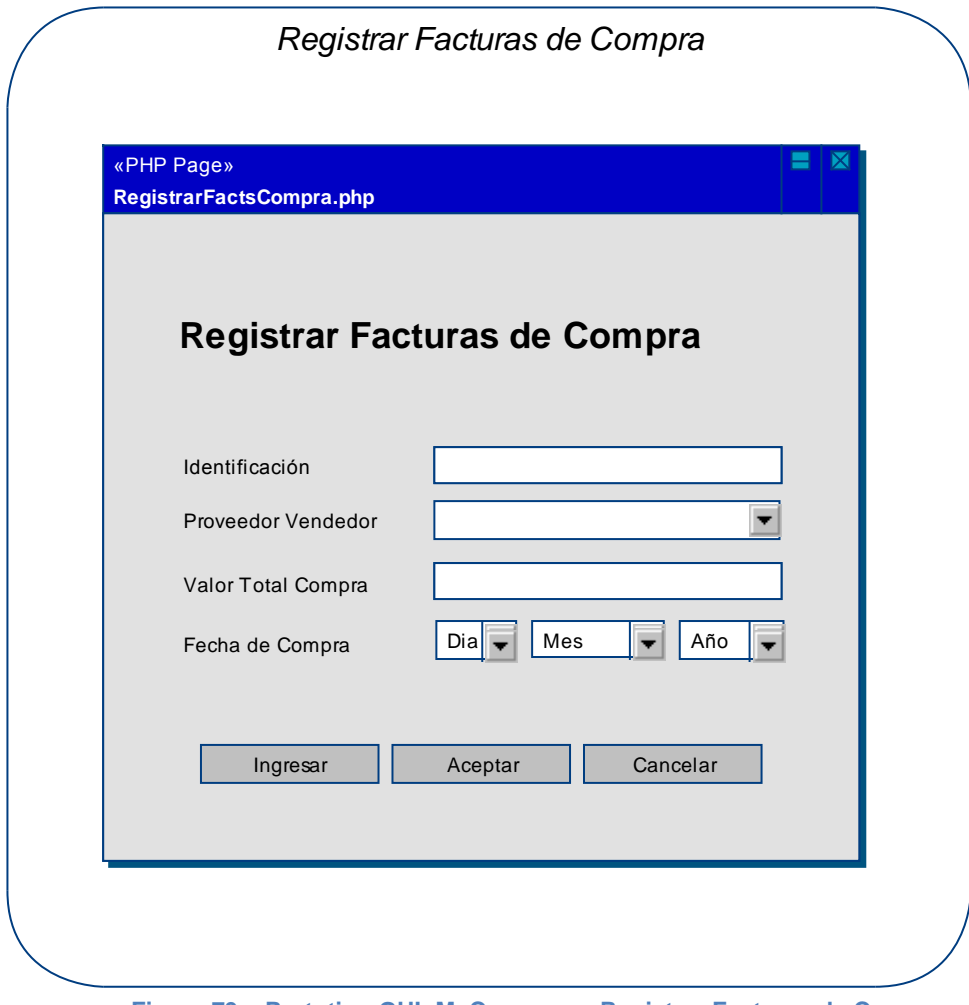

#### **Figura 79 – Prototipo GUI: M. Compras – Registrar Facturas de Compra**

# *Consultar Facturas de Compras:*

**Caso de Uso Relacionado:** Consultar Facturas de Compras **Tablas de la Base de Datos:** facturas\_compra, proveedores

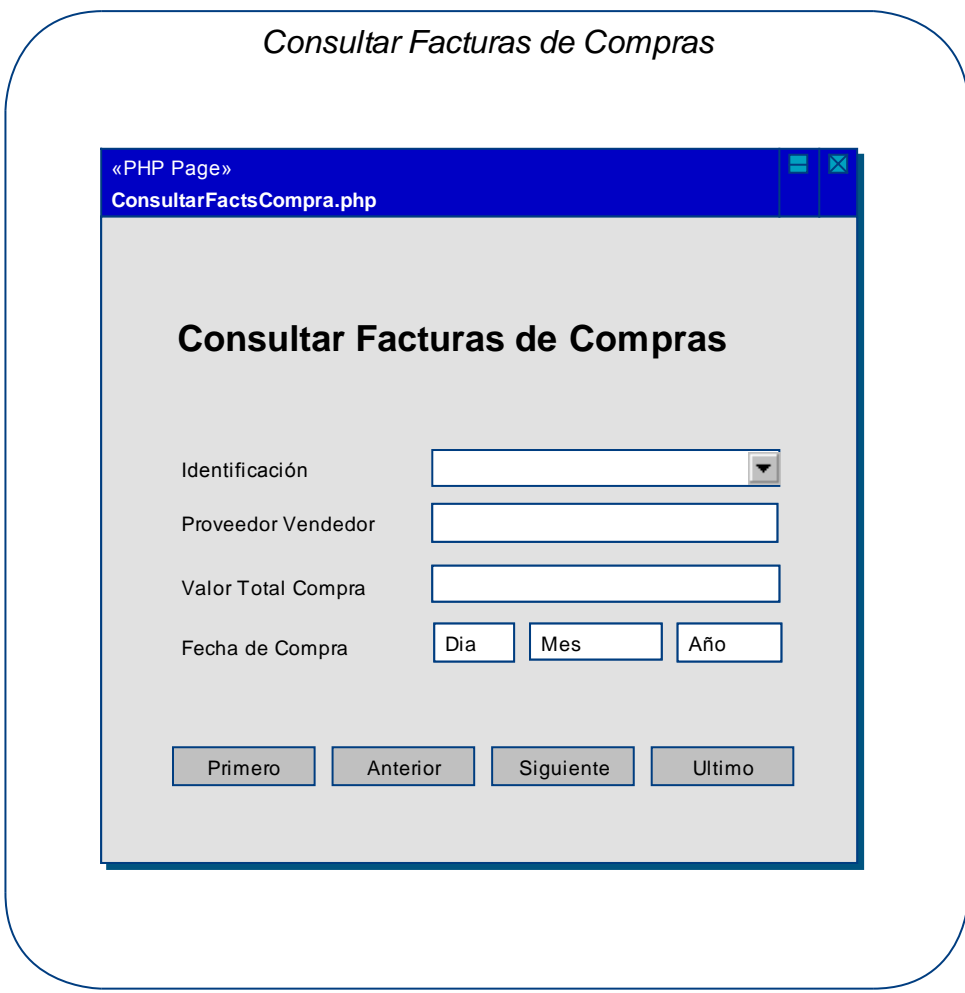

**Figura 80 – Prototipo GUI: M. Compras – Consultar Facturas de Compras** 

# *Establecer Productos de Facturas de Compras:*

**Caso de Uso Relacionado:** Establecer Productos de Facturas de Compras **Tablas de la Base de Datos:** facturas\_compra, proveedores

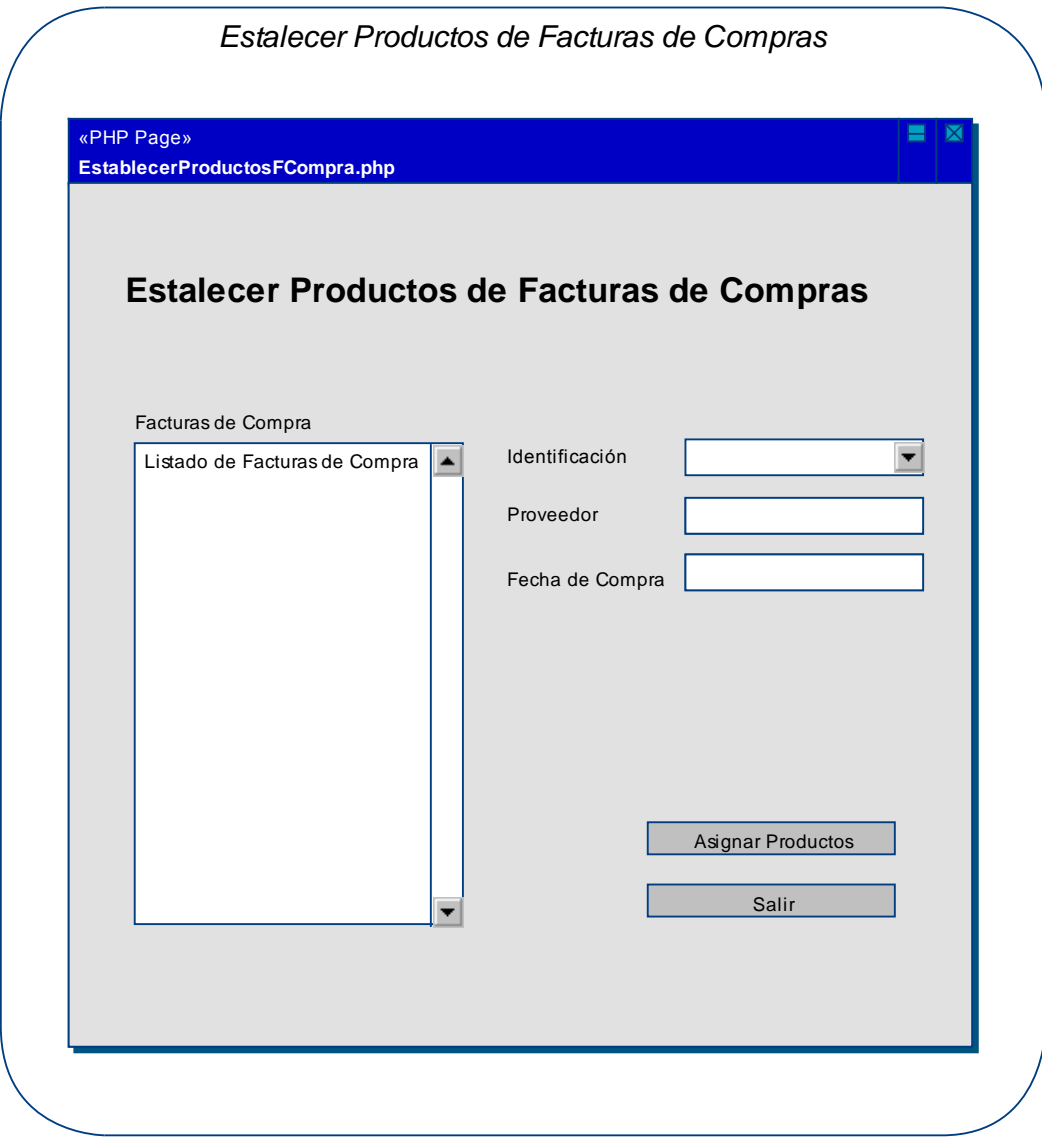

**Figura 81 – Prototipo GUI: M. Compras – Establecer Productos F. Compra** 

# *Asignar Materias Primas a una Compra:*

**Caso de Uso Relacionado:** Asignar Materias Primas a una Compra **Tablas B. D.:** facturas\_compra, proveedores, materia\_prima, productos\_fact\_compra

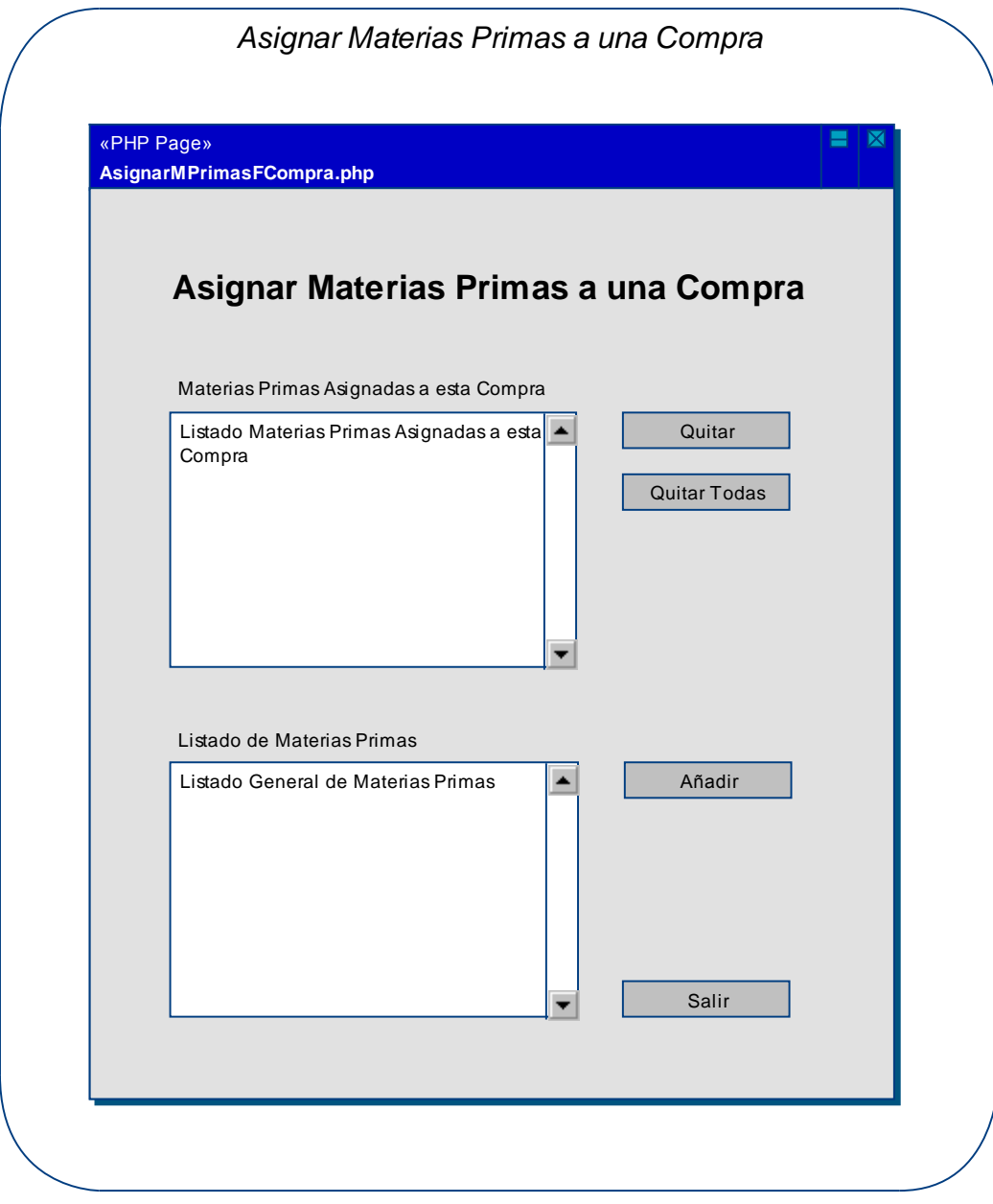

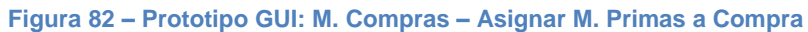

# *Modificar Facturas de Compra:*

**Caso de Uso Relacionado:** Modificar Facturas de Compra **Tablas de la Base de Datos:** facturas\_compra, proveedores

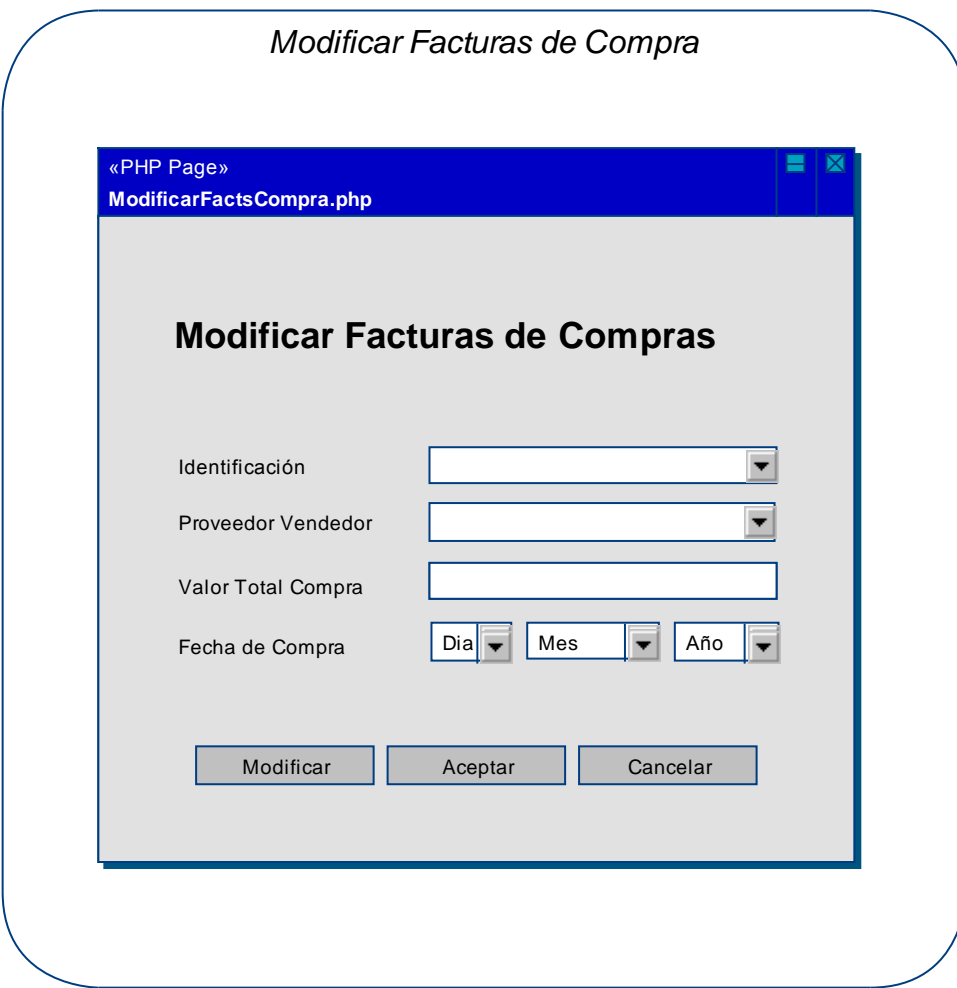

**Figura 83 – Prototipo GUI: M. Compras – Modificar Facturas de Compra** 

## **2.3.2.10 Prototipo GUI: M. ventas**

## *Registrar Facturas de Venta:*

**Caso de Uso Relacionado:** Registrar Facturas de Venta **Tablas de la Base de Datos:** facturas\_venta, clientes

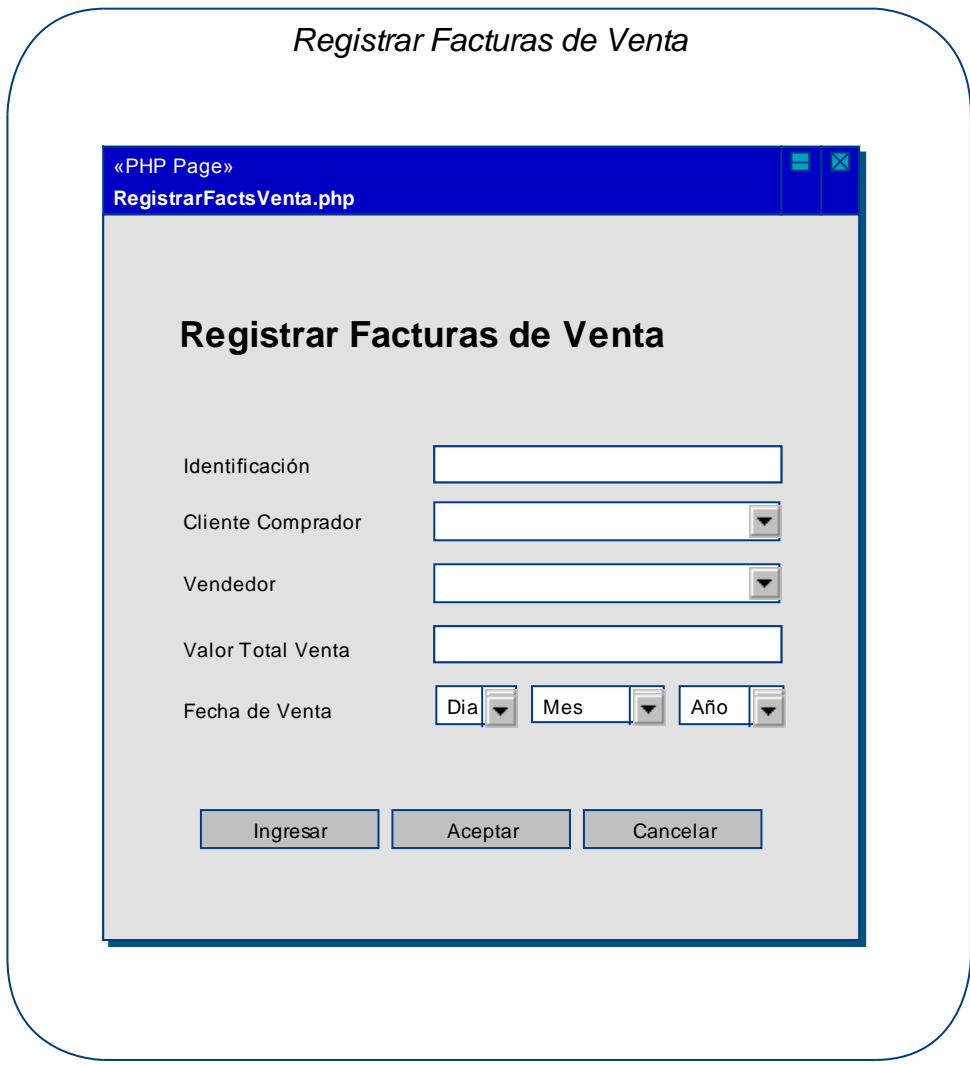

**Figura 84 – Prototipo GUI: M. Ventas – Registrar Facturas de Venta** 

# *Consultar Facturas de Ventas:*

**Caso de Uso Relacionado:** Consultar Facturas de Ventas **Tablas de la Base de Datos:** facturas\_venta, clientes

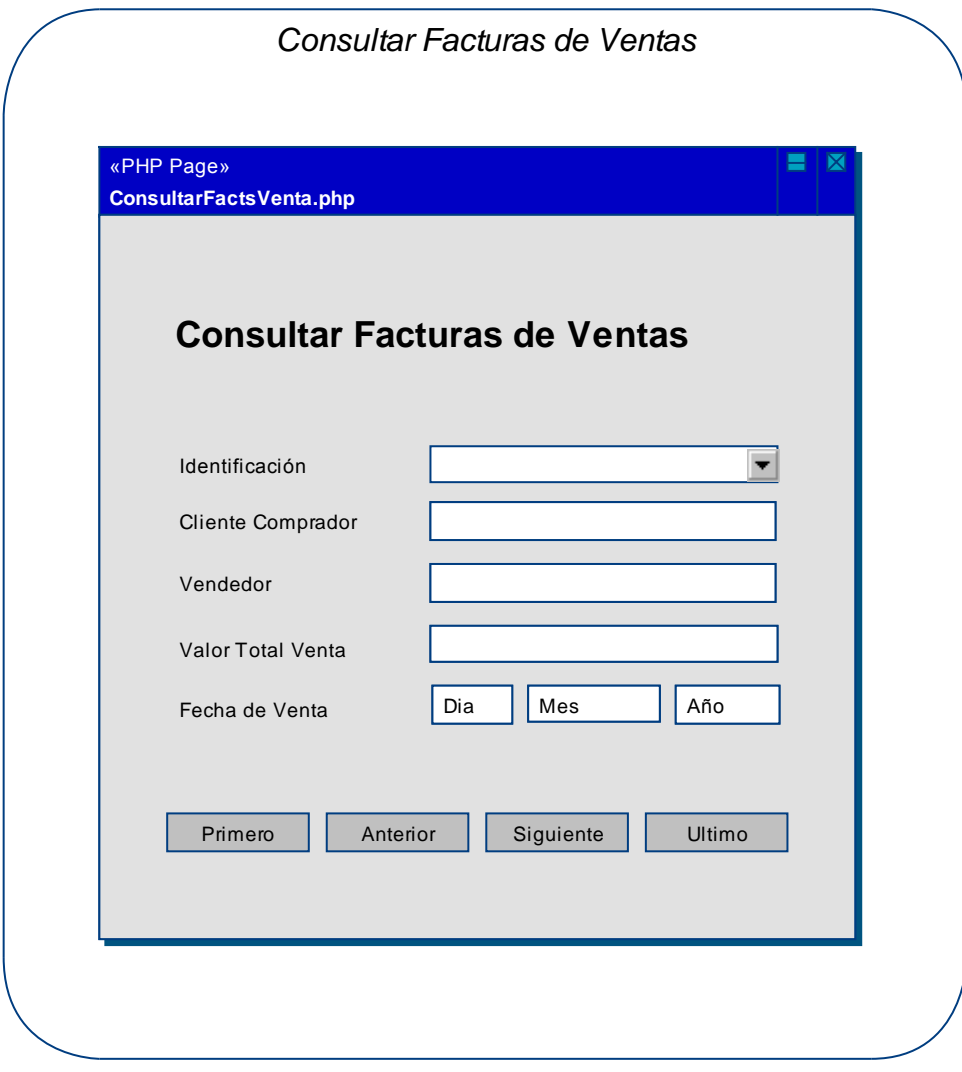

#### **Figura 85 – Prototipo GUI: M. Ventas – Consultar Facturas de Ventas**

# *Establecer Productos de Facturas de Ventas:*

**Caso de Uso Relacionado:** Establecer Productos de Facturas de Ventas **Tablas de la Base de Datos:** facturas\_venta, clientes

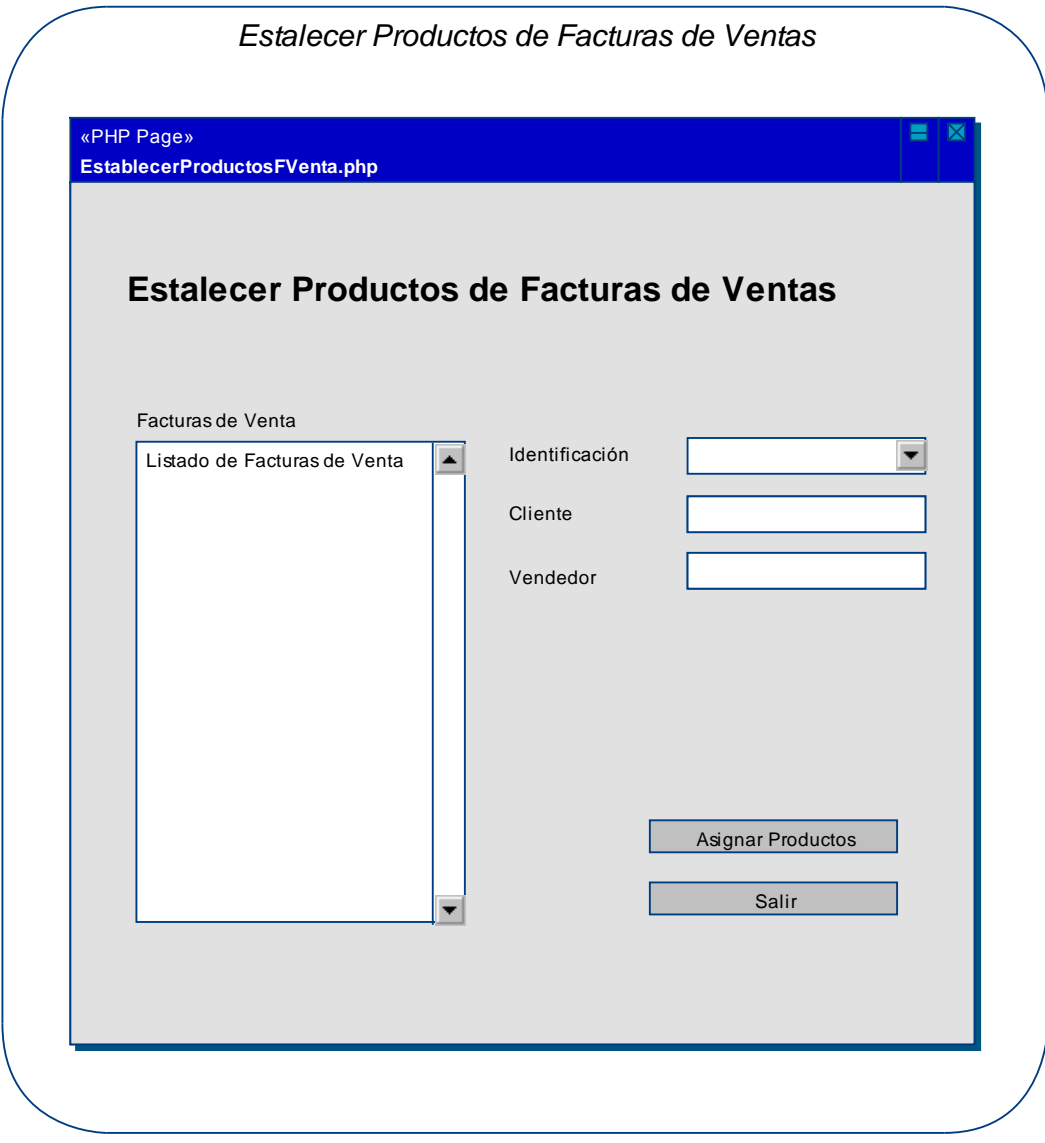

**Figura 86 – Prototipo GUI: M. Ventas – Establecer Productos F. Ventas** 

## *Asignar Productos a una Venta:*

**Caso de Uso Relacionado:** Asignar Productos a una Venta **Tablas de la B. D.:** facturas\_venta, clientes, materia\_prima, productos\_fact\_venta

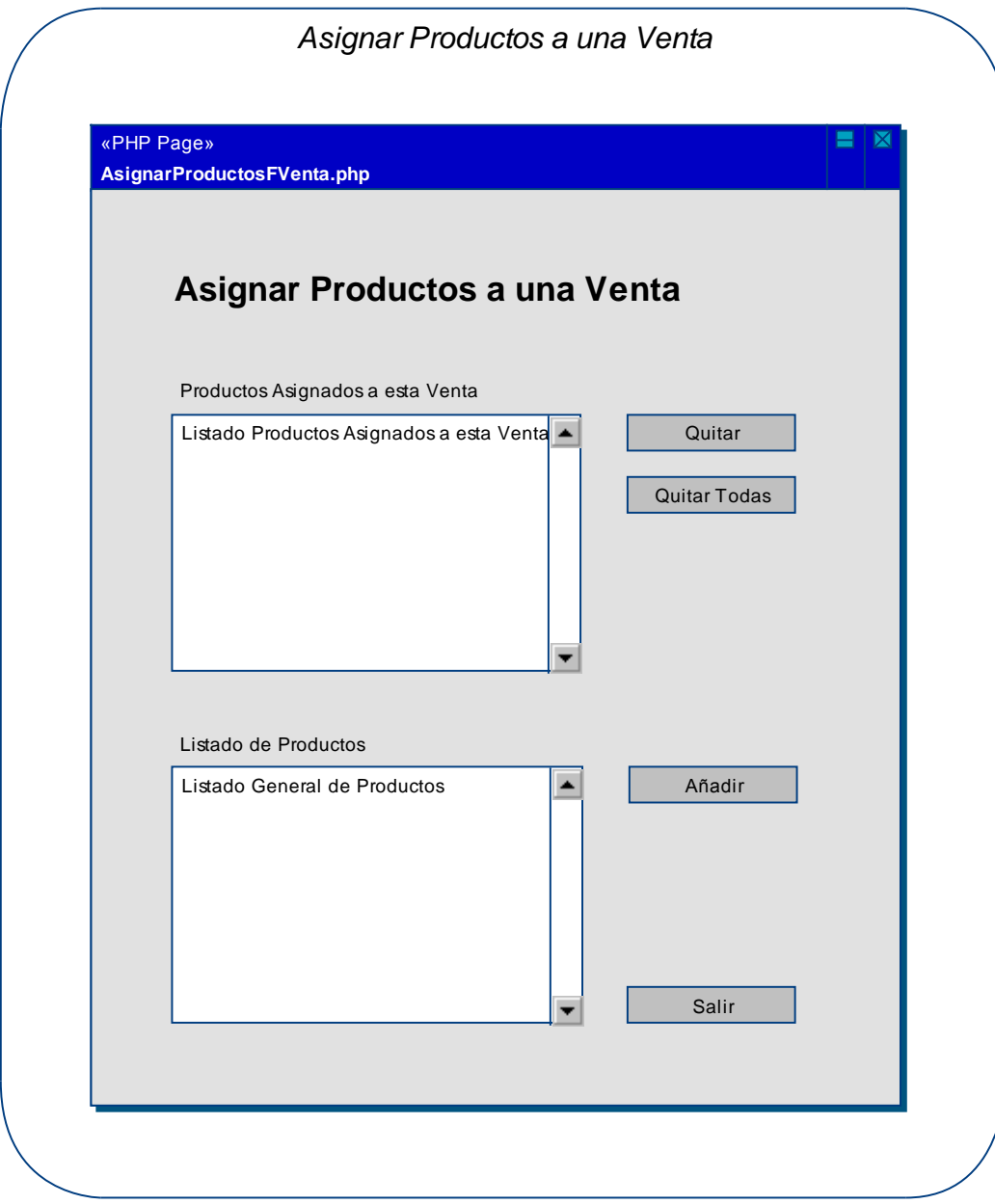

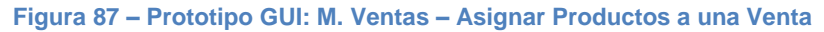

# *Modificar Facturas de Venta:*

**Caso de Uso Relacionado:** Modificar Facturas de Venta **Tablas de la Base de Datos:** facturas\_venta, clientes

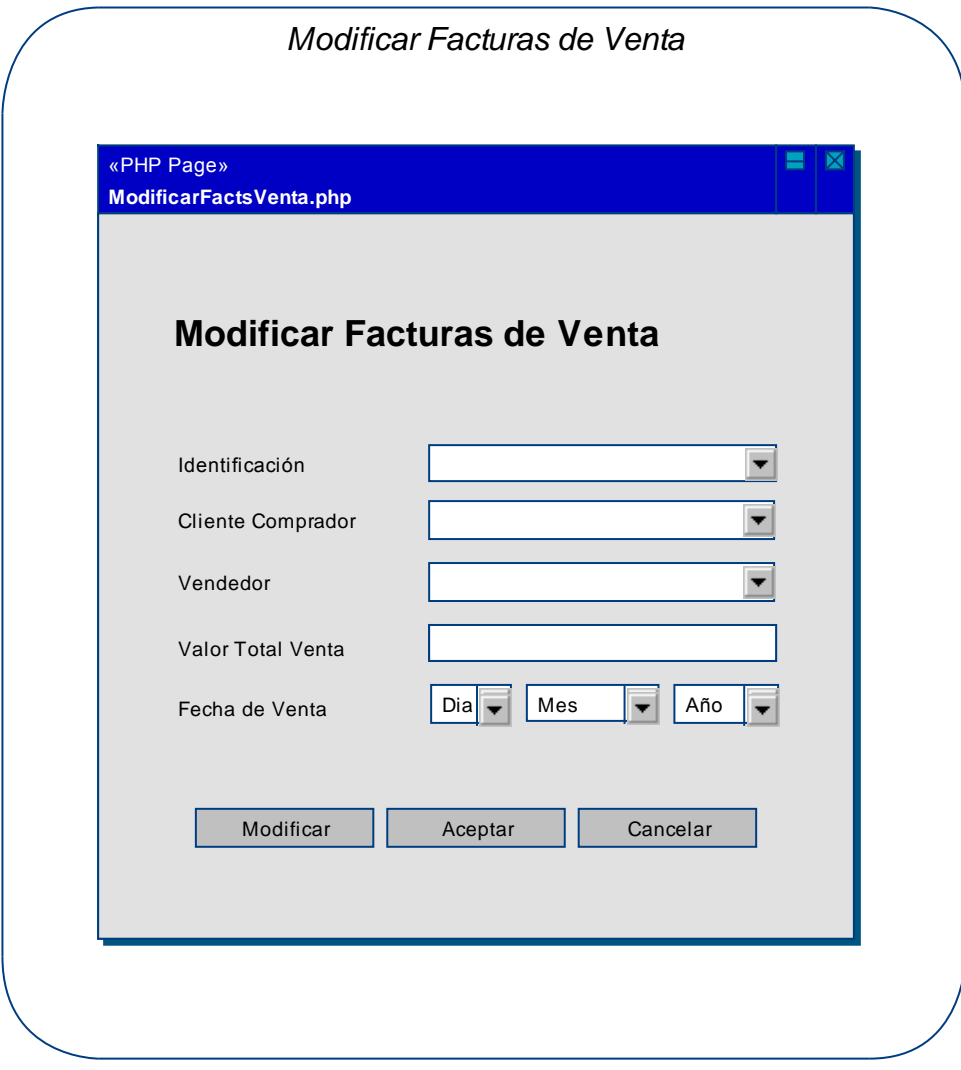

#### **Figura 88 – Prototipo GUI: M. Ventas – Modificar Facturas de Venta**

## **2.3.2.11 Prototipo GUI: M. reportes**

## *Generar Listado de Usuarios:*

**Caso de Uso Relacionado:** Generar Listado de Usuarios **Tablas de la Base de Datos:** usuarios

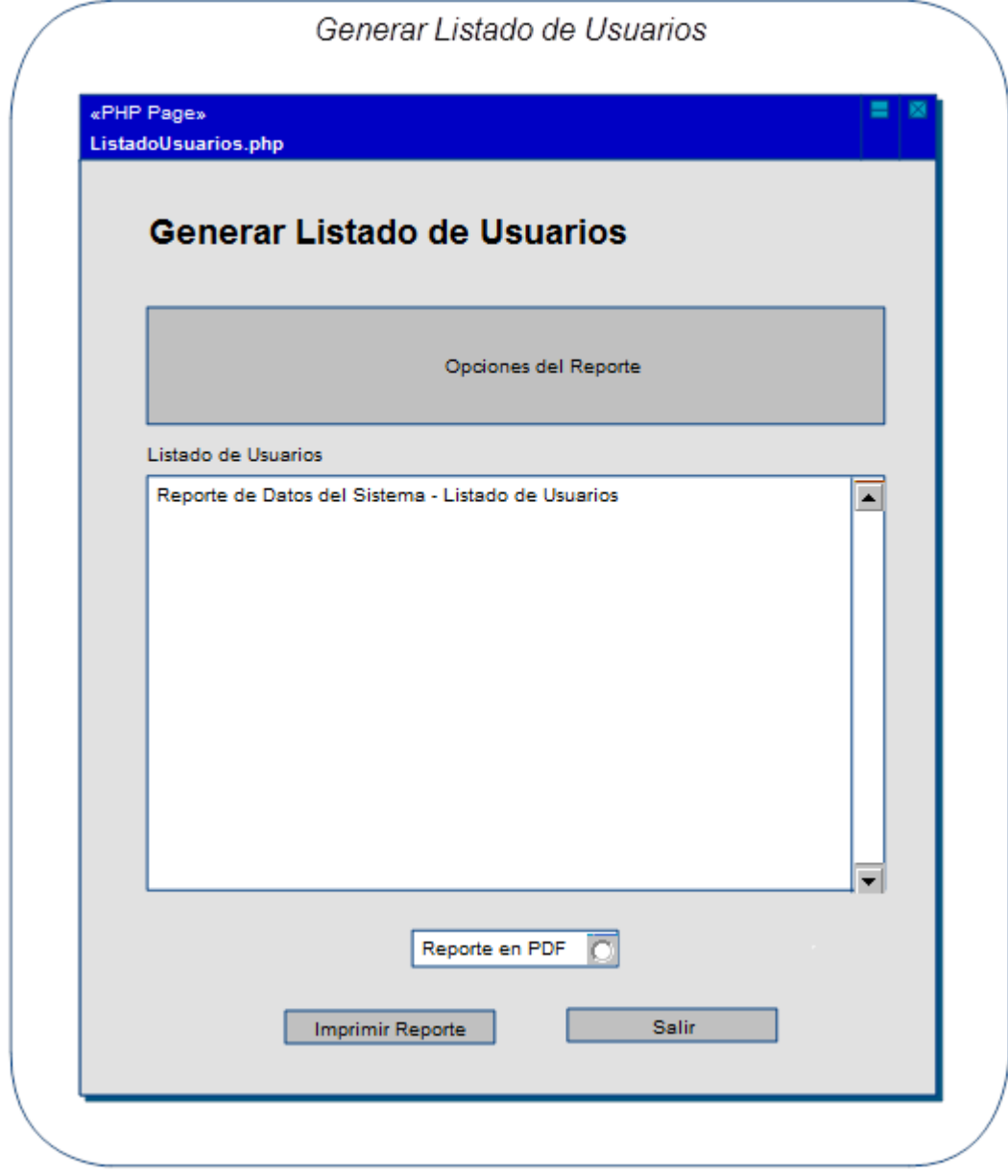

**Figura 89 – Prototipo GUI: M. Reportes – Listado de Usuarios** 

# *Inventario de Materias Primas:*

**Caso de Uso Relacionado:** Generar Inventario de Materias Primas **Tablas de la Base de Datos:** materia\_prima

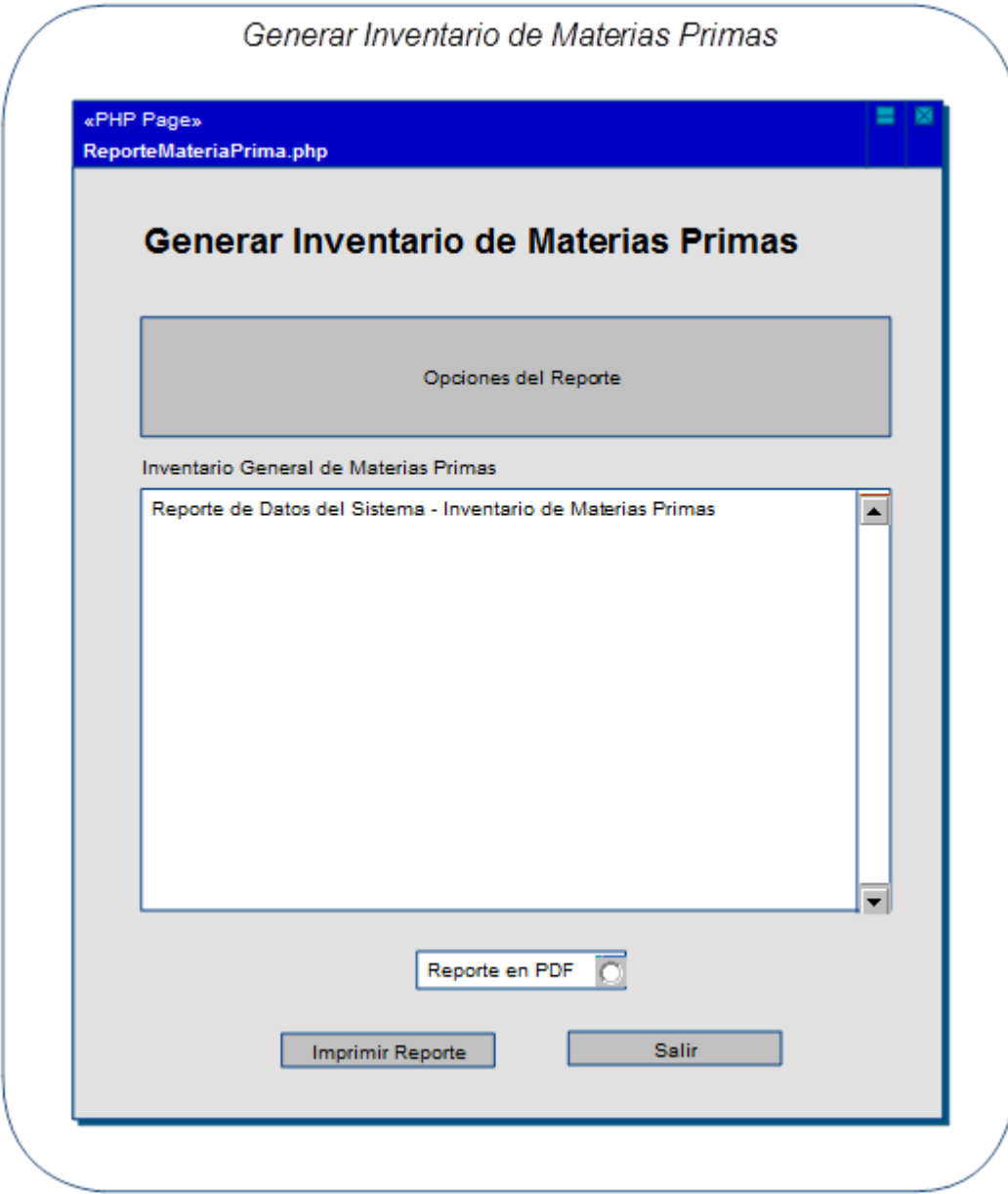

**Figura 90 – Prototipo GUI: M. Reportes – Inventario de Materias Primas** 

# *Inventario de Productos:*

**Caso de Uso Relacionado:** Generar Inventario de Productos **Tablas de la Base de Datos:** productos, materia\_prima, composicion\_productos

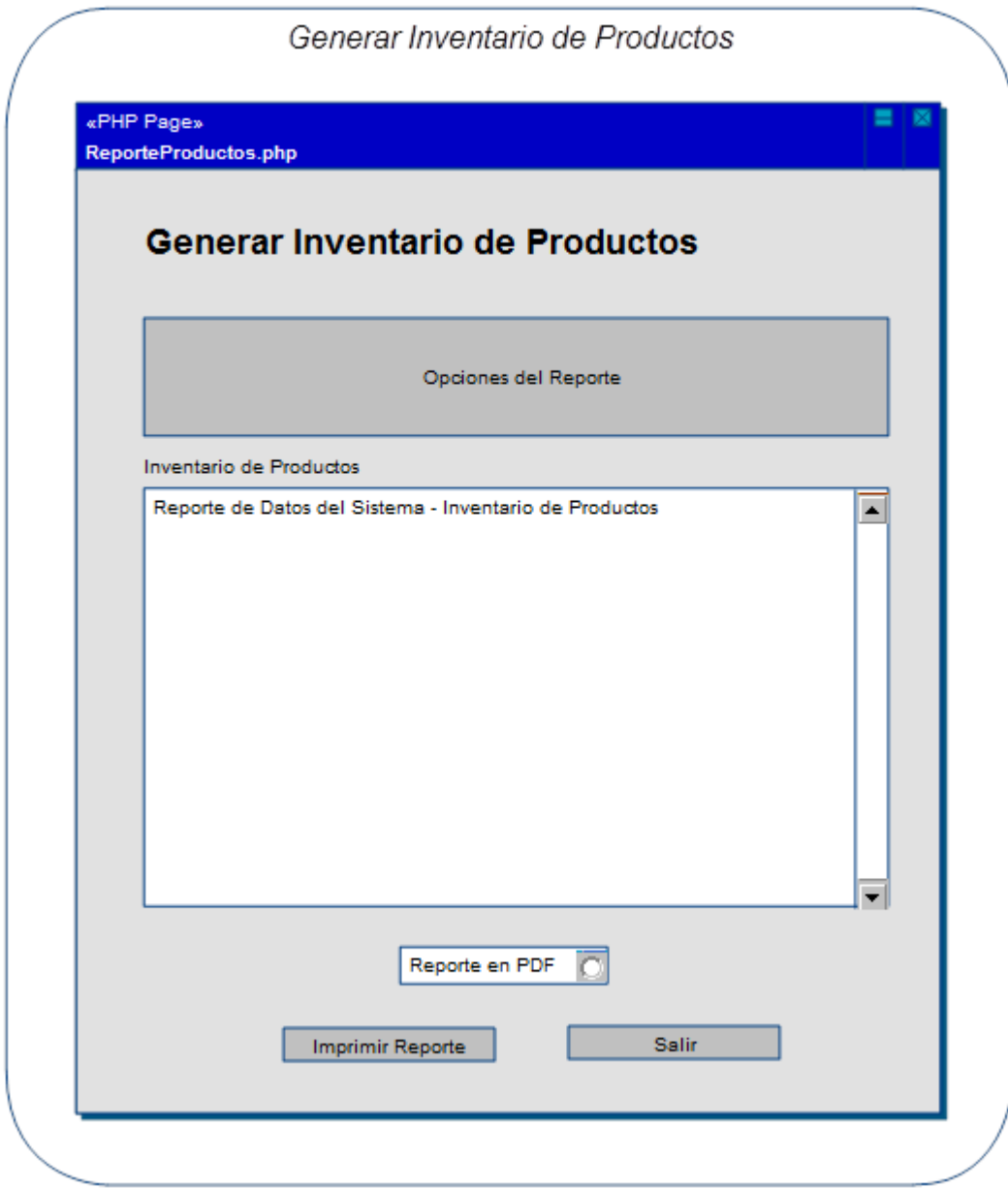

**Figura 91 – Prototipo GUI: M. Reportes – Inventario de Productos** 

# *Listado de Proveedores:*

**Caso de Uso Relacionado:** Generar Listado de Proveedores **Tablas de la Base de Datos:** proveedores

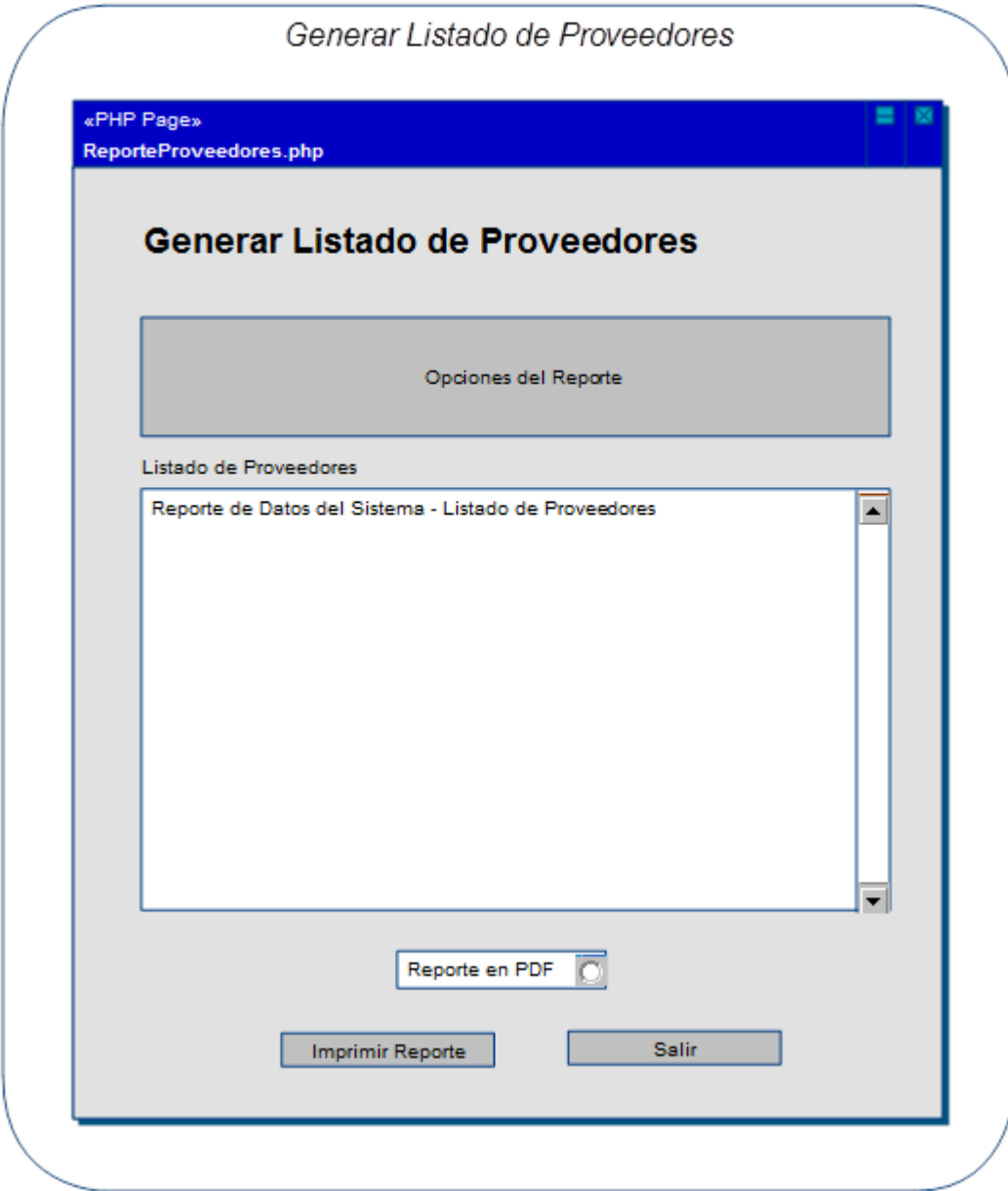

**Figura 92 – Prototipo GUI: M. Reportes – Listado de Proveedores** 

# *Generar Listado de Clientes:*

**Caso de Uso Relacionado:** Generar Listado de Clientes **Tablas de la Base de Datos:** clientes

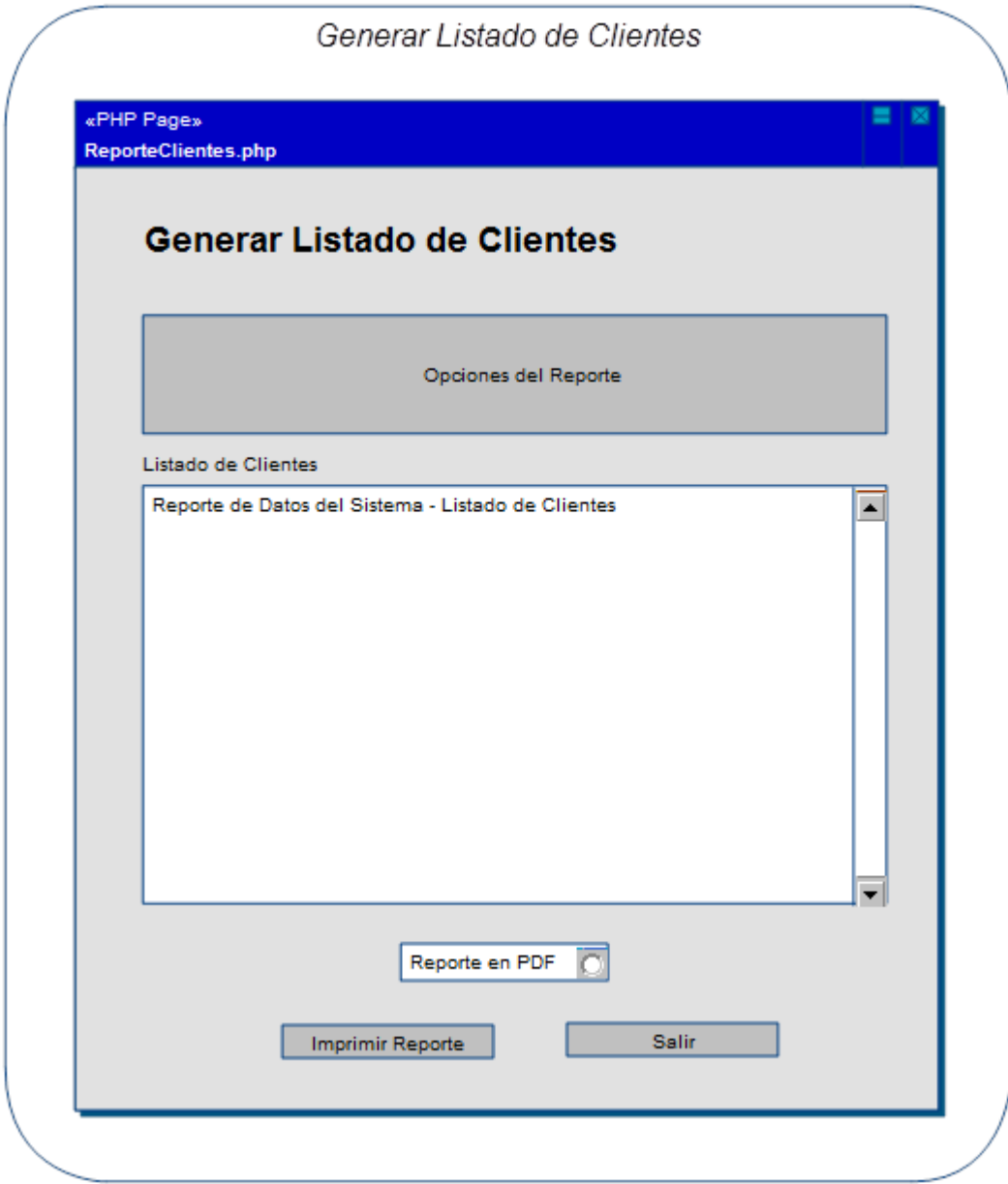

**Figura 93 – Prototipo GUI: M. Reportes – Listado de Clientes** 

# *Generar Reportes de Producción:*

**Caso de Uso Relacionado:** Generar Reportes de Producción **Tablas de la Base de Datos:** producciones, productos, productos\_produccion

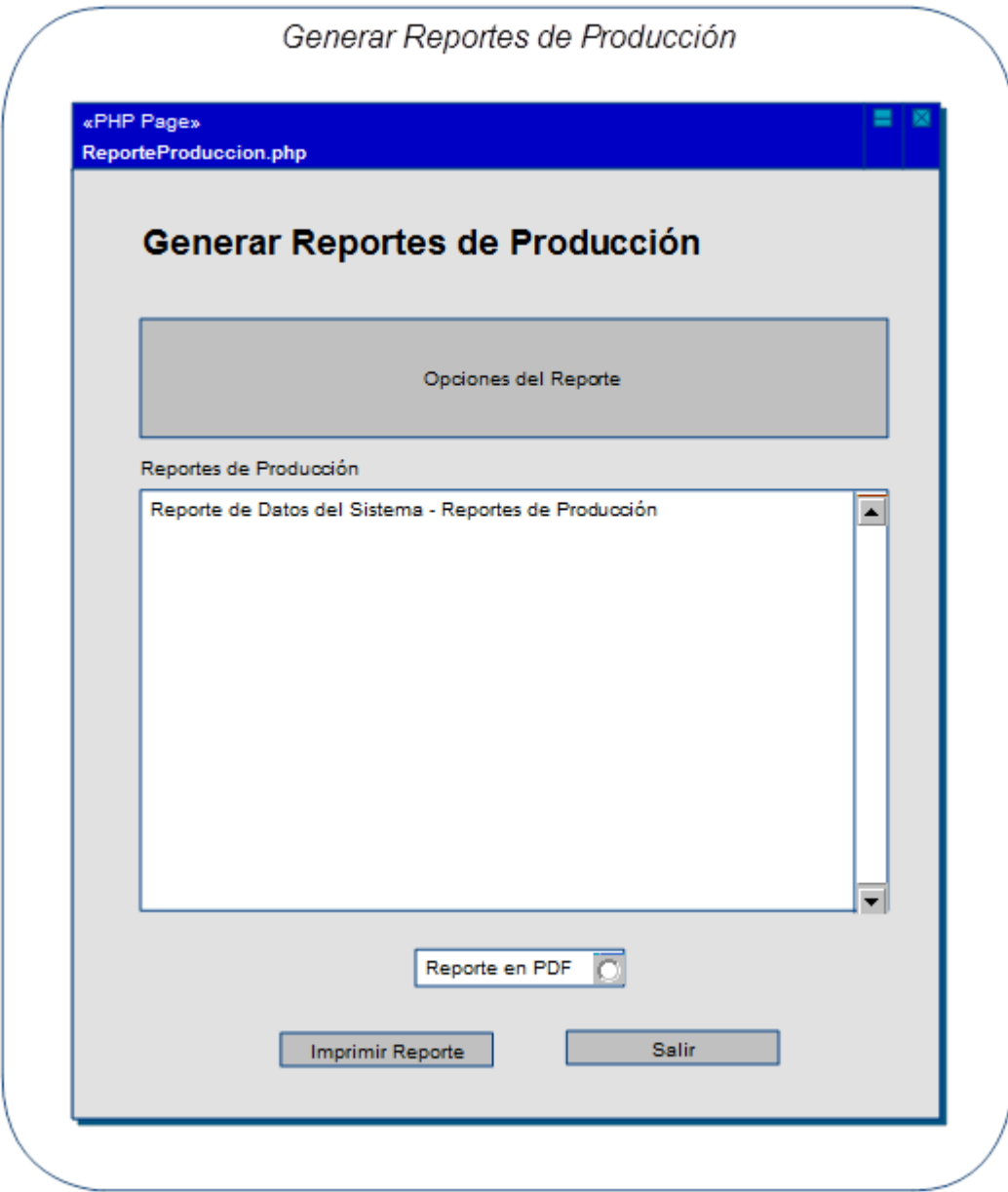

**Figura 94 – Prototipo GUI: M. Reportes – Reportes de Producción** 

# *Generar Facturas de Compras:*

**Caso de Uso Relacionado:** Generar Facturas de Compras **Tablas de la Base de Datos:** facturas\_compra, proveedor, materia\_prima

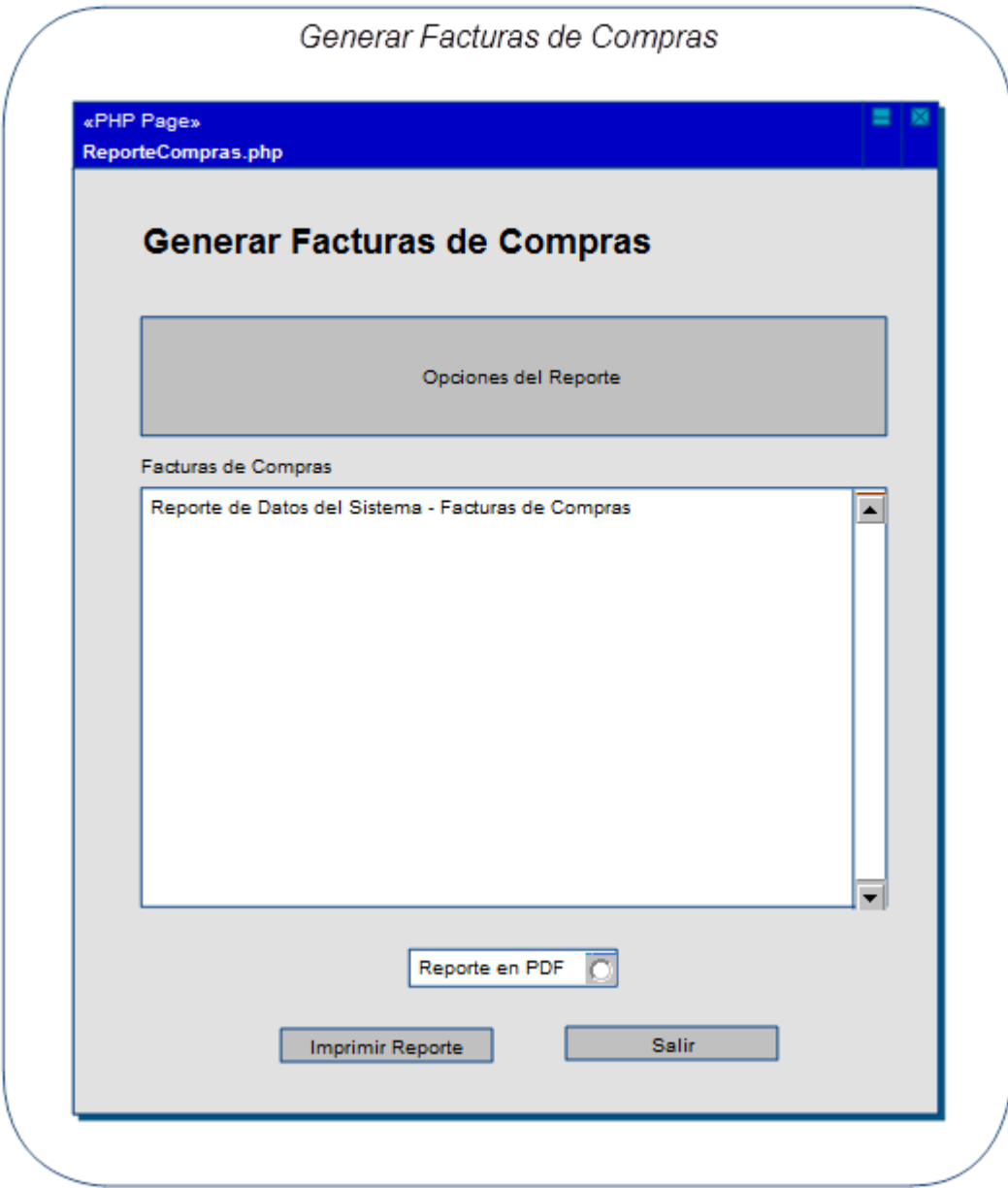

**Figura 95 – Prototipo GUI: M. Reportes – Facturas de Compras** 

# *Generar Facturas de Ventas:*

**Caso de Uso Relacionado:** Generar Facturas de Ventas **Tablas de la Base de Datos:** facturas\_venta, clientes, productos

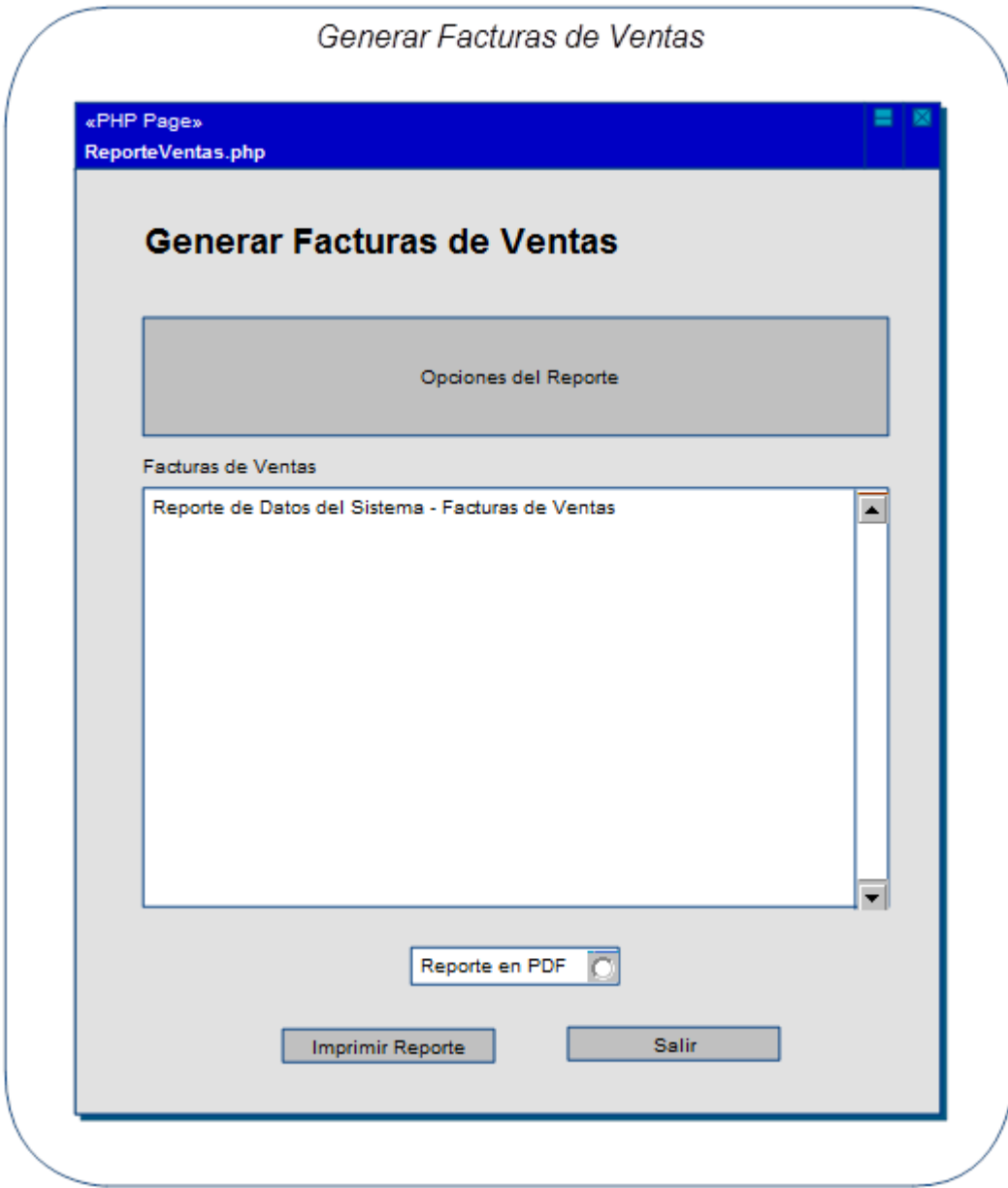

**Figura 96 – Prototipo GUI: M. Reportes – Facturas de Ventas** 

## **2.3.2.12 Prototipo GUI: M. seguridad**

### *Revisar Bitácora de Sucesos:*

**Caso de Uso Relacionado:** Revisar Bitácora de Sucesos **Tablas de la Base de Datos:** bitacora

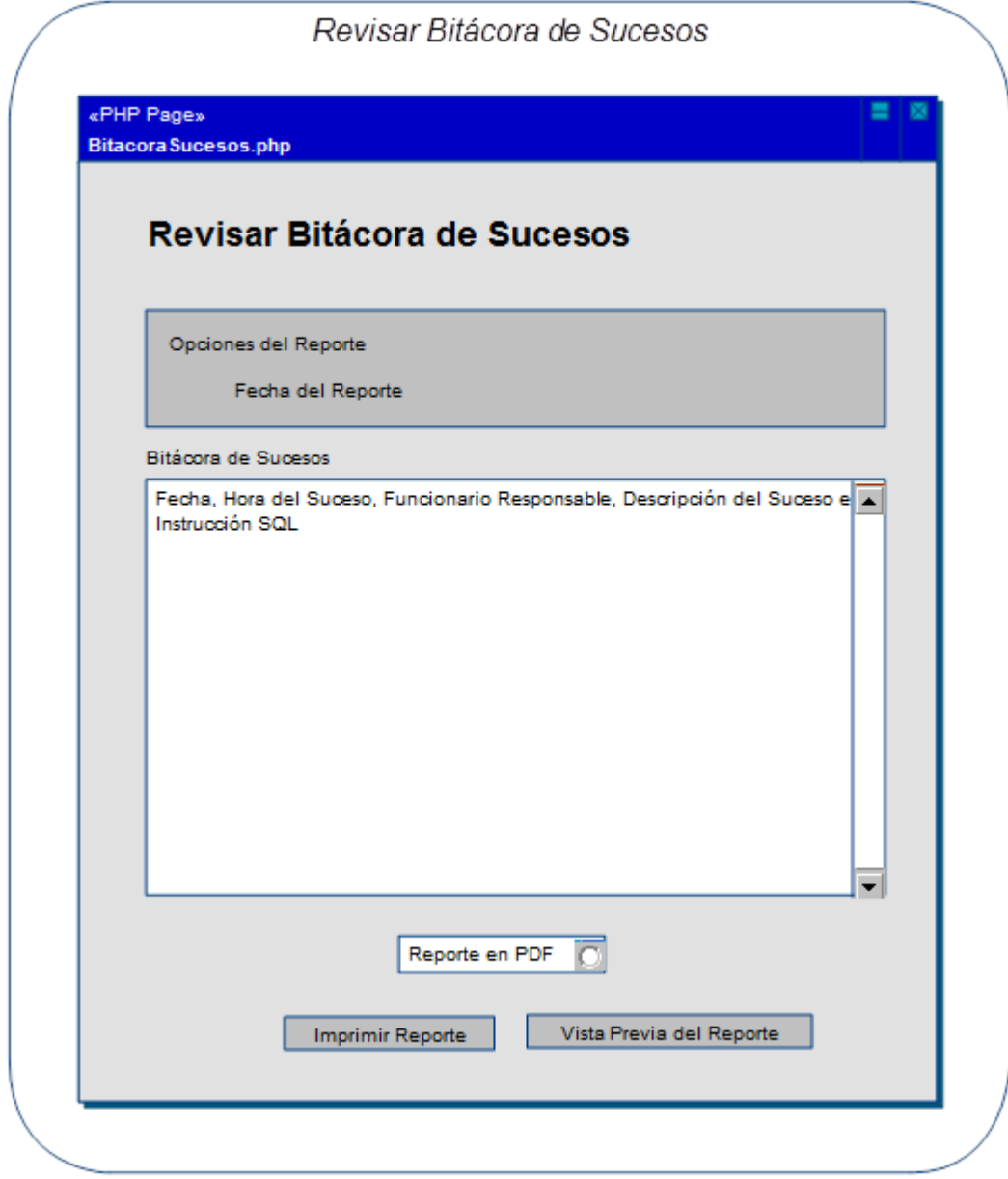

**Figura 97 – Prototipo GUI: M. Seguridad – Revisar Bitácora de Sucesos** 

# *Crear Copias de Seguridad:*

**Caso de Uso Relacionado:** Crear Copias de Seguridad **Tablas de la Base de Datos:** todas las tablas de la base de datos

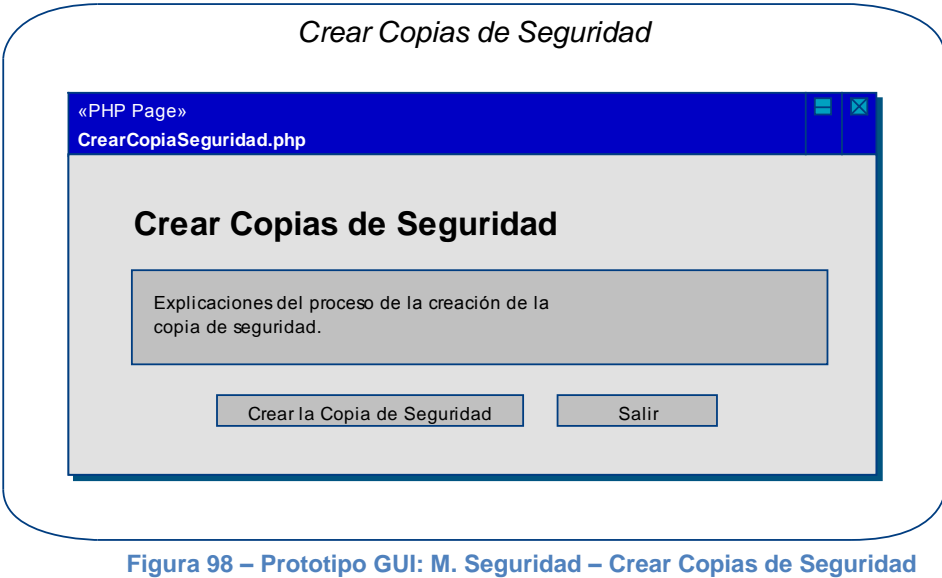

## *Restaurar Copias de Seguridad:*

**Caso de Uso Relacionado:** Restaurar Copias de Seguridad **Tablas de la Base de Datos:** todas las tablas de la base de datos

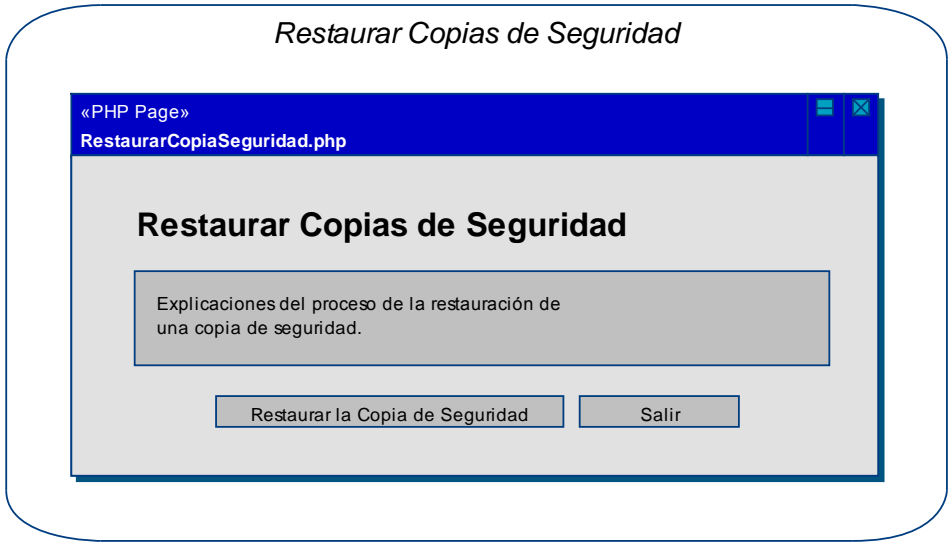

**Figura 99 – Prototipo GUI: M. Seguridad – Restaurar Copias de Seguridad** 

**2.3.3 Diseño de la lógica del negocio.** En esta sección se detalla toda la estructura de los programas que se ejecutan en el sistema de información SAMAREYSOFT. La denominación de "Lógica del Negocio" se debe a que, es en esta sección, en donde se establecen todas las reglas que deben cumplir para que la comunicación entre los datos y la presentación se efectúe de la forma más adecuada posible.

Esta sección se comunica con la presentación para recibir la información que el usuario ingresa en ésta y luego procesar sus peticiones. También establece comunicación con la presentación para mostrar los datos que resultan luego de los procesos realizados, por otro lado, se comunica con los datos, para consultar con el gestor de bases de datos, la información que le permitirá llevar a cabo todos los procesos requeridos y almacenar aquellos que sea necesario conservar para procesos posteriores.

En esta sección se abordará la lógica del negocio con el análisis de las Clases que compondrán el sistema de información, "SAMAREYSOFT – SISTEMA WEB PARA LA GESTIÓN DE LA PRODUCCIÓN Y COMERCIALIZACIÓN DE PRODUCTOS DERIVADOS DEL CAFÉ PARA LA EMPRESA SAMAREY – LA UNIÓN (NARIÑO)". Por otro lado, por medio de diagramas de secuencia, se detallarán los procesos efectuados en cada uno de los casos de uso que exponen los requisitos del sistema de información. Estos casos de uso están redactados en la sección "Casos de uso expandidos", del "Análisis de Requerimientos".

## **2.3.3.1 Listado de clases**

Los siguientes diagramas de clases que se presentan con el objetivo de que se pueda ver la totalidad de estos en el del sistema de información y los detalles que componen a cada una de ellas: tanto los métodos como los atributos, de forma general.

### **Diagrama: Paquete "app\_main"**

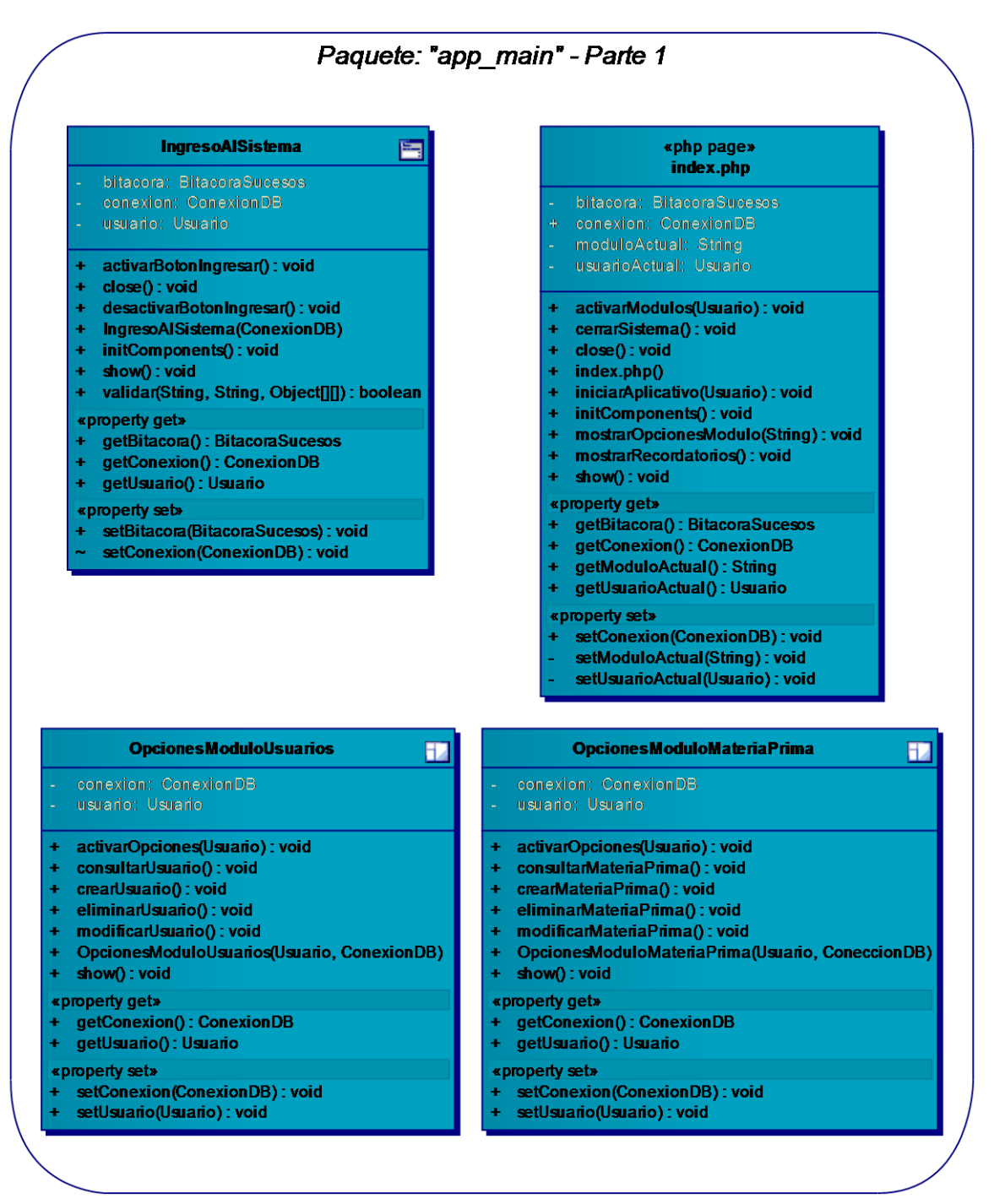

**Figura 100 – Listado de Clases: Paquete "app\_main" – Parte 1** 

#### Paquete: "app\_main" - Parte 2 **OpcionesModuloCompras OpcionesModuloVentas**  $\blacksquare$ Ð conexion: ConeccionDB conexion: ConeccionDB usuario: Usuario usuario: Usuario + activarOpciones(Usuario): void + activarOpciones(Usuario): void + consultarFacturasCompras(): void consultarFacturasVentas(): void establecerProductosFacturasCompras(): void establecerProductosFacturasVentas(): void Ŧ + modificarFacturasCompra() : void modificarFacturasVenta(): void + OpcionesModuloCompras(Usuario, ConeccionDB) OpcionesModuloVentas(Usuario, ConeccionDB) + registrarFacturasCompra(): void registrarFacturasVenta(): void  $+$  show(): void  $+$  show(): void «property get» «property get» + getConexion(): ConeccionDB + getConexion(): ConeccionDB getUsuario(): Usuario getUsuario(): Usuario ÷ «property set» «property set» setConexion(ConeccionDB) : void<br>setUsuario(Usuario) : void setConexion(ConeccionDB): void<br>setUsuario(Usuario): void

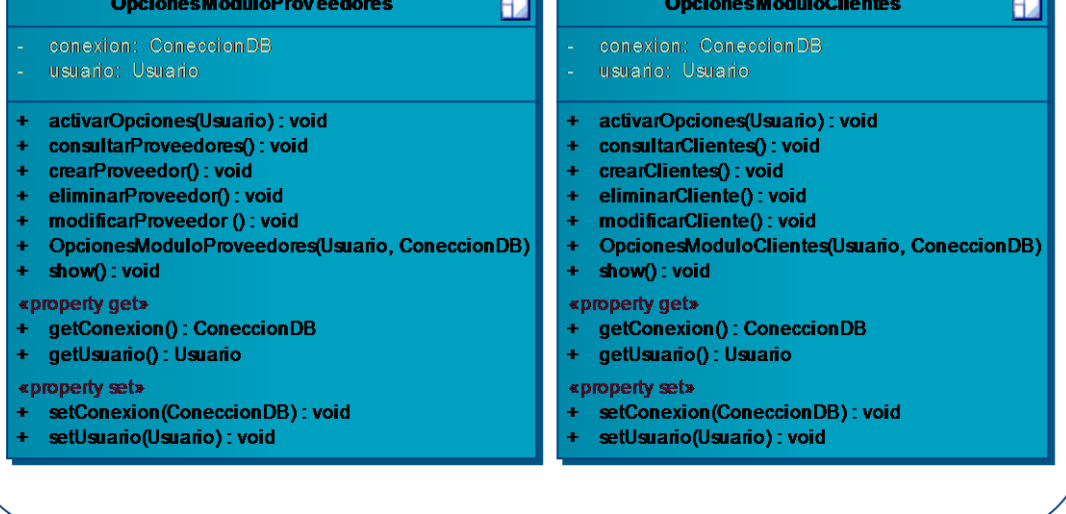

**Figura 101 – Listado de Clases: Paquete "app\_main" – P. 2** 

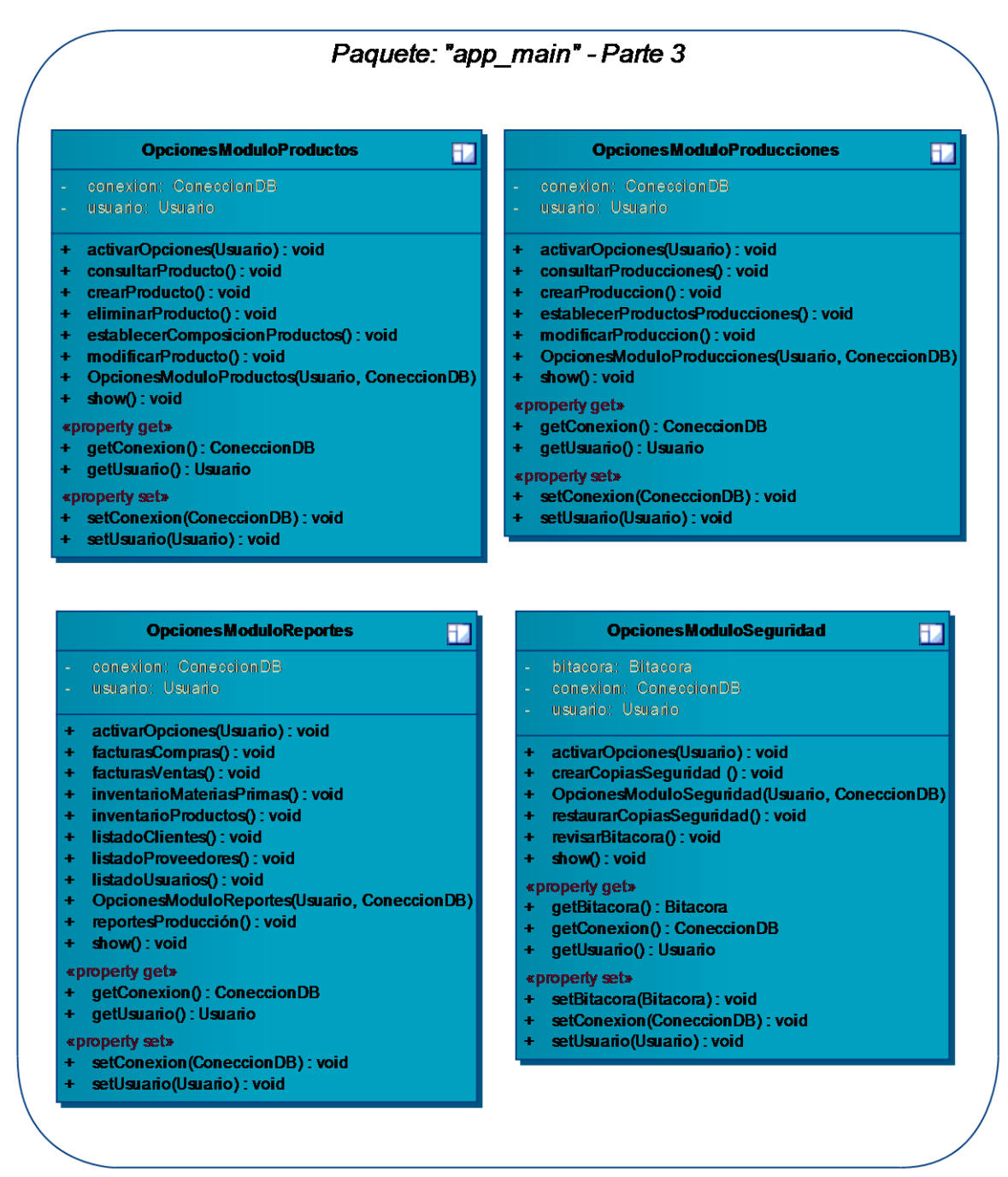

**Figura 102 – Listado de Clases: Paquete "app\_main" – P. 3** 

### **Diagrama: Paquete "modulo\_usuarios"**

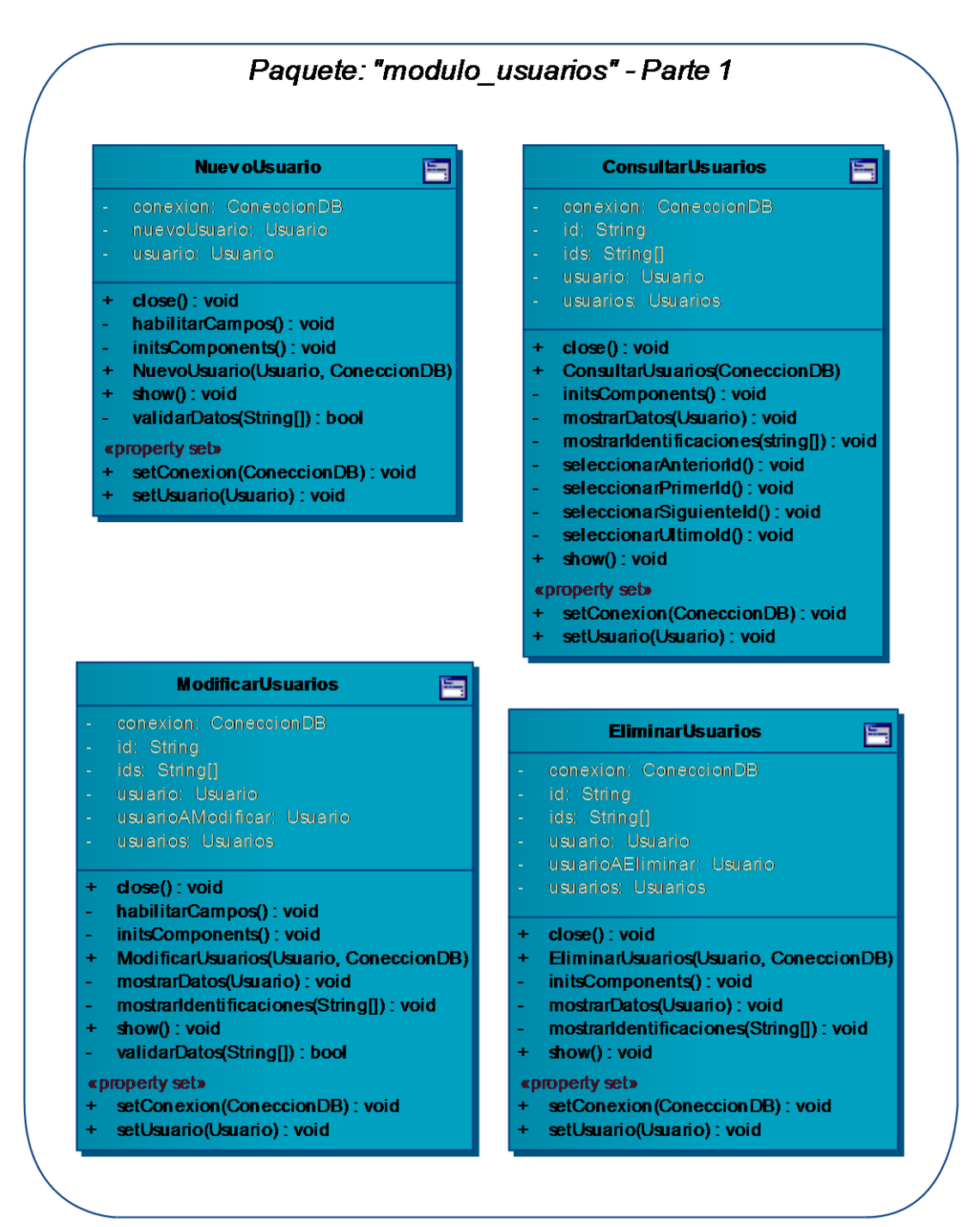

**Figura 103 – Listado de Clases: Paquete "modulo\_usuarios" – P. 1** 

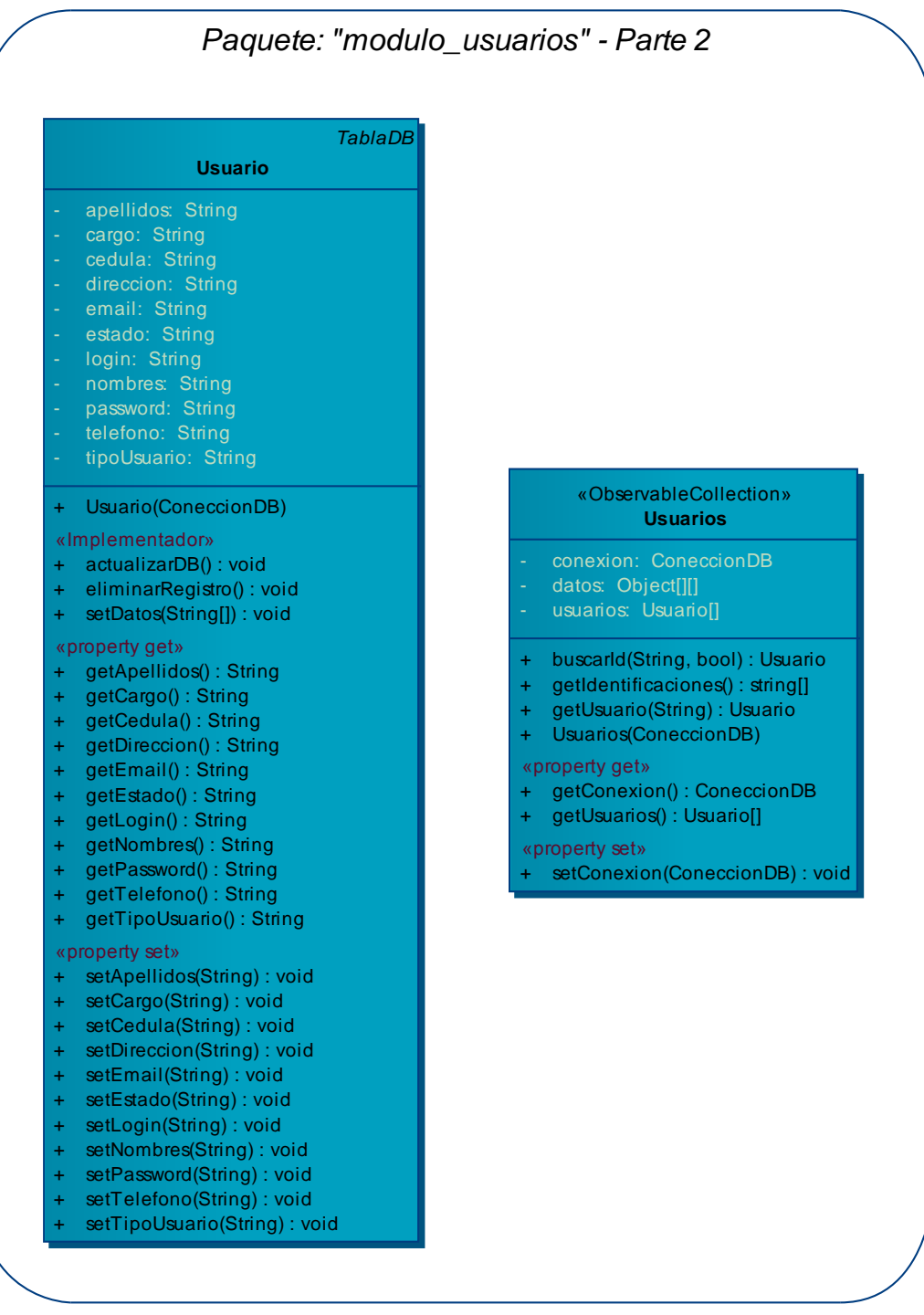

**Figura 104 – Listado de Clases: Paquete "modulo\_usuarios" – P. 2** 

#### Paquete: "modulo materia prima" - Parte 1 **ConsultarM Prima NuevaMPrima** 巪 巪 conexion: ConeccionDB conexion: ConeccionDB materiaPrima: MateriaPrima id: String materiasPrimas: MateriasPrimas usuario: Usuario + close(): void habilitarCampos(): void initComponents(): void + close(): void NuevaMPrima(Usuario, ConeccionDB) ConsultarMPrima(Usuario, ConeccionDB) initsComponents(): void show(): void validarDatos(String[]): boolean mostrarDatos(MateriaPrima): void mostrarIdentificaciones(string[]) : void «property set» seleccionarAnteriorId(): void setConexion(ConeccionDB): void seleccionarPrimerId(): void setUsuario(Usuario) : void seleccionarSiguienteld(): void seleccionarUltimold(): void ÷. show(): void «property set» setConexion(ConeccionDB): void setUsuario(Usuario) : void **ModificarMPrima** 巪 - conexion: ConeccionDB **EliminarMPrima** Ē - ids: String[] conexion: ConeccionDB - materiaPrima: MateriaPrima - materiasPrimas: MateriasPrimas ids: String[] materiaPrima: MateriaPrima materiasPrimas: MateriasPrimas + close(): void usuario: Usuario habilitarCampos(): void initsComponents(): void + close(): void EliminarMPrima(Usuario, ConeccionDB) ModificarMPrima(Usuario, ConeccionDB) mostrarDatos(MateriaPrima) : void initsComponents(): void mostrarIdentificaciones(String[]): void mostrarDatos(MateriaPrima): void  $show(): void$ mostrandentificaciones(String[]): void  $\ddot{\bullet}$ validarDatos(String[]): bool show(): void «property set» «property set» setConexion(ConeccionDB): void setConexion(ConeccionDB): void setUsuario(Usuario) : void setUsuario(Usuario) : void

#### **Diagrama: Paquete "modulo\_materia\_prima"**

**Figura 105 – Listado de Clases: Paquete "modulo\_materia\_prima" – P. 1**
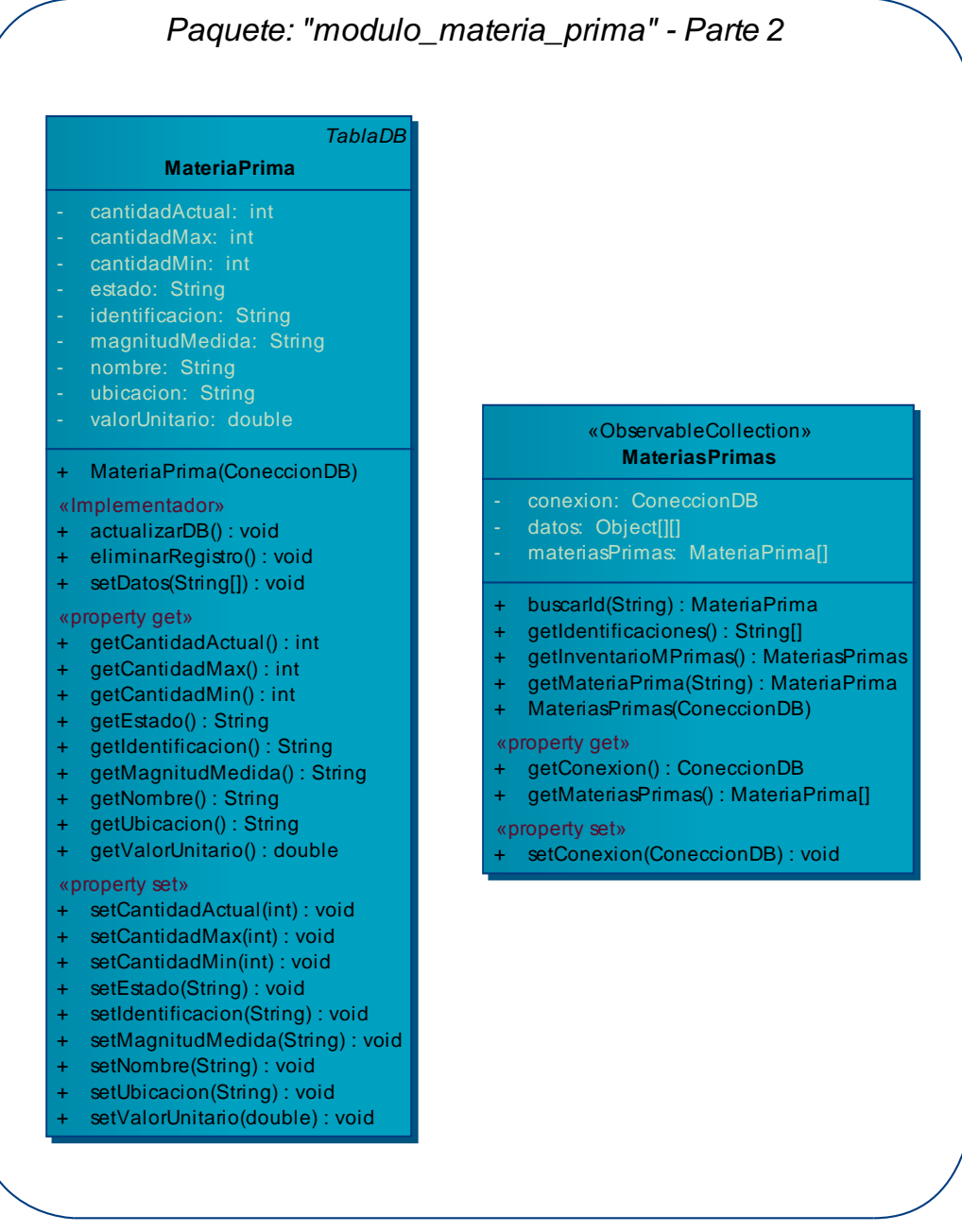

**Figura 106 – Listado de Clases: Paquete "modulo\_materia\_prima" – P. 2** 

#### **Diagrama: Paquete "modulo\_productos"**

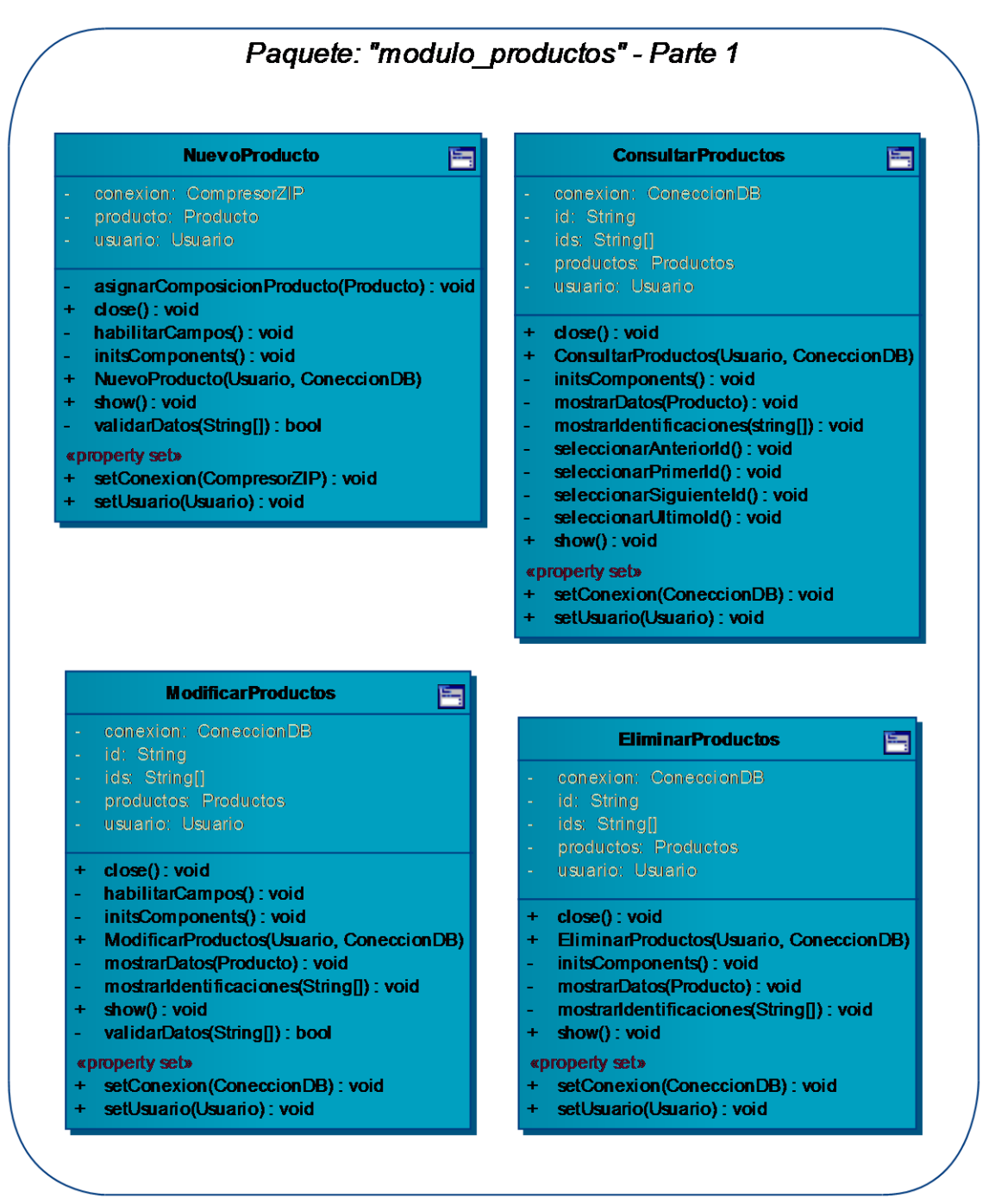

**Figura 107 – Listado de Clases: Paquete "modulo\_productos" – P. 1** 

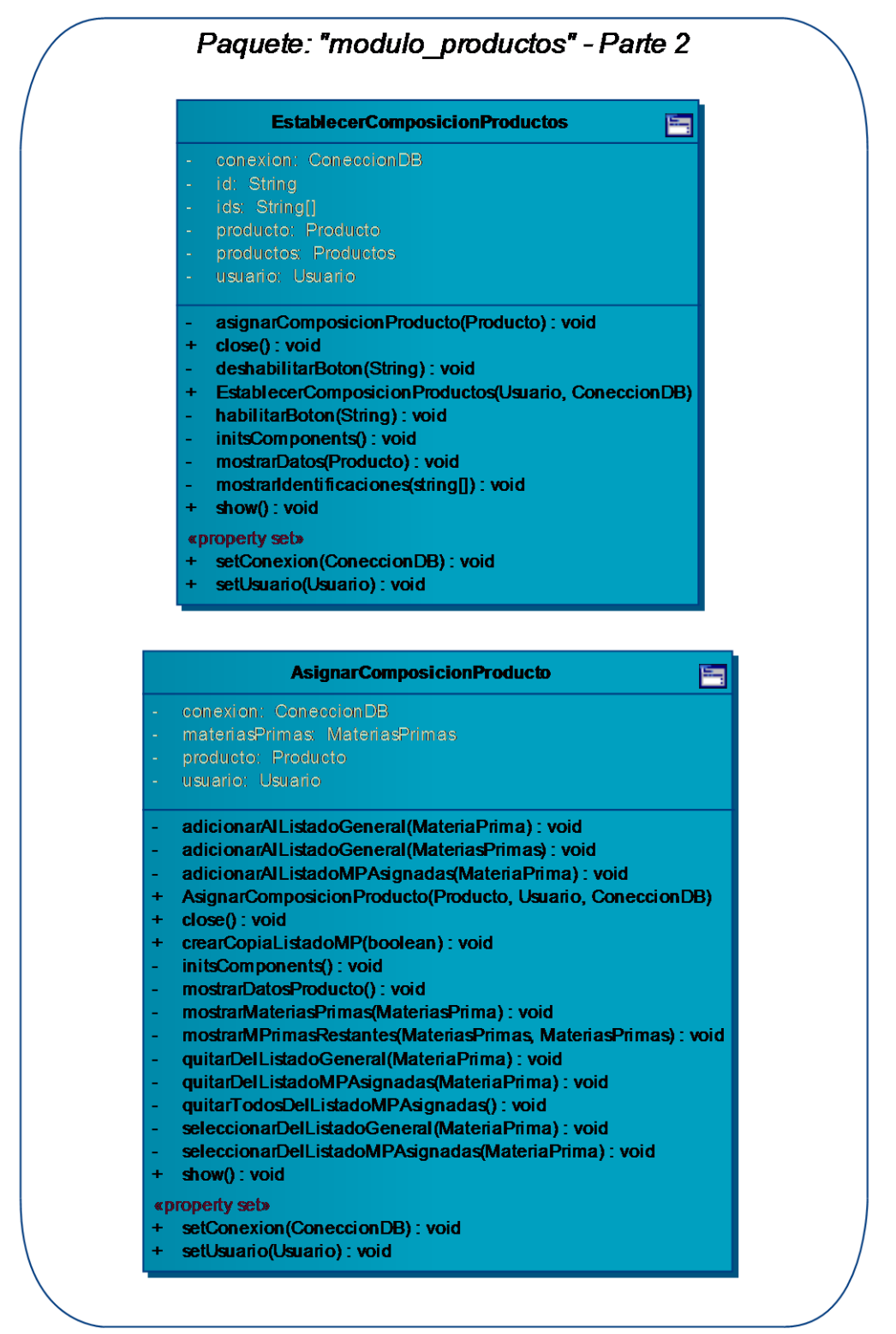

Figura 108 - Listado de Clases: Paquete "modulo productos" - P. 2

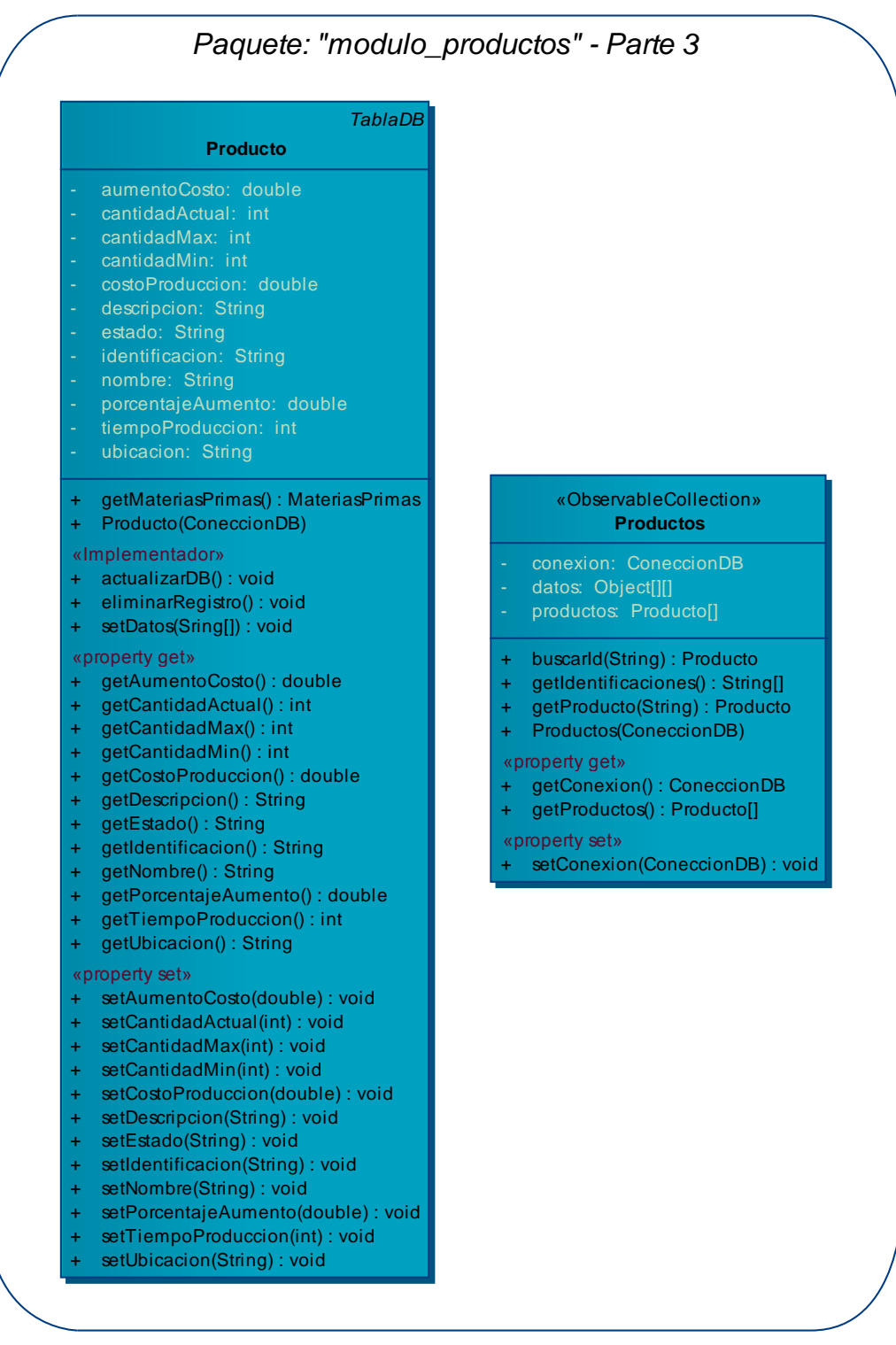

**Figura 109 – Listado de Clases: Paquete "modulo\_productos" – P. 3** 

#### **Diagrama: Paquete "modulo\_proveedores"**

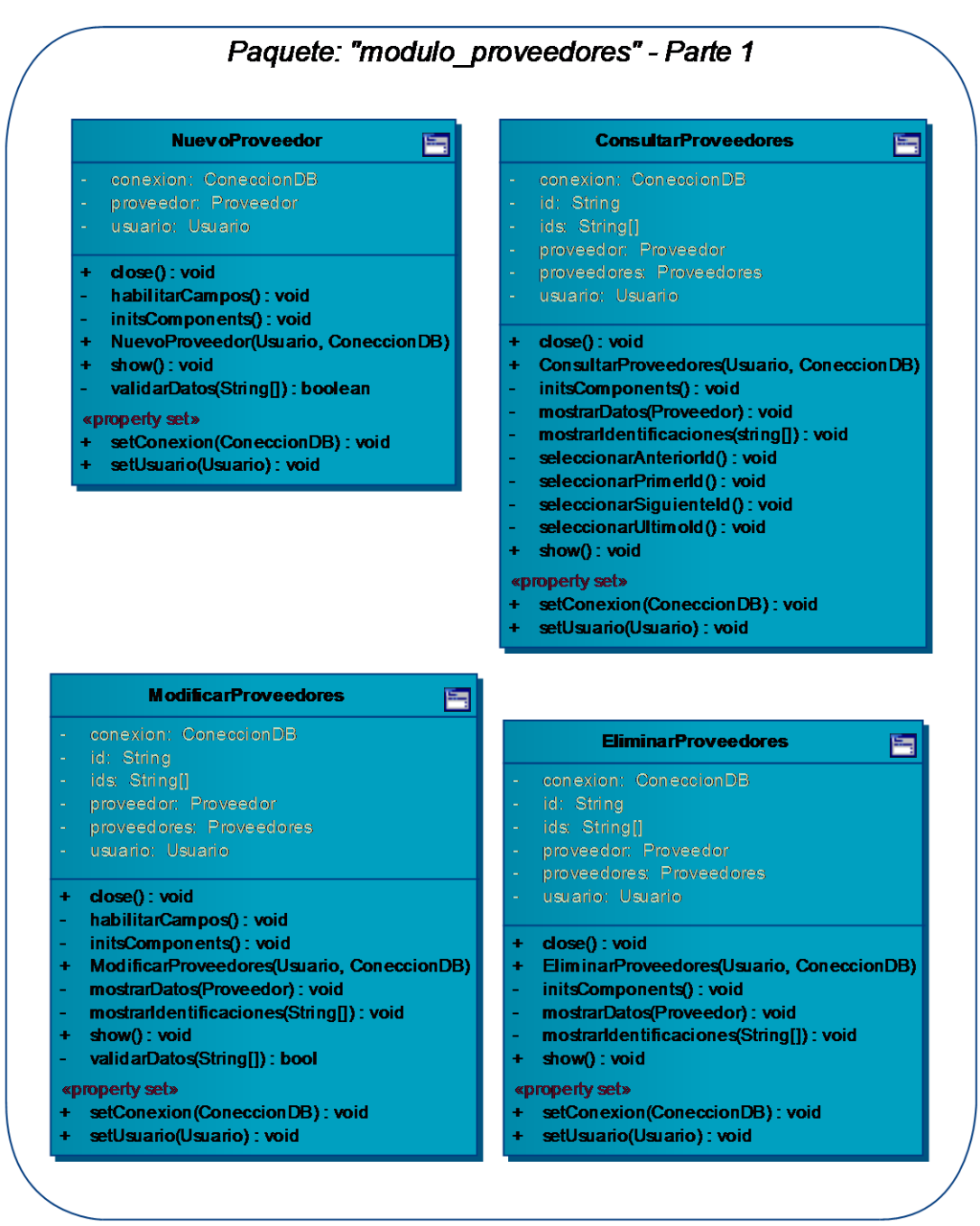

**Figura 110 – Listado de Clases: Paquete "modulo\_proveedores" – P. 1** 

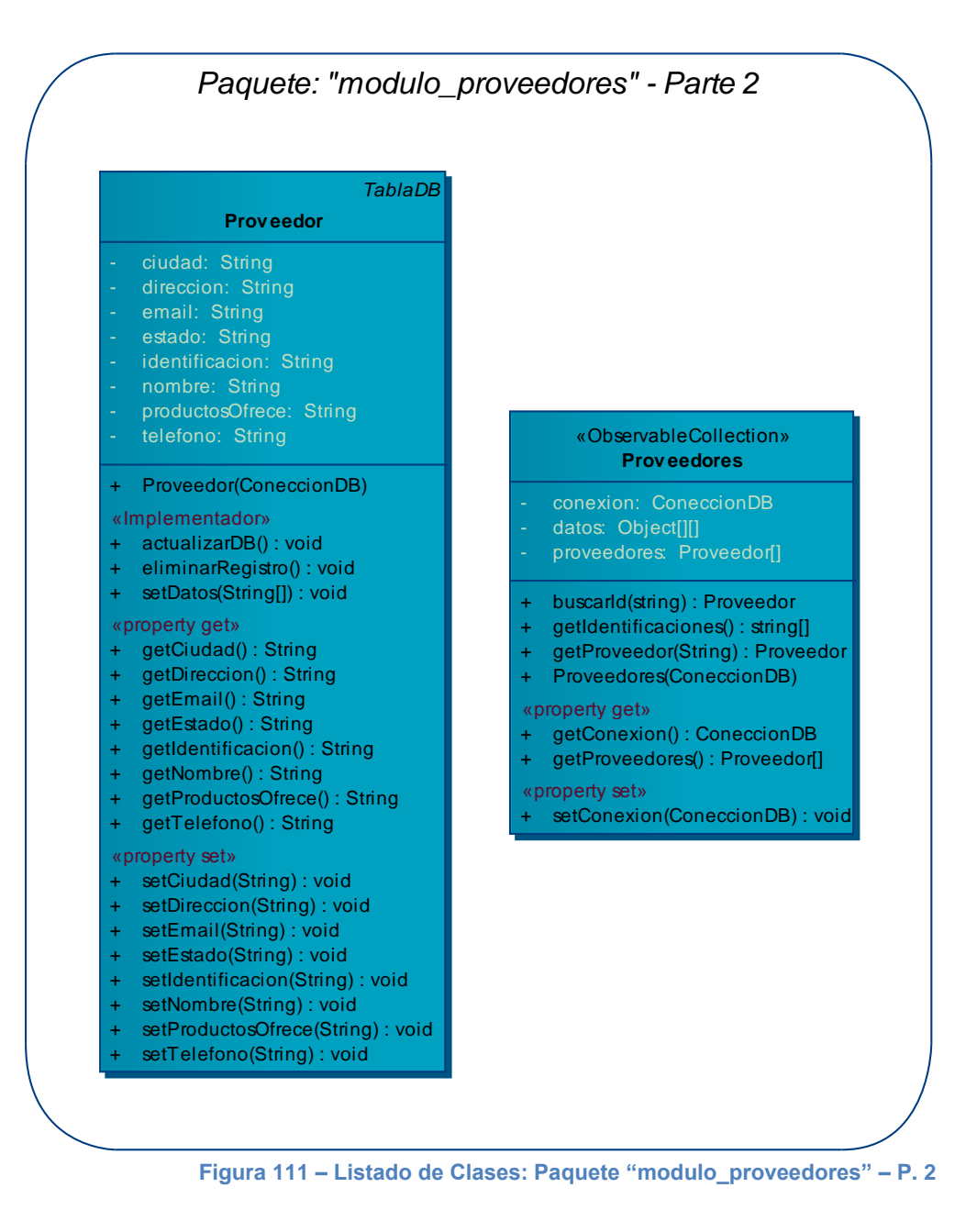

#### **Diagrama: Paquete "modulo\_clientes"**

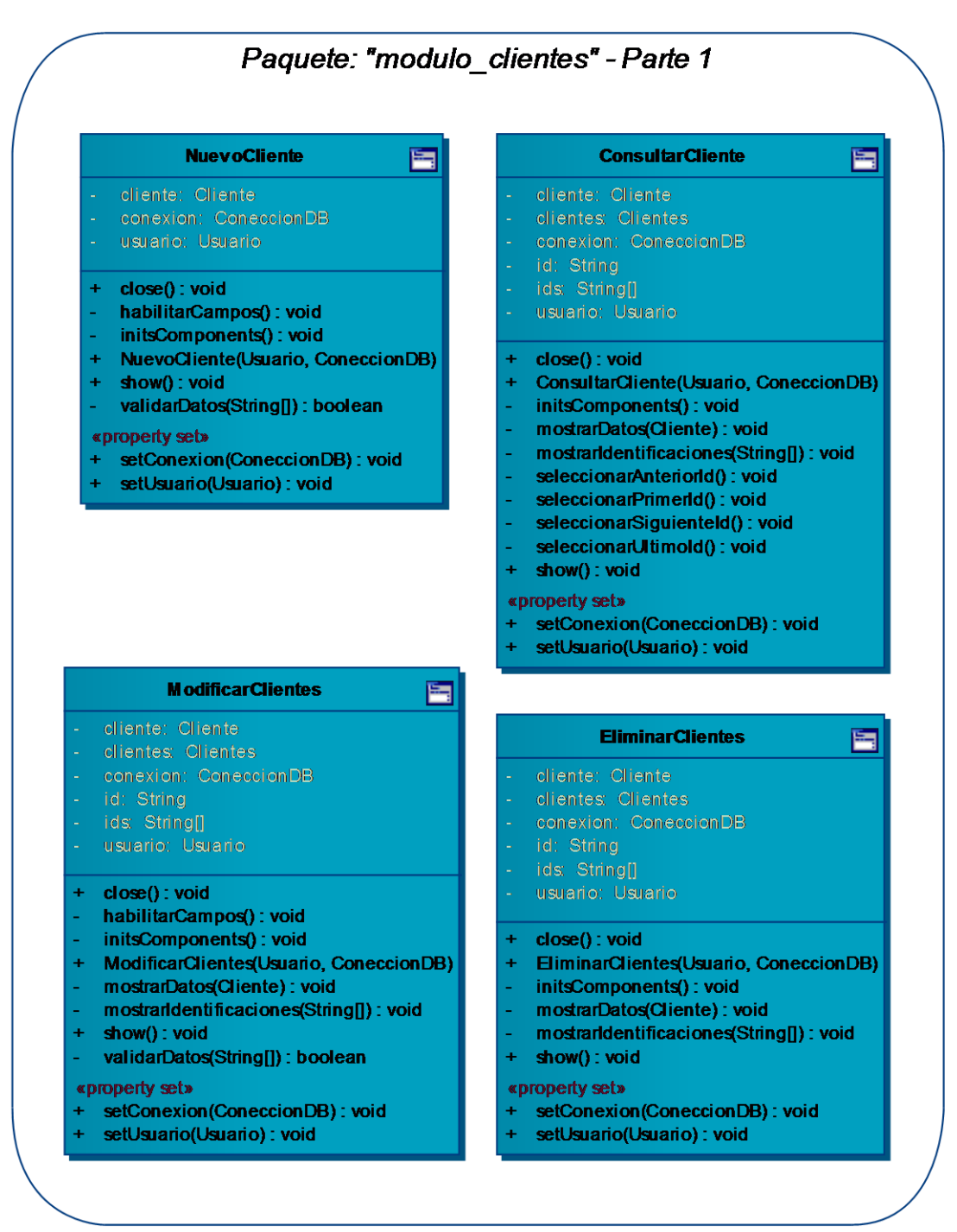

**Figura 112 – Listado de Clases: Paquete "modulo\_clientes" – P. 1** 

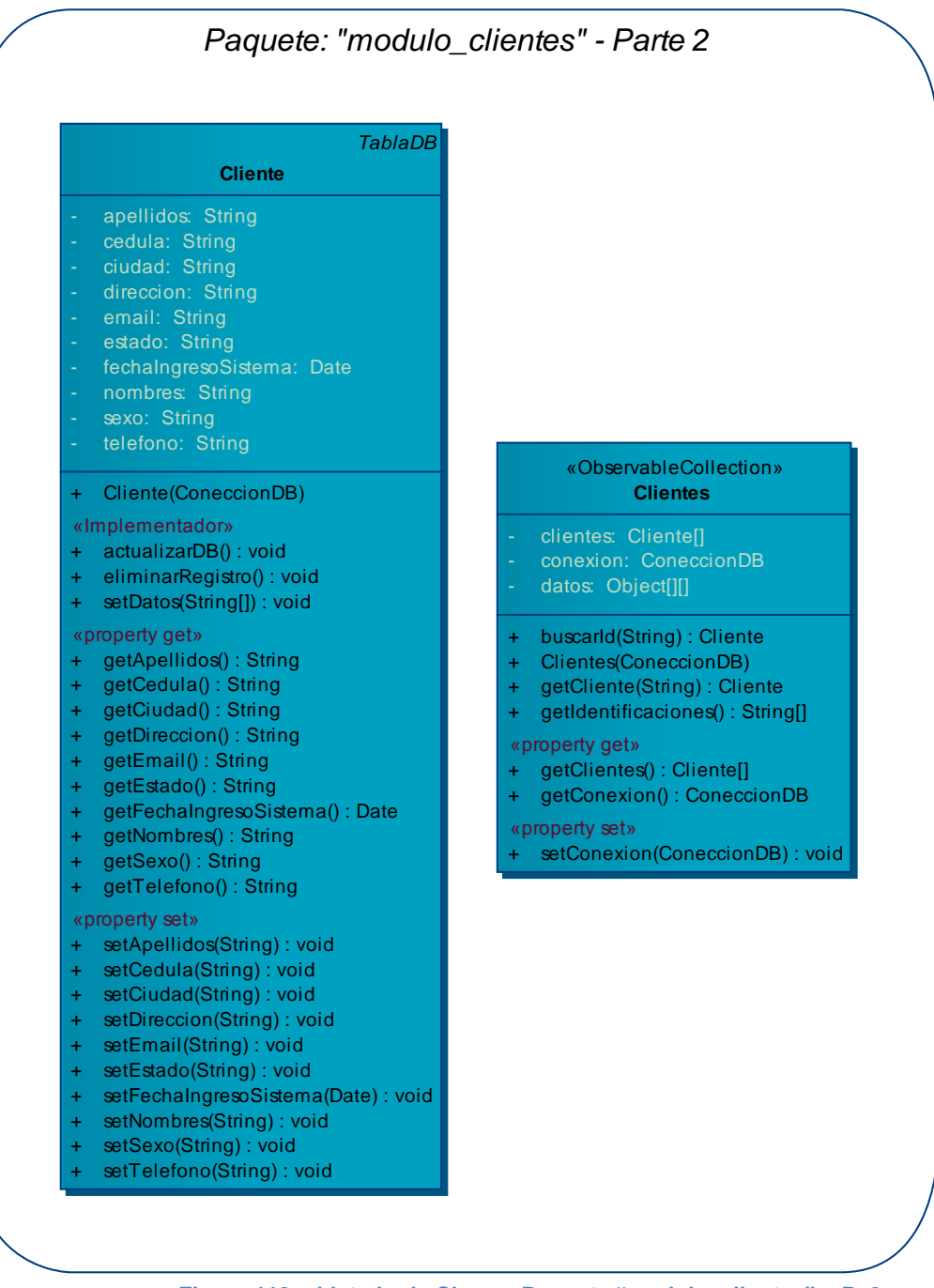

**Figura 113 – Listado de Clases: Paquete "modulo\_clientes" – P. 2** 

#### **Diagrama: Paquete "modulo\_producciones"**

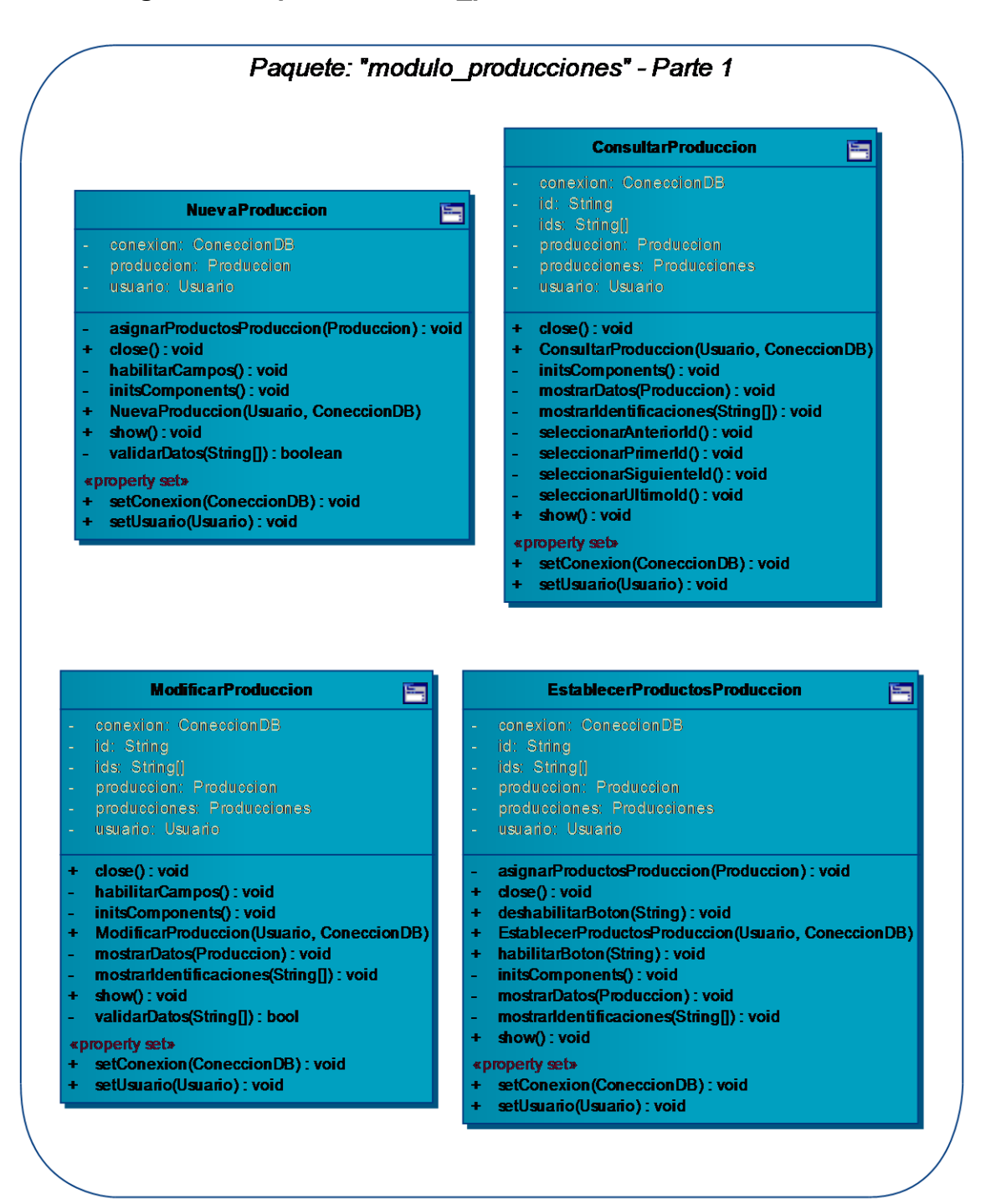

**Figura 114 – Listado de Clases: Paquete "modulo\_producciones" – P. 1** 

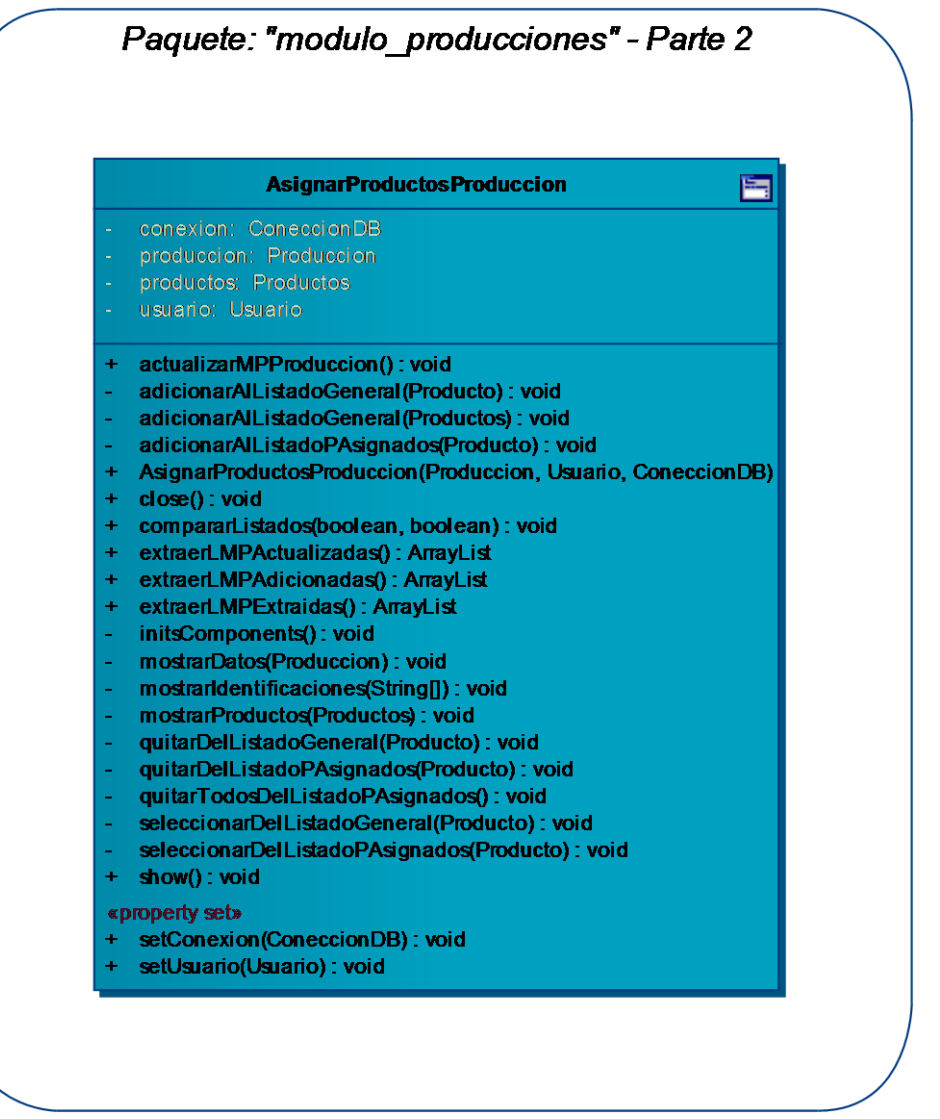

Figura 115 - Listado de Clases: Paquete "modulo\_producciones" - P. 2

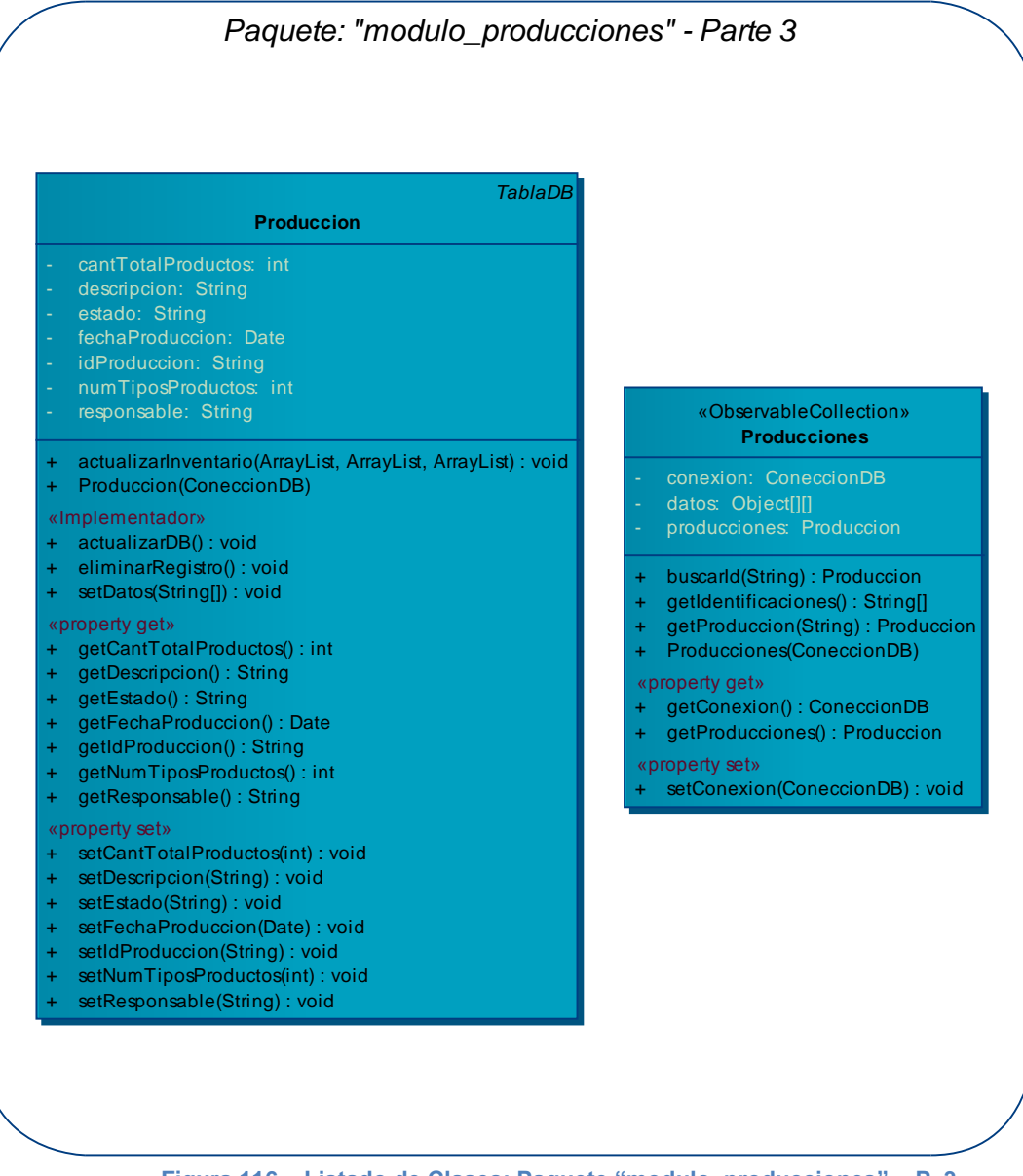

**Figura 116 – Listado de Clases: Paquete "modulo\_producciones" – P. 3** 

#### **Diagrama: Paquete "modulo\_compras"**

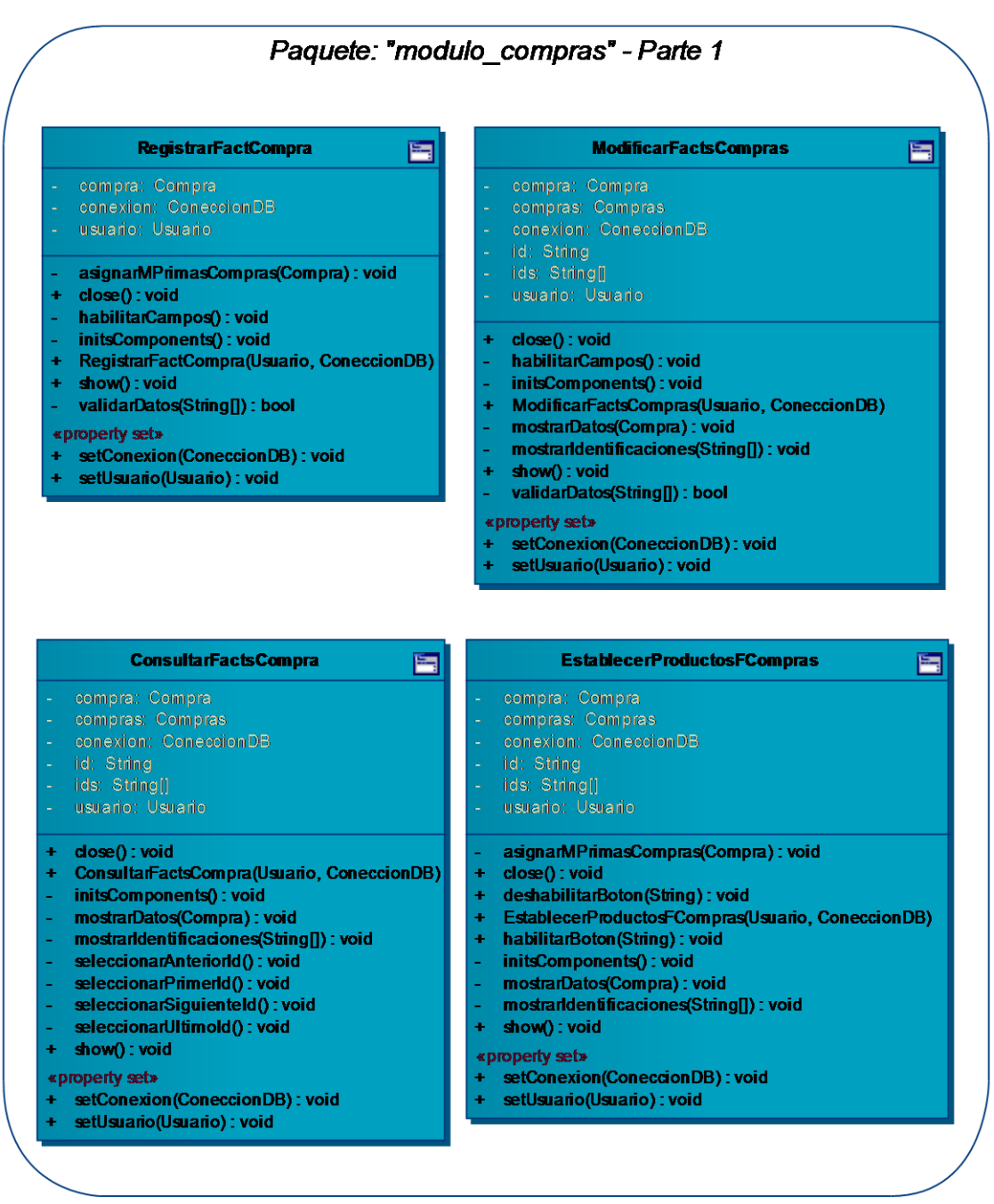

**Figura 117 – Listado de Clases: Paquete "modulo\_compras" – P. 1** 

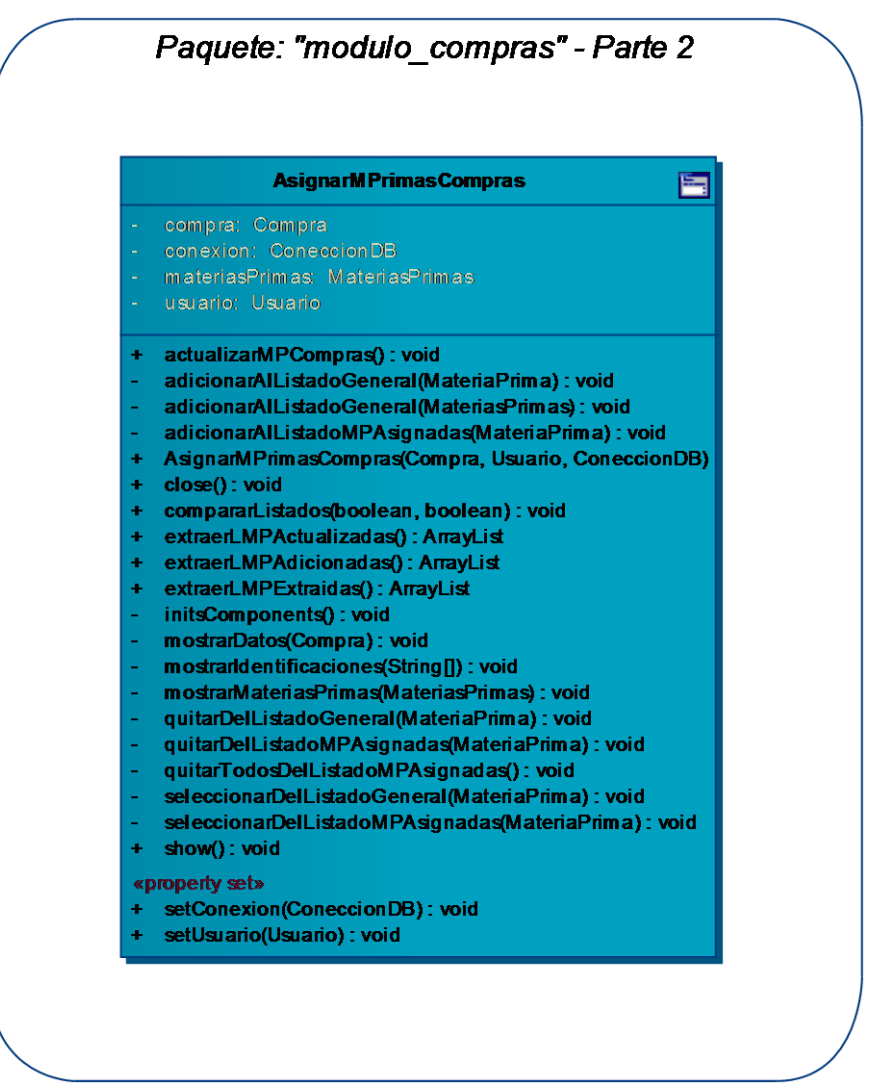

**Figura 118 – Listado de Clases: Paquete "modulo\_compras" – P. 2** 

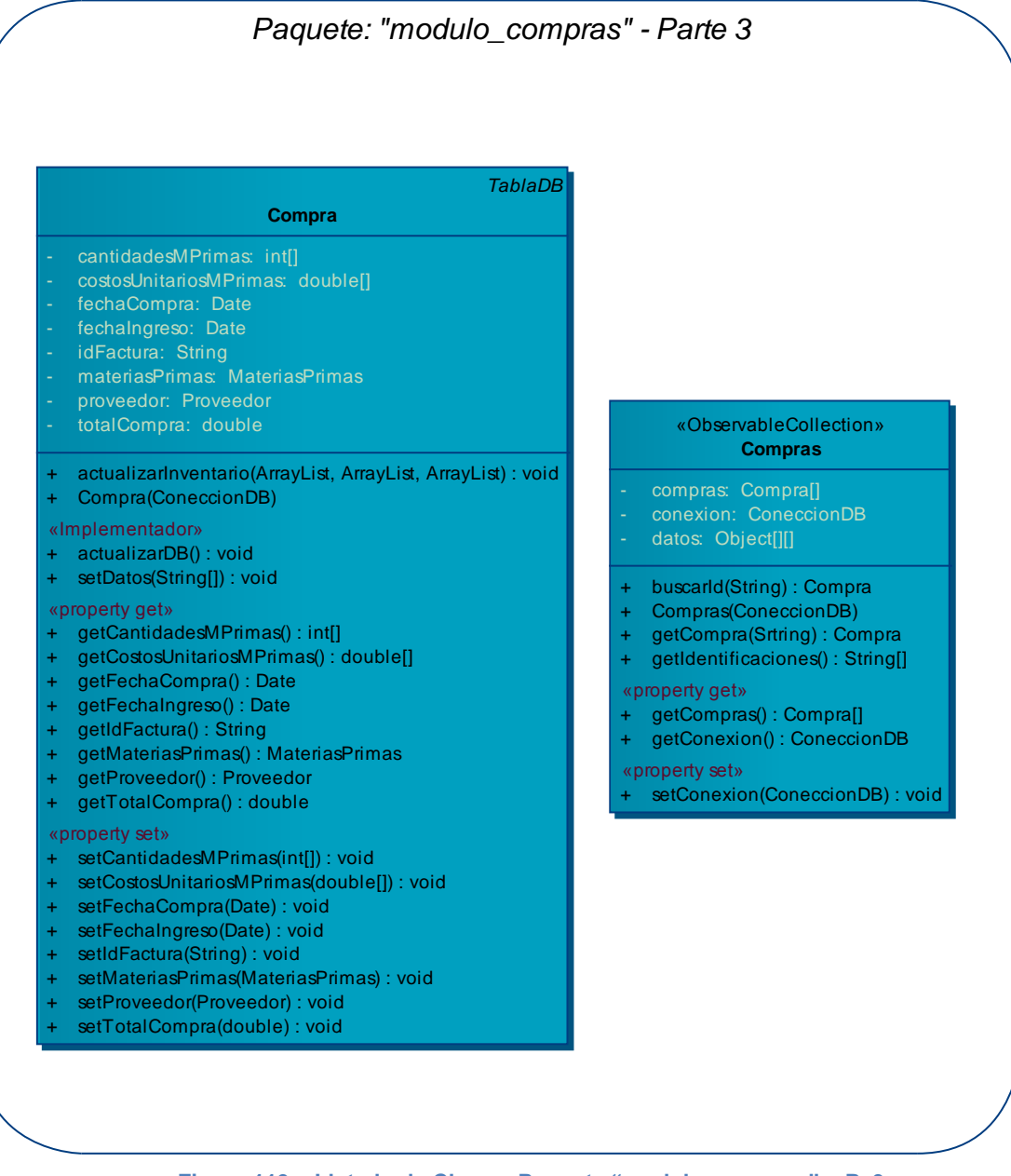

**Figura 119 – Listado de Clases: Paquete "modulo\_compras" – P. 3** 

#### **Diagrama: Paquete "modulo\_ventas"**

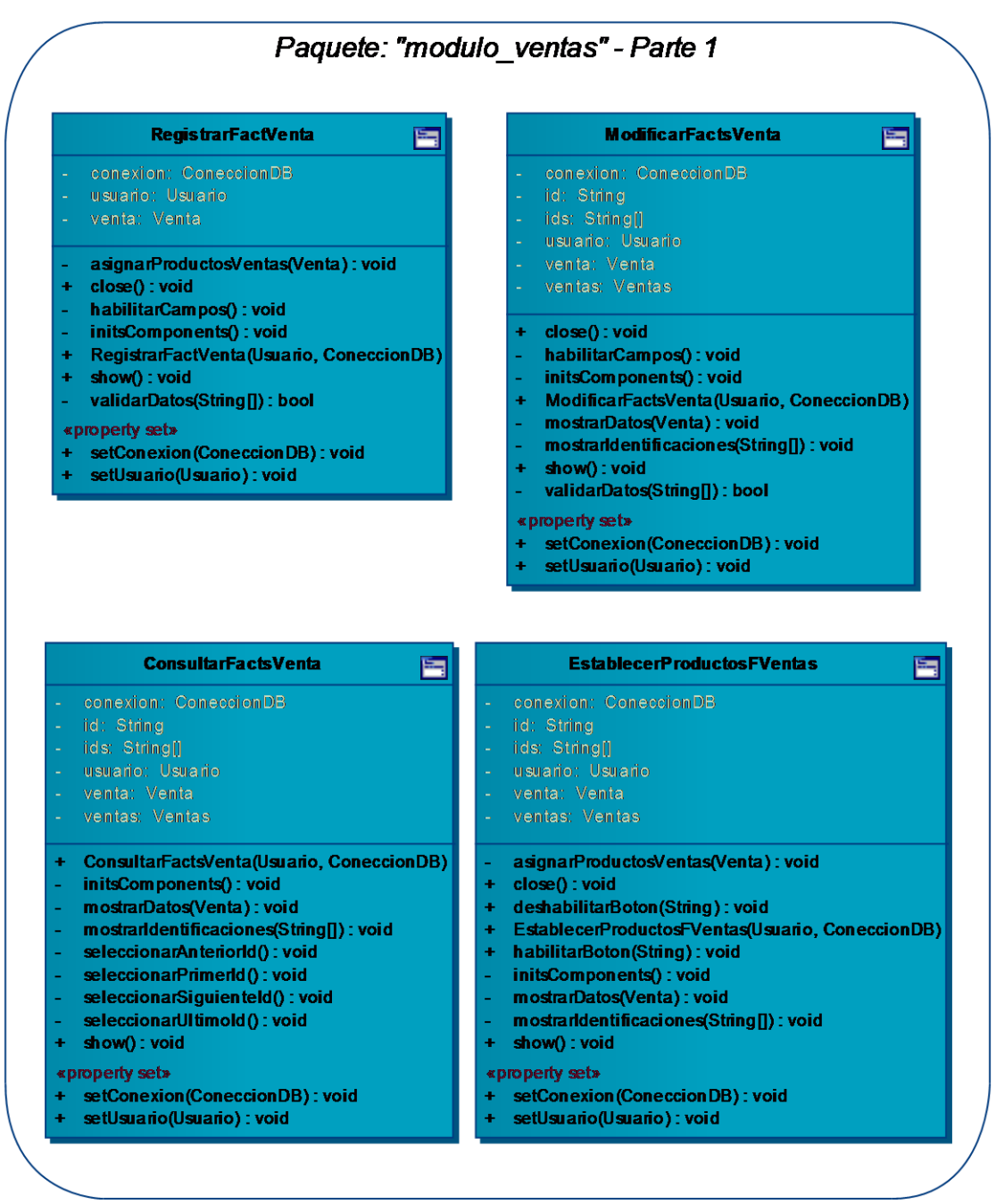

**Figura 120 – Listado de Clases: Paquete "modulo\_ventas" – P. 1** 

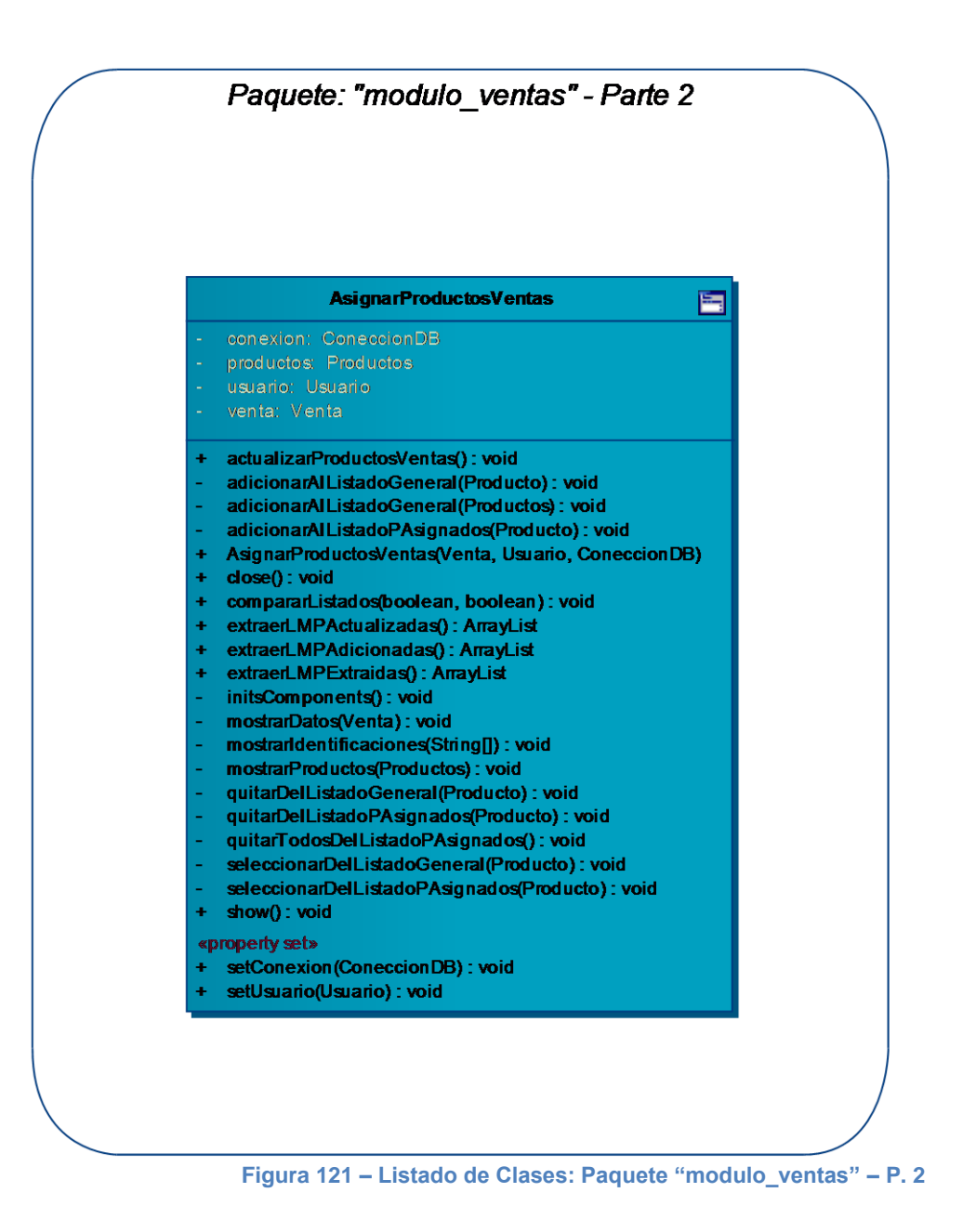

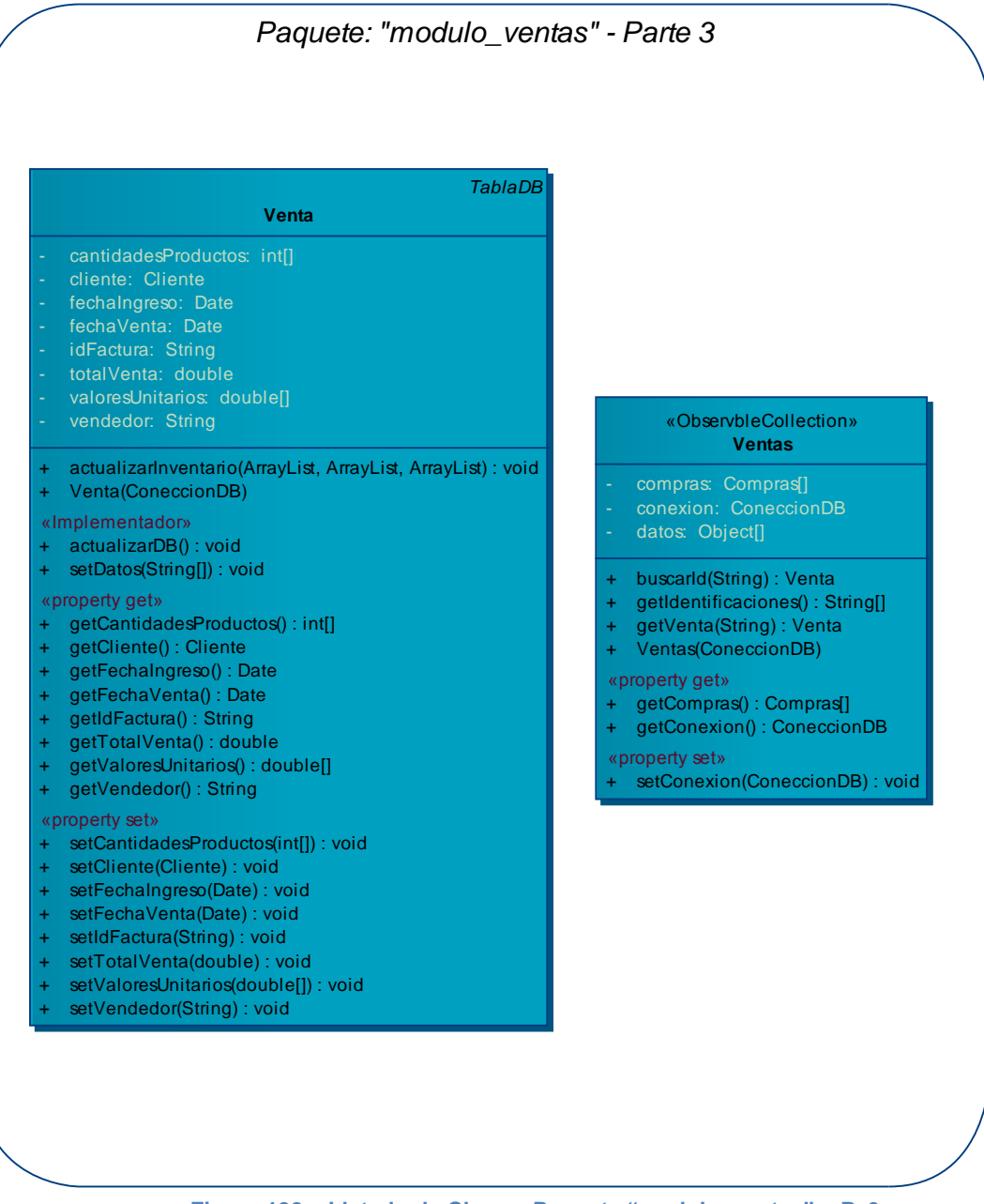

**Figura 122 – Listado de Clases: Paquete "modulo\_ventas" – P. 3** 

### **Diagrama: Paquete "modulo\_reportes"**

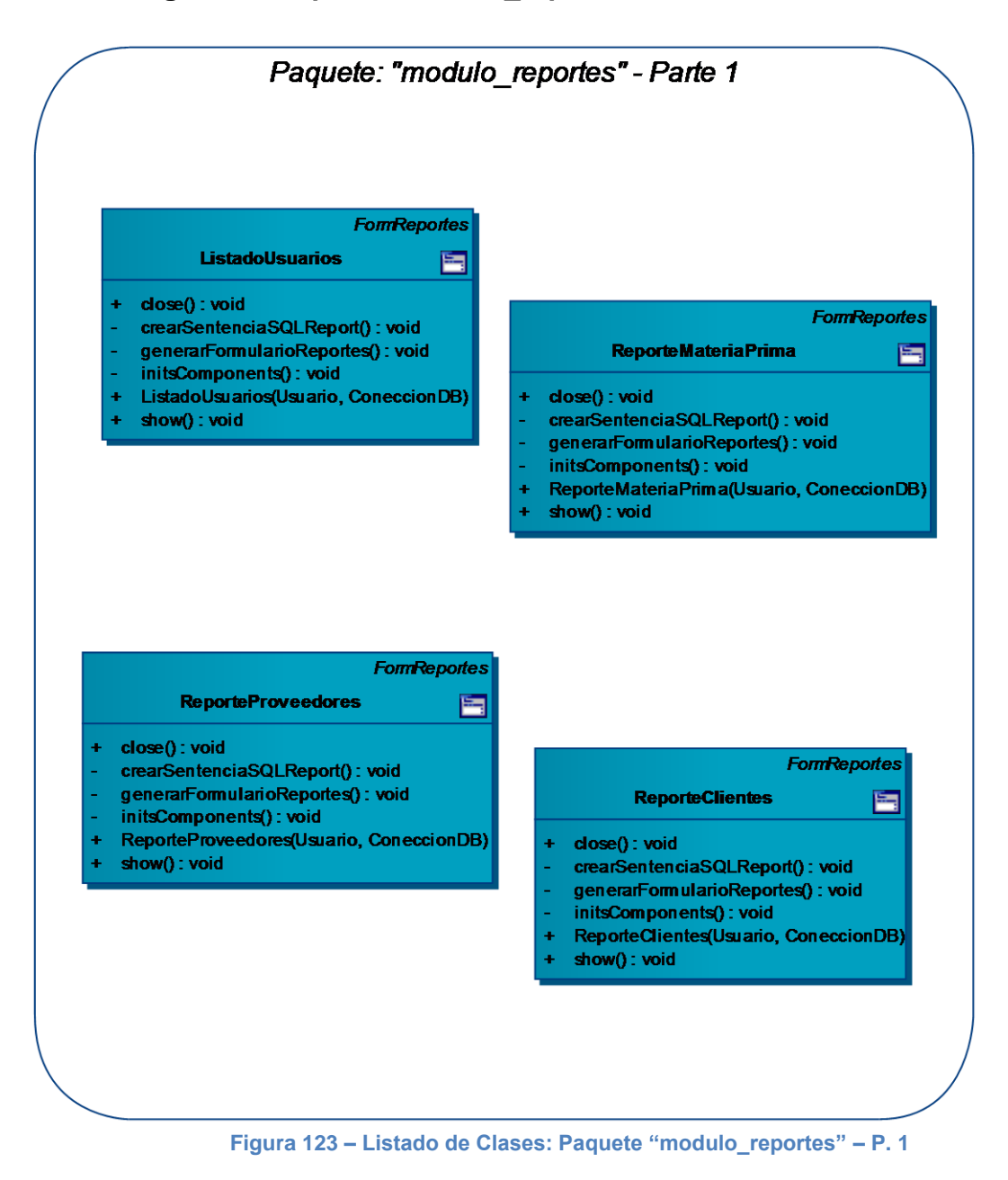

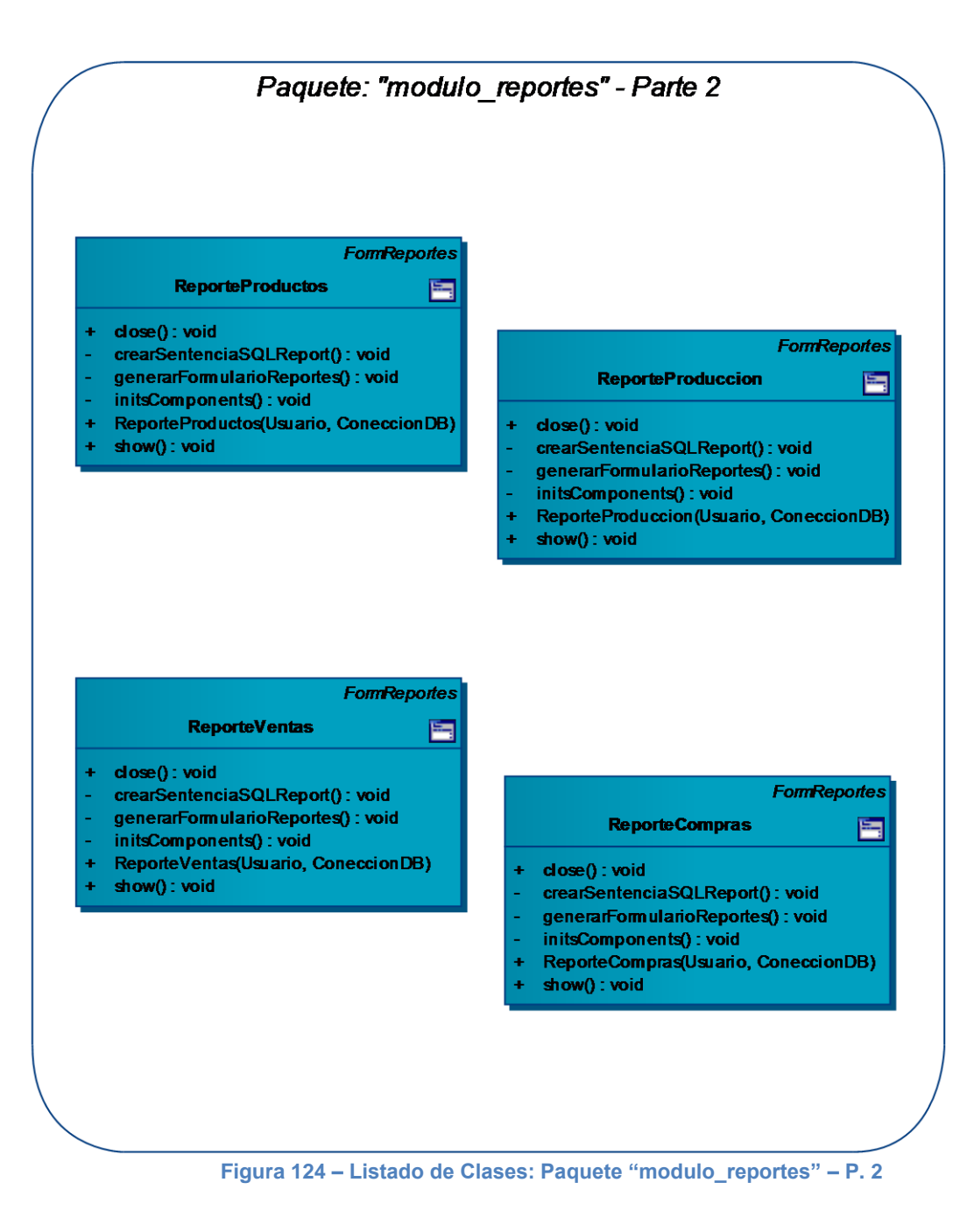

# **Diagrama: Paquete "modulo\_seguridad"**

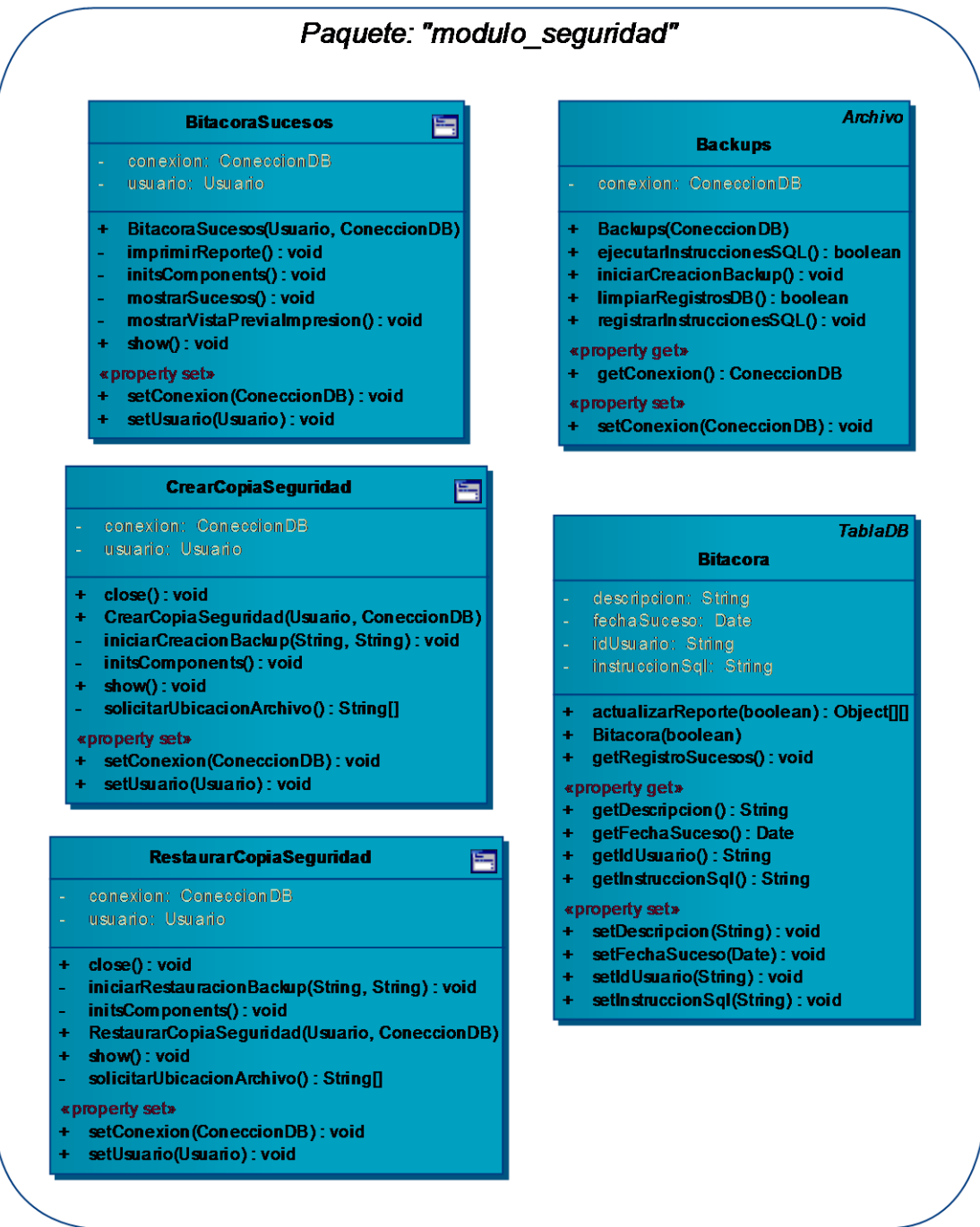

**Figura 125 – Listado de Clases: Paquete "modulo\_seguridad"**

#### **Diagrama: Paquete "utilidades"**

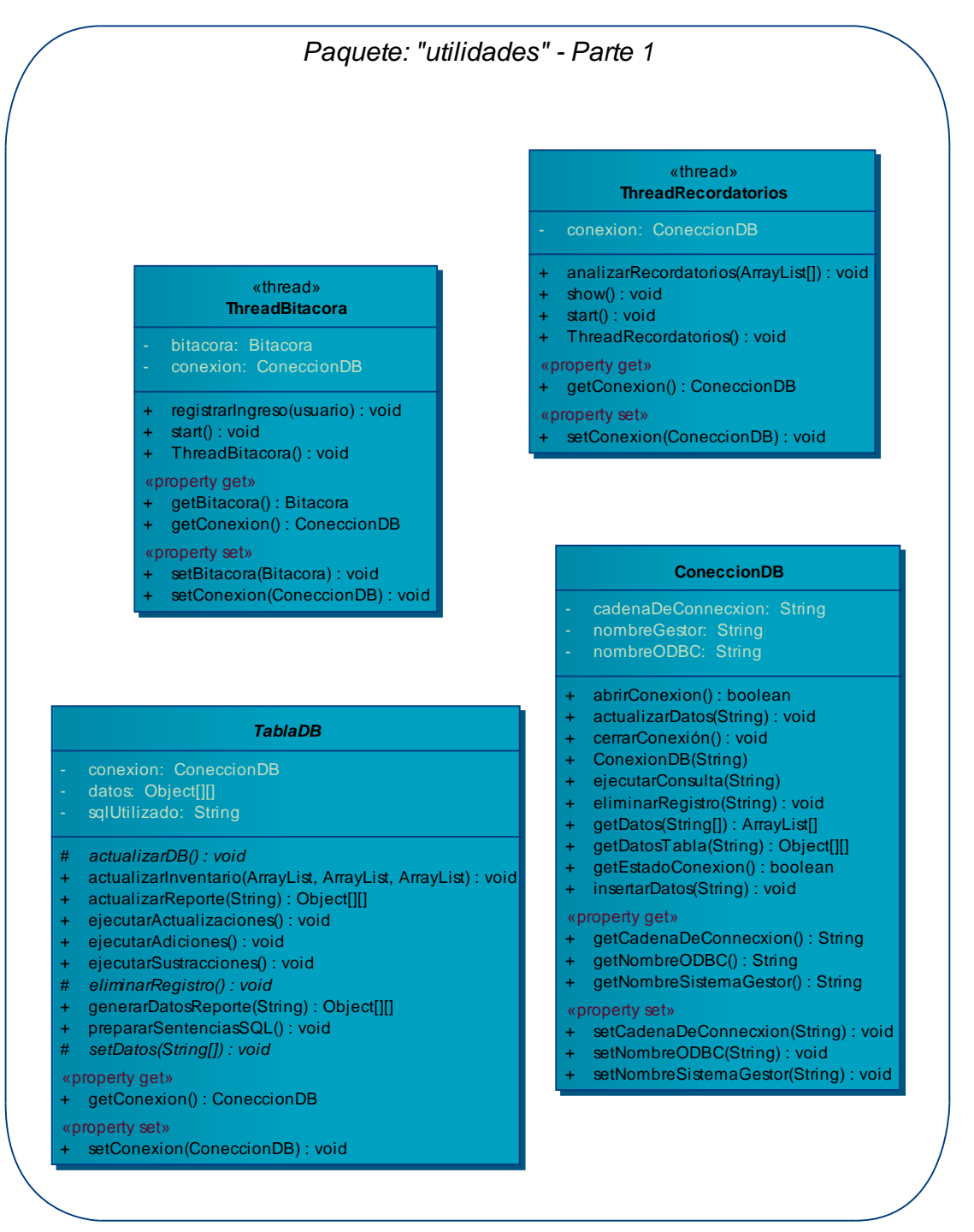

**Figura 126 – Listado de Clases: Paquete "utilidades" – P. 1** 

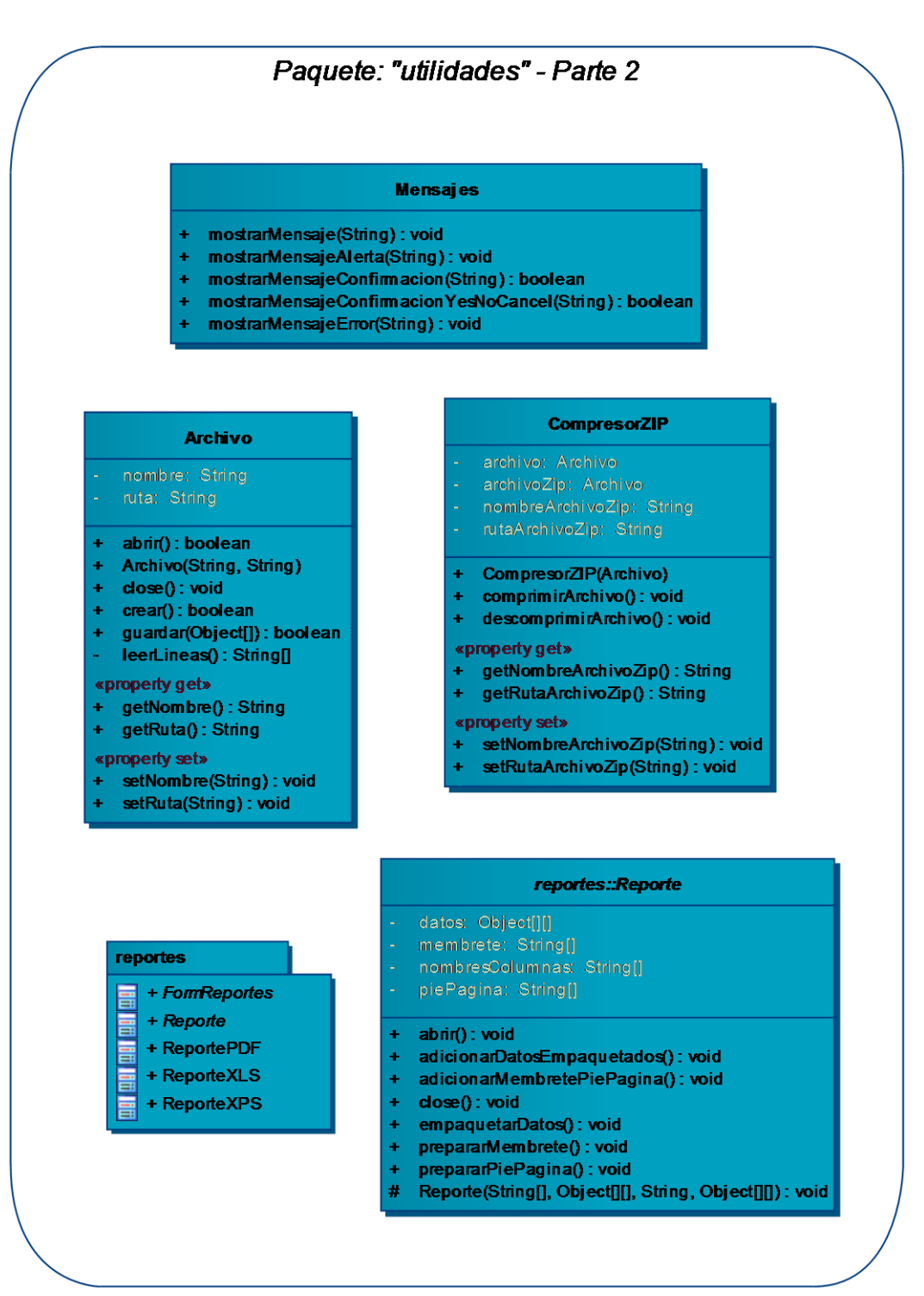

Figura 127 - Listado de Clases: Paquete "utilidades" - P. 2

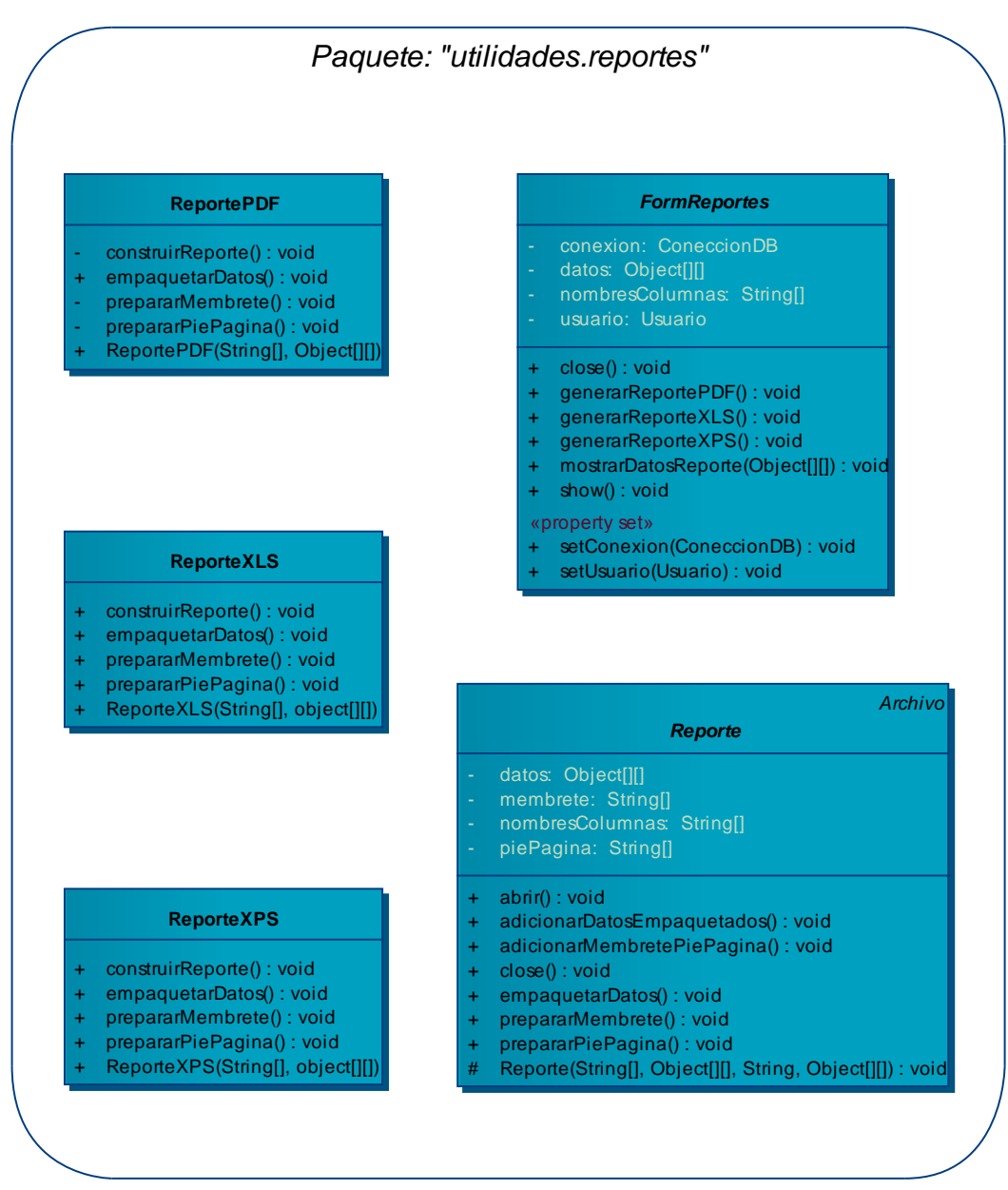

#### **Figura 128 – Listado de Clases: Paquete "utilidades.reportes"**

## **2.3.3.2 Diagramas de clases**

Los diagramas de clases que se presentarán a continuación, permitirán ver la relación entre las clases que componen la lógica del sistema de información de producción.

## **Diagrama: Paquete "app\_main"**

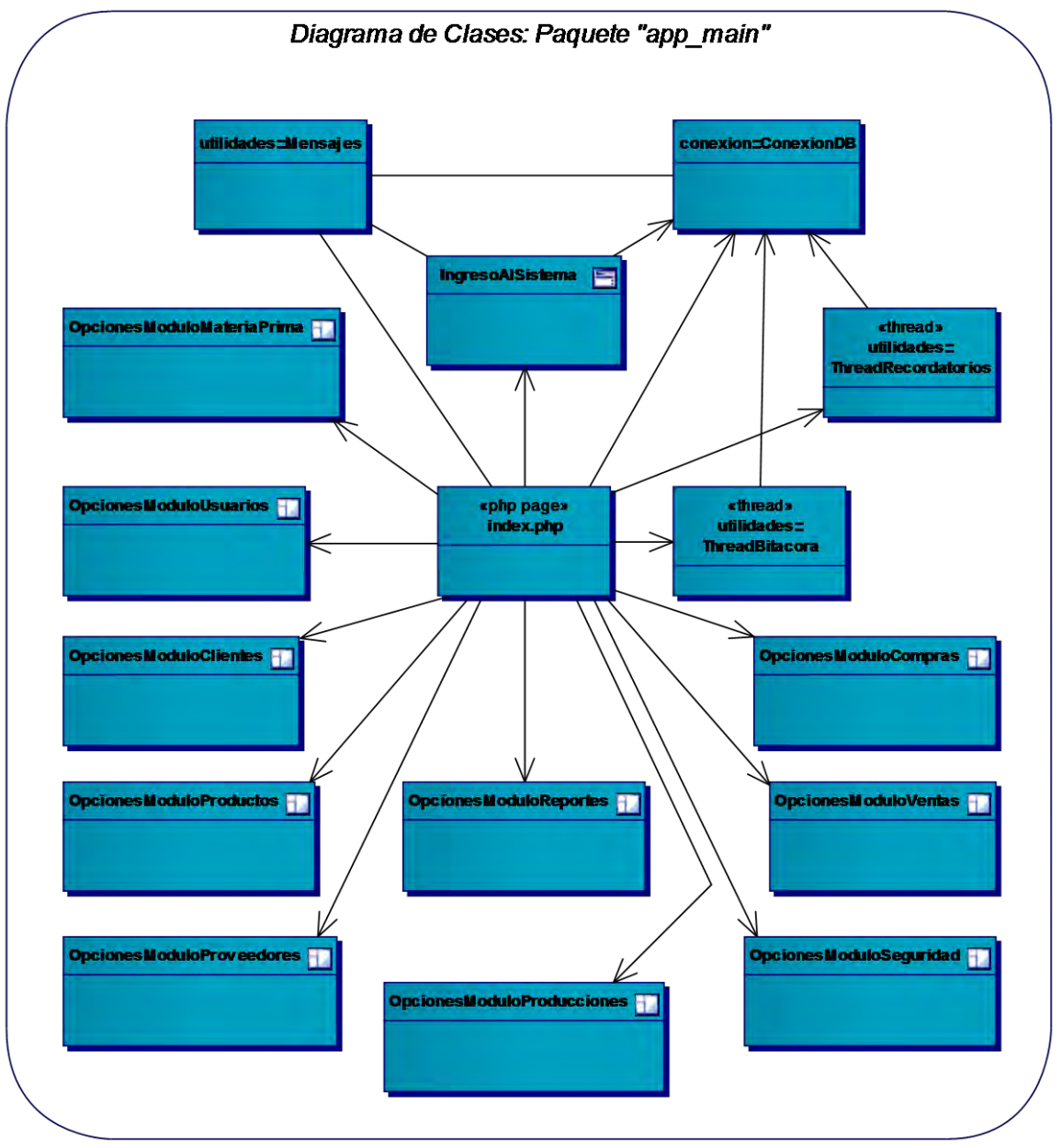

**Figura 129 – Diagrama de Clases: Paquete "app\_main"**

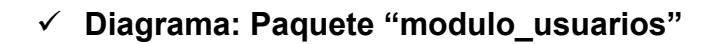

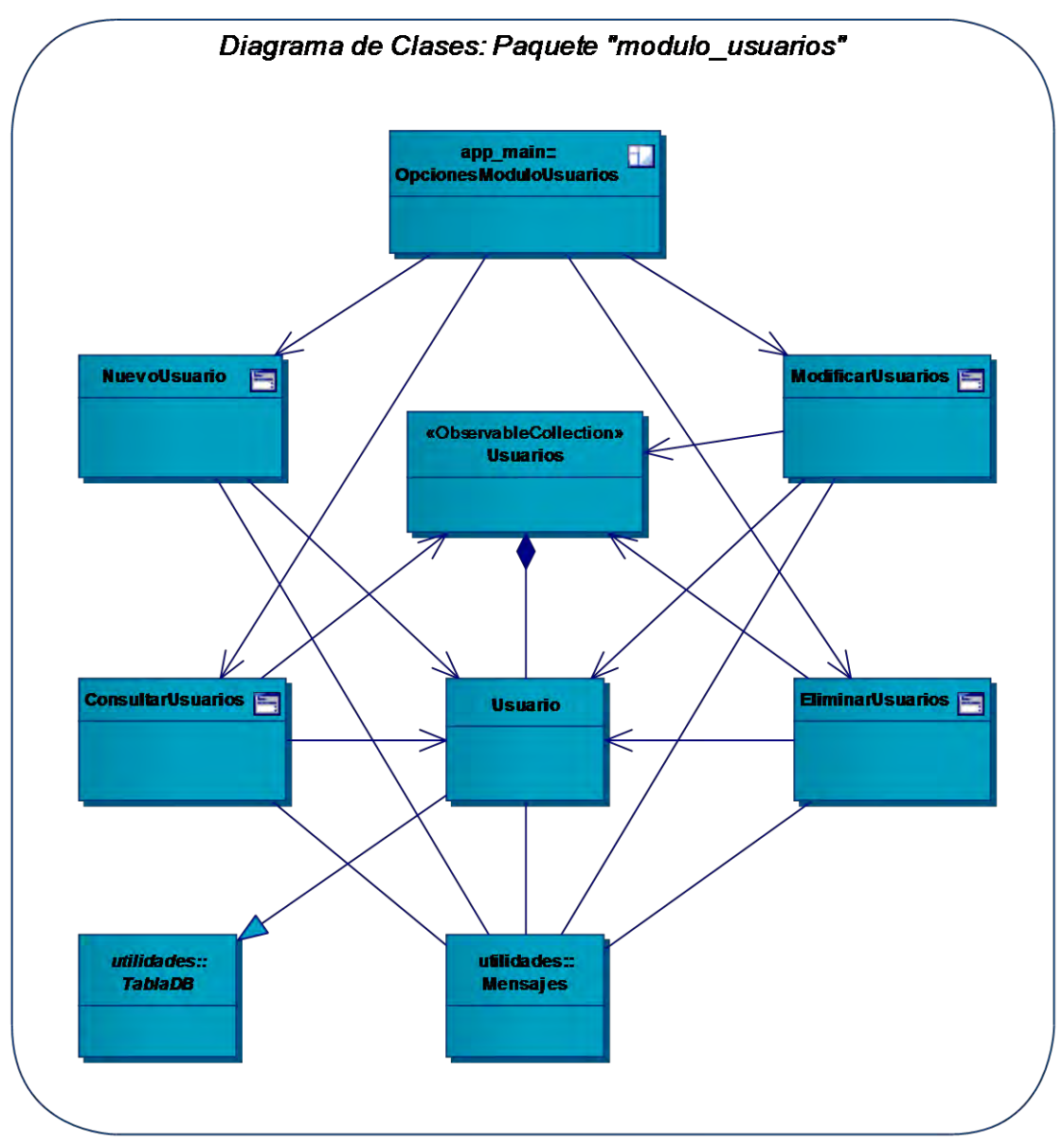

**Figura 130 – Diagrama de Clases: Paquete "modulo\_usuarios"**

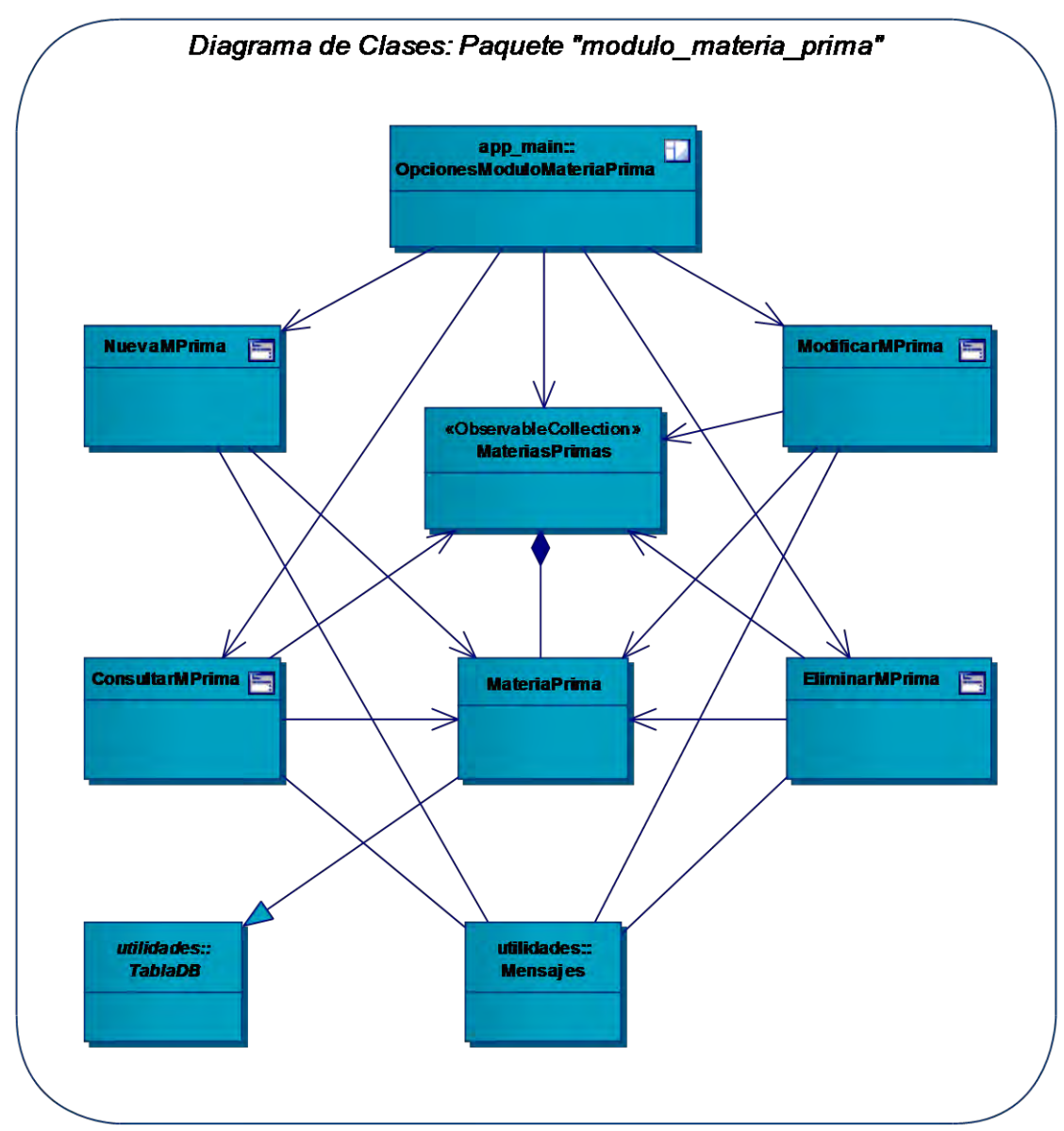

## **Diagrama: Paquete "modulo\_materia\_prima"**

**Figura 131 – Diagrama de Clases: Paquete "modulo\_materia\_prima"**

## **Diagrama: Paquete "modulo\_productos"**

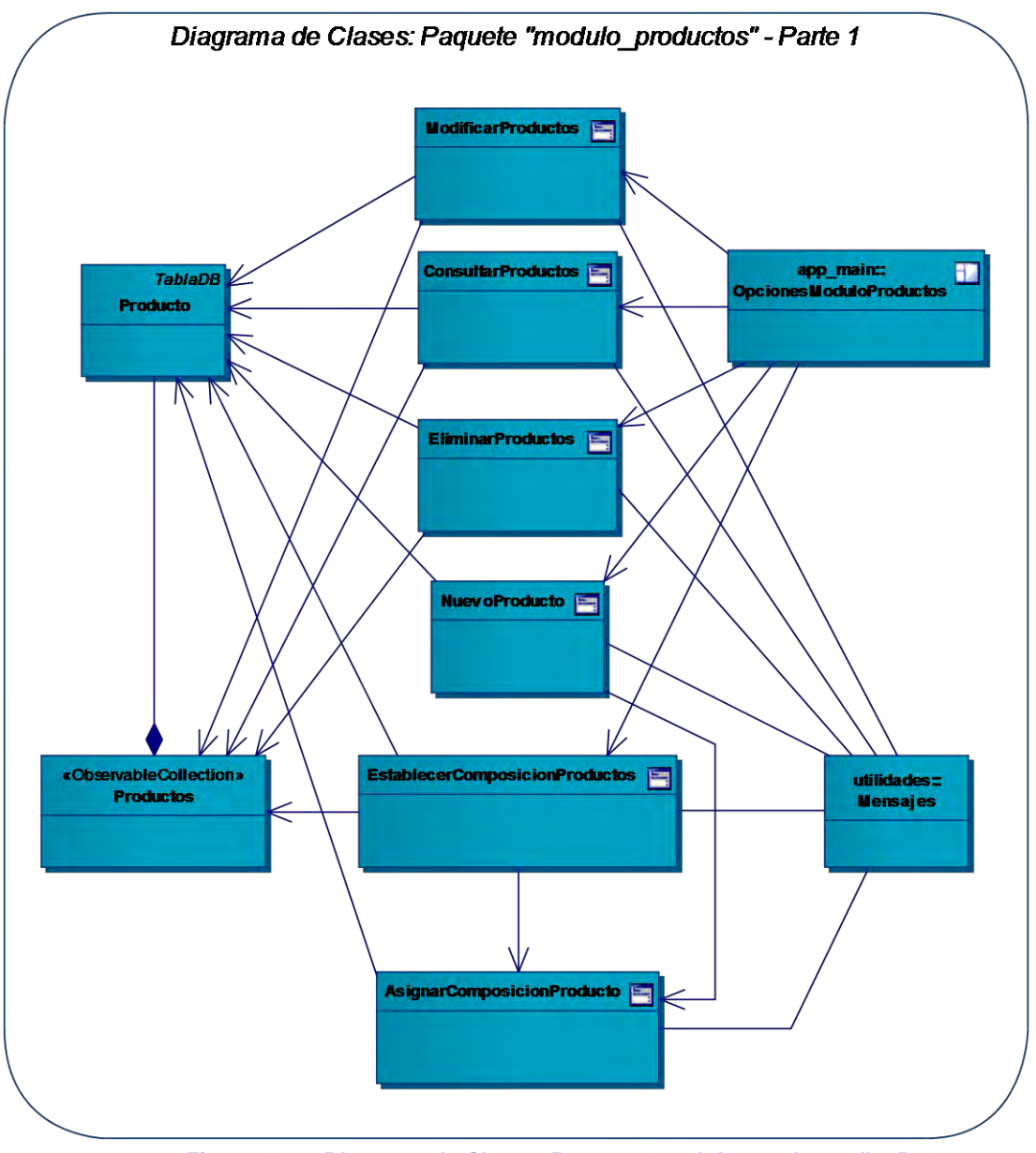

**Figura 132 – Diagrama de Clases: Paquete "modulo\_productos" – P. 1** 

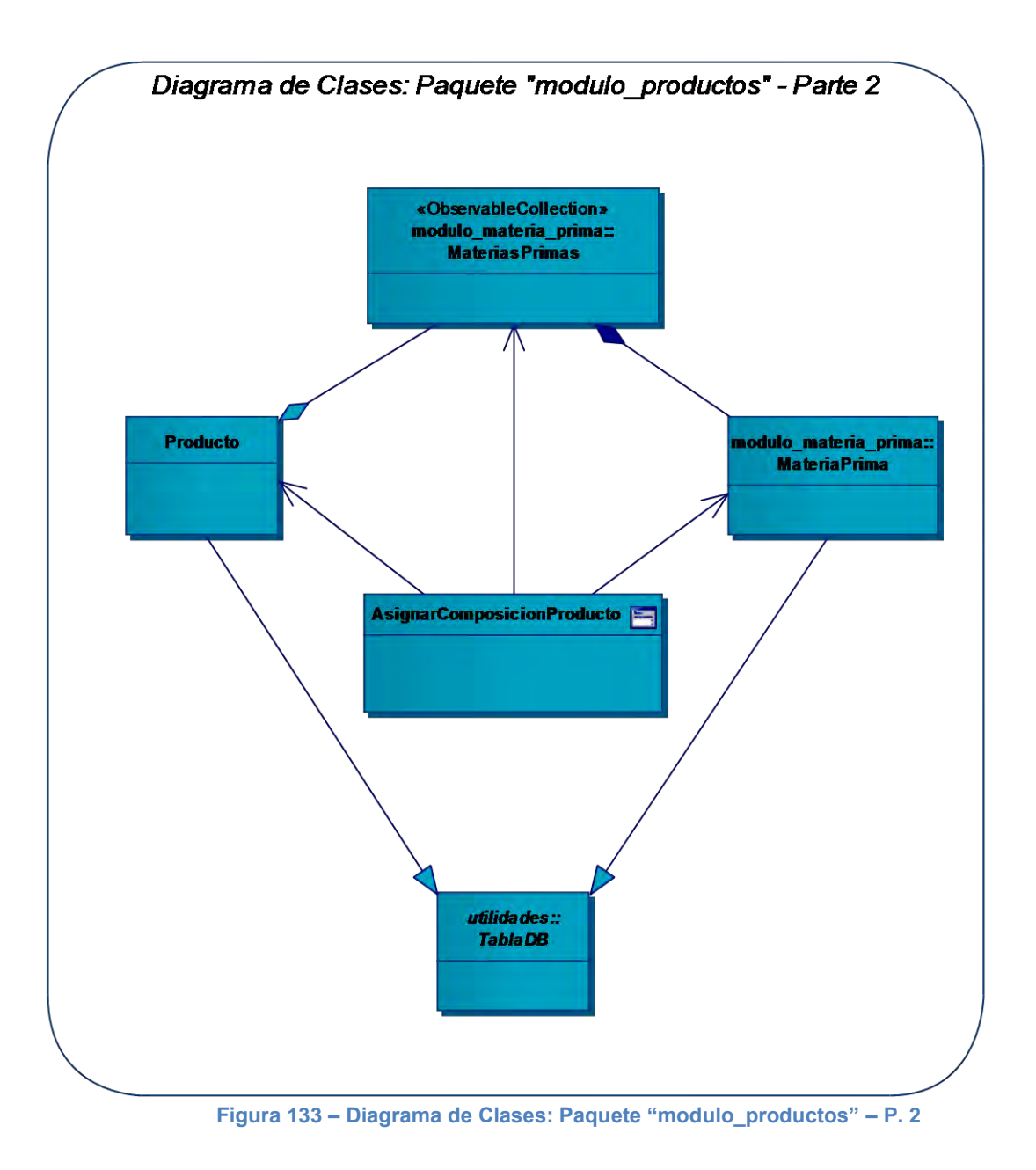

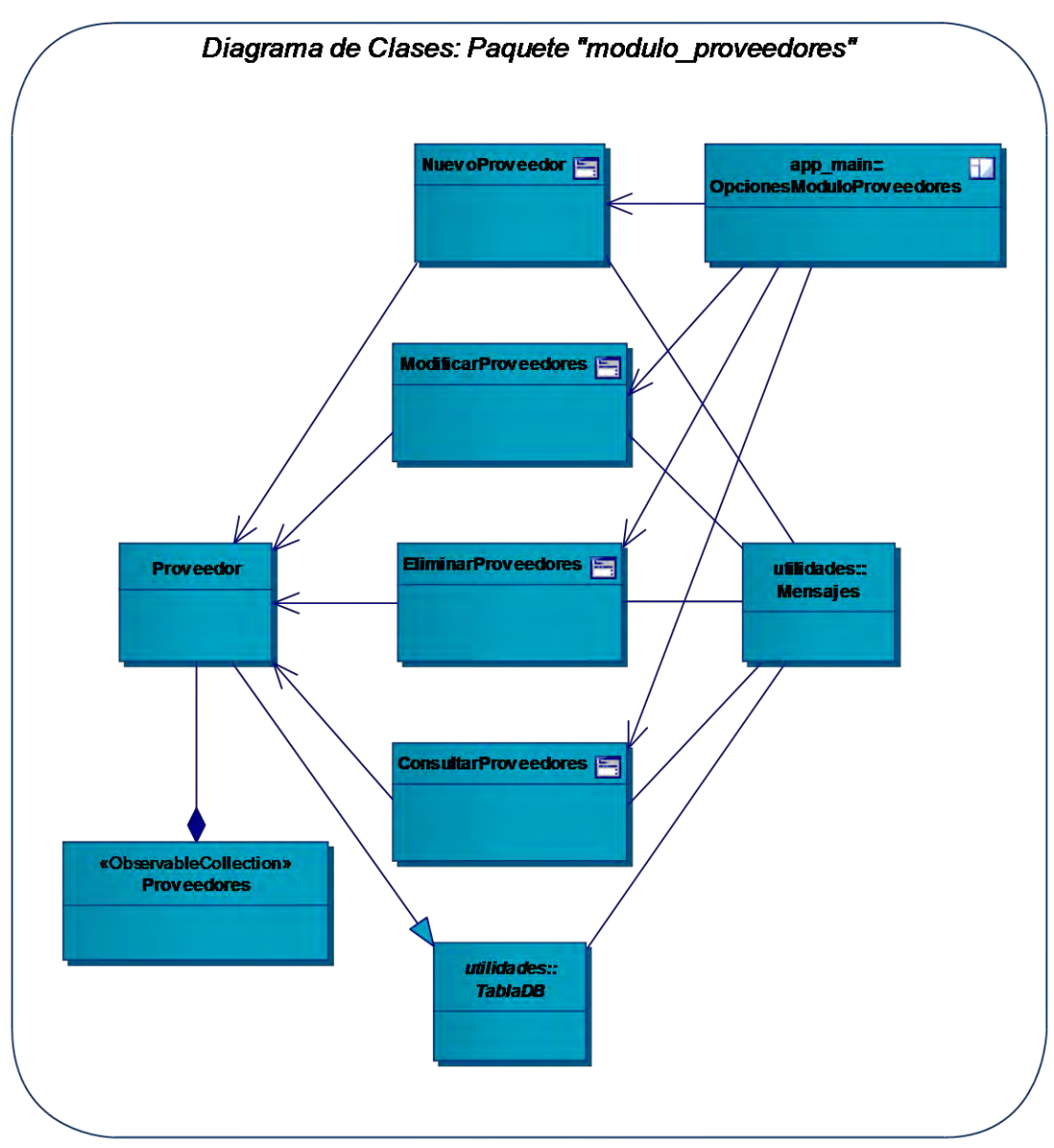

## **Diagrama: Paquete "modulo\_proveedores"**

**Figura 134 – Diagrama de Clases: Paquete "modulo\_proveedores"**

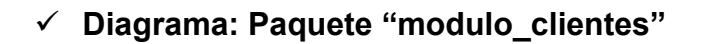

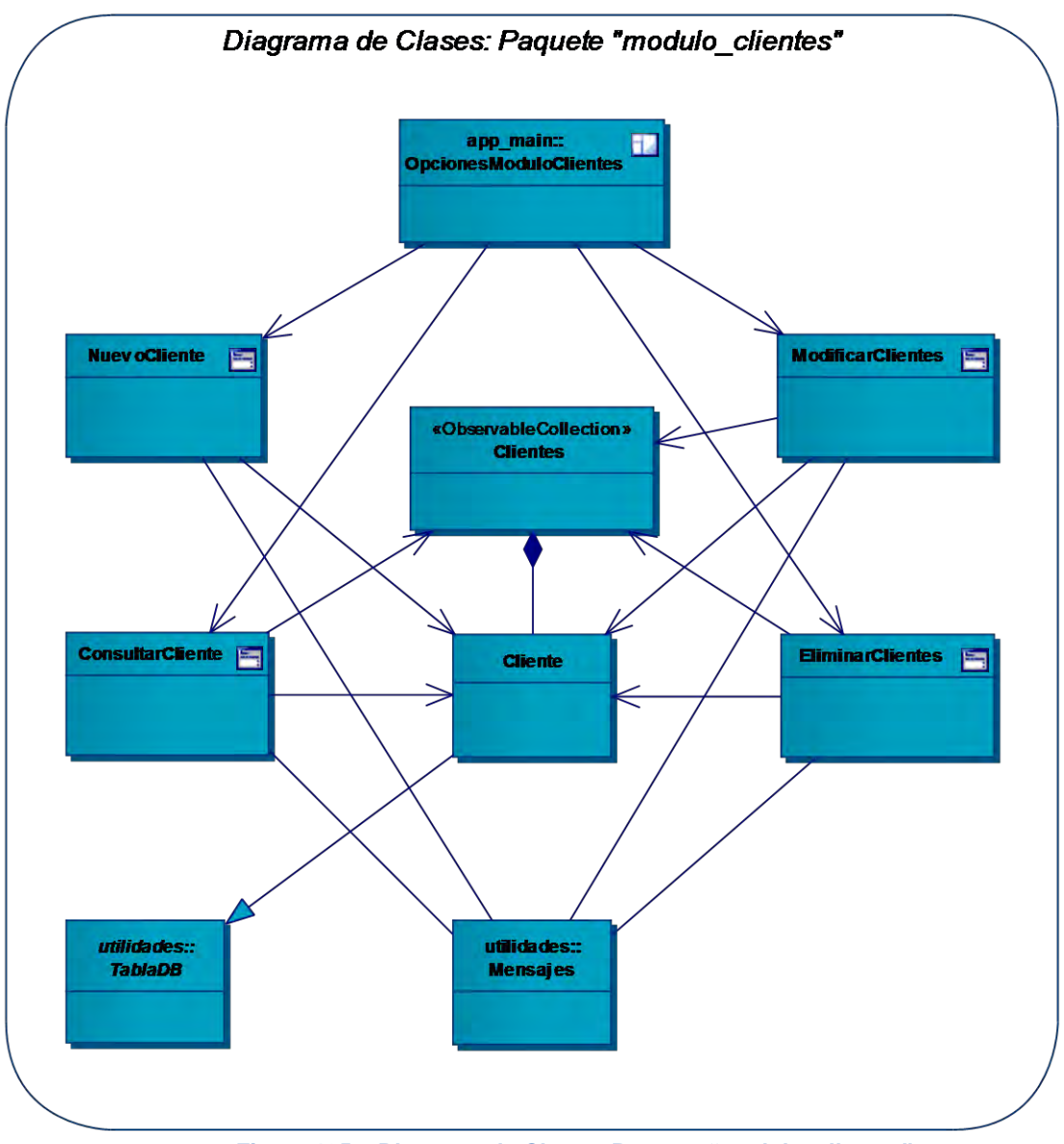

**Figura 135 – Diagrama de Clases: Paquete "modulo\_clientes"**

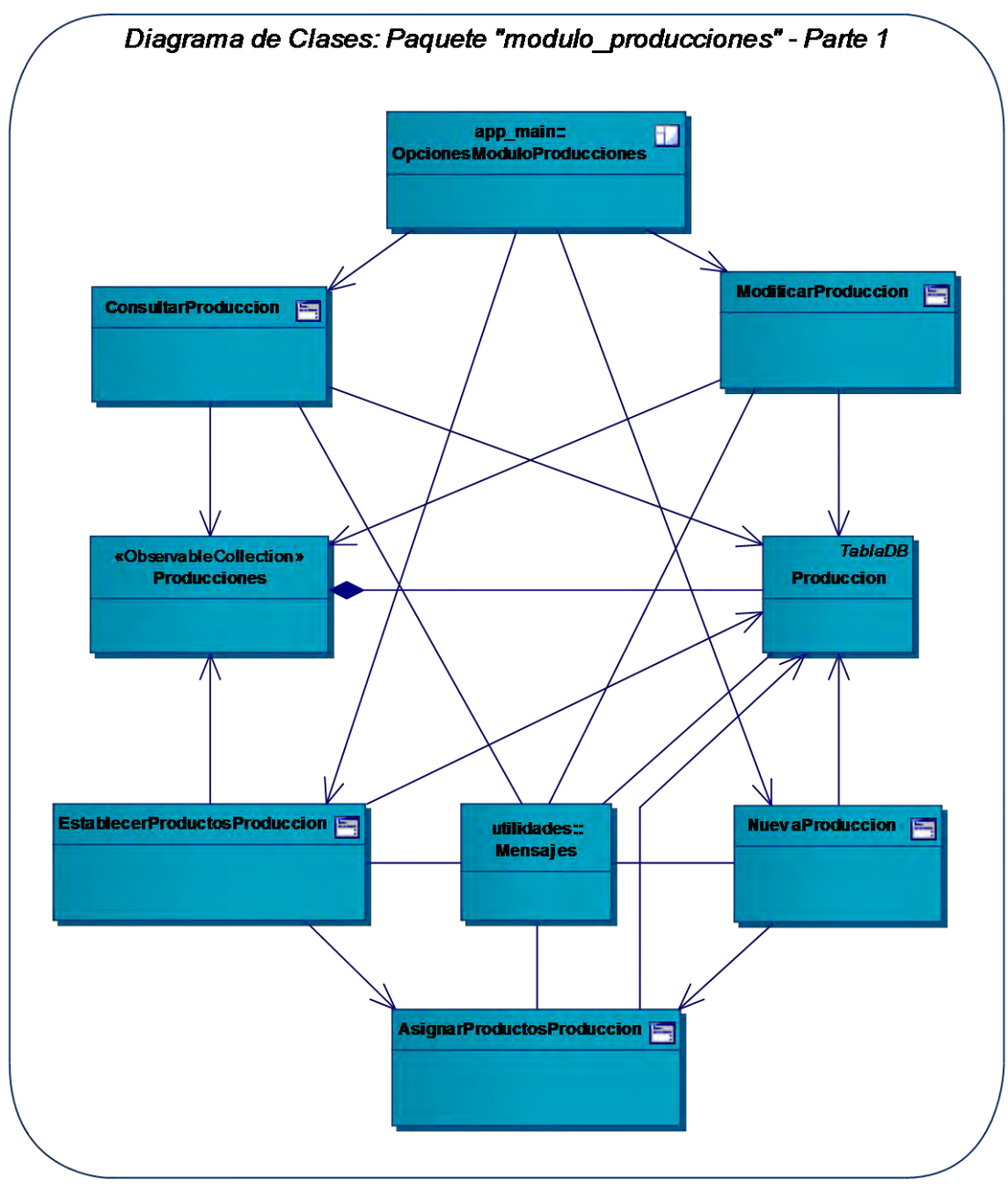

**Diagrama: Paquete "modulo\_producciones"**

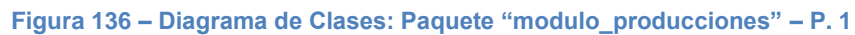

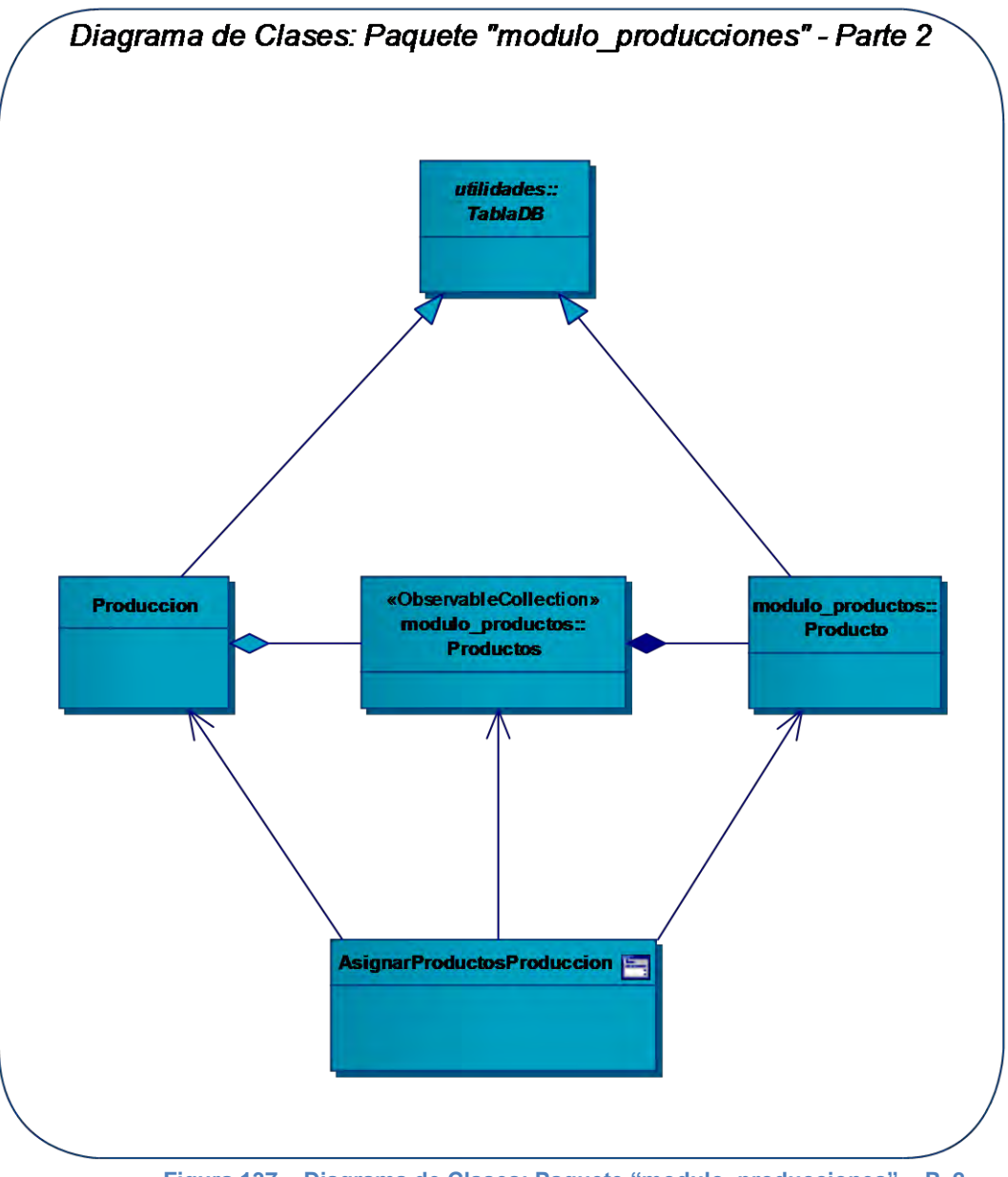

Figura 137 - Diagrama de Clases: Paquete "modulo\_producciones" - P. 2

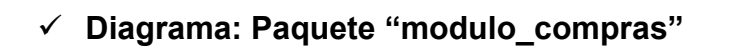

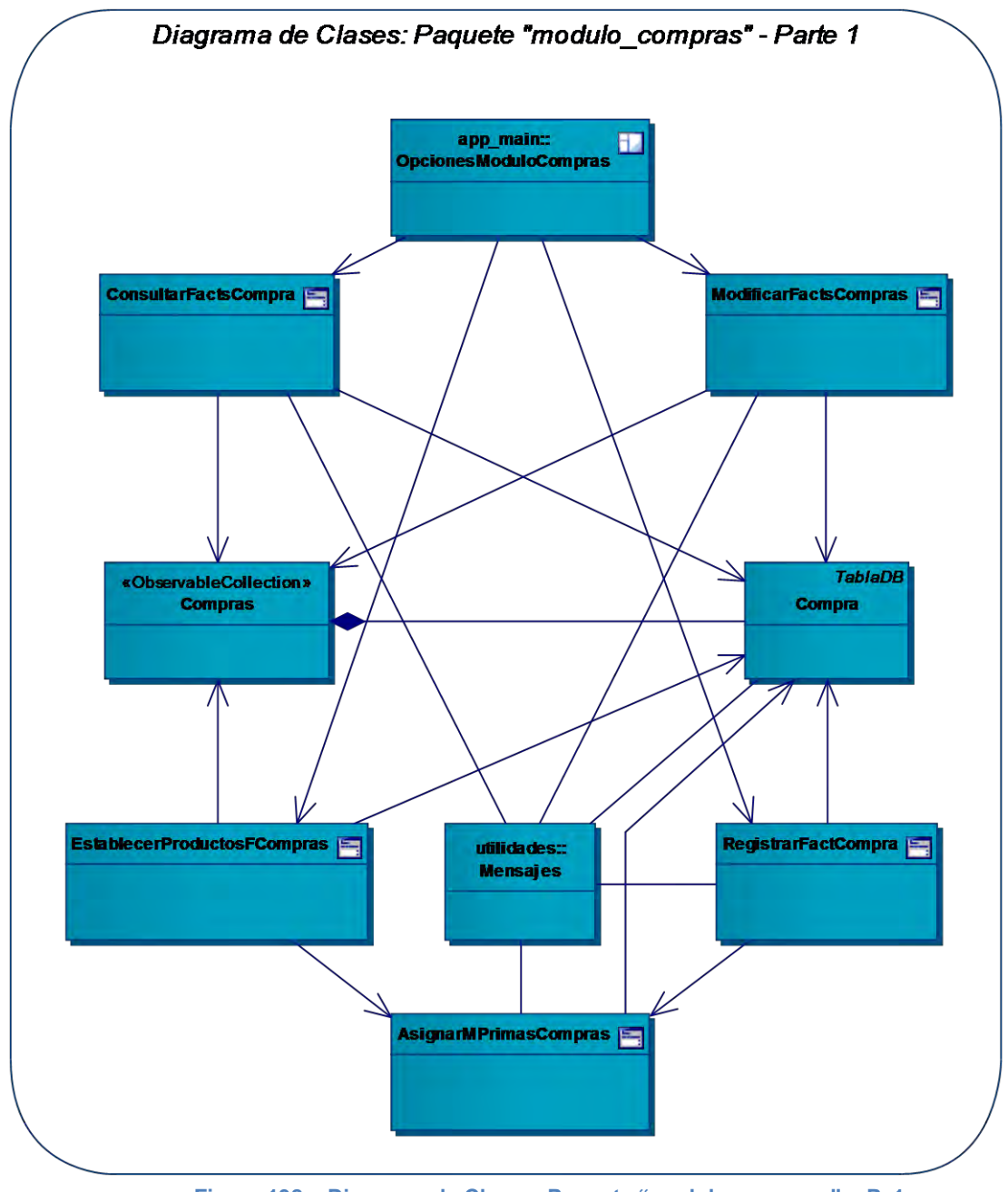

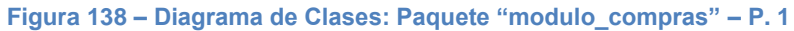

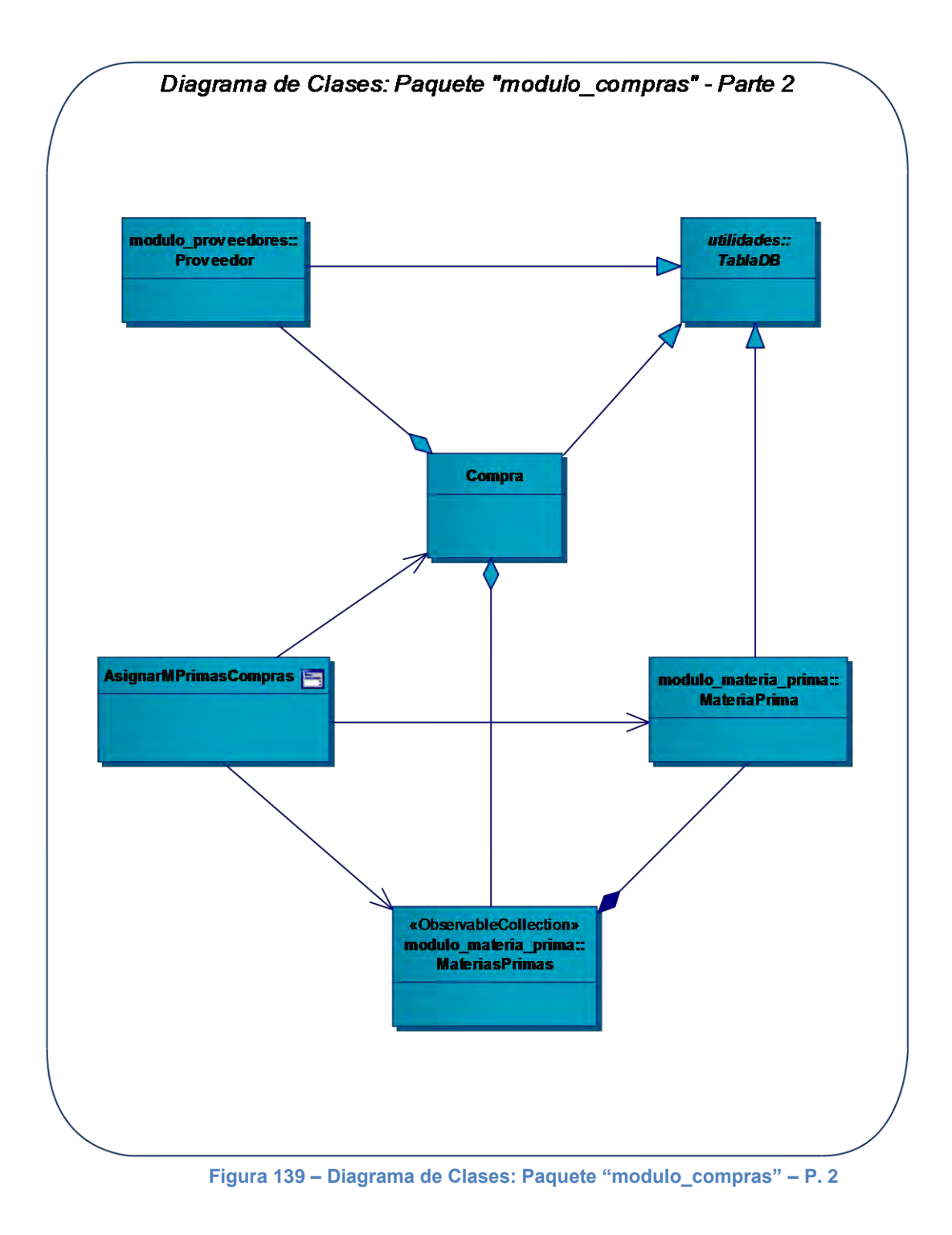

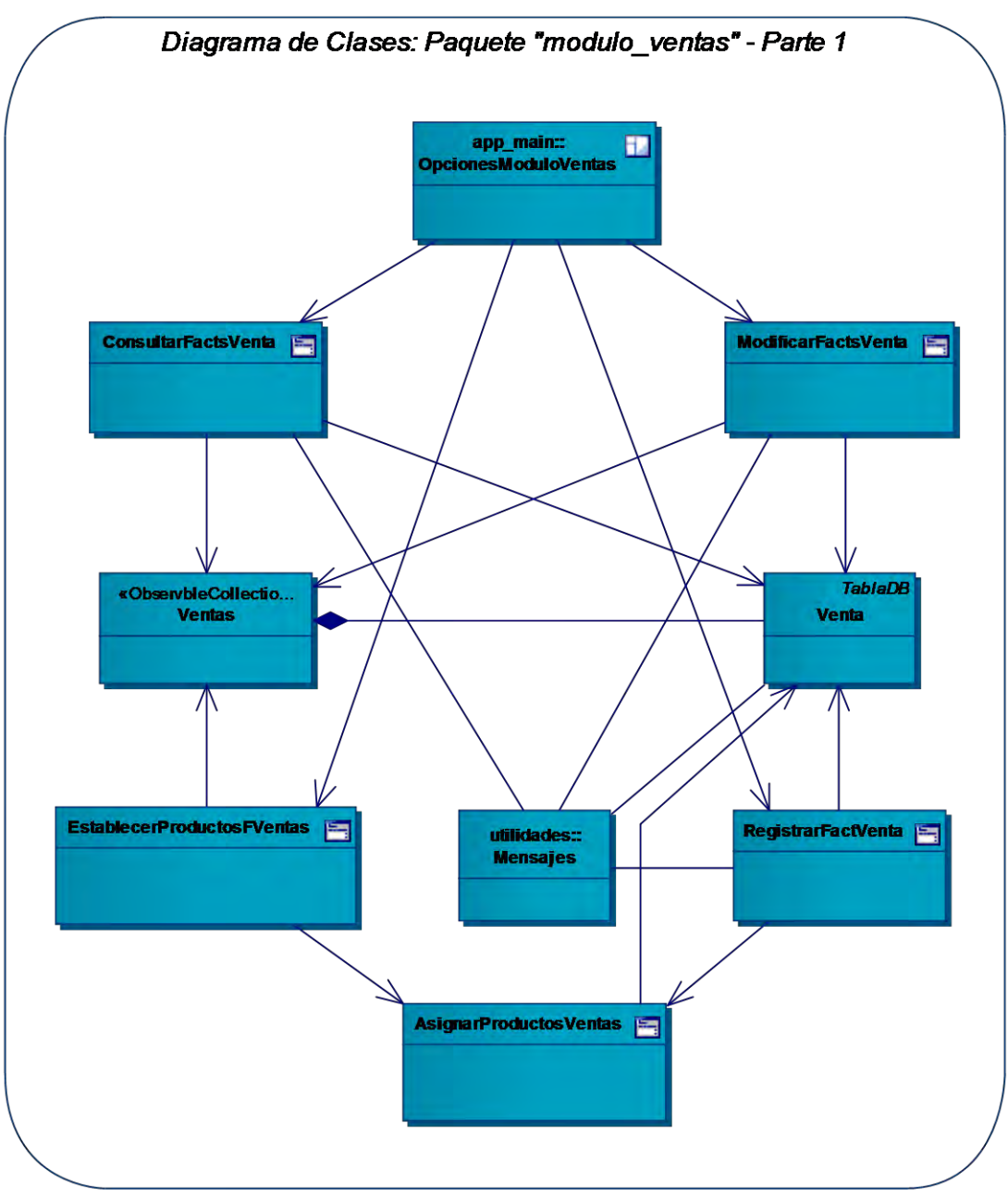

**Diagrama: Paquete "modulo\_ventas"**

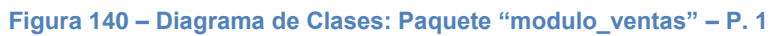

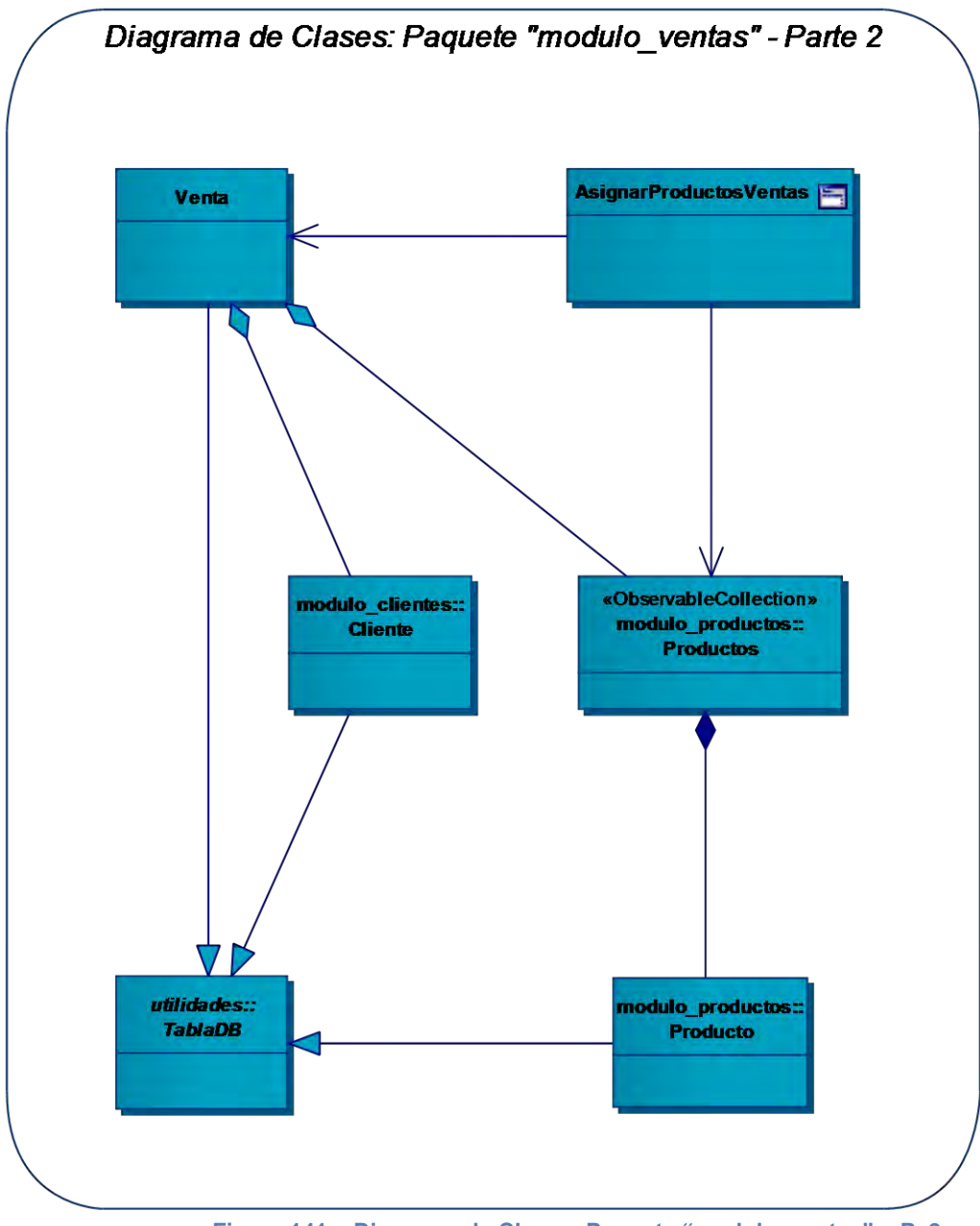

Figura 141 - Diagrama de Clases: Paquete "modulo\_ventas" - P. 2
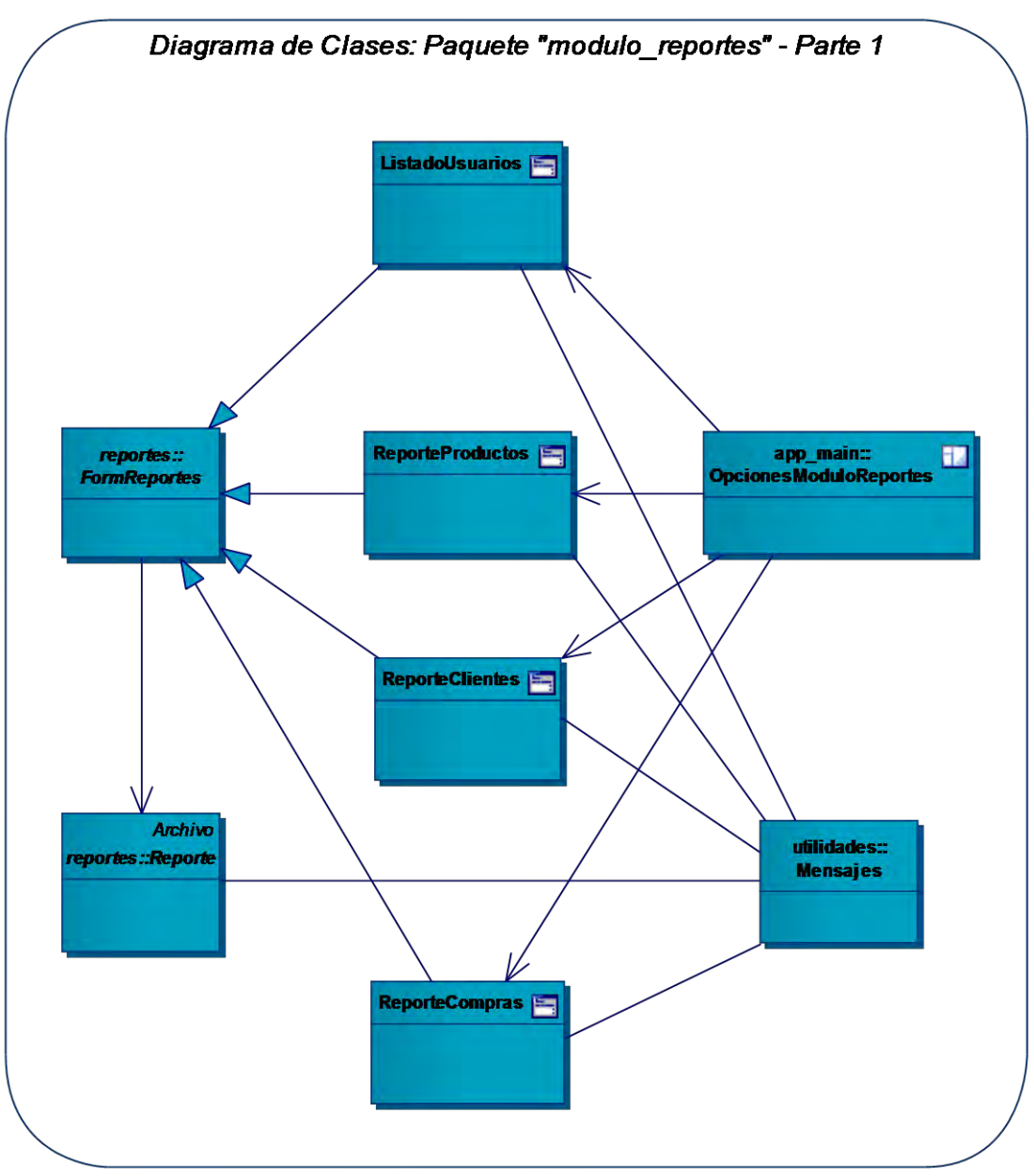

**Diagrama: Paquete "modulo\_reportes"**

**Figura 142 – Diagrama de Clases: Paquete "modulo\_reportes" – P. 1** 

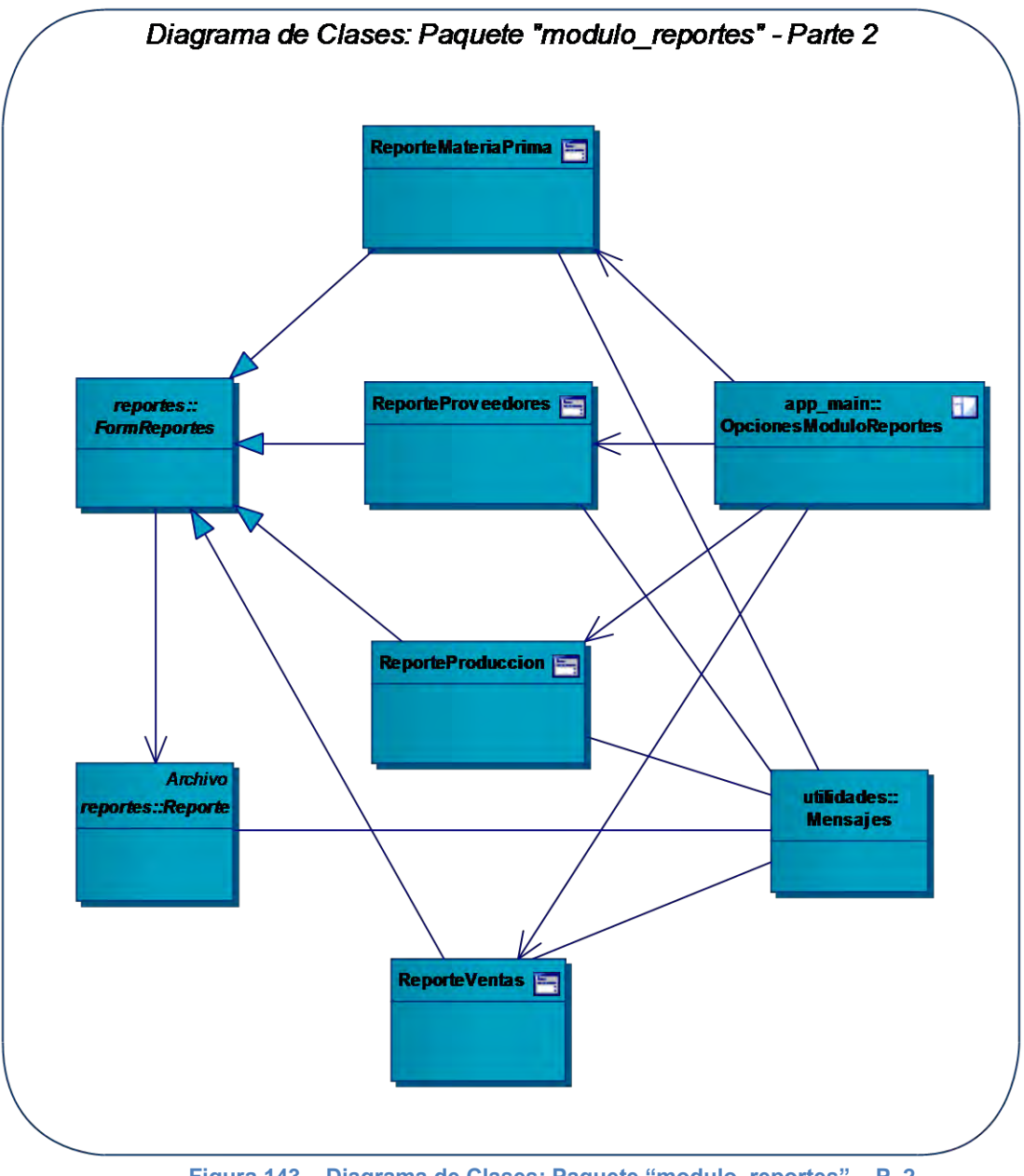

**Figura 143 – Diagrama de Clases: Paquete "modulo\_reportes" – P. 2** 

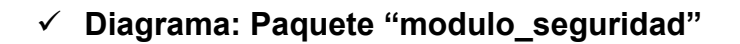

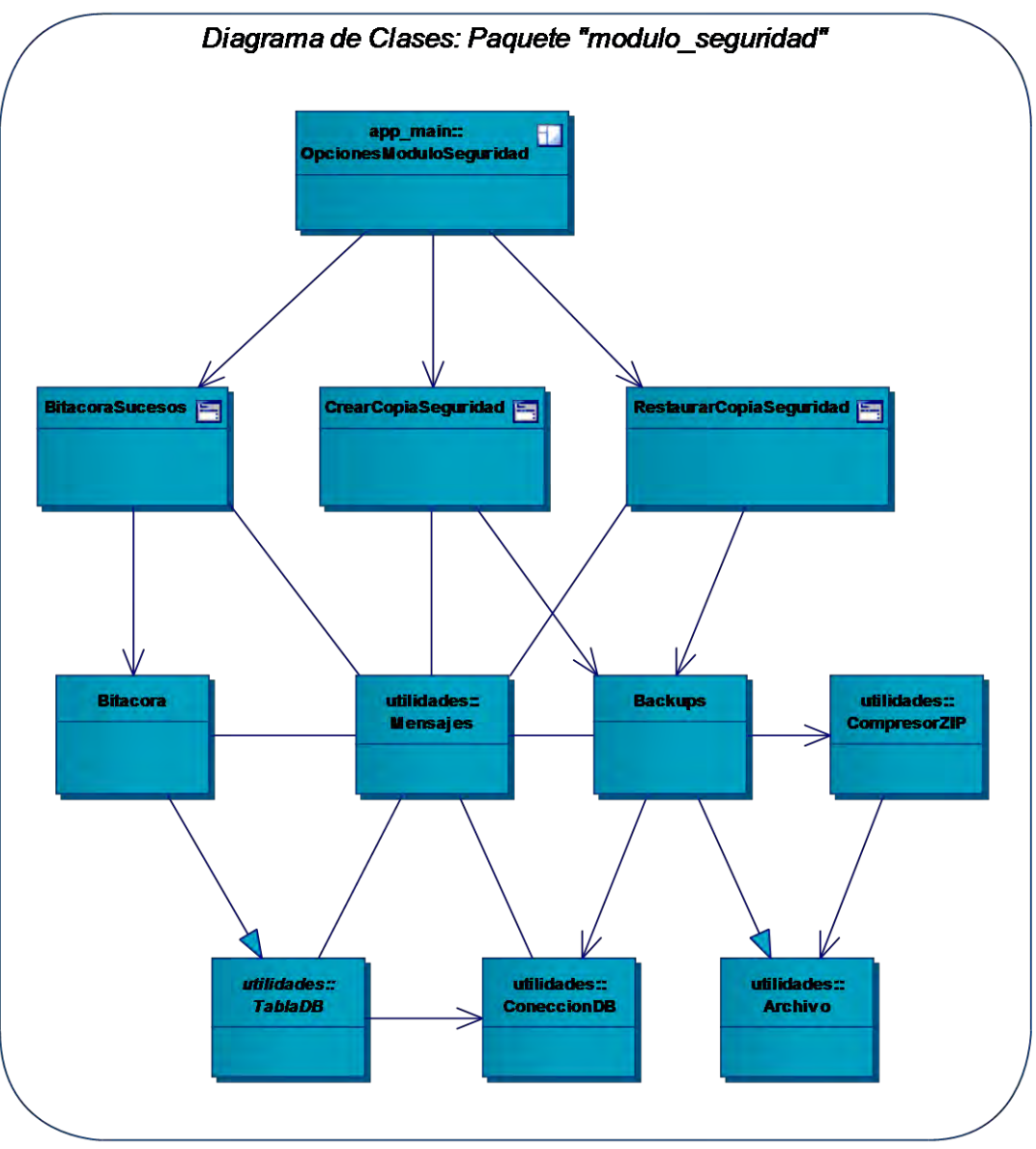

**Figura 144 – Diagrama de Clases: Paquete "modulo\_seguridad"**

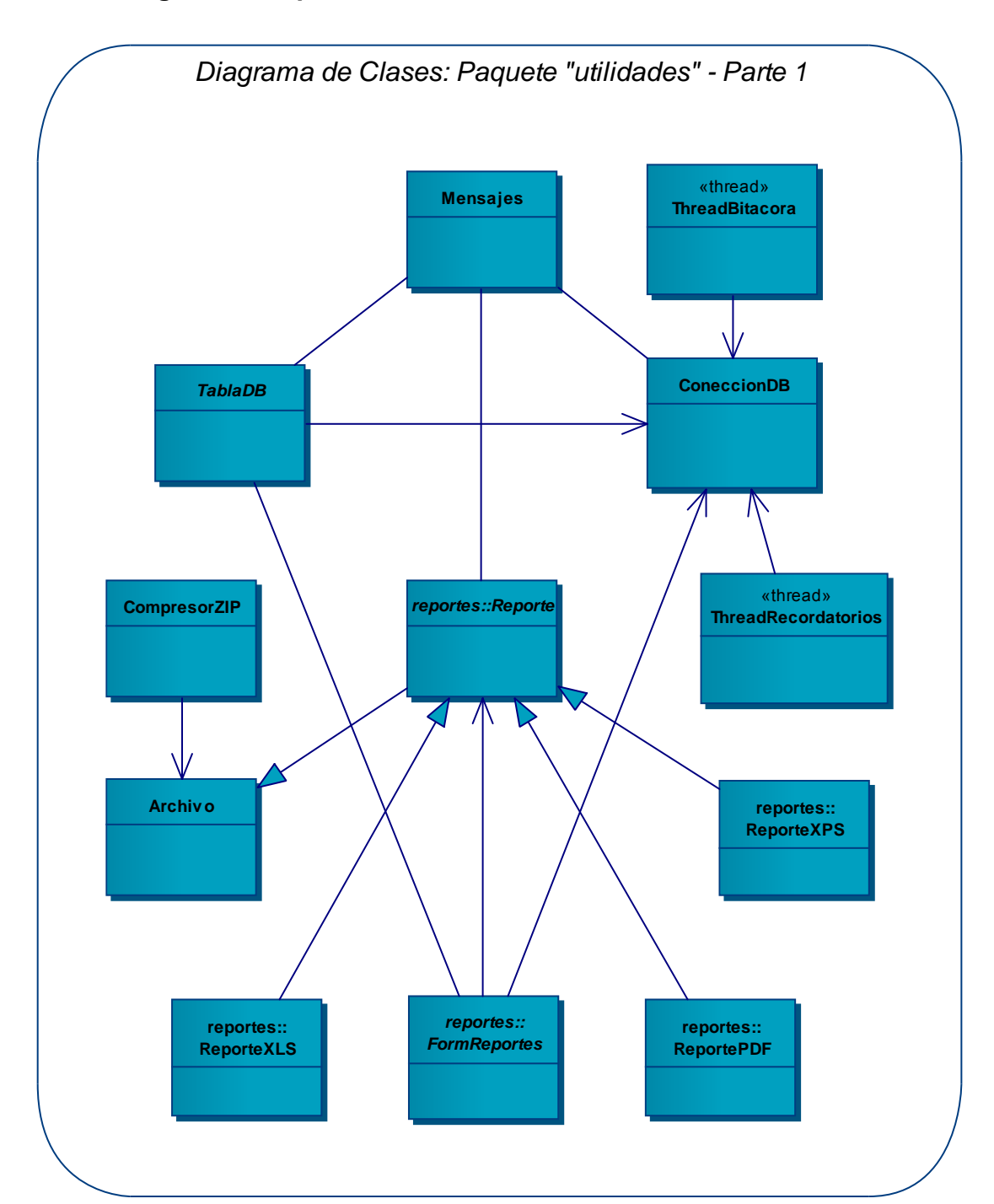

**Diagrama: Paquete "utilidades"**

**Figura 145 – Diagrama de Clases: Paquete "utilidades" – P. 1** 

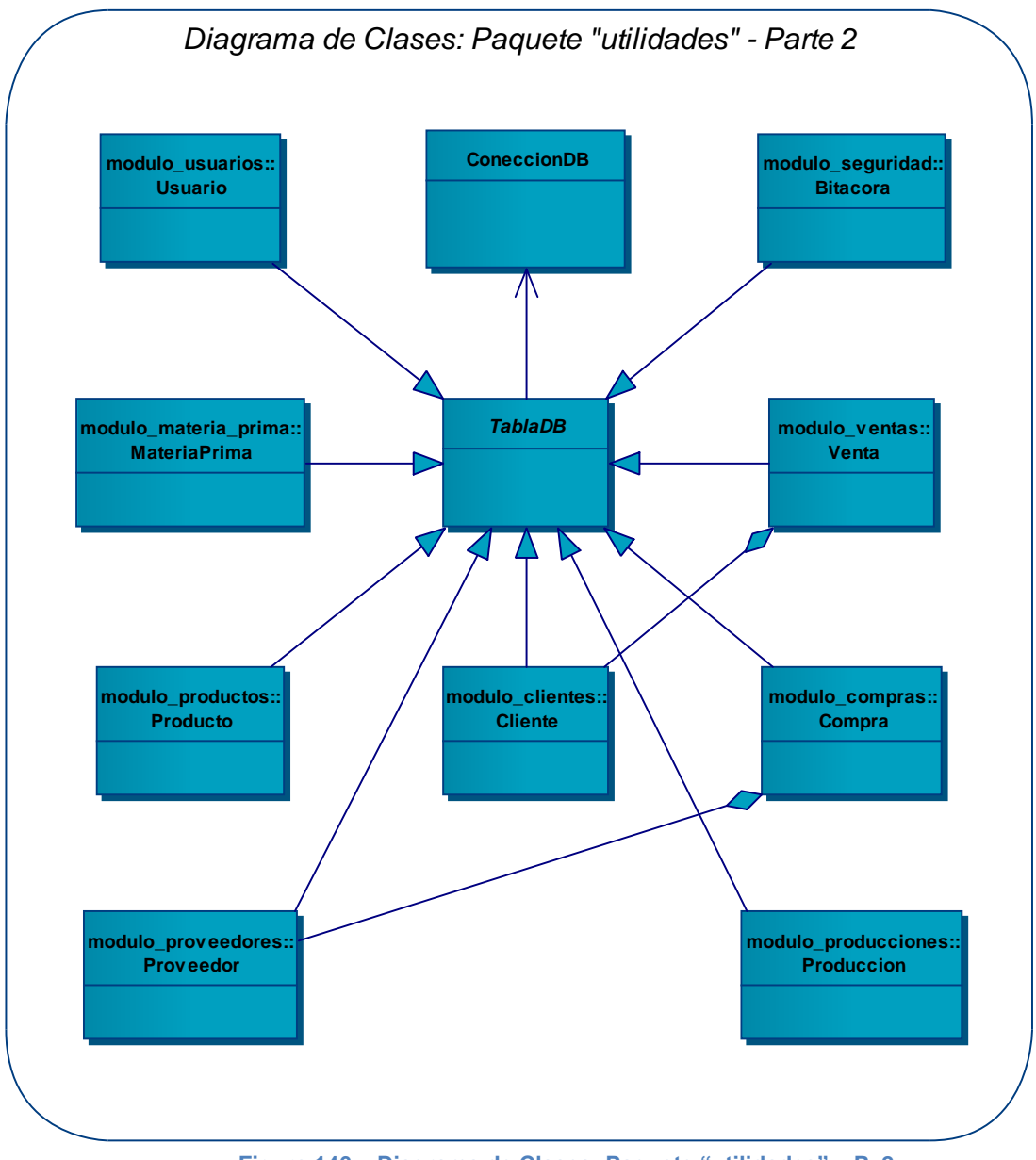

**Figura 146 – Diagrama de Clases: Paquete "utilidades" – P. 2** 

### **2.3.3.3 Diagramas de secuencia del sistema**

Haciendo uso de los diagramas de secuencia (DS) se mostrará al lector cómo se produce el flujo de sucesos en cada caso de uso que haya sido redactado para la implementación del sistema de información.

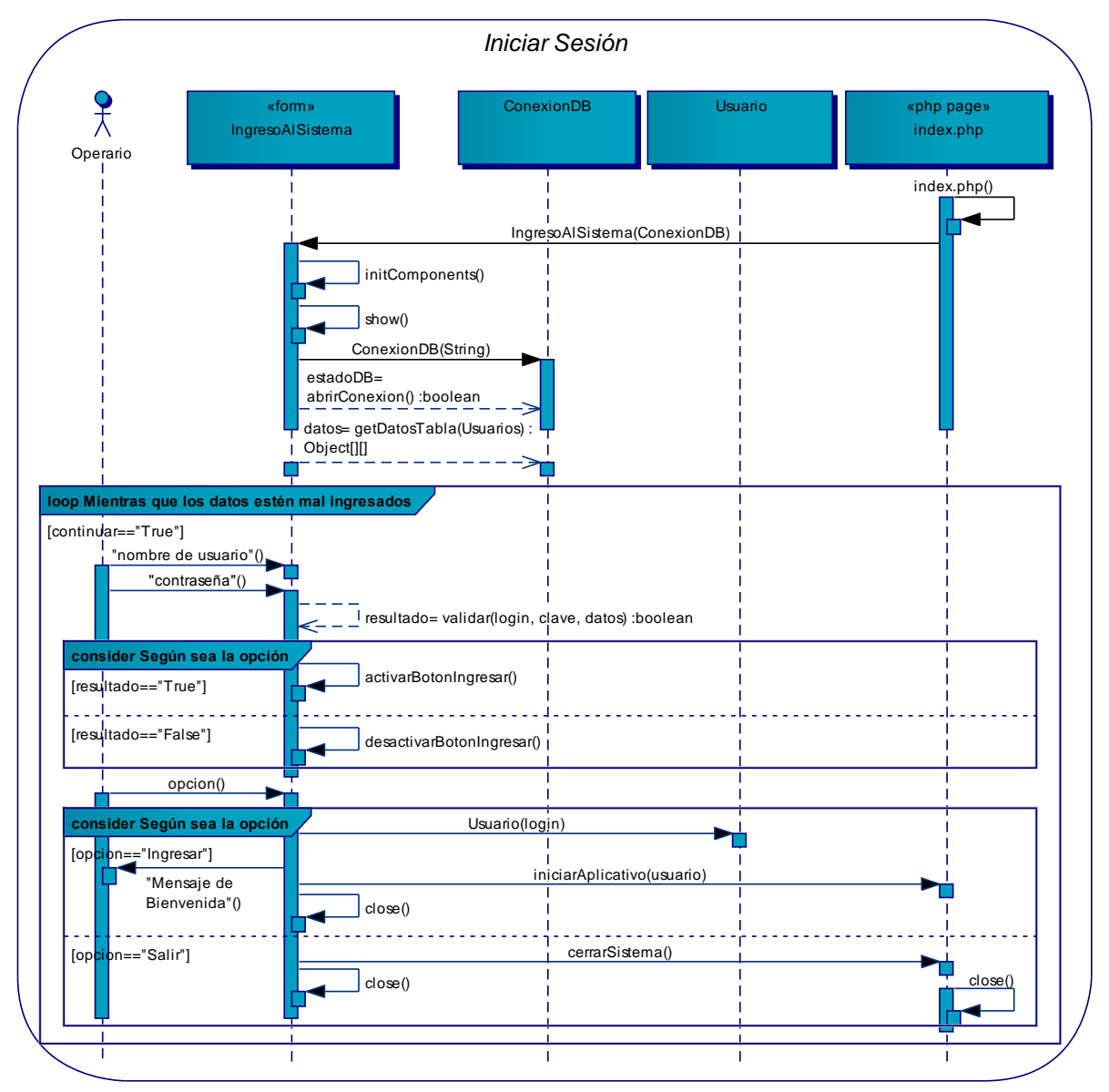

### **Diagrama: Iniciar sesión**

**Figura 147 – DS del Caso de Uso: Iniciar Sesión** 

## **Diagrama: Iniciar aplicativo**

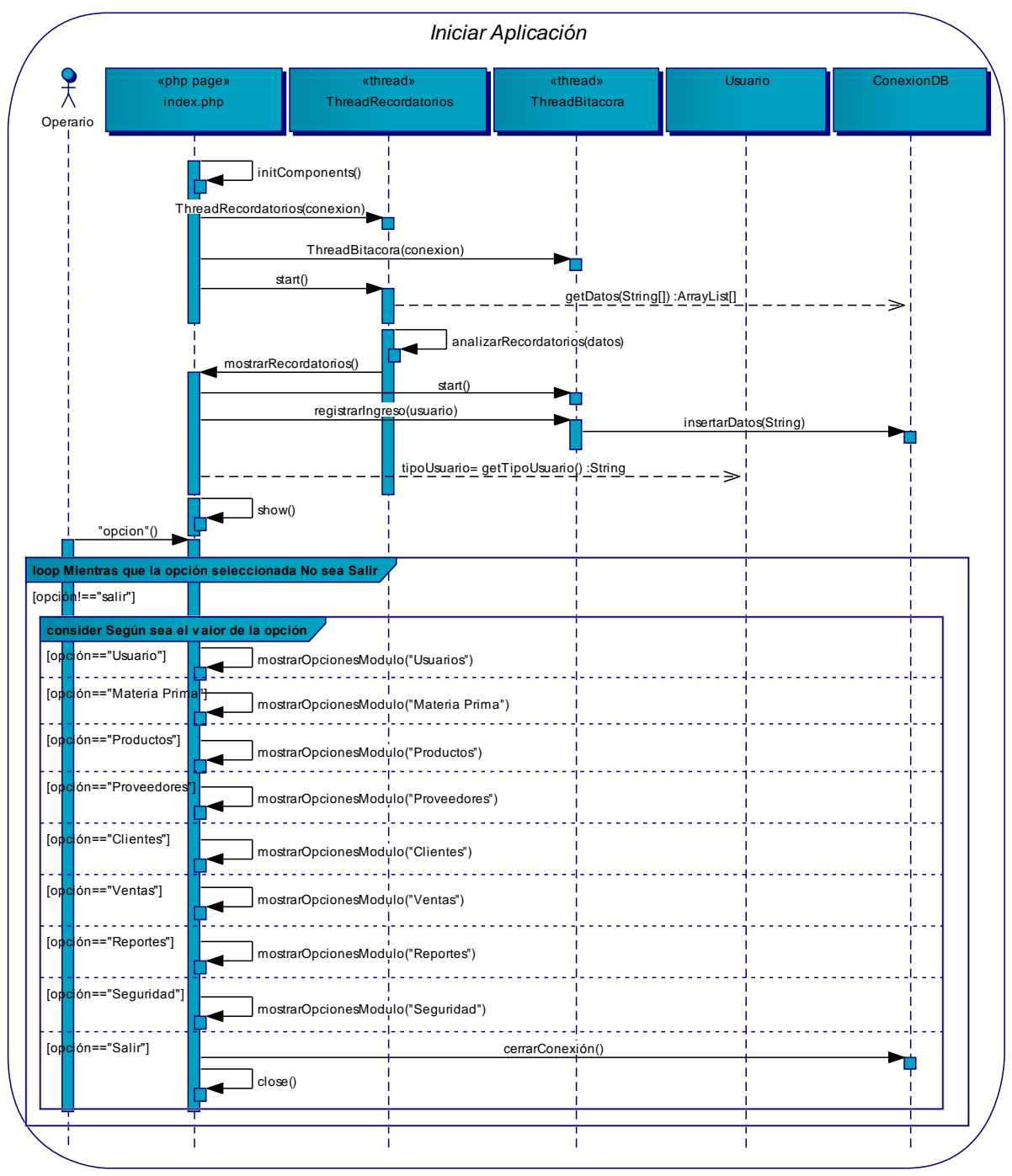

**Figura 148 – DS del Caso de Uso: Iniciar Aplicativo** 

# **Diagrama: Usar módulo usuarios**

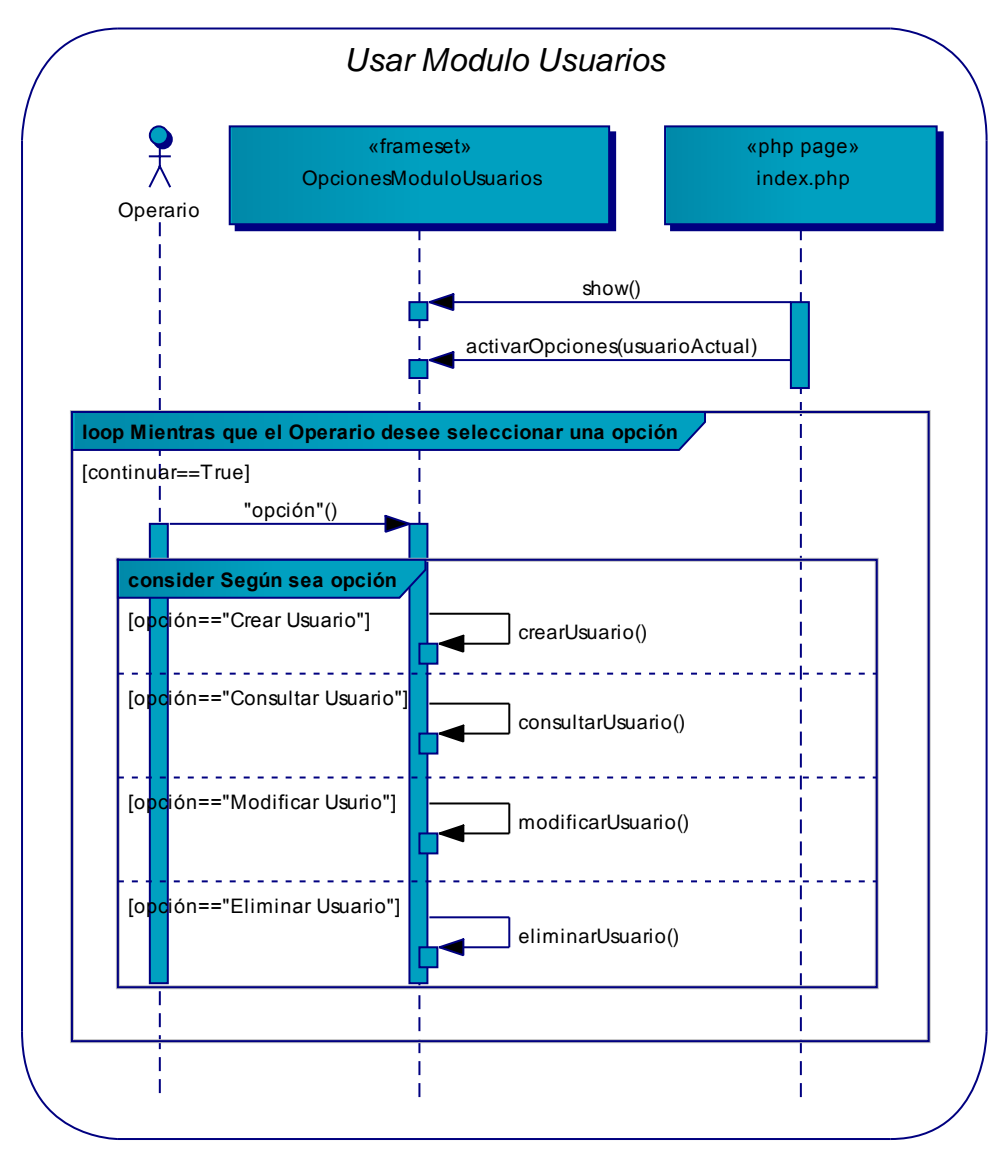

**Figura 149 – DS del Caso de Uso: Usar Módulo Usuarios** 

## **Diagrama: Crear usuarios**

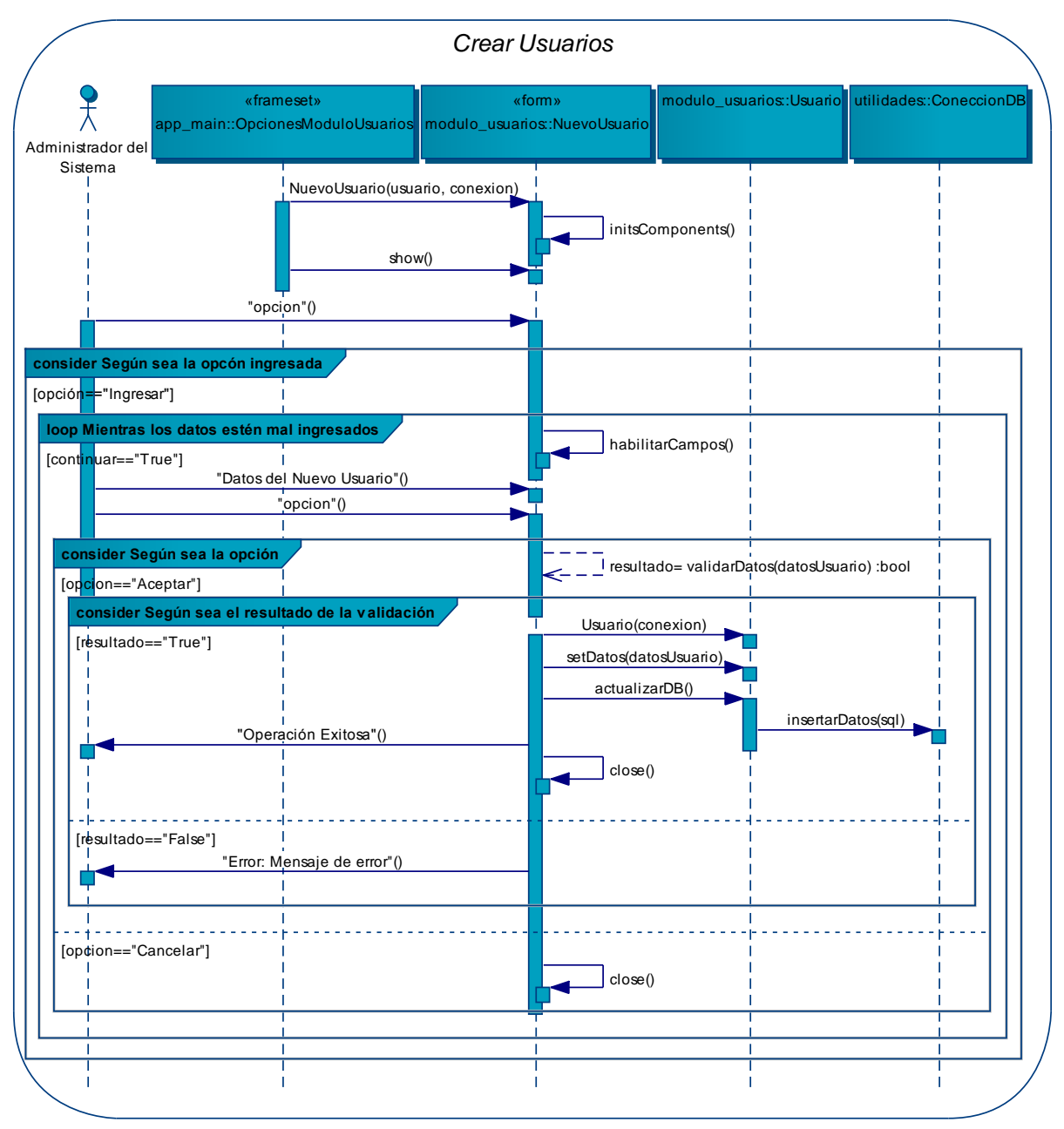

**Figura 150 – DS del Caso de Uso: Crear Usuarios** 

### **Diagrama: Consultar usuarios**

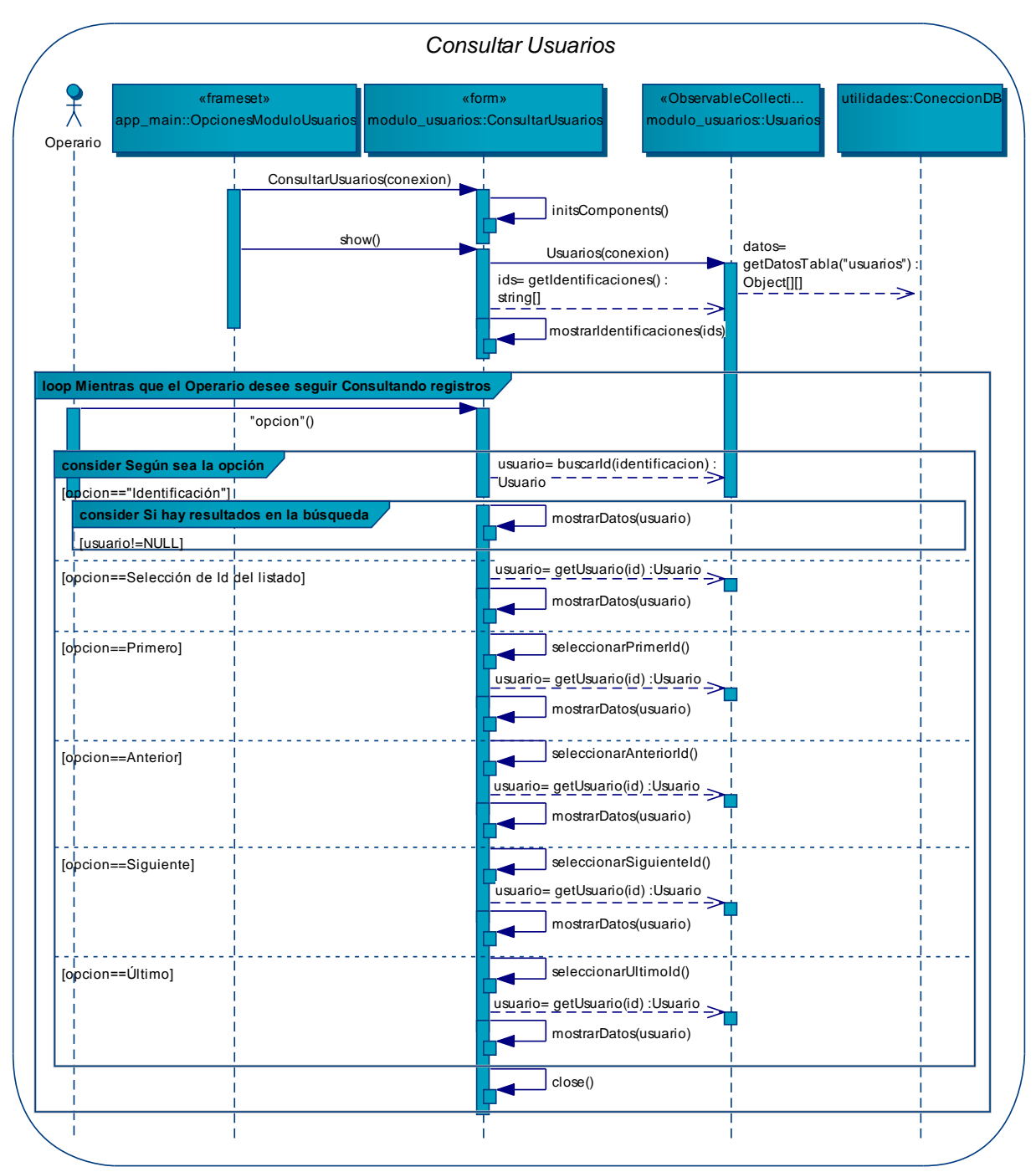

**Figura 151 – DS del Caso de Uso: Consultar Usuarios** 

## **Diagrama: Modificar usuarios**

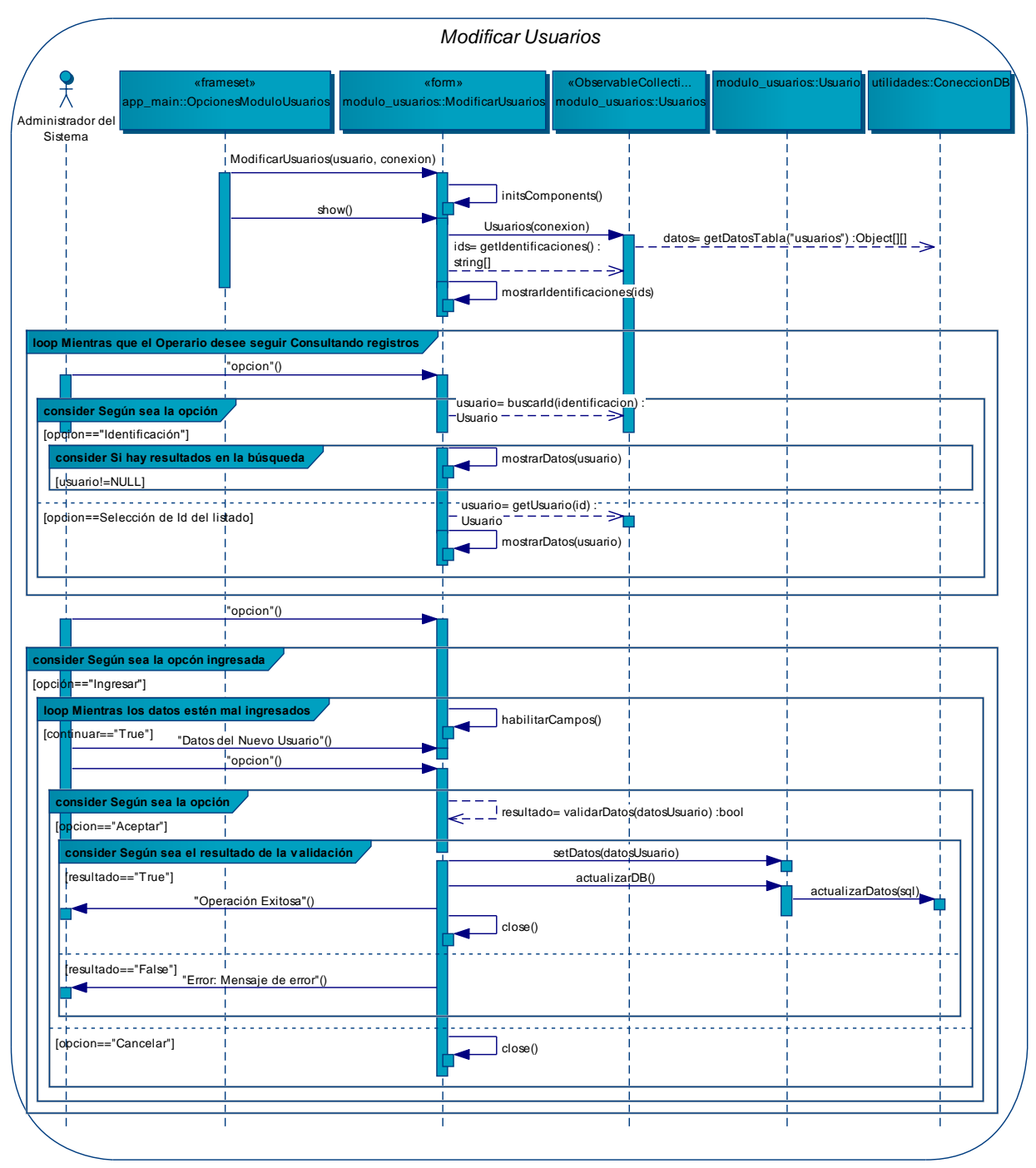

**Figura 152 – DS del Caso de Uso: Modificar Usuarios** 

## **Diagrama: Eliminar usuarios**

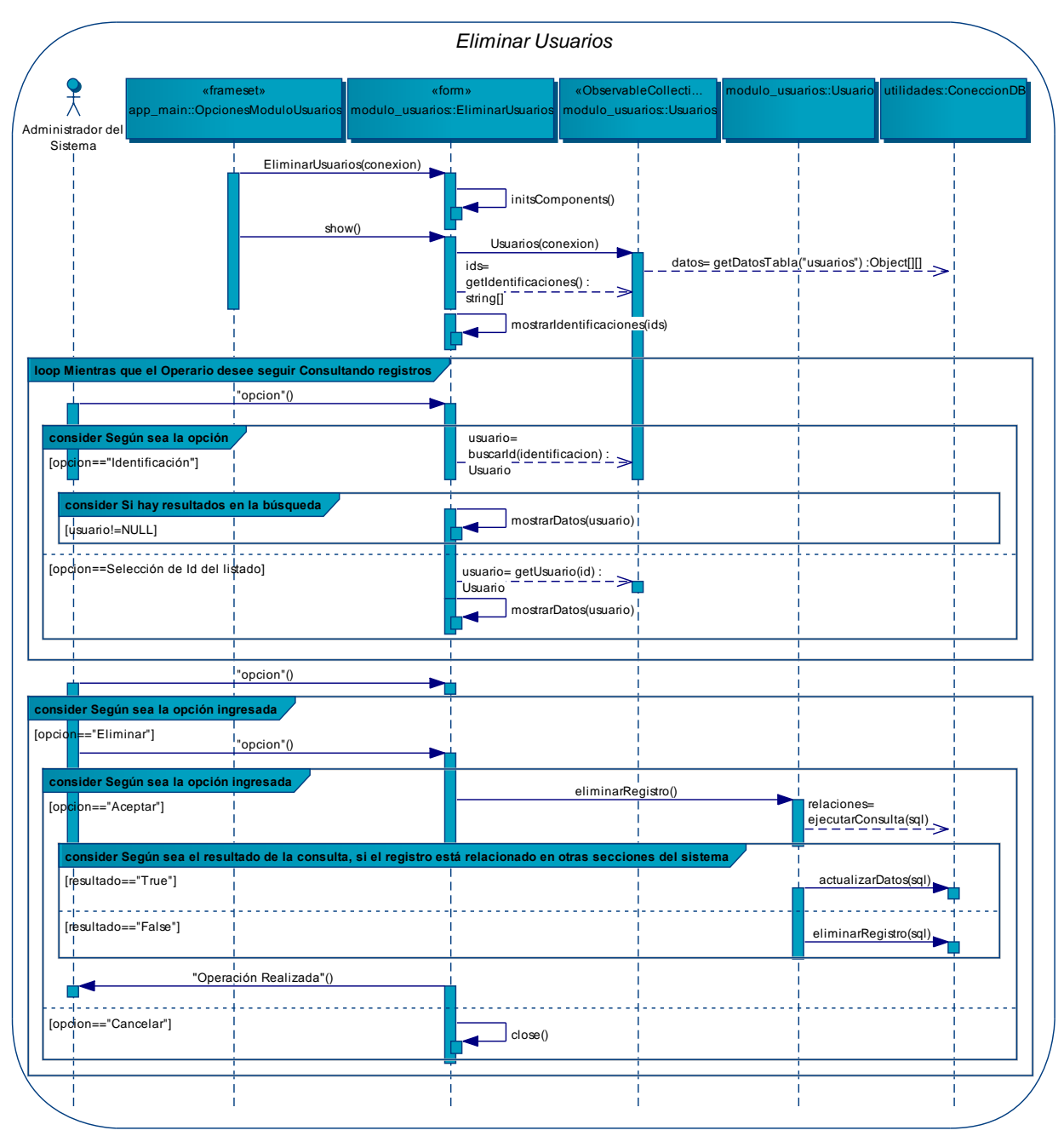

**Figura 153 – DS del Caso de Uso: Eliminar Usuarios** 

## **Diagrama: Usar módulo materia prima**

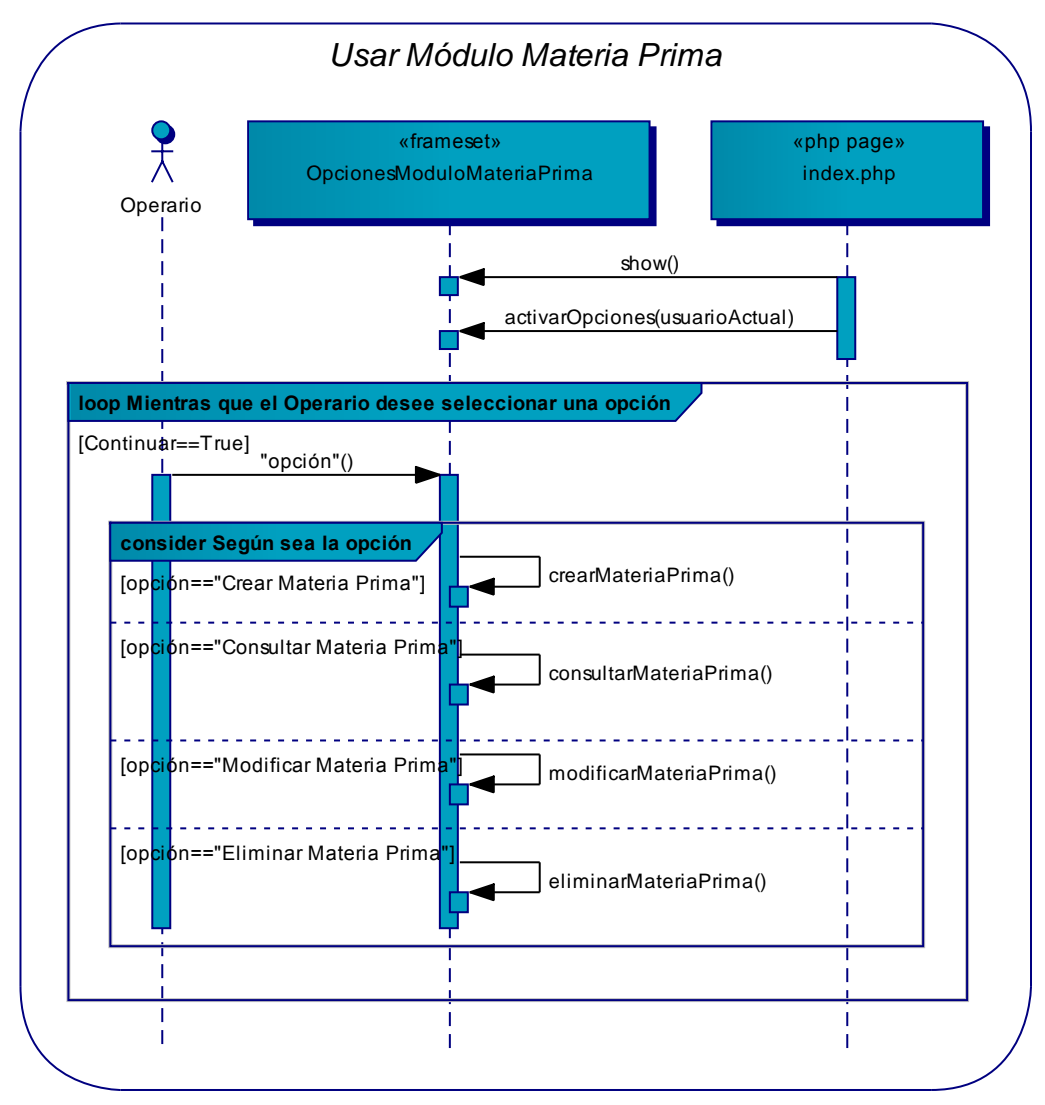

**Figura 154 – DS del Caso de Uso: Usar Módulo Materia Prima** 

## **Diagrama: Crear materia prima**

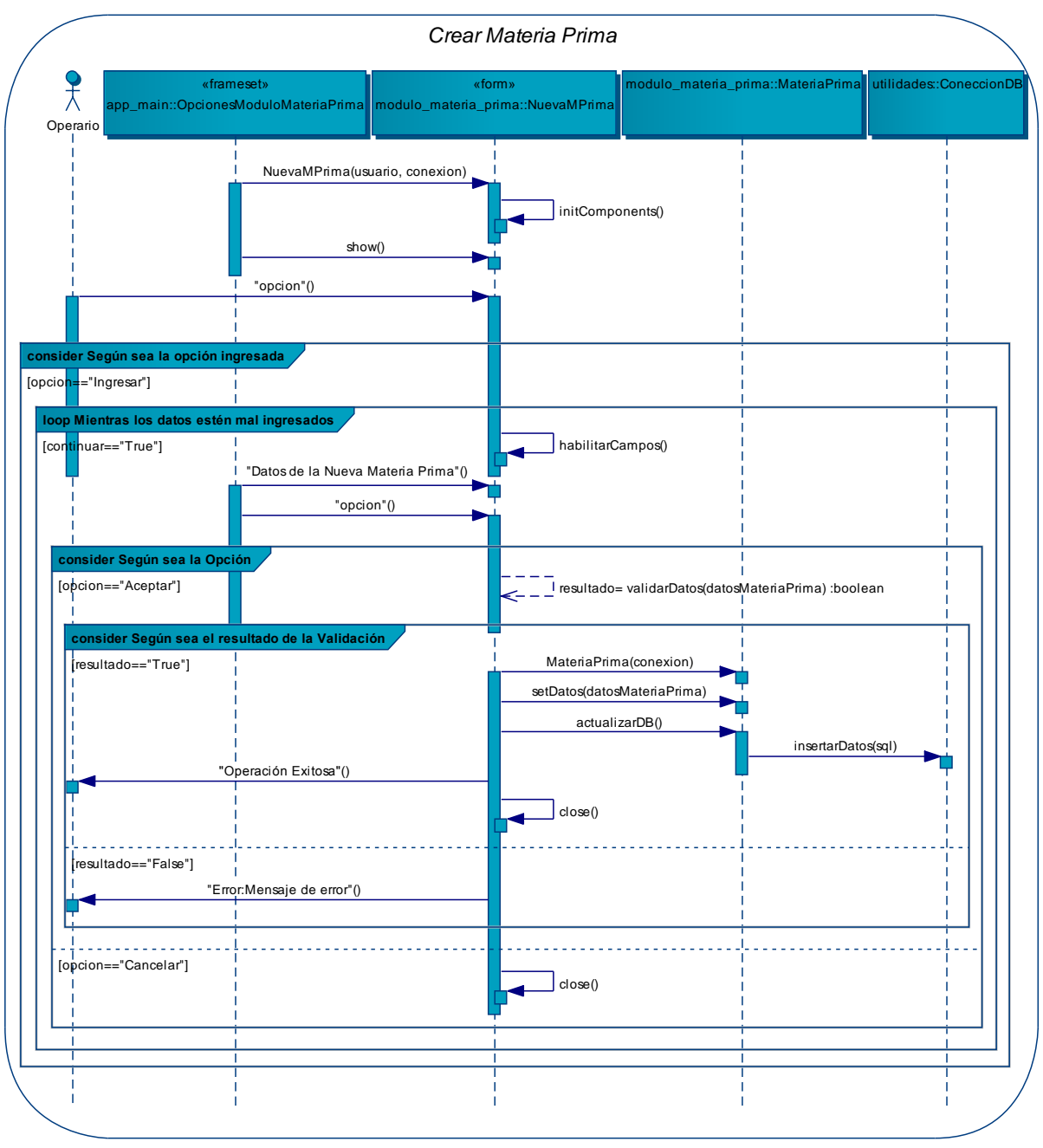

**Figura 155 – DS del Caso de Uso: Crear Materia Prima** 

## **Diagrama: Consultar materia prima**

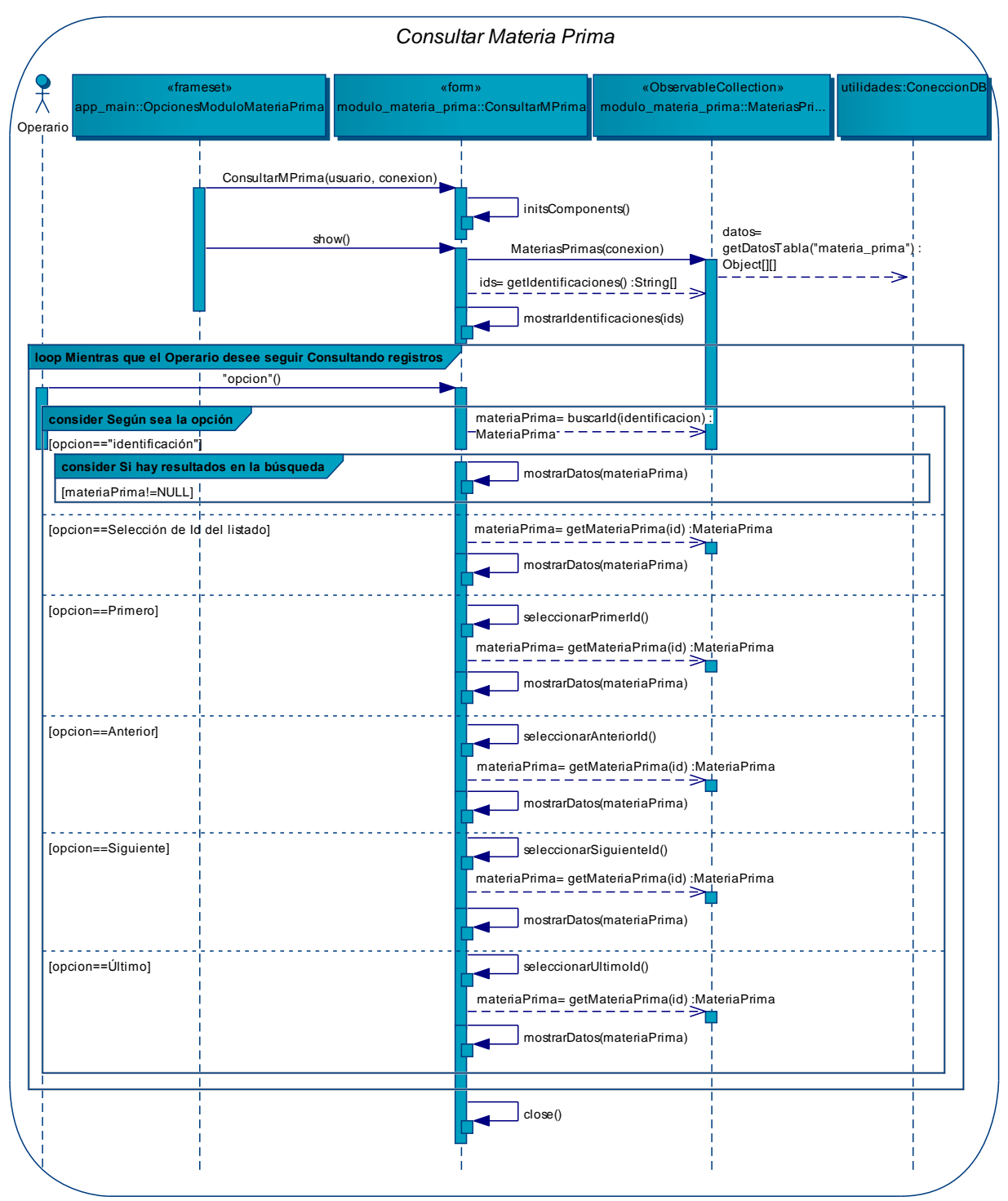

**Figura 156 – DS del Caso de Uso: Consultar Materia Prima** 

### **Diagrama: Modificar materia prima**

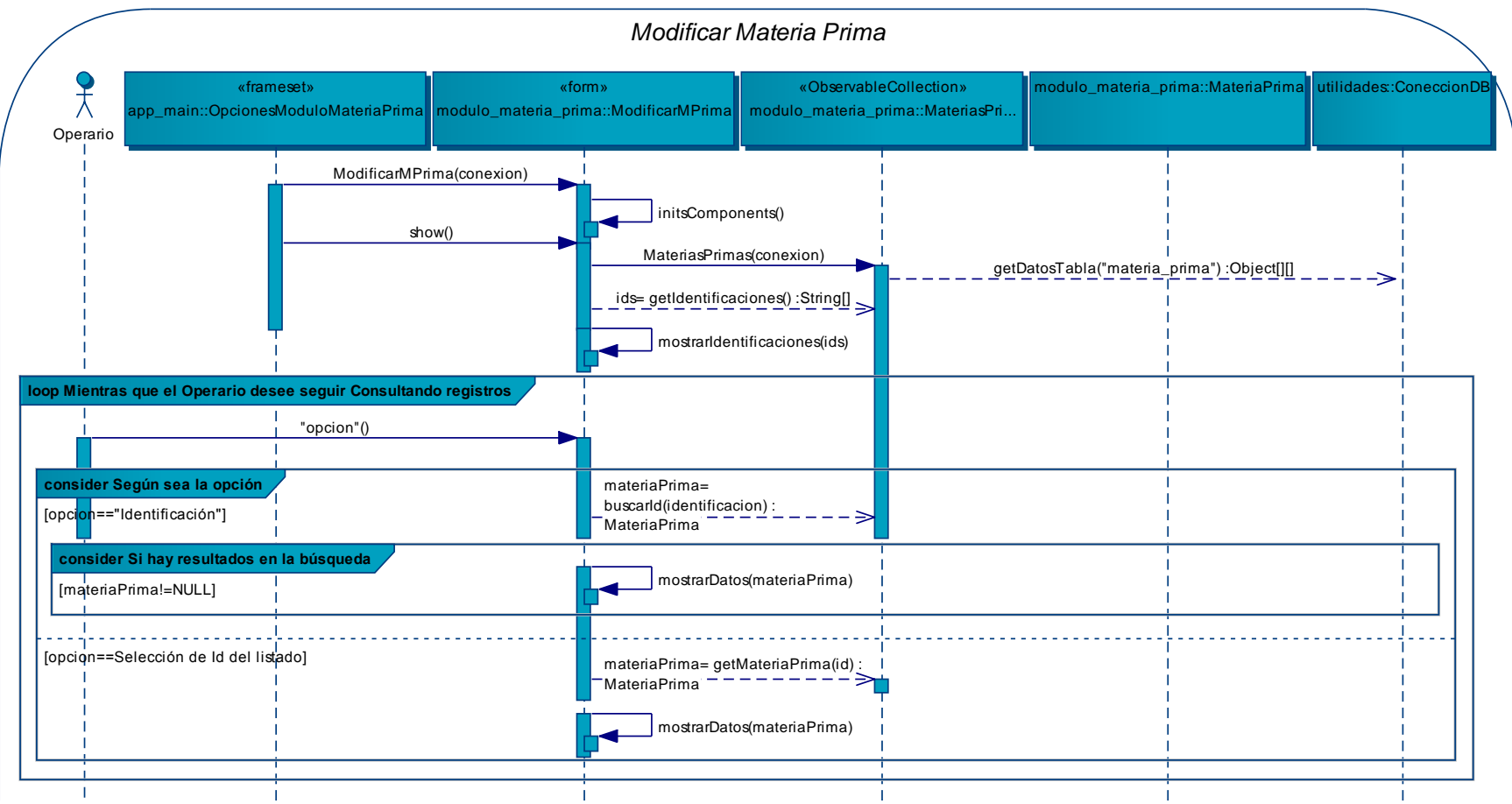

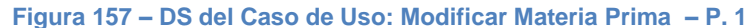

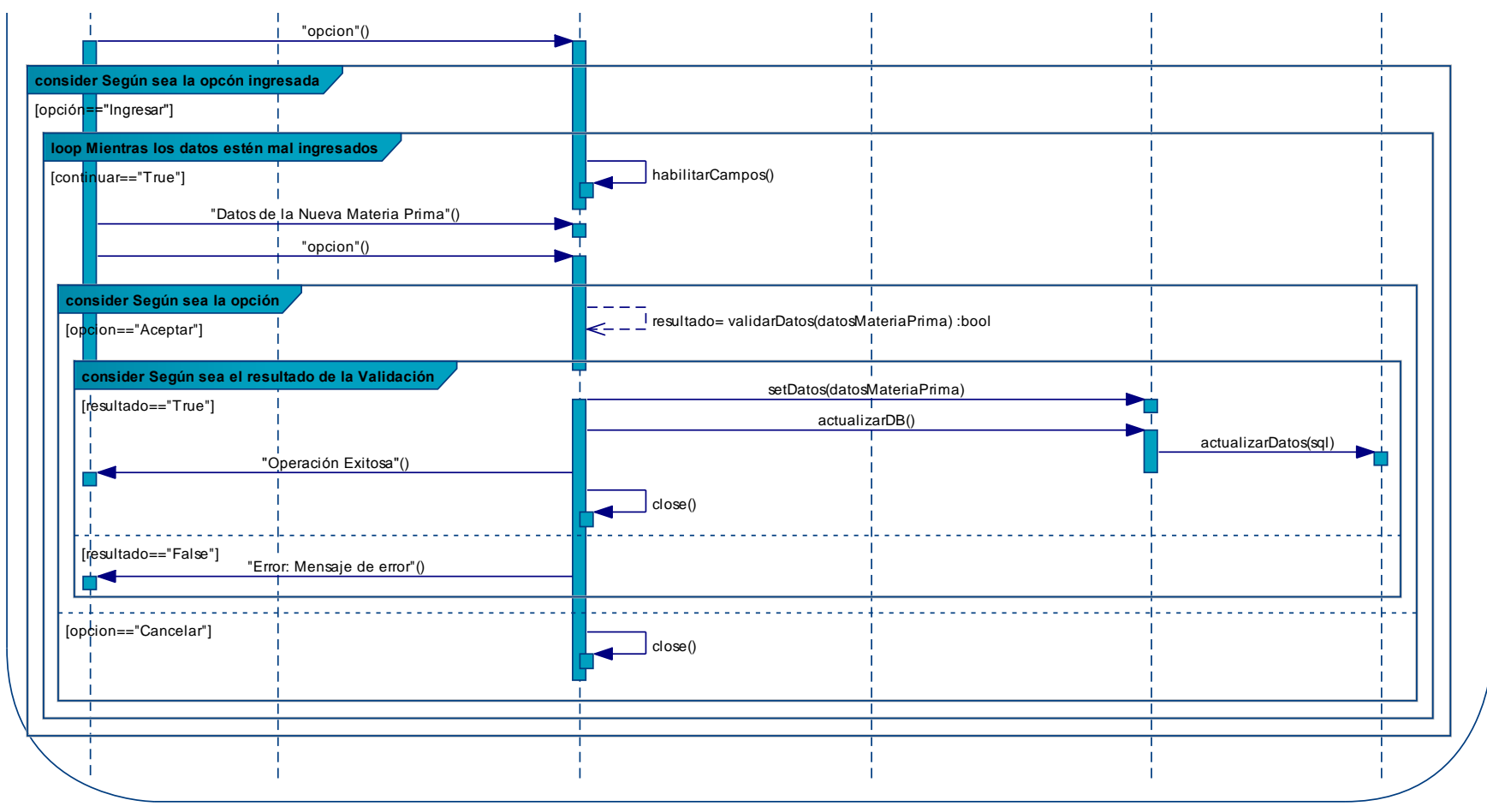

**Figura 158 – DS del Caso de Uso: Modificar Materia Prima – P. 2** 

## **Diagrama: Eliminar materia prima**

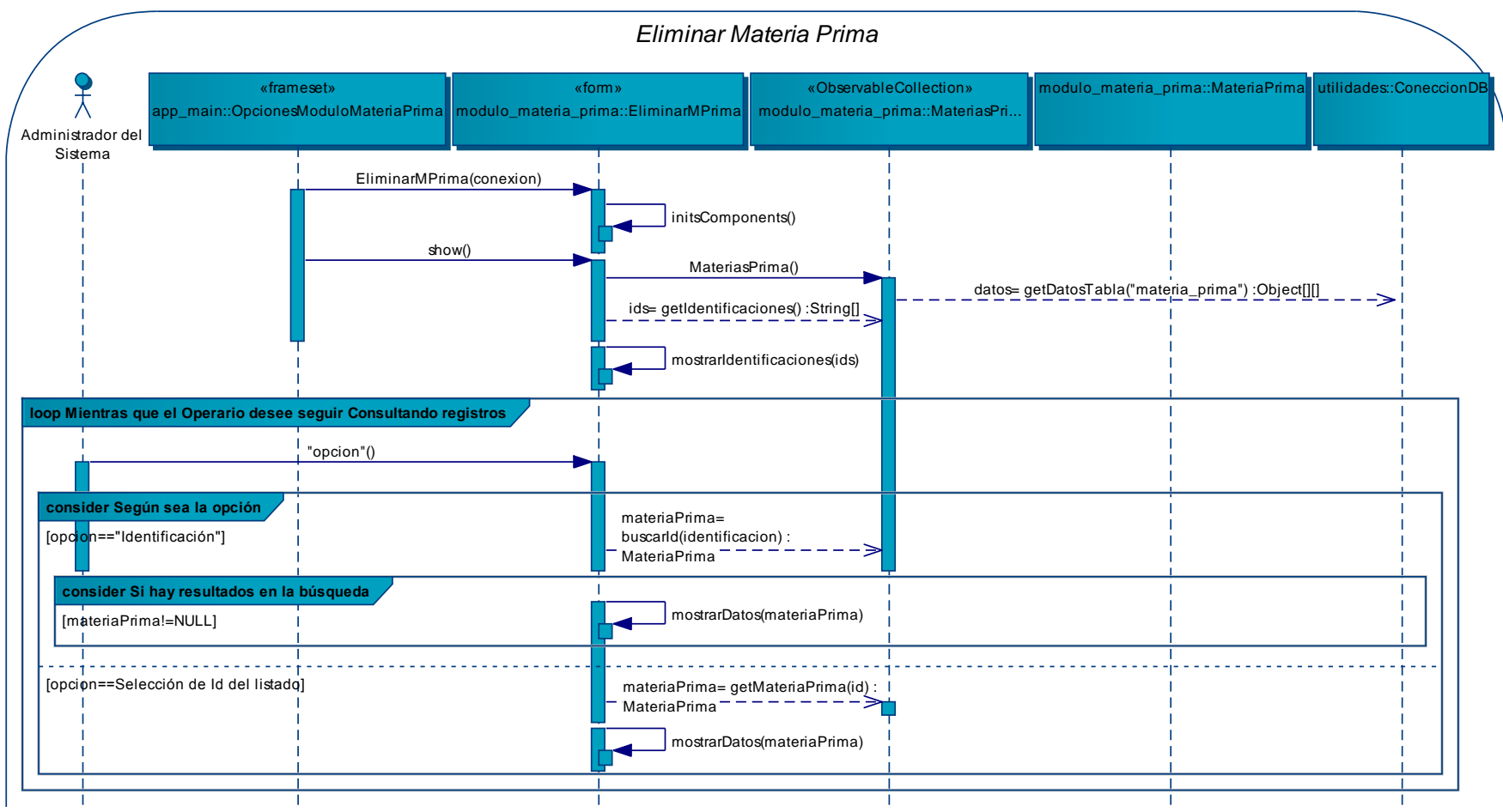

**Figura 159 – DS del Caso de Uso: Eliminar Materia Prima – P. 1** 

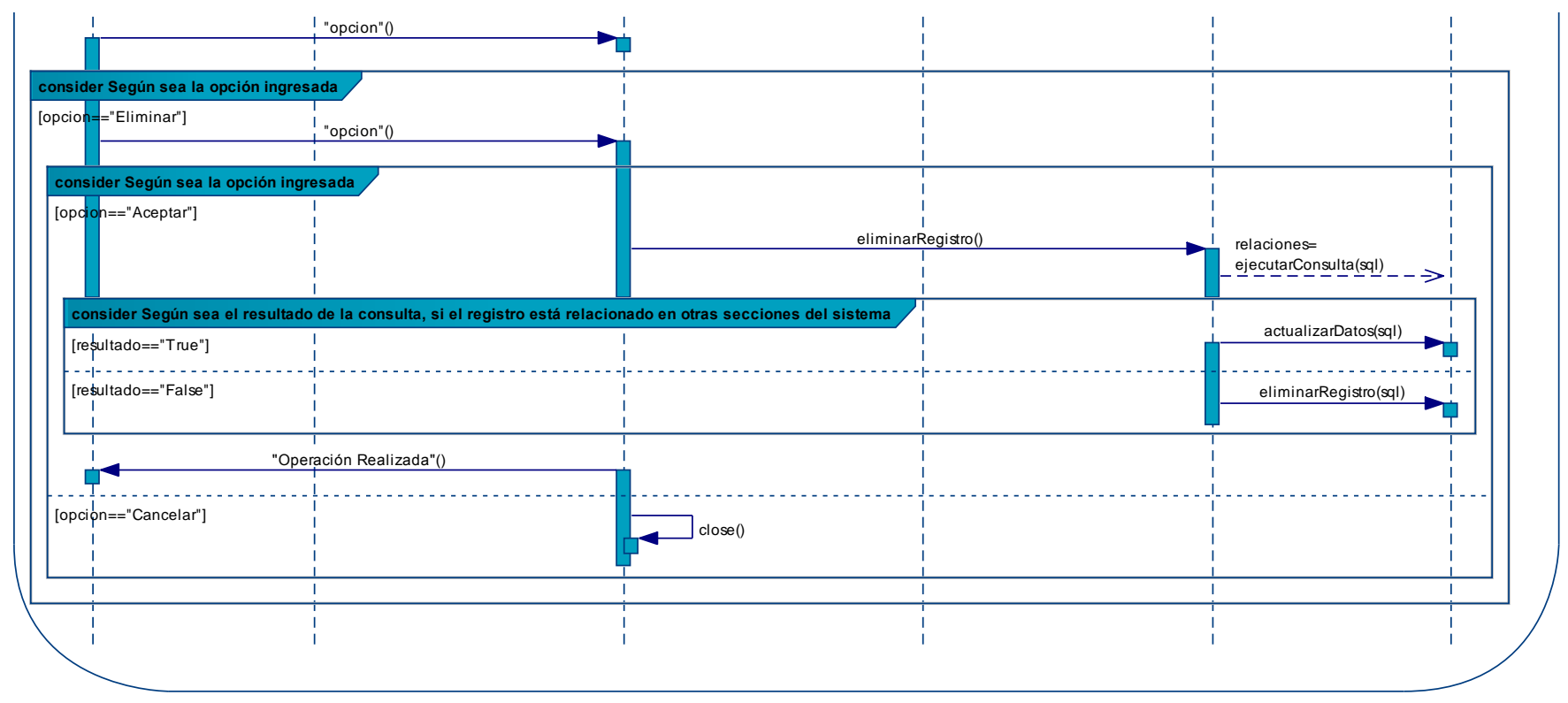

**Figura 160 – DS del Caso de Uso: Eliminar Materia Prima – P. 2** 

## **Diagrama: Usar módulo productos**

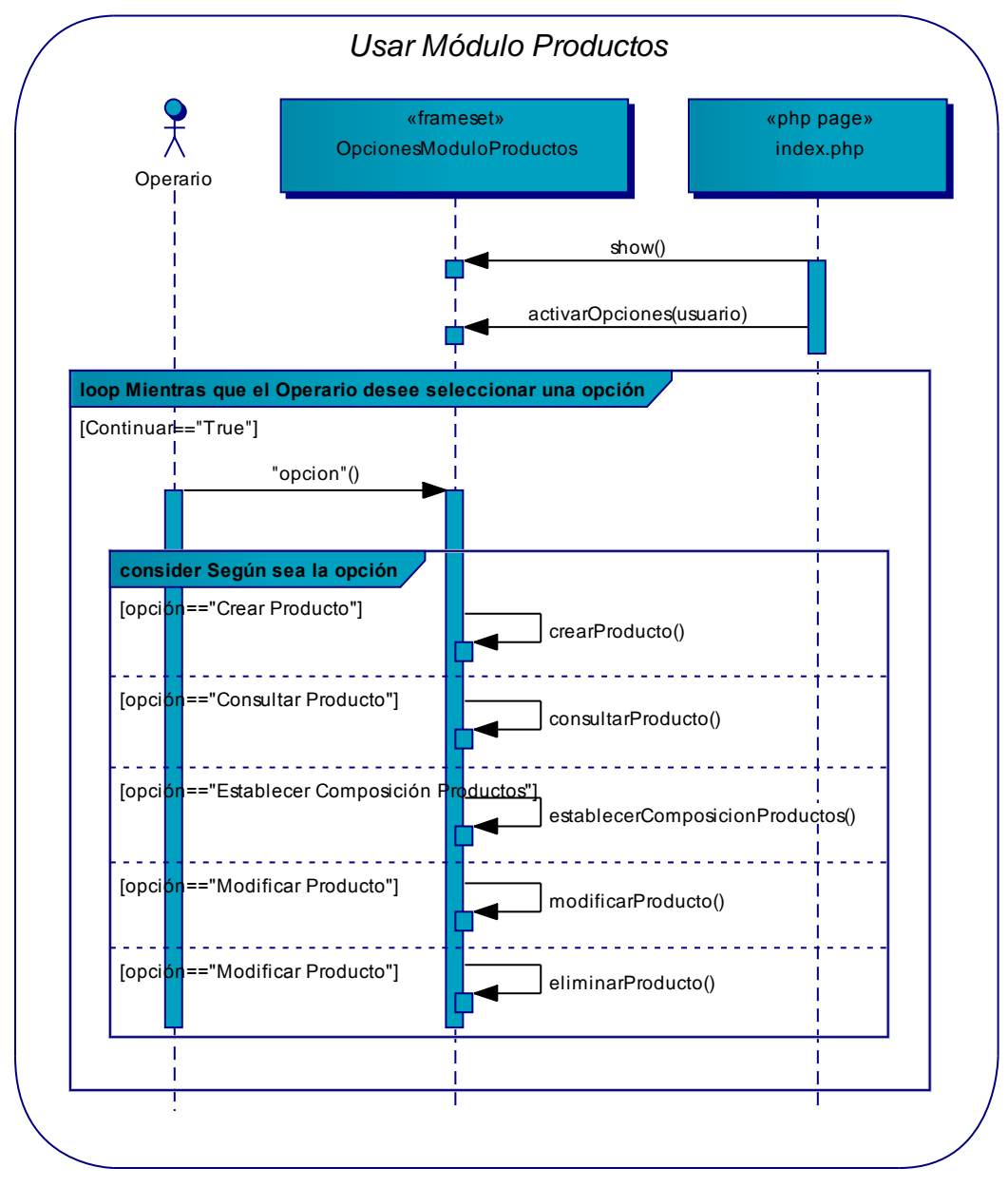

**Figura 161 – DS del Caso de Uso: Usar Módulo Productos** 

#### **Diagrama: Crear producto**

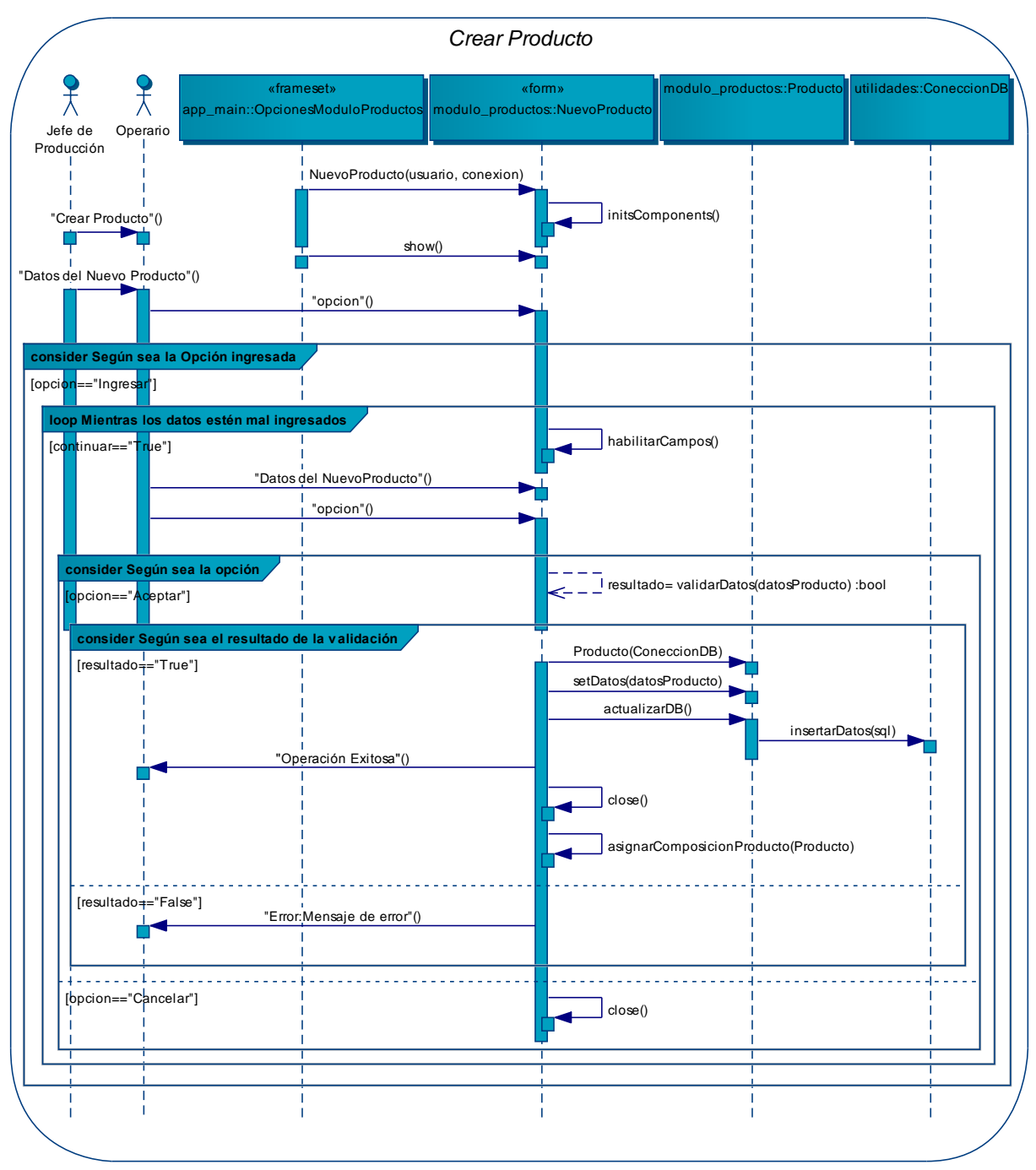

**Figura 162 – DS del Caso de Uso: Crear Producto** 

## **Diagrama: Consultar producto**

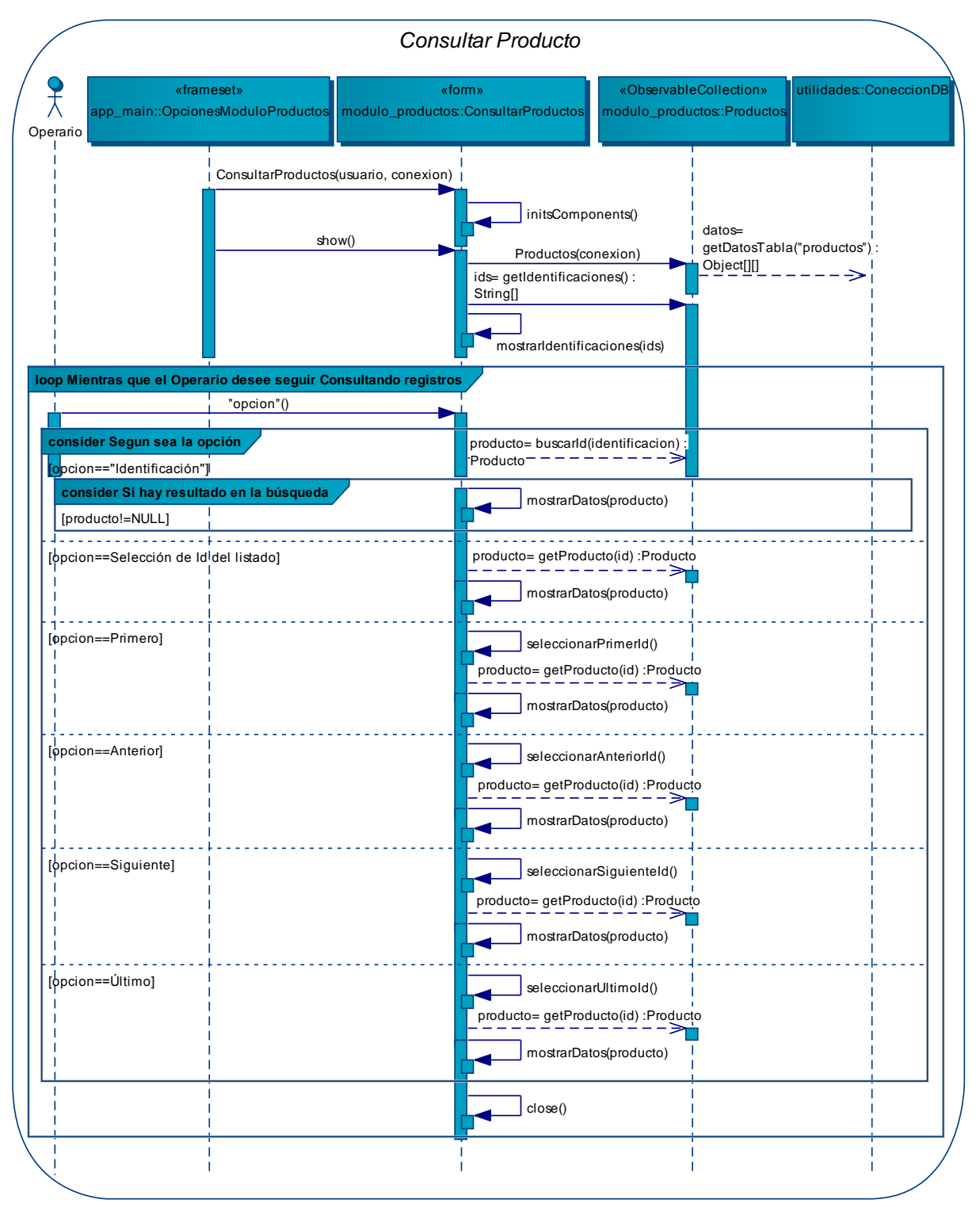

**Figura 163 – DS del Caso de Uso: Consultar Producto** 

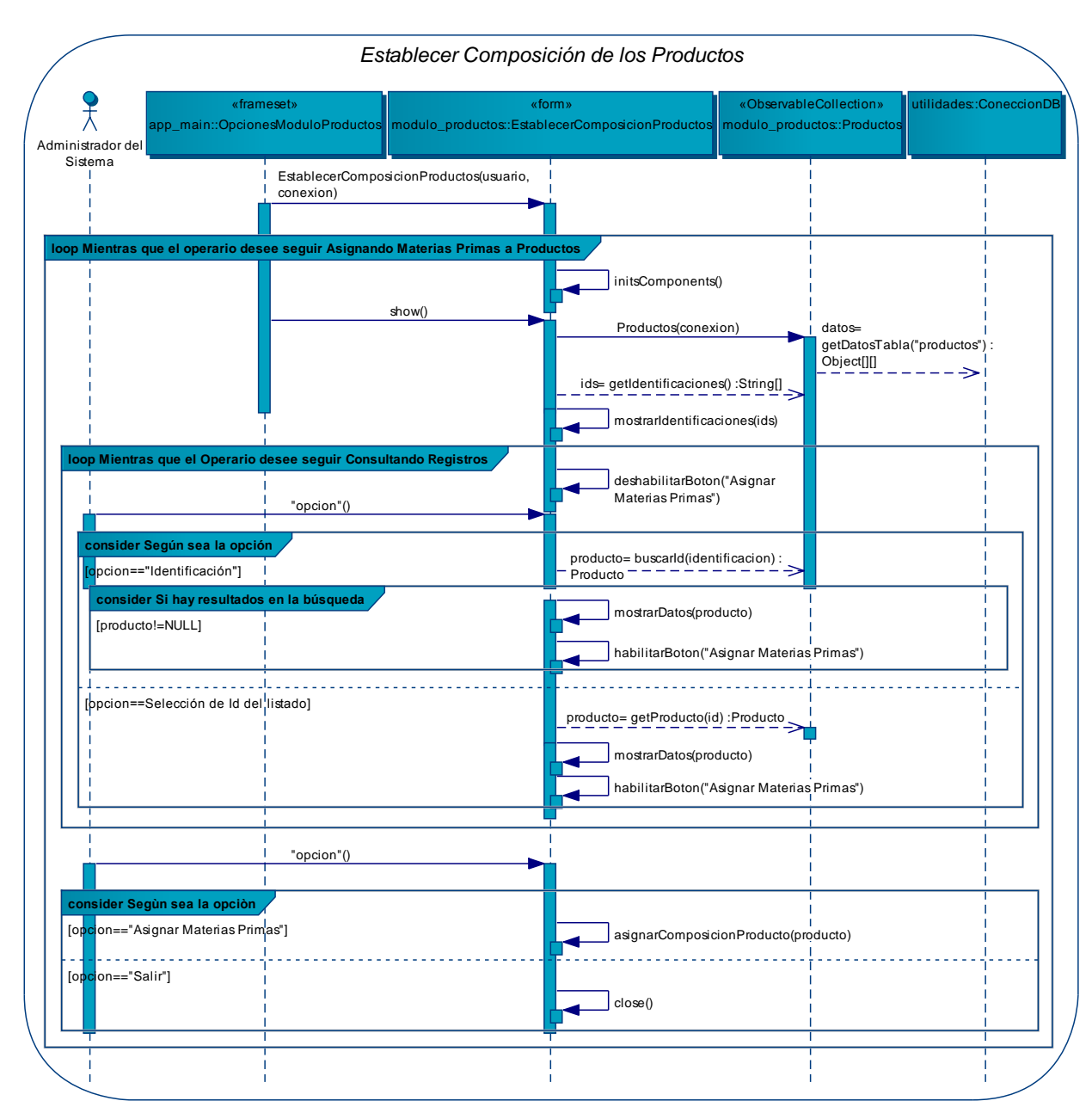

## **Diagrama: Establecer composición de los productos**

**Figura 164 – DS del Caso de Uso: Establecer Composición de los Pr.** 

#### **Diagrama: Modificar producto**

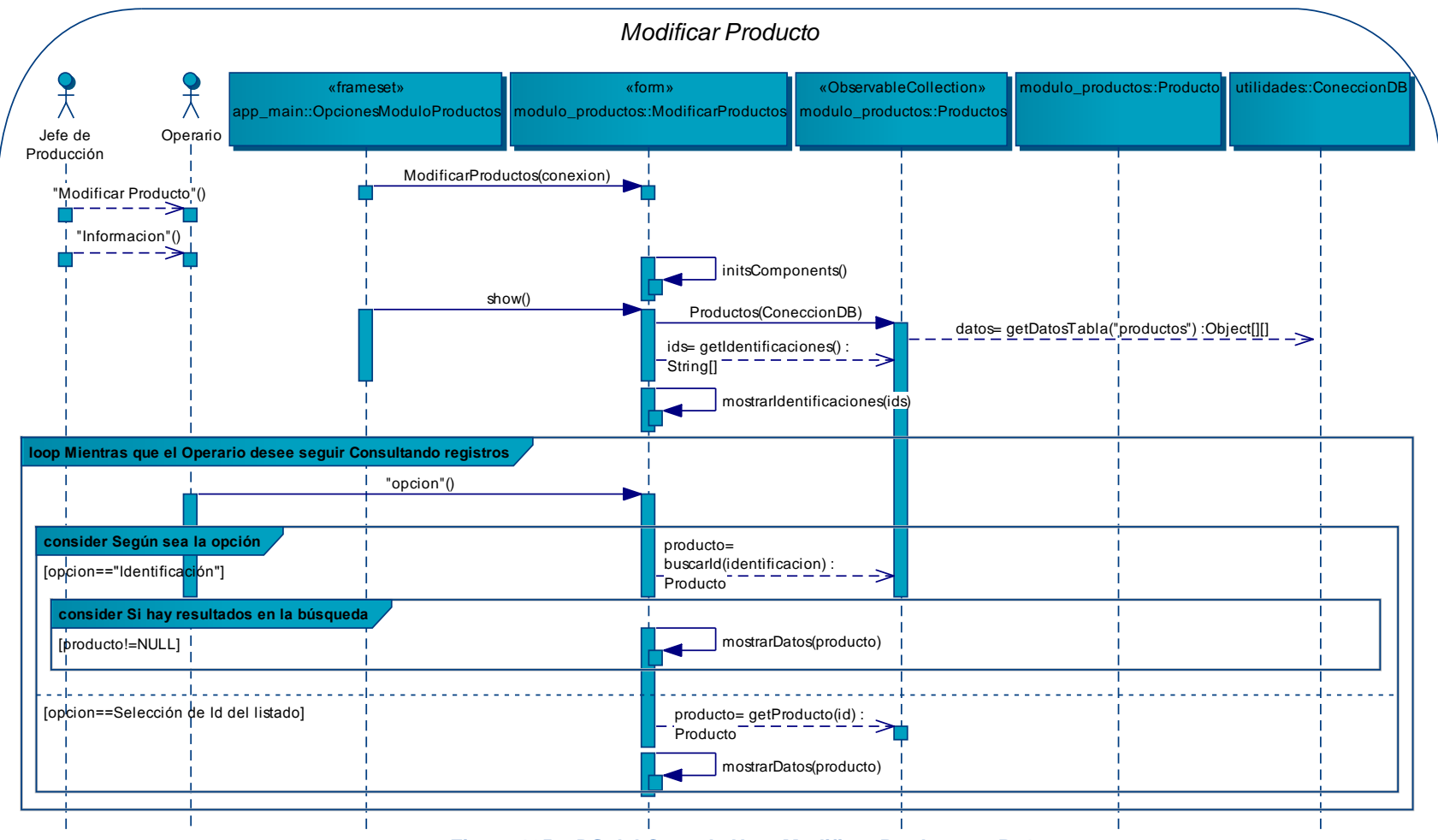

Figura 165 - DS del Caso de Uso: Modificar Producto - P. 1

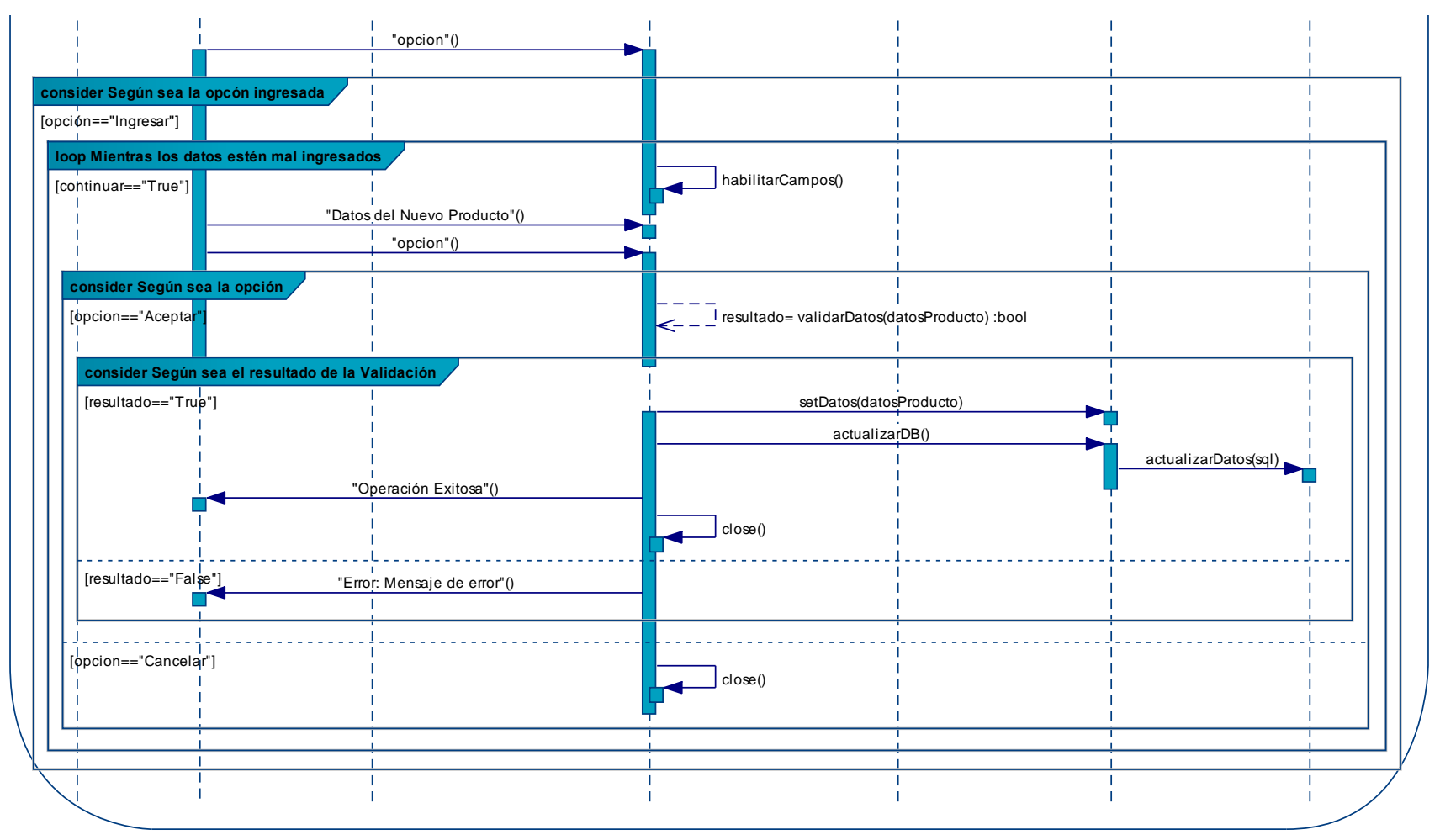

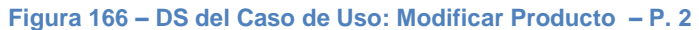

#### **Diagrama: Eliminar producto**

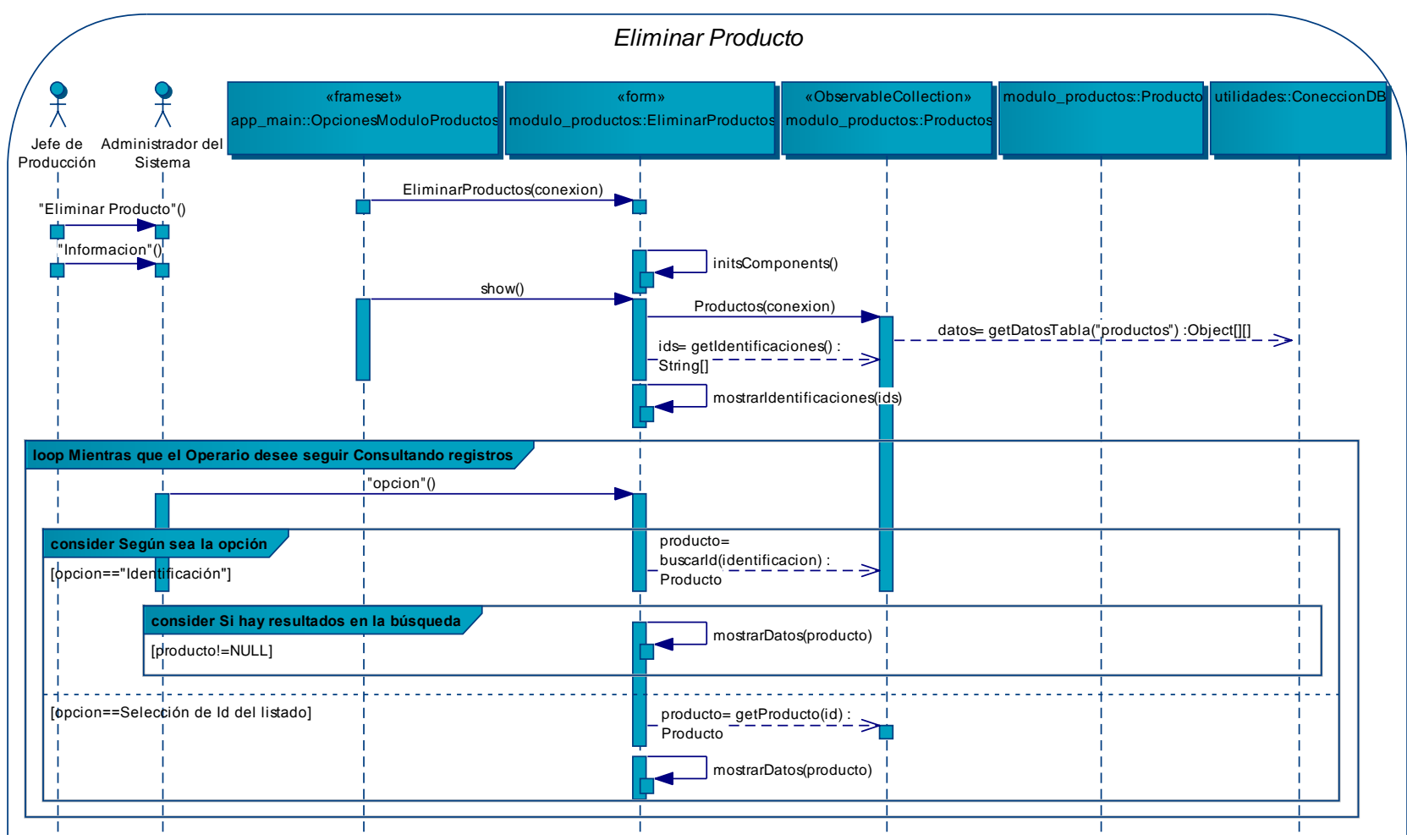

**Figura 167 – DS del Caso de Uso: Eliminar Producto – P. 1** 

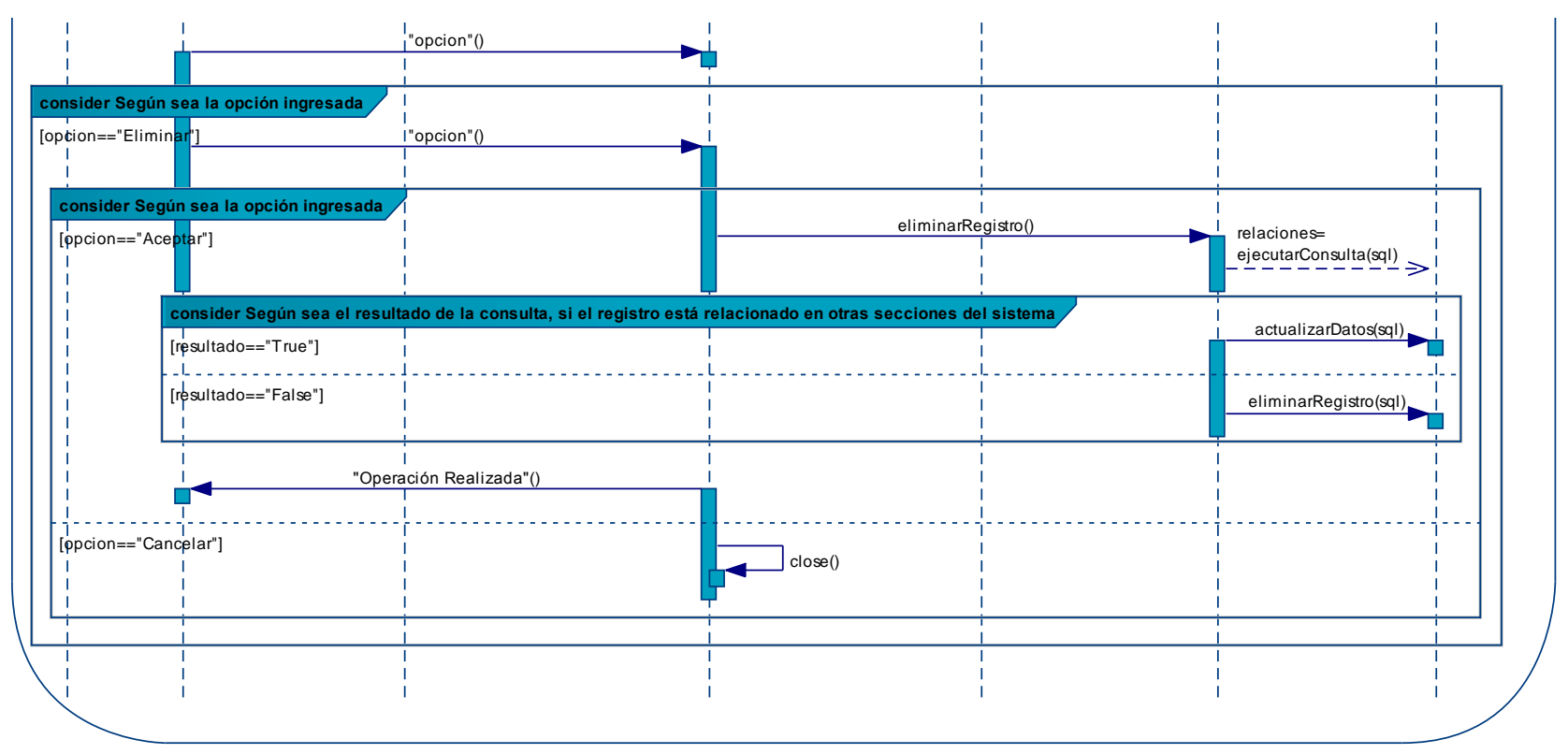

**Figura 168 – DS del Caso de Uso: Eliminar Producto – P. 2** 

## **Diagrama: Usar módulo proveedores**

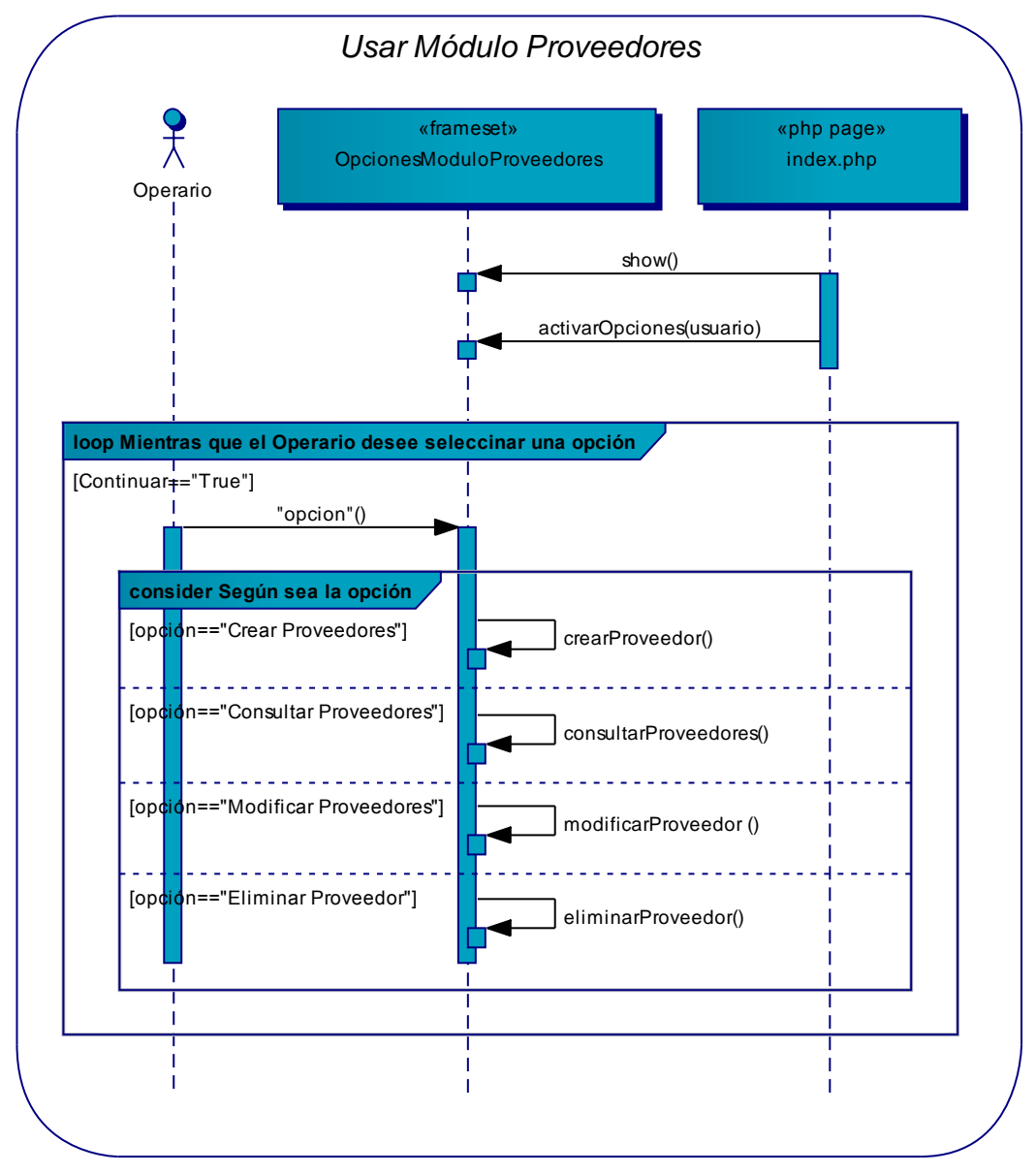

**Figura 169 – DS del Caso de Uso: Usar Módulo Proveedores** 

## **Diagrama: Crear proveedor**

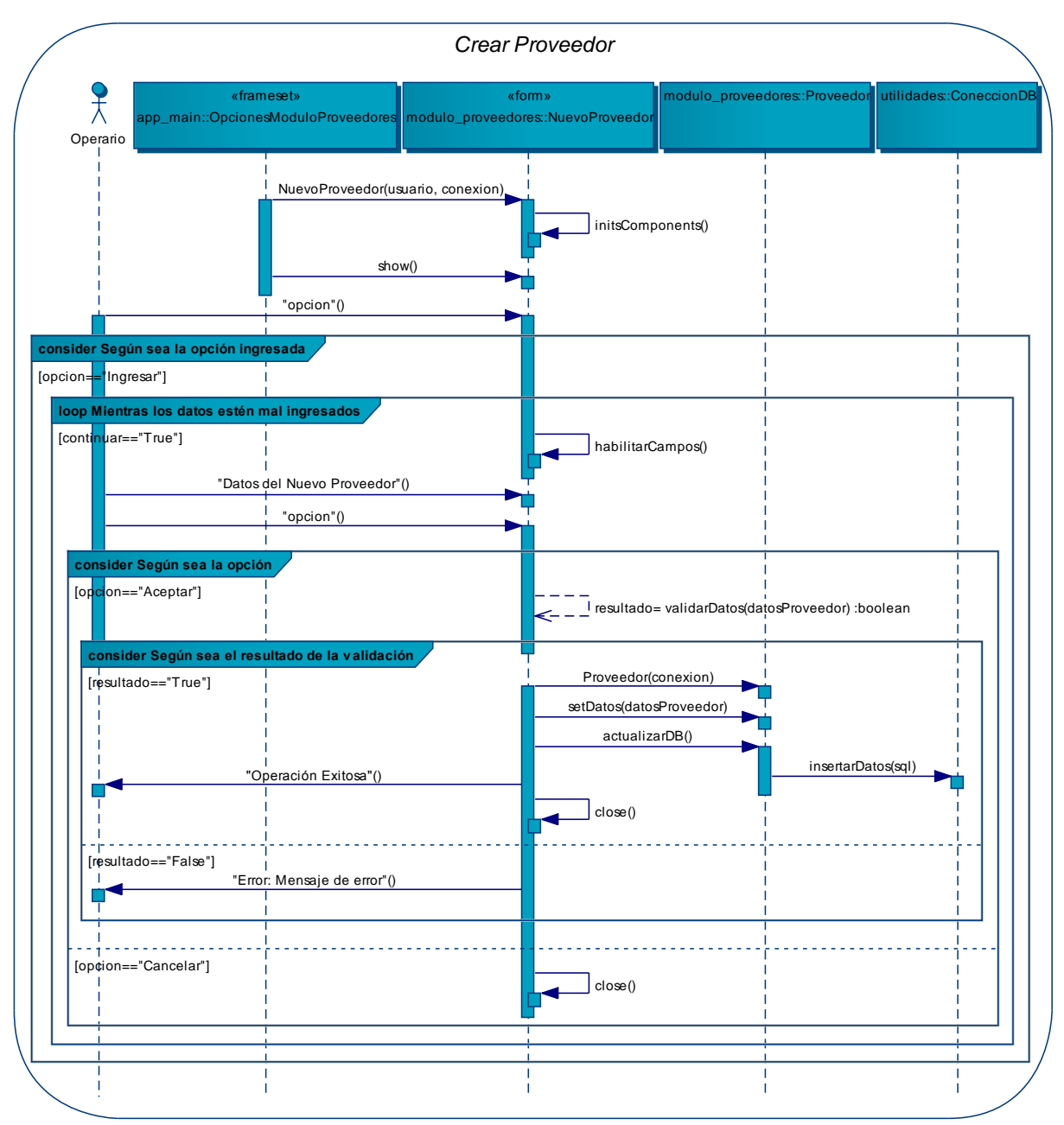

**Figura 170 – DS del Caso de Uso: Crear Proveedor** 

## **Diagrama: Consultar proveedores**

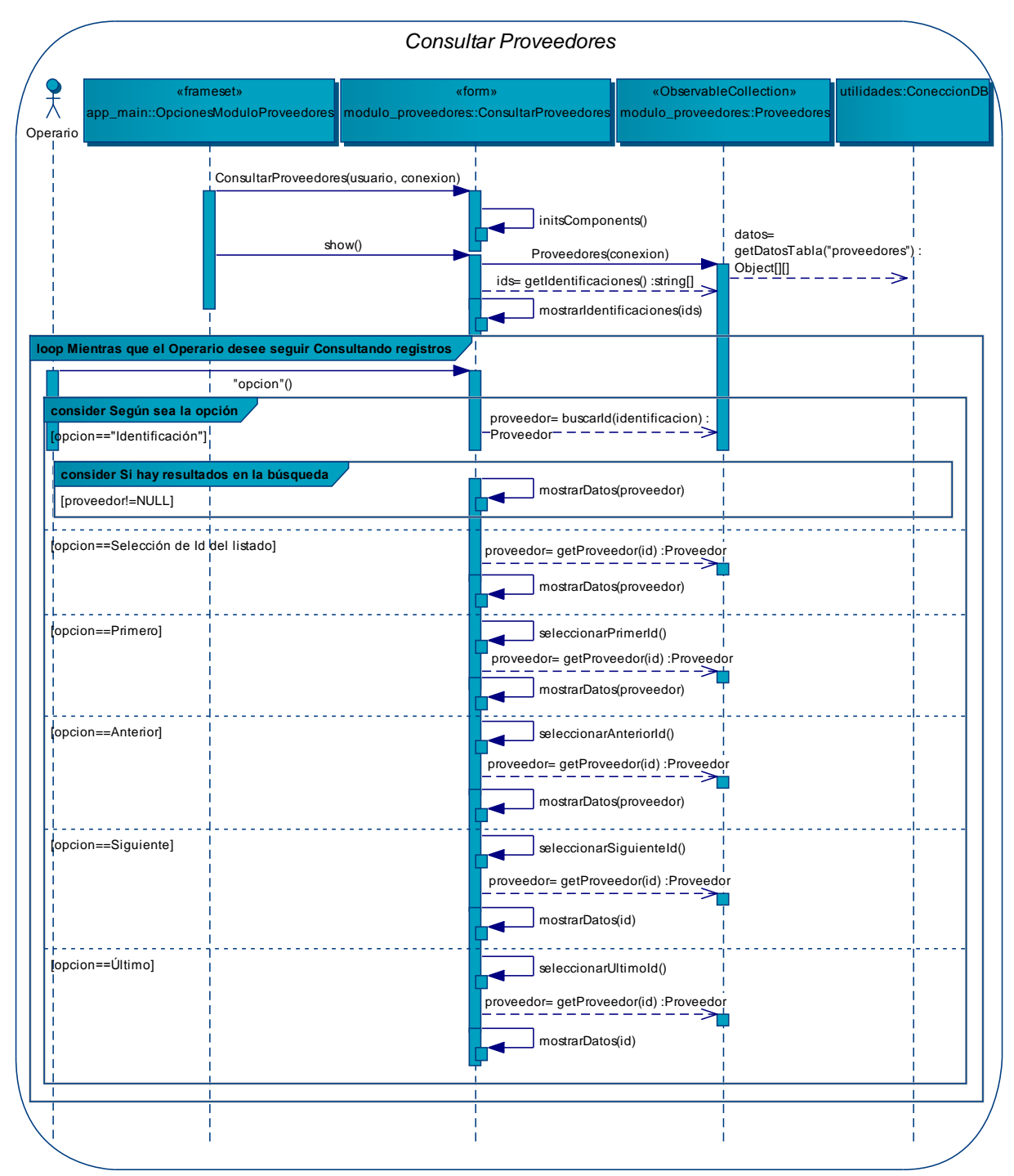

**Figura 171 – DS del Caso de Uso: Consultar Proveedores** 

#### **Diagrama: Modificar proveedor**

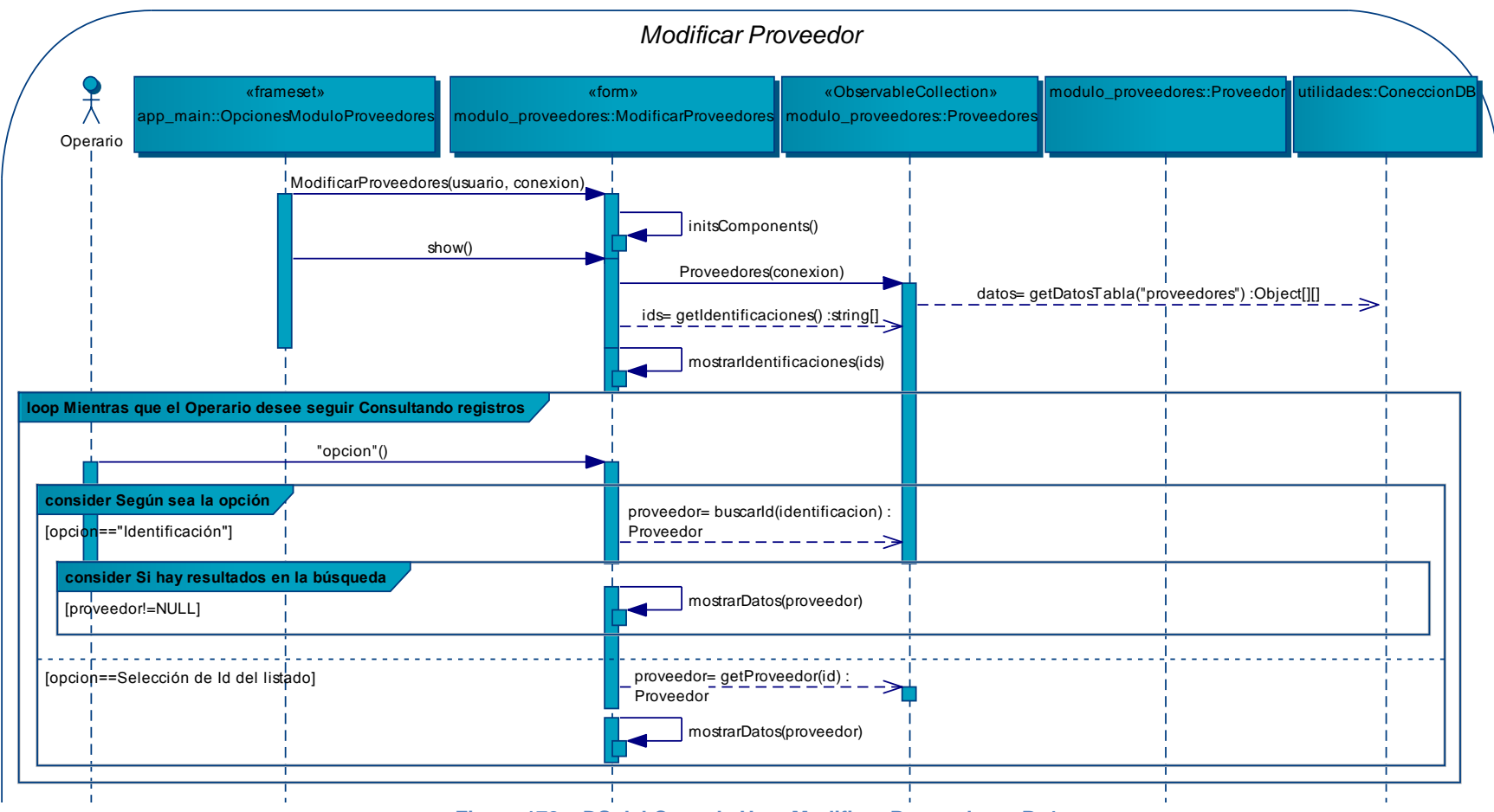

**Figura 172 – DS del Caso de Uso: Modificar Proveedor – P. 1** 

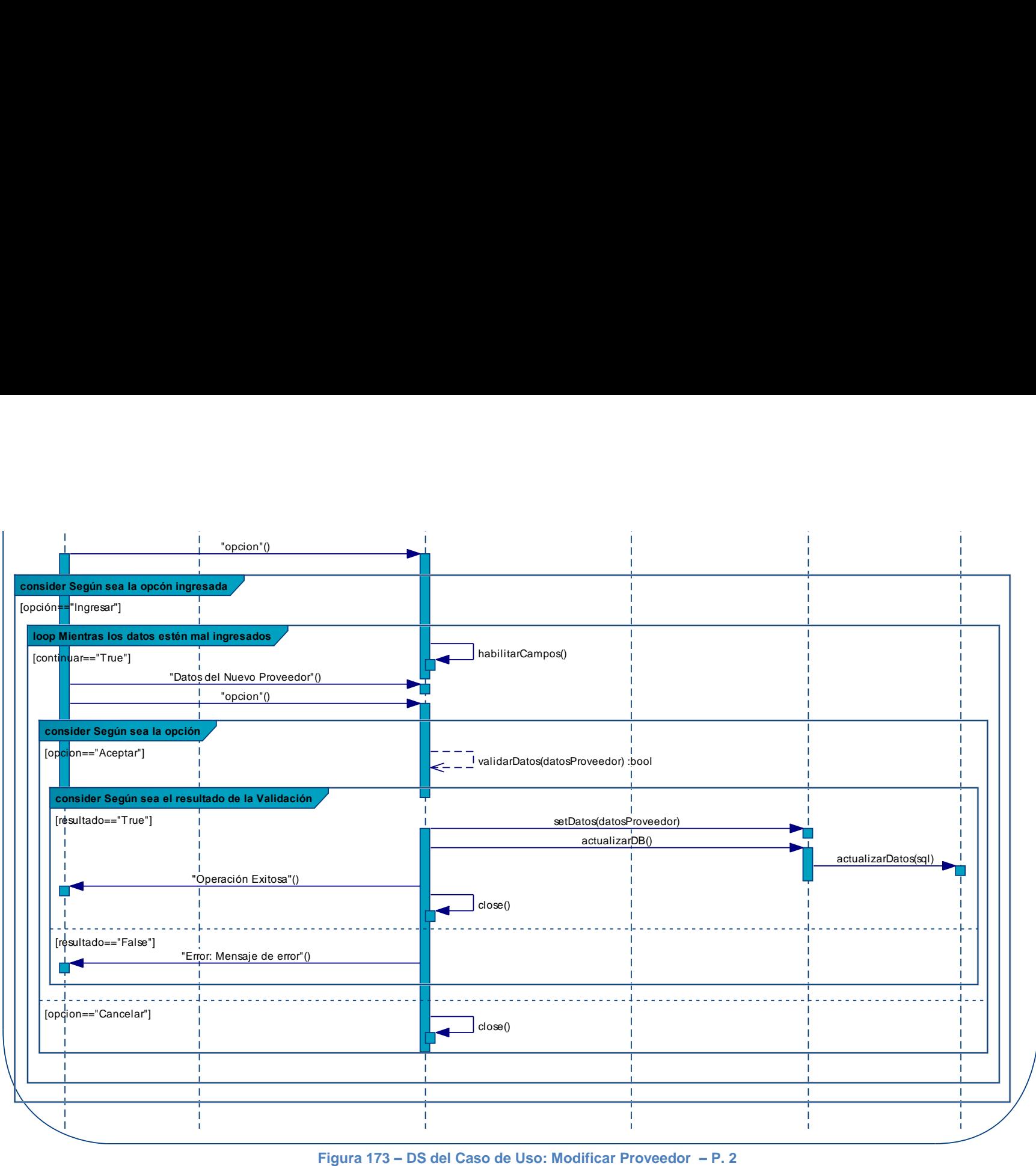

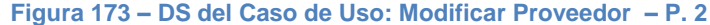

#### **Diagrama: Eliminar proveedor**

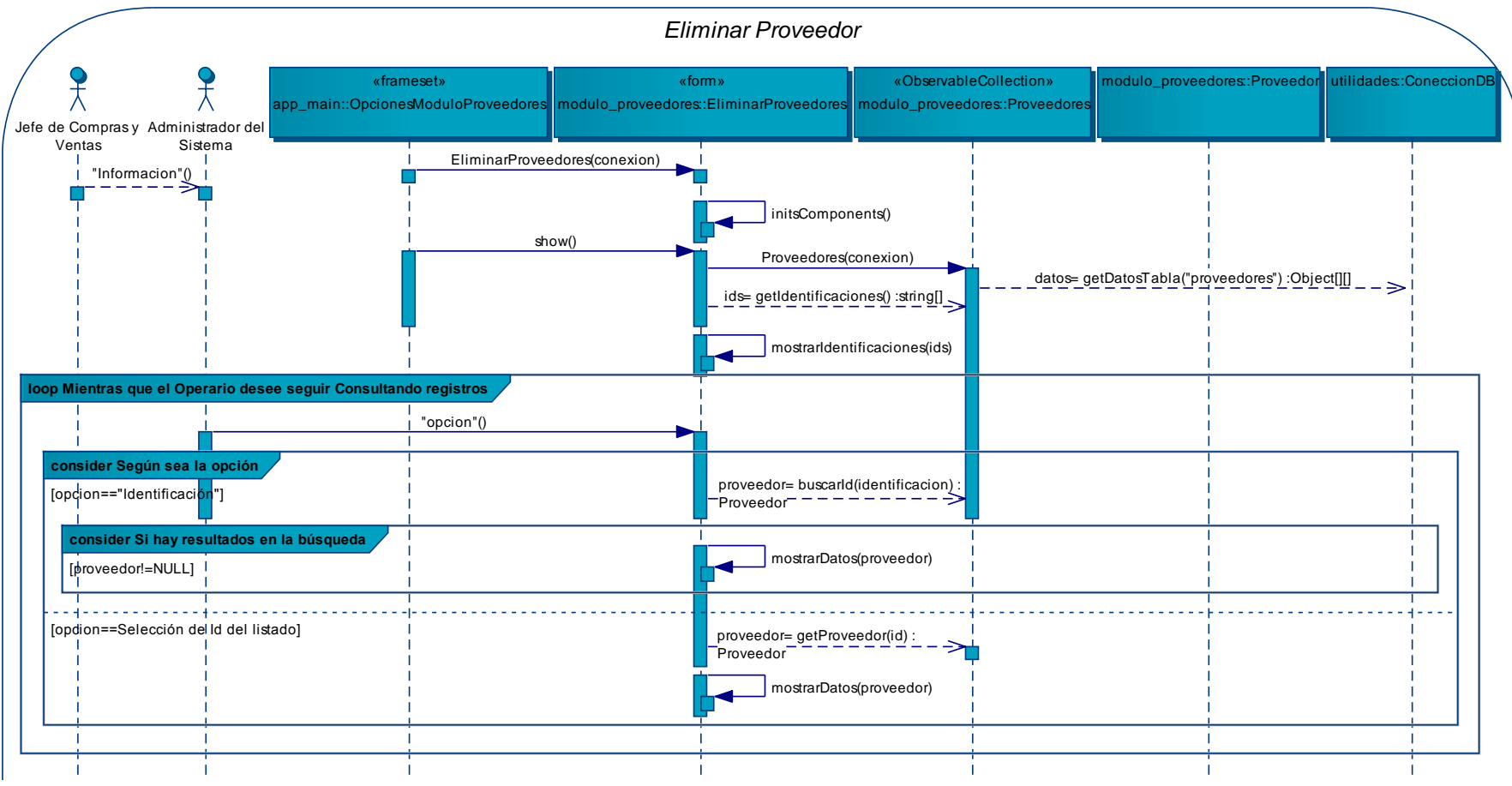

**Figura 174 – DS del Caso de Uso: Eliminar Proveedor – P. 1** 

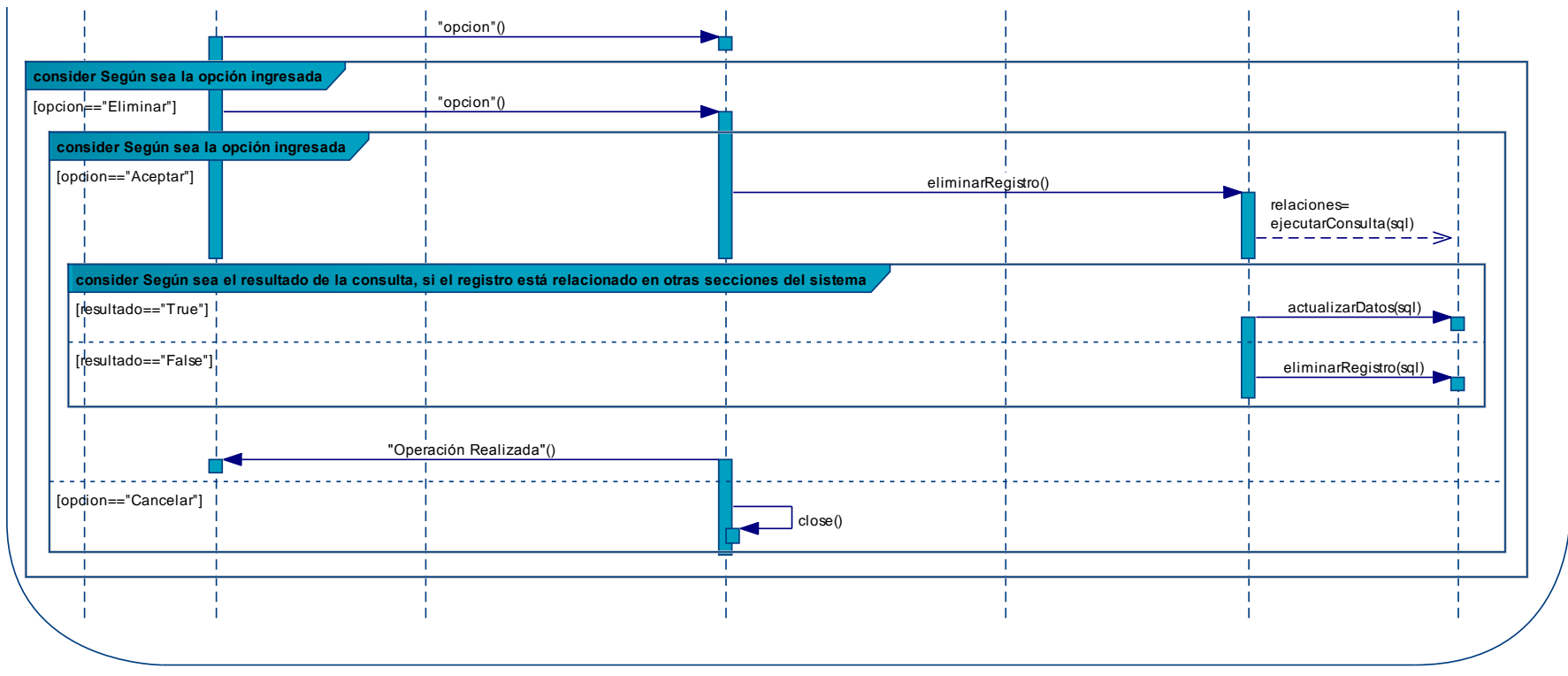

**Figura 175 – DS del Caso de Uso: Eliminar Proveedor – P. 2** 

# **Diagrama: Usar módulo clientes**

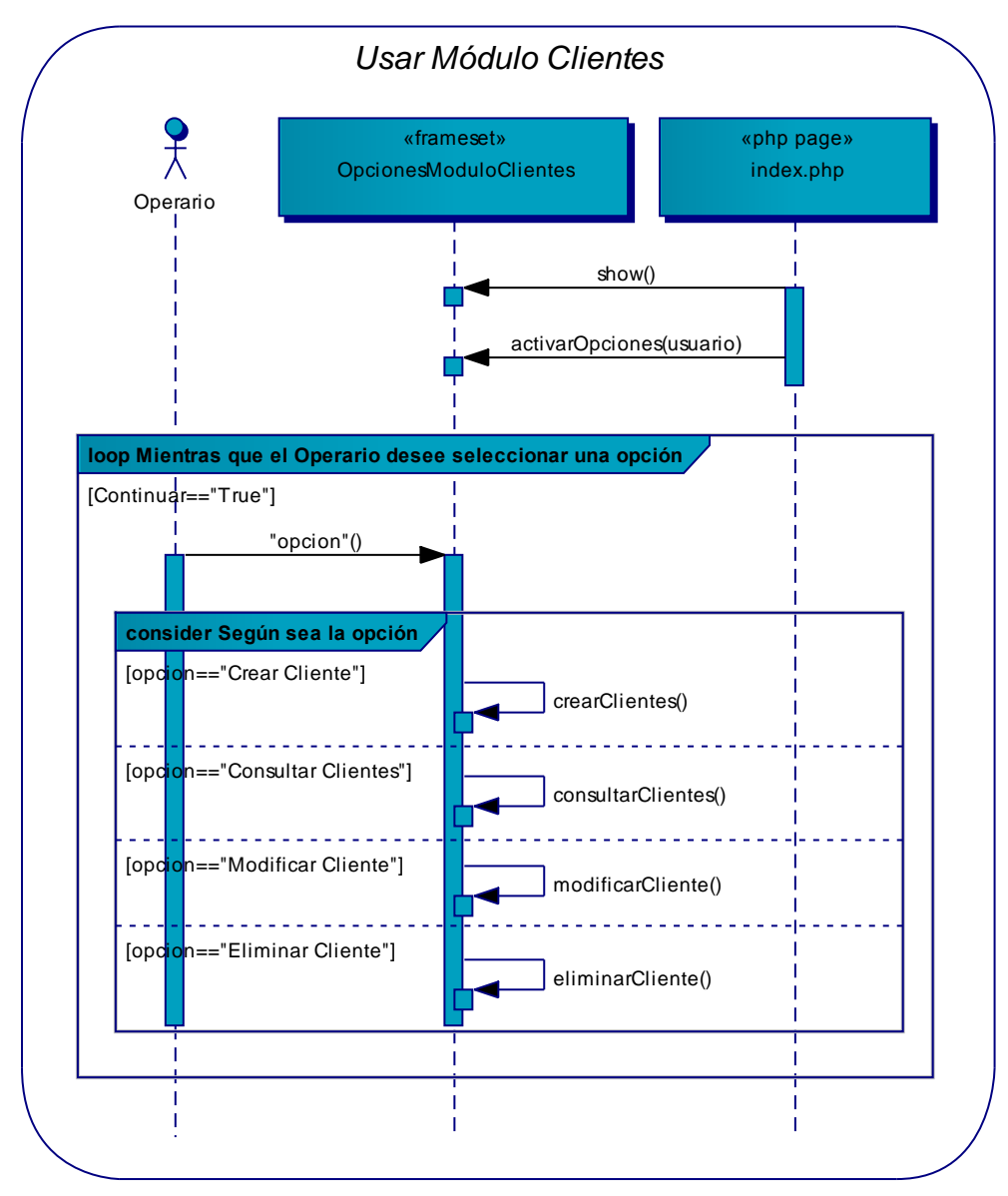

**Figura 176 – DS del Caso de Uso: Usar Módulo Clientes** 

## **Diagrama: Crear cliente**

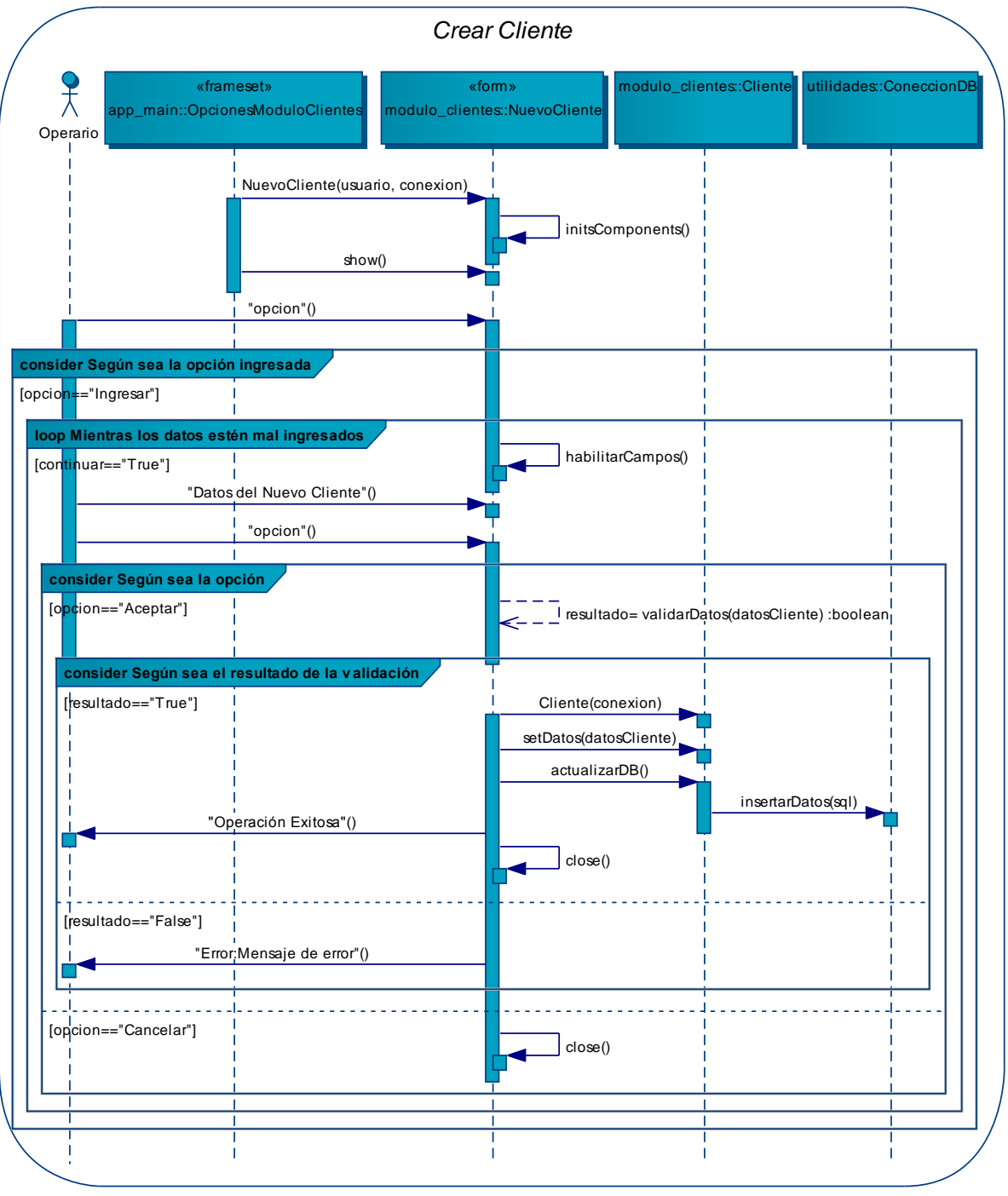

**Figura 177 – DS del Caso de Uso: Crear Cliente**
#### **Diagrama: Consultar clientes**

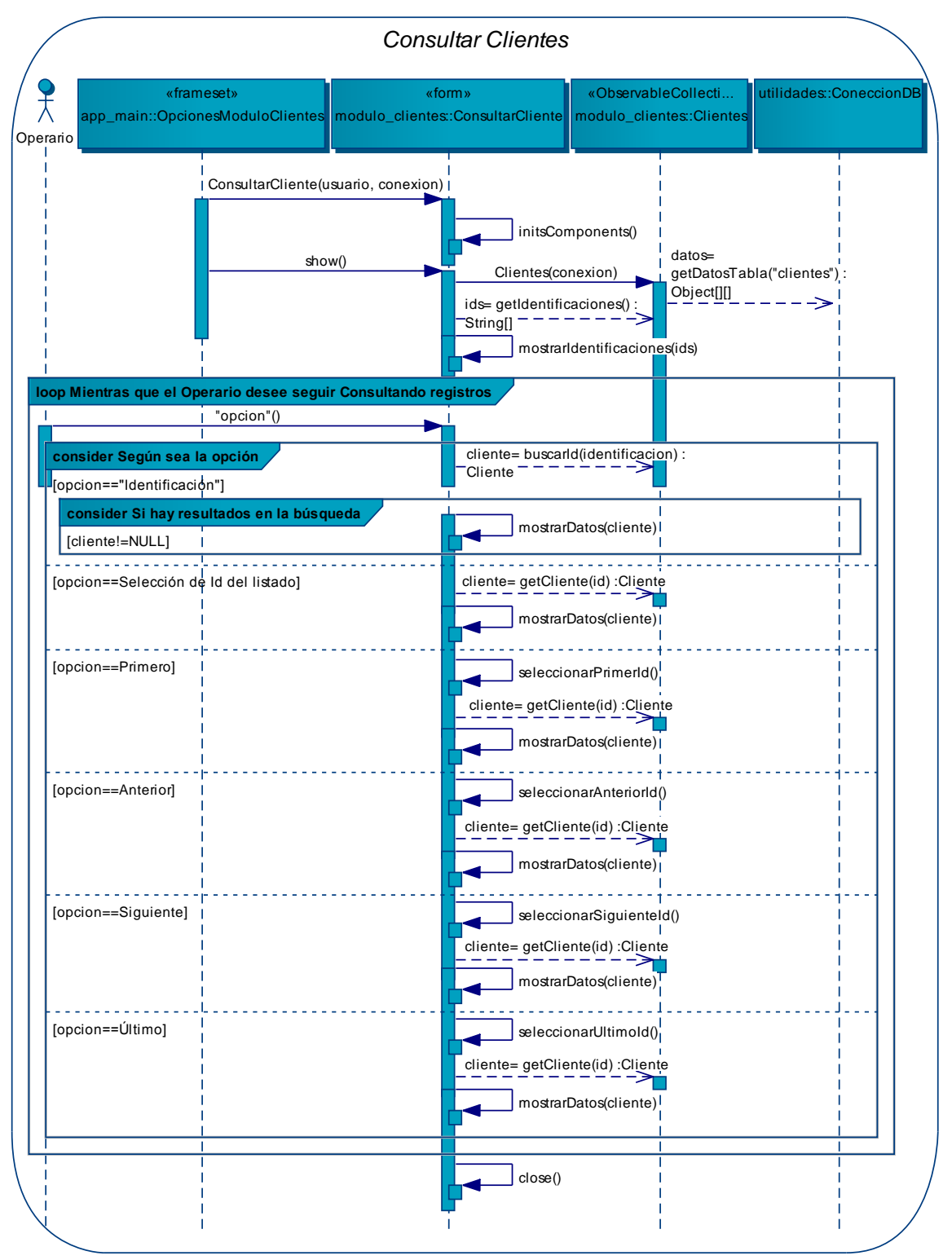

**Figura 178 – DS del Caso de Uso: Consultar Clientes** 

### **Diagrama: Modificar cliente**

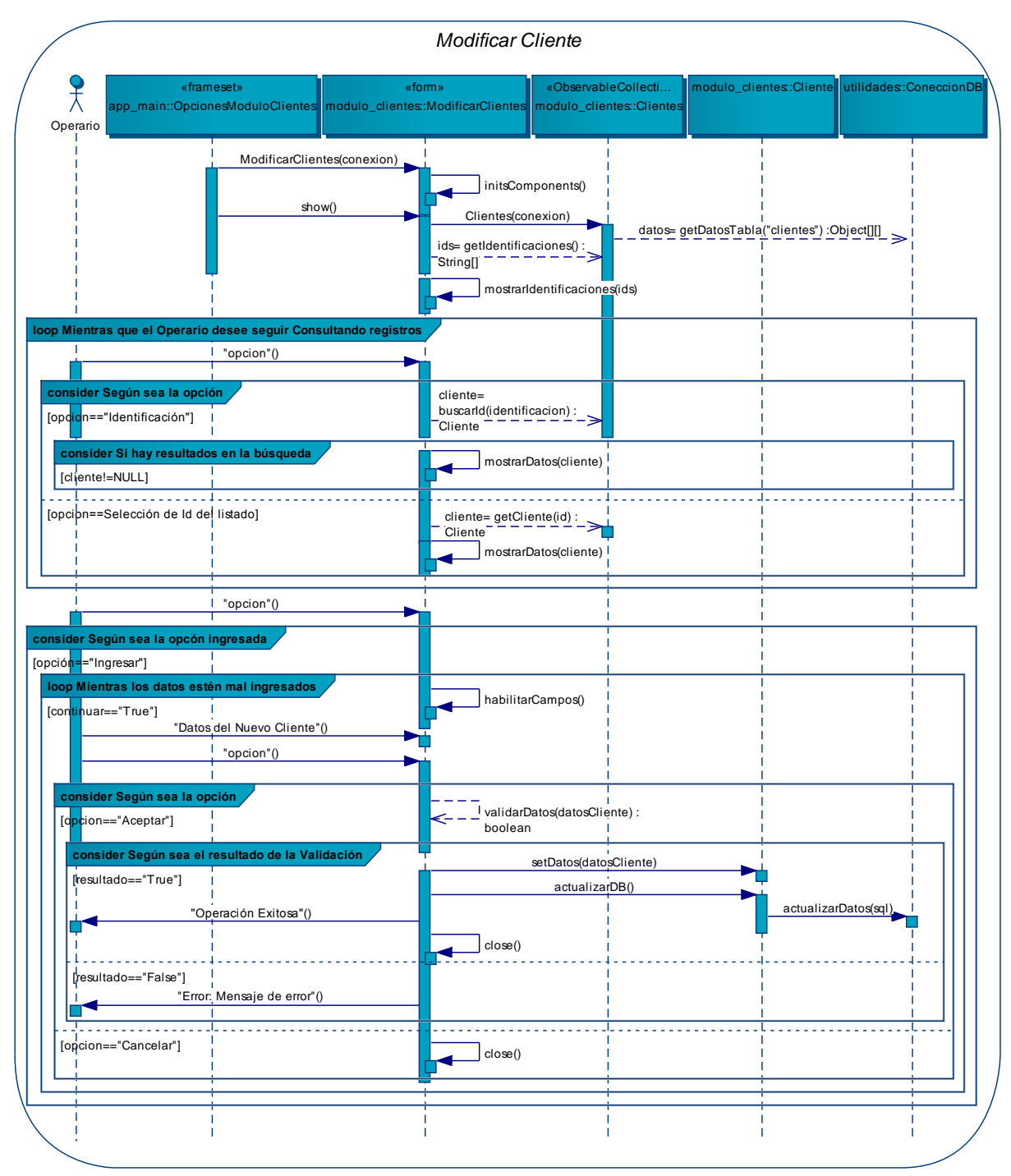

**Figura 179 – DS del Caso de Uso: Modificar Cliente** 

#### **Diagrama: Eliminar cliente**

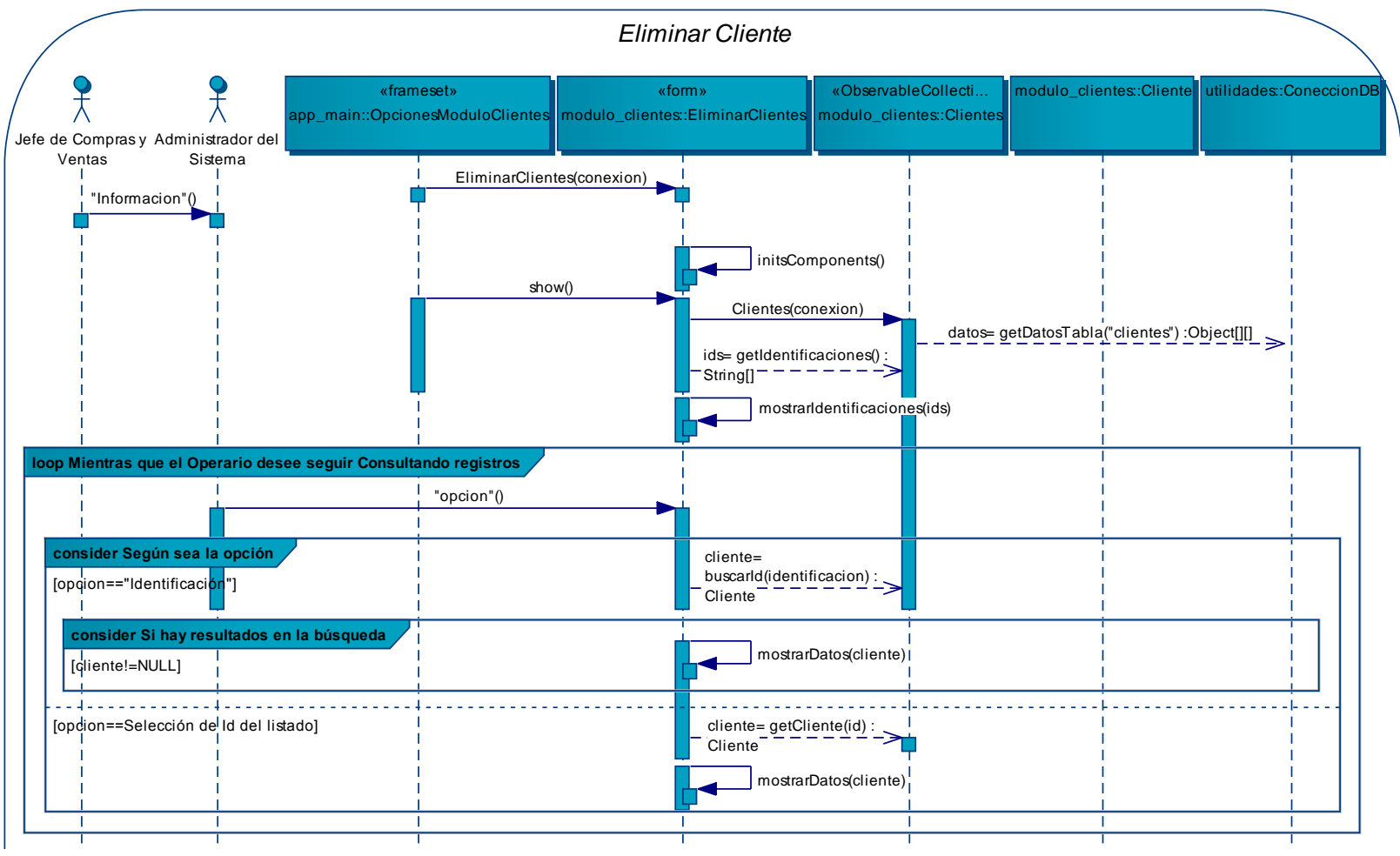

**Figura 180 – DS del Caso de Uso: Eliminar Cliente – P. 1** 

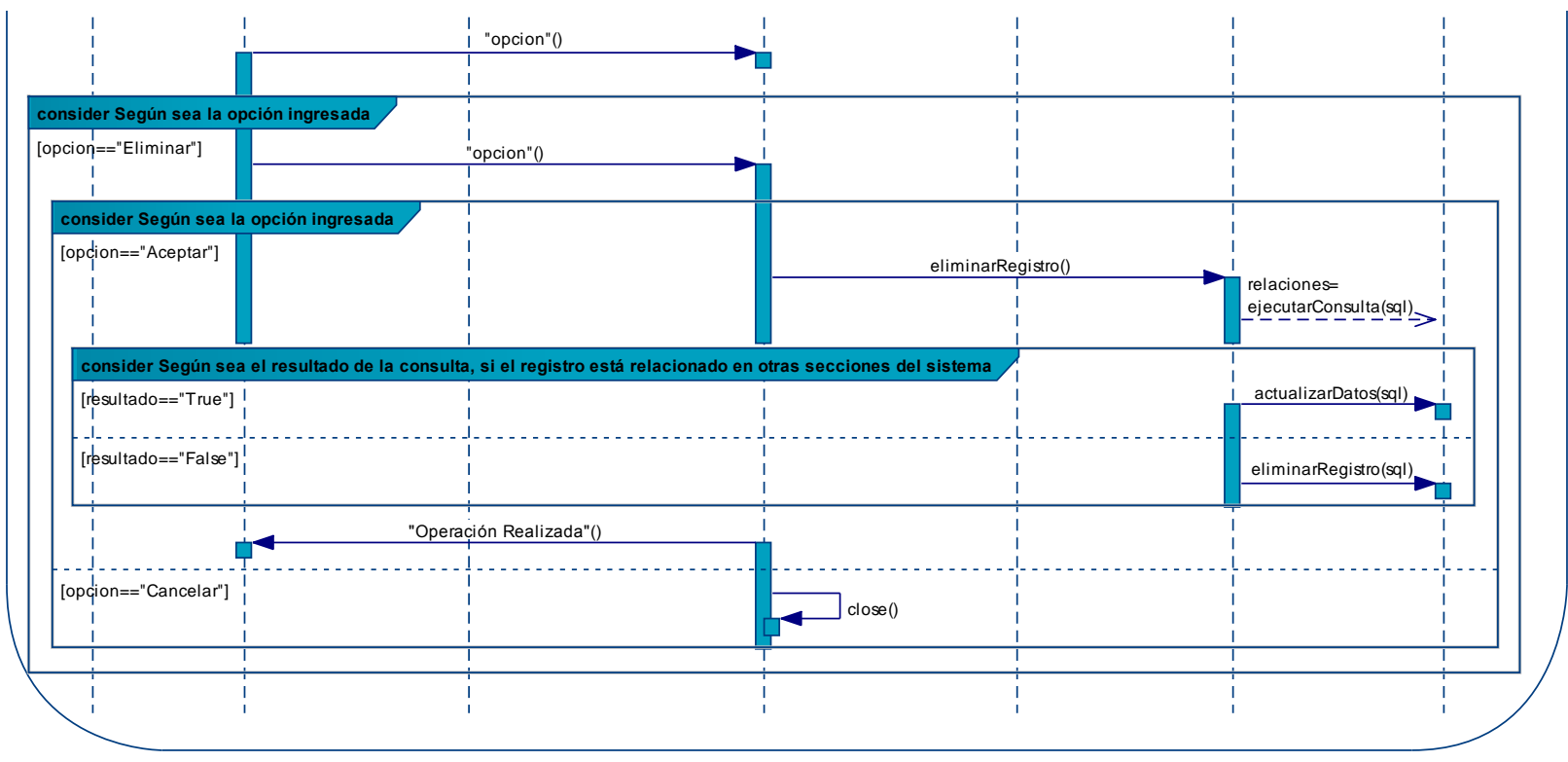

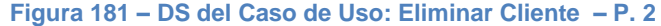

# **Diagrama: Usar módulo producciones**

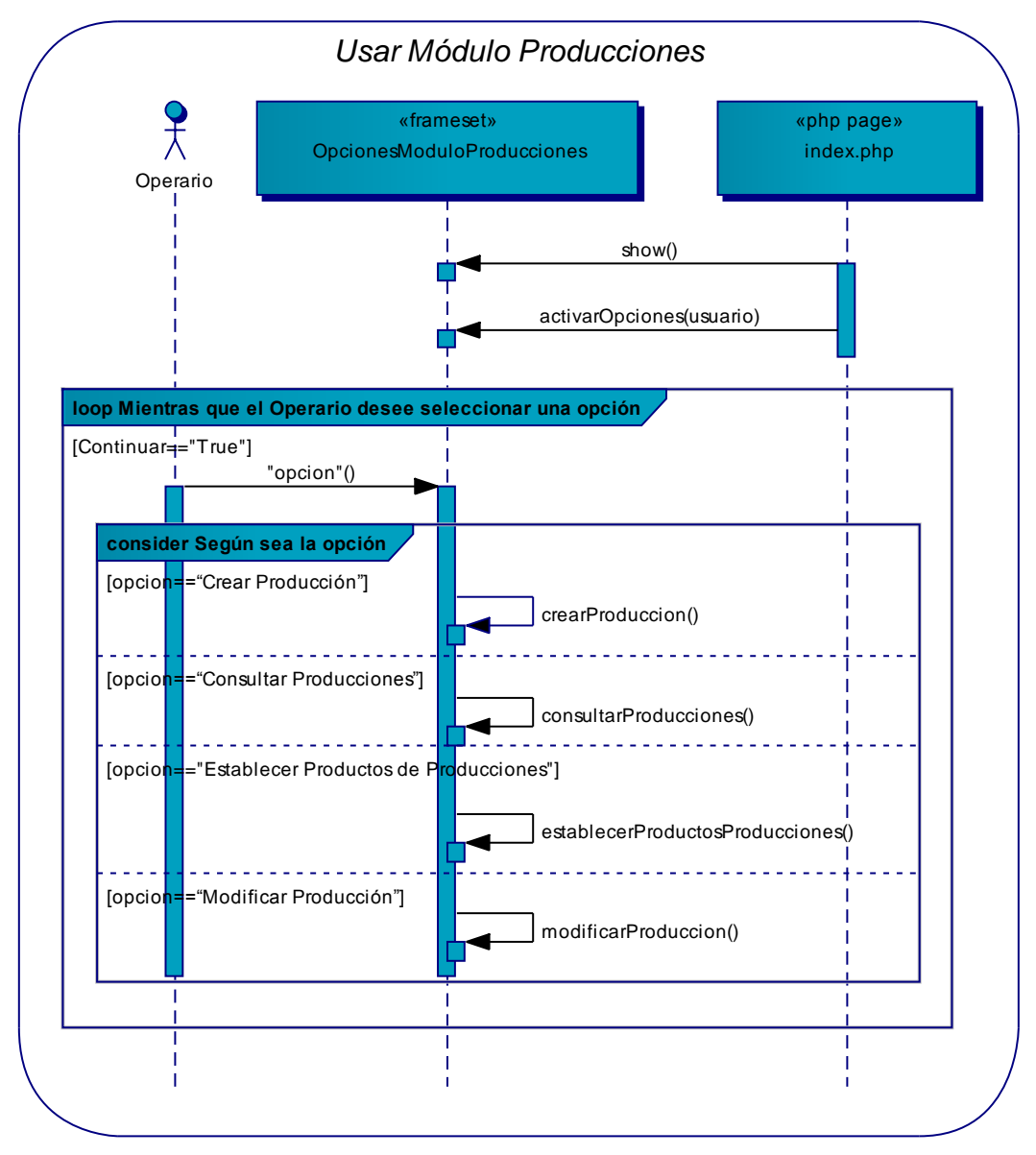

**Figura 182 – DS del Caso de Uso: Usar Módulo Producciones** 

## **Diagrama: Crear producción**

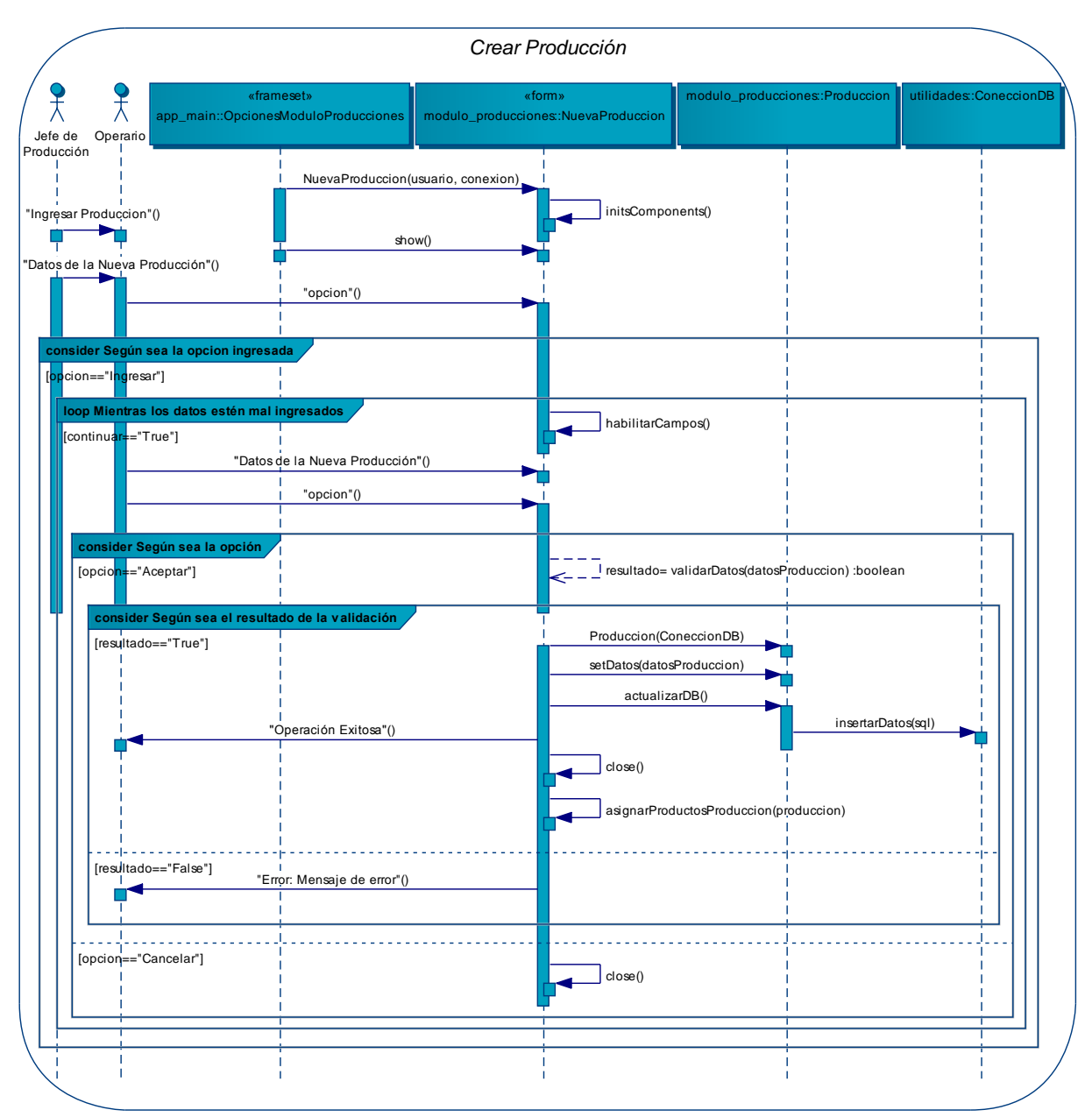

**Figura 183 – DS del Caso de Uso: Crear Producción** 

# **Diagrama: Consultar producciones**

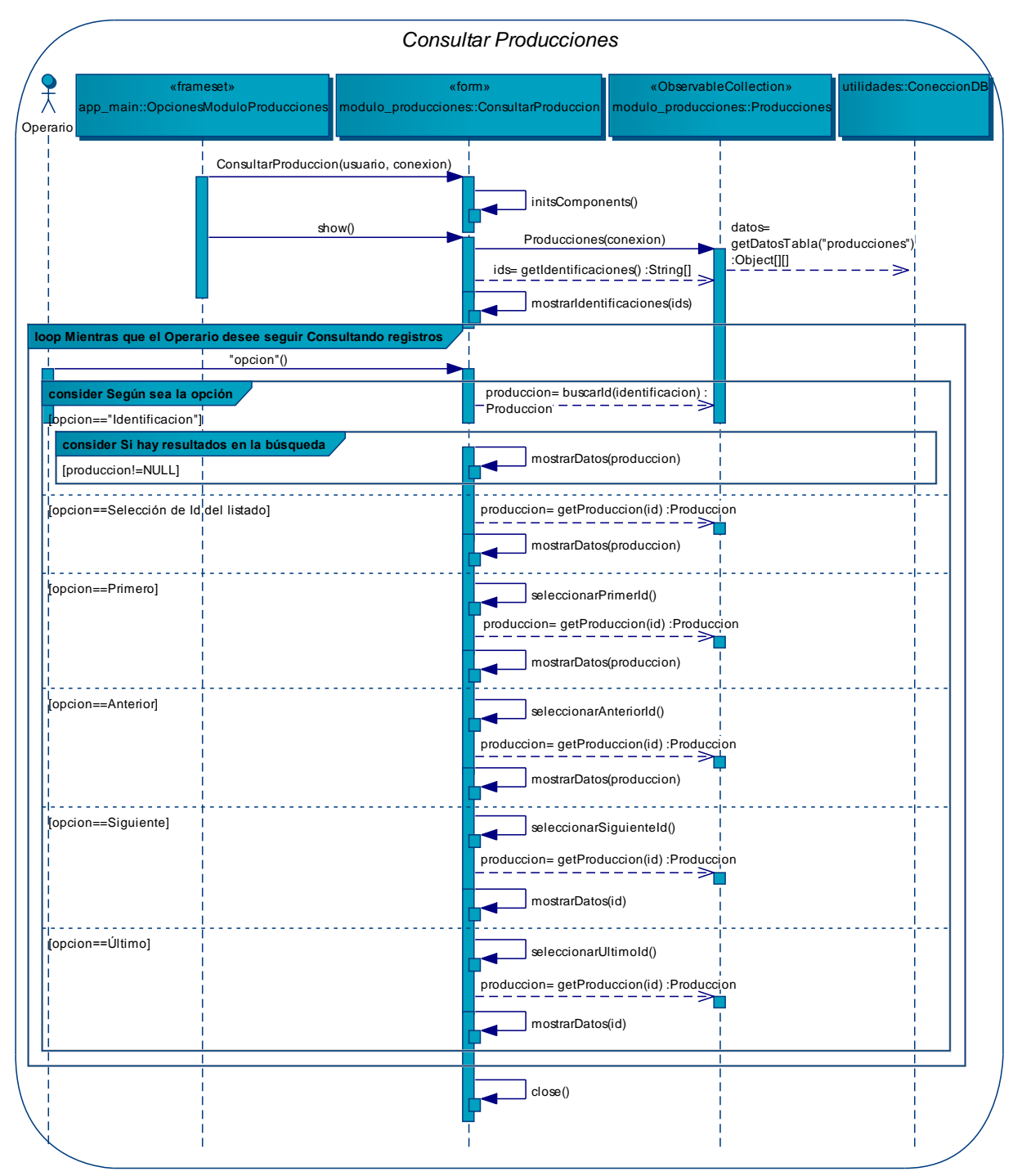

**Figura 184 – DS del Caso de Uso: Consultar Producciones** 

# **Diagrama: Establecer productos de producciones**

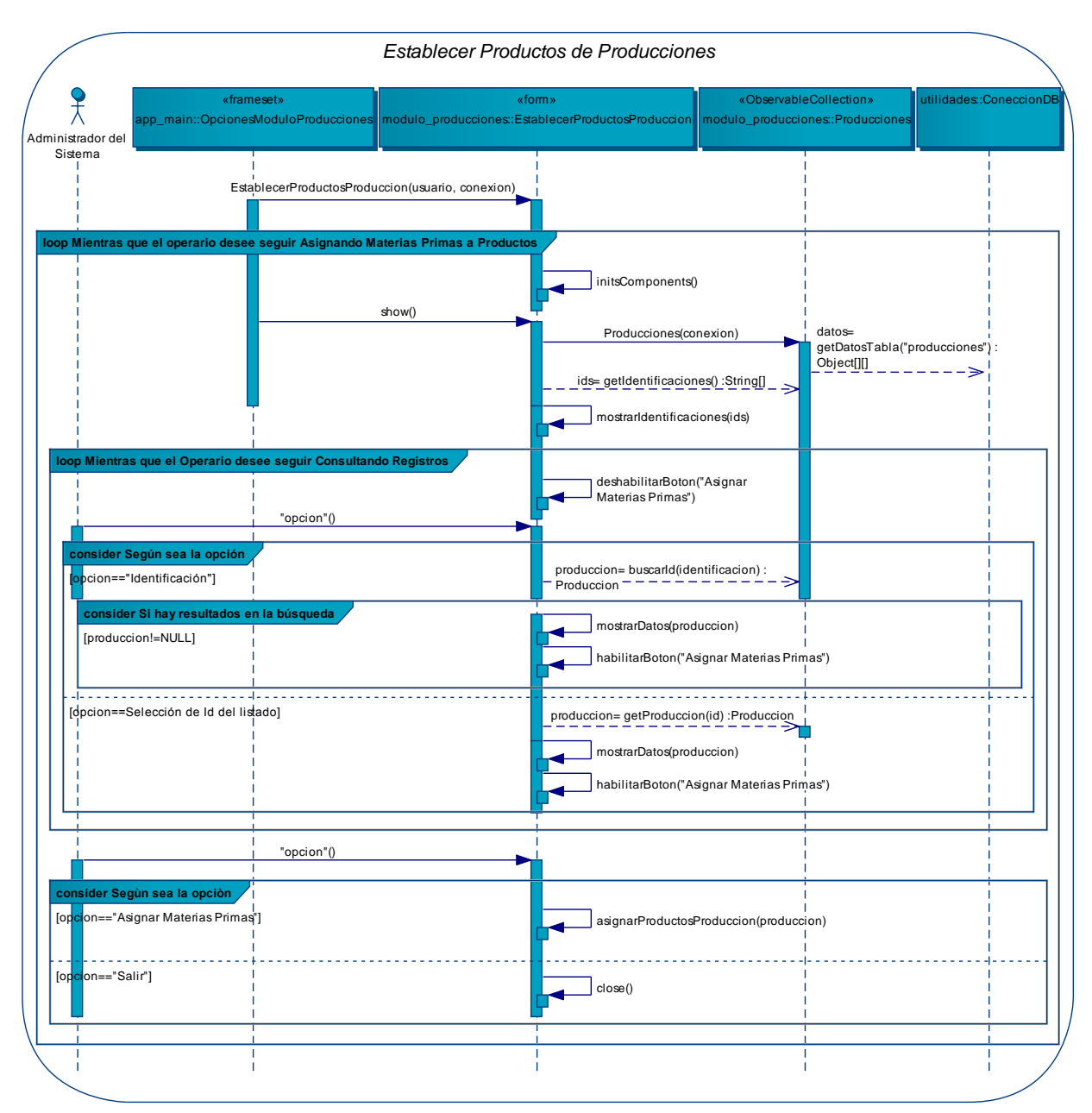

**Figura 185 – DS del Caso de Uso: Establecer Productos de Producciones** 

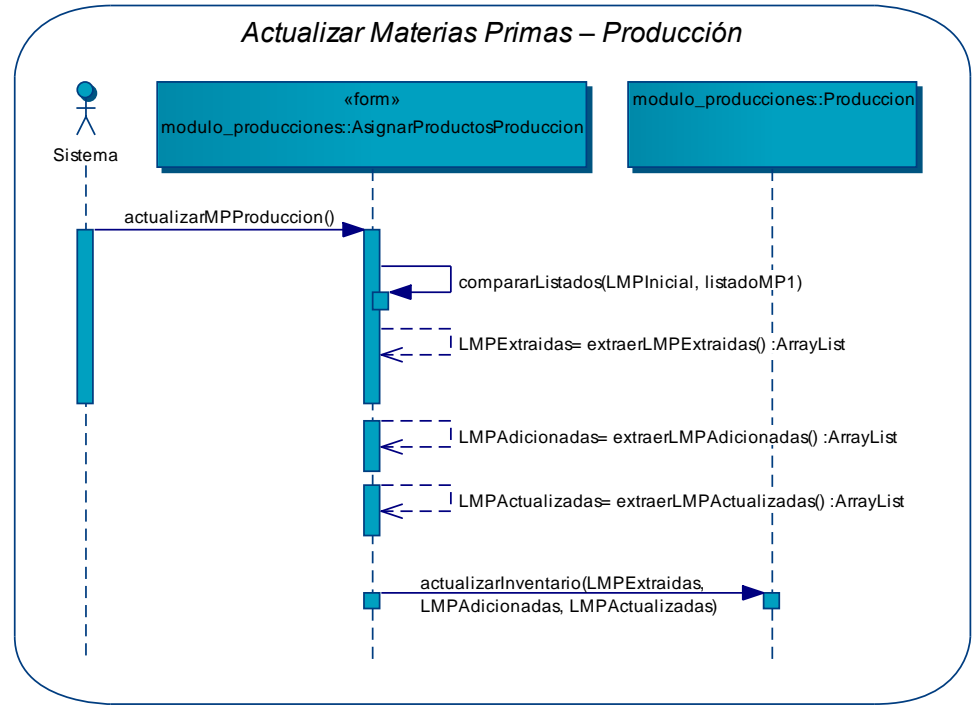

## **Diagrama: Actualizar materias primas – producción**

**Figura 186 – DS del Caso de Uso: Actualizar M. Primas – Producción** 

#### **Diagrama: Modificar producción**

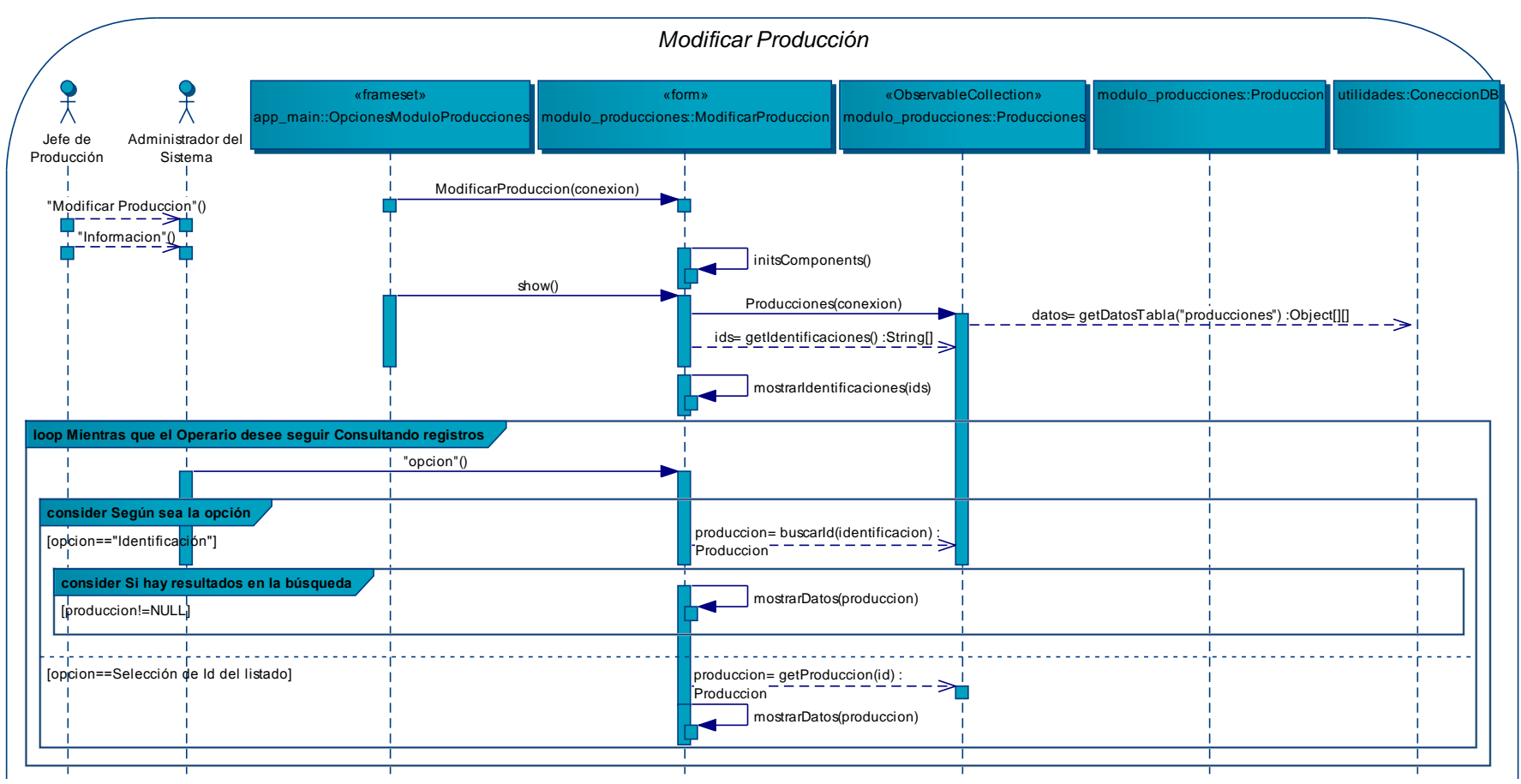

**Figura 187 – DS del Caso de Uso: Modificar Producción – P. 1** 

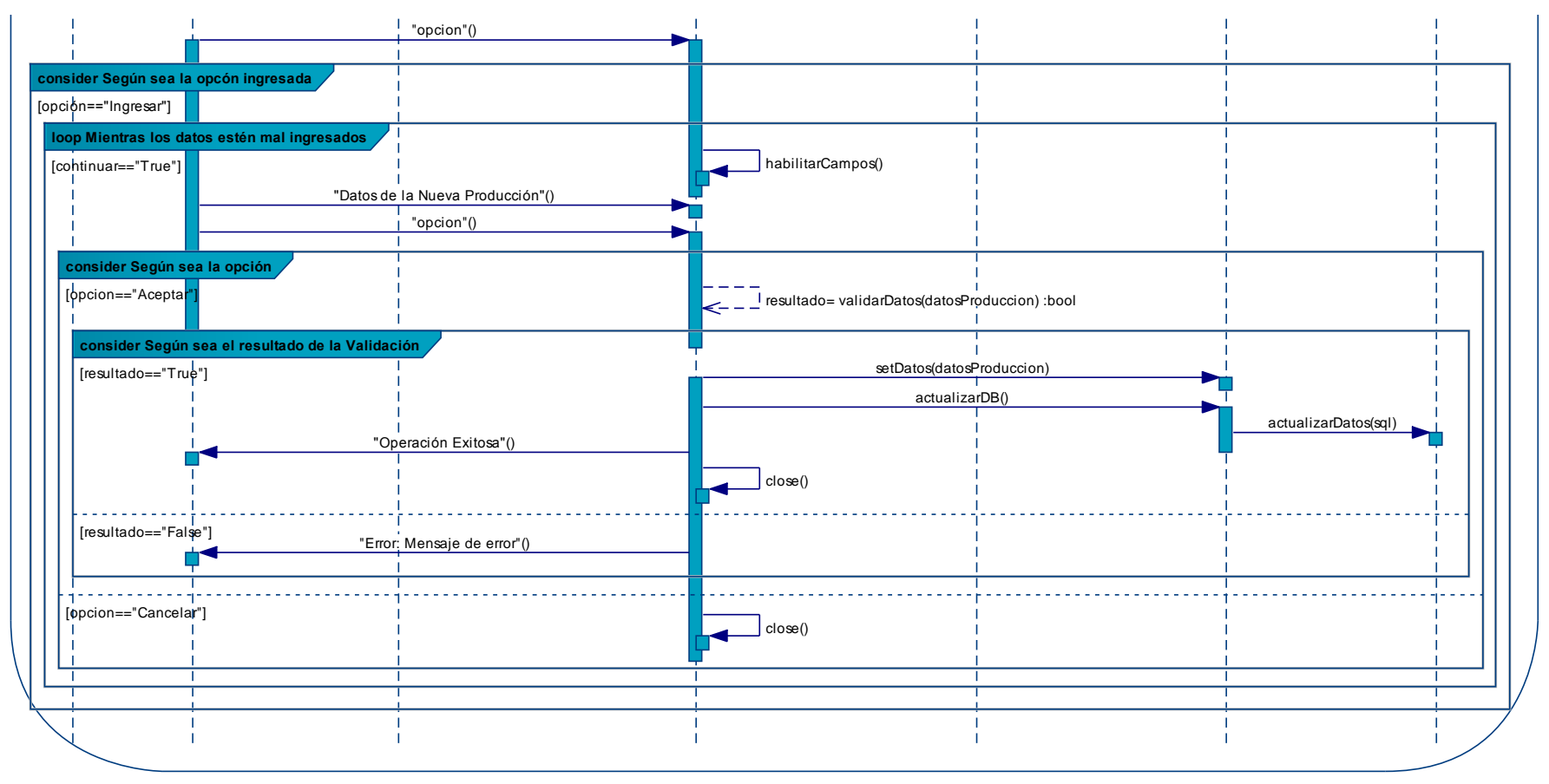

**Figura 188 – DS del Caso de Uso: Modificar Producción – P. 2** 

## **Diagrama: Usar módulo compras**

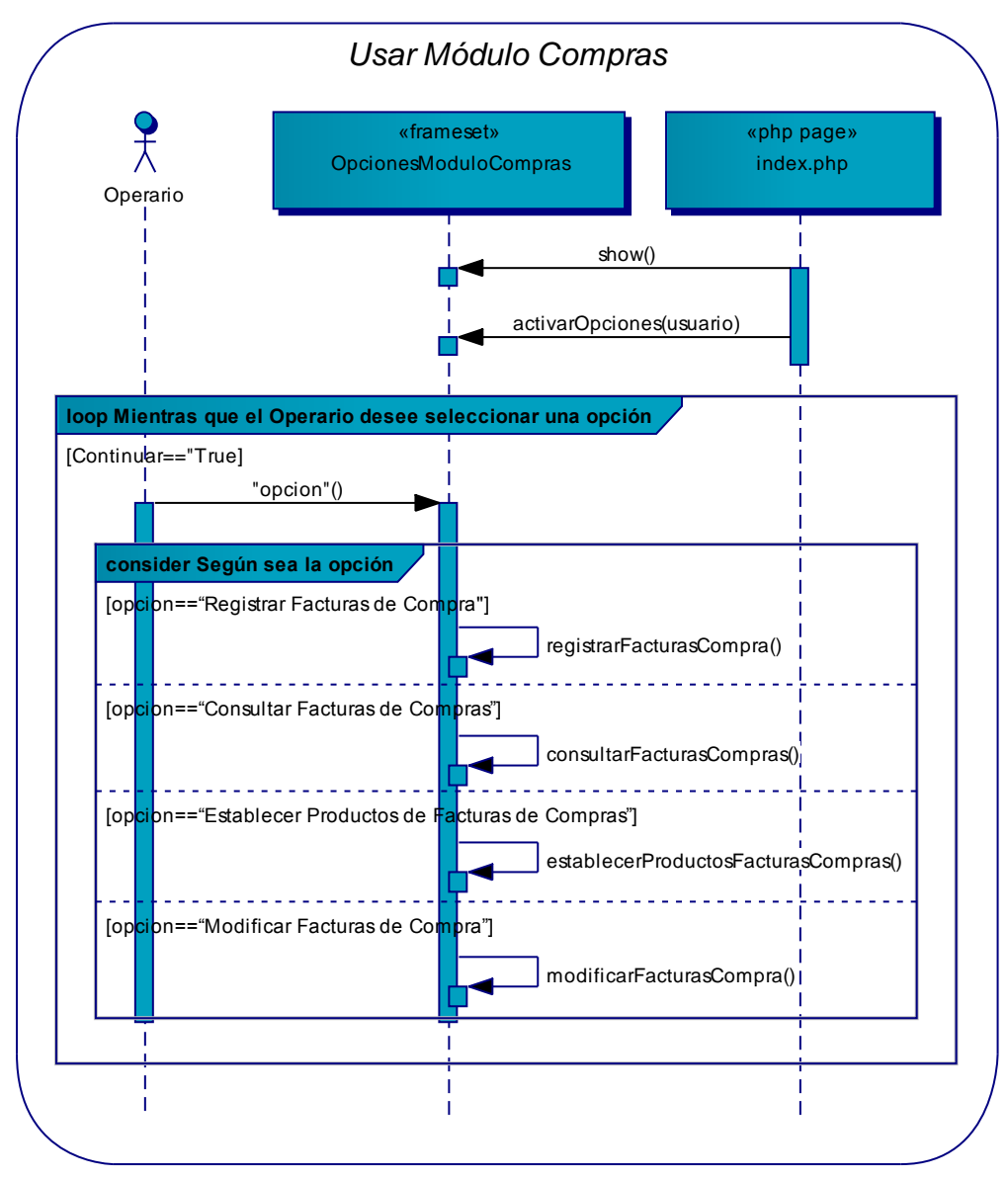

**Figura 189 – DS del Caso de Uso: Usar Módulo Compras** 

# **Diagrama: Registrar facturas de compra**

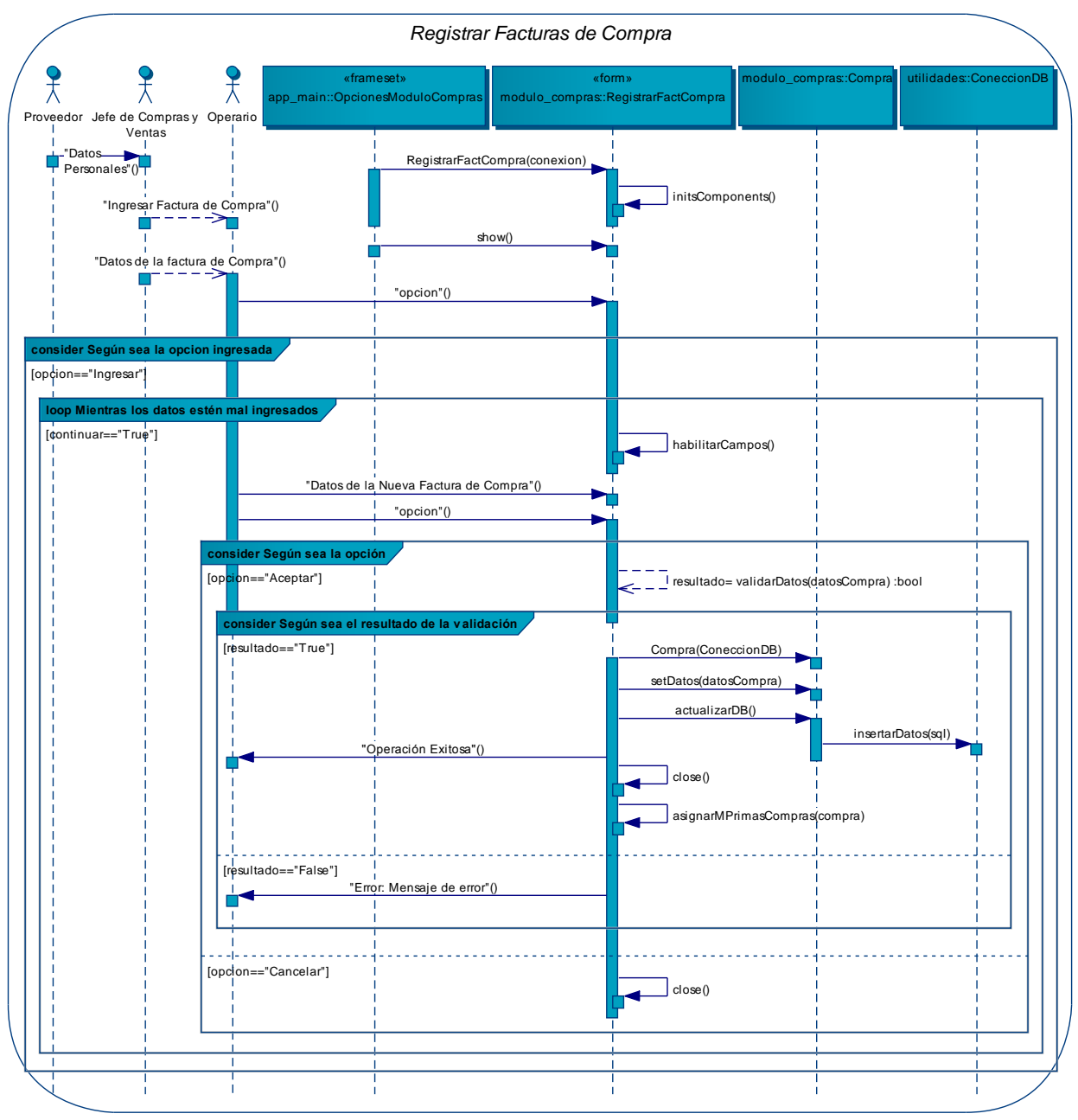

**Figura 190 – DS del Caso de Uso: Registrar Facturas de Compra** 

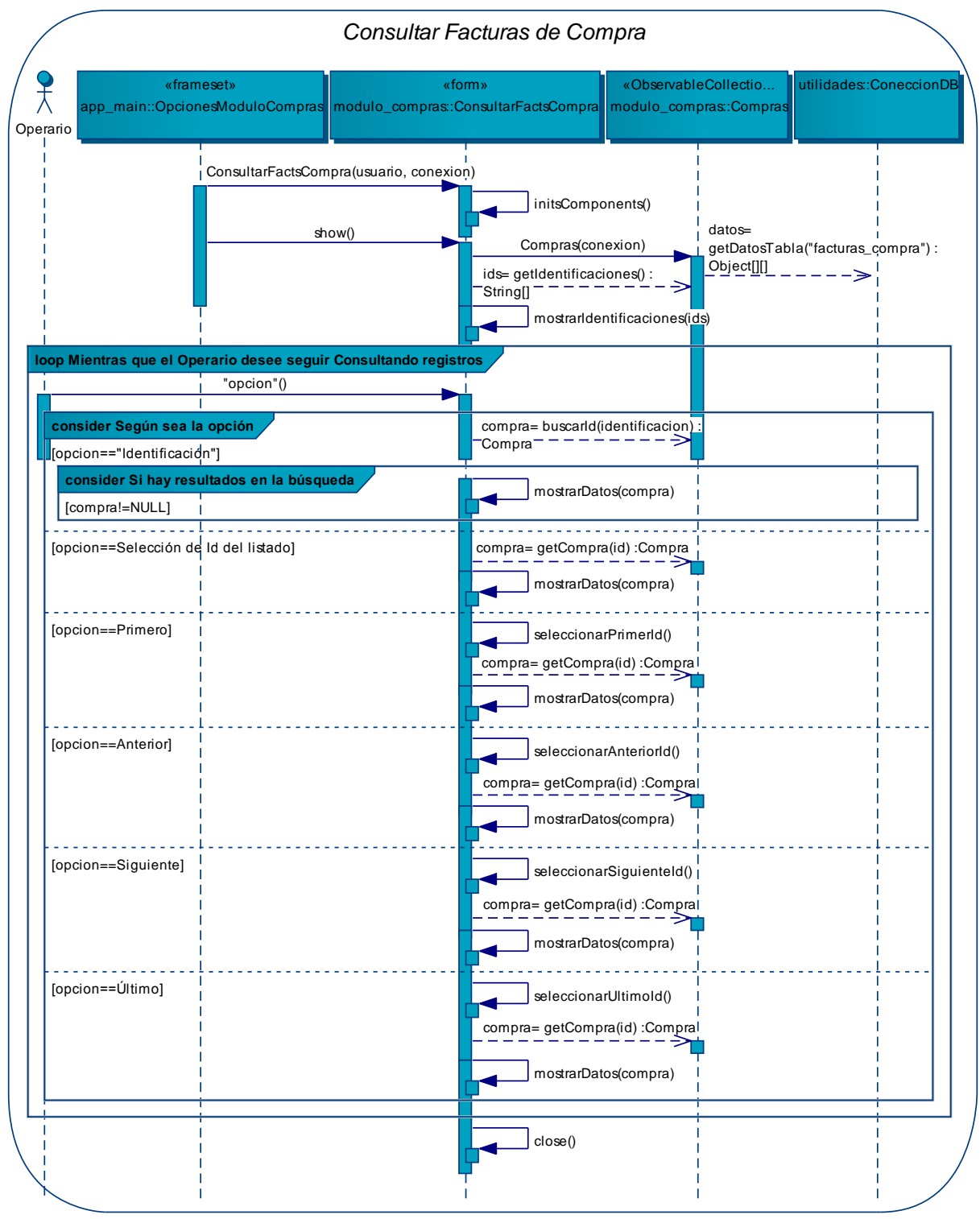

### **Diagrama: Consultar facturas de compras**

**Figura 191 – DS del Caso de Uso: Consultar Facturas de Compras** 

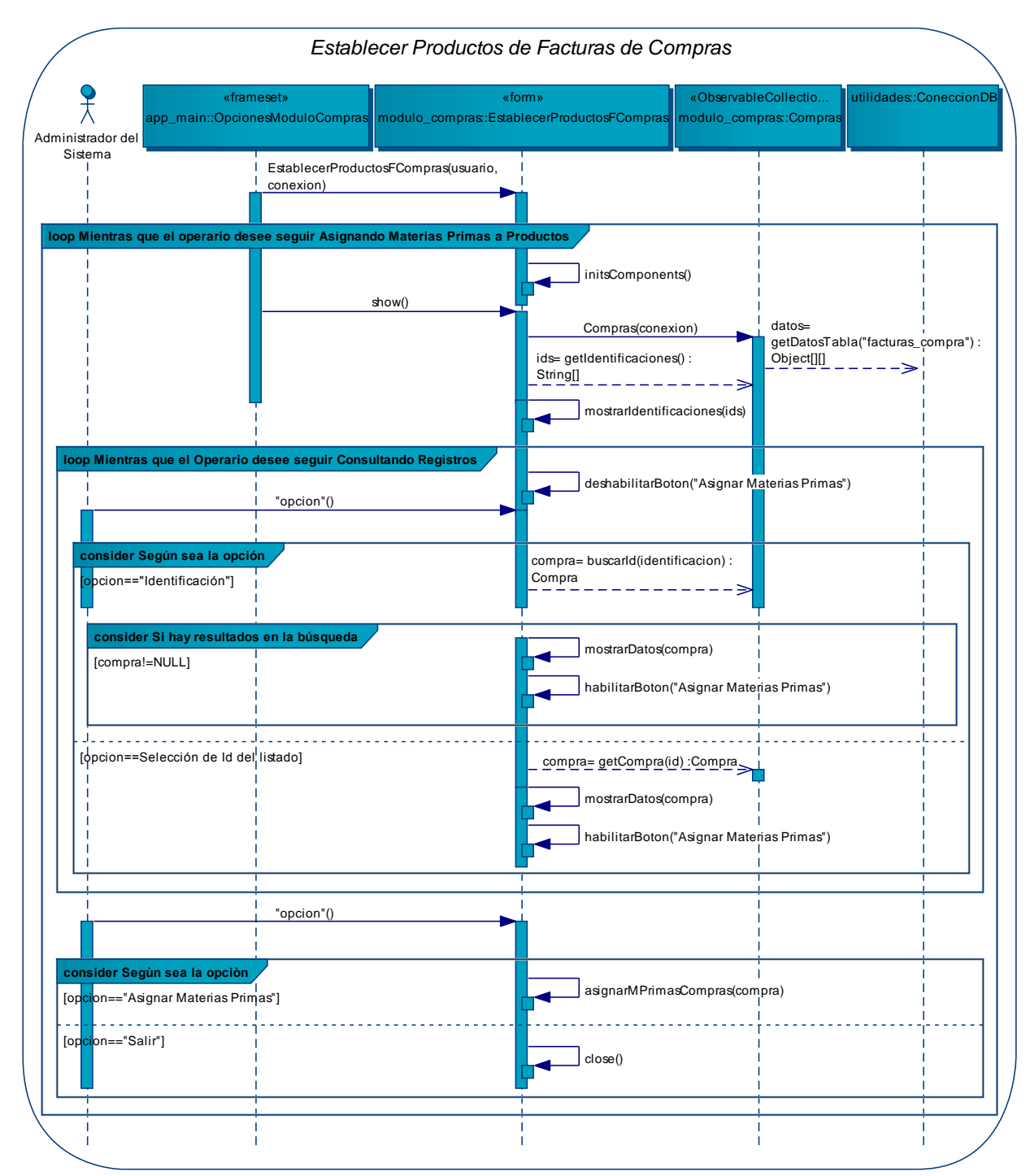

# **Diagrama: Establecer productos de facturas de compras**

**Figura 192 – DS del Caso de Uso: Establecer Productos de F. Compras** 

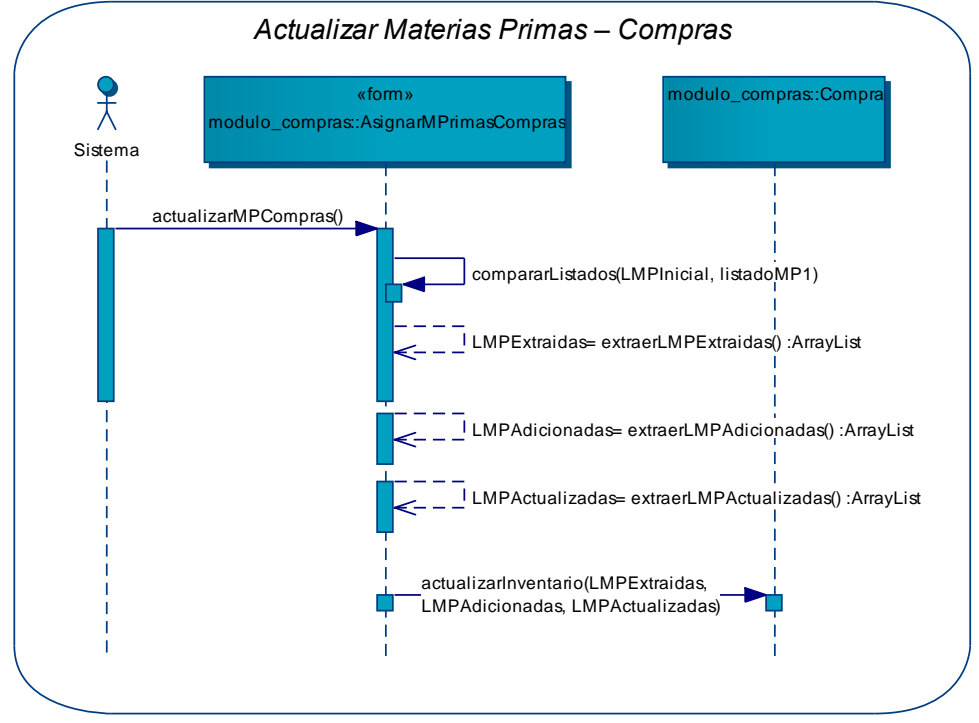

## **Diagrama: Actualizar materias primas – compras**

**Figura 193 – DS del Caso de Uso: Actualizar Materias Primas – Compras** 

#### **Diagrama: Modificar facturas de compra**

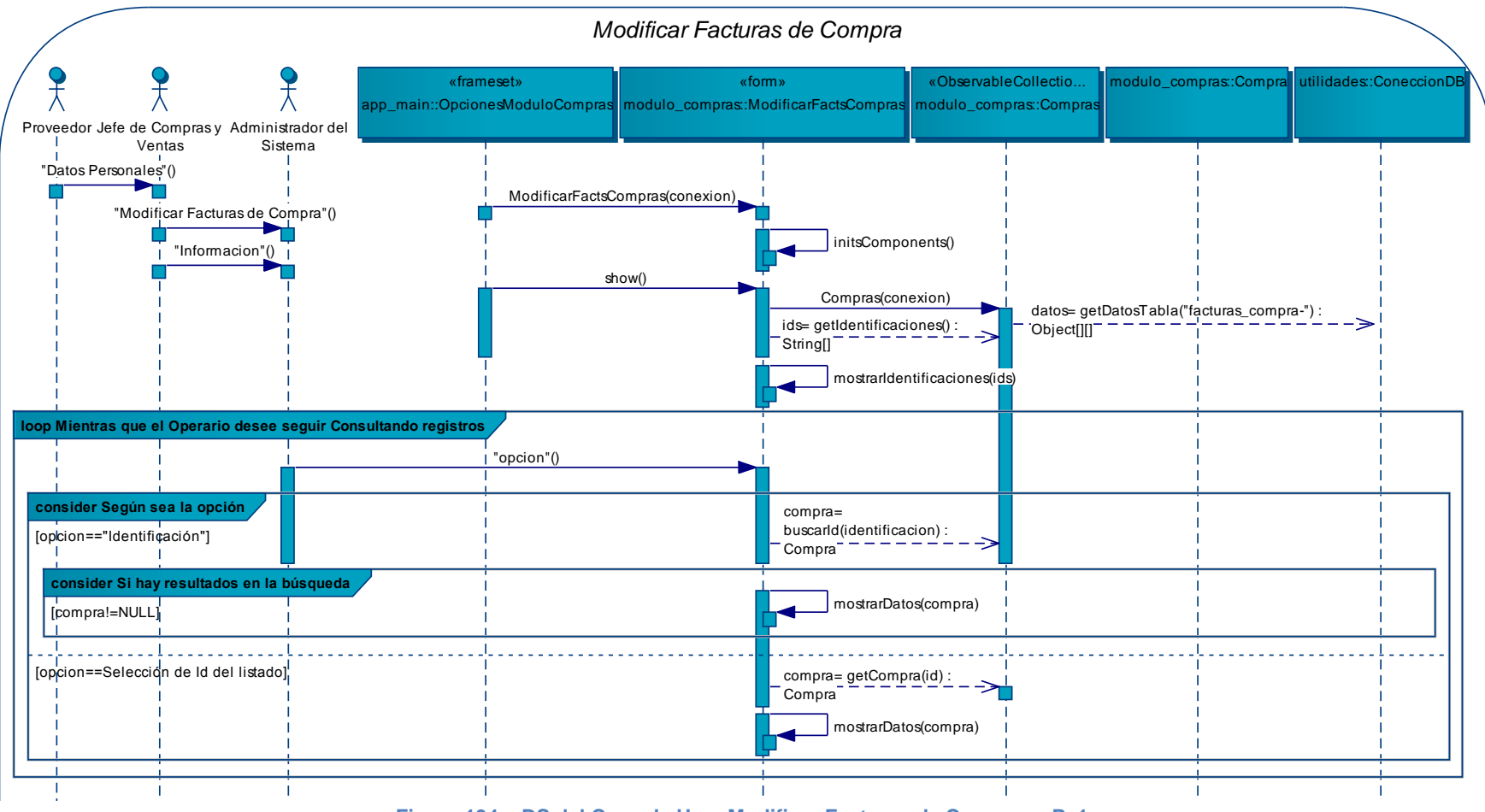

Figura 194 – DS del Caso de Uso: Modificar Facturas de Compra – P. 1

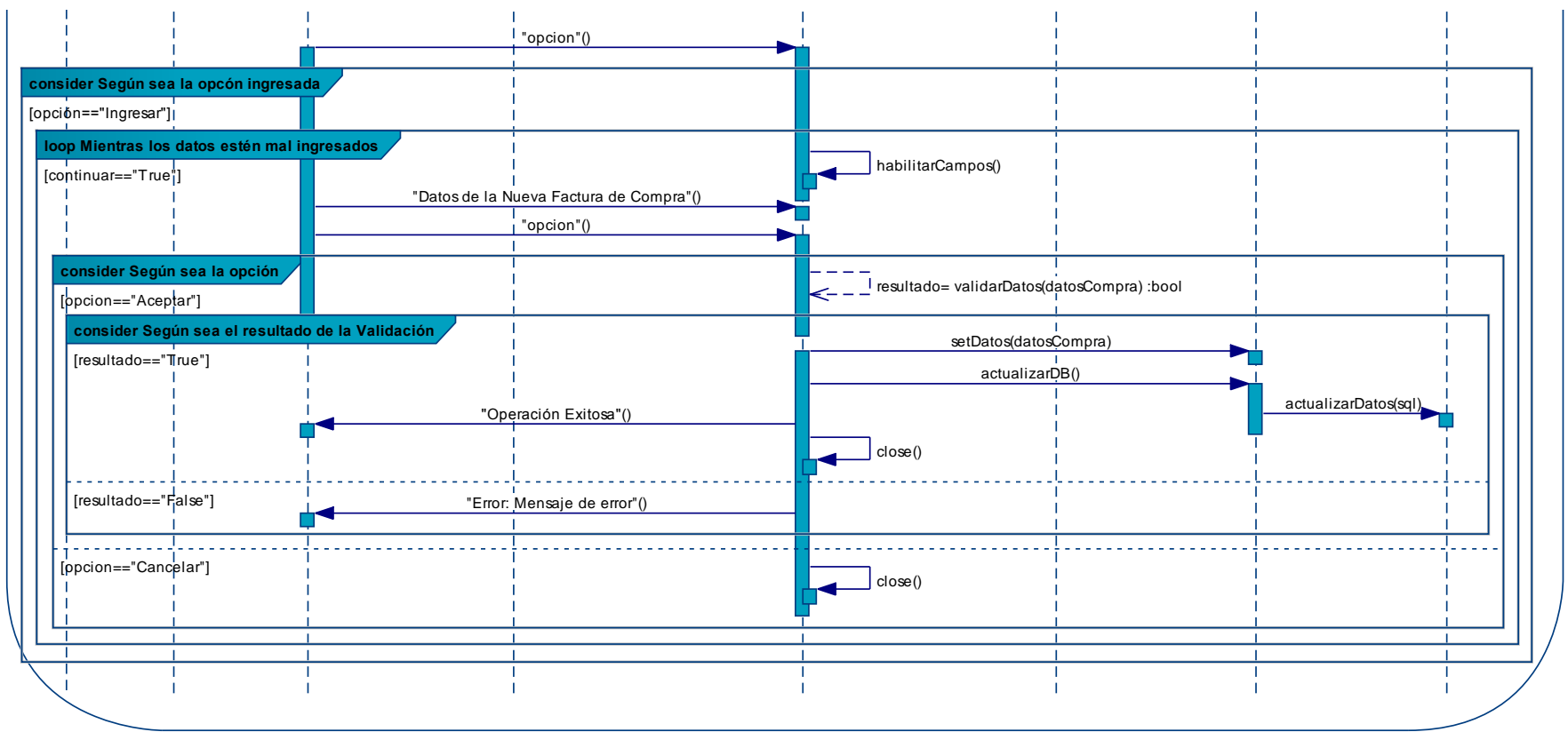

**Figura 195 – DS del Caso de Uso: Modificar Facturas de Compra – P. 2** 

# **Diagrama: Usar módulo ventas**

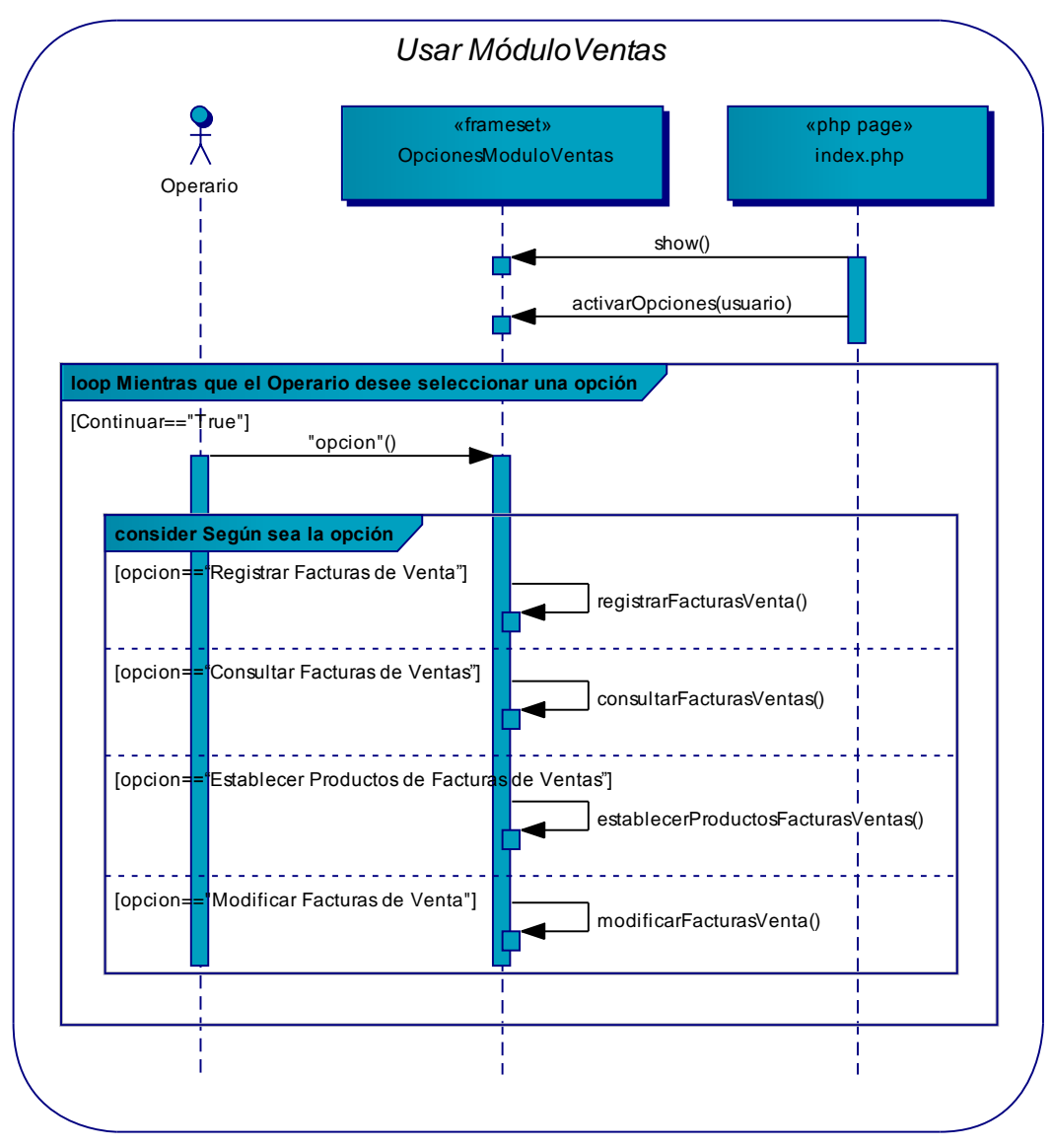

**Figura 196 – DS del Caso de Uso: Usar Módulo Ventas** 

# **Diagrama: Registrar facturas de venta**

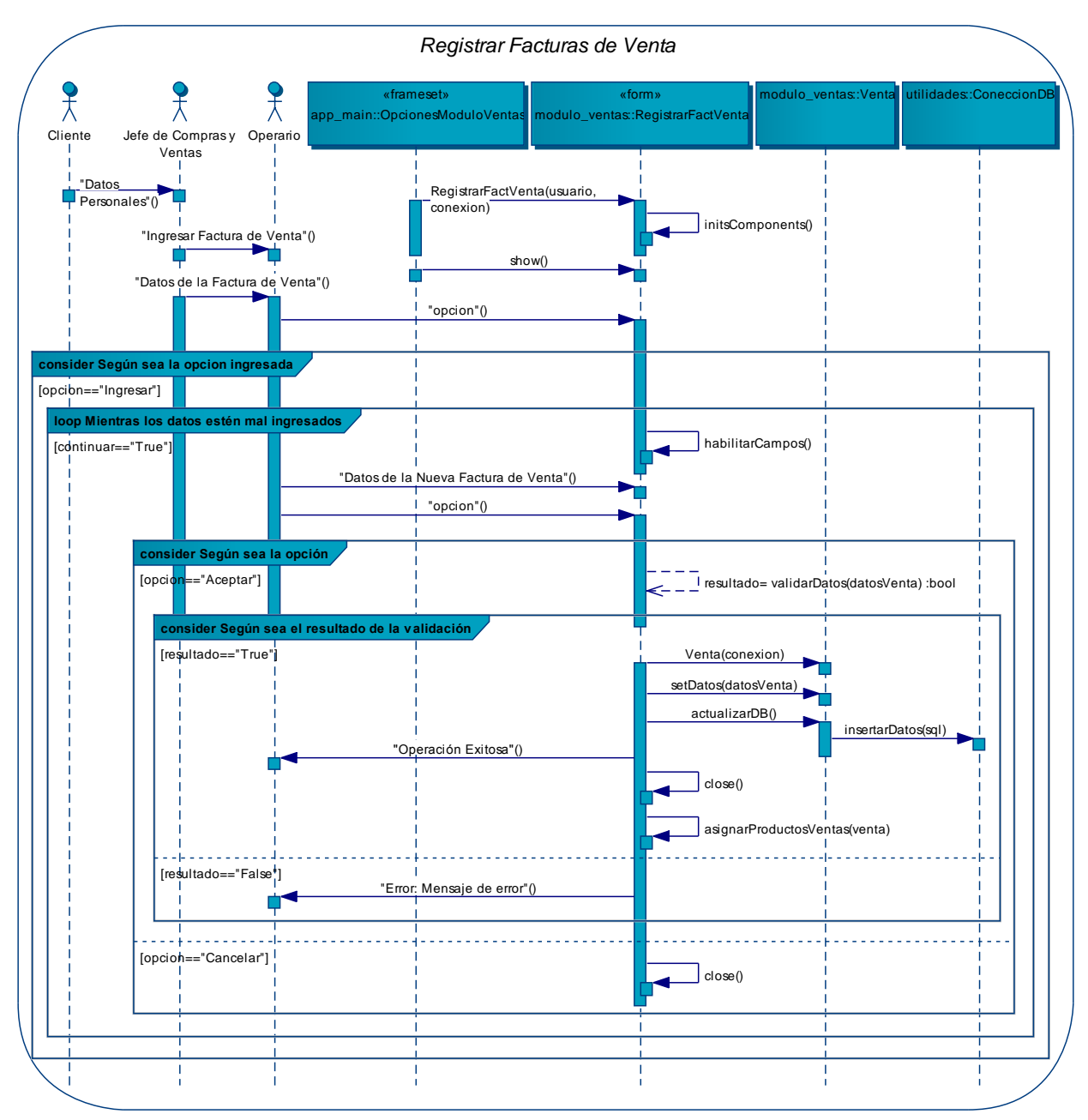

**Figura 197 – DS del Caso de Uso: Registrar Facturas de Venta** 

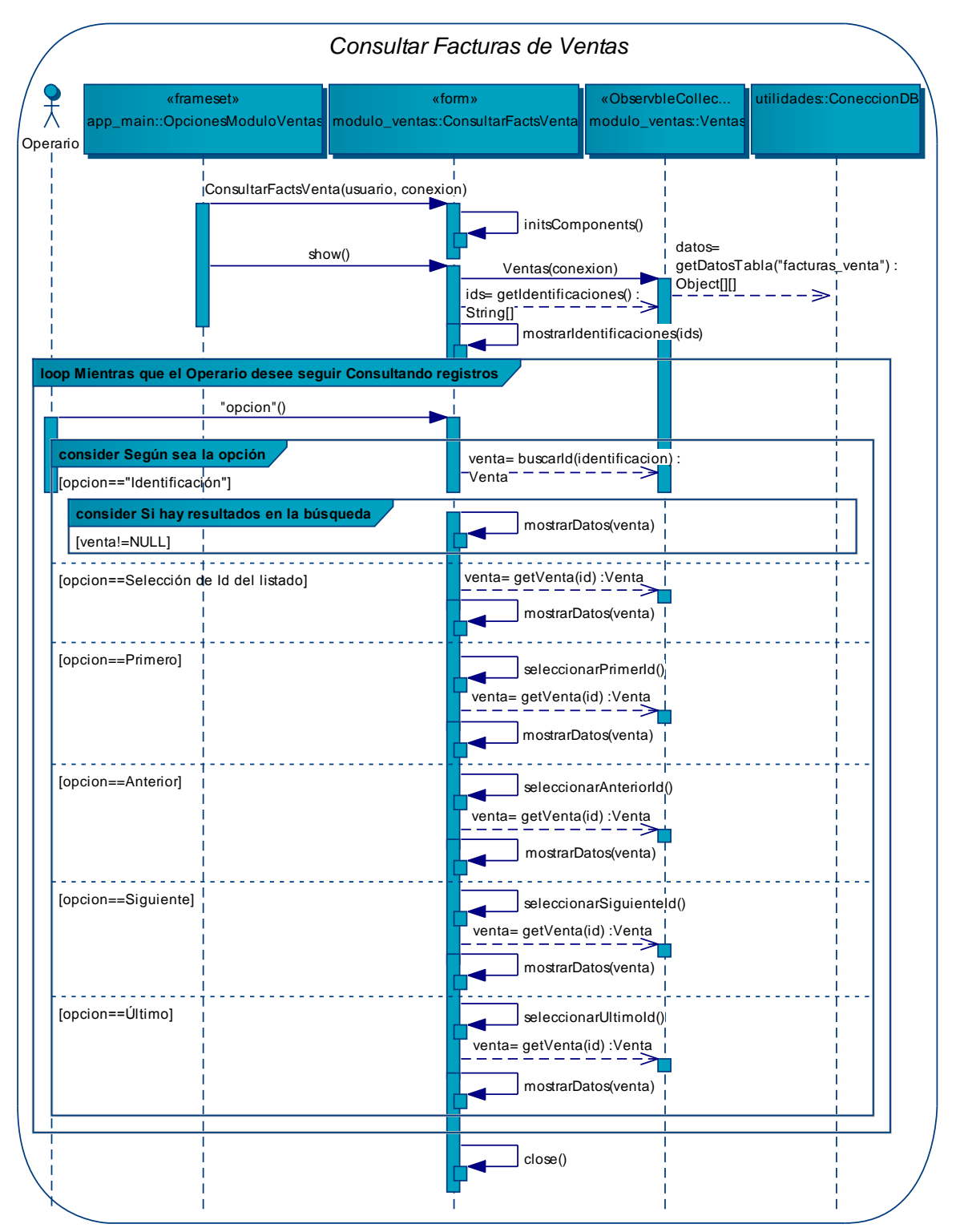

#### **Diagrama: Consultar facturas de ventas**

**Figura 198 – DS del Caso de Uso: Consultar Facturas de Ventas** 

### **Diagrama: Establecer productos de facturas de ventas**

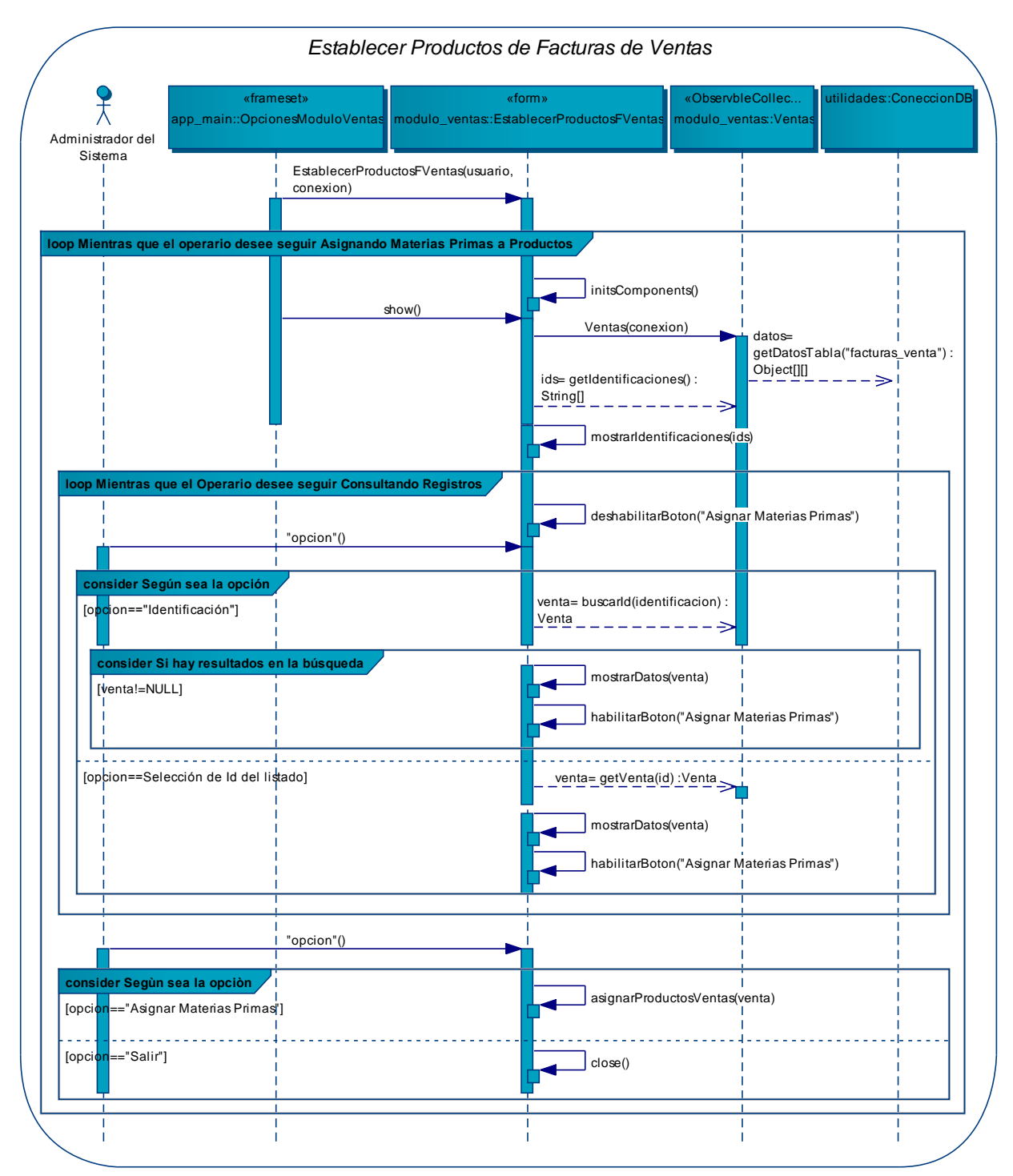

**Figura 199 – DS del Caso de Uso: Establecer Productos de F. de Ventas** 

# **Diagrama: Actualizar productos – ventas**

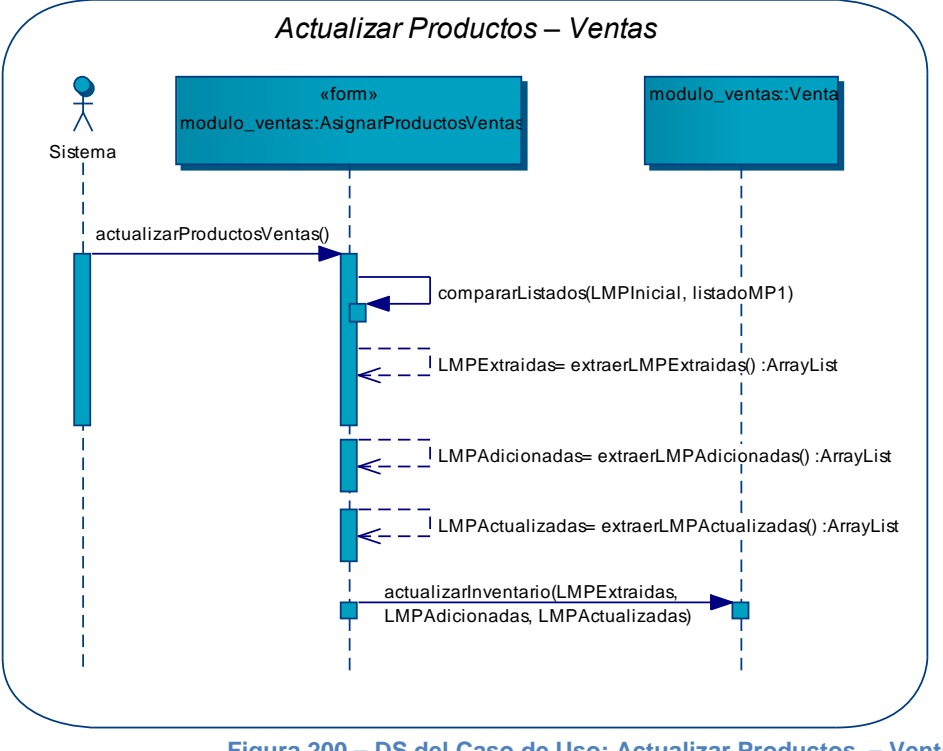

**Figura 200 – DS del Caso de Uso: Actualizar Productos – Ventas** 

#### **Diagrama: Modificar facturas de venta**

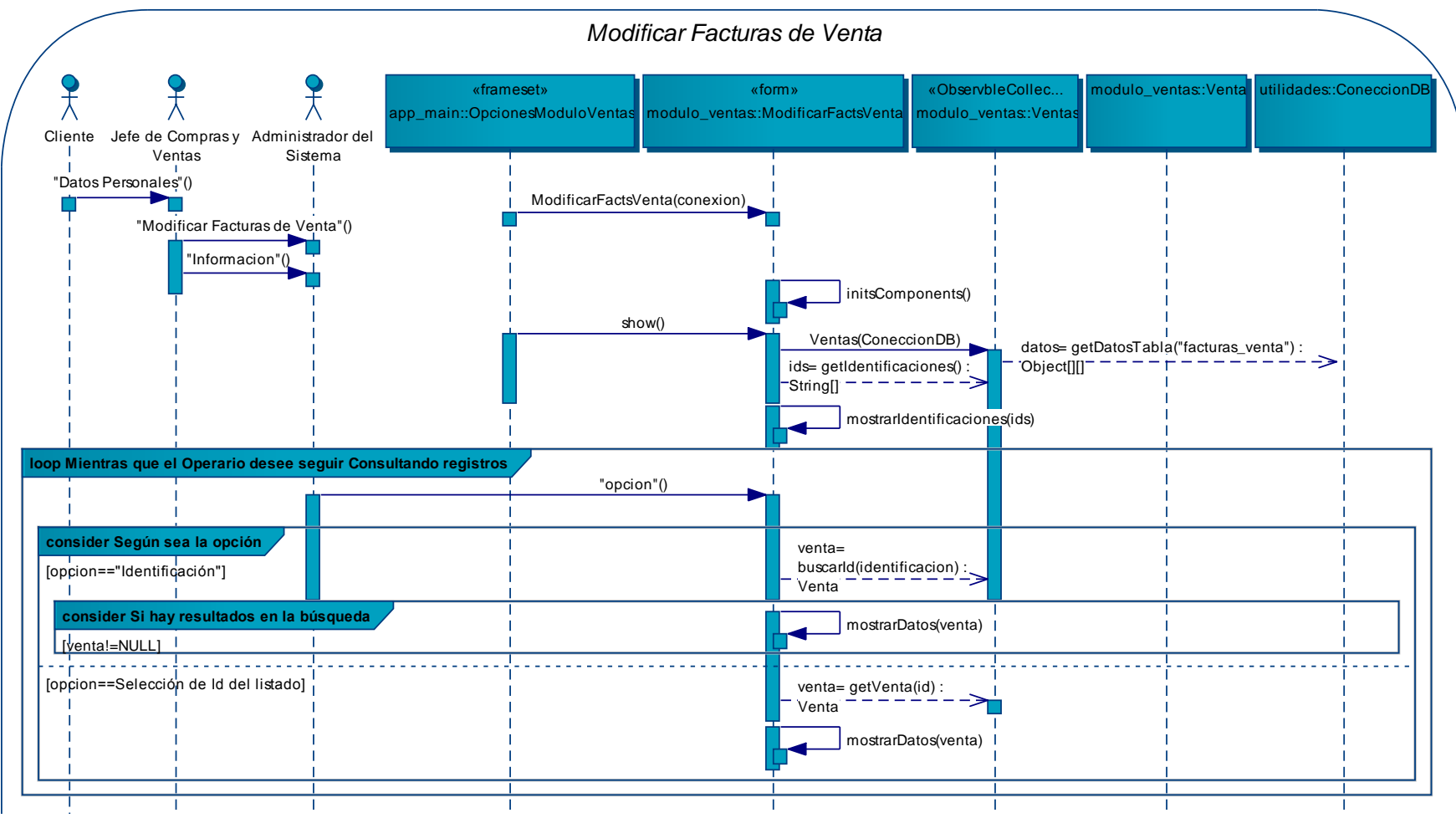

Figura 201 – DS del Caso de Uso: Modificar Facturas de Venta – P. 1

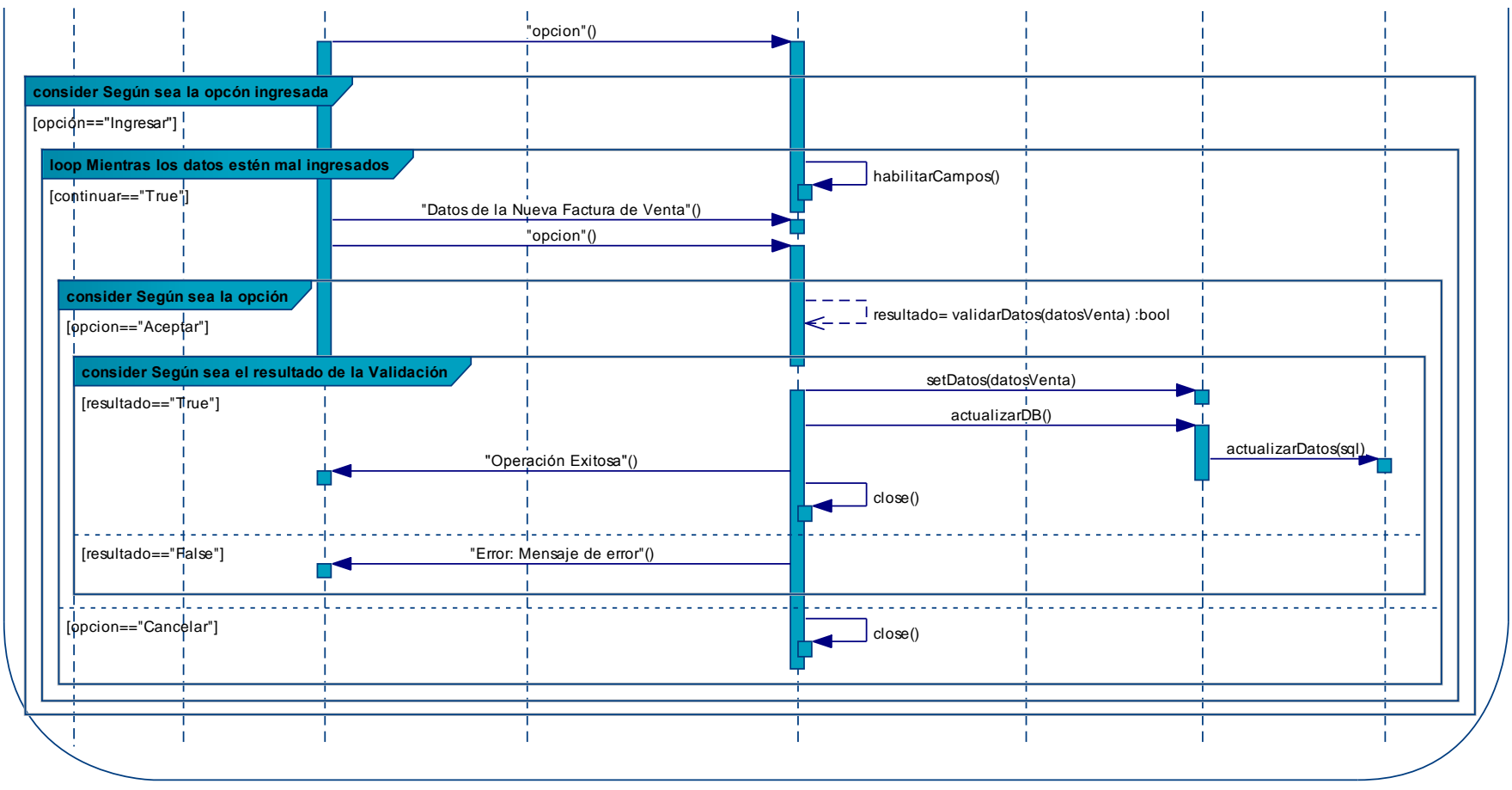

**Figura 202 – DS del Caso de Uso: Modificar Facturas de Venta – P. 2** 

# **Diagrama: Usar módulo reportes**

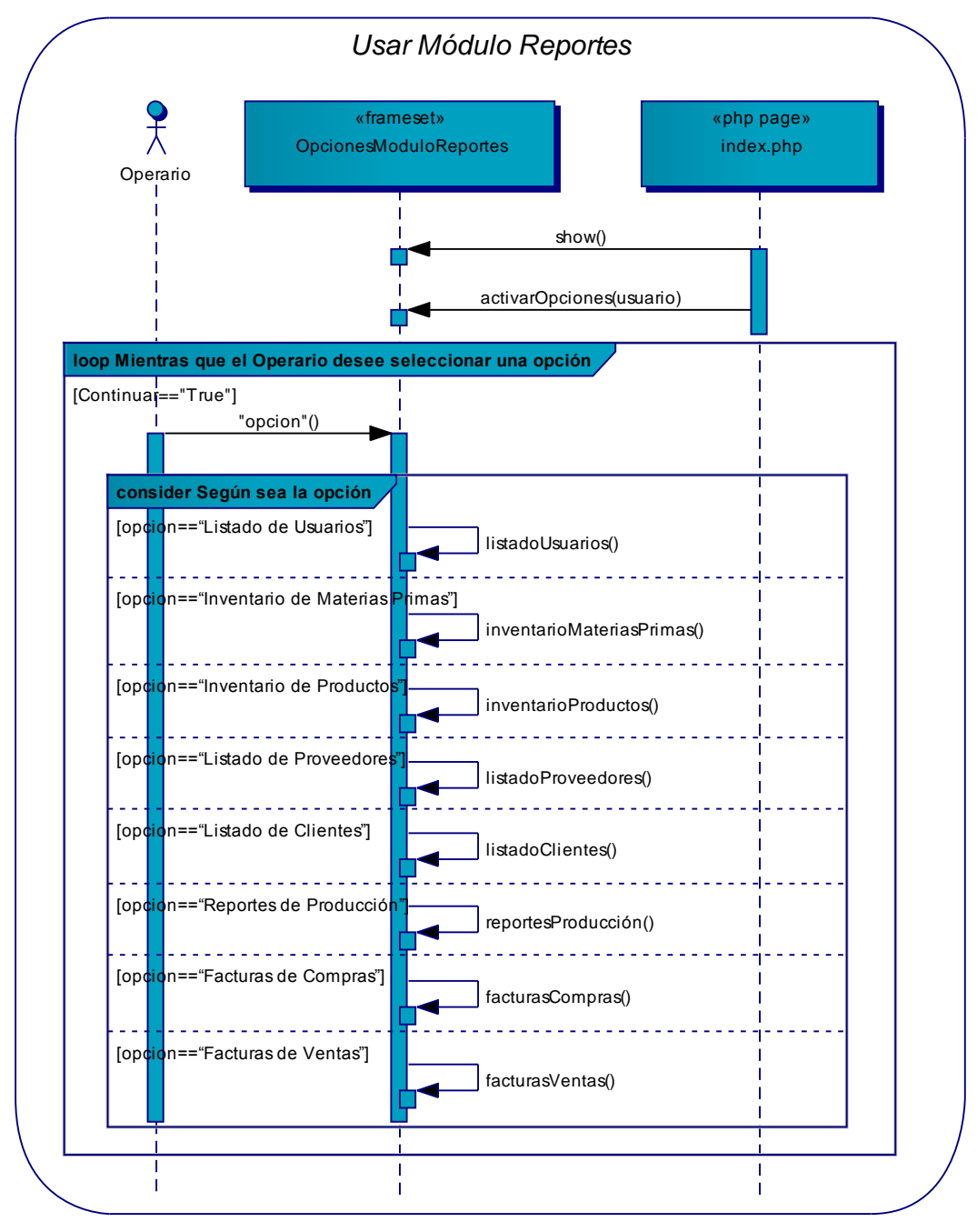

**Figura 203 – DS del Caso de Uso: Usar Módulo Reportes** 

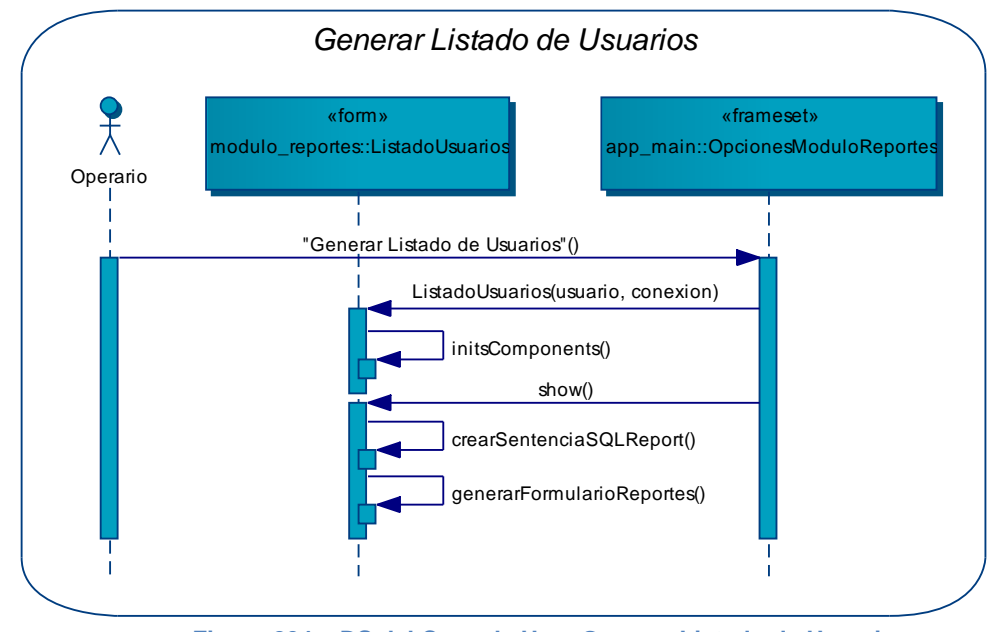

#### **Diagrama: Generar listado de usuarios**

**Figura 204 – DS del Caso de Uso: Generar Listado de Usuarios** 

#### **Diagrama: Generar inventario de materias primas**

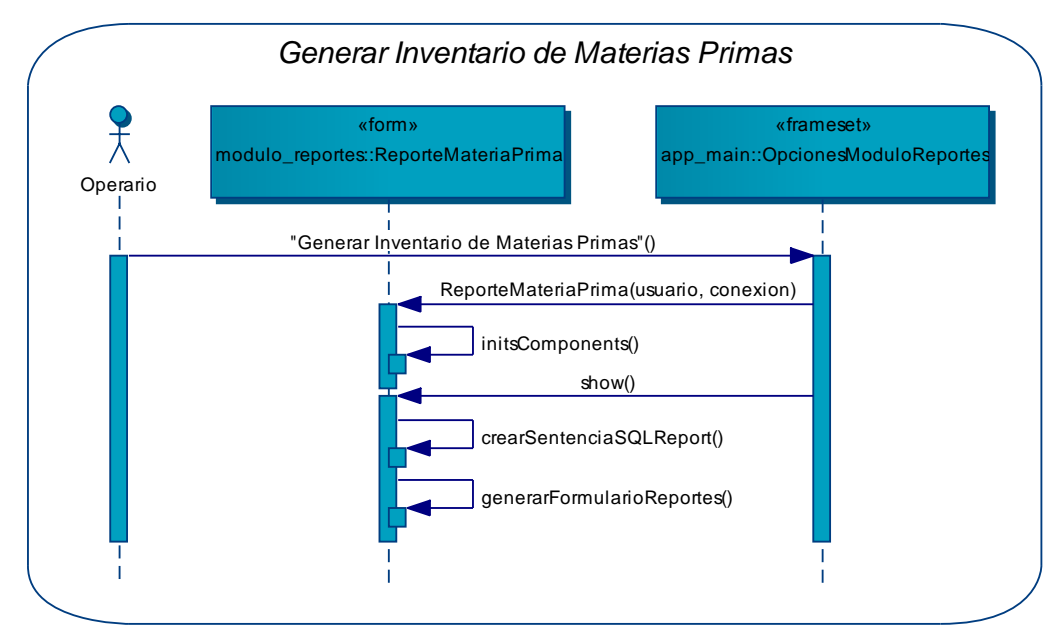

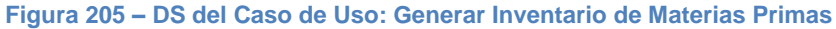

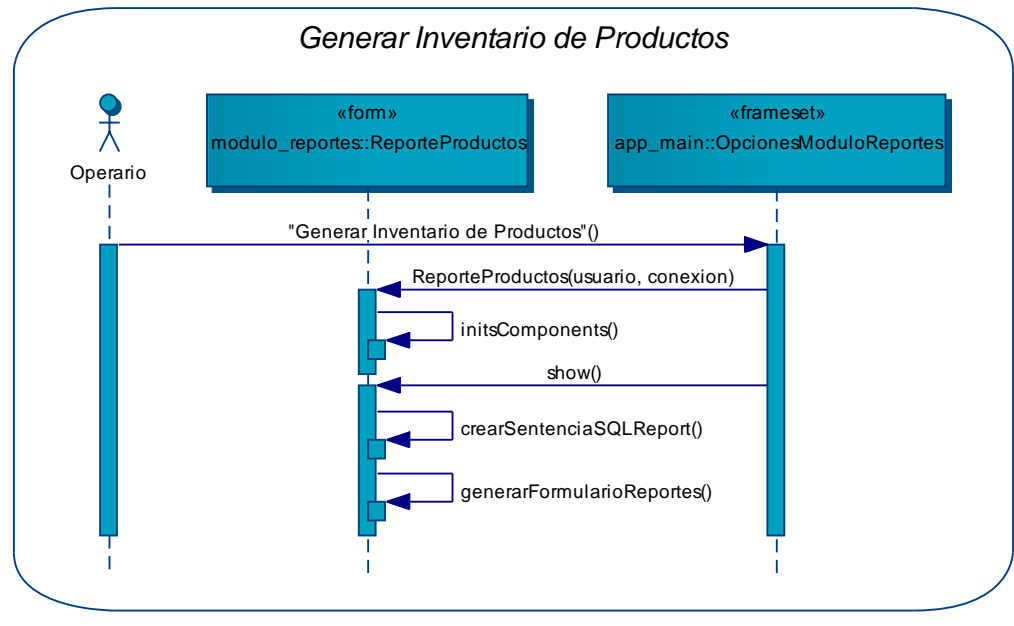

### **Diagrama: Generar inventario de productos**

**Figura 206 – DS del Caso de Uso: Generar Inventario de Productos** 

# **Diagrama: Generar listado de proveedores**

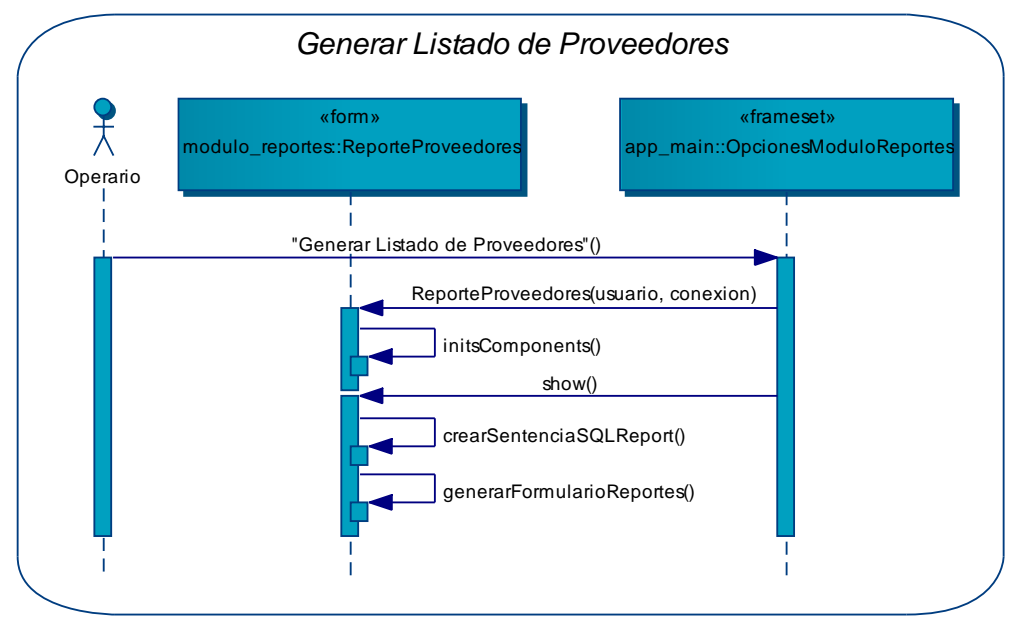

**Figura 207 – DS del Caso de Uso: Generar Listado de Proveedores** 

### **Diagrama: Generar listado de clientes**

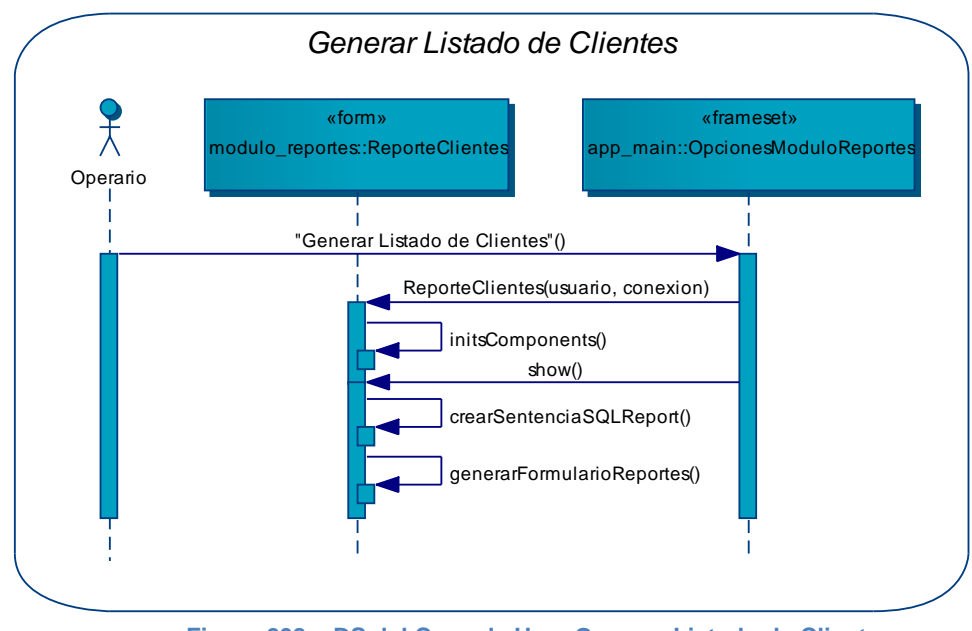

**Figura 208 – DS del Caso de Uso: Generar Listado de Clientes** 

# **Diagrama: Generar reportes de producción**

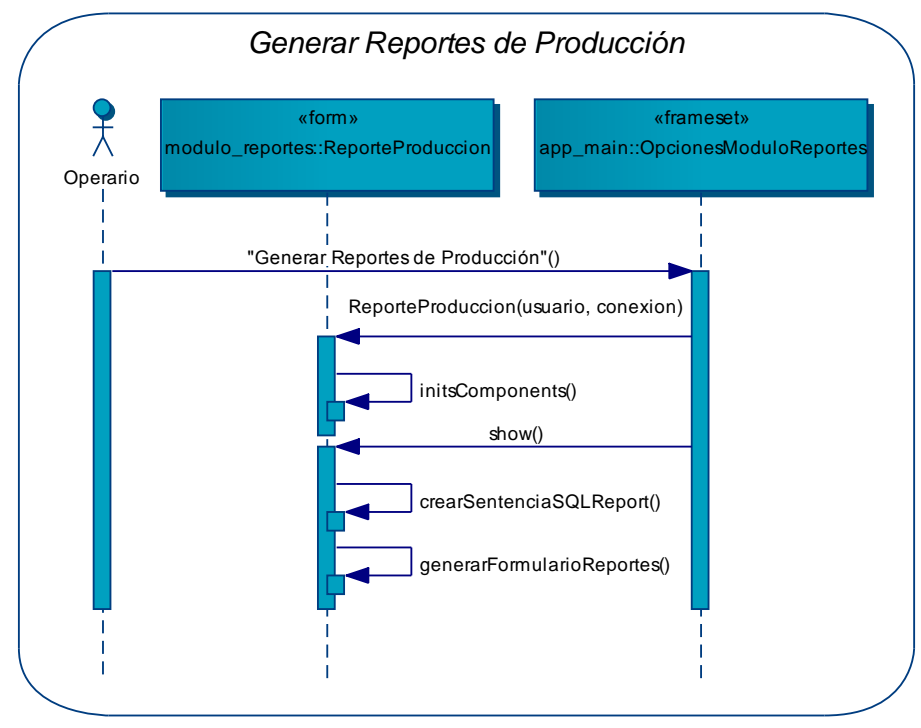

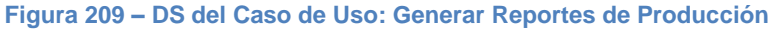

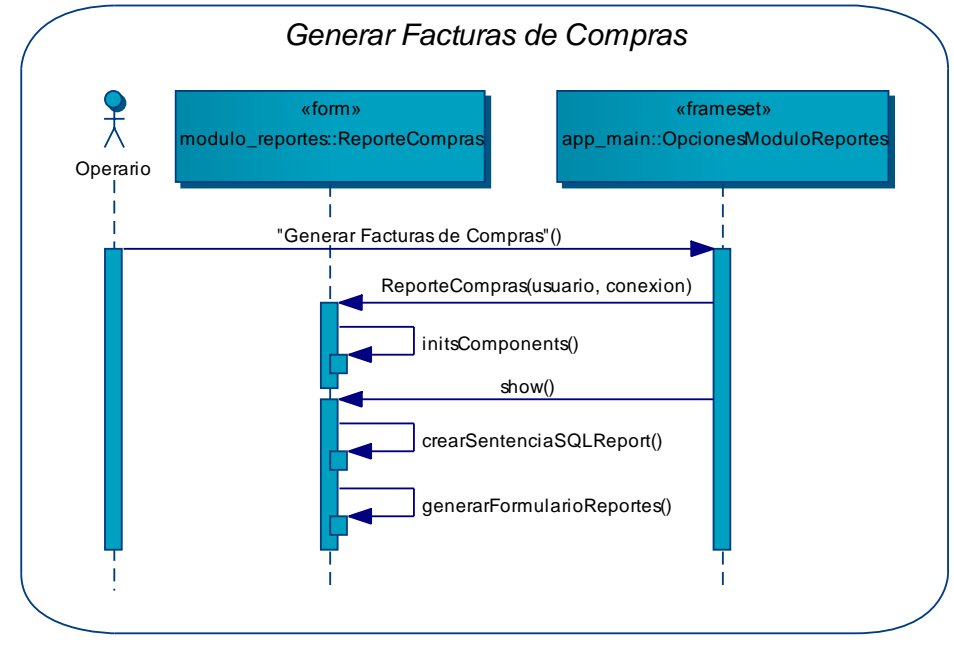

### **Diagrama: Generar facturas de compras**

**Figura 210 – DS del Caso de Uso: Generar Facturas de Compras** 

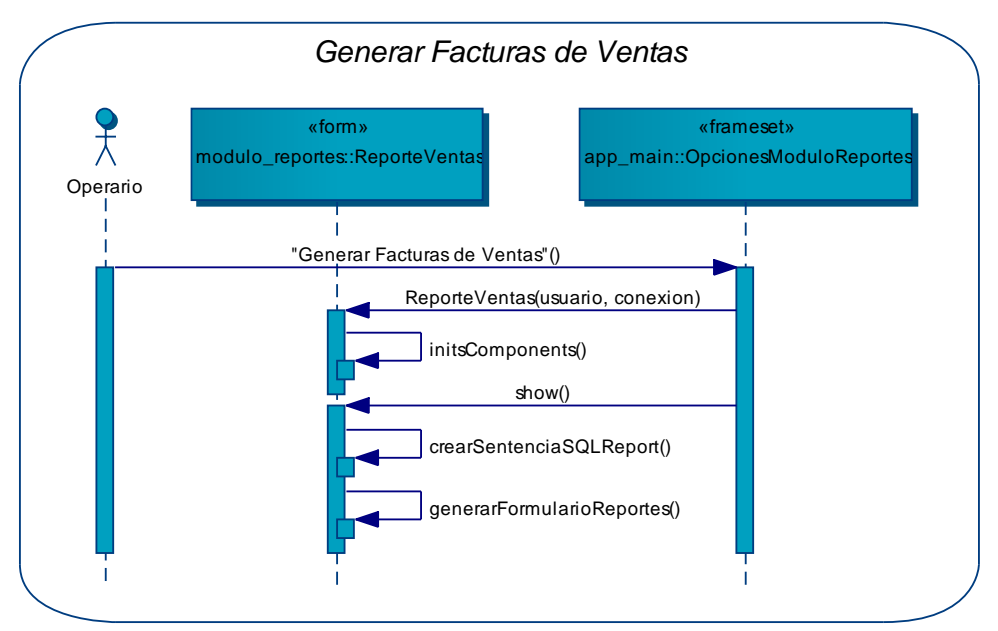

### **Diagrama: Generar facturas de ventas**

**Figura 211 – DS del Caso de Uso: Generar Facturas de Ventas** 

# **Diagrama: Usar módulo seguridad**

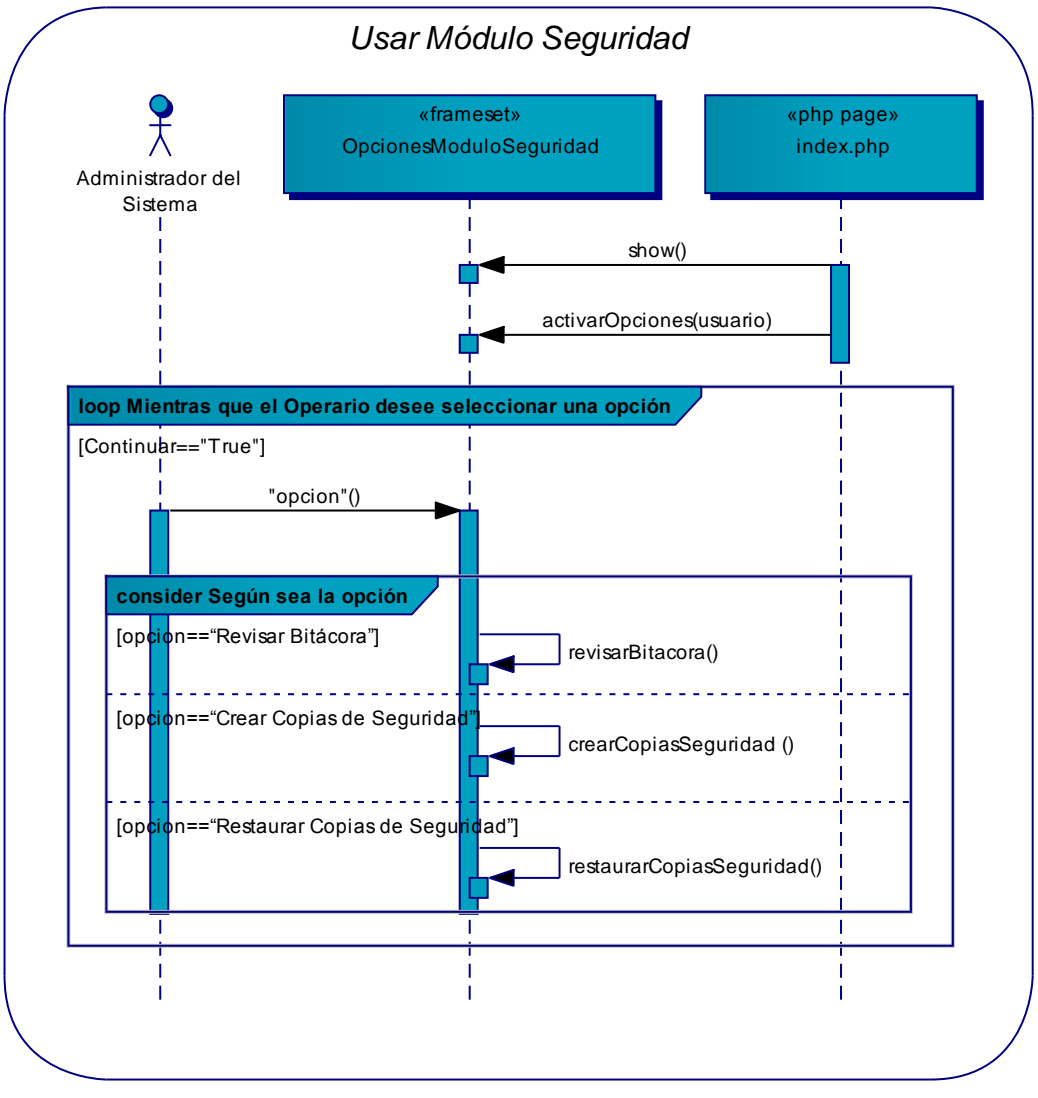

**Figura 212 – DS del Caso de Uso: Usar Módulo Seguridad** 

### **Diagrama: Revisar bitácora**

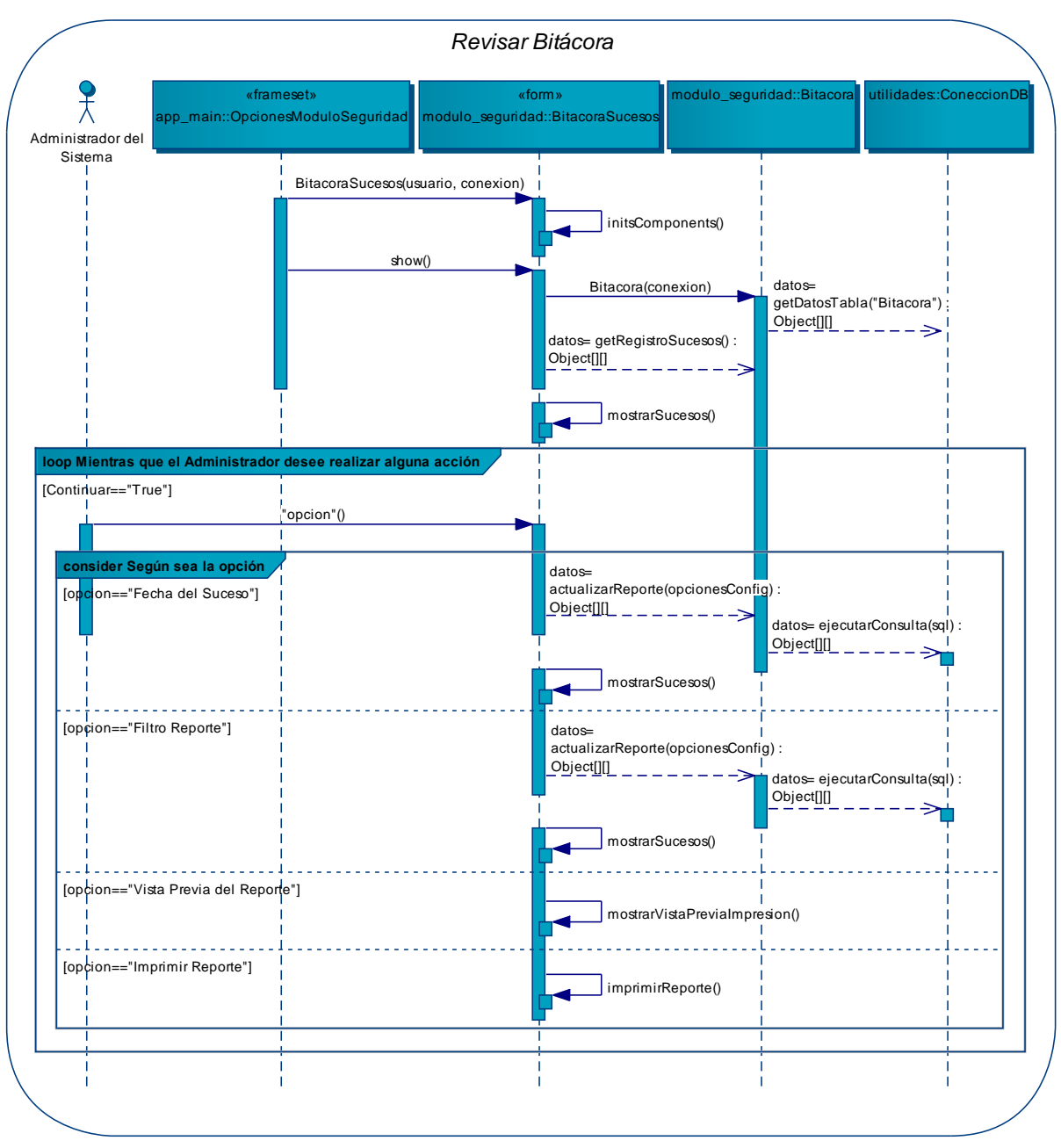

**Figura 213 – DS del Caso de Uso: Revisar Bitácora** 

# **Diagrama: Crear copias de seguridad**

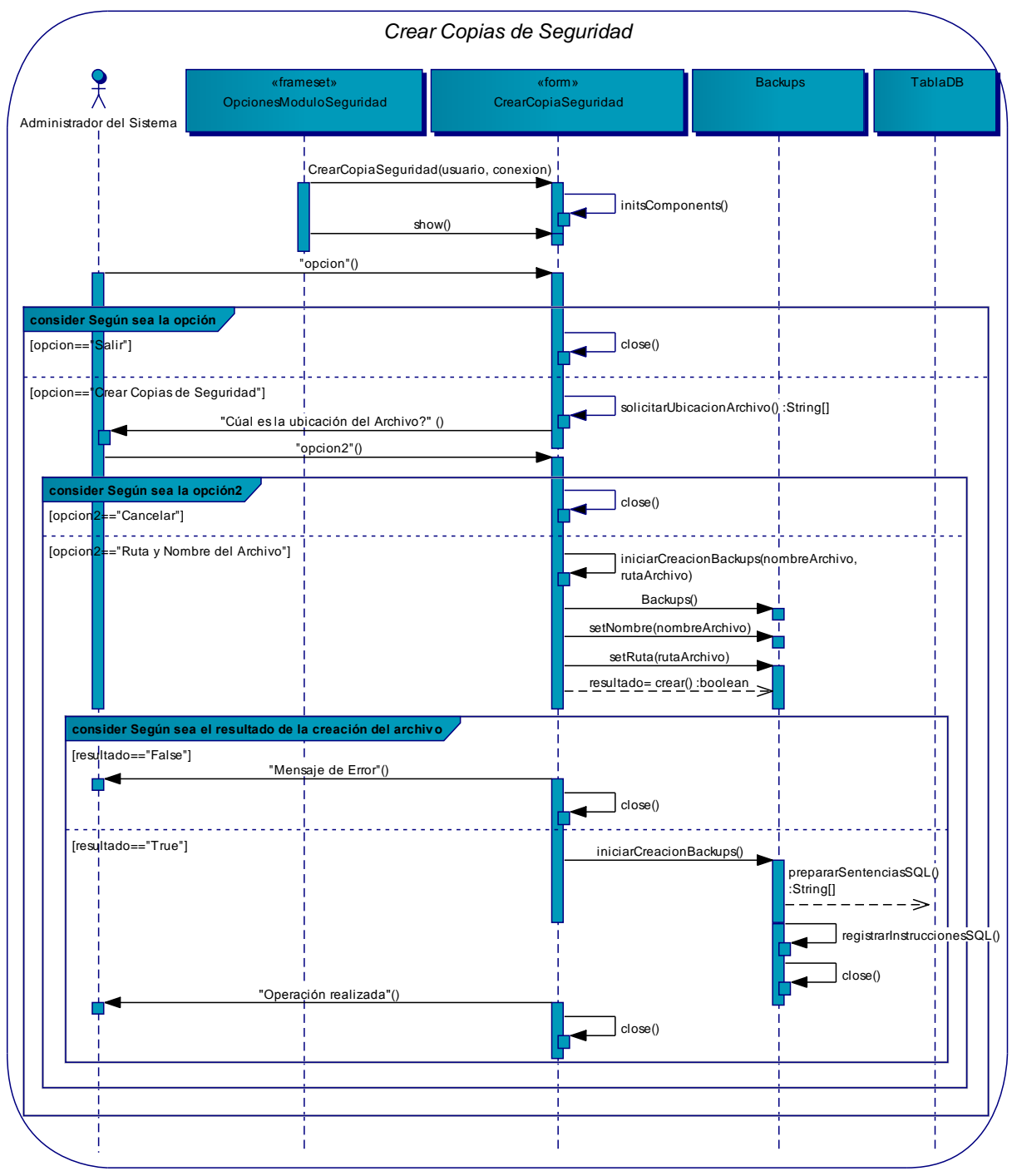

**Figura 214 – DS del Caso de Uso: Crear Copias de Seguridad** 

# **Diagrama: Restaurar copias de seguridad**

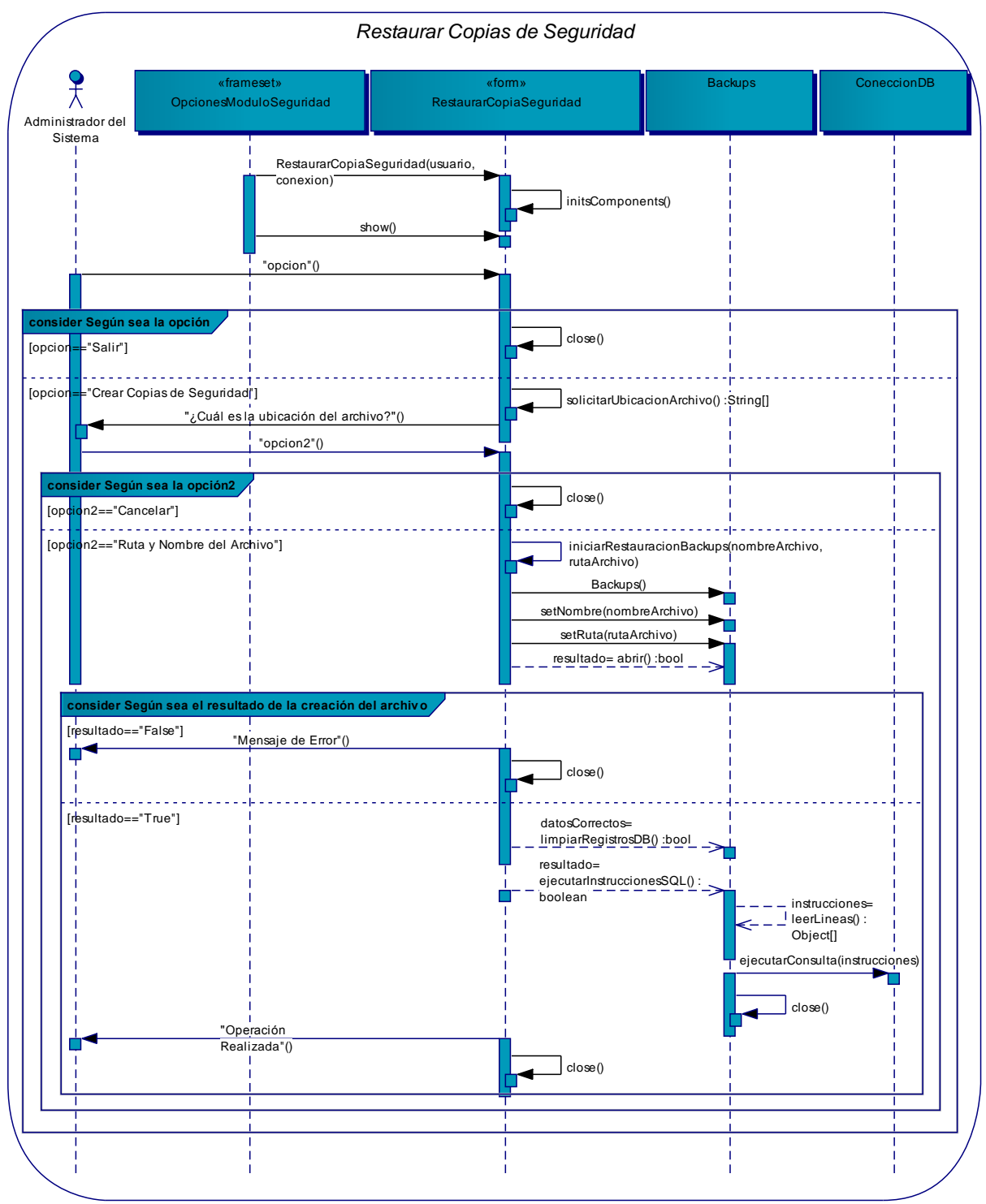

**Figura 215 – DS del Caso de Uso: Restaurar Copias de Seguridad** 

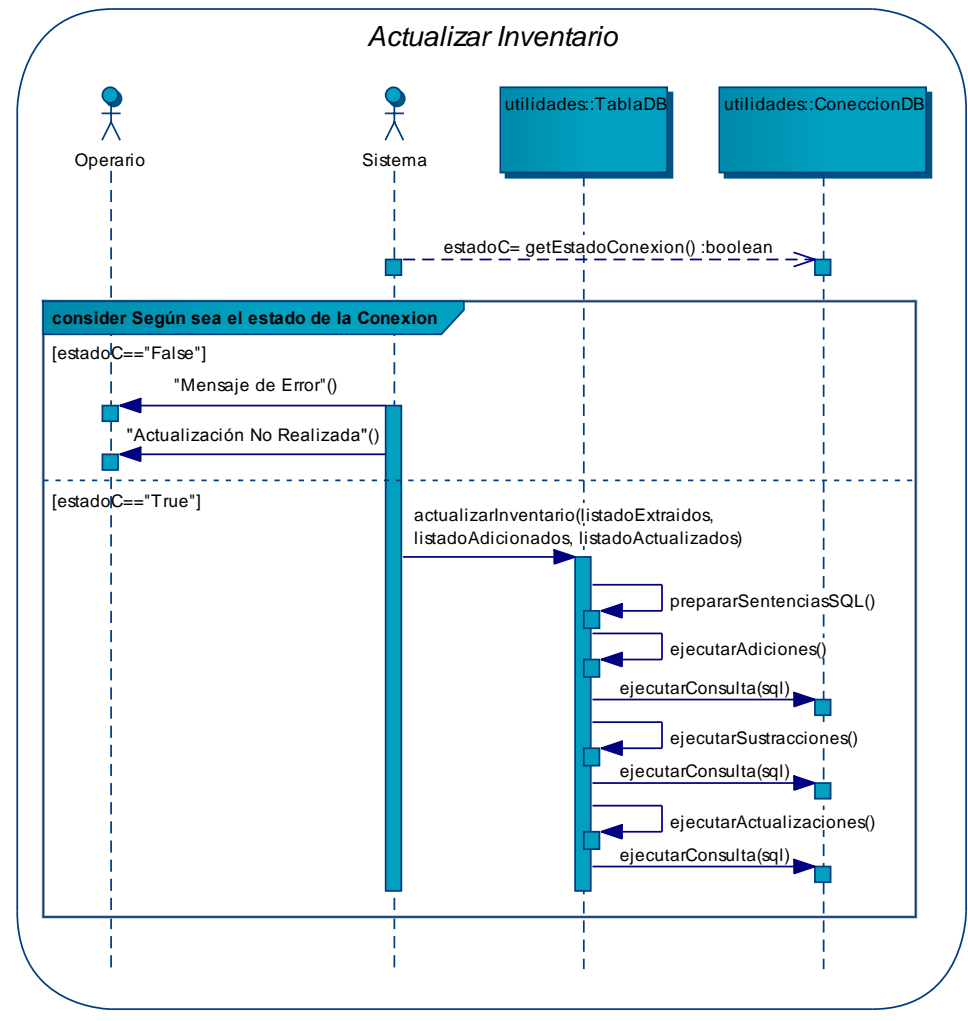

## **Diagrama: Actualizar inventario**

**Figura 216 – DS del Caso de Uso: Actualizar Inventario** 

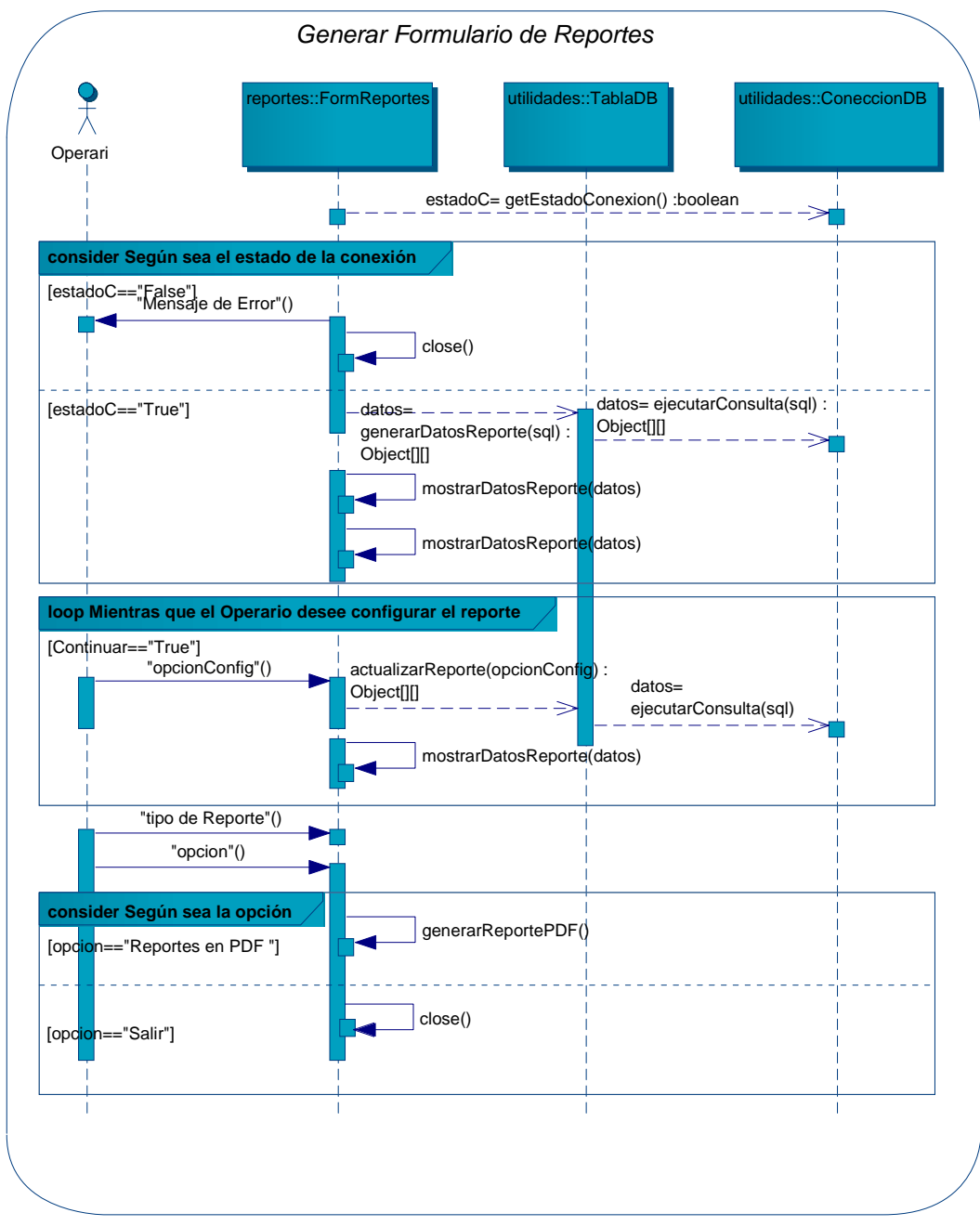

#### **Diagrama: Generar formulario de reportes**

**Figura 217 – DS del Caso de Uso: Generar Formulario de Reportes**
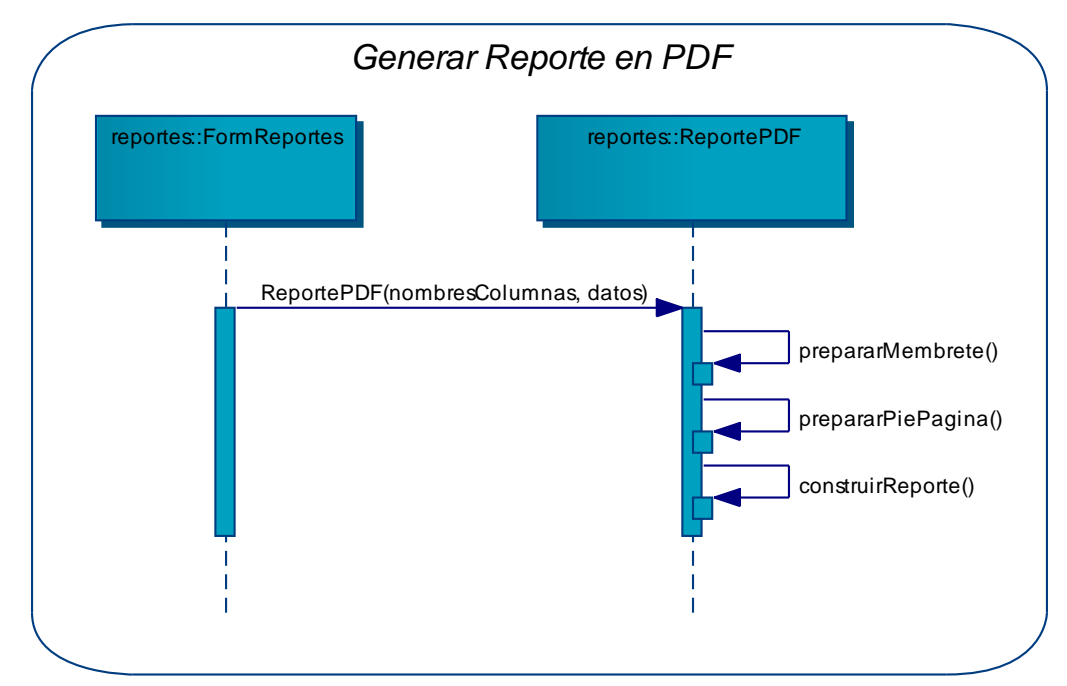

#### **Diagrama: Generar reporte en pdf**

**Figura 218 – DS del Caso de Uso: Generar Reporte en PDF** 

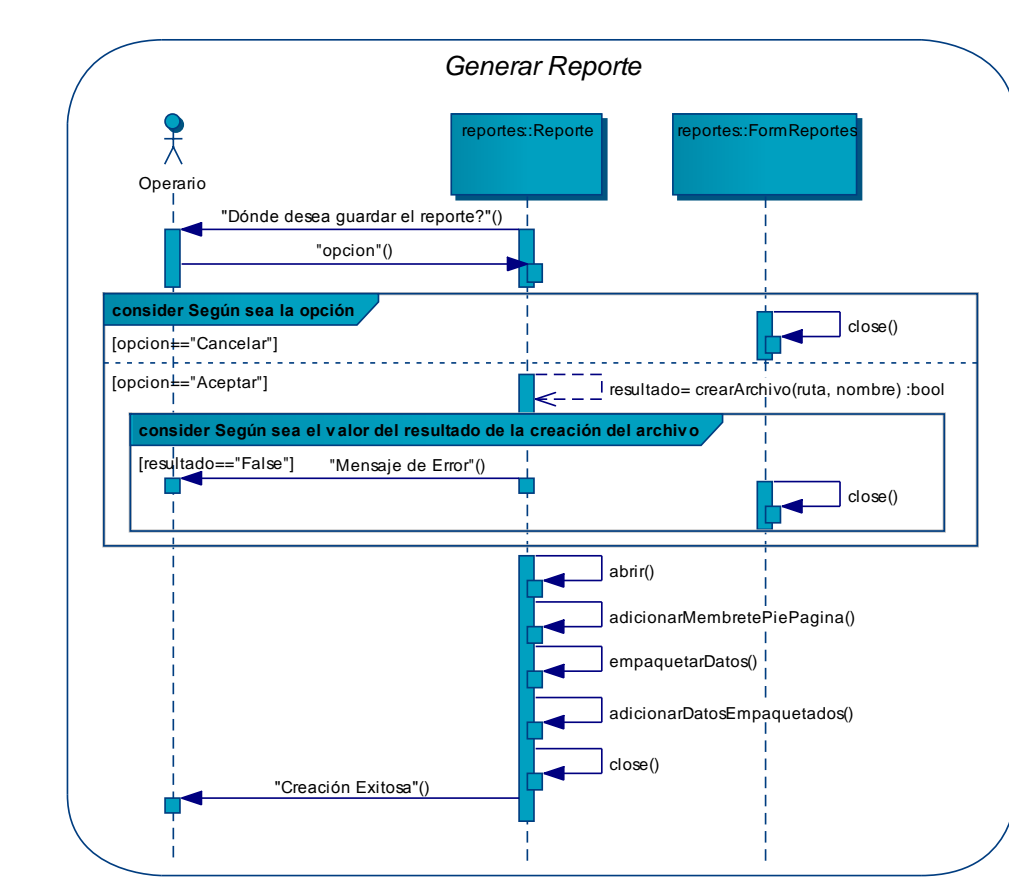

### **Diagrama: Generar reporte**

**Figura 219 – DS del Caso de Uso: Generar Reporte**

# **CONCLUSIONES**

- $\checkmark$  Al realizar las fases de la metodología y realizar la construcción del software SAMAREYSOFT, se ha contribuido a que la empresa pueda hacer una reducción sustancial en el uso de papel en procesos de inventario y comercialización.
- $\checkmark$  Con la información obtenida en la primera etapa del proceso de levantamiento de requisitos, y registrada en el Listado de Características del sistema, se construyeron los Casos de Uso y posterior implementación de éstos en el software, logrando así una aplicación eficiente que proporciona a la empresa agilidad en la administración de los procesos de producción y comercialización.
- $\checkmark$  Utilizando el lenguaje de bases de datos SQL, y las especificaciones adicionales que hace el sistema gestor de bases de datos PostgreSQL, será el Script de la base de datos el que contendrá toda la información que surja como resultado del proceso de producción y comercialización del café en la empresa Samarey.
- $\checkmark$  Mediante el lenguaje de programación PHP y las tecnologías adicionales de la web 2.0, que proporciona una agradable experiencia al usuario, se han codificado todas las secciones del sistema descrito a lo largo del proceso de investigación.

# **RECOMENDACIONES**

- $\checkmark$  Encargar la administración del sistema a un empleado de la empresa, y este que tenga acceso a la base de datos para resolver cualquier inconveniente que se pueda presentar.
- $\checkmark$  Realizar revisiones continuas al rendimiento y utilización del Servidor Web en el hosting contratado por la entidad, para evitar fallos en el sistema.
- $\checkmark$  Realizar impresiones periódicas de los inventarios de materias primas y productos, para tener a mano una alternativa en caso que se corte el fluido eléctrico en la ciudad por mucho tiempo.
- $\checkmark$  Capacitar adecuadamente al personal encargado del ingreso y la administración de las producciones, las compras y las ventas, con el objetivo de evitar inconsistencias en la información que se ingrese de las mismas.
- $\checkmark$  Realizar diariamente copias de seguridad de toda la base de datos del sistema, usando la funcionalidad que el sistema provee para ello.
- $\checkmark$  Guardar las copias de seguridad en medios magnéticos bien documentados con la fecha y la hora en que se realice la copia.

## **REFERENCIAS BIBLIOGRAFICAS**

BOOCH, GRADY; RUMBAUGH, JAMES; JACOBSON, IVAR. El Lenguaje Unificado de Modelado. Madrid, 1999, Addison Wesley, todo el libro.

BOOCH, GRADY; RUMBAUGH, JAMES; JACOBSON, IVAR. El Proceso Unificado de Desarrollo. Madrid, 2000, Addison Wesley, todo el libro.

LENGUAJE DE PROGRAMACIÓN JAVA. Recuperado el 15 de enero de 2011, de Asociación java hispano, Tu lenguaje, tu comunidad[:http://www.javahispano.org](http://www.javahispano.org/)

ORACLE. MySQL Documentation: MySQL Reference Manuals. Recuperado el 15 de enero de 2011, de MySQL:<http://dev.mysql.com/doc/>

PRESSMAN, Roger. INGENIERIA DE SOFTWARE: Un enfoque práctico. 6ta Edición. McGraw –Hill Higer Education. ISBN 0 – 07 – 285318 – 2. 2005. Estados Unidos.

RUMBAUGH, James – JACOBSON, Ivan – BOOCH, Grady. INTRODUCCION A UML McGraw –Hill Higer Education. ISBN 0 –07 –121510 –7 Internacional.

SCHMULLER, JOSEPH. Aprendiendo UML en 24 horas. Prentice Hall Hispanoamericana S.A, todo el libro.

WIKIPEDIA, La enciclopedia libre. AJAX. Disponible en internet: http://es.wikipedia.org/wiki/AJAX. Consultado por última vez el día 22 de diciembre de 2012.

WIKIPEDIA, La enciclopedia libre. JavaScript. Disponible en internet: http://es.wikipedia.org/wiki/JavaScript. Consultado por última vez el día 22 de diciembre de 2012.

WIKIPEDIA, La enciclopedia libre. jQuery. Disponible en internet: http://es.wikipedia.org/wiki/JQuery. Consultado por última vez el día 22 de diciembre de 2012.

WIKIPEDIA, La enciclopedia libre. PHP. Disponible en internet: http://es.wikipedia.org/wiki/PHP. Consultado por última vez el día 22 de diciembre de 2012.